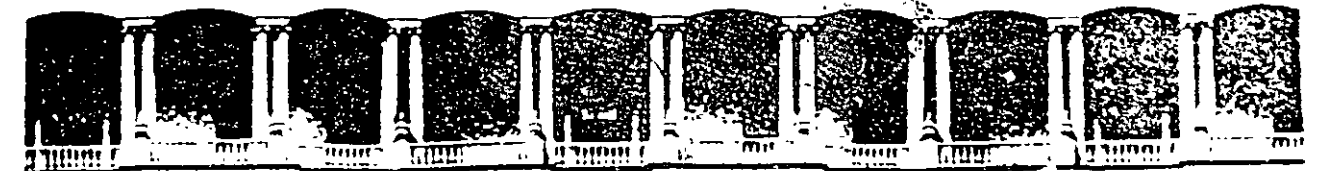

#### **FACULTAD INGENIERIA** DE  $U.N.A.M.$ DIVISION DE EDUCACION CONTINUA

**CURSOS ABIERTOS** 

## SISTEMAS DE AUTOMATIZACIÓN **Y CONTROL**

TEMA 1:

## **INTRODUCCIÓN**

**EXPOSITOR: ING. RICARDO GARIBAY JIMÉNEZ** 1997

Palacio de Mineria

Calle de Tacuba 5 Primer piso Deleg Cuauhtémoc 06000

México, D.F. Telefonos. 512-8955 512-5121 521-7335 521-1987<sup>7</sup> Fax 510-0573 521-4020 AL 26

APDO Postal M-2285

#### LA INSTRUMENTACION ELECTRONICA Y SU

#### PERSPECTIVA EN SISTEMAS AUTOMATICOS.

#### M en I. CAUPOLICAN MUÑOZ GAMBOA

#### **RESUMEN:**

 $\sim$ 

DESDE LOS ASPECTOS BASICOS DE MEDICION, DETECCION Y ADQUISICION DE DATOS, LA INSTRUMENTACION ELECTRONICA JUEGA UN IMPORTANTE PAPEL EN EL DESARROLLO DE LOS MODERNOS SISTEMAS AUTOMATICOS, POR LO QUE COMPRENDER SUS POSIBILIDADES Y ALCANCES ES VITAL PARA IMAGINAR LA FORMA EN CUE DETERMINARA EL AVANCE DE ELLOS EN EL FUTURO.

EN ESTE TRABAJO SE PLANTEAN LAS CUESTIONES BASICAS DE LA INSTRUMENTACION ELECTRONICA Y SE ANALIZAN LAS CONEXIONES QUE TIENEN CON LOS SISTEMAS AUTOMATICOS, HACIENDO ESPECIAL ENFASIS EN LA INFLUENCIA QUE EJERCEN EN EL ACTUAL DESARROLLO DE LA ROBOTICA.

SE DEDICA ATENCION, ADEMAS, A LOS ASPECTOS DE SOFTWARE QUÉ RELACIONAN CON ESTA PROBLEMATICA Y QUE GRAVITAN CADA VEZ CON'MAYOR FUERZA TANTO EN INSTRUMENTACION, COMO EN ROBOTICA.

#### INTRODUCCION.

EL DESARROLLO DE LOS SITEMAS AUTOMATICOS MODERNOS TIENE. ENTRE SUS PRINCIPALES CARACTERISTICAS, LA CAPACIDAD DE REUNIR CON UNA META COMUN A UNA SERIE DE DISCIPLINAS QUE PRESTAN IMPORTANTES CONTRIBUCIONES AL LOGRO DE SUS OBJETIVOS. ENTRE ESTAS DISCIPLINAS SE ENCUENTRA LA INSTRUMENTACION ELECTRONICA, QUE TIENE LA RESPONSABILIDAD DE ENCARGARSE DE LOS ASPECTOS BASICOS DE MEDICION, ADOUISICION DE DATOS Y PROCESAMIENTO DE DATOS, CON LO QUE PERMITE QUE TOS SISTEMAS EFECTUEN UNA CUANTIFICACION DE LAS VARIABLES FISILAS QUE DEBEN MANEJAR, LO QUE LE CONFIERE PRECISION A SUS OPERACIONES.

EN ESTE SENTIDO CABE DESTACAR'QUE ES LA INSTRUMENTACION, ENTENDIDA COMO UNA ACTIVIDAD DE MEDICION O CUATIFICACION DEL MUNDO FISICO, LA QUE CONFIERE A LA CIENCIA SU CARACTER DE TAL (1). POR ELLO, LA INSTRUMENTACION REQUIERE AVANZAR A LA VANGUARDIA DEL'<br>DESARROLLO TECNOLOGICO Y CIENTIFICO, YA QUE PARALELAMENTE AL<br>DESCUBRIMIENTO DEBE DESARROLLARSE EL MECANISMO DE EVALUACION O MEDICION.

ENTRE LAS DEMAS DISCIPLINAS OUE SE REUNEN EN LOS SISTEMAS AUTOMATICOS, ST TIENE A LA MECANICA, EL CONTROL AUTOMATICO, LAS COMUNICACIONES LA PROGRAMACION Y DIVERSOS ASPECTOS DE LA FISICA O DE LA INGENIERIA, DEPENDIENDO DEL OBJETIVO DEL SISTEMA AUTOMATICO. AUNOUE ESTAS CUESTIONES TAMBIEN SE MENCIONARAN EN EL PRESENTE TRABAJO, SE HARA MAYOR ENFASIS EN LA INFLUENC<u>es que tiene</u><br>-PR<del>I</del>NCIPALMENTE-LA INSTRUMENTACION ELECTRONICA, EN LOS SISTEMAS AUTORMATICOS, SIN DESCONOCER LA IMPORTANCIA DE LAS DEMAS DISCIPLINAS.

UNA DE LAS CUESTIONES MAS SIGNIFICATIVAS DE LA INSTRUMENTALION ELECTRONICA ES QUE POR SU CARACTER DEBE ADAPTARSE A MUY DIVERSOS OBJETIVOS, POR ELLO ES QUE LA INFLUENCIA DE LA INSTRUMENTACION ELECTRONICA Y LA MEDICINA, POR EJEMPLO, DAN ORIGEN A LA INSTRUMENTACION MEDICA, LA UNION CON LAS CIENCIAS DE LA TIERRA, DA LUGAR A LA INSTRUMENTACION GEOLOGICA, GEOFISICA, ETC.. EN EL CASO DE LOS SISTEMAS AUTOMATICOS, LA INSTRUMENTACION ELECTRONICA TIENE LA RESPONSABILIDAD DE CONECTAR EL MUNDO FISICO DE UN PROCESO CON LOS DISPOSITIVOS O APARATOS RESPONSABLES DE CONTROLAR, TOMAR DECISIONES O EFECTUAR ACCIONES PARA MODIFICAR. CRREGIR O CONDUCIR EL PROCESO BAJO CONTROL. POR ELLO ES QUE EL OB. TIVO DEL PRESENTE TRABAJO ES PLANTEAR LAS CUESTIONES BASICAS DE LA INSTRUMENTACION ELECTRONICA Y DE LOS SISTEMAS AUTOMATICOS PARA SENTAR LAS BASES DEL ANALISIS DE LAS CONEXIONES QUE TIENEN ENTRE SI Y DE COMO SE EJERCEN SUS INFLUENCIAS.

 $\overline{\mathbf{3}}$ 

 $\overline{I}$ 

#### LA INSTRUMENTACION ELECTRONICA

AL INICIAR EL ANALISIS, ES CONVENIENTE PRECISAR LO QUE SE ENTIENDE POR INSTRUMENTACION ELECTRONICA, EN OUE CONTEXTO SE ENCUENTRA Y CUALES SON LAS FORMAS OUE ADOPTA.

EN UN LUGAR COMUN MUY DIFUNDIDO OUE DEBE ENTERNDERSE POR INSTRUMENTACION PRACTICAMENTE TODA ACTIVIDAD EN LA CUAL SE PRECISA DE INSTRUMENTOS, SIN EMBARGO, AUNOUE ESTO PUEDE SER VERDAD FN EL LENGUAJE COMUN, NO PUEDE APLICARSE COMPLETAMENTEA LA INGENILAIA. POR ELLO SE LE CONSIDERA COMO EL AREA QUE SE RELACIONA CON LA MEDICION, EVALUACION O ANALISIS DE VARIABLES FISICAS, ASI COMO CON LOS MECANISMOS, METODOS E INSTRUMENTOS ENCARGADOS DE REALIZAR EFECTIVAMENTE ESTAS OPERACIONES.

E" EL CASO ESPECIFICO DE LA INSTRUMENTACION ELECTRONICA ESTA CONCEF .ION SE RESTRINGE A LOS MECANISMOS, METODOS E INSTRUMENTOS ELECTRONICOS, AUNQUE LAS VARIABLES NO TIENEN POR QUE SER UNICAMENTE ELECTRICAS. EN ESTE CONTEXTO, LA INSTRUMENTACION ELECTRONICA PASA A SER UNA PARTE MUY IMPORTANTE DE LA ELECTRONICA, COMO SE OBSERVA EN LA FIGURA 1, EN DONDE SE CONSIDERAN COMO LAS BASES DE ELLOS A LOS ELEMENTOS O COMPONENTES Y A LA TEORIA. LAS COMUNICACIONES. LA INSTRUMENTACION Y LA COMPUTACION CONSTITUYEN, ENTONCES, PRODUCTOS (

> LA INSTRUMENTACION ELECTRONICA FORMA PARTE DE LOS SISTEMAS ELECTRONICOS.

**SISTEMAS ELECTRONICOS** 

V.

COMUNICACION

ELEMENTOS Y TEORIA

COMPONENTES

CIRCUITOS

COMPUTACION

**INSTRUMENTACION** 

FIGURA 1. INSTRUMENTACION ELECTRONICA

ELABORADOS A PARTIR DE ESTAS BASES Y QUE TIENEN MULTI-INTERACCIONES ENTRE SI, LAS QUE SE DESTACAN EN LA FIGURA 2

## AREAS ELECTRONICAS, COMPONENTES Y SISTEMAS

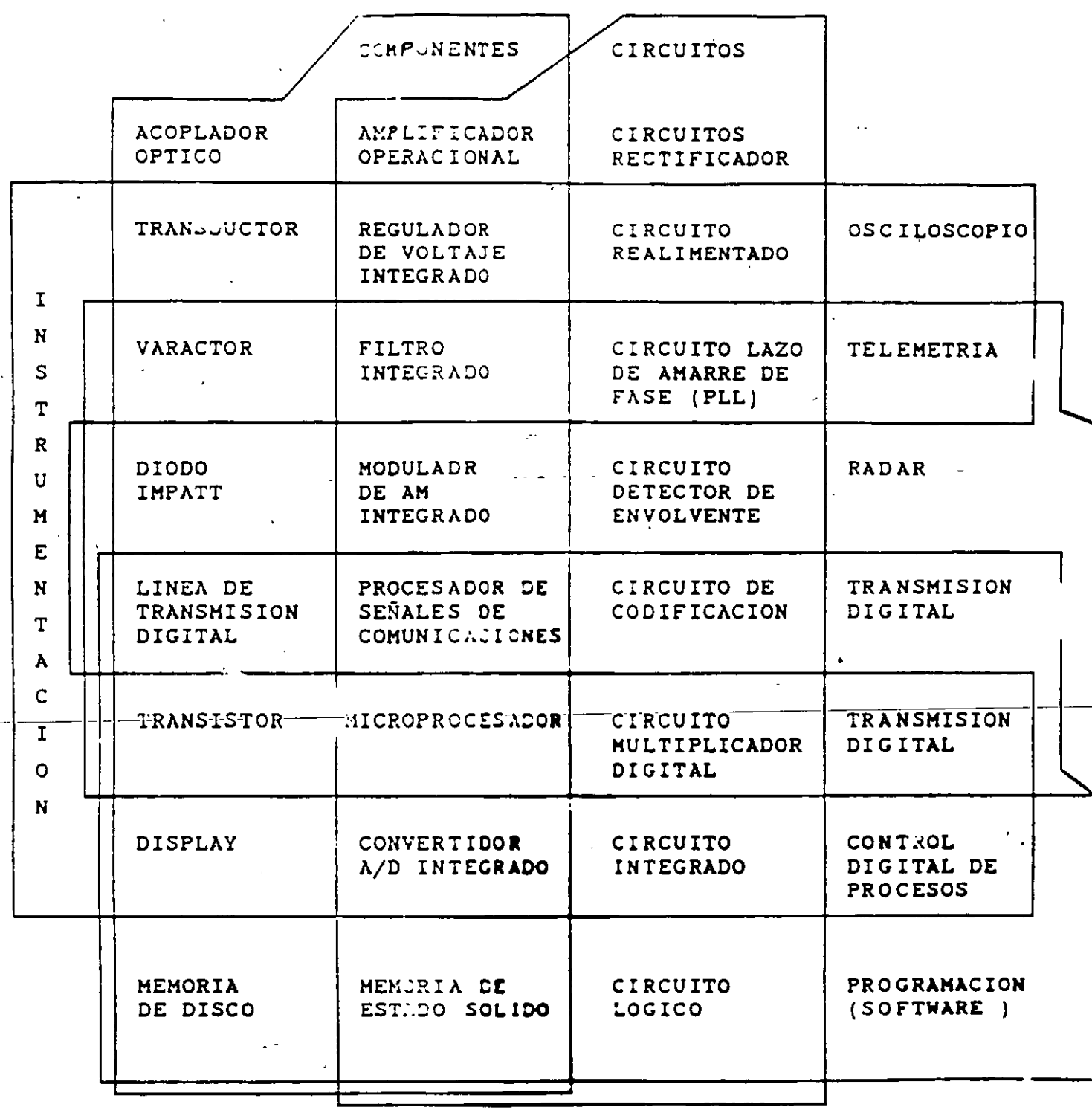

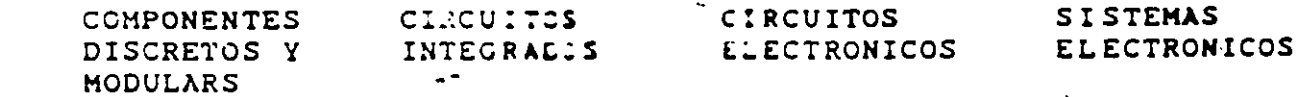

FOLFA 2

 $\frac{1}{2}$ 

 $\bar{\tau}$ 

PUESTO OUE ESTE PLANTEAMIENTO PUDIERA SER UN POCO ARBITRARIO. SE ACLARARA LO OUE SE ENTIENDE POR CADA UNA DE ESTAS AREAS. ES EVIDENTE OUE LOS COMPONENTES ELECTRONICOS SON FACILMENTE RECONOCIBLES COMO TALES, ESPECIALMENTE PORQUE SE BASAN EN LOS<br>FENOMENOS ELECTRICOS QUE OCURREN EN LOS GASES, EL VACIO Y PRINCIPALMENTE EN LOS SEMICONDUCTORES. DEBE DESTACARSE, SIN EMBARGO, QUE MUCHOS COMPONENTES NO SON DE ESTE TIPO (COMO INDUCTORES, CAPACITORES, ETC.) Y ALGUNOS NO SON NI SICUIERA ELECTRICOS (SON MECANICOS O MAGNETICOS), PERO ESTA CLARO QUE .: C SON LOS MAS IMPORTANTES, SINO QUE SON UNICAMENTE DE APOYO Y ESTAN HECHOS EN FORMA ESPECIAL PARA USO ELECTRONICO.

POR OTRA PARTE, LA TEORIA DE CIRCUITOS NO SOLO ES UTIL EN ELECTRONICA SINO QUE TAMBIEN EN INGENIERIA ELECTRICA, PERO YA SE SABE QUE LOS CIRCUITOS QUE SE EMPLEAN EN ELECTRONICA SON MUCHOS MAS, MAS ESPECIFICOS Y BASTANTE MAS INTERESANTES. HECHA LA SALVEDAD, QUEDA CLARO QUE LCS COMPONENTES Y LOS CIRCUITOS SON LAS BASES FISICAS Y TEORICAS DE LOS SISTEMAS QUE SE DESARROLLAN A PARTIR DE ELLOS, LOS QUE SE INDICAN EN LA FIGURA 1 COMO COMUNICACIONES, INSTRUMENTACION Y COMPUTACION.

LAS COMUNICACIONES SON, EN SINTESIS, EL AREA QUE TRATA DE LA APLICACION DE TECNICAS Y ELEMENTOS AL ANALISIS, PROCESAMIENTO, TRANSMISION Y POSTERIOR RECUPERACION, PROCESAMIENTO Y APLICACION DE INFORMACION, POR LO OUE CONSTITUYE UN AREA BASTANTE ESPECIFICA.

LA COMPUTACION, POR CTRO LADO, ES EL AREA VINCULADA AL DESARROLLO Y APLICACION DE LAS COMPUTADORAS, SIN CONSIDERAR, POR SUPUESTO, LO QUE ACTUALMENTE SE CONOCE COMO CIENCIA DE LA COMPUTACION QUE HA ADQUIRIDO FUERZA E INDEPENDENCIA.

AL HACER ESTAS DISTINCIONES, QUEDA CLARO QUE LA DEFINICION DE : INSTRUMENT. CION ELECTRONICA NO LIMITA LA INTERACCION ENTRE LAS DIFERENTES AREAS, YA QUE TANTO EN COMUNICACIONES COMO EN COMPUTACION SERAN NECESARIOS LOS INSTRUMENTOS DE ANALISIS, MEDICION Y PRUEBA. TAMBIEN EN TODOS LOS SISTEMAS SE TENDRA LA INFLUENCIA O APLICACION DE TECNICAS DE COMUNICACIONES O DE COMPUTACION AL PROCESARSE O TRANSMITIRSE SEÑALES O CATOS DENTRO DE UN SISTEMA O EN UNA RED DE ELLOS.

PUESTO QUE LA DEFINICION PLANTEADA ES MUY ORIGINAL, ES CONVENIENTE ESPECIFICAR CON MATTR CLARIDAD LAS FORMAS QUE ADOPTA LA INSTRUMENTACION ELECTRONICA LAS PARTES EN QUE SE LE PUEDE DIVIDIR. PARA ESTE EFECTO SE CONSIDERARAN LOS SISTEMAS DE MEDICIÓN. LOS SISTEMAS DE ADQUISICION DE DATOS, LOS SISTEMAS DE ADQUISICION Y PROCESAMIENTO DE DATOS Y LOS SISTEMAS AUTOMATICOS.

#### LOS SISTEMAS DE MEDICION (SM).

EN LA FIGURA 3 SE MUESTRA UN DIAGRAMA ESQUEMATICO DE UN SISTEMA DE MEDICION GENERALIZADO, QUE PERMITIRA RECONCER QUE CUALQUIER INSTRUMENTO DE MEDICION ES UN BUEN EJEMPLO DE UN SM. SE TIENE UNA ETAPA DETECTORA TRANSDUCTORA, QUE TRANSFORMA A LAS VARIABLES A MEDIR A SU FORMA ELECTRICA, UNA ETAPA DE

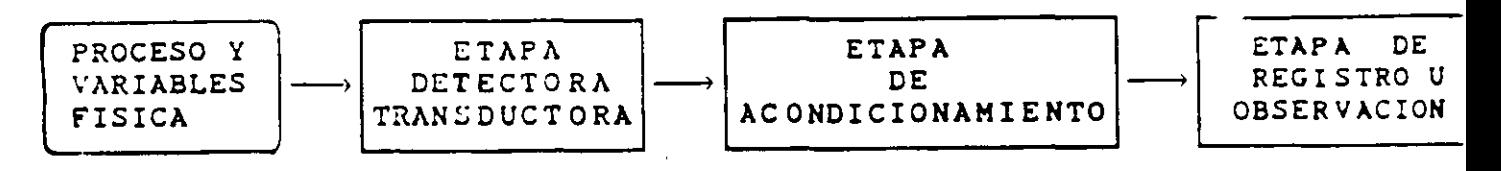

## -TRANSFORMACION DE LA VARIABLE EN OBSERVACION DESDE EL DOMINIO FISICO AL DOMINIO OBSERVABLE.

## FIGURA 3. DIAGRAMA ESQUEMATICO GENERALIZADO DE JN SISTEMA DE MEDICION (SM)

ACONDICIONAMIENTO, RESPONSABLE DE EFECTUAR ALGUNAS MODIFICACI : A LAS SEÑALES CON EL OBJETO DE ADECUARLAS AL PROCEDIMIENTO MISM MEDICION, O DEL PROCESAMIENTO NECESARIO PARA DETERMINAR EL LAL· CUE SE DESEA MEDIR. LA ETAPA FINAL TIENE POR OBJETO, COMO E SE SUPONERSE, REGISTRAR EL VALOR OBTENIDO O PERMITIR QUE SEA OBSES A POR EL USUARIO.

EN ESTA FORMA LIMPLE IMPLICA UNICAMENTE UNA TRANSFORMACI : LA VARIABLE EN OBSERVACION DESDE EL DOMINIO DEL MUNDO FISICI A DOMINIO OBSERVABLE. ESTA TRANSFORMACION ES LA ESENCIA DE PROCESO DE MEDICION Y POR ENDE DE LA INSTRUMENTACION. POR ELLO  $\lambda$ VEZ QUE SE TENGA QUE REALIZAR ESTE PROCESO, SE TENDRA ALGUN TIF SM, AUNQUE ESTA TRANFORMACION NO ES EXCLUSIVA DE ELLOS, SINO CUE COMPARTIDA POR LOS DEMAS SISTEMAS QUE SE ANALIZARAN.

OTRA FORMA, UN POCO MAS COMPLEJA, QUE ADOPTAN LOS SM : : . DE LA COMPARACION CON REFERENCIAS INTERNAS PARA OBTENE? EL 1 DIFE-ENCIA ENTRE EL VALOR MEDIDO Y UN VALOR QUE DEBIC ELE REALIMENTACION Y USO DE ESTA DIFERENCIA O ERROR Y, POR ULTI CONTROL DEL VALOR OBTENIDO. EN ESTA FORMA, EL SM ADQUIERE L. VA CARACTERISTICAS DE CONTROLADOR, AUNQUE TODO EL PROCESO SE FA A LA DETERMINACION DE LOS VALORES DE LA VARIABLE, ES DECIR MEDICION.

#### LOS SISTEMAS DE ADQUISICION DE DATOS (SAD).

EN EL CASO ANTERIOR SE TRATABA DE OBTENER (Y A VECES MANIPULAR) EL VALOR DE UNA SOLA VARIABLE (O DE ALGUNAS VARIABLES, AUNQUE NUNCA EN FORMA SIMULTANEA), LO QUE PRODUCIA INSTRUMENTOS SENCILLOS Y DE APLICACION MUY LOCAL. EN OCASIONES, SIN EMBARGO. SE REQUIERE LA OBTENCION Y EL TRATAMIENTO DE LOS VALORES DE MUCHAS VARIABLES, FUNCION QUE EJECUTAN LOS SISTEMAS DE ADOUISICION DE DATOS. EN LA FIGURA 4 SE OBSERVA UN DIAGRAMA ESOUEMATICO O ÇÛÊ REPRESENTA A LOS SAD, EL QUE NO DIFIERE ESENCIALMENTE DE LOS SM. EXCEPTO POROUE AHORA EXISTE UNA OBTENCION Y UN TRATAMIENTO MULTIPLE DE LAS VARIABLES EN OBSERVACION.

> LOS. SISTEMAS DE ADQUISICION DE. **DATOS**  $(SAD)$

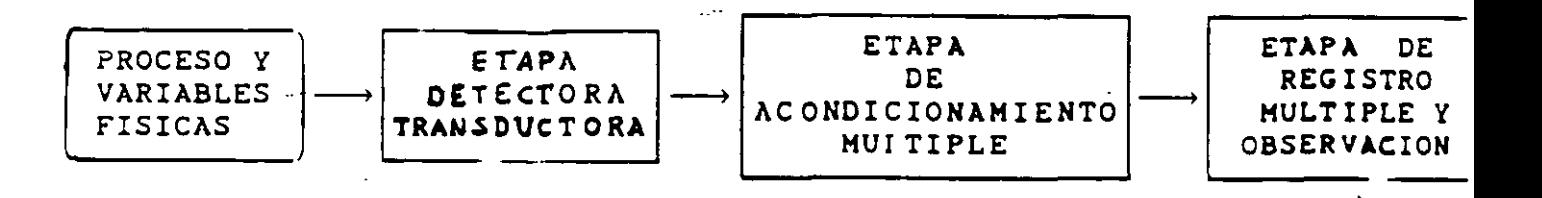

LA DIFERENCIA, SIN EMBARGO, TIENE MUCHAS FACETAS QUE NO SIN EVIDENTES EN EL DIAGRAMA, PERO OUE SON IMPORTANTES, COMO SON LIS PROCEDIMIENTOS (PRINCIPALMENTE DE ACONDICIONAMIENTO Y DE REGISTE: QUE SE APLICAN A LOS DATOS QUE SE OBTIENEN. AL MISMO TIEMPO, EI OBJETIVO EN ESTE CASO ES, PRINCIPALMENTE, OBTENER NO UN VALOR CONJUNTO DE ELLOS), SINO MAS BIEN UNA VISION ESPECIFICA IEL PROCESO EN OBSERVACION. ESTO SE CONOCE COMO ESTADO DE PROCESO Y TIENE POR LO GENERAL LA INTENCION DE CARACTERIZARLO O CONTROLARLO

EN ESTA FORMA ES COMO SURGE EN FORMA NATURAL LA IDEA DE CONTROLAR EL PROCESO CON UN LAZO DE REALIMENTACION, SIMILAR AL IE LOS SM REALIMENTADOS. ESTA VEZ, SIN EMBARGO, NO SE TRATA DE UN SOLO LAZO OUE SE CIERRA, SINO DE UN SISTEMA COMPLEJO DE INTERACCIONES **TE SE** ENTRE LOS VALORES OBTENIDOS DEL PROCESO EN CADA MOMENTO, LOS 3 DESEAN OBTENER, EL ERROR QUE RESULTE ENTRE AMBOS CONJUNTOS Y CE LIS MULTIPLES MECANISMOS QUE PUEDE HABER PARA CONTROLAR O DIRIGIR EL PROCESO. EN CUALOUIER CASO. ES PRECISO SEÑALAR QUE EL VOLUMEN DE LA INFORMACION QUE SE MANEJA OBLIGA AL EMPLEO DE MECANISMOS IE REGISTRO O ALMACENAMIENTO, POR LO QUE LA ETAPA FINAL VA PEPCIENT. SU CARACTERISTICA DE SER DE OBSERVACION Y SE VA CONVIRTIENCOULA VEZ MAS EN UNA ETAPA PARA USO DEL SISTEMA, ES DECIR, DONDE FL 14. PUEDE ENCONTRAR LA INFORMACION UTIL PARA SU OPERACION.

#### LOS SISTEMAS DE ADOUISICION Y PROCESAMIENTO DE DATOS (SAPD).

TAL COMO SE MENCIONO EN EL CASO ANTERIOR, EL VOLUMEN DE LA INFORMACION RECOLECTADA POR UN SAD VA OBLIGANDO A COSIDERAR COMO UNA ACTIVIDAD IMPORTANTE EL PROCESAMIENTO DE ELLOS, LO QUE CONDUCE DIRECTAMENTE A LOS SAPD.

LOS SISTEMAS DE ADQUISICION Y PROCESAMIENTO DE DATOS (SAPD)

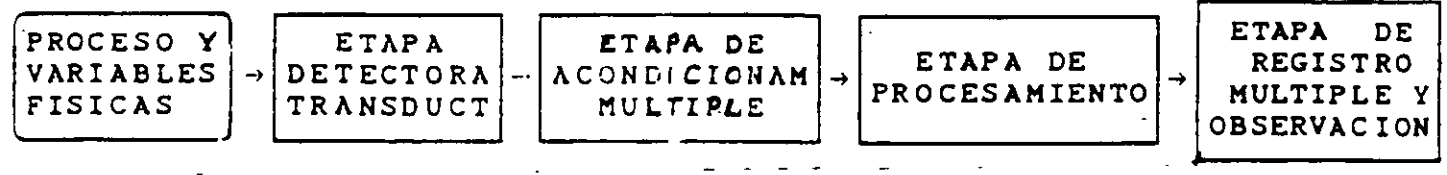

EN LA FIGURA 5 SE MUESTRA UN DIAGRAMA ESOUEMATICO DE ESTOS SISTEMAS DONDE SE OBSERVA QUE SE HA AGREGADO, UNA ETAPA DE PROCESAMIENTO POSTERIOR AL ACONDICIONAMIENTO MULTIPLE. ESTA NUEVA ETAPA ES LA MAS IMPORTANTE DEL SAPD, PORQUE ES LA RESPONSABLE DE OBTENER, A PARTIR DE TODA LA INFORMACION RECOGIDAD, LOS ELEMENTOS DE JUICIO NECESARIOS Y RESUMIDOS PARA EVALUAR, CORREGIR, CONDUCIR O CONTROLAR EL PROCESO EN CUESTION.

LOS ELEMENTOS DE JUICIO A QUE SE HACE REFERENCIA SON CURVAS, CIFRAS DE MERITO (COMO MEDIAS, DISPERSIONES, ETC.), DIAGRAMAS, RELACITES Y TODO TIPO DE INFORMACION CONDENSADA QUE PERMITIRA EVALUA-. LA EVOLUCION DEL PROCESO EN OBSERVACION Y EVENTUALMENTE . TOMAR DECISIONES EN FORMA AUTOMATICA PARA CONTROLARLO.

DE ACUERDO A LO QUE SE HA PLANTEADO QUEDA LA IDEA DE QUE EN ESTOS SISTEMAS LO MAS IMPORTANTE NO ES LA DETECCION, EL ACONDICIONAMIENTO O LA MEDICION DE LOS VALORES, SINO QUE POR EL CONTRARIO, EL PROCESAMIENTO DE LOS DATOS OBTENIDOS. EN ESTE SENTIDO CABE DESTACAR QUE, AUNQUE LA ETAPA DETECTORA TRANSDUCTORA SEA SOLO INA ESPECIE DE CANAL DE COMUNICACIONES ENTRE LAS VARIABLES FISICAS Y LOS DATOS, SE REQUIERE QUE ESTA TRABAJE EFICIENTEMENTE COMO SM INDEPENDIENTES, DE CUYA EXACTITUD DEPENDERAN LAS DECISIONES TOMADAS O LOS RESULTADOS OBTENIDOS POR EL PROCESAMIENTO: Y PUESTO QUE SE HACE ENFASIS EN EL PROCESAMIENTO DE LOS DATOS, LA SINTESIS, Y NO SOLO EL ANALISIS, FORMA PARTE DE EL. UN EJEMPLO SERIAN LOS SINTETIZADORES DE SEÑALES.

POR OTRA. PARTE DEBE NOTARSE QUE SE HA HECHO A PROPOSITO LA DISTINCION ENTRE ACONDICINAMIENTO Y PROCESAMIENTO. YA OUE EN EL PRIMER CASO NO HAY UNA TRANSFORMACION REAL DE LA INFORMACION. EN TANTO QUE EN EL SEGUNDO, SI LA HAY. EN LA ETAPA DE ACONDICINAMIENTO, POR EJEMPLO, SE REALIZAN LAS SIGUIENTES OPERACIONES TIPICAS:

 $1.$ MUESTREO Y RETENCION.

CONVERSION ANALOGICA DIGITAL.  $-2$ .

 $3.$ FILTRADO, AMPLIFICACION O ATENUACION.

SINCRONIA ENTRE LAS DISTINTAS VARIABLES.  $4.$ 

 $5.$ MEDICION.

TODAS ESTAS OPERACIONES ESTAN ENCAMINADAS PRINCIPALMENTE A OBTENER VALORES CONFIABLES DE LA MEDICION. EN LA ETAPA DE PROCESAMIENTO, POR EL CONTFATIO, EL OBJETIVO DE LAS OPERACIONES ES MUY DIVERSO, COMO SE DESTACA ÄL MENCIONAR ALGUNAS DE LAS MAS SIMPLES DE ELLAS:

#### FUNCIONES DE PROCESAMIENTO.

- CALCULO DE ESTIMACIONES DE PROBABILIDAD. 1.
- 2. SOLUCION DE INTEGRALES Y DIFERENCIALES.
- 3. CORRELACION Y CONVOLUCION.
- CALCULO Y MANEJO DE ERRORES.  $4.$

 $\mathcal{R}$ 

 $5.$ ANALISIS ESPECTRAL.

LA MAS IMPORTANTE DIFERENCIA, ENTONCES, QUE PUEDE OBSERVARSE ENTRE LOS SAD (INCLUYENDO A LOS SM), ES QUE LOS PRIMEROS LOGRAN CONDENSAR LA INFORMACION OBTENIDAD. ADEMAS DE OBTENERLA, POR LO OUE SU UTILIDAD SE INCREMENTA NOTABLEMENTE, DANDO ORIGEN A LOS SISTEMAS . AUTOMATICOS AL EMPLEAR LOS RECURSOS DE LA PROGRAMACIÓN, DE LOS SISTEMAS DE COMPUTO Y DE LA REALIMENTACION A TRAVES DE ACUTADORES QUE INFLUYEN EN EL PROCESO.

#### LOS SISTEMAS AUTOMATICOS (SA).

EN LA FIGURA 6 SE CBSERVA UN DIAGRAMA ESQUEMATICO DE UN SA OBTENIDO EN FORMA NATURA Y POR EVOLUCION DESDE EL SM. SE HA OUERIDO DESTACAR AL PROCESAMIENTO COMO EL PUNTO MAS IMPORTANTE DEL SISTEMA. POR CUE SE LE HA DIVIDIDO EN UN SAD, LA UNIDAD DE PROCESAMIENTO CENTRAL, LA CORRESPONDIENTE PROGRAMACION Y LOS ACTUADORES O ETAPA DE SALIDA.

ADEMAS DE LA REALIMENTACION. PARECIERA NO HABER MAYOR DIFERENCIA ENTRE EL SA Y LOS SAPD. PERO PUEDEN HACERSE NOTABLES DISTINCIONES ENTRE LA FOMA DE OPERACION DE AMBOS SISTEMAS Y ENTRE SUS OBJETIVOS.

LOS SAPD SON POR LO GENERAL DEDICADOS Y DE PROGRAMACION MAS RIGIDA. EN TANTO OUE LOS SA SON MAS FLEXIBLES. DEPENDEN EN GRAN MEDIDA DE LOS RECURSOS DE PROGRAMACION TIENEN ATISU CARGO NORMALMENTÉ VARIOS PROCESOS Y, LO QUE ES MAS IMPORTANTE, NO DEPENDEN DEL USUARIO DURANTE LA OPERACION NI ESTAN DISEÑADOS PARA CONSIDERAR COMO SU FUNCION MAS IMPORTANTE LA OBSERVACION O REGISTRO DE DATOS (SALVO, TAL VEZ, EN LA INFORMACION A TRAVES DE MONITOREO). PARA LOS SAPD ES MAS IMPORTANTE EL PROCESAMIENTO DE LOS DATOS OBTENIDOS (EVALUACION DEL PROCESO), MIENTRAS QUE PARA LOS SA SON VITALES LAS DECISIONES A TOMAR SOBRE LAS ACCIONES FUTURAS (CONTROL DEL PROCESO).

LA ROBOTICA ES EJEMPLO MUY ACTUAL E INTERESANTE DE LOS SA. YA OUE HA PASADO A SER UN IMPORTANTE INGREDIENTE DE LA INDUSTRIA MODERNA, LLEGANDOSE A OBSERVAR DESDE YA SUS INFLUENCIAS ECONOMICAS, SOCIALES Y POLITICAS. EN EL SIGUIENTE CAPITULO SE ANALIZARAN CON MAYOR DETALLE LOS SA Y LA ROBOTICA.

### LOS SISTEMAS AUTOMATICOS (SA)

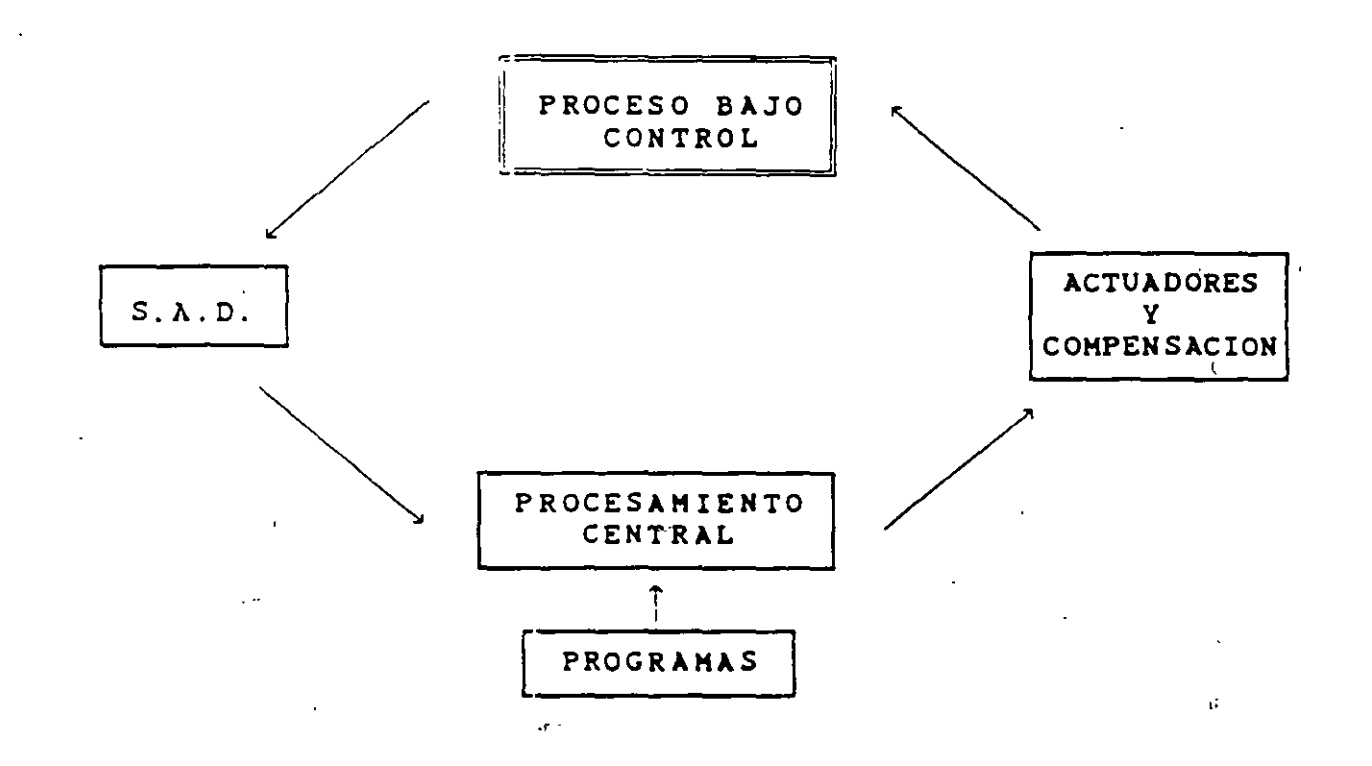

CARACTERISTICAS PRINCIPALES DE LOS SA:

- - EXISTE UNA RUTA DE REALIMENTACION

-EXISTEN ACTUADORES PARA INFLUIR SOBRE EL PROCESO -LAS FUNCIONES DE PROCESAMIENTO SON CARACTERISTICAS Y DE MAYOR IMPORTANCIA EN ESTE TIPO DE SISTEMAS

DIFERENCIAS ENTRE EL PROCESAMIENTO DE UN SAPD Y UN SA.

-SAPD: \*PROGRAMACION RIGIDA

\*OPERACIONES IMPORTANTES: OBSERVACION, REGISTRO Y PROCESAMIENTO DE DATOS

 $-SA$ : \*PROGRAMACION FLEXIBLE \*OPERACIONES IMPORTANTES: DECISIONES Y ACCIONES PARA LA FUTURA OPERACION DEL PROCESO

FIGURA 6. DIAGRAMA ESCUEMATICO GENERALIZADO DE UN SISTEMA AUTOMATICO (SA)

#### $11A$

### LOS SISTEMAS AUTOMATICOS Y LA ROBOTICA.

CONSIDERANDO AL SA COMO UN SISTEMA CAPAZ DE OBTENER DATOS DEL MUNDO FISICO, DE PROCESARLOS APROPIADAMENTE PARA TOMAR DECISIONES BASADAS EN ELLOS Y, POSTEIORMENTE, EJECUTAR ACCIONES PRECISAS Y DEFINIDAS CON EL FIN DE LOGRAR CIERTOS OBJETIVOS, SE TIENE UN SISTEMA DE ALTA COMPLEJIDAD, DEL QUE PUEDE MENCIONARSE ALGNOS EJEMPLOS RELEVANTES COMO LOS SISTEMAS DE CONTROL DE PLANTAS INDUSTRIALES, LOS VEHICULOS Y SONDAS AUTOMATICAE 'MPLEADAS EN LA EXPLORACION ESPACIAL Y LOS ROBOTS INDUSTRIALES. ESTOS ULTIMOS HAN GENERADO SUS PROPIAS BASES DE ANALISIS Y DESARROLLO DENTRO DE LO QUE SE CONOCE ACTUALMENTE COMO ROBOTICA.

ROBOTS DESTACAN ENTRE LOS EJEMPLIS ANTERIORES LOS FUNDAMENTALMENTE POROUE TIENEN LA CAPACIDAD POTENCIAL DE SUSTITUIR AL SER HUMANO EN LABORES RUTINARIAS, REPETITIVAS O PELIGROSAS, CARACTERISTICA OUE NO ES COMPARTIDA POR LA TOTALIDAD DE LOS DEMAS SA QUE ESTAN PRINCIPALMENTE ORIENTADOS A EJECUTAR ACCIONES QUE POR SU VELOCIDAD O DIFICULTAD NO SON HUMANAMENTE POSIBLES, TAL VEZ POR ESTA RAZON, LA ROBOTICA SE HA DESARROLLADO MAS RAPIDAMENTE EN LOS PAISES INDUSTRIALIZADOS DONDE LA MANO DE OBRA ES CARA O ESCASA. EN DONDE IMPORTA BAJAR LOS COSTOS DE PRODUCCION POR LA COMPETENCIA INTERNACIONAL, O EN LA INDUSTRIA MAS AVANZADA, A CAUSA DE LA COMPLEJIDAD O DIFICULTAD QUE PRESENTE EL CONTROL DE SUS PROCESAN

EN ESTE SENTIDO LA ROBOTICA PLANTEA UN DESAFIO SIMILAR A LA INTRODUCCION DE LA MAQUINA, QUE CONDUJO A LA REVOLUCION INDUSTRIAL. FOR OUE ES DE ESPERARSE QUE MUY PRONTO SEA NECESARIO ADAPTARSE A NUEVAS Y MUY DISTINTAS CONDICIONES DE OPERACION DE LA INDUSTRIA.

EN LA ACTUALIDAD SE HA TENIDO UN DESARROLLO ACELERADO DE LA  $\cdot$ ROBOTICA OUE PUEDE CARACTERIZARSE EN LOS SIGUIENTES PUNTOS [2]:

- LENTO AVANCE DEL CONTROL DINAMICO Y DEL DISEÑO MECANICO EN  $1.$ COMPARACION CON LOS OTROS ASPECTOS DE LA TECNOLOGIA.
- FACTIBILIDAD DE LAS REALIZACIONES COMO CONSECUENCIAS DEL  $2.$ AVANCE DE LA MICROELECTRONICA.
- ES UN CAMPO DE AMPLIAS APLICACIONES Y DE INVESTIGACION A  $3.$ LARGO PLAZO.

 $12$ 

٠.

FUERTE IMPULSO DEL DESARROLLO MOTIVADO POR LA COMPETENCIA  $4.$ INDUSTRIAL INTERNACIONAL Y POR LAS IMPLICACIONES MILITARES Y GUBERNAMENTALES.

ES UN CAMPO QUE EXIGE LA COORDINACION O NIVELES NACIONALES DE  $5.$ LA INVESTIGACION, PARA IMPULSAR EN FORMA DIRIGIDA Y EFICIENTE LA **TECNOLOGIA** 

LOS SISTEMAS AUTOMATICOS (Y DE ROBOTICA EN PARTICULAR) CONSIDERAN ASPECTOS DE DIFERENTES CAMPOS Y LOS INTEGRAN EN UN SOLO BLOQUE DE CONOCIMIENTOS. LOS PRINCIPALES ASPECTOS QUE SE CONSIDERARAN AQUI SON MECANICOS, DE DETECCION, DE ADQUISICION DE DATOS, DE RECONOCIMIENTO, DE CONTROL, DE COMUNICACIONES Y DE PROGRAMACICN. TODOS ESTOS ASPECTOS SON VITALES Y MUCHOS DE ELLOS PRESENTAN PROBLEMAS EN VIAS DE SOLUCION E INCLUSO, AUN NO RESUELTOS, POR LO QUE SE ANALIZARN POR SEPARADO.

#### ASPECTOS MECANICOS.

ORIENTADOS BASICAMENTE A LA TRACCION Y AL MOVIMIENTO. ASPECTOS MECANICOS TIENEN LA RESPONSABILIDAD FINAL DE  $\overline{a}$ MANIPULACION (ROBOTS MANIPULAODRES) [3] O DE DESPLAZAMIENTI (VEHICULOS EXPLORADORES). POR ESTA RAZON SE ENFRENTAN PRINCIPALMENTE A DOS CUESTIONES: LA IMITACION DE LOS MOVIMIENTIS HECHOS POR BRAZOS HUMANOS (O A SU SUSTITUCION POR OTROS DIFERENTES EN LO QUE SE REFIERE A LA UBICACION EN EL ESPACIO Y LIBERTAD DE POSICION, Y LA SOLUCION DEL PROBLEMA DE DESPLAZAMIENTO Y TRANSFORTE DE TODO EL SISTEMA EN UN TERRENO NO APTO PARA LOS MECANISMOS TRADICIONALES DE TRACCION.

EN ESTE ULTIMO CASO ( LOS VEHICULOS EXPLORADORES), LA SOLUCIIN NO SE PARECE EN NADA A LA HUMANA, ES DECIR, LOS SISTEMAS NO IMITAN UNA CAMINATA, SINO QUE SE DESPLAZAN APOYADOS EN RUEDAS U ORUGAS MUY ADAPTABLES AL TERRENO EN QUE SE POSAN. TAL VES POR ESC LA MANIPULACION ES MAS ATRACTIVA, YA QUE SE OBSERVA EN LOS RIBITE MANIPULAODRES UNA GROTESCA IMITACION DEL MOVIMIENTO DE LOS SFAJIS HUMANOS. NO DEBE OLVIDARSE, TAMPOCO, QUE ESTOS ROBOTS SUSTITUYEN UNA ACTIVIDAD HUMANA MAS PRODUCTIVA QUE EL DESPLAZAMIENTO.

#### ASPECTOS DE DETECCION Y ADQUISICION.

EN SU FORMA MAS SIMPLES, LA DETECION Y ADQUISICION DE DATOS SE RELACIONAN ESTRECHAMENTE CON LOS SM Y SAD, AUNOUE CUANDO SE TRATA DE SA O DE ROBOTS, EL PROBLEMA NO CONSISTE SIMPLEMENTE EN DETECTAR Y OBENER UN CONJUNTO DE DATOS. CON MUCHA FRECUENCIA SE TRATA DE SELECCIONAR DE ENTRE UN GRUPO DE VARIABLES LA MAS<br>SIGNIFICATIVA, PARA DETERMINAR EN MEJOR FORMA LOS ELEMENTOS NECESARIOS QUE SERVIRAN PARA LOGRAR EL OBJETIVO DESEADO. POR ESTA RAZON, AUNQUE LA DETECCION DE CONTACTO, DE PROXIMIDAD, DE FORMAS, DE DISTRIBUCIONES, DE VOZ HUAMANA, ETC. SEAN PROBLEMAS RESUELTOS EN PRINCIPIO, ES MAS IMPORTANTE EL PETINOCIMIENTO O ANALISIS DE LO<br>DETECTADO. LA DETECCION O ADQUISICION DE DATOS EN SI NO CONSTITUYE REALMENTE UN OBSTACULO SERIC, AUNQUE LOS MECANISMOS DE DETECCION HAN PROGRESADO NOTABLEMENTE FIR EJEMPLO, CON LOS ARREGLOS DE SENSORES) [4] Y SE HAN DESARRILLADO NUEVAS TECNICAS DIGITALES DE ADCUISICION DE DATOS.

#### ASPECTOS DE CONTROL.

ES INDISCUTIBLE QUE LA FEALICACION DE ACCIONES POR PARTE DEL ROBOT TRAE COMO CONSECUENCIA LA NECESIDAD DE CONTROLAR SU OPERACION. LOS SISTEMAS FISICIS. EN GENERAL, Y LOS'MECANICOS EN PARTICULAR PRESENTAN CARACTERISTICAS TALES QUE OBLIGAN A CONSIDERAR ASPECTOS DE LA TEORIA DEL CONTROL DIGITAL [5].

POR OTRA PARTE, LA ACCIDN DE LOS SA (Y DE LOS ROBOTS ESTA DIRIGIDO NO SOLO A CONTROLAR A SI MISMOS, SINO QUE TAMBIEN A CONTROLAR LOS PROCESOS EN COSIDERACION Y POR SUPUESTO QUE ES LOGICO OUE LOS MECANISMOS DE DETECCION. ADQUISICION, PROCESAMIENTO Y REALIMENTACION DEL SISTEMA REQUIERAN SER CONTROLADOS.

EL EMPLEO GENERALIZADO DE TECNICAS DIGITALES, ASI COMO DE VARIABLES MUESTREADAS OBLIGA TAMBIEN A CONSIDERAR LOS SISTEMAS DESDE PUNTOS DE VISTA MAS GENEPALES Y MODERNOS.

#### ASPECTOS DE COMUNICACION.

ENTENDIENDO LAS COMUNITACINES COMO LOS PROCESOS  $\mathbb{D}\mathbb{E}$ TRANSFERENCIA DE INFORMACION ENTRE DIS PUNTOS, EL MANEJO INTERNO DE LOS DATOS REQUIERE EL USO TE TENINITAS DISITALES DE ANALISIS DE<br>SEÑALES Y DE COMUNICACIONES - TENINIEN ES IMPORTANTE CONSIDERAR<br>QUE LAS SEÑALES SE TRANSPORTAL - TENINIALOGICA DESDE LOS DETECTORES A LA ETAPA DE ACONDICINAMIENTO, QUE EN ESTE PUNTO SE UTILIZAN MUCHAS TECNICAS DE TFATAMIENTO TIPICAS DE COMUNICACIONES, COMO SON EL FILTRADO, LA MODULACION, ETC., QUE EN OCASIONES SERA NECESARIO LA TRANSMISION DE DATOS O INSTRUCCIONES DE CONTROL EN SITUACIONES DE COMANDOS A DISTANCIA, Y QUE DEPENDIENDO DEL MEDIO EN QUE SE REALICEN LAS TRANSMISIONES PUEDE SER NECESARIO EL EMPLEO DE TECNICAS DE PROTECCION DE LA INFORMACION RESPECTO AL RUIDO POR MEDIO DE CODIGOS.

POR OTRA PARTE, LOS ROBOTS EMPLEAN PROFUSAMENTE EN SUS DETECTORES TECNICAS DE COMUNICACIONES PARA LA LOCALIZACIN DEL<br>ENTORNO EN QUE SE DESENVUELVEN, LOS QUE VAN DESDE SIMPLES DETECTORES DE PROXIMIDAD HASTA SISTEMAS CERRADOS EN TV.

#### ASPECTOS DE RECONOCIMIENTO.

ENTRE LAS FUNCIONES CARACTERISTICAS QUE DEBEN DESEMPEÑAR LOS ROBOTS ESTA SU RELACIIN CON EL CONTORNO, POR LO QUE LA ETAPA DE DETECCION Y ADQUISICLON DE DATOS DEBE SER LO SUFICIENTEMENTE COMPLEJA COMO PARA LLEGAR A DESEMPEÑAR SUS FUNCIONES AUNQUE SE PRESENTAN CAMBIOS EN EL MEDIO. ESTO HACE QUE LAS FORMAS DE DETECCION SEAN SIMILARES A LAS HUMANAS, DEBIENDO SER CAPACES DE RECONCOER SONIDOS, PATRONES, FIGURAS, ETC., SIN EMBARGO, LA PRINCIPAL DIFICULTAD NO ESTA EN LA ADQUISICION DE LOS DATOS, SINO EN LOS PROCEDIMIENTOS NECESARIOS DE PROCESAMIENTO PARA RECONOCER LO OUE SE DESEA.

EL TRATAMIENTO A QUE ES SOMETIDA LA INFORMACION ADQUIRIDA LLEGA A SER EL PUNTO CLAVE DEL PROCESO. LAS SEÑALES SE PROCESAN POR MEDIO DE APROPIADAS TRANSFORMACIONES QUE FACILITAN LA TAREA DEL RECONOCIMIENTO. LA PROBLEMATICA GENERAL SE RELACIONA ESTRECHAMENTE<sup>.</sup> CON LOS MODELOS EMPLEADOS PARA LA REPRESENTACION DE LO QUE SE DESEA ' RECONOCER Y CON LAS HERRAMIENTAS MATEMATICAS SOBRE LAS QUE SE BASAN . LOS MODELOS.

#### ASPECTOS DE PROGRAMACION (SOFTWARE).

AL DES TRIBIRSE EL DIAGRAMA GENERAL DE UN SA DE DESTACO QUE UNA DE LAS PARTES VITALES DEL SISTEMA CORRESPONDE AL PROCESAMIENTO CENTRAL, INDIVIDUALIZADO POR TRA COMPUTADORA, POR LO CUAL LA PROGRAMACION SE CONVIERTE EN THA HERRAMIENTA INDISPENSABLE PARA LA OPERACION DE LOS SA. EN EL PASO DE LOS ROBOTS, LA PROGRAMACION ADQUIERE CARACTERISTICAS ESPECIALES. YA QUE SE HACE PRECISO EL EMPLEO DE LENGUAJES ORIENTADOS AL DESEMPEÑO DE LA MAQUINAS (7).

LA PROGRAMACION DE LOS ROBOTS CUMPLE ENTONCES, ENTRE OTRAS FUNCIONES, LAS SIGUIENTES:

- VISULIZAR EL MEDIO AMBIENTE A TRAVES DEL TRATAMIENTO  $1.$ APROPIADO DE LAS SEÑALES O DATOS ADOUIRIDOS POR EL SISTEMA.
- 2. ADECUARSE A UN DETERMINADO MEDIO PARA REALIZAR DETERMINADAS FUNCIONES, FRENTE A CAMBIOS OUE SE PRODUZCAN.
- CONTROLAR LA EJECUCION DE DETERMINADAS ACCIONES, DE ACUERDO  $3.$ A LOS REOUERIMIENTOS DE SUS ETAPAS DE SALIDA O DE LOS PROCESOS QUE SE REQUIERE CONTROLAR.

4. SUPERVISAR LA REALIZACION DE UNA SECUENCIA DE ACTIVIDADES DE ACUERDO A LA FUNCION QUE REALIZA.

- $5.$ ADMINISTRAR OPTIMAMENTE LOS RECURSOS DE CALCULO AL DESARROLLAR LAS DISTINTAS OPERACIONES, PUESTO QUE TODAS DEBEN LLEVARSE A CABO EN TIEMPO REAL.
- 6. COORDINAR LAS DIFERENTES ACTIVIDADES ENTRE SI, PARA QUE VAYAN CULMINANDO EN UNA SECUENCIA DEPENDIENTE DE LA OPERACION QUE SE REALIZA Y DE ACUERDO A LO QUE EL MEDIO AMBIENTE VAYA REQUIRIENDO.
- AUTOCOMPROBAR LA OPERATIVIDAD DE SUS DIFERENTES PARTES Y  $7.$ DIAGNOSTICA LAS FALLAS O MAL FUNCIONAMIENTO QUE SE PRODUZCA.  $\bullet$

COMO HABRA PODIDO NOTAF.SE, LA COMPLEJIDAD DE LAS FUNCIONES . ? DEBE DESEMPEÑAR LA PROGRAMACION TRANSFORMAN AL PROCESAMIENT CENTRAL EN LA PIEZA CLAVE DE TODO EL SISTEMA. PRACTICAMENTE NC -A( POSIBILIDADES DE DESARROLLAR FUNCIONES DE NINGUN TIPO SI A PROGRAMACION NO ES ADECUADA O ES INEXISTENTE.

LAS FUNCIONES MAS SIMPLE DE CONTROL RESIDEN EN ESTA PARTE A 1 COMO LA RESPONSABILIDAD DEL RECONOCIMIENTO, O DEL PROCESO DE 2 3 DATOS SE CAEN EN ELLOS.

DE ALLI QUE ES DE VITAL IMPORTANCIA RECONOCER C'E · DESARROLLO DE LOS ROBOTS (Y EN GENERAL DE LOS SA) DEPENDE EN ex. MEDIDA DEL AVANCE DE ESTAS TECNICAS Y, POR SUPUESTO, DE LC. ' APOYEN EN LAS CUESTIONES BASICAS DEL RECONOCIMIENTO Y DEL I V ·

 $\mathbf{r}$  .

#### CONCLUSIONES.

SE HA PLANTEADO UNA ESTRUCTURA GENERAL DE LA INSTRUMENTACION ELECTRONICA, EN LA QUE LOS SA CONSTITUYEN EL INGREDIENTE MAS ELABORADO. AL MISMO TIEMPO, SE HAN DESTACADO LAS DIFERENCIAS ENTRE LAS PARTES CONSTITUTIVAS Y SE INCLUYE A LA ROBOTICA DENTRO DE LOS SA. ESTA VISION DE CONJUNTO IMPLICA TAMBIEN RECONOCER QUE LOS SA (Y LA ROBOTICA, EN PARTICULAR) HAN COMENZADO A INDEPENDIZARSE COMO DISCIPLINAS Y QUE REUNEN EN SU SENO A UNA SERIE DE CONOCIMIENTOS PROVENIENTES DE DISTINTAS AREAS.

EN LA FIGURA 6 SE MENCIONA COMO ELEMENTO CONSTITUTIVOS DE UN SA GENERALIZADO: UN SAD, UN SISTEMA DE PROCESAMIENTO CENTRAL, LOS ACTUADORES Y LA COMPENSACION, LA PROGRAMACION, Y LOS LAZOS DE REALIMENTACION RESPECTIVOS DE LA ARQUITECTURA DEL SA, LO CU İΕ TEMBIEN ES APLICABLE A LOS ROBOTS. DEBE RECONOCERSE QUE TODOS ESTOS ELEMENTOS SON IMPORTANTES Y QUE EN CADA UNO DE ELLOS SE PRESENTAN LOS ASPECTOS QUE SE HAN ANALIZADO.

LOS/ASPECTOS MECANICOS SON TIPICOS DE LOS ACTUADORES Y DE LA COMPENSACION, LOS ASPECTOS DE DETECCION, DE ADQUISICION, ASI COMO ALGUNOS DE RECONOCIMIENTO SE REFIEREN AL SAD, LOS ASPECTOS DE COMUNICACIONES Y CONTROL ESTAN RELACIONADOS CON LA TOTALIDAD DEL SA, LOS ASPECTOS DE RECONOCIMIENTO, PROGRAMACION, CONTROL Y ALGUNIS DE COMUNICACIONES ESTAN VINCULADOS CON EL SISTEMA DE PROCESAMIENTE CENTRAL Y CON LA PROGRAMACION. ESTA PERSPECTIVA PONE DE MANIFIESTI QUE SOBRE ESTAS DOS PARTES RECAE LA MAYOR PARTE DE LA RESPONSABILIDAD DE LA OPERACION DEL SISTEMA, LO QUE LAS TRANSFORMA EN LAS MAS IMPORTANTES.

ESTA SITUACION TENDERA A AGUDIZARSE A CAUSA DE QUE EN EL FUTURO LOS SISTEMAS DE CONTROL COMPUTARIZADO TENDERAN A SER REDUNDANTES Y DE MULTIPLES GRADOS DE LIBERTAD, SE MEJORARAN LA CONFIABILIDAD CON EL PROCESAMIENTO DISTRIBUIDO, SE OBTENCRAN MEJORES MODELOS DINAMICOS Y CINEMATICOS PARA EL CONTROL EN TIEMPE REAL, SE DESARROLLARAN LENGUAJES ORIENTADOS Y DE ALTA ESPECIALIZACION, Y SE ESPERA UN FUERTE AVANCE EN LOS SISTEMAS IE RECONOCIMIENTO.

#### REFERENCIAS.

- l. BERNARD M. OLIVER Y JOHN M. CAGE (EDS.), 'ELECTRONIC MEASUREMENTS AND INSTRUMENTATION', MC GRAW HILL, 1971.
- 2. D. TESAR, CONCLUSIONS FOR THE NSF ROBOTICS. WORKSHOP 'PROCCEDINS OF THE NATIONAL SCIENCE FOUNDATION', FEBRERO 1978. FLORIDA..\_
- 3. J. ANGELES, 'ASPECTOS TEORICOS DE LA ROBOTICA', REVISTA INGENIERIA, VOL. III NO. 4, DICIEMBRE 1982.
- 4. J.M. KATES, 'A GENERALIZED APPROACH TO HIGH-RESOLUTION ARRAY PROCESSING'. INTERNATIONAL CONFERENCE ON ACOUSTICS, SPEECH, AND PROCESSING, ICASSP 83, BOSTON MA.
- S ROBERT B. MCGHEE, 'DYNAMIC AND CONTROL OF MANIPULATORS AND ROBOTICS SYSTEMS', PROCEEDINGS OF THE NATIONAL SCIENCE FOUNDATION, FEBRERO 1978.
- 6. C. RICHMOND Y V. K. JAIN, 'SYSTEMS MODELING BY DIGITAL<br>SIGNAL PROCESSING AND LABORATORY VERIFICATION', PROCESSING AND  $-$ INTERNACTIONAL $-$ CONFERENCE $-$ ON $-$ ACOUSTICS $-$ SPEECH $-$ AND $-$ SIGNAL $\bar{\ }$ PROCESSING, ICASSP 83, BOSTON MA.
- 7. W. T. PARK, 'ROBOTICS RESEARCH TRENDS, PROCEEDINGS OF THE NATIONAL SCIENCE FONUNDATION', FEBRERO 1978.

18

r r

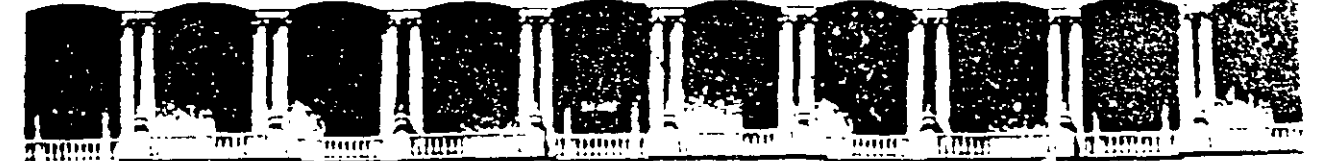

#### FACULTAD DE INGENIERIA U.N.A.M. DIVISION DE EDUCACION CONTINUA

**CURSOS ABIERTOS** 

## SISTEMAS DE AUTOMATIZACIÓN Y CONTROL

TEMA 2:

**CONTROL POR COMPUTADORA** 

EXPOSITOR: ING. RICARDO GARIBAY JIMÉNEZ 1997

Palacio de Mineria - - Calle de Tacuba 5 - - Prinier píso - - Deieg. Cuaufitemoc 06000 - - México, D.F. - - AFDO Postal Mizúlin Telefonos: 512-8955 512-5121 521-7335 521-1987 Fax 510-0573 521-4020.AL.26 11:

#### I N D I C E

1. INTRODUCCION.

 $\mathbb{R}^2$  $\mathcal{L}^{\text{max}}$ 

- 1.1 Antecedentes.
- 1.2 Controlador Digital de Procesos.  $\mathcal{L}$
- 1.3 Controlador Digital: caracteristicas principales.
- 2. CONCEPTOS BASICOS Y ESQUEMA DE CONTROL DIGITAL.
	- 2.1 Conceptos y Esquema Básicos.
	- 2.2 Algoritmos PIO de Control Digital.
		- 2.2.1 Controlador P. Ecuación en diferencias.
		- 2.2.2 Controlador PI. Ecuación en diferencias.
			- 2.2.3 Controlador PIO. Ecuación en diferencias.

1 INTRODUCCION.

En la actualidad la computadora se ha convertido en un instrumento indispensable en la realización de las actividades humanas, su capacidad para almacenar grandes cantidades de información, su velocidad y precisión en cálculos numéricos, su bajo costo y su versatilidad, la han convertido en un producto de gran éxito (algunas de las compafiias constructoras de computadoras figuran entre las más destacadas del mundo). Su injerencia en todos los ámbitos del quehacer del hombre, es tal, que resulta difícil mencionar alguno que no haya sido modificado con su incorporación.

Este es el caso de la rama de la ingenieria que se especializa en el estudio del control automático de procesos, la cual, si bien tiene sus origenes en la antigüedad, solo en recientes fechas ha incorporado con notables beneficios a la computadora digital.

 $\sigma_{\rm{eff}}$ En el campo de control automático la gran versatilidad de la computadora ha permitido desarrollar una amplia variedad de tareas, como adquirir datos del -proceso para efectuar balances de materia y energía, calcular eficiencias Y rendimientos y elaborar reportes con la información procesada. Ha permitido, asimismo, a través de diversos esquemas de aplicación, incorporarse a las tareas de control de los procesos de la planta de producción, lo cual redunda en una mayor flexibilidad en el manejo de la misma, debido a que introduce técnicas de control que no podian ser aplicadas anteriormente con instrumentación analógica. Algunas de esas técnicas son: compensación por 'tiempo muerto', desacoplamiento de procesos multivariables, algoritmos de control digital y control adaptable.

Adicionalmente, si consideramos la capacidad de la computadora de simular modelos de los procesos, asumiendo

condiciones que no pueden ser aplicadas fisicamente, se explica también su aplicación en la investigación del área.

#### 1.1 ANTECEDENTES.

La idea componentes de control surgió alrededor de 1950 (Aström y Wittenmark), en aplicacciones de control de misiles y de utiliz<mark>ar</mark> computadoras digitales como dispositivos aeroespaciales; sin embargo, como las computadoras de ese tiempo eran demasiado grandes y consumian mucha potencia, la idea fue abandonada y se optó por desarrollar computadoras de propósito especifico llamadas 'Analizadores Diferenciales Digitales' (ODA), las cuales, se enfocaban esclusivamente a resolver los problemas particulares de la navegación espacial.

La aplicación especifica de la computadora digital en el control de procesos industriales, se inició a mediados de la década de los cincuentas, desde- entonces, la gran mayoria de los adelantos en el control por computadora provienen de esfuerzo puesto en superar las dificultades que surgen al controlar los procesos industriales.

El primer trabajo se remonta al año de 1956 cuando la Cia. TEXACO solicitó. a la Cia. Aeroespacial Thomson Ramo Woolridge (TRW) un estudio de factibilidad para instalar una unidad de polimerización controlada por computadora en la refineria de Port Arthur, Texas. Este proyecto entró en operación en marzo de 1959, la arquitectura de diseño se basó en la la computadora RW-300, la cual· controlaba 26 flujos, 72 temperaturas, 3 presiones y 3 composiciones.

·El proyecto de la Texaco inició la primera etapa en la historia del control por computadora. Durante esta primera etapa la computadora actuaba solamente como un supervisor del

comportamiento de la planta, su principal función consistia en encontrar el punto óptimo de operación y adicionalmente planear la producción y generar reportes sobre la misma (cantidad de materiales utilizados, cantidad de materiales fabricados, etc.). Es caracteristico de esta etapa la implementación de dos modos supervisorios de operación: 'guia del operador' y 'control de referencia'. En el modo 'guia del operador' la computadora imprimia mensajes al operador indicándole las acciones a tomar, por otra parte, en el modo 'control de referencia', la computadora ajustaba los puntos de operación de los reguladores analógicos.

A partir de la fecha en que exitosamente se concluyó el proyecto Texaco, los fabricantes de computadoras, las instituciones de investigación y la industria en general, dieron un fuerte impulso al desarrollo de estos sitemas, varios estudios de factbilidad fueron iniciados y para 1962 el número de computadoras aplicadas al control de procesos habia aumentado y llegaba a ser de 100.

Ya se ha mencionado que los primeros sistemas realizaban dos funciones de un mismo modo de operación -llamado 'modo supervisorio'; sin embargo, en ambas funciones se empleaban instrumentos analógicos para el control. En la figura 1.1 se muestra un esquema del modo de control supervisorio. De cualquier manera, en esta etapa 'pionera' se adquirió la experiencia necesaria para impulsar otras formas de aplicación y como resultado de ésto, se realizó en Inglaterra un proyecto que revolucionó la forma de aplicar las computadoras al control.

En el año de 1962, la compañía Imperial Chemical Industries (ICI) cambió todos sus instrumentos de control analógicos por una computadora digital Ferranti Argus para efectuar las funciones de la instrumentación reemplazada:

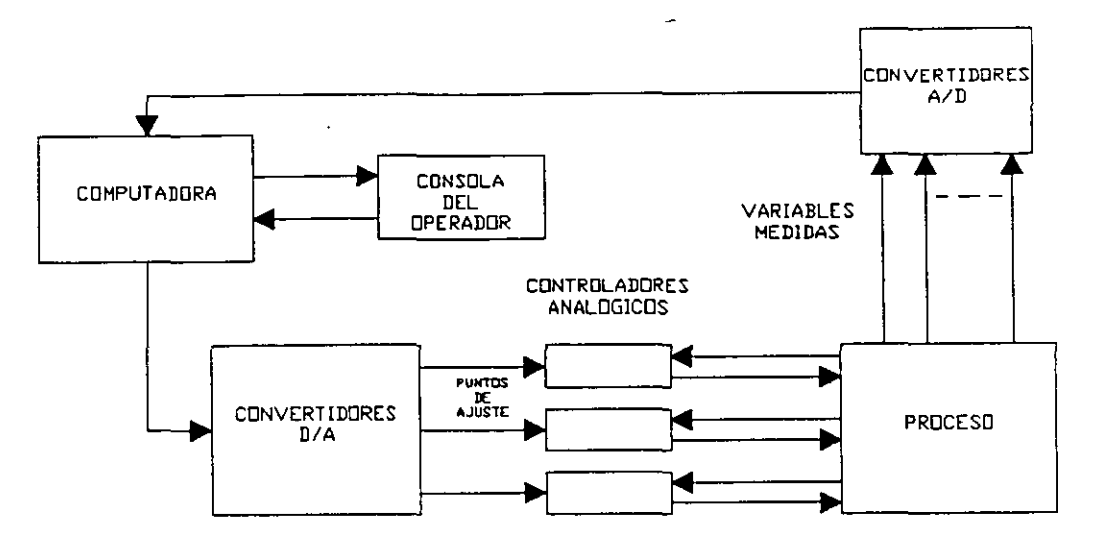

Figura 1.1 Esquema de Control Supervisorio

medir 224 variables y contolar 129 válvulas. Lo más impactante de este proyecto fué el hecho de que la medición y el control se hacian directamente con la computadora, la cual, pasóta formar parte del lazo de control. Este cambio no tuvo precedente y fué el inicio de <mark>la s</mark>egunda etapa del desarrollo del control por computadora, la del 'control digital directo' (DDC), la figura 1.2 ilustra este esquema .

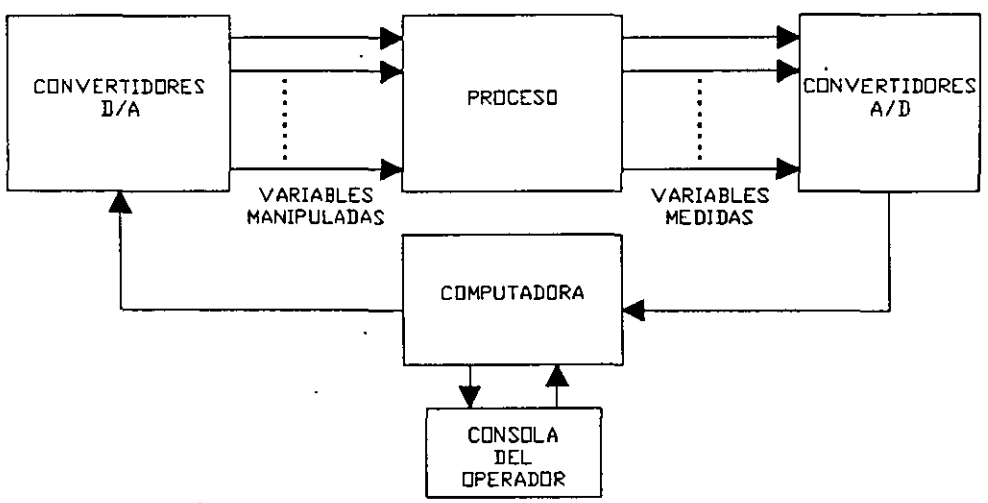

Figura 1.2 Esquema de Control Digital Directo

Las ventajas más importantes que introdujo la sustitución de la tecnologia analógica por digital fueron en relación con el costo y la flexibilidad. En la tecnologia analógica el costo depende del número de lazos de control, mientras que con los sistemas DDC el costo por lazos de control adicionales es minimo: no obstante que normalmente la inversió inicial es más fuerte, finalmente resultan de menor costo. Por lo que corresponde a la flexibilidad, ésta es mayor en los sistemas DDC, ya que los cambios en los lazos de control analógico se hacian realambrando, mientras que en los sistemas digitales los cambios se efectuan programando. El surgimiento de los sistemas DDC ha sido el avance más importante en la historia del control por computadora, ya que con base en la creciente confiabilidad y velocidad de las máquinas, ha sido posible asignarles la total responsabilidad del control de las plantas.

: *..* ·'

Posteriormente, dos acontecimientos desarrollo de la tecnologia digital relativos al han influido determinantemente en el avance del control por computadora. El primero de éstos ocurrió a mediados de los años 60's con la aparición de las 'minicomputadoras', las cuales, por su potencia y reducidas dimensiones eran adecuadas para dar solución a problemas de control de mediana magnitud y por su menor costo eran accesibles aún para proyectos presupuesto. La microcomputadora fué el segundo de bajo de 1 os acontecimientos mencionados, ya que su apareción en 1972 significó otro gran impulso en esta disciplina: si bien las minicomputadoras eran pequeñas, no lo eran suficientemente para la mayoría de los pequeños problemas de control, los cuales, demandaban soluciones de más bajo costo y dimensiones en el equipo empleado. Con el nacimiento de las microcomputadoras un gran número de estos problemas tuvieron solución, incluso aquellos que unicamente consistian de un sencillo lazo de control.

La importancia de estos últimos sucesos en la historia del control por computadora es mayúscula, si consideramos que en 1965 a 3 años del advenimiento de los sistemas DDC, el número de computadoras empleadas en el control de procesos era alrededor de 1000 y para 1975, después de la aparición de las mini y microcomputadoras el número aumentó a 100,000.

En la actualidad el perfeccionamiento. de la técnica de integración de circuitos a muy grande escala (VLSI) ha permitido la fabricación de microprocesadores muy baratos y poderosos, con ésto, las microcomputadoras están al alcance de cualquier proyecto de control siendo posible además realizar algoritmos más elaborados. Es común la sustitución de equipo analógico por sistemas DDC basados en microprocesador. También se ha ensayado el control de plantas con un gran número de variables por medio de las llamadas 'redes de control distribuido', las cuales, emplean una minicomputadora para coordinar un conjunto de microcomputadoras que efectuan el control directo de la planta y que para dicho efecto. se encuentran distribuidas a lo largo de ella.

Finalmente, como referencia, se pueden enunciar algunas de las ventajas que presenta el control por computadora:

1. La tecnologia digital tiene un bajo costo.

2. El consumo de potencia es bajo.

3. El uso de señales digitales codificadas presentan las ventajas de que pueden ser almacenadas por un tiempo indefinido además de que pueden ser transmitidas con mayor confiabilidad mediante el uso de códigos de proteccion.

4. Con el uso del control. digital se logra un mejor funcionamiento que con la tecnologia analógica .

. 5. En telemetrla se requiere un solo canal de comunicacion para varios sistemas de control multiplexando señales.

6. Pueden realizarsé simulaciones con modelos matemáticos que en la tecno)ogla analógica no son posibles.

#### TABLA I

#### CONTROL DE PROCESOS POR COMPUTADORA

#### BOSQUEJO HISTORICO

MISILES Y CONTROL DE **DISPOSITIVOS** 1950 PRIMERA APLICACION: AEROESPACIALES. ANALIZADORES **DIFERENCIALES** DIGITALES' DE CARACTER ESPECIFICO APLICADAS A (DDA): COMPUTADORAS NAVEGACION ESPACIAL. 1956-1959 PRIMERA APLICACION EN CONTROL DE 1 **PROCESOS: CONTROL** DE UNA UNIDAD DE POLIMERIZACION EN LA REFINERIA DE PORT ARTHUR, TEXAS. **DEL** 1959 INICIO DE LA PRIMERA ETAPA **CONTROL** POR COMPUTADORA: ESQUEMA DE CONTROL SUPERVISORIO.  $\frac{1}{2} \left( \frac{1}{2} \left( \frac{1}{2} \right) \right) \frac{1}{2} \left( \frac{1}{2} \left( \frac{1}{2} \right) \right)$ CONTROL: **NUMERO**<sup>1</sup> COMPUTADORAS APLICADAS AL 100 1962 DE **DE** APROXIMADAMENTE. LOS CONTROLADORES Y DISPOSITIVOS 1962 **SUSTITUCION** DE TODOS POR UNA COMPUTADORA DIGITAL: **ANALOGICOS CONTROL** REALIZADO DIRECTAMENTE **POR**  $L_A$ **COMPUTADORA (CONTROL** DIGITAL DIRECTO DDC). NUMERO DE' COMPUTADORAS APLICADAS AL. **CONTROL DE PROCESOS:** 1965 1000 APROX. **MEDIADOS APARICION** DE LAS MINICOMPUTADORAS: SOLUCION DE **PROBLEMAS** DE 60's DE CONTROL DE MEDIANA MAGNITUD Y COSTO. 1972 **APARICION** DE LAS MICROCOMPUTADORAS: SOLUCION LOS  $\mathbf{A}$ **PEQUENOS** PROBLEMAS DE CONTROL: CONTROL DIGITAL UN DE. SOLO LAZO. 1975 **NUMERO** DE COMPUTADORAS APLICADAS **AL CONTROL:** 100,000 APROXIMADAMENTE. **ACTUAL** APLICACION DE LOS MICROPROCESADORES AL CONTROL. **CONTROL** DE PLANTAS COMPLEJAS POR MEDIO DE 'REDES DE **CONTROL** DISTRIBUIDO'.

1.2 CONTROLADOR DIGITAL DE PROCESOS.

El trabajo presentado muestra la realización de un Controlador Digital basado en una microcomputadora y en un paquete de programación (software) que se puede aplicar satisfactoriamente en el control de procesos industriales. La figura 1.3 muestra el esquema general del. sistema con sus componentes principales.

El paquete de programación incluye los algoritmos de las· acciones de control industrial más comunes: proporcional, proporcional-integral y proporcional-integral- derivativa. Dentro del mismo, la función de interfase con el operador es esencial, dado que permite comandar la operación, seleccionando las acciones de control a través de menues, y desplegar<sup>o</sup> el desempeño a través de gráficas de tendencia y de barras de las variables principales. Las funciones de interacción operador-proceso incluyen también la asignación del punto de operación deseado ( set point), la de frecuencia de muestreo y la de los parámetros de sintonla del controlador. En suma, se trata de un sistema que efectua su operación con base en un dispositivo digital programable, empleando los conceptos, procedimientos y algoritmos propios de control digital directo (DDC) y habilitando un medio de interacción con el usuario completamente amigable, que le facilita atender exclusivamente la operación del proceso, sin tener que ocuparse de otras tareas, como: programación, selección o identificación de información.

Cabe mencionar que originalmente el controlador digital fue realizado con las acciones PID convencionales; sin embargo, en la actualidad, dispone de otros algoritmos más avanzados propios del control digital, como el de 'Asignación de Polos'. Este algoritmo puede ser aplicado y demostrado facilmente durante la exposición.

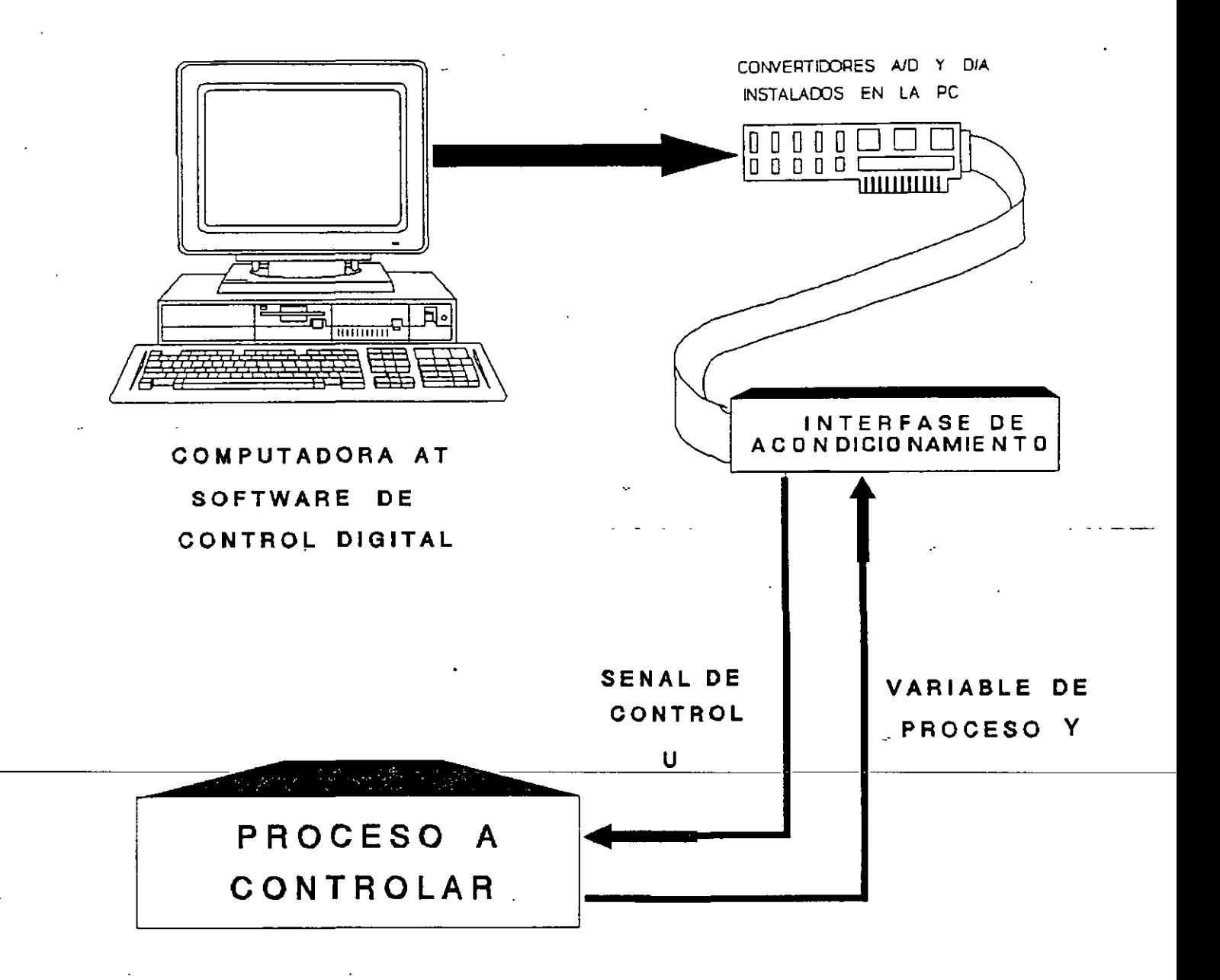

# CONTROLADOR DIGITAL DE PROCESOS

## FIGURA 1.3

1.3 CONTROLADOR DIGITAL: CARACTERISTICAS PRINCIPALES.

.El sistema de control que se presenta está constituido por un ensamble de elementos físicos pr6gramación (software). El ·realización es: (hardware) y de hardware. empleado en la *{* 

Una computadora personal AT compatible, con las siguientes caracteristicas:

-Memoria principal de 640 KB.

-Una unidad de disco flexible de 360 KB.

-Reloj de 12 MHz.

•

-Monitor cromático con capacidad de gráficos.

Con esta configuración, la computadora satisface las necesidades del procesamiento, con memoria suficiente para la ejecución del programa *y* calidad de gráficos en el monitor para dár una mejor presentación de la información al usuario.

Por otra parte, para la interfase entre la computadora *<sup>y</sup>* el proceso, se emplea un tarjeta de conversión A/D *y* D/A PCL-812, de la marca PCLABCARD, la cual tiene las siguientes caracteristicas:

-2 convertidores digital/analógico.

-16 canales de conversión analógico/digital.

La tarjeta acjemás tiene velocidad de conversión suficientemente rápida para satisfacer los requerimientos del sistema (frecuencia de conversión de hasta 30 KHz).

En cuanto al software, el sistema se programó empleando un lenguaje que cumplia con los requerimientos indicados a continuación:

-Capacidad de lectura *y* escritura en puertos de la computadora, para comunicarla con la tarjeta PCLABCARD.

-Capacidad de ser compilable, ésto es, que pueda generar código ejecutable, para reducir el tiempo de ejecución Y conseguir, por lo tanto, frecuencias de muestreo mayores.

Por lo anterior, el sistema se ha desarrollado empleando el lenguaje Turbo Pascal (BORELAND) para la tarea de la programación, ya que por tratarse de un lenguaje estructurado, permite las funciones de graficación, comunicación (lectura y escritura de puertos) y su ejecución es rápida.

2. CONCEPTOS BASICOS Y ESQUEMA DE CONTROL DIGITAL.

2.1 Conceptos y Esquema Básicos. -

El planteamiento básico de control digital es abordado a partir de los conocimientos previos, clásicos, que los participantes del curso tienen sobre el .control de lazo cerrado. Es necesario retomar las ideas y mecanismos que los participantes han tenido y practicado durante muchos años en sus respectivos campos de acción, en relación con el control de procesos.

En instrumentación y control de procesos, se conoce a fondo la función de los controladores y su relación con el resto de los elementos que constituyen el lazo de control: elemento primario de medición, transmisor, actuador, elemento final y sobre todo con la planta o proceso que se desea controlar. Asimismo, tradicionalmente se ha recurrido a la acción PID como forma de control .fundamental: se conocen variantes de la misma y se aplican diversos métodos de sintonización, que por los general son satisfactorios en la práctica. Los operadores se han acostumbrado a aplicar los controladores PID y conocen suficientemente la manera de

sintonizarlos: A partir de esta base el control digital ha formulado sus conceptos elementales y desarrollado sus aplicaciones primarias.

El esquema más sencillo de aplicación de la computadora digital al control consiste en la traslación directa de las funciones analógicas al dominio discreto: el controlador PID (proporcional-integral-derivativo) analógico convencional es remplazado por un equivalente digital, lo que hace necesario conocer y aplicar los métodos que convierten o aproximan un sistema analógico en digital sin alterar sus propiedades. Dicha aproximación resulta adecuada si la discretización se realiza empleando un intervalo de muestreo suficientemente pequefio, tal que el sistema discreto obtenido sea muy aproximado al continuo original.

En hotas posteriores se enuncian brevemente los métodos de aproximación· la forma en que se obtienen las ecuaciones que definen al algoritmo. de control; sin embargo, previamente es necesario exponer los conceptos, consideraciones generales y el equema requeridos para dicho desarrollo.

En la figura 2.1 se muestran los componentes de· un sistema de control digital. Como puede observarse, se forma un 1 azo de control simple en el que la computadora forma parte de la trayectoria directa del lazo, actuando sobre la planta y con realimentación unitaria. Con respecto a este esquema se establecen las siguentes definiciones:

- $G_{\mathbf{p}}(s)$ es la función de transferencia continua de la planta o proceso.
- $G<sub>r</sub>(z)$ es la función de transferencia discreta del controlador.
- $r(kT)$ es la secuencia de referencia.

e(kT) es la secuencia de error.

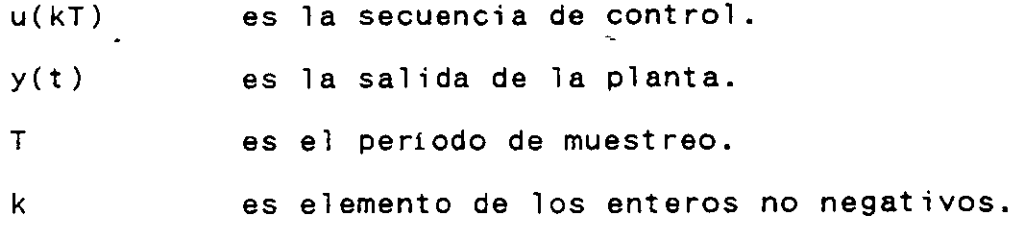

ESQUEMA DE CONTROL DIGITAL

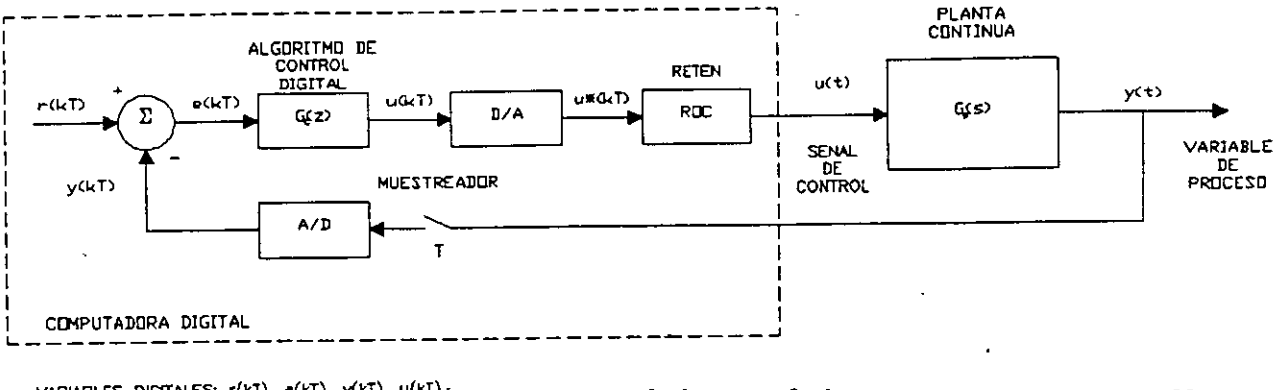

VARIABLES DIGITALES: r{kT}, e(kT), y(kT), u(kT)-VARIABLES CONTINUAS: a(t), y(t) VARIABLES DISCRETAS: u=(kT)

Figura 2.1 Esquema de Control Digital

En el análisis y diseño de un controlador digital generalmente\_se\_efectua\_el\_siguiente\_procedimiento:\_

1. Obtención de un sistema equivalente discreto G<sub>p</sub>(z) para la planta continua G<sub>a</sub>(s). Este equivalente discreto se calcula por la siguiente expresión:

$$
G_p(z) = (1 - z^{-1}) 2 [G_p(s)/s]
$$

2. Dada una estructura y parámetros de un controlador analógico  $G(s, \theta')$ , donde  $\theta'$  son los parámetros de diseño, obtener mediante aproximación un controlador discreto  $G_c(z,\theta)$ donde  $\theta = f(\theta', T)$ . Esta aproximación discreta del controlador analógico puede realizarse mediante diferentes métodos, los cuales, en general, son simples reemplazos de s por una expresión de z.

3. una vez obtenida la estructura del controlador dicreto  $G(x, \theta)$ , se procede a expresarla como una ecuación en diferencias, a fin de editarla como un programa de computadora, en el lenguaje que corresponda y posteriormente ejecutarla y aplicarla al proceso en cuestión.

Es importante resaltar que el paso 2 no es estrictamente necesario ya que a partir de la descripción discreta de la planta, es posible determinar directamente la estructura del controlador discreto, mediante la especificación de un objetivo de control adecuado.

2.2 Algoritmos PID de Control Digital.

La teorta de control considera tres acciones básicas de control: la acción proporcional, la acción integral y la acción derivativa. Estas acciones pueden aplicarse de manera combinada dando lugar a los controladores más populares: el controlador proporcional (P), el proporcional-integral (PI) y el proporcional-integral-derivativo (PID)'. Su importancia se debe no solamente a que son tradicionalmente estudiados en los primeros cursos de control automático sino porque dan solución satisfactoria a innumerables aplicaciones en la industria.

2.2.1 Controlador Proporcional P. Ecuación en diferencias.

Es el más simple de los algoritmos de control, tanto por la obtención de la ecuación en diferencias que lo define, como por la implantación de ésta en la computadora. La función de transferencia de un controlador proporcional continuo está dada por la ecuación (A).

$$
G_{c}(s) = \frac{U(s)}{E(s)} = K
$$
 (A)

donde:

S es la variable de Laplace

U(s) transformada de Laplace de la seRal de control

•

E(s) transformada de Laplace de la seRal de error

K<sub>ganancia</sub> del controlador

Al no existir términos en 's' la discretización es simple, resultando:

$$
G_c(z) = -\frac{U(z)}{E(z)} = K
$$
 (B)

Despejando la variable  $U(z)$  de la función de transferencia anterior y antitransformando se obtiene la ecuación en diferencias de la acción de control proporcional,  $m$ isma que se enuncia por medio de la ecuación (C).

> ECUACION EN DIFERENCIAS DE LA ACCION P  $u(kT) = K e(kT)$  (C)

La ecuación de este algoritmo es muy simple debido a que el controlador proporcional es un amplificador de la señal  $e(kT)$ .

En general, la aplicación de la acción proporcional aislada, no es suficiente para solucionar la mayoria de los problemas de control, ya que, si bien, un controlador proporcional puede mejorar la respuesta transitoria del sitema, no sucede así con la respuesta permanente, la cual llega a presentar una desviación u 'offset', por lo que es necesario, la aplicación de algoritmos mas elaborados.
2.2.2 Controlador PI. Ecuación en diferencias.

Un algoritmo ligeramente más complejo que el anterior, pero que ofrece mayores ventajas, es el algoritmo del control proporcional-integral. En efecto, la introducción de un controlador PI en un lazo de control, tiene como ventaja principal, la eliminación del error de estado estacionario para cambios en la referencia y eventuales perturbaciones aditivas constantes. En contraste con lo anterior, debe considerarse, además, que la introducción del término integral produce disminución en los márgenes de estabilidad.

El controlador PI analógico en el dominio de la variable de Laplace, se define comunmente por medio de la función de transferencia que se enuncia a continuación:

$$
G_c(s) = \frac{U(s)}{E(s)} = K (1 + \frac{1}{T \cdot s})
$$
 (D)

donde, además de los términos enunciados respecto a la ecuación (A), se tiene el parámetro Ti, el cual se define como constante de tiempo de integración (tiempo de 'reset').

En la función de transferencia anterior es posible identificar claramente a las componentes que corresponden a la acción proporcional (K) y a la acción integral  $(\frac{1}{\tau - \epsilon})$ .

La aproximación discreta de estos términos se efectua por medio del método de 'diferenciación hacia adelante', de donde resultan las expresiones discretas (E) y (F). La suma de ambos términos conducen a la función de transferencia discreta de la acción PI. Ecuación (G).

$$
\text{accion proportional:} \qquad K \qquad (E)
$$

 $-17$ 

 $\mathcal{F}$ 

acción integral:

1 ' *<i,* 

$$
\frac{KT}{T_1} = \frac{z^{-1}}{(1 - z^{-1})}
$$
 (F)

$$
G_{c}(z) = \frac{U(z)}{E(z)} = \frac{KT_{c}(1 - z^{-1}) + KT_{c}^{-1}}{T_{c}(1 - z^{-1})}
$$
 (G)

Despejando U(z) de la ecuación anterior y antitransformando se obtiene la ecuación en diferencias de la acción proporcional-integral, misma que se enuncia por medio de la expresión siguiente:

ECUACION EN DIFERENCIAS DE LA ACCION PI u(kT) = u(kT-T) + K e(kT) + K ( $-\frac{T}{T_i}$  - 1) e(kT-T)

2.2.3 Controlador PID. Ecuación en diferencias.

-E-i--a-lgoritmo-de-control-que-conjunta\_las\_tres\_acciones de control mencionadas, es conocido como controlador proporcional-integral-derivativo. Este es el que se emplea más frecuentemente debido a que utiliza acciones de control que son complementarias entre si, por lo que presenta ventajas sobre los algoritmos anteriores mejorando la precisión y la estabilidad del sistema en malla cerrada.

La expresión (J) enunciada a continuación describe al controlador PID de estructura estandar en su forma continua, en términos de 's', (el controlador PID tradicional). Consiste en la superposición de los operadores elementales cuyos efectos en conjunto deben aportar las ventajas particulares de cada uno de ellos.

$$
G_c(s) = \frac{U(s)}{E(s)} = K (1 + \frac{1}{\text{Ti } s} + \frac{\text{Td } s}{1 + (\text{Td/N}) s})
$$
 (J)

 $\frac{1}{2}$ .  $\frac{1}{2}$ 

 $\checkmark$ 

donde, además de los términos enunciados con respecto a las ecuaciones (A) ·y (D) se tiene un nuevo parámetro: la constante de tiempo derivativa Td.

En la función de transferencia anterior es posible identificar los términos que corresponden <mark>a la</mark> acción proporcional (K), a la acción integral ( $\frac{1}{T \cdot s}$ ) y a la acción derivativa (TdS); Sin embargo, es necesario destacar que en la parte derivativa se tiene un filtro paso bajas de primer orden con una constante de tiempo Td/N (frecuencia de corte N/Td), el cual es necesario para la implementación fisica de esta acción.

La aproximación· discreta de la acción PID se efectua empleando el método de 'diferenciación hacia adelanté' para la acción integrativa y la 'diferenciación hacia atrás' para la acción derivativa y el filtro, resultando equivalencias siguientes: 1 as

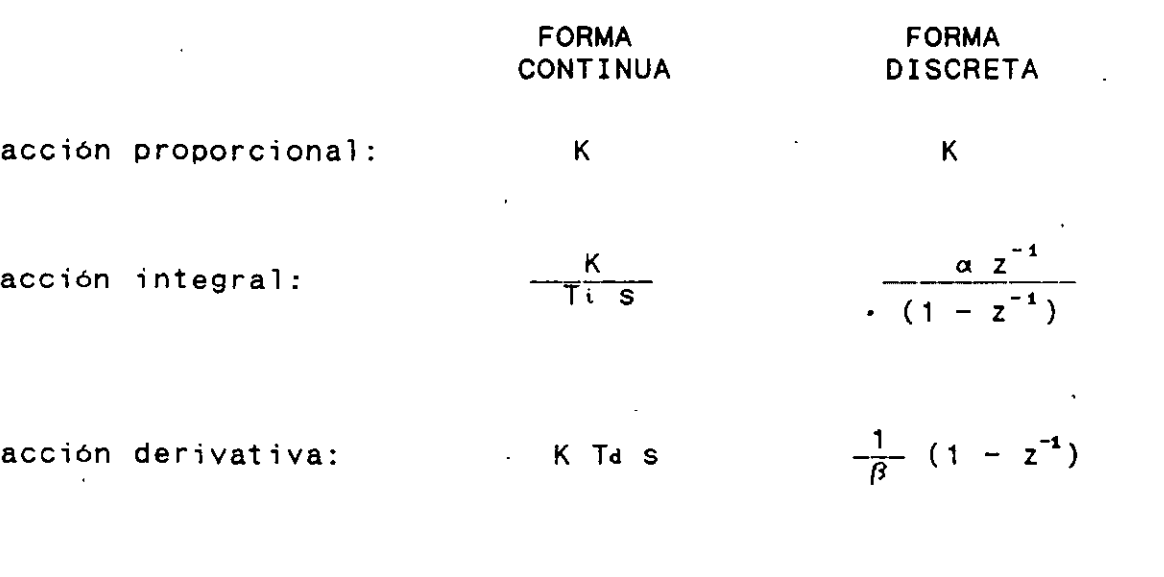

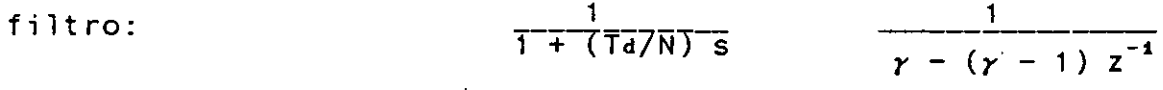

$$
\mathbf{19}
$$

Los p<mark>ar</mark>ámetros 'α', expresiones:  $\cdot$   $\beta$   $\cdot$ y se definen por las

$$
\alpha = \frac{K T}{T i} ; \qquad \frac{1}{\beta} = \frac{K T d}{T} ; \qquad \gamma = \frac{T d}{N T} + 1
$$

La ecuación en diferencias total que define al algoritmo PID se obtiene adicionando las componentes enunciadas; sin embargo, en la práctica, es necesario realizar el agrupamiento de acuerdo con algunas estructuras algebraicas particulares que permitan formas de operación confiables. Las estructuras más frecuentemente empleadas se muestran en la figura 2.2 en forma de diagramas de bloques.

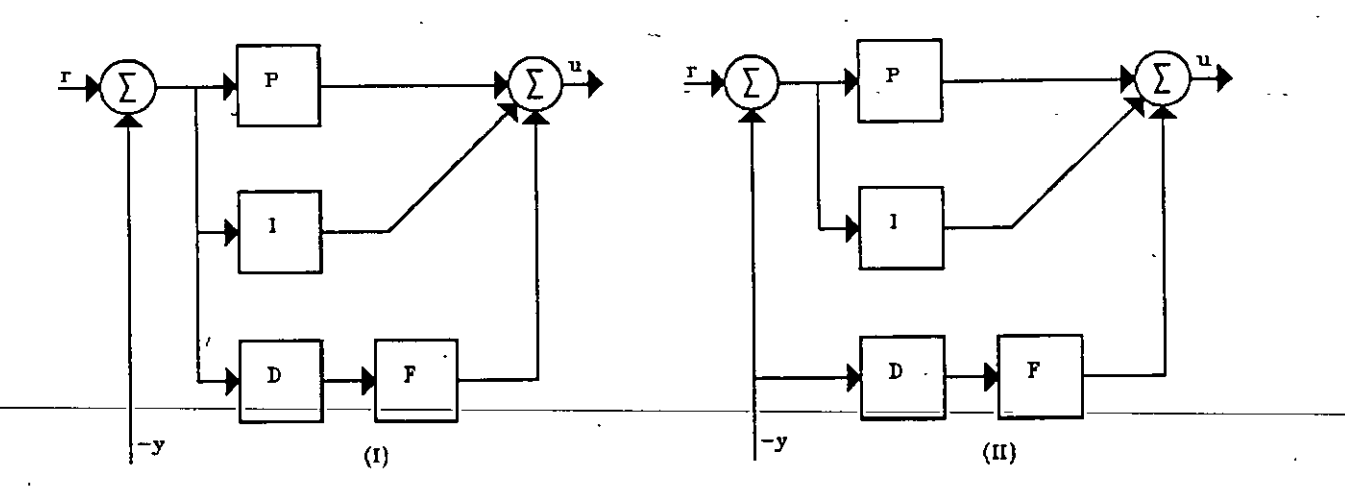

Figura 2.2 Estructuras de accion PID

La estructura (I) corresponde a la simple adición de los algoritmos elementales; sin embargo, presenta la gran desventaja de que la operacion derivativa se aplica sobre el error. Esto es inconveniente, debido a que eventuales cambios intempestivas de esta variable, ocasionan la presencia de 'picos' en la sefíal de control. Esta situación es muy factible si se piensa que los cambios de referencia se introducen frecuentemente como sefíales de tipo escalón.

La estruct'ura (II) es mejor debido a que la derivativa se aplica sobre la variable de proceso directamente, la cual es una variable lenta normalmente, evitando asi, posibles picos en la sefíal de control. También se dice· que con esta estructura el efecto 'anticipatorio' se aplica efectivamente sobre la variable que lo requiere, es decir, las variaciones del proceso.

..

Cada una de las estructuras mostradas dan origen a diferentes ecuaciones en diferencias, las cuales pueden representarse por una ecuación general de la forma:

$$
U(z) = -\frac{T(z)}{S(z)} - R(z) - \frac{Q(z)}{S(z)} Y(z)
$$

donde:

 $S(z) = s_0 + s_1 z^{-1} + s_2 z^{-2} = r + (1 - 2r)z^{-1} + (r - 1)z^{-2}$  $Q(z) = q_0 + q_1 z^{-1} + q_2 z^{-2}$  $T(z) = t_0 + t_1 z^{-1} + t_2 z^{-2}$ 

ESTRUCTURA I. Para ésta resulta que:  $T(z) = Q(z)$ , por lo que los coeficientes de estos polinomios son

$$
q_o = t_o = K\gamma + 1/\beta
$$
  
\n
$$
q_i = t_i = K (1 - 2\gamma) + \alpha \gamma - 2/\beta
$$
  
\n
$$
q_2 = t_i = (K - \alpha)(\gamma - 1) + 1/\beta
$$

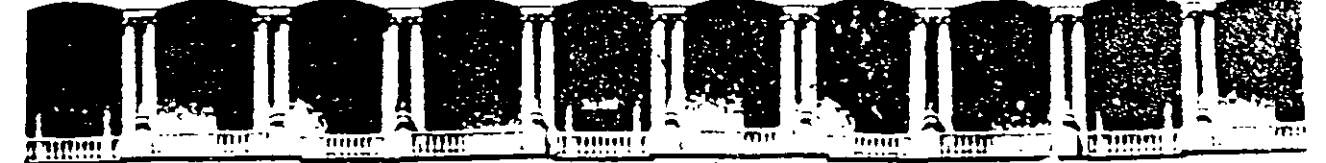

# FACULTAD DE INGENIERIA U.N.A.M. DIVISION DE EDUCACION CONTINUA

CURSOS ABIERTOS

# SISTEMAS DE AUTOMATIZACIÓN Y CONTROL

TEMA 3:

SENSORES

EXPOSITOR: ING. GLORIA MATA HENÁNDEZ 1997

Palacio de Mineria calle de Tacuba 5 Primer piso de Deteg Cuauhtemoc 06000 Mexico, D.F APDO Postal M-22l i-Telefonos. 512-8955 512-5121 521-7335 521-1967 Fax 510-0573 521-4020 AL26

# 3.1. TRANSDUCTOR DE ACELERACION Y VELOCIDAD.

# **INTRODUCCION**

La necesidad de tener que medir y analizar las vibraciones que se producen en muchas clases de estructuras en situaciones particulares ha fomentado el desarrollo de ciertos tipos de transductores, capaces de transformar las aceleraciones mecánicas en señales eléctricas. En forma análoga, debido a la gran difusión de la electrónica en las máquinas industriales, hoy en día son de uso común también, los transductores de velocidad angular. En particular, existen transductores (detectores o sensores) de aceleración llamados acelerómetros y transductores de velocidad angular llamados dínamos tacométricos. A fin de que las señales eléctricas analógicas obtenidas en las salidas de los transductores puedan ser utilizadas · correctamente, es necesario emplear también sistemas de interfaces eléctricas, los cuáles se denominan acondicionadores de señal.

# TRANSDUCTORES DE ACELERACIÓN: ACELERO METROS.

Los acelerómetros son transductores electromecánicos en cuya salida suministran una señal eléctrica proporcional a la aceleración vibratoria a la cuál se les somete.

El elemento activo de un acelerómetro está constituido por uno o varios discos (o barras) piezoeléctricos sometidos en la parte superior o lateralmente a cargas representadas por una o varias masas sísmicas y mantenido en posición mediante un soporte rígido; esto se representa en la figura 1.

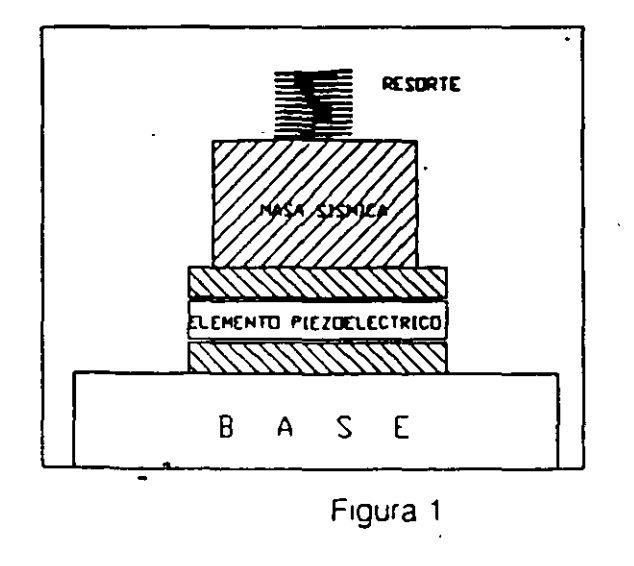

• Sociedad de Instrumentistas de América

Cuando el acelerómetro se halla sujeto a vibraciones, la masa sísmica ejerce una fuerza variable sobre los discos o barras que, debido al efecto piezoeléctrico, generan una carga eléctrica

La señal eléctrica producida por el elemento piezoeléctrico será proporcional a la aceleración a la que se halle sometido dicho. transducto:.

Esta señal eléctrica podrá medirse electrónicamente en los bornes de salida del acelerómetro y utilizarse para determinar con gran precisión la amplitud de la vibración, la frecuencia y la forma de onda.

# **CARACTERISTICAS ELECTRICAS DE LOS ACELEROMETROS.**

Sensibilidad (referida a las cargas eléctricas o a voltajes).

Un acelerómetro piezoeléctrico puede ser considerado como una fuente de carga o de voltaje. Su sensibilidad depende de la relación entre la señal eléctrica presente en su salida y la aceleración que provoca dicha señal, puede expresarse en unidades de carga por unidades de aceleración:

$$
Sq = \left[\frac{pC}{m\,s^2}\right]
$$

donde: pC corresponde a picoCoulombs

y también en unidades de tensión por unidades de aceleración:

$$
Sv = \left[\frac{mv}{ms^{-2}}\right]
$$

donde: mV corresponde a milivolts

La sensibilidad no sólo depende del tipo y tamaño del elemento piezoeléctrico, sino también del peso de las masas sísmicas que actúan como carga.

Los acelerómetros son relativamente sensibles a las aceleraciones que se producen sobre el plano perpendicular a su eje principal de sensibilidad. como se muestra en la figura 2. Esto se debe a pequeñísimas irregularidades de la estructura, de la alineación y de la polarización del elemento piezoeléctrico.

~~

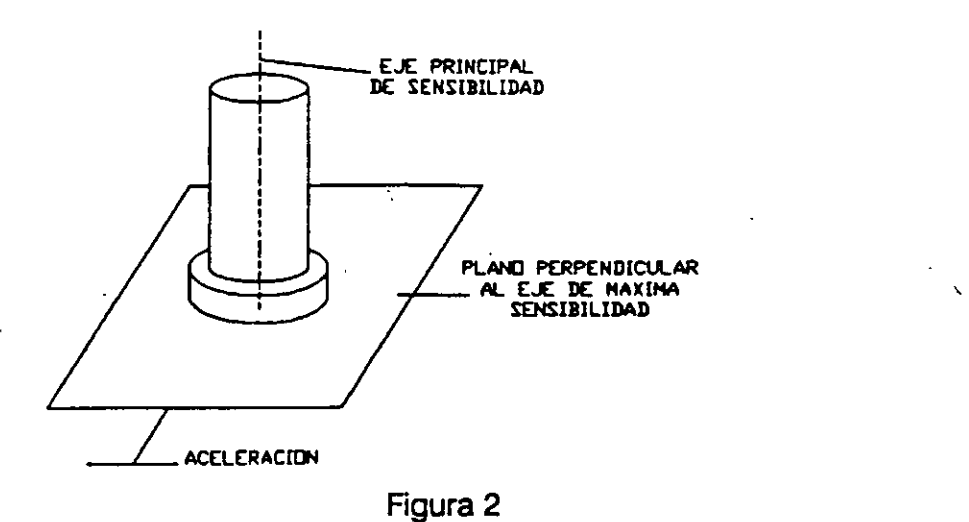

Los valores típicos de la máxima sensibilidad transversal varían del 3 al 5% de la sensibilidad correspondiente al eje principal.

#### **Respuesta en Frecuencia.**

(

La curva característica de la respuesta en frecuencia de un acelerómetro se muestra en la figura 3. Se considera normalmente el límite de frecuencia superior igual a un tercio de la frecuencia de resonancia, con un error inferior ai12"A..

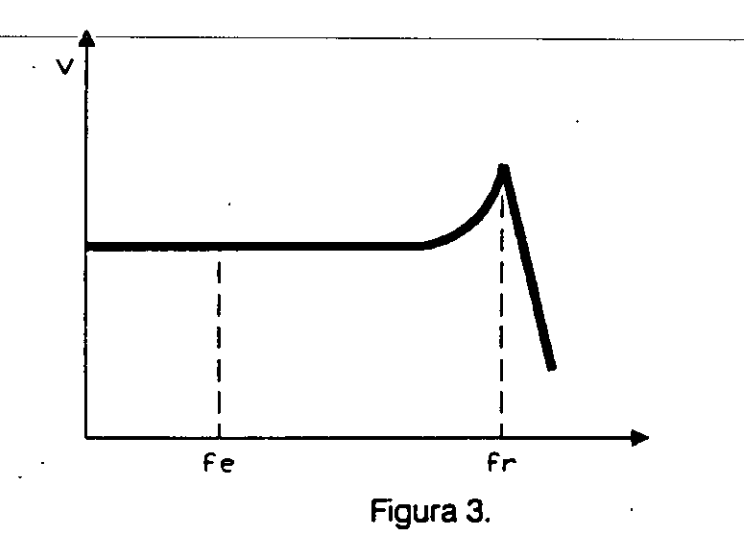

La respuesta en frecuencia de un acelerómetro a bajas frecuencias depende, principalmente del tipo de preamphficador utilizado en el acondicionador.

Sociedad de Instrumentistas de América

12

 $\mathbf{I}$ 

En el caso de preamplificadores de voltaje, la resistencia de entrada de los. mismos hace disminuir la constante de tiempo eléctrica del acelerómetro. Por esta razón, si se desean "realizar mediciones a bajas frecuencias, es necesario utilizar preamplificadores de voltaje con resistencias de entrada muy elevadas.

Este problema no existe con los preamplificadores de carga, ya que la realimentación capacitiva hace que aumente la constante de tiempo del acelerómetro, permitiéndo así, efectuar mediciones a frecuencias muy bajas.

# Campo Dinámico.

El campo dinámico de un acelerómetro define el márgen dentro del cual la señal eléctrica de salida es directamente proporcional a la aceleración aplicada en su base. Los límites son determinados por la robustez mecánica y por la eventual precarga del elemento piezoeléctrico. Los acelerómetros piezoeléctricos pueden usarse para medir niveles de vibración muy bajos.

Teóricamente, el valor de la salida de los mismos es lineal hasta cero, pero en el nivel de ruido del sistema de medición y el ambiente en que se realizan , las mediciones impone un límite práctico. En consecuencia, cuando se realizan mediciones, con bajos niveles de vibración es importante utilizar un preamplificador con un nivel de ruido reducido y además, habrá de efectuar las conexiones con cables cortos y fijos, para hacer que el ruido introducido por el movimiento mecánico sea mínimo.

# Sensibilidad Ambiental.

Al escoger un acelerómetro se debe tomar en cuenta las condiciones ambientales bajo las cuales se utilizará, tales como:

Temperatura Los acelerómetros poseen temperaturas límite de funcionamiento. A bajas temperaturas, la sensibilidad sufre variaciones. En la figura 4 se muestran los distintos niveles de sensibilidad en función de la temperatura, para el caso de un acelerómetro provisto de un elemento activo de material piezoeléctrico tipo PZ 23.

Los acelerómetros piezoelédricos son sensibles también a los cambios de temperatura y esta característica es muy importante en las mediciones con bajas frecuencias y niveles

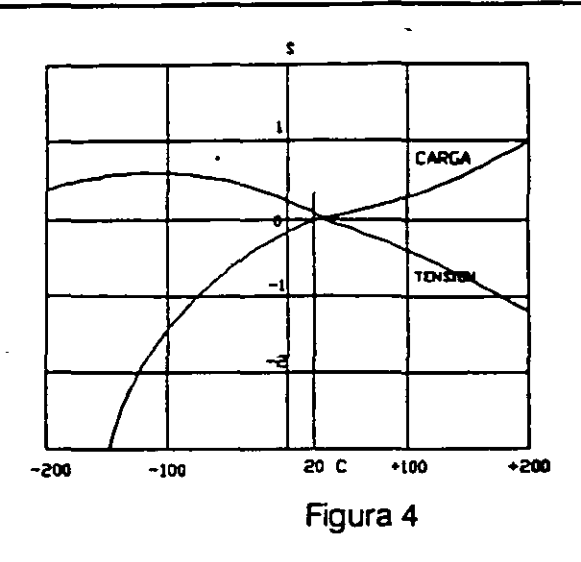

Presión acústica. La sensibilidad acústica de los acelerómetros es mínima y se le puede despreciar en la mayor parte de las aplicaciones. Normalmente. la vibración acústica introducida por una estructura es mucho mayor que la señal provocada por la sensibilidad acústica del transductor receptor de la vibración.

Voltajes en la base. Pueden llegar a originarse a causa de deformaciones de la estructura en la que está montado el acelerómetro. Es importante que las bases de estos sean muy rígidas. para reducir la sensibilidad a las tensiones generadas.

Montaje de un acelerómetro. En altas frecuencias, es importante que el acelerómetro esté bien sujeto al objeto a probar. La precisión de mediciones está vinculada sobre todo a la solidez de la montura del acelerómetro.

La respuesta en frecuencia depende de la calidad del montaje. El mejor de todos es el que se realiza fijándolo sobre una superficie plana y lisa mediante un tornillo y tuerca de acero. Usando otros sistemas la frecuencia de resonancia será inferior.

# ACONDICIONADORES DE SEÑAL PARA ACELERÓMETROS.

En los sistemas de medición basados en el uso de un acelerómetro, el acondicionador de señal cumple 2 funciones:

a) Transformar la elevada impedancia de salida del acelerómetro en ctra inferior.

14

- $\sim$  15  $\sim$  15 b) Amplificar la señal de entrada, relativamente débil, del acelerómetro cuando los instrumentos que le siguen no poseen una sensibilidad suficientemente alta. En este caso, existen dos posibilidades de amplificación representadas por:
	- los amplificadores de voltaje.
	- los amplificadores de carga.

Los primeros actúan presentando la máxima resistencia posible al acelerómetro y manteniéndo baja la capacidad de entrada, para evitar pérdidas de sensibilidad. Los segundos presentan valores elevados de capacidad y de resistencia de entrada, por lo que no altera las características de sensibilidad.

## **TRANSDUCTORES DE VELOCIDAD: DINAMO TACOMETRICO.**

El modo más simple de calcular la velocidad de un cuerpo rígido es el de medir el desplazamiento de uno de sus puntos en un cierto tiempo, ó el calcular el tiempo necesario para que uno de sus puntos recorra un determinado espacio.

Entre los transductores de velocidad se encuentra la dínamo tacométrica. el . codificador (encoder), y el resolucionador sincro (synchro resolver). Siendo el transductor que se analizará en ésta práctica el primero en mención.

Dínamo Tacométrica. Para la medición de velocidades angulares se utilizan con frecuencia las dínamos tacométricas.

En ellas, el campo magnético se obtiene por lo general por medio de un imán permanente de herradura con 2 piezas polares entre sus ramas. La espira del inducido, situada en el entrehierro, gira a una velocidad angular  $\omega$ . Dicha espira es atravesada por un flujo magnético que varía según la relación  $\Phi = \Phi_0 \cos \omega t$ ; por lo que la tensión en sus extremos resulta ser  $e = \Phi_0 \omega$  sen  $\omega$  t cuyo valor máximo es proporcional a la velocidad angular Lo anterior se muestra en la figura 5.

Realmente la dínamo está construída por un estator donde está el imán y por un rotor, en el que están arrolladas N espiras, separadas entre sí por un ángulo eléctrico cuyo valor es de 2 $\Pi/N$ .

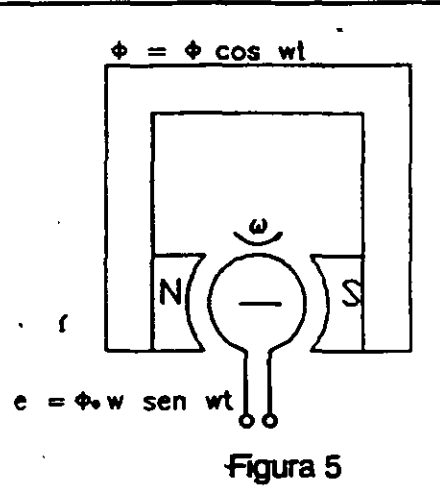

La señal de salida se obtiene a través de 2 escobilias que, del colector, se obtienen los voltajes senoidales.

Constante Tacométrica Es parámetro fundamental que caracteriza una dínamo tacométrica el cual indica la variación de voltaje por radianes/segundo. Para la dínamo utilizada, la constante tacométrica es de 14.5 mV/rpm.

$$
K_T = \frac{60V}{2IIN}
$$

donde:

/

r

N - Valor nominal del número de revoluciones por minuto (rpm)

V - Voltaje nominal (Volts)

 $K_T$  - Constante tacométrica (V/rad s<sup>-1</sup>)

Los valores que normalmente proporciona el fabricante son N y V.

### **LINEALIDAD**

La linealidad referida al valor de plena escala está dada por:

$$
linealidad = \left(\pm \frac{1}{2}\right) \frac{\mid V_1 - V_2 \mid}{F.S.O.}
$$

Este valor se expresa normalmente en porcentaje. El término F.S.O. indica la salida a plena escala (Full Scale Output), es decir, la variación de voltaje que sufre la salida cuando la aceleración varía según la cantidad igual al valor total de su escala y V1 y V2 son los valores de voltaje máximo y mínimo respectivamente cuando el valor de la aceleración está a plena escala. En este caso la linealidad espeaficada por el fabricante es de 0.2 %.

# DESCRIPCION DEL EQUIPO.

El equipo consta de dos partes principales:

- Unidad MIL 28.
- Acondicionadores de señal

#### Unidad MIL 28

La unidad MIL 28, ilustrada en la figura 6, está constituida por un mecanismo de transmisión 'biela-manivela' para generar la aceleración, por un motor de ce, una dínamo tacométrica y un sistema óptico para generar y determinar la velocidad angular, respectivamente.

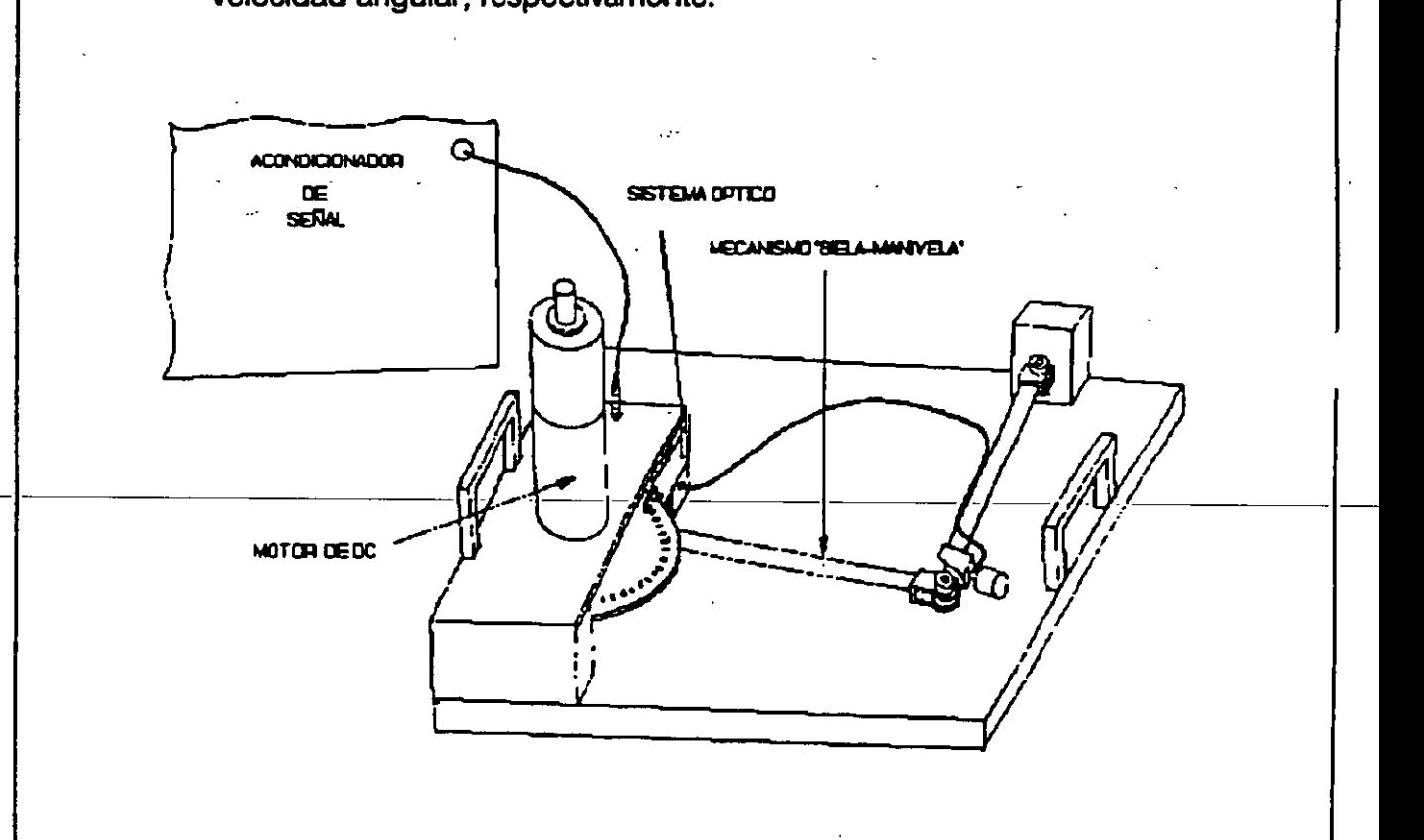

#### Figura 6

El motor de ce de imanes permanentes se utiliza para generar la rotación de la dínamo tacométrica y del mecanismo 'biela-manivela'. La velocidad máxima del. motor sin el acoplamiento de la biela es de 3200 rpm con un voltaje de alimentación de aproximadamente 22 V.

Cuando se usa el mecanismo de la 'biela-manivela', éste presenta una fuerte carga dada por los movimientos extremos de la biela (puntos muertos) por lo que el motor sólo puede alcanzar una velocidad máxima de 600 rpm (4.5 V de alimentación y hasta 1.5 A).

Por lo anterior, para analizar la dínamo tacométrica en todo el campo de velocidades, se tiene que desaclopar el mecanismo de la biela del disco al cual esta atornillado.

Mecanismo de 'biela-manivela' para generar la aceleración.

Para obtener la relación que vincula la velocidad del motor con la aceleración a la que está sometido el acelerómetro, éste se coloca al pie de la biela y se considera que su movimiento es a lo largo de la recta Po y P1, es decir, punto muerto exterior e interior respectivamente, esto se ilustra en la figura 7.

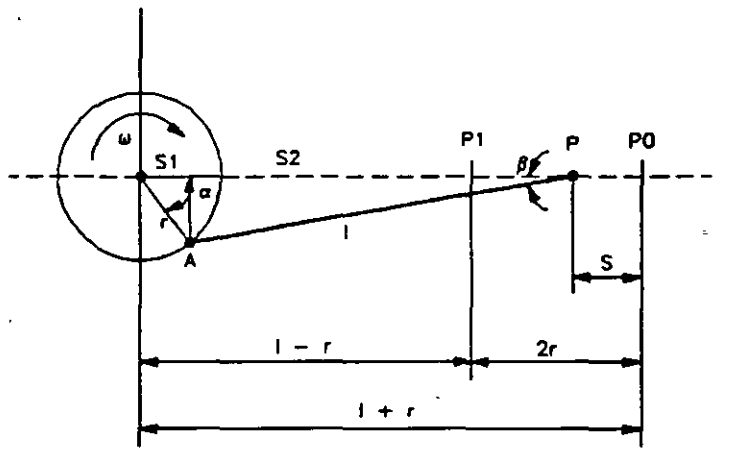

Figura 7.

Por otro lado, la fracción del recorrido del pie de la biela cuando la manivela gira en sentido horario un ángulo *a* desde el punto muerto exterior, es:

$$
S = P_0 - P = r + I - (s_1 + s_2)
$$

esto es:

 $\frac{1}{2}$ 

$$
S = r + 1 - r \cos \alpha - 1 \cos \beta
$$

$$
S = r(1 - \cos \alpha) + l(1 - \cos \beta)
$$

Sociedad de Instrumentistas de América

'----------------------------·-·-

Aplicando las dos siguientes identidades trigonometricas:

$$
\frac{\operatorname{sen}\beta}{\operatorname{sen}\alpha}=\lambda
$$

siendo  $\lambda = \frac{r}{l}$ 

y

$$
\cos\beta=\sqrt{(1-\text{sen}^2\beta)}
$$

se obtiene:

$$
\cos \beta = \sqrt{(1-\lambda^2 \sin^2 \alpha)}
$$

completando cuadrados de:

$$
(1 - \lambda^2 \text{sen}^2 \alpha) = (1 - \frac{\lambda^2}{2} \text{sen}^2 \alpha)^2 - \frac{\lambda^4}{4} \text{sen}^4 \alpha
$$

por lo que:

$$
\cos\beta=\sqrt{\left(1-\frac{\lambda^2}{2}\sin^2\alpha\right)^2-\frac{\lambda^4}{4}\sin^4\alpha}
$$

y considerando que:

$$
\frac{\lambda^4}{4} \text{sen}^4 a \approx 0
$$

$$
\cos \beta = 1 - \frac{\lambda^2}{2} \sin^2 \alpha
$$

y por tanto, la expresión del desplazamiento s queda:

$$
S = r \left(1 - \cos \alpha \right) + l \left(\frac{\lambda^2}{2} \operatorname{sen}^2 \alpha \right)
$$

o bien:

$$
S=r\left[\left(1-\cos\alpha\right)+\frac{\lambda}{2}\operatorname{sen}^{2}\alpha\right]
$$

Esta ecuación representa el desplazamiento del pie de la biela, la cual si se deriva con respecto al tiempo y considerando  $\alpha = \omega$  *t*, se obtiene la ecuación de la velocidad del pie de la biela, esto es:

$$
S = r - r \cos \omega t + \frac{r\lambda}{2} \operatorname{sen}^2 \omega t
$$

$$
V_p = \frac{dS}{dt} = \left[ -r \left( -\operatorname{sen} \omega t \right) \left( \omega \right) \right] + \frac{r\lambda}{2} \left[ 2 \operatorname{sen} \omega t \left( \cos \omega t \left( \omega \right) \right) \right]
$$

20

Simpflficando, se obtiene la expresión de la velocidad:

$$
V_p = r \omega \left(\text{sen } a + \frac{\lambda}{2} \text{sen } 2a\right)
$$

y volviendo a derivar Vp con respecto al tiempo se obtiene la aceleración del pie de la biela:

$$
V_p = r \omega \text{ sen } \omega t + \frac{\lambda r \omega}{2} \text{ sen } 2 \omega t
$$

$$
Q_p = \frac{dV_p}{dt} = r \omega \left[ \cos \omega t \left( \omega \right) \right] + \frac{\lambda r \omega}{2} \left[ \cos 2 \omega t \left( 2 \omega \right) \right]
$$

Simplificando, se obtiene la expresión de la aceleración:

$$
Q_p = r \omega^2 \left( \cos \alpha + \lambda \cos 2 \alpha \right)
$$

Evaluando Op en los puntos muertos exterior ( $\alpha = 0$ ) e interior ( $\alpha = 180$ ), y considerando  $\omega = 2 \Pi N$ ,  $K = (2 \Pi / 60)^2 r$  se tiene:

$$
Qp_{\alpha 0} = N^2 \left(\frac{2 \Pi}{60}\right)^2 r \left(1 + \frac{r}{l}\right) \qquad \left[m s^{-2}\right]
$$
  

$$
Qp_{\alpha 180} = -N^2 \left(\frac{2 \Pi}{60}\right)^2 r \left(1 - \frac{r}{l}\right) \qquad \left[m s^{-2}\right]
$$
  

$$
Qp_{\alpha 0} = N^2 K \left(1 + \frac{r}{l}\right)
$$
  

$$
Qp_{\alpha 180} = -N^2 K \left(1 - \frac{r}{l}\right)
$$

donde:

 $N =$  número de rpm del motor

 $r = 5.5$  cm - radio de la manivela (en metros)

 $1 = 50$  cm - longitud de la manivela (en metros)

La aceleración entre los puntos extremos queda dada por:

$$
Q_p = Q_{\alpha 0} - Q_{\alpha 180}
$$

que es la ecuación qu'e relaciona la aceleración del pie de la biela (o bien la del acelerómetro) y la velocidad. del motor en los puntos muertos exterior e interior.

Evaluando la aceleración Qp en los puntos interior y exterior, se tiene que:

$$
Qp = 2 n^2 603 * 10^{-6} \qquad [m s^{-2}]
$$

*y* la aceleración (g) estará dada por:

$$
g = \frac{Q_p}{9.81}
$$
 [unidad de aceleración]

Evaluando Q<sub>a0</sub>, Q<sub>a180</sub> y Qp a una aceleración de 600 rpm:

$$
Q_{\alpha 0} = 246.8 \text{ m s}^{-2} = 26.1 \text{ g} \qquad \qquad = \qquad Q_{\alpha 0} = 2.61 \text{ V}
$$

$$
Q_{\alpha 180} = -177.28 \text{ m s}^{-2} = -18.07 \text{ g} \qquad \qquad = \text{ } Q_{\alpha 180} = -1.8 \text{ V}
$$

$$
Qp = Q_{\alpha 0} - Q_{\alpha 180} = 434.08 \text{ m s}^{-2} = 44.24 \text{ g} \quad \Rightarrow \quad Qp = 4.42 \text{ V}
$$

#### Acondicionador de Señal

El acondicionador de señal, módulo G28, se muestra en la figure. 8, esta dividido en tre partes principales:

- Sistema óptico para determinar la velocidad angular.

- --Acondicionador de la dínamo tacométrica.
- Acondicionador para el acelerómetro.
- Circuito para determinar la velocidad angular

En la unidad MIL 28 está acoplado al eje del motor de ce un disco con 60 perforaciones, las cuales se encuentran dispuestas en forma radial. Un sistema óptico genera un pulso en presencia de cada perforación del disco. Dichos pulsos son enviados al módulo G28 a través del cable de interconexión y detectados en el borne 7. La señal de pulsos pasa a un comparador *y* a través del diodo D se fija la amplitud de los pulsos, por un lado a C.MOS compatible y por otro, mediante el transistor T y el diodo zener Z se obtiene la salida TTL compatible.

#### Acondicionador de la Dínamo Tacométrlca

Consiste en un divisor de voltaje (R4, R5 y RV1) para poder aplicar los voltajes de la dínamd' tacométnca a los operacionales IC1 e IC2. los cuales

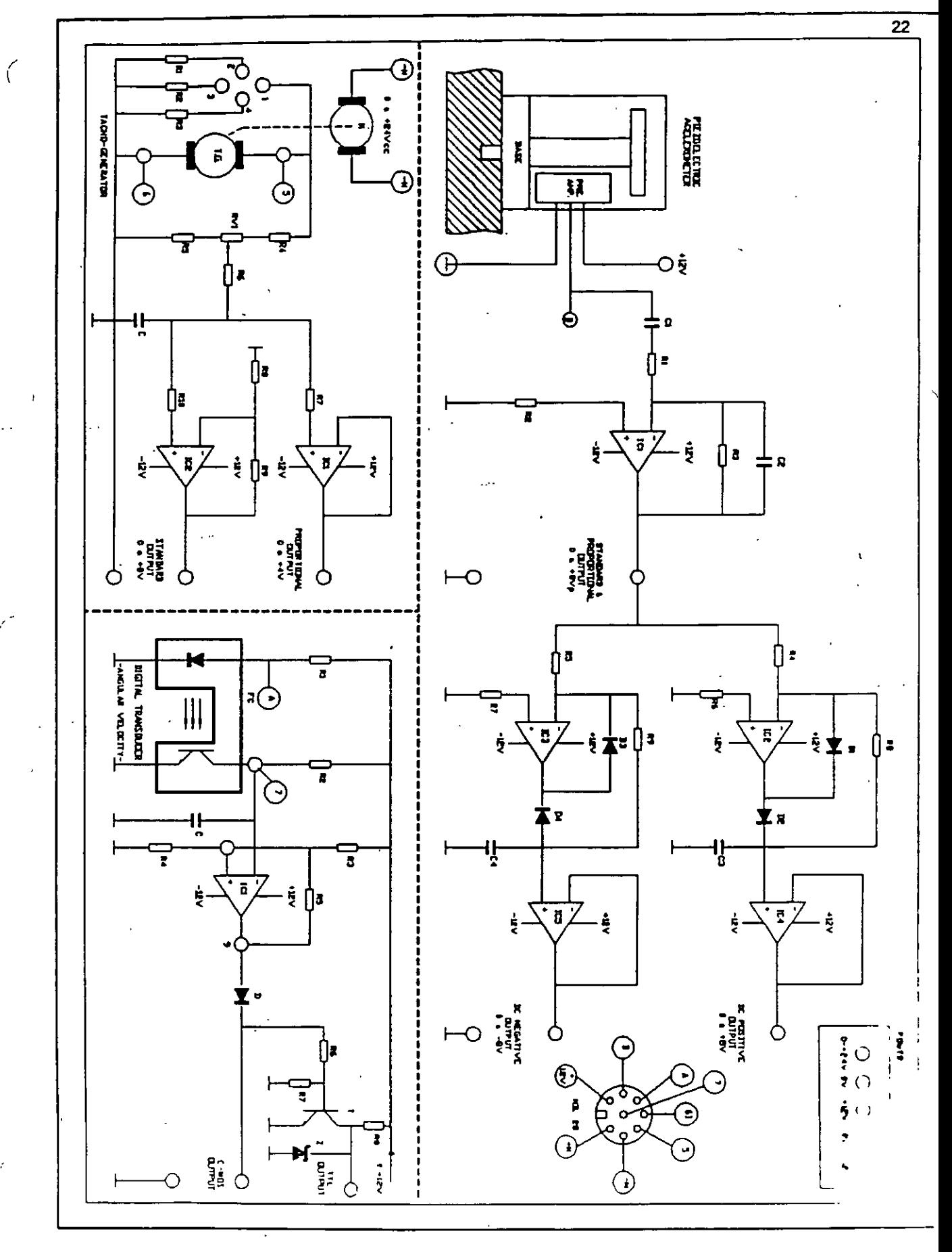

 $\ddot{\phantom{0}}$ 

Sociedad de Instrumentistas de América

 $\mathcal{C}$ 

funcionan como seguidor y amplificador de voltaje para obtener una salida proporcional de 4000rpm = 4V, o bien, estandard de 4000rpm =  $8V$ respectivamente.

# **Acondicionador de señal para el Acelerómetro**

La señal proveniente del acelerómetro se preamplifica ahí mismo y pasa al acondicionador, aquí el capacitor C1 elimina la componente de directa presente en la salida del preamplificador. de aquí pasa al amplificador operecional IC1, el cual amplifica la señal para obtener una salida de SVpp y además actúa como filtro de altas frecuencias.

Los amplificadores operacionales IC2 e IC3 detectan las vibraciones en el campo positivo y negativo repectivamente, mientras que IC4 e ICS conectados como seguidores de voltaje funcionan como elementos de acoplamiento para el instrumento de medición.

# 3.2. TRANSDUCTORES DE CAUDAL Y DE NIVEL

# TRANSDUCTORES DE CAUDAL

La medición del movimiento de los fluidos tiene una amplia gama de aplicaciones que van desde mediciones del flujo de ta sangre hasta complejos sistemas industriales.

El movimiento de fluidos, caudal o gastos puede ser medido en unidades de volumen de masa en varias dimensiones, esto es, pulgadas cúbicas por minuto (in/min), centímetros cúbicos por minuto (cm/s); o bien, en unidades de masa, es decir, galones por minuto (gpm), libra masa/min, gramos/s, etc.

### Fluxómetros basados en la presión relativa o diferencial.

Estos medidores determinan la presión diferencial en una restricción al flujo. La presión se puede relacionar con la fuerza por unidad de área y la carga se convierte en una función de la velocidad de flujo y la densidad del medio fluyente. Estos medidores se subdividen en los siguientes:

- Placa de orificio
- Tubos Venturi
	- -Toberas
	- Tubos Pitot
	- Los fluxómetros de codo

Placa de orificio.- Son elementos de estrechamiento que más se utilizan para medir el caudal de líquidos y de gases. Van montados en los conductos en una posición perpendicular a la dirección del flujo. Se clasifican de acuerdo a la posición del orificio, como se muestra en la figura 1, y son:

- a) Placa de orificio concéntrico, la cual tiene el orificio en el centro de la placa. Se utiliza frecuentemente por su simplicidad, bajo costo y facilidad de instalación.
- b) Placa con el centro del orificio situado debajo del eje los cuales se usan generalmente para los fluidos que transportan sedimentos.
- e) Las que tienen el centro del orificio situado arriba del eje, éstos se emplean cuando sobre circulan vapores sobre los fluidos.

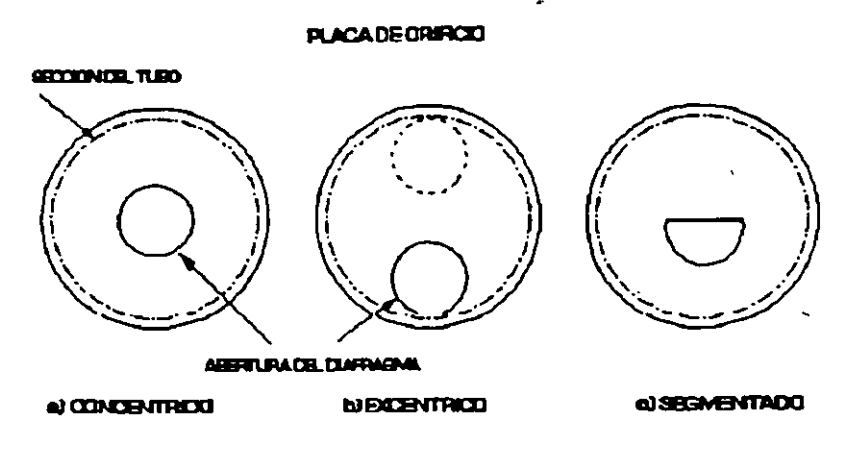

Figura 1

d) Diafragmas con el orificio ssegmentado los cuales se usan frecuentemente para líquidos muy turbios, para gases y vapores que contengan líquidos. la medición se realiza mediante dos tomas situadas antes y después del orificio y medir las presiones en cada sección y mediante un transmisor de presión detectar la diferencia entre ambas presiones como se muestra en la figura 2.

Sin embargo, las placas de orificio no son prácticas para los líquidos fangosos o muy turbios esto se debe a la acumuladón de sedimentos *y*  el desgaste de los mismos orificios.

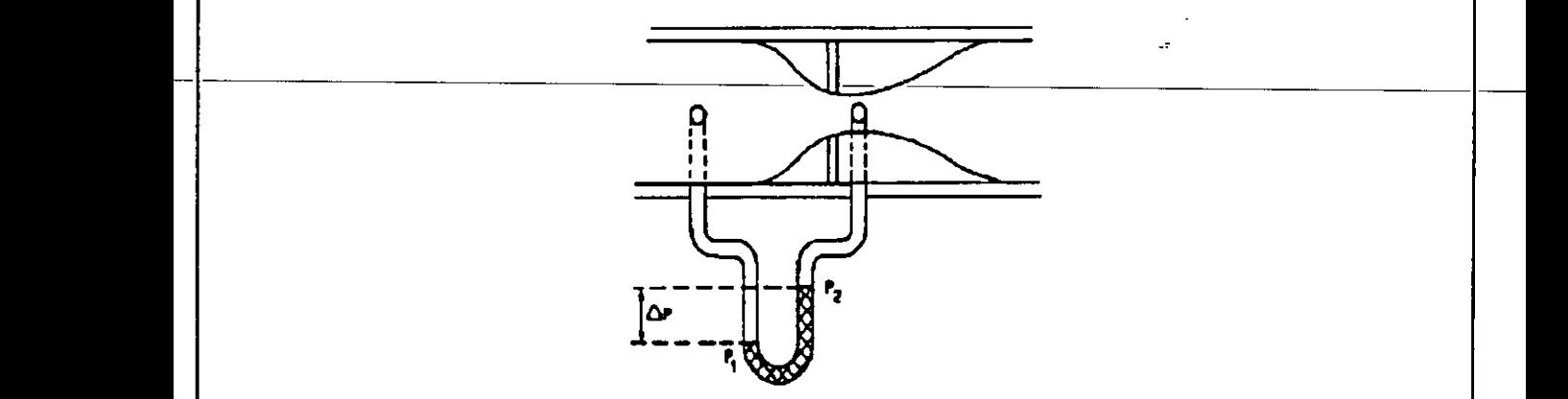

Figura 2

**Tubos Venturl.-** Se usan generalmente para líquidos. Sin embargo, pueden emplearse para medir caudales de gas cuando se desee no perturbar demasiado la presión o cuando las partículas en suspensión amenacen con crear problemas.

Están constituidos por una estrechamiento central y dos secciones cónicas empalmadas con el conducto, en donde la velocidad del fluido es mayor en la parte central.

. 1 '

> La presión diferencial se mide a través de dos tomas situadas en la sección<br>de entrada y la parte central, como se indica en la figura 3.<br> **IDGGEDIWE:**<br>
> POGGEDIWE: de entrada y la parte central, como se indica en la figura 3. \_

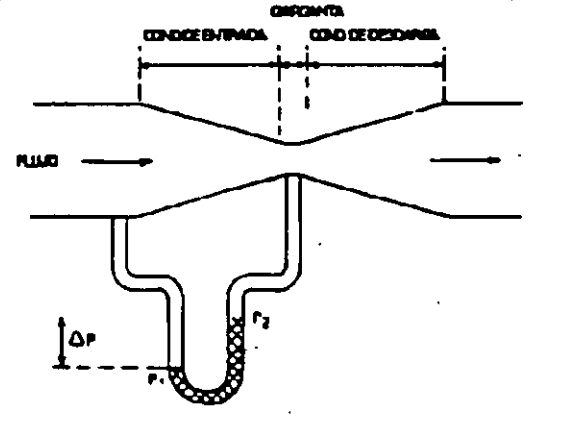

Figura 3

Toberas.- Es un dispositivo con un estrechamiento de forma casi o . totalmente elíptica que termina tocando la pared interior del tubo de aflujo. Las tomas para la medición dé presión diferencial se ubican antes y después de la sección de entrada de la tobera, según se indica en la figura 4 .

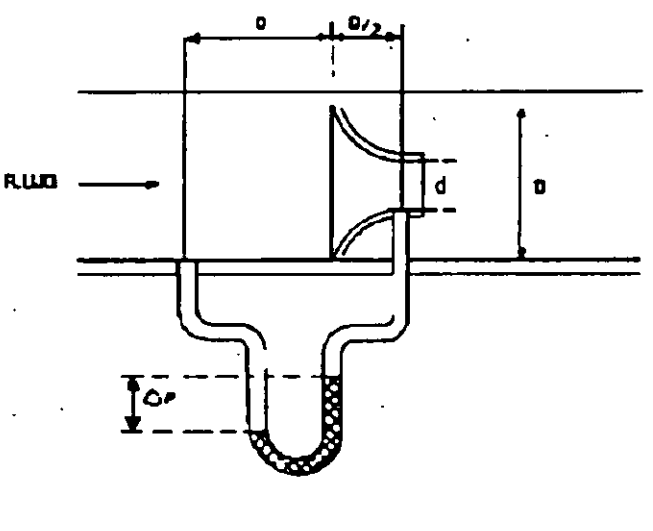

Se usan principalmente para medir caudal de vapores y de otros fluidos de alta velocidad.

Tubos Pitot.- Consisten en una sonda cilíndrica que se introduce directamente en el fluido en movimiento.

La velocidad del flujo sobre loa superficie expuesta de la sonda se reduce a prácticamente cero. Mediante dos pequeños agujeros en la sonda se obtiene la presión diferencial entre la presión de impacto y la estática. La figura 5 muestra la colocación en el conducto.

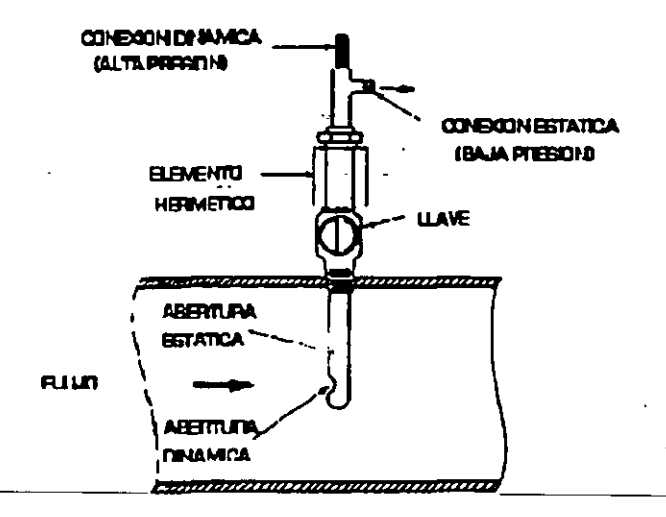

Figura 5

Tiene aplicaciones en los conductos de vapor, en las chimeneas y en las instalaciones de seguridad.

Fluxómetros de codo.- Funcionan sobre la base del principio de inercia que establece que para variar la dirección de un fluido en movimiento es necesario una fuerza. Dicha fuerza es proporcionada por la presión continua sobre las. superficies interior y exterior del codo.

Por lo tanto para medir el caudal del fluido basta colocar dos tomas en el codo y calcular la presión diferencial existente entre la superficie del radio menor y la de radio mayor, la figura 6 muestra dicha colocación.

 $\begin{array}{c} \hline \end{array}$ 

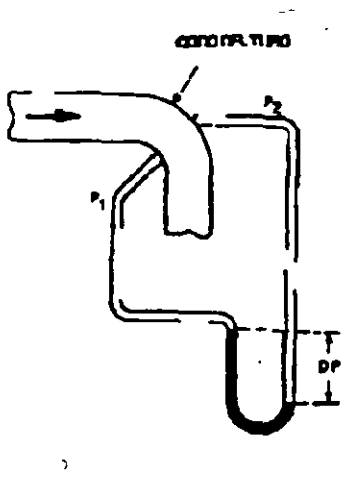

Figura 6

# **Rebosaderos (vertedores) y canales.**

En los rebosaderos se provocan .una elevación del nivel o la altura del líquido en movimiento base en el cual se mide el caudal. Se utilizan en los sistemas hidráulicos para riegos agrícolas. en desechos industriales y en los sistemas de depuración.

El gasto se determina midiendo la carga de agua por encima del punto mas bajo de la abertura del rebosadero, mediante un flotador instalado en una caja que forma parte de la estructura total.

Los canales Parshall se auto limpian y funcionan con una pequeña pérdida de carga. Se utilizan cuando hay arena, cascajo ó sólidos pesados en la corriente del flujo a medir. La figura 7 muestra la disposición de estos dispositivos.

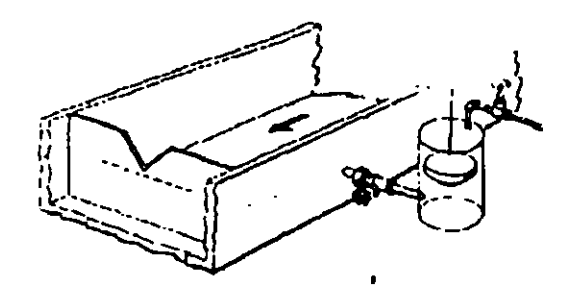

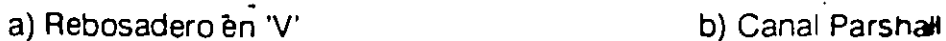

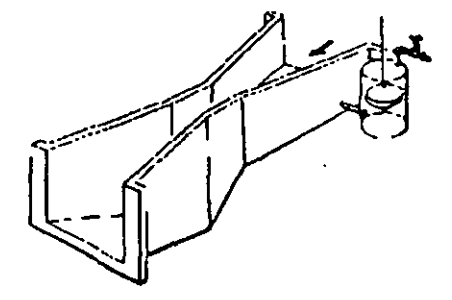

Figura 7

#### **Fluxómetros de abertura variable: Rofámetros.**

Son dispositivos de abertura variable que miden el flujo continuo de un fluido a través de un tubo cónico vertical{cuyo orificio es variable) en cuyo interior lleva alojado un flotador; éste se mueve hacia arriba o hacia abajo dependiendo de la intensidad de flujo. Si el rotámetro es transparente el caudal puede leerse directamente sobre una escala graduada en el mismo tubo. Esto se muestra en la figura 8.

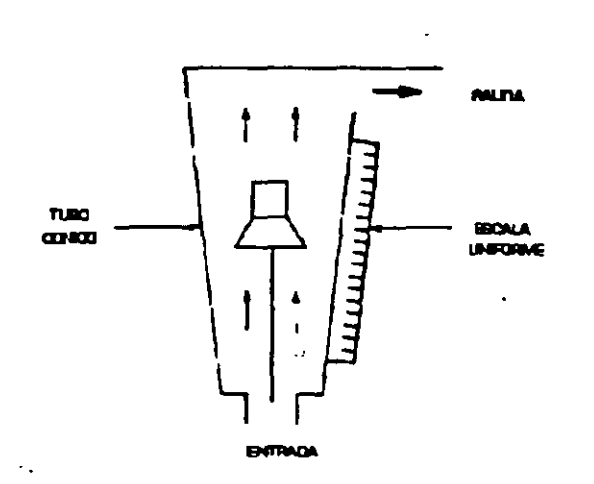

#### Figura 8

# **Fluxómetro magnético.**

Se basa en la ley de Faraday o de la inducción magnética. Este fluxómetro, ilustrado en la figura 9, no tiene. obstrucciones *y* está constituido por un tubo no magnético en el~que corre el líquido conductivo. Alrededor del tubo hay unas bobinas magnéticas que al excitarse generan un campo magnético a lo largo de todo el tubo.

Moviéndose en este campo magnético, el líquido genera una tensión detectada mediante dos electrodos a la velocidad del flujo.

#### **Fluxómetro de masa.**

Estos fluxómetros miden directamente el peso del flujo *y* no su volumen.

Una clasificación general de estos medidores incluye:

#### Sociedad de Instrumentistas de América

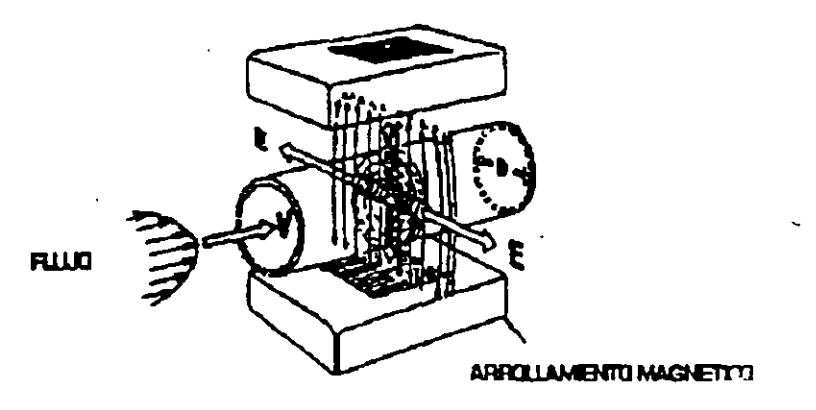

Figura 9

- Métodos indirectos
- . Métodos Directos

En los primeros se hace uso de algún tipo de medidor de volumen, un medio para medir la densidad y calcular el gasto de masa.

Los métodos directos operan con base en el principio de la conservación de la cantidad de movimiento angular.

El principio de funcionamiento para el medidor de flujo de masa de flujo axial, consiste en guiar un impulsor a una velocidad angular constante para que éste genere un momento angular en el fluido que se mide. Conforme sale del impulsor, la velocidad de cambio en la cantidad de movimiento angular dentro del fluido es proporcional a la velocidad de éste y a la masa nominal del flujo. El diagrama de bloques se muestra en la figura 10.

Otros medidores que utilizan el principio de momento angular en diferentes formas son: el medidor giroscopio vibrante, el medidor de Coriolis. el medidor giroscopio rotante. el medidor de tubo-S.

### Fluxómetro de tipo oscilante.

Existen básicamente tres tipos de fluxómetros oscilantes que son:

Sociedad de Instrumentistas de América

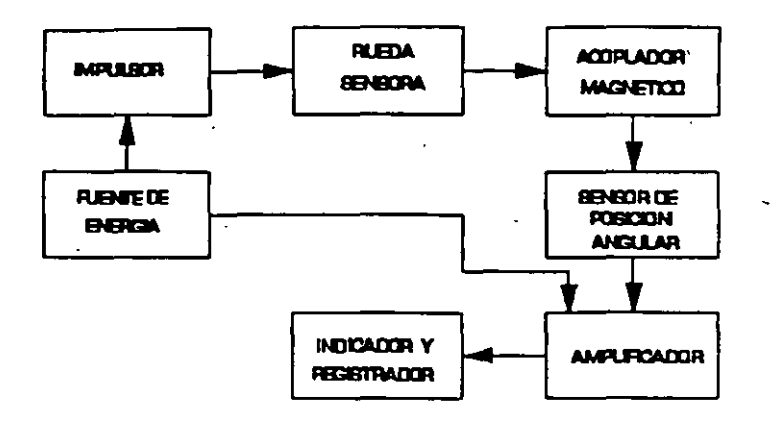

#### Figura 10

- Los de precesión de vértice
- los de estela vortiginosa

- lós fluídicos.

El primero se basa en el principio de la precesión de vértice, la cual se produce cuando un fluido que se haya en rotación entra eh un ensanchamiento, la frecuencia del movimiento de prece.sión (de 50 a: 2000 Hz) es proporcional al caudal del fluido.

los de estela vortoginosa se basan en un fenómeno hidrodinámico. Si la sección transversal del fluido es constante, la frecuencia de desprendimiento de los vórtices resulta directamente proporcional al caudal volumétrico del fluido. Poseen un amplio campo de funcionamiento pero no pueden usarse en régimen del tipo laminar.

En lo que respecta a los fluídicos, el campo del medidor es un oscilador fluídico cuya frecuencia varía de modo lineal con el caudal volumétrico. El resultado es una oscilación continua autosostenida frecuencia está vinculada de modo lineal a la velocidad del líquido *y* en consecuencia al caudal volumétrico (para las bajas viscosidades).

Fluxómetros sónico~ *v* ultrasónicos.

Sociedad de Instrumentistas de América

Los dispositivos ultrasónicos pueden usarse para medir caudales en canales abiertos y cañerías. Los que se utilizan en cañerías pueden subdividirse en 2 tipos:

- Por impulsos (tiempos de ida y vuelta).
- Por desplazamiento de frecuencia (efecto Doppler).

Los dos tipos tienen un transductor (generador/receptor de ultra sonidos) el cual opera en la parte ultrasónica más baja del espectro para minimizar la absorción. Los fluxómetros de impulsos se utilizan solo en los líquidos puros, se les puede fijar en un tubo o se puede utilizar un par de transductores en contacto con el fluido que circula en dicho tubo, como se muestra en la figura 11.

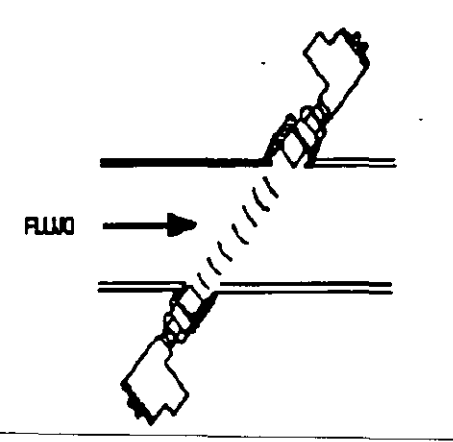

Figura 11

la energía ultrasónica se transmite en el mismo sentido y en 5entido contrario al fluido. la diferencia existente entre los tiempos de transmisión esta vinculada a la velocidad del líquido.

Los fluxómetros Doppler son dispositivos que funcionan dentro del margen de frecuencias comprendido entre 100 y 1500 Hz. Estos envían un sonido continuo de frecuencia fija y detectan la diferencia de frecuencias de la señal de retorno.

La variación de estas frecuencias, depende de la velocidad de las partículas líquidas y esta vinculada al caudal.

Estos fluxómetros se pueden fijar exteriormente o ponerse en contacto con el fluido.

#### **Fluxómetros de objetivo.**

•

Los fluxómetros de objetivo son la combinación de un abertura anular con un transductor de equilibrio de fuerzas. En la figura 12 se muestra el diagrama esquemático de éste medidor.

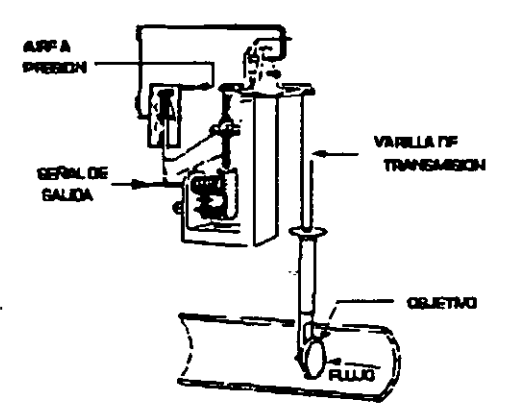

#### Figura 12

En su salida presenta una señal eléctrica o neumática proporcional al cuadrado del caudal que debe medirse. El orificio anular esta formado por un disco fijado en el centro de la sección tabular, cuyo diámetro es igual al tubo por donde circula el fluido. El flujo (a través de la corona circular) genera sobre el disco un empuje que es proporcional a la altura cinética y en consecuencia. al cuadrado del caudal.

Se utilizan principalmente para mediciones diñciles como las de caudal de materiales calientes, aceitosos y con sedimentos.

# **Fluxómetro de Turbina.**

Este tipo de fluxómetro, que se emplea en la práctica, aprovecha el fluido en movimiento para hacer girar el rotor de una pequeña turbina hidráulica (generadora de pulsos) cuya velocidad de rotación varía con el caudal. La figura 13 indica la configuración de este tipo de medidor.

 $\mathfrak{t}$ 

En una o en varias paletas de la turbina va coloCado un imán permanente que al pasar cerca de un detector magnético de proximidad, hace que un contacto de éste último se cierre, generando pulsos de corriente o de <sup>e</sup>tensión.

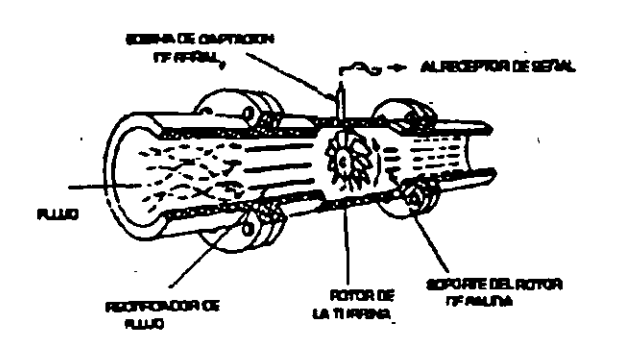

Figura 13

El caudal se mide contando el número e pulsos, generados en un cierto intervalo de tiempo, cada uno de los cuales corresponde con precisión a un determinado volumen del líquido desplazado entre dos paletas adyacentes del rotor.

Estos fluxómetros son muy difundidos por su gran campo de medición y por su comportamiento dinámico. Se usan principalmente para líquidos, aunquehay tipos específicos para gases y vapores.

Las características del medidor utilizado son las siguientes:

-Campo de trabajo: de 0.5 a 5 litros/min

- -Constante k:310 pulsos/litro
- Error referido a plena escala:
- $-$  En el rango de 0.5 a 5 litros/min:  $2\%$
- En el rango de 0.1 a 0.5 litros/min: 5%

# TRANSDUCTORES DE NIVEL

 $\mathbf{r}$ 

Los transductores de nivel se clasifican según el principio ñsico con que actúan.

. .

Sociedad de Instrumentistas de América

Pueden funcionar basándose en alguno de los siguientes efectos:

- Empuje hidrostático
- -Presión
- Capacidad eléctrica
- Mediante ultrasonido
- Flotador

#### Detectores basados en la presión

Son los que se basan en que la presión en el fondo o en la pared de un recipiente que contiene líquido depende de la relación:

#### $P = L$ \*S

donde:

 $P = Presión$ 

 $L =$  Nivel del líquido

S = Peso específico .

Estos medidores se limitan a presiones inferiores a 15 psi aproximadamente. Las ventajas de estos transductores residen en su elevada precisión y reproductibilidad, además de la comodidad y facilidad de instalación'que los caracterizan.

# Detectores basados en el empuje hidrostático.

Este tipo de transductores se basan en el principio de que un cuerpo sumergido en un líquido desplazado. Esto es, si aumenta el nivel del líquido, aumenta también la fuerza que ejerce un flotador sobre el resorte antagonista; el cursor de un potenciómetro se desplaza provocando una variación del voltaje el cual es proporcional al nivel.

Con estos dispositivos es posible obtener indicaciones de nivel dentro de un campo bastante amplio (de 2 a 3 metros).

#### Detectores basados en la capacidad eléctrica.

Se basan en el principio que establece que la capacidad eléctrica existente entre un conductor colocado verticalmente dentro de un recipiente y las paredes metálicas de este último depende del nivel del líquido contenido, ya que la constante dieléctrica del condensador varía en función de dicho nivel

Se emplean para indicaciones continuas, así como para determinar el nivel de materiales de llenado sólidos y líquidos. Sin embargo, este método tiene algunas limitaciones debidas a cambios de humedad, compactibilidad o temperatura, causando que la constante dieléctrica del material sufra variaciones.

Las ventajas de este dispositivo son la buena reproductibilidad, el fácil montaje de los puntos de medición así como la facilidad de mantenimiento.

# Detectores basados en los ultrasonidos.

Se basan en la reflexión sonora de la superficie de los materiales. Determinan el tiempo t transcurrido entre el instante en que se envía el pulso y el instante de recepción del eco, presentando una señal de salida con un valor proporcional al nivel.

Se emplean sólo con aquellos materiales cuya superficie presenta una buena calidad de reflexión. La ventaja de ellos es que no existe ningún contacto físico con el material.

## Detectores con flotador.

Estos detectores de nivel están constituidos esencialmente, por un transductor de posición (normalmente potenciómetro) accionado por un flotador\_que\_sigue\_el nivel del líquido.

Las características que debe presentar el transductor de posición son las siguientes:

- Una linealidad óptima
- Una derivada térmica baja
- Un par de accionamiento reducido.

#### Indicadores de nivel (alarmas de nivel).

Los dispositivos que sirven para señalar cuando el contenido de un recipiente ha alcanzado un determinado nivel se les llaman indicadores de nivel o alarmas de nivel, debido a que generalmente accionan un dispositivo de alarma o un circuito de bloqueo. Entre los más utilizados para líquidos conductivos se encuentran el sistema basado en un circuito eléctrico cerrado entre un electrodo y el mismo líquido cuyo nivel se desea indicar.

Otro dispositivo típico de alarma de nivel es el interruptor accionado por un flotador. En este caso los interruptores pueden ser del tipo de final de carrera o magnéticos, siendo éste el que se utiliza en la práctica.

Indicador de nivel de tipo magnético.

 $\tilde{\phantom{a}}$ 

 $\overline{a}$ 

Los interruptores magnéticos de nivel se basan en el principio de funcionamiento propio de los detectores magnéticos de proximidad, en los que existe un contacto de láminas que actúa dentro de un campo magnético generado por un imán permanente. Este tipo de contactos está constituido por dos láminas de material magnético (hierro- níquel) de baja reluctancia, encerradas en una envoltura de vidrio que las protege contra el polvo, la oxidación 'y la corrosión en general, lo que garantiza una prolongada duración del contacto que lo hace trabajar respetando sus características.

Este contacto ofrece un breve tiempo de conmutación(normalmente de 0.5 a 3 ms, incluyendo los movimientos de retroceso).

En los sensores de proximidad, el contacto de láminas se hace 'irabajar mediante un imán permanente cuyo campo, por efecto de la inducción magnética, genera polaridades de signo contrario en las láminas. De este modo se origina una fuerza de atracción con un valor tal que, si el campo es · suficientemente intenso (o sea, si el imán se haya bastante cerca). logra vencer la resistencia elástica de la5 láminas, las cuales al doblarse realizan el contacto eléctrico.

En el caso de los interruptores de nivel el accionamiento se efectúa, generalmente, por medio de un imán en anillo, como se muestra en la figura 14.

Al variar el nivel del líquido el flotador se desliza a lo largo de una varilla, la cual tiene incorporada un imán, que provoca un accionamiento del contacto de láminas situado en dicha varilla

La posición del punto donde se cierra el contacto se llama cota de intervención de subida y la posición donde se abre el contacto se nombra cota de apertura en bajada.

Sociedad de lnstruménustas de América

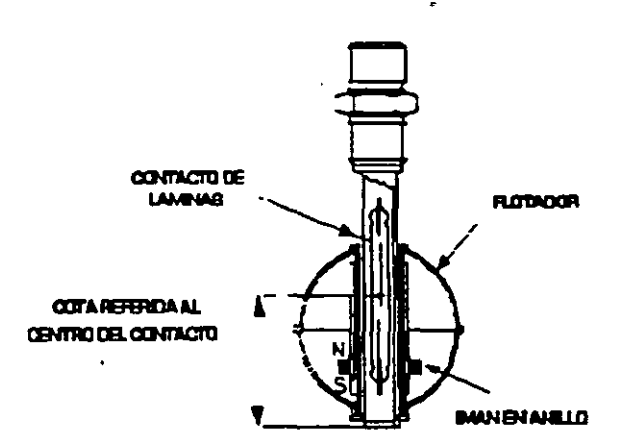

#### Figura 14

. Entre las dos opciones que asume el flotador cuando el contacto se cierra <sup>y</sup> cuando se abre existe una cierta distancia que se llama carrera diferencial. Esta distancia puede variar entre 2mm y Smm.

Con base a las funciones que realizan, los contactos utilizados en los interruptores de nivel, pueden ser de los siguientes tipos:

- Normalmente abierto (NA)
- Normalmente cerrado (NC)
- De intercambio (S)

Es muy importante tener presente que las tensiones o las corrientes con valores superiores a los límites propios de los contactos provocan una sensible reducción de la vida eléctrica de los mismos, haciendo que se queden pegados o que se perforen.

# **DESCRIPCION DEL EQUIPO**

El equipo para medición de caudal y nivel está constituido básicamente de dos partes:

- Unidad MIL 30
- Acondicionadores de señal (de caudal y de nivel)

La unidad MIL 30 es un dispositivo mediante el cual es posible obtener y calcular caudales variables así como niveles hidráulicos.

' Dicha unidad, mostrada en la figura 15, está constituida por dos depósitos para el líquido, conectados entre sí a través de un tubo en serie con el transductor del caudal, con una bomba y con un reductor de flujo {válvula de estrangulamiento).

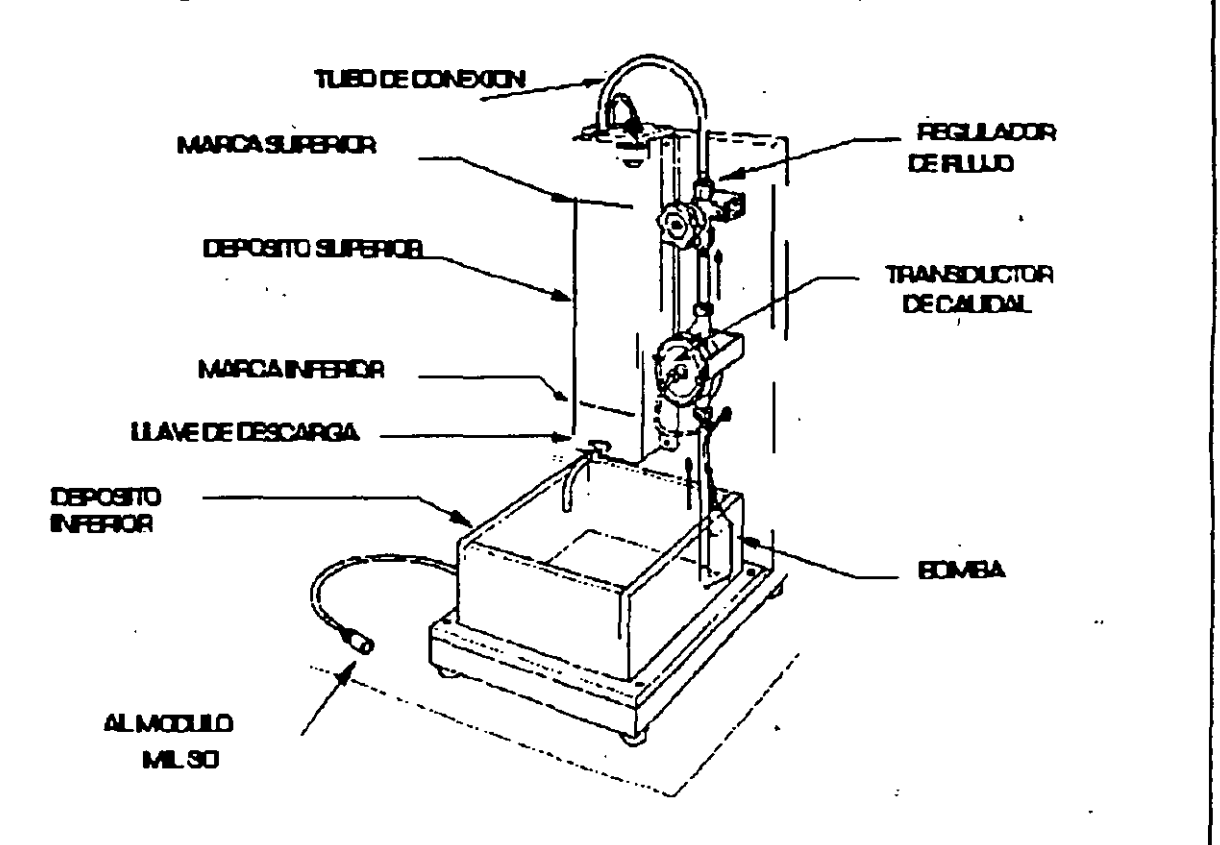

Figura 15

La bomba es del tipo centrífugo y es accionada por un motor de c.c. {12V-1A}. Al funcionar la bomba, el líquido pasa al transductor de caudal de turbina y de ahí a un regulador de flujo, y mediante un tubo de conexión entre los dos depósitos el nivel del depósito superior aumenta.

El volumen del líquido entre las marcas inferior y superior del depósito superior es de 1 litro y puede. vaciarse a través de la llave de descarga.

Para determinar el valor del caudal O sin el acondicionador se mide el tiempo transcurrido para que el depós1to superior se llene entre las dos marcas de nivel, calculado mediante:
caudal = 
$$
\frac{l}{t}
$$
  $\left[\frac{litros}{minutos}\right]$  (1)

Para conocer el nivel del líquido en correspondencia con el cual se produce la conmutación del contacto de láminas del transductor, se utiliza una escala graduada.

### Acondicionador de señal del transductor de caudal.

Es un dispositivo capaz de *contar* los pulsos que se producen en un determinado intervalo de tiempo y de suministrar en su salida una indicación digital del flujo del líquido que pasa por el transductor. El diagrama esquemático se muestra en la figura 16.

El acondicionador se conecta a la unidad MIL 30 por medio de un cable.

La. señal de pulsos (de 12V), proveniente del contacto de láminas del transductor del caudal (borne 4), es doblemente integrado a fin ·de obtener una señal con una frecuencia del doble respecto a la del transductor. Esta señal está disponible en el borne 7 y se utiliza como pulsos de reloj para los contadores IC4 ,ICSA, e IC6B, los cuales están conectados de manera asíncrona.

Situando-el-conmutador-11-(ACQUISITION\_TIME)\_en\_la\_posición\_10s (contacto 10) los tres contadores permanecen activos, mientras que si se le coloca en la posición 1s,el contador ICSb resulta inhabilitado y sus salidas asumen el valor de cero.

El temporalizador IC2 (NESSS) sirve para generar el tiempo de recuento.

La calibración de dos tiempos patrón se efectúa en el acondicionador de señal mediante los potenciómetros RV1 y RV2, obteniendo una o dos citras significativas respectivamente.

El comienzo del período del recuento se visualiza en la red GATE a través del circuito monoestable, y a partir de ésta señal se obtiene la señal de RESET que envía a los contadores (borne 3) y la señal de enganche para fijar el dato. visualizado en los dispjay (borne 2)

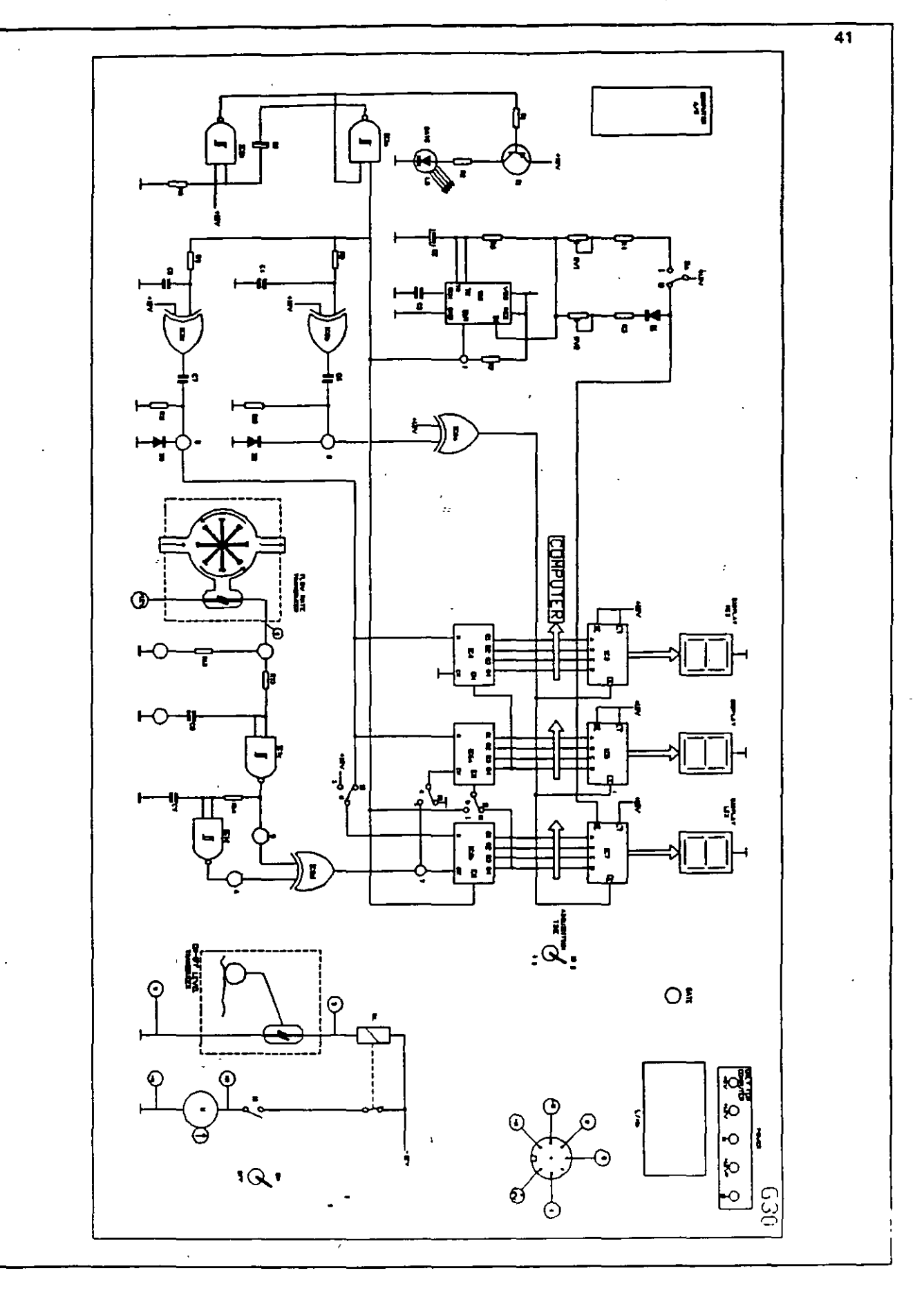

Sociedad de Instrumentistas de América

La señal de salida BCD de los contadores se envía hasta el conector COMPUTER NB a través de los buffer IC9 e IC10 los cuales hacen que la señal CMOS del acondicionador sea del tipo TTL compatible.

### Constante del transductor Kr

Es el valor que relaciona los pulsos generados por la rotación de las paletas . de la turbina y el volúmen del líquido desplazado sobre dos paletas adyacentes al rotor.

Las unidades son:

$$
K_T = \left[ \frac{\text{pulsos}}{\text{litros}} \right] \tag{2}
$$

Para obtener la  $K_T$ , se determina el caudal Q en l/seg, posteriormente se mide con un frecuencímetro la frecuencia F<sub>O</sub> correspondiente a dicho caudal. La Kr estará dada por:

$$
K_T = \frac{F_Q}{Q} \qquad \left[ \begin{array}{c} \frac{\text{pulsos}}{I} \end{array} \right] \tag{3}
$$

### Ajuste del tiempo de conteo

Dado que cada turbina tiene una constante en particular. es necesano ajustar el tiempo el tiempo de conteo para que el caudal real corresponda -----1-----conla-lecturadel-display.-------------------1---

El tiempo de conteo en la escala de 1 seg está dada por :

 $T_c = \frac{Q_{display} \times 10}{2 F_Q}$  [segundos] (4)

Donde Qdisplay tiene unidades de pulsos y es el calor real que debe aparecer en el display.

Dicho tiempo se ajusta con el potenciómetro RV1 (escala de 1 segundo), o bien:

$$
T_c = \frac{Q_{display} \times 100}{2 \text{ FQ}} \qquad \text{[ segments]} \qquad (4a)
$$

Para la escala de 10 seg, ajusta ... Jse el tiempo con el potenciómetro RV2

Ambos tiempos pueden ser medidos en el punto 1 del acondicionador.

Unealldad del transductor-acondicionador.

En la mayoría de los sistemas es deseable que la respuesta sea lineal; sin embargo muchos transductores operan linealmente en un rango bien definido.

Para el caso del transductor de caudal utilizado, el fabricante garantiza su operación lineal dentro del siguiente rango con el error indicado a plena escala:

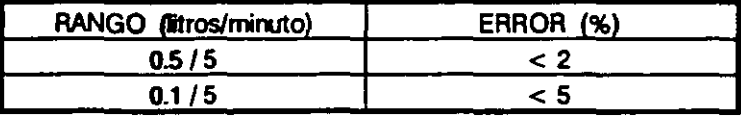

Prácticamente se puede calcular la linealidad el transductor-acondicionador a partir del modelo de respuesta, que para este caso es una línea recta.

Trazando dos rectas paralelas a la recta del sistema de medición, como se muestra en la figura 17. en las cuales queden contenidos todos los puntos de medición, se puede obtener los valores límites L1 y L2 a plena escala y calcular la linealidad, esto es:

Linealidad = 
$$
\pm \frac{1}{2} \frac{(L_1 - L_2)}{Escała max}
$$
 (5)

Acondicionador de señal del transductor de nivel.

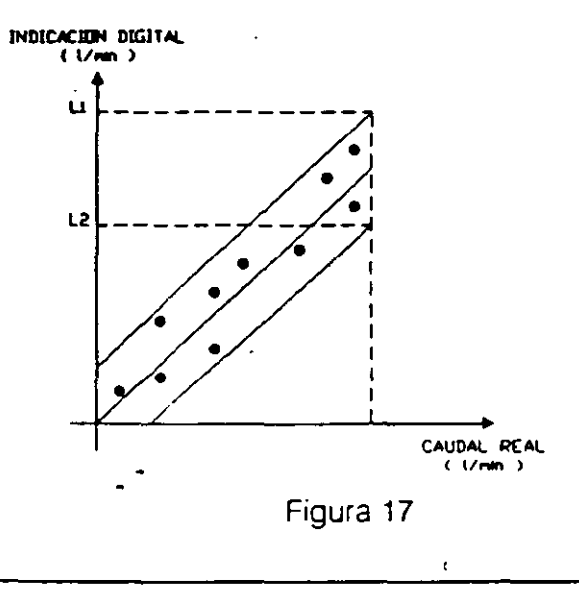

El circuito acondicionador de señal para el indicador de nivel, se haya esquematizado en el módulo, consiste de un relevador cuya bobina se acciona a través de los contactos de lámina. Una vez accionado el relevador hace que la bomba deje de funcionar para evitar que el ·agua contenida en el depósito superior empiece a desbordar.

# Sociedad de Instrumentistas de América

# 3.3. CODIFICADOR INCREMENTAL

### Transductores de posición

Los transductores de posición son dispositivos que convierten una magnitud física de posición en otra magnitud que generalmente es una señal eléctrica. Se pueden clasificar en dos grupos principales: Analógicos y Digitales.

Dentro de los analógicos se encuentran los potenciométricos, los sincros, los resolver, los inductosyn y los microsyn.1

Los transductores de posición digitales o numéricos convierten posiciones angulares y desplazamientos lineales en una representación numérica; éstos se subdividen en dos clases:

a) Transductores de posición numéricos del tipo absoluto llamados codificadores absolutos. En ellos está codificado (en código Gray, BCD o binario) cada uno de los incrementos de posición, a partir de una referencia que es cero. de modo que la posición puede ser determinada directamente. En la figura 1 se muestra un disco codificado en código Gray de 16 posiciones.

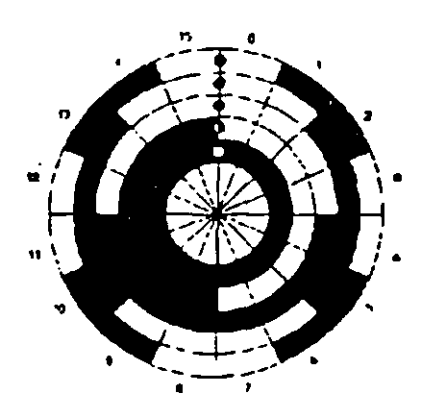

Figura 1

Para más detalles sobre estos transductoles sociae la practica de Aceleració Angular

Sociedad de Instrumentistas de América

b) Transductores de posición numéricos del tipo incremental, llamados codificadores incrementales y son el objetivo de estudio de esta práctica. En estos no se tiene una referencia para todos los puntos. sino que cada posición constituye un origen para el siguiente punto.

 $\left($ 

El principio de tuncionamientó de los codificadores incrementales se basa en proporcionar en su salida una serie de pulsos, donde cada pulso corresponde a un desplazamiento mecánico, que puede ser de un disco o una varilla, para desplazamientos angulares o lineales respectivamente.

Tanto el diSco como la varilla estan divididos en sectores equidistantes y girando (o desplazándose) delante de un dispositivo de lectura fijo produce una señal eléctrica en correspondencia con cada sector. La figura 2 muestra los elementos móviles, angular y lineal del codificador incremental.

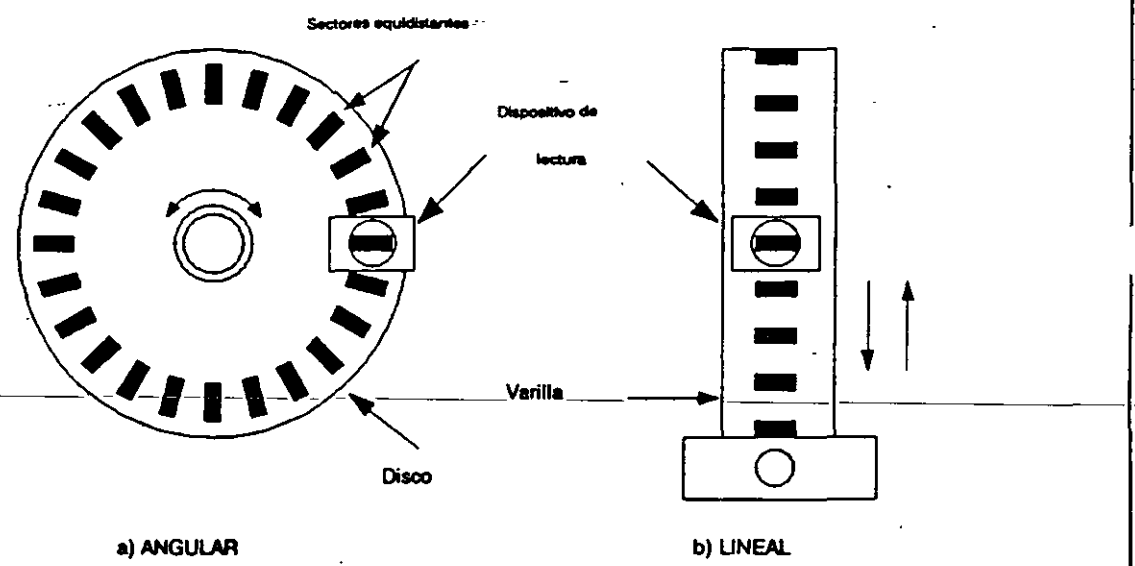

Figura 2

Los codificadores incrementales se acoplan a un contador para obtener una señal proporcional a la posición registrada, de esta forma la señal puede expresarse en forma digital siendo los pulsos de salida de forma cuadrada. Sin embargo, no se logra lo anterior con el dispositivo de lectura por lo que se tiene que incluir un cuadrador de señal después del de lectura.

Los codificadores incrementales más usados utilizan dispositivos de lectura fotoeléctricos. En este caso el disco (o la varilla) está constituido por sectores opacos que se alternan con sectores transparentes.

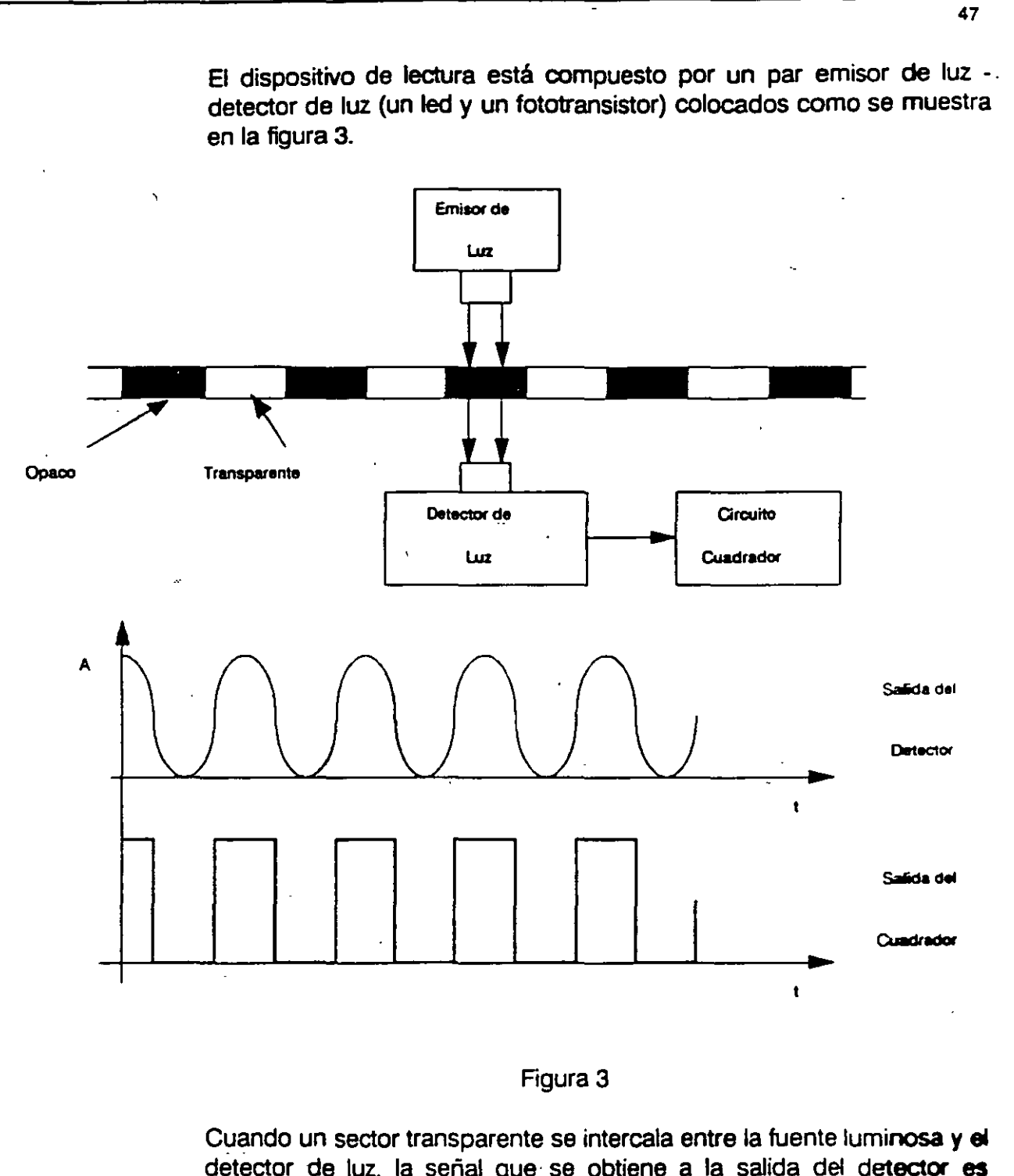

detector de luz, la señal que se obtiene a la salida del detector es máxima. contrariamente. cuando se interpone un sector opaco la salida es mínima. En las posiciones intermedias se obtienen valores de iluminación del detector también intermedios, por lo que la onda de salida es senoidal.

Para obtener una señal numérica, del tipo 1/0 a partir de la señal senoidal se utiliza un circuito cuadrador que proporcione una salida numérica de 1 cuando se pase por un sector transparente, y un O cuando pase por un sector opaco.

El sistema de lectura del codificador utilizado en la práctica consta de dos discos, uno fijo y el otro móvil, y tres emisores-detectores, esto con el fin de poder tener mayor discriminación de los sectores transparentes y opacos. La disposición esquemática es la que se muestra en la figura 4.

El par emisor-detector *1* se utiliza de referencia, ya que los sectores opacos y transparentes quedan alineados en ambos discos, proporciona 250 pulsos por revolución. Con el par *2* se obtiene una señal defasada 90<sup>º</sup> con respecto al par 1, esto es, si la señal 2 está atrasada con respecto a la señal *1* 90°,corresponderá a un sentido de rotación horario y viceversa; y el par *3* suministra un pulso por cada 'revolución cuando el sector transparente del disco móvil éoincide con el correspondiente del disco fijo.

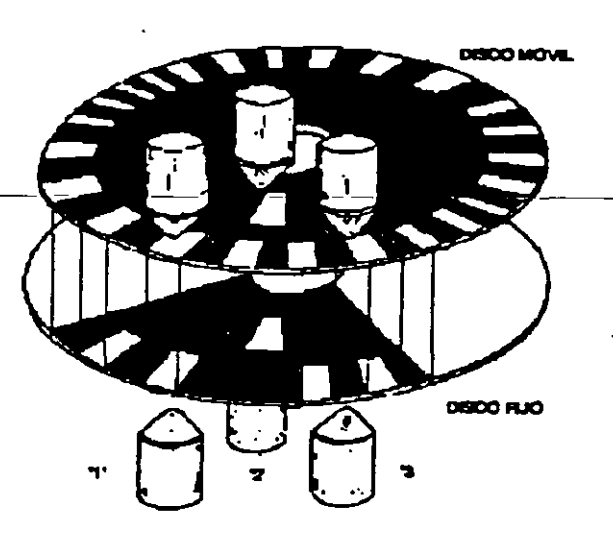

Figura 4

# **DESCRIPCION DEL EQUIPO**

El codificador incremental completo consta básicamente de dos partes: la parte mecánica. que corresponde al sistema de pares emisor-detector. cuyo principio de funcionamiento se detalló anteriormente, y la parte electrónica

que corresponde al circuito de control y visualización (módulo etiquetado F09) que se muestra en la figura 5.

Para su funcionamiento se debe conectar el codificador al conector Encoder del módulo F09. El sistema también puede o no conectarse directamente a una computadora a través de los puertos Computar A/B *y* Computar CID para procesamiento y análisis de datos.

Dependiendo de las conexiones realizadas, el módulo F09 realiza tres funciones principales que son:

-Acondicionador de señal para el transductor de posición angular.

-Frecuencímetro.

-Determinación de la velocidad de un motor de ce.

En la figura 6 se muestra el diagrama de bloques del módulo F09, el cual consta de tres grupos fundamentales:

-De interfase con el codificador -De conteo y visualización -De oscilador - base de tiempos.

## Interfase con el codificador

Los pulsos provenientes de los pares emisor-detector del codificador llegan a los puntos CH A, CH By CH R, con una amplitud de 12 V (compatibles CMOS) los cuales son filtrados mediante un filtro paso bajas y posteriormente pasan a un circuito cuadrador.

A la salida del filtro-cuadrador se tiene por un lado, un sistema de conversión CMOS/TTL que convierte las señales del codificador en TTL compatibles y permite enviarlas a la computadora, y por otro lado a los tres circuitos siguientes:

Multiplicador de frecuencia. Este multiplica por cuatro el número de pulsos de las señales  $A \vee B$  que provienen del codificador, por lo que aumenta su resolución. En el borne 31 se tendrá una señal de frecuencia doble y en el borne 33 una frecuencia cuádruple con respecto a la del codificador.

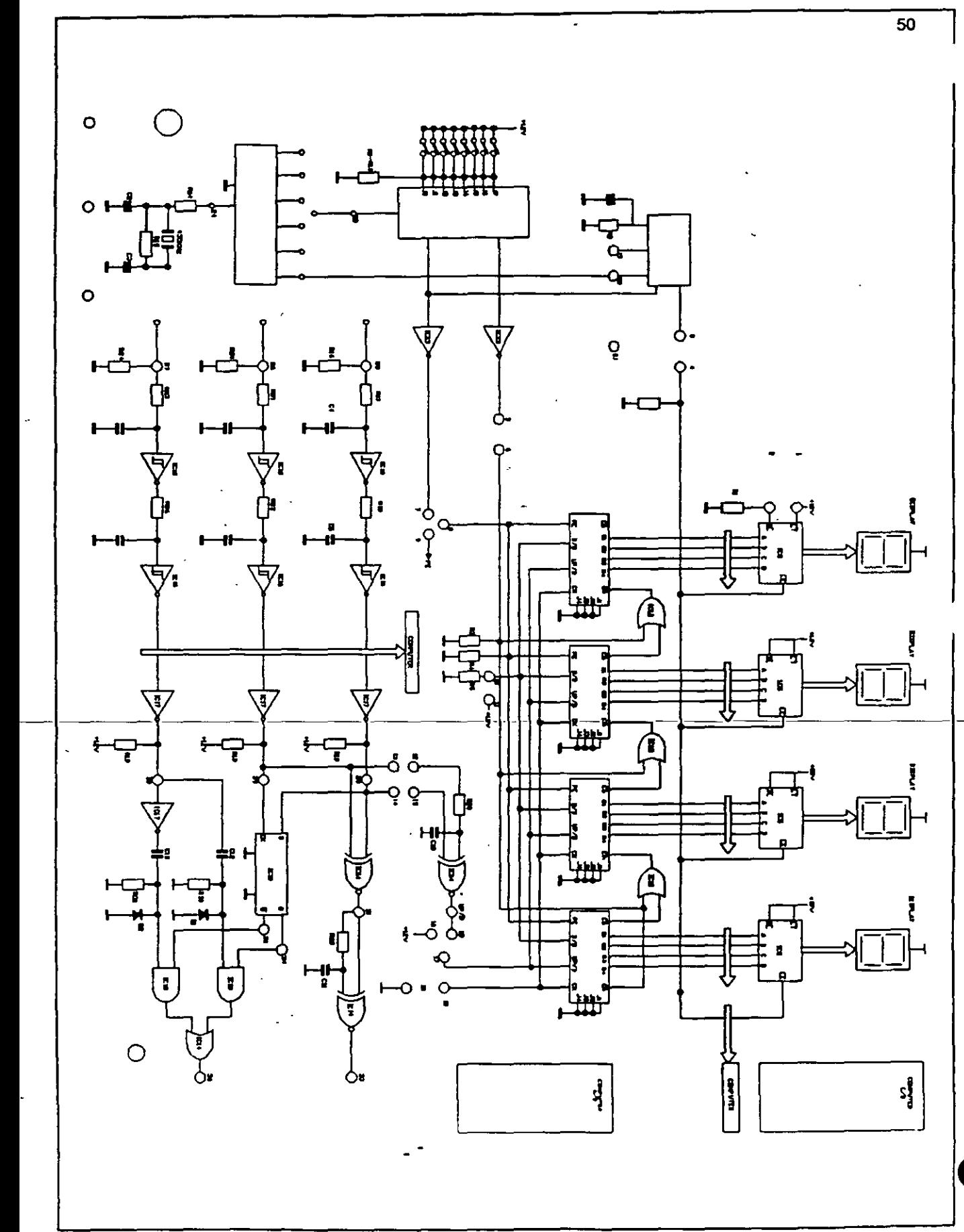

 $\ddot{\phantom{0}}$ 

 $\ddot{\phantom{a}}$ 

 $\mathbf{r}$ 

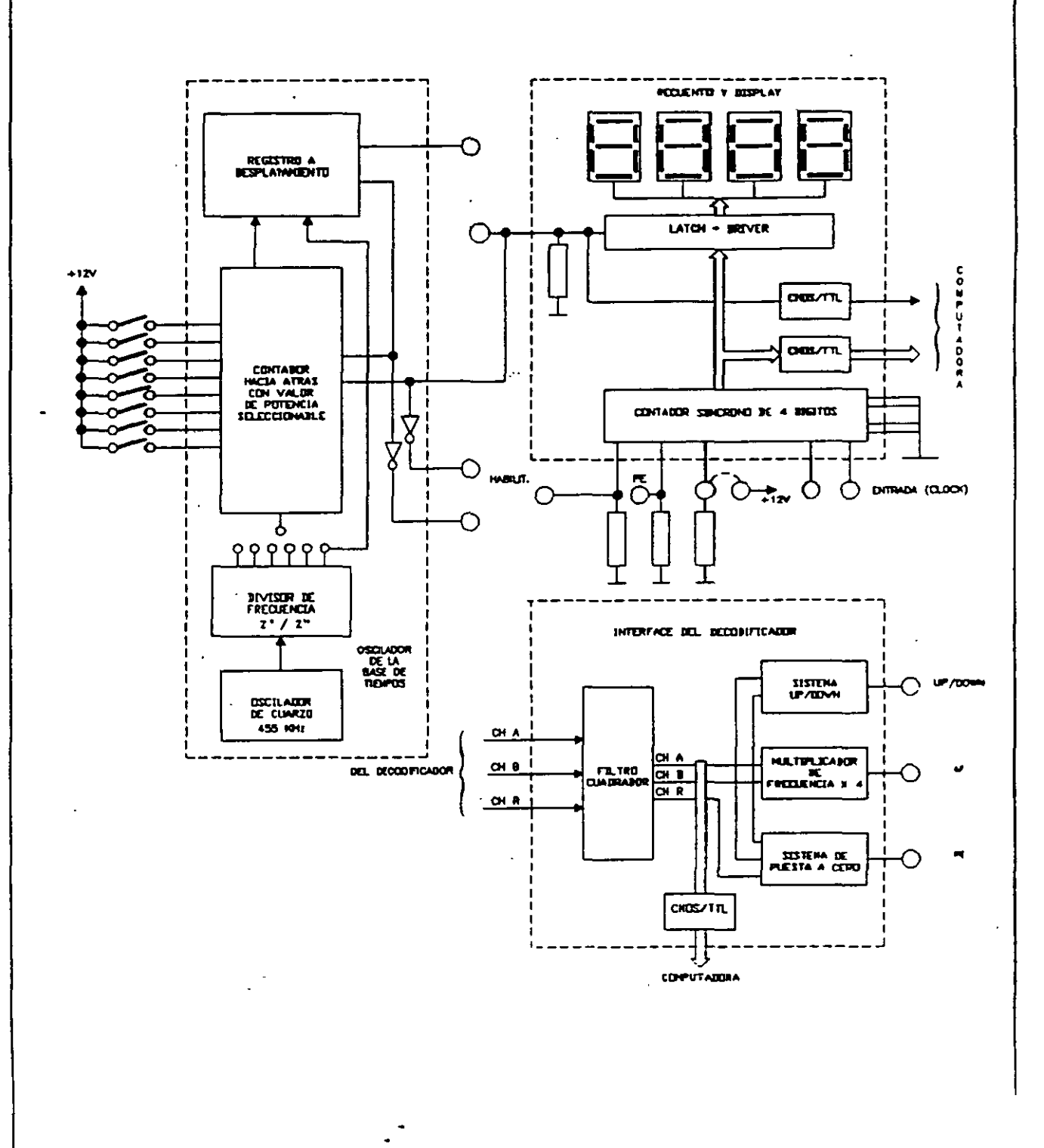

Sociedad de Instrumentistas de Amériea

Conteo UP/DOWN, hacia adelante y hacia atrás (sentido de\_ rotación). Este circuito activa el sentido de rotación. En un sentido, conectando la señal *A* mediante los bornes 14 a 15 y la señal *B* a través de los bornes 12 a 13; y en el otro sentido, cruzando la conexiones, es decir, la señal *A* del borne 14 al 13 y la señal *B* del borne 12 al 15. La señal hacia arriba o hacia abajo se tendrá en el borne 18.

Señal de posición de cero (Reset) del codificador. A partir de la señal CH R se genera un pulso positivo cuando el codificador pasa por cero. En el borne 36 se tiene un pulso positivo *PE* cada vez que el codificador pasa por cero.

## Conteo y Visualización

Este circuito tiene la función de contar y presentar los pulsos provenientes de los circuitos de interfase del codificador. Este grupo está constituido por cuatro contadores síncronos (IC2, IC4, IC6 e ICB) conectados en paralelo, en configuración de reloj. A través de IC8 se aplican los pulsos provenientes del borne 33 corespondientes a 4F o de una fuente externa en el caso de que se utilice como frecuencímetro. El conteo se realiza hacia arriba o hacia abajo dependiendo de la conexión, a través del borne 18 a 17.

Si se utiliza como frecuencímetro o medidor de velocidad, el conteo tiene que ser positivo, por lo que un voltaje de +12V se aplica a la entrada del contentito de conteo; es decir; se conecta el borne-16-a-17.

> El conteo normal se realiza en modo decimal (BCD), sin embargo, si se aplica un voltaje de + 12V a la entrada 8/D de los contadores, éstos contarán en binario (hexadecimal), conexión borne 10 a 11.

> Si en las entradas PE de los contadores (borne 8) se les aplica un voltaje lógico 1, los contadores cargan el dato de dígito cero.

> Con una señal de valor lógico *o* a la entrada Cl de los contadores (borne 6) se habilita el conteo en los contadores conectados en cascada.

> Las salidas de los contadores pasan por un lado a un sistema de decodificación que sirve para el contro! del display de 7 segmentos ,  $\mathcal{L}\cup\mathcal{C}$

 $\begin{bmatrix} 1 \\ 1 \end{bmatrix}$ 

otro lado a un sistema de conversión CMÓSfTTL para poder enviar los datos a una computadora.

Cuando las entradas LE del circuito de decodificación (borne 4) están a un potencial bajo, los datos pasan directamente a los despliegues.

### **Oscilador - Base de tiempos**

Cuando se utiliza el módulo F09 como frecuencímetro o como medidor de velocidad de un motor de c.c., se requiere de una base de tiempos, es decir, una señal que habilite el conteo en un cierto tiempo establecido previamente, de una señal de almacenamiento de datos y de reset de los contadores.

La base de tiempos de obtiene mediante un oscilador el cual es controlado por un cuarzo O que funciona a la frecuencia de 455 kHz. La salida del oscilador pasa a un divisor de frecuencia cuyas salidas se obtienen con la siguiente relación:

$$
f_{Qn} = \frac{f_Q}{2^n}
$$

donde: *t* o es la frecuencia del oscilador, 455KHz

$$
p = 8, 9, ... 14
$$

Para $n=8$ 

$$
f_{Q8} = \frac{f_Q}{2^8} = \frac{455 \cdot 10^3}{256} = 1777.3
$$

La frecuencia requerida se obtiene del divisor mediante un puente físico colocado en la parte posterior del panel, para enviarse posteriormente a un contador IC10 cuya salida CO/ZD se transfiere a 01 del registro de desplazamiento IC9.

En el borne 24 se· tiene la frecuencia del oscilador y en el borne 23 la salida del divisor de frecuencia.

Las salidas del contador y del registro de desplazamiento son comandos de control para la transferencia de datos de los drivers a los displays.

..

B contador cuenta hacia atrás a partir del valor preseleccionado en los interruptores a fin de obtener el tiempo de *muestreo*  $T_m$ *, el cual se desea* sea lo mas alto posible.

El tiempo de muestreo se obtiene de la siguiente relación:

$$
T_m = \frac{C}{f_{Qn}}
$$

donde: *e* es el valor inicial del contador fijado en los interruptores.

f *On* es la frecuencia a la salida del divisor de frecuencias.

La tabla 1 muestra los diferentes ·parámetros para la medición de frecuencia externa. Para otras frecuencias de la base de tiempos, el valor del contador se determina a partir de la ecuación anterior, fijándose un determinado tiempo de muestreo.

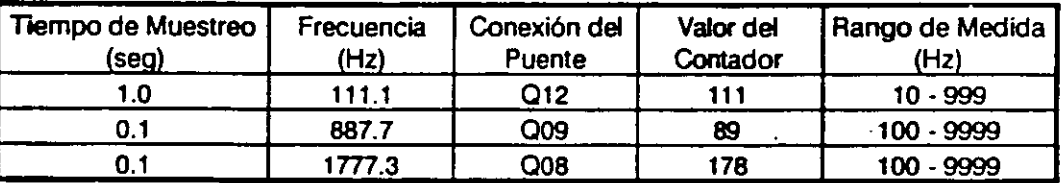

Tabla I

# **3.4. TRANSDUCTORES DE LUMINOSIDAD**

### **INTRODUCCION**

Los componentes optoelectrónicos han tenido una amplia difusión en la electrónica modema. Se han usado en gran medida en- el proceso de conversión de energía mecánica en Señales electrónicas y, por su funcionamiento como transformadores de señales ópticas en señales o energía eléctrica (corriente o voltaje) ayudando en la solución de muchos problemas. Como ejemplos de algunas aplicaciones clásicas se pueden mencionar las siguientes:

- Barreras luminosas para el control de producción.

- Dispositivos de protección
- Aparatos de control y regulación luminosa
- Alarmas de incendio
- -- Exploración de fichas y cintas perforadas

- Posicionadores de máquinas herramientas (medición de longitudes, ángulos y posiciones)

- Inspección de instrumentos ópticos y de procesos de encendido

- Conversión de la energía luminosa en energía eléctrica.

Los transductores de luminosidad son fabricados de elementos semiconductores (silicio, germanio o arseniuro de galio). existen en particular tres tipos: fotodiodos, fotorresistencias y fototransistores.

Estos transductores son capaces de variar sus- condiciones de operación eléctrica de acuerdo a la cantidad de luminosidad que incide sobre el semiconductor produciendo señales eléctricas que pueden ser interpretadas y manipuladas si son conectados adecuadamente a circuitos electrónicos.

El tipo radiación luminosa que pueden detectar los sensores varía de acuerdo con el material con el que se fabrican, de aquí que se puedan tener transductores que respondan al rango de la radiación ultravioleta, de la luz visible o del infrarrojo. La radiación luminosa se encuentra localizada en una región del espectro electromagnético cuyas velocidades de propagación son iguales en el vacío, diferenaándose por sus longitudes de onda y *pot*  consiguiente por su frecuencia (C  $_0 = \lambda \gamma$ , donde C  $_0$  es la velocidad de propagación en el vacío  $\pm \lambda$  la longitud de onda y y la frecuencia de la onda)

Parte del espectro electromagnético en el que se encuentran las ondas de frecuencias mencionadas se muestra en la figura 1.

En la zona marcada como radiación luminosa de la figura 1 se hayan comprendidas las regiones infrarroja, visible y ultravioleta, en donde la región visible es la que detecta el ojo humano, estando sus límites en aproximadamente las longitudes de onda de  $0.43 \mu$  m  $\sqrt{0.63} \mu$  m.

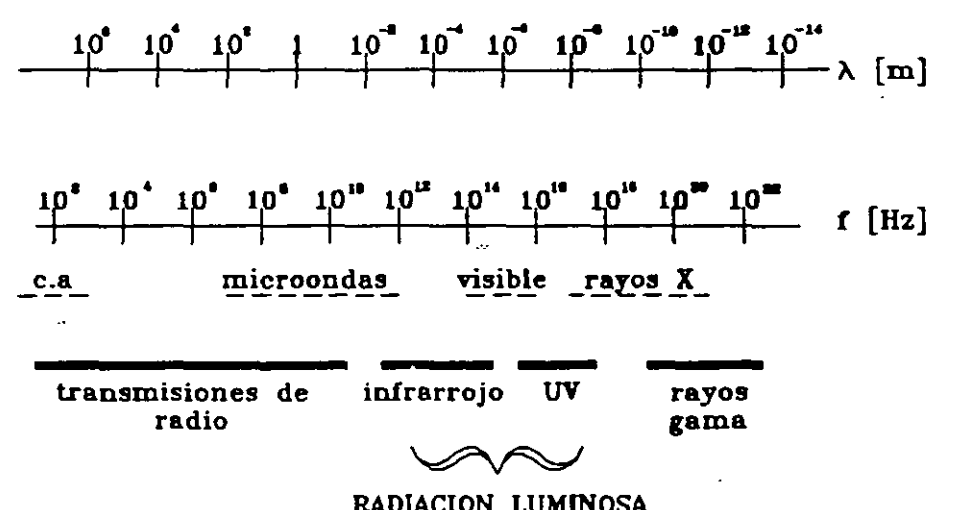

### RADIACION LUMlNOSA

Figura 1. Espectro en frecuencia algunas ondas electromagnéticas.

## Materiales semiconductores

En general los elementos se pueden clasificar en tres grupos:

- Materiales aislantes
- Materiales conductores
- Materiales semiconductores

Los átomos de éstos materiales forman estructuras cristalinas y sus electrones se agrupan en niveles de energía, los cuales a su vez forman dos bandas: la banda de valencia y la banda de conducción.

La banda de valencia está formada por los electrones que necesita el átomo del material para ser. eléctricamente neutro; mientras que la banda de conducción esta compuesta por los electrones que pertenecen a átomos

#### 56

que habiendo completado su último orbital, compartiendo sus electrones con los átomos cercanos, se pueden desprender del átomo con una pequeña energía. En la figura 2 se muestran las bandas de niveles de energía para los tres tipos de materiales, en la que se observa que para los aislantes la banda de conducción se encuentra vacía y la de valencia llena, para los conductores la banda de valencia se encuentra llena y la banda de conducción contiene una gran cantidad de electrones con posibilidad de moverse, y para los materiales semiconductores se observa que la banda de valencia se encuentra semillena, encontrandose el resto de los electrónes en la banda de conducción:

Hay que mencionar que para los tres tipos de materiales en estado puro, el potencial necesario para arrancar del átomo a un electrón de la banda de valencia debe ser muy grande, con lo que, antes de mover al electrón se rompería la estructura cristalina. En el caso particular de los conductores, en la banda de conducción se encuentran una gran cantidad de electrones, por lo que al someter el material a un potencial éstos pueden moverse fácilmente.

Los átomos de los materiales semiconductores son de valencia 4, por lo que la red cristalina que forma es en forma de un tetraedro, completando su último orbital con la formación de enlaces covalentes con los átomos vecinos. En la figura 3 se muestra la estructura cristalina para los átomos de los materiales semiconductores. Los materiales semiconductores, en particular, tienen poca capacidad de conducción en estado puro, sin embargo si se modifica la estructura cristalina agregando átomos de otros elementos (por difusión) durante el proceso de fabricación (de forma tal que los átomos de la mezcla pertenezcan del todo al cristal), se puede lograr que la distancia energética que existe entre las bandas de valencia *y* de conducción se reduzca y por tanto el salto de los electrones de la banda de valencia a la de conducción puede ser provocado por potenciales pequeños (en el caso de los dispositivos optoelectrónicos es posible por medio de radiación luminosa).

El comportamiento del material semiconductor puede cambiar de acuerdo con el elémento que se agregue, ·de tal forma que si el material es de valencia 5 (comunmente se usan antimonio, azufre ó fósforo), en la estructura cristalina se formarán con los átomos de ambos materiales cuatro enlaces con los electrones de ambos y un electrón del átomo de impureza quedará atado con menos fuerza. si esto sucede con todos los átomos de 1a

estructura. entonces el material contendrá una gran cantidad de portadores (donares 6 cargas libres); este material recibe el nombre de material tipo N.

Cuando al material semiconductor se le agrega un material de valencia 3 (comunmente se usan aluminio, boro, galio o indio), en la. estructura cristalina se formarán, con los electrones de los átomos de ambos materiales, tres enlaces, quedando sin cubrir una carga positiva, con lo que el material contará con una gran cantidad de átomos aceptares (huecos); el material descrito es llamado material tipo P.

El material tipo  $N$  se dice que contiene cargas positivas fijas y cargas negativas móviles, mientras que el material tipo P tiene cargas negativas fijas y cargas positivas móviles. Por lo general con los semiconductores se elaboran dispositivos electrónicos a partir de la unión de dos o más de estos materiales, como ejemplos se pueden mencionar los diodos con unión P-N y los transistores con uniones P-N-P y N-P-N. Otra manera de hacer que en el material semiconductor existan mayor número de portadores libres es aumentando la temperatura del cristal, sin embargo, la cantidad de donares o aceptares producidos es muy pequeño.

CONDUCTOR SEMICONDUCTOR

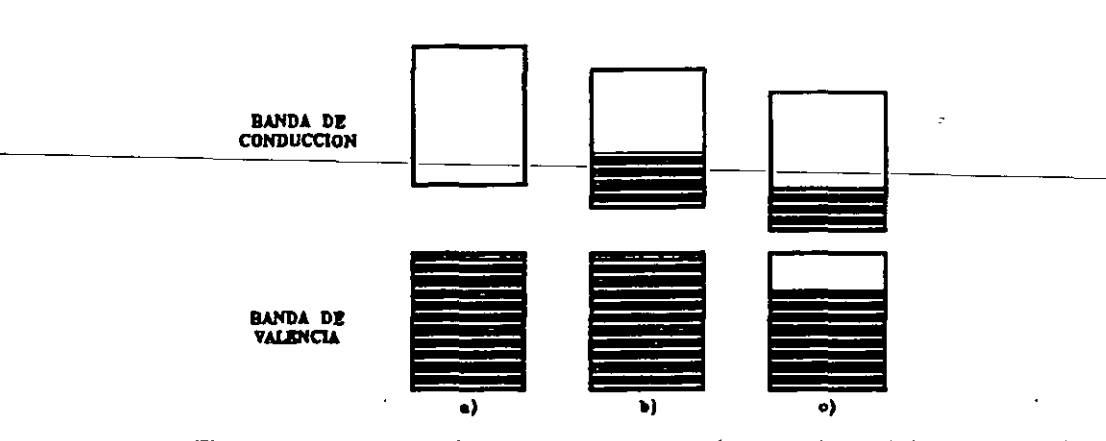

**AISLANTE** 

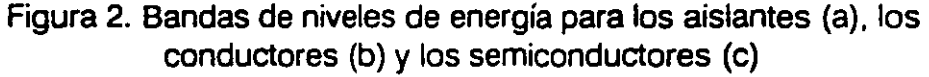

# Fotoconductividad

Los potenciales usados para hacer que los materiales semiconductores entren en la región de conducción, son obtenidos de fuentes de voltaje de corriente continua, sin embargo en el caso particular de los transductores de luminosidad se usa el "Efecto Fotoeléctnco". que consiste en la generaoon de pares electrón-hueco en los semiconductores cuando estos materiales se

hallan expuestos a radiaciones luminosas, aumentando de esta forma la propia conductividad (fotoconductividad).

59

La fotoconductividad se explica considerando que la conductividad de un material es proporcional a la concentración de portadores de carga presentes.

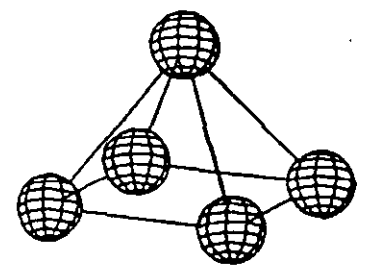

Figura 3. Formación cristalina de los semiconductores, en forma de tetraedro

La energía radiante que llega hasta un elemento de material semiconductor provoca la ruptura de los enlaces covalentes, generando pares hueco-electrón en exceso respecto a los que se crean por agitación térmica.

El incremento de los portadores de carga hace disminuir la resistividad del material; aumentando de este modo la conductividad.

Si un material semiconductor con impurezas (ya sea donoras o aceptoras) es alcanzado por un fotón (de suficiente nivel energético), se producen pares electrón-hueco; dando lugar, así, a la excitación intrínseca, un fotón puede excitar a un electrón donor a la banda de conducción, del mismo modo que un hueco de valencia puede ser llevado al nivel de aceptar, conociéndose estos dos fenómenos como transición de impurezas. Las transiciones provocadas por· un fotón de suficiente nivel energético se indican en el diagrama de energía de la figura 4.

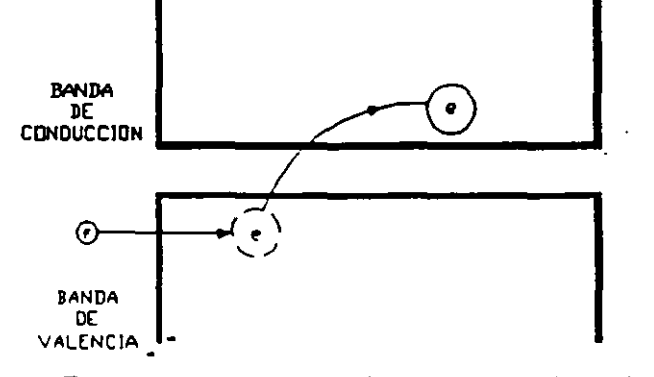

Figura 4. Fotoexcitación en un semiconductor.

# Fotorreslstenclas.

También se les llama fotoconductores o celdas fotoconductoras, son componentes pasivos de semiconductores privados de uniones. Cuando son expuestos a una radiación luminosa su resistencia'varía debido al efecto fotoconductivo.

En la obscuridad los fotorresistores se comportan como aislantes, presentando valores de resistencia del orden de los megaohms, por el contrario si son iluminados intensamente su resistencia decrece al orden de los ohms, aumentando así su conductividad.

En el caso de esta práctica se usa la fotorresistencia NSL-467, sus principales características son las siguientes:

- 1. La respuesta espectral corresponde a una longitud de onda de 0.55
- $\mu$  (zona del espectro visible) -
	- 2. La Resistencia sin radiación luminosa (resistencia oscura) 4 MQ.
- 3. Voltaje máximo de pico 250 volts y potencia máxima 100 mW.

# **Fotodiodos**

Los fotodiodos son dispositivos semiconductores que contienen una unión p - n. En la obscuridad se comporta como un diodo normal, tanto polarizado en directa como en inversa. Al exponer la unión (con polarización inversa) a una radiación luminosa, se puede observar un aumento de portadores minoritarios (huecos en el material n y electrones en el material p) por lo que la corriente inversa aumenta proporcionalmente a la intensidad luminosa.

El fotodioclo usado es el TIL 38 con las siguientes características:

1. Corriente oscura 50 nA, con un voltaje de inversa de 10 V

2. Potencia disipada 150 mW.

### **Fototranslstor**

El fototransistor es un dispositivo cuya base es fotosensible, encontrando su · mayor sensibilidad espectral próxima al extremo infrarrojo del espectro visible, de aquí que sean usados para detectar la luz emitida por lámparas incandescentes.

Cuando uno de estos dispositivos se expone a una radiación, a través del colector circula una corriente proporcional a dicha radiación:

El fototransistor usado en la práctica en un transistor tipo NPN TL 81, sus principales características son:

1. Corriente oscura 20  $\mu$ A a una polarización de 10 V y con corriente de base de  $I_{\mathbf{R}} = 0$ :

· 2. Voltaje colector emisor de saturación 0.2 V.

## **DESCRIPCION DEL EQUIPO.**

La práctica se desarrollará en dos etapas. en la primera se estudiará la respuesta de una fotorresistencia, un fotodiodo y un fototransistor, mientras que en la segunda se emplea un control de luminosidad usando los fotosensores.

El equipo a usar en la primera parte es el módulo G11 (que contiene los circuitos de polarización) y la unidad luminosa TY 12/EV (donde están los sensores *y* la fuente de iluminación).

Los fotosensores están colocados en la unidad luminosa TY 12/EV. el conector usado permite que no sean polarizarlos accidentalmente en inversa. La fuente de radiación luminosa es una lámpara incandescente. que puede ser desplazada y con ello variar la intensidad luminosa que inode sobre los sensores. Para reducir los efectos cáusados por la reflexión. las paredes de la unidad TY 12/EV son de color negro. La figura 5 muestra la posición de los sensores de iluminación y las posiciones en las que es posible colocar la fuente de radiación.

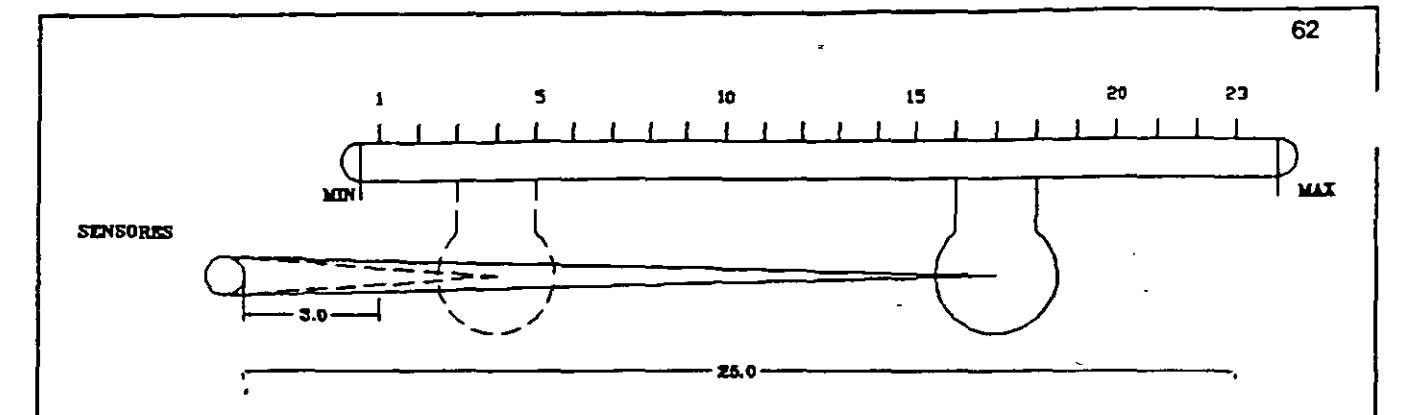

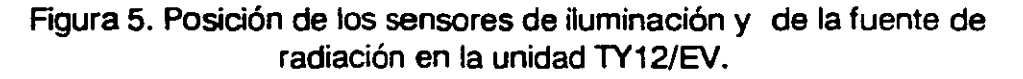

La lámpara usada tiene filamento de tungsteno y se alimenta con 24 Volts de, la intensidad luminosa que presenta es de 3 candelas (1 candela = 1 1 **10 men** iumen , tiene 3 mm de lado, por lo que se puede considerar como puntual cuando se halle a más de 3 cm del sensor. Tomando esta hipótesis y la potencia que absorbe la lámpara (3.696 watts) puede calcularse el valor de la irradiación de la siguiente forma:

$$
H_T = \frac{P_{i\pi}}{4\pi d^2} = \frac{3.5}{4\pi d^2}
$$

Donde:  $H_T$  es la irradiación  $P_{irr}$  es la potencia irradiada

En la unidad TY 12/EV se indican las distancias que separan la lámpara del sensor. La posición 1 corresponde a una distancia efectiva de 3 cm y la posición 23 a 25 cm. En la tabla 1 se muestran los valores de iluminación que corresponde a cada posición de la lámpara.

Los circuitos de polarización y conexiones están en el módulo G11 en el que se tienen las conexiones que se muestra en la figura 6.

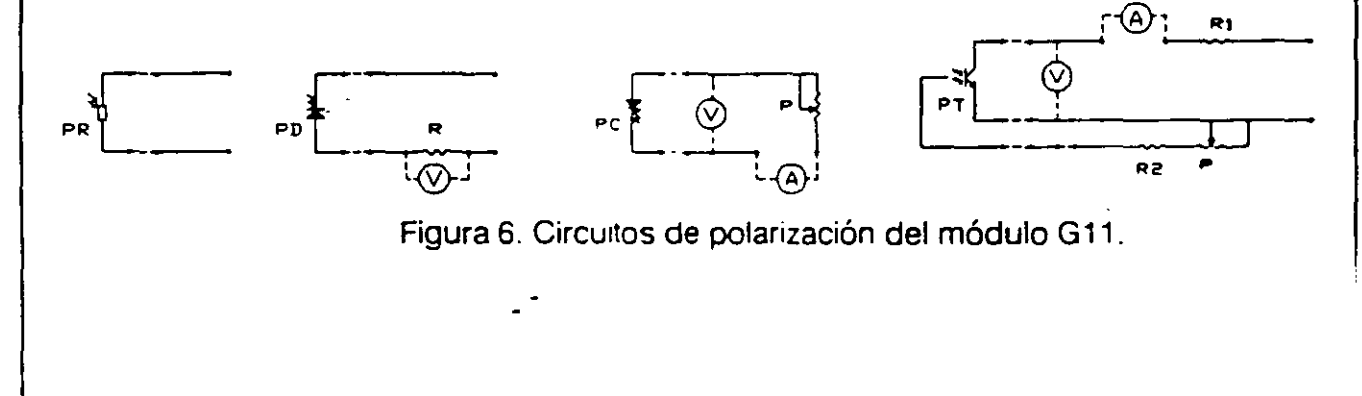

Para el transductor foterresistivo PR no es necesario un circuito de polarización, debido a que se medirá la variación de la resistencia al variar la intensidad luminosa que incide sobre éste.

El fotodiodo PO ha sido polarizado en inversa (0-30 Volts) con una resistencia en serie de 100 KQ como carga. Los cambios de corriente inversa debidos a las variaciones de irradiación provocan en la resistencia una variación en la caída de voltaje, la que puede medirse con el voltrnetro.

El fototransistor PT está conectado como emisor común, como carga se conectó al colector una resistencia R1 de 560 Q y puede ser polarizado entre  $0y30V.$ 

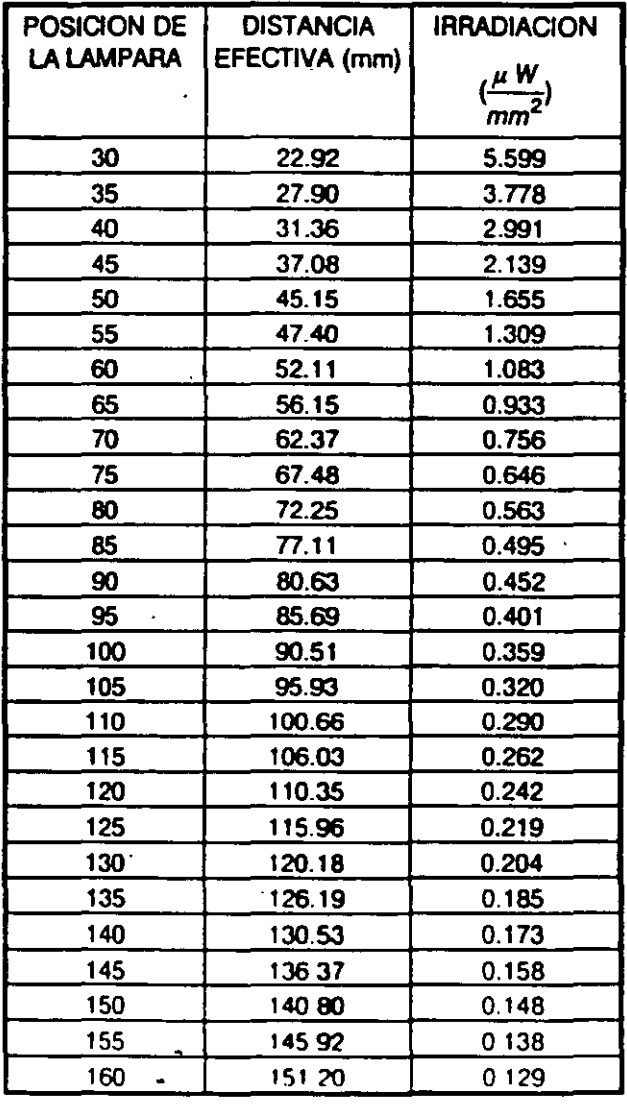

Sociedad de Instrumentistas de América

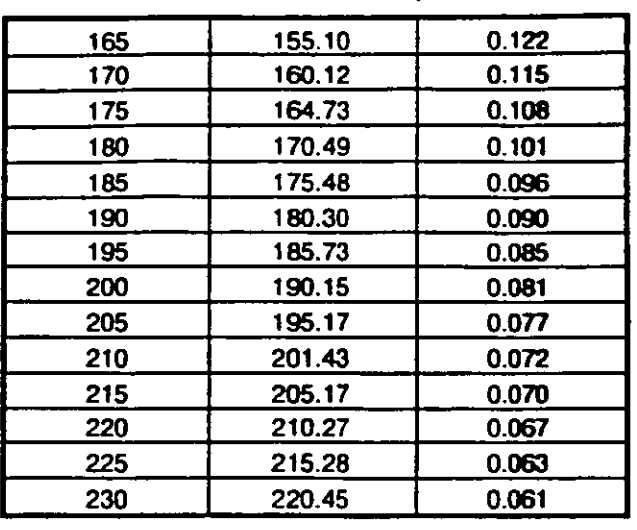

### Tabla 1.

La base se conecta a tierra a través de una resistencia R2 de 3900  $\Omega$  en serie con el potenciómetro P de 1 MQ. La corriente del colector y el voltaje colector - emisor (dependen de la· irradiación) se miden con el ampérmetro y vóltmetro respectivamente. Al variar el valor del potenciómetro se puede variar la sensibilidad del fototransistor.

La segunda parte de la práctica se desarrollará usando el módulo G12, el cual se muestra en la figura 8, consiste en la aplicación de los fotosensores en un controlador de luminosidad de malla cerrada. La función principal de estos controladores es lograr una iluminación lo más estable posible en relación a una de referencia.

En la figura 7 se muestra el diagrama a bloques del sistema de control a usar, en él se puede observar que la señal "s", se obtiene de los fotosensores, *y* es proporcional a la luminosidad del ambiente que se controla. Dicha señal después de pasar por un codificador, es comparada con una señal de referencia "r"; a la diferencia entre estas señales se le denomina señal de error 'e' (e = r-s). La señal de error se introduce al regulador R, del que se obtiene la señal de control "m', misma que se suministra al actuador (Interface *y* Grupo de Potencia) con el objeto de proporcionar una mayor o menor cantidad de luminosidad.

El controlador de luminosidad empleado (módulo G12) es del tipo Proporcional-Integral (PI), implementado con un amplificador operacional cuya configuración se muestra en la figura 9.

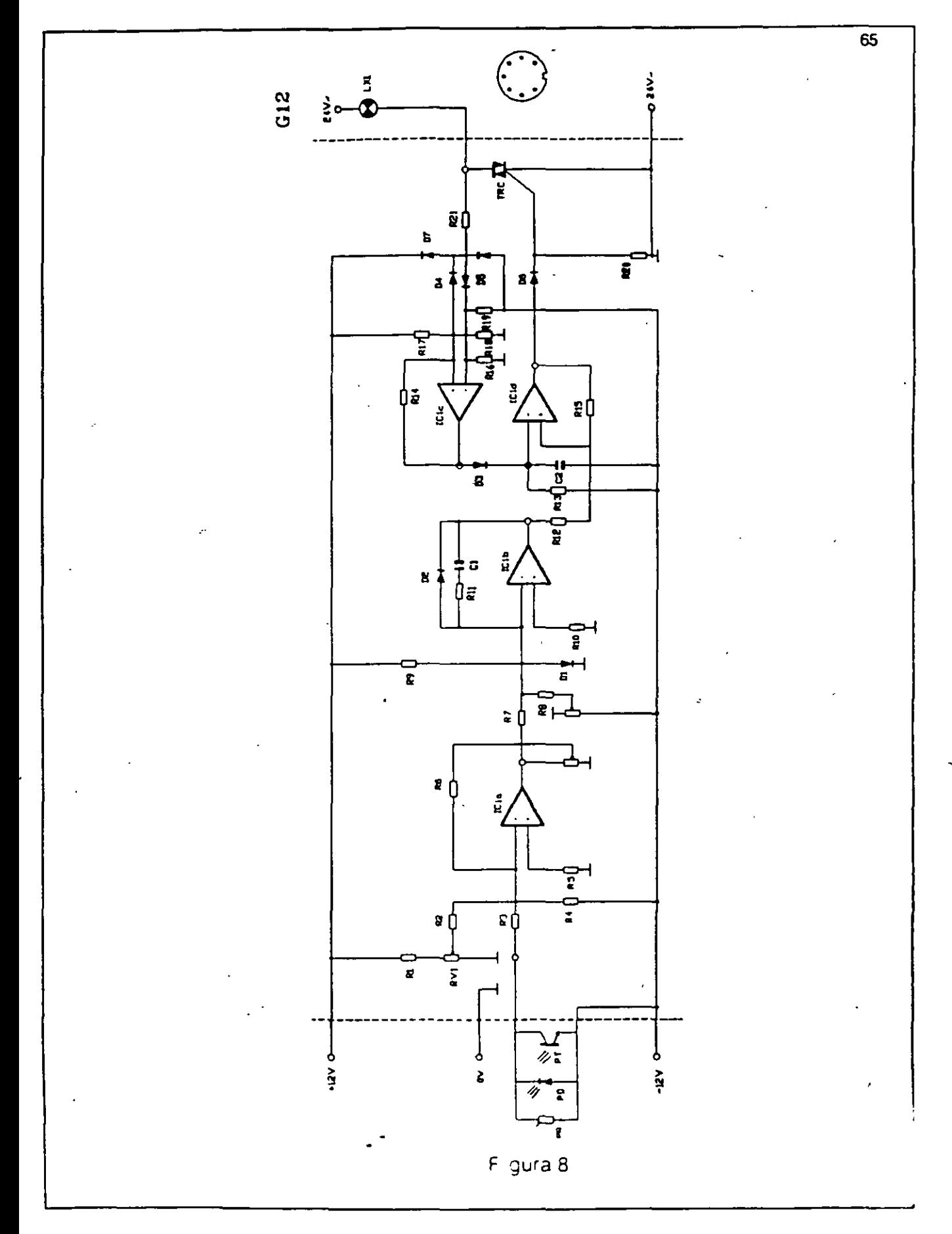

Sociedad de lnstrumenustas de América

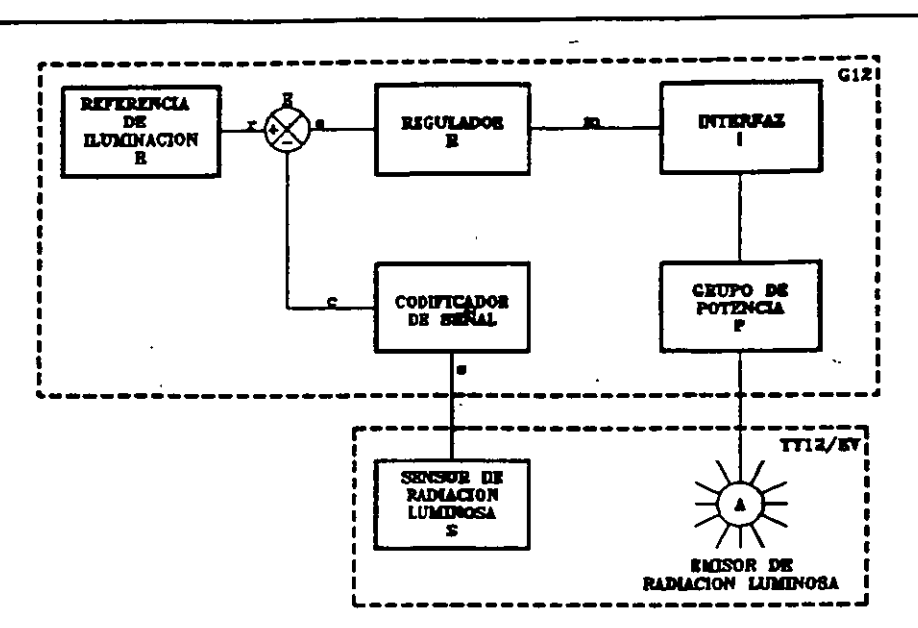

Rgura 7. Diagrama de bloques del controlador de intensidad luminosa.

El actuador genera la señal que se proporciona a la fuente de iluminación (que es la lámpara incandescente de 3 candelas LX1), que se ubica en el módulo de luminosidad TY12/EV, éste a su vez, contiene otra lámpara que se alimenta con una fuente variable de 0 a 24 V de corriente directa (LX2), que se usa para simular cargas de diferentes intensidades, así como para ver el comportamiento del controlador cuando se le conecta como sensor una fotorresistencia o fototransistor.

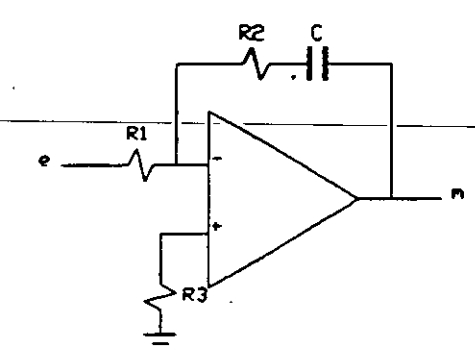

Figura 9. Circuito de control PI

En el módulo G12 se controla un dispositivo electrónico llamado triac, el cual mediante un pulso (que es generado por el actuador), permite el paso de una señal de potencia de corriente alterna, la cual alimenta a la lampara LX1. El pulso· generado tiene una duración variable, la que dependerá de la intensidad luminosa en el fotosensor, la señal que se observaría en el osciloscopio sería una señal senoidal recortada (como la mostrada en la figura 10), la señal original tiene un periódo de 180 grados de tal forma que la tseñal recortada se estudia de acuerdo al ángulo de disparo en el cual la señal está presente en la lámpara. La unidad luminosa TY 12/EV cuenta con

66

1

una lámpara marcada con LX2, que servirá para dar perturbaciones al sistema.

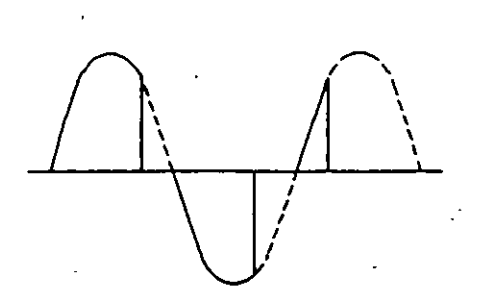

Figura 10. Señal senoidal recortada

# Sociedad de Instrumentistas de América

# **3.5.TRANSFORMADOR DIFERENCIAL DE VARIACION LINEAL**

# **INTRODUCCION**

### **TRANSDUCTORES DE POSICION**

Para determinar una posiciòn lineal o angular se requiere medir la longitud de un segmento, o bien un ángulo comprendido entre dos segmentos. Dichas longitudes se pueden medir eléctricamente por medio de una amplia gama de transductores.

Un transductor es un dispositivo que normalmente absorbe energía de un sistema para regresarla después en otra forma a otro sistema. Los transductores de posición, dependiendo del principio ñsico en el que se basen, se pueden dividir en tres grupos principales:

a) Los que se basan· en los principios eléctricos, sin la intervención del campo magnético.

Estos transductores convierten la posición en una magnitud eléctrica. Dentro de este tipo de transductores se pueden mencionar los transductores capacitivos de placas planas y paralelas cuya capacitancia es función de sus dimensiones.

Este tipo de transductores se utiliza en la medición de vibraciones, similares a los micrófonos de condensador, o bien los dispositivos para la determinación del nivel alcanzado por los líquidos dieléctricos en los tanques metálicos.

Otros transductores que se basan en los principios eléctricos son los transductores •resistivos• o 'potenciométricos•, los cuales permrten expresar la resistencia eléctrica de un conductor en función de sus dimensiones.

En el caso de transductores de mayor precisión y mayor tamaño. se utilizan los sensores potenciométricos rectilíneos y circulares.

Otro fenómeno eléctrico utilizado en los transductores de posición es el de la piezorrestividad, que les la propiedad i; ,e poseen ciertos materiales para poder cambiar su propia resistencia cuando se deforman.

Los sensores que se basan en este principio se denominan extensómetros y se usan frecuentemente para convertir la deformación de una superficie (en una dirección prefijada) en una variación de la resistencia del elemento.

b) Los que se basan en las máscaras codificadas.

 $\overline{a}$ 

Estos transductores cumplen· la función de generar una señal de salida digital en correspondencia con un desplazamiento angular o lineal de tipo analógico.

El transductor está compuesto normalmente de un disco móvii·O de una barra, en los que estan impresos o perforados una sucesión de números conforme a un cócigo adecuado. La rotación del disco o el desplazamiento de la barra son proporcionales al desplazamiento angular o lineal.

Una característica de todos los transductores de este tipo es el paso de la cuantificación, con el cual está realizada la conversión digital de la entrada.

c) Los que se basan en los principios eléctricos, con la intervención del campo magnético.

Los transductores que se basan en los principios electromagnéticos para la determinación de un ángulo, funcionan como medidores de flujo concatenado y tienen un circuito cerrado, el cual está constituido por un conductor eléctrico. Esta medición consiste en determinar la diferencia de potencial que existe entre los extremos de dicho circuito eléctrico.

Dependiendo de la forma de funcionar, los transductores que se basan en los fenómenos electromagnéticos se pueden dividir en:

• "Sincro'. Con el nombre de sincro se conoce o se denomina a una familia de elementos. cuya acción es similar a la de un transformador variable.

Los sincro se dividen en varias categorías dependiendo de su función precisa, estos dispositivos generalmente se utilizan para transmitir y recibir posiciones angulares por medios eléctricos.

- Solucionado res "sincro•. Dentro de la familia de los elementos síncronos, el transformador de control es un dispositivo de gran utilidad cuando se desea seguir la posición angular en forma eléctrica Esta necesidad se debe a que no siempre se transmite la posición en forma directa. Por ejemplo: si se trata de un servomecanismo de muy alta potencia se usan los elementos síncronos para transmitir y detectar las señales de posición y después de ser amplificados accionan al elemento actuador.

- Transformadores diferenciales lineales transductores se estudiaran en forma transcurso de la práctica, debido a que misma. (L VDT}. Este tipo de más completa en el son el objeto de la

### TRANSDUCTOR LVDT

*1* 

El transformador diferencial de variación lineal (LVDT) mide fuerza en términos del desplazamiento del núcleo ferromagnético de un transformador. La construcción básica del LVDT se muestra en la figura 1.

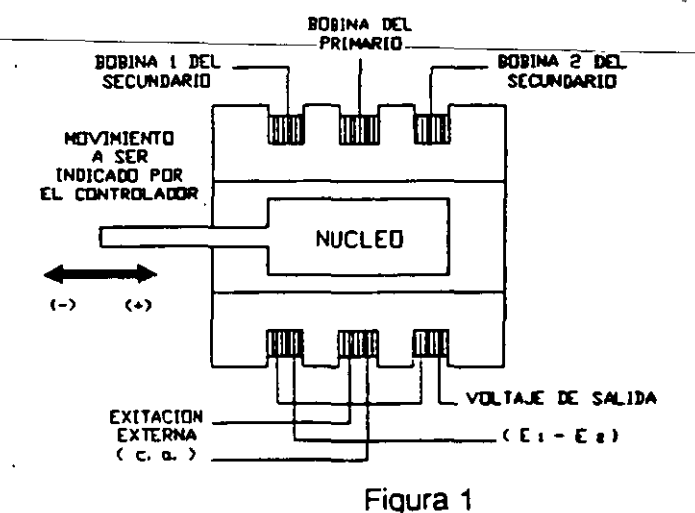

El transformador consiste de un embobinado primario y dos embobinados secundarios. los cuales están en contratase con el primario. Los secundarios tienen iqual número de vueltas, están conectados en serie- y en oposicion de fase, con lo cual, las fems inducidas en las bobinas se oponen La posición del cursor determina el

flujo concatenado entre el voltaje alterno de exitación del primario y el correspondiente a los embobinados del secundario.

Con el cursor en el centro o posición de referencia, las fems inducidas en los secundarios son iguales, y como son opuestas una con otra, el voltaje de salida será de O V. Cuando una fuerza externa aplica un movimiento al cursor hacia la izquierda habrá más líneas de flujo magnético en la bobina izquierda que en la bobina derecha, y por lo tanto la fem inducida en la bobina izquierda será mayor. La magnitud del voltaje de salida es entonces igual a la diferencia entre los dos voltajes del secundario y estará en fase con el voltaje de la bobina izquierda. En forma análoga, cuando el cursor es movido a la derecha, existirán más líneas de flujo de la bobina derecha *y* la magnitud del voltaje de salida estará ahora en fase con la fem de la bobina de la derecha Dichas magnitudes serán iguales y de fase opuesta mientras que la diferencia entre las dos fems inducidas sean las mismas y de fase opuesta. La figura 2 muestra la salida de voltaje del LVDT en función de la posición del cursor.

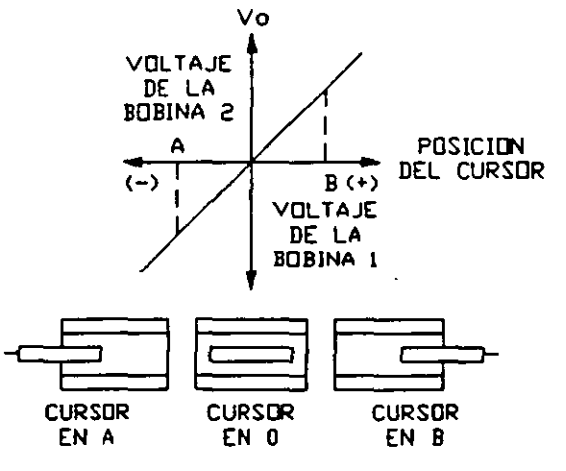

Figura 2

El LVDT provee resolución continua y presenta baja histéresis. Puede usarse en desplazamientos relativamente largos. El instrumento es sensible a las vibraciones. Los instrumentos receptores deben ser seleccionados para operar con señales de corriente alterna o con un ' demodulador si se requiere salida de corriente continua.

Las características fundamentales que determinan el campo de empleo y la calidad de estos dispositivos son las siguientes:

1) Voltaje de entrada nominal: es el valor eficaz del voltaje seno1dal con que se debe alimentar al primario del LVDT.

Sociedad de Instrumentistas de América

- 72<br>ii) Margen de frecuencias: es el rango en el que se hallan comprendidas las frecuencias admisibles para el voltaje de entrada.
- iiij Campo nominal de desplazamiento: es el valor del desplazamiento máximo que cada transductor puede convertir manteniendo las características de medición.
- iv) La impedancia del primario y del secundario.
- v) El campo de temperaturas de trabajo y de almacenamiento.

Las características relativas a la calidad de la conversión son las siguientes: linealidad, sensibilidad y variación de fase.

La linealidad, cuando es referida al valor a plena escala, se puede calcular por medio de la siguiente ecuación:

linealidad = 
$$
\frac{V_1 - V_2}{F.S.O.}
$$
  $(\pm \frac{1}{2})$ 

El valor de la linealidad normalmente se expresa en porcentaje y F.S.O. (Full Scale Output) indica la salida a plena escala, es decir, la variación del voltaje que sufre la salida cuando el desplazamiento varia de acuerdo a una cantidad que es igual al valor total de su escala, V1 y V2 son los voltajes respectivos, tal como se muestra en la figura 3.

La sensibilidad es la relación que existe entre la variación de voltaje que se obtiene a la salida con respecto a la variación del desplazamiento de entrada, es decir:

$$
S = \frac{V_2 - V_1}{D_2 - D_1}
$$

En donde S representa el la sensibilidad, (V<sub>2</sub> - V<sub>1</sub>) la variación de voltaje a la salida y esta dada en volts y  $(D_2 - D_1)$  es el desplazamiento a la entrada en mm.

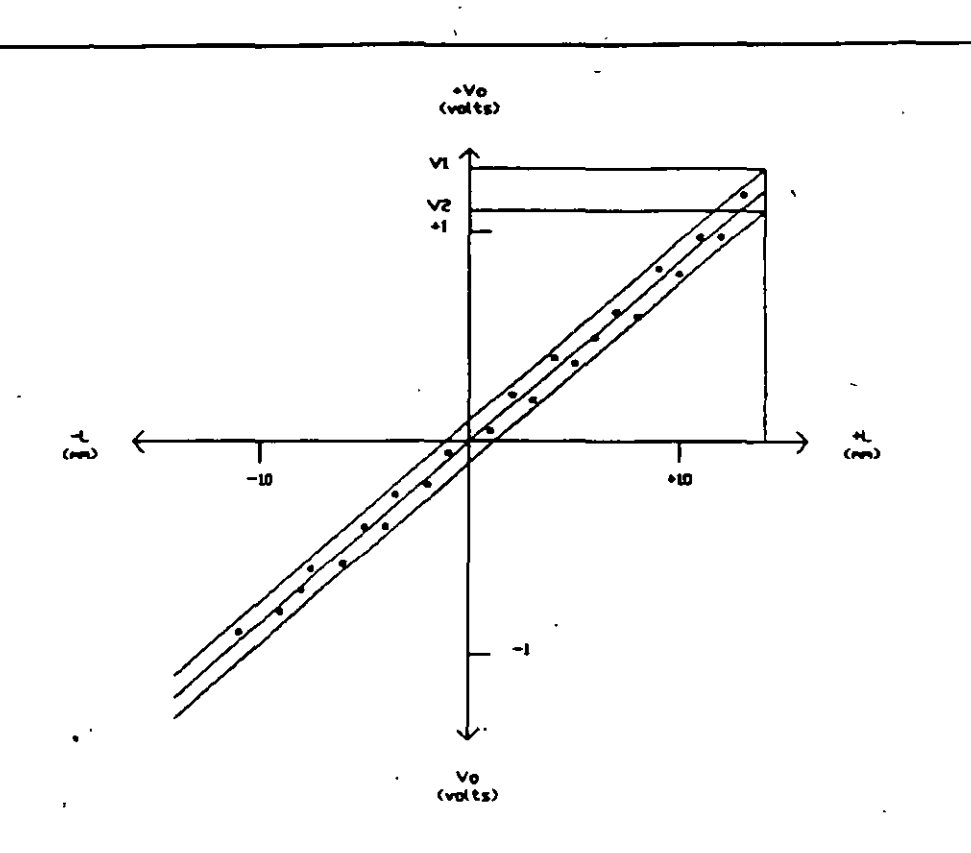

73

...

Figura 3

APLICACIONES DEL TRANSFORMADOR DIFERENCIAL DE VARIACION LINEAL (LVDT)

Una aplicación común que se le da al LVDT es como componente de un servo sistema fuerza-balance. Esto es indicado esquemáticamente en la figura 4. Las terminales de salida de un transformador de entrada y un transformador balanceado se conectan en serie y en oposición. La suma algebraica de los dos voltajes alimenta a un amplificador que maneja un motor de dos fases. Cuando los dos transformadores estan en sus posiciones de referencia, la suma de sus voltajes de salida es cero y no hay voltaje hacia el servomotor. Cuando se mueve el cursor del transformador de entrada de su posición de referencia, existirá un voltaje de salida, que será enviado al amplificador, provocando que el motor gire. El motor esta mecánicamente acoplado al núcleo del transformador balanceado. Cuando la salida del transformador balanceado se opone a la salida del transformador de entrada el motor·girará, hasta que las salidas de los dos transformadores sean iguales. El indicador en el motor se calibra para leer el desplazamiento del transformador balanceado, e indirectamente el . desplazamiento del transformador de entrada.

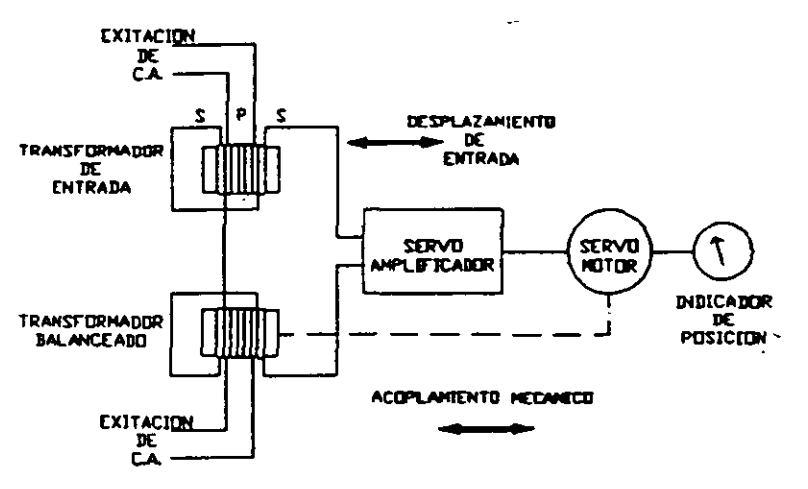

Ftgura 4

Una variación en la posición del cursor del LVDT es mostrado en la figura 5. El embobinado del primario esta montado en la parte central del núcleo tipo 'E', y los embobinados del secundario estan en las partes externas del núcleo tipo 'E'. La armadura se encuentra girando debido a la aplicación de una fuerza externa en un punto pivote a lo largo de la pata del centro del núcleo. Cuando la armadura es desplazada de su posición de referencia, la reluctancia del circuito magnético a través de una bobina del secundario disminuye, mientras que simultáneamente, la reluctancia del circuito magnético a través de la otra bobina del secundario aumenta. Las fems inducidas en los embobinados del secundario son iguales en la posición de referencia de la armadura, y serán diferentes en magnitud como resultado del desplazamiento aplicado. Las fems están en fase opuesta una con respecto de la otra y el transformador opera de la misma manera que el desplazamiento del cursor del transformador de la figura-5.

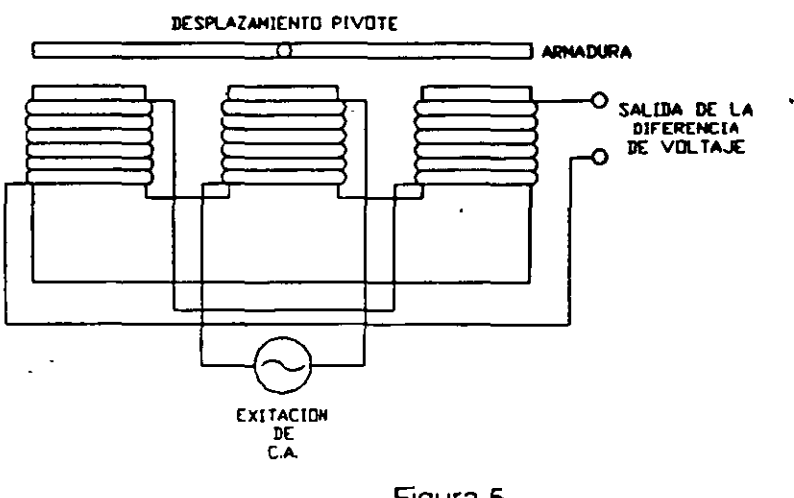

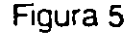

# .f **ACONDICIONADORES DE SEÑAL EMPLEADOS CON LOS TRANSDUCTORES DE POSICION**

Los circuitos acondicionadores de señal empleados en los transductores capacitivos, son muy complejos, pues están constituidos por un oscilador 'chopper' y un demodulador (para proporcionar una señal de salida continua). Estos también deben ser capaces de determinar y elaborar pequeñísimas variaciones de voltaje y capacitancia.

El sistema de interfase para los transductores del tipo piezorresistivo comprende un amplificador diferencial para instrumentos (de alta ganancia en el caso de extensómetros resistivos) de un generador de voltaje con estabilidad térmica elevada.

Resultan más sencillos los acondicionadores de señal empleados con los transductores resistivos y p6tenciométricos, ya que deben poder suministrar un voltaje de alimentación muy estable y desconectar el sistema de lectura si dicho sistema presenta una resistencia de entrada igual a la del transductor.

Los dispositivos de interfase que se utilizan con los 'sincro' son muy complejos ya que deben de extraer. la información de la posición correspondiente al ángulo del par de los voltajes senoidales que salen del transductor. Esto se realiza recurriendo a un sistema de cálculo que efectúa todos los tratamientos necesarios para dar resultados directamente en forma digital.

Los acondicionadores de señal para los transductores del tipo LVDT generalmente comprenden un generador de ondas senoidales destinado a alimentar el primario del LVDT, un demodulador síncrono para convertir la amplitud y la fase de la señal de salida de los LVDT en una información de posición y un amplificador de salida para obtener la gananc1a y **el**  filtrado que sean requeridos. La figura 6 muestra el esquema básico de un acondicionador de señal para transductores del tipo LVDT.
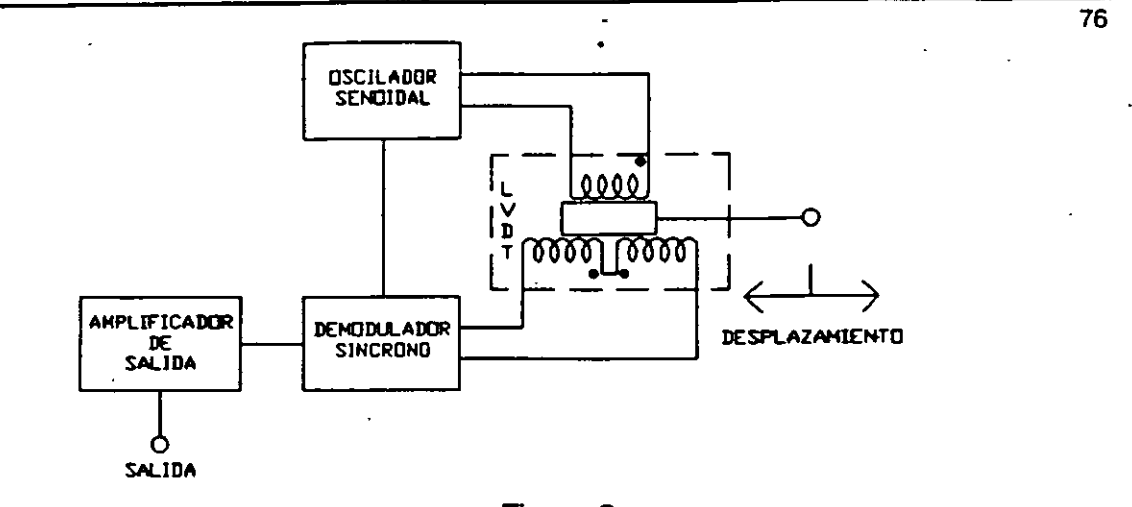

1

1

### Figura 6

## DESCRIPCION DEL MODULO TRANSDUCTOR Y ACONDICIONADOR G27

La figura 7 muestra el diagrama del módulo G27, el cual incluye el LVDT, el acondicionador *y* el circuito que genera los voltajes de referencia.

En el circuito de interfase, que se· encuentra representado íntegramente en el panel didáctico (figura 7), el transductor está conectado internamente al acondicionador de señal.

Voltajes-de-Referencia; Se-generan-voltajes-de-referencia-de-8-V--que-sonnecesarios para el funcionamiento del acondicionador de señal.

Acondicionador del LVDT. Este grupo en el modulo G27 está delimitado por un recuadro de trazo grueso *y* está diseñado con base a un circuito integrado. Tiene la función de suministrar una señal de salida analógica cuyo voltaje es proporcional al desplazamiento del núcleo del transductor. Este acondicionador está compuesto de las siguientes partes principales:

Oscilador. Consiste en un generador de ondas triangulares. La frecuencia de oscilación esta relacionada con el capacitor conectado al contacto 13 (CT).

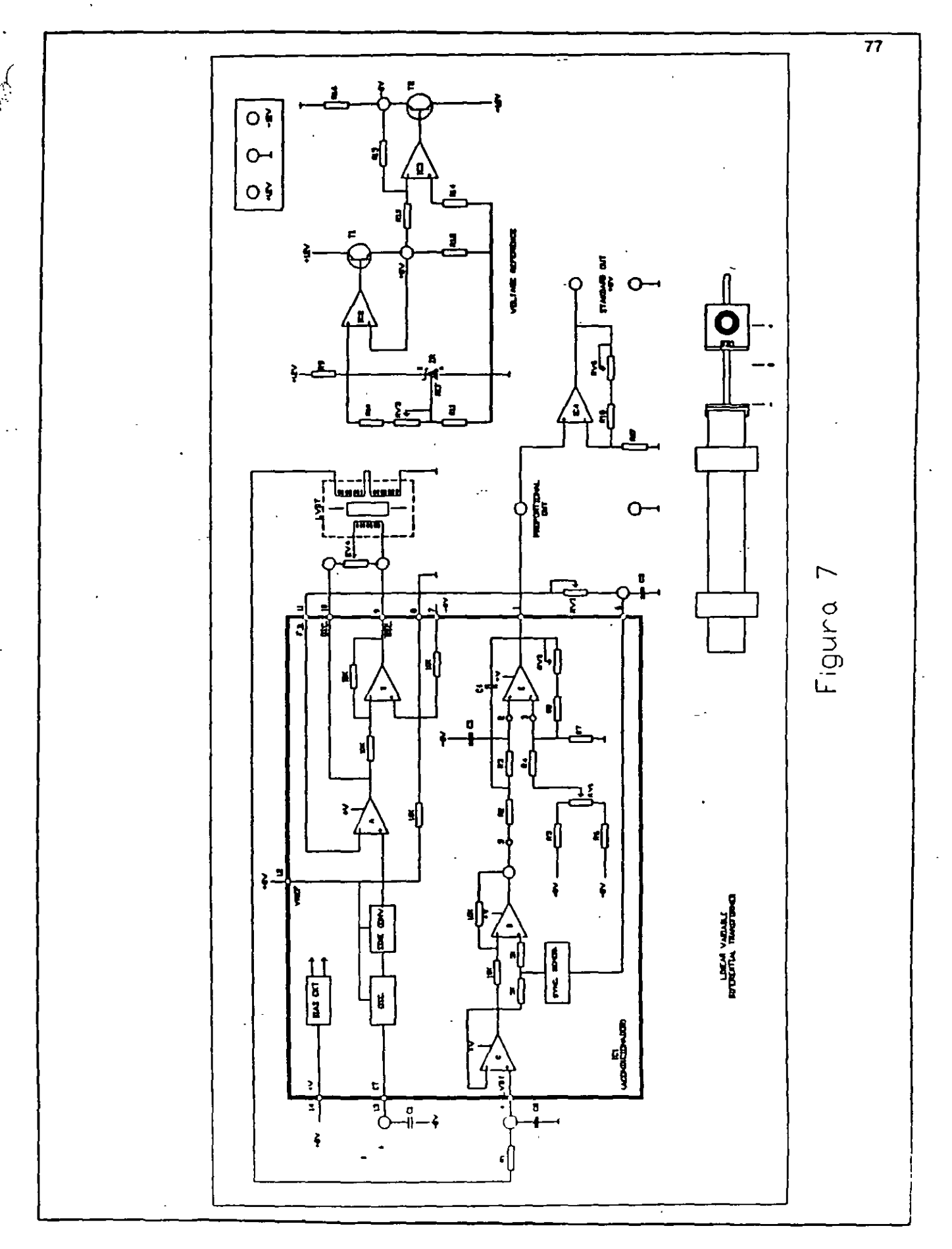

Sociedad de Instrumentistas de América

Convertidor Senoidal. Este elemento, constituido por una carga no lineal, transforma la onda triangular de entrada en una onda sanoidal de baja distorsión (borne 4).

Amplificadores Operacionales A *y* B. Estos amplificadores separan la señal senoidal que sale del convertidor senoidal, presentandola entre los contactos 9 (OSC) *y* 10 (OSC) en oposición -de fase con respecto a la del Convertidor Senoidal. La señal que está presente en dichos contactos es la alimentación al primario del LVDT.

Demodulador Sincro. Este dispositivo se encarga rectificación de doble semionda (contacto 6) en sincronía de fase con la salida del oscilador. de efectuar la

Ampliffcador Operacional C. Este amplificador sirve para separar la señal diferencia proveniente del secundario del transductor.

Amplificador Operacional D. Según sea que la salida del Demodulador Sincro tenga un valor alto o el valor de tierra (salida en fase con el primario o viceversa), este amplificador operacional (D) presentará en su salida un 'OFFSET de voltaje continuo, positivo o negativo según sea el caso ----I-----(Demodulador-de.salida.o.contacto.5). \_\_\_\_\_\_\_\_\_\_\_\_\_\_ <sup>1</sup>

> Amplificador Operacional E (Amplificador Auxiliar). Con los capacitares y resistencias adecuados este dispositivo actúa como un filtro que elimina la señal portadora que sale del Demodulador de Salida, suministrando en el contacto 1 una señal continua proporcional al desplazamiento.

\_\_ <sup>~</sup>

## 3.6. TRANSDUCTORES DE PROXIMIDAD

### **INTRODUCCION**

. 1

La mayoría de los indicadores de posición utilizan para su funcionaniento algún tipo de contacto mecánico entre el actuador (el objeto cuya distancia es detectada) y el detector. Existe un grupo particular de indicadores de posición que no requieren contacto físico alguno, llamándose a este último tipo de cfiSpositivos "detectores (o transductores) de proximidad'.

Los transductores de proximidad pueden ser del tipo lineal (conversión de posición) o de tipo On-off (en los que la conmutación indica una posición particular).

Por su principio de funcionamiento se dividen en dos grupos fundamentales: Los detectores de proximidad inductivos y los detectores de proximidad capacitivos (Ver figura 1) son los tipos más importantes de esta dase de dispositivos.

> CON SALIDA LINEAL <DETECTORES DE DESPLAZAMIENTO> INDUCTIVOS \NO AMPLIFICADOS CON SALIDA DE DOS NIVELES CDN SALIDA AMPLIFICADA (AUTDAMPLIFICADOS)

DETECTORES DE PROXIHIDAD

DE CORRIENTE CONTINUA CAPACITIVOS DE CORRIENTE ALTERNA

HAGNETJCOS

Figura 1.

### DETECTORES DE PROXIMIDAD INDUCTIVOS CON SALIDA LINEAL

Los detectores de proximidad de principio inductivo funcionan con base al fenómeno de amortiguamiento que se produce en un campo magnético a causa de las corrientes inducidas (o comentes de Foucault) en materiales situados en las cercanías (figura 2).

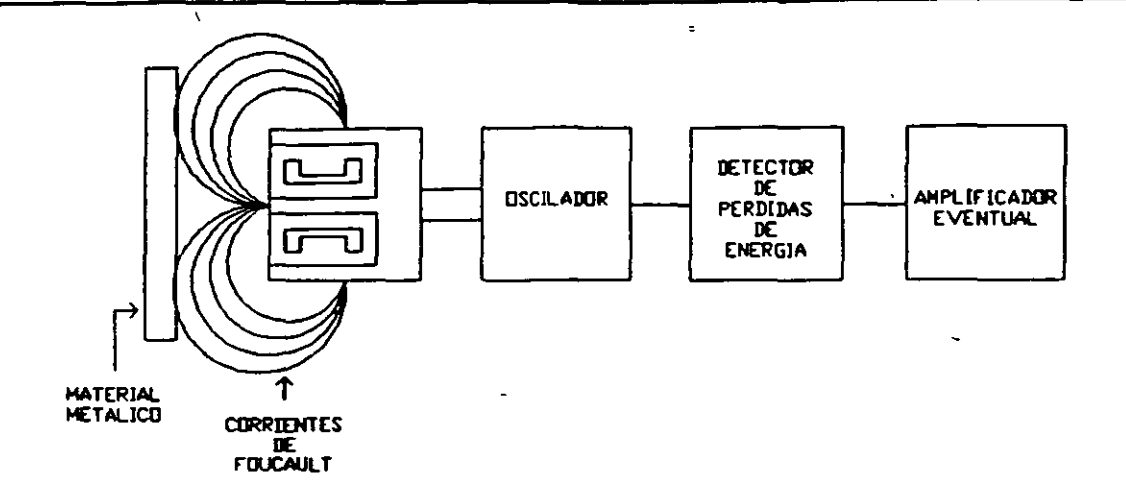

### Figura 2.

80

Un circuito oscilante genera un campo electromagnético de alta frecuencia que induce frecuencias parásitas en un actuador metálico ubicado en una distancia próxima.

Estás corrientes provocan una pérdidas de energía en el oscilador, amortiguando la amplitud de la señal; esta reducción de amplitud de la señal es detectada y transmitida hacia la salida {la distancia a la que será sensible el detector dependerá del tipo de metal del actuador).

Los detectores de proximidad inductivos con salida lineal tienen la característica de que su salida es proporcional (lineal) a la distancia existente en el actuador y al detector propiamente dicho, lo que da gran-ventajacuando se necesita situar un objeto en una posición exacta. No obstante, esta relación es lineal solamente en un rango de valores, es decir, entre una distancia mínima {dm) y una distancia máxima {dM) definidas por el fabricante.

### **DETECTORES DE PROXIMIDAD INDUCTIVOS CON SALIDA DE DOS NIVELES**

Estos detectores suministran dos diferentes valores de corriente de salida en función de la posición del actuador metálico.

El símbolo del detector está representado por unos signos senoidales que indican la función del oscilador generador de campo magnético y un escalón que indica que la salida es de dos niveles (figura 3).

Sociedad de Instrumentistas de América

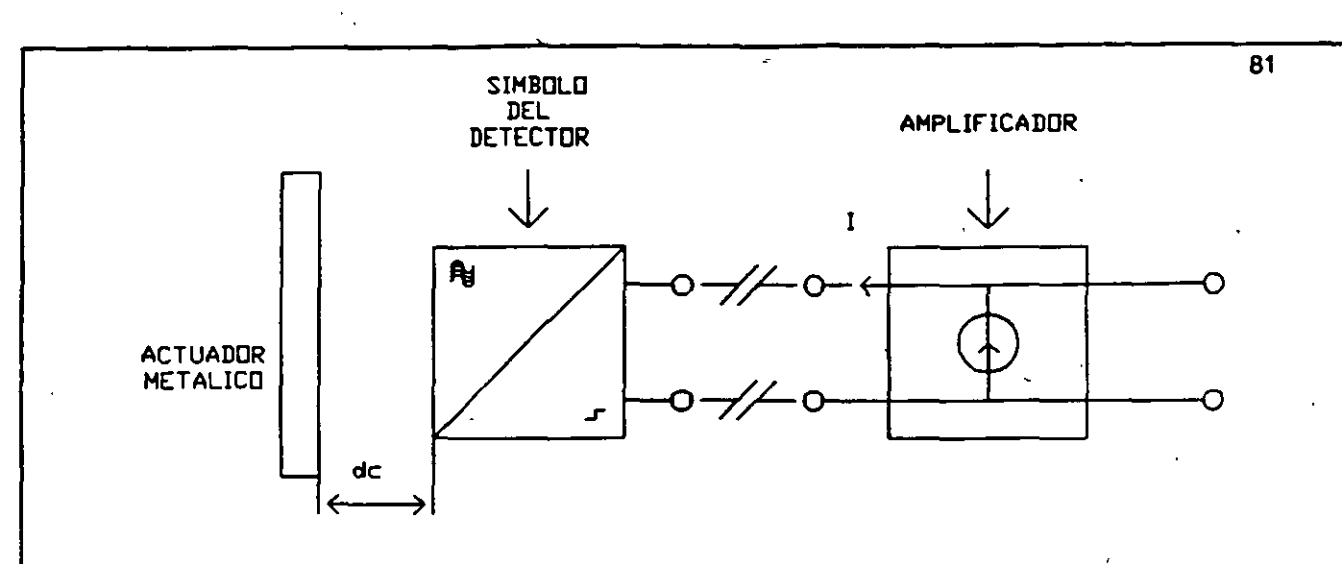

#### Figura 3

El amplificador (acondicionador de señal) consiste, en escencia, de un generador de voltaje con una resistencia en serie. Al variar la corriente varía también la caída de voltaje en la resistencia, por lo que en la salida se tiene una señal "on-off" (de voltaje) que indica si la distancia del actuador es mayor o menor que la distancia de conmutación.

## DETECTORES DE PROXIMIDAD CAPACITIVOS CON SALIDA C.C.

Estos detectores funcionan con base en las variaciones de la capacitancia parásita que se origina entre el detector y el objeto cuya distancia se desea medir. Cuando la cara sensible del detector se halla a una determinada distancia de dicho objeto, empieza a oscilar un circuito. Esta oscilación es captada por un detector de umbral, el cual envía un impulso de mando hasta un amplificador, el cual acciona una carga externa (figura 4).

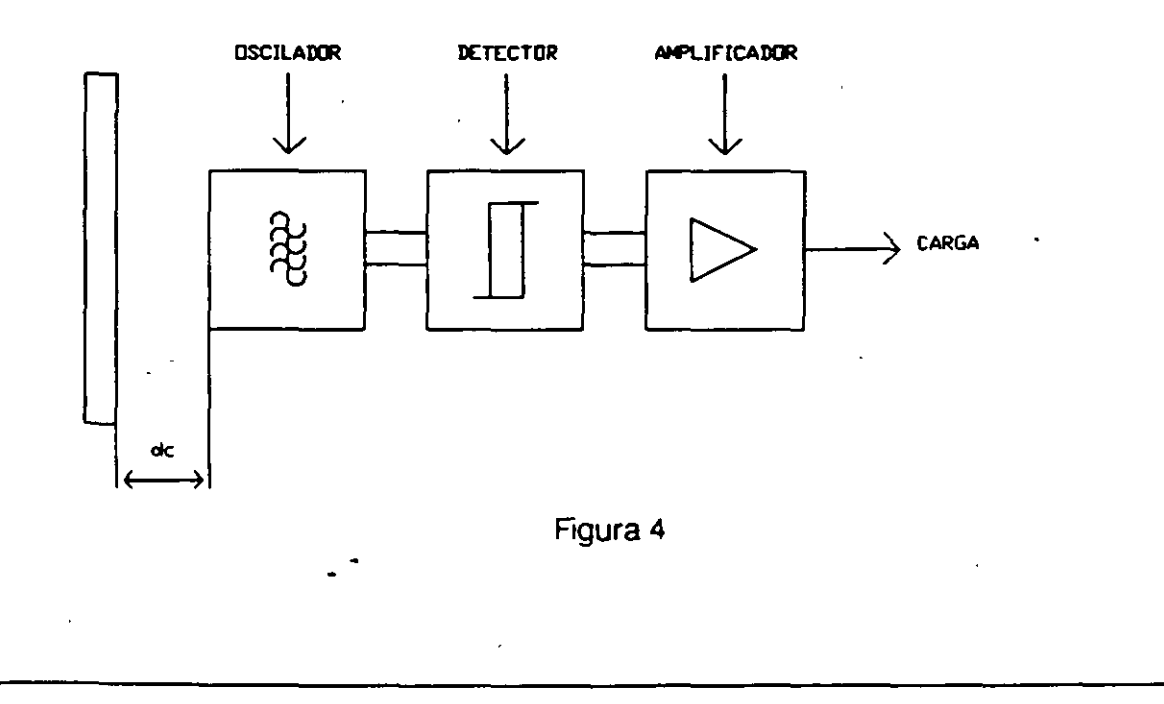

Debido al principio antes descrito se puede ver que los detectores de proximidad capacitivos pueden ser utilizados para medir distancia entre objetos de distintos materiales(no sólo metálicos).

El tipo de amplificador final que se utilice determina si el detector será de corriente continua (como en el caso del equipo utilizado en la presente práctica) o de corriente alterna.

### DATOS CARACTERISTICOS DE LOS DETECTORES DE PROXIMIDAD

Los principales datos característicos de los detectores de proximidad son:

- La cota de intervención. Es la distancia entre el actuador y el detector. en el instante en el que se produce el cambio rápido de estado lógico (off-on), es decir, cuando se pasa por un estado en el que el actuador no es detectado, a uno en el que si lo es;
- La cota de desconexión. Es la distancia entre el actuador y el detector, en el instante en el que se produce el cambio rápido de estado lógico (on-off), es decir, cuando se pasa de un estado en el que el actuador es detectado a uno en el que no lo es;
- La carrera diferencial. Es la diferencia entre la cota de intervención y la cota de desconexión;
- La repetibilidad. Es la diferencia entre dos valores de la cota de intervención medidos durante un periodo de 8 horas, con una temperatura comprendida entre 15C y 30C y un voltaje de alimentación cuyo valor puede variar, respecto a al nominal, en un 15%;
- La caída de voltaje. Es la que se mide en el detector con la salida activada;
- El valor de la corriente permanente. Es la máxima corriente que puede suministrar el detector en funcionamiento continuo.

### APLICACIONES

Los detectores de proximidad inductivos son empleados casi exclusivamente en aquellas instalaciones en las cuales es necesario un elevado nivel de seguridad (ambientes con peligro de explosiones, incendios, etc.).

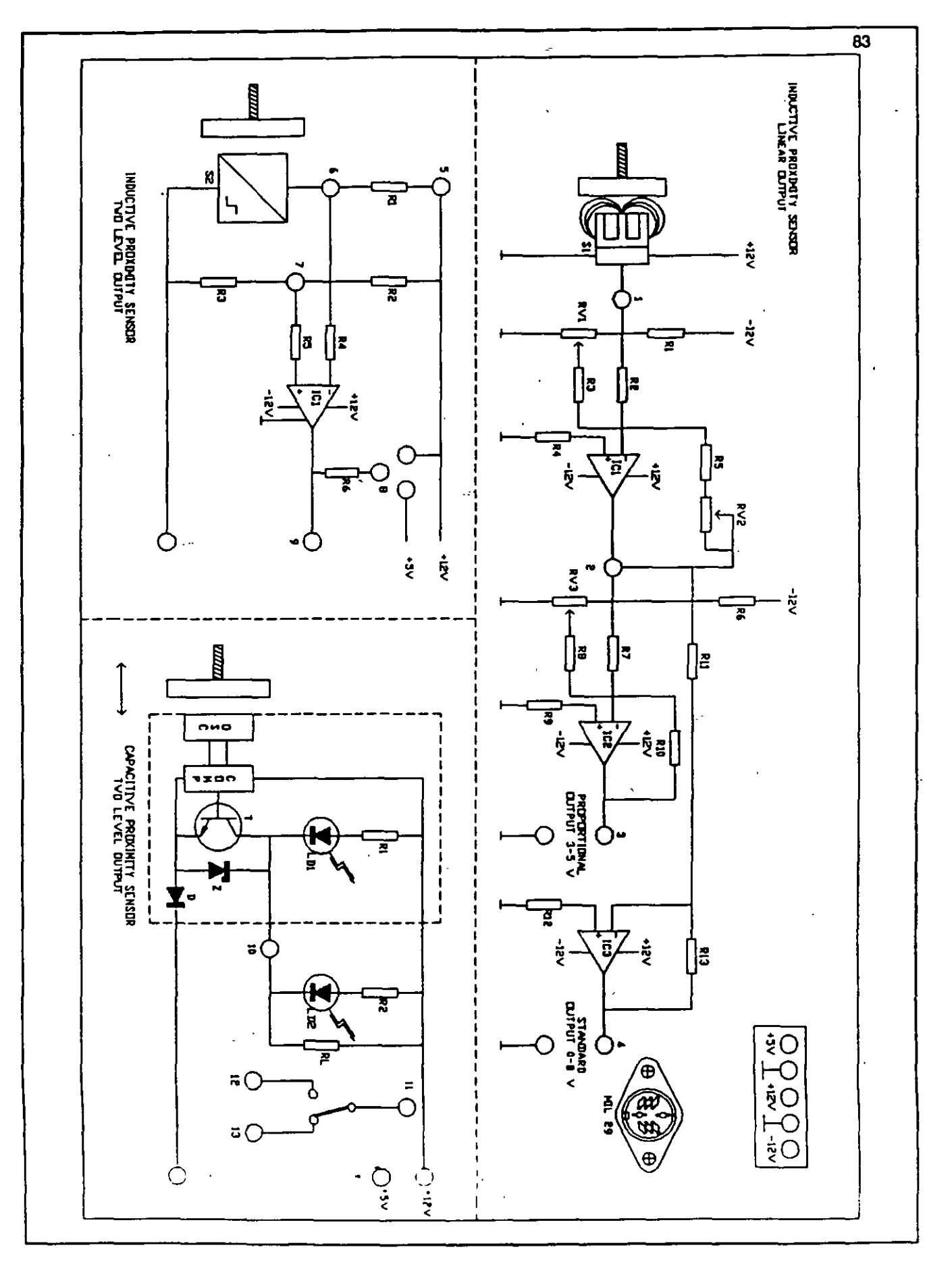

Sociedad de Instrumentistas de América

La aplicación enfocada a aquellas operaciones que tienen el peligro de explosiones utiliza, por trabajar con niveles eléctricos muy bajos, los detectores de proximidad inductivos con salida a dos niveles.

Los detectores de proximidad inductivos con salida lineal se utilizan para situar objetos en una posición exacta, para medir espesores, flexiones, vibraciones o, en general, cuando sea necesario convertir la medida de una distancia en un valor de voltaje.

Los detectores de proximidad capacitivos pueden ser utilizados para medir la distancia a objetos metálicos y no metálicos, tales como la madera, líquidos y materiales plásticos. Algunas aplicaciones típicas se tienen, por ejemplo, en los dispositivos para contar piezas, en los controles de nivel de recipientes, etc.

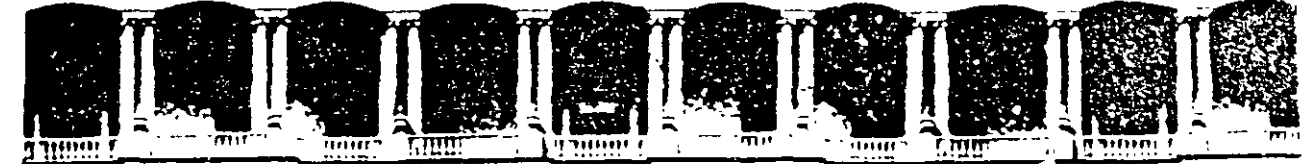

#### FACULTAD DE INGENIERIA  $U.N.A.M.$ DIVISION DE EDUCACION CONTINUA

**CURSOS ABIERTOS** 

# SISTEMAS DE AUTOMATIZACIÓN Y CONTROL

 $\sim 10$ 

TEMA 4:

**ACTUADORES** 

EXPOSITOR: ING. GLORIA MATA HENÁNDEZ 1997

Palacio de Mineria - Calle de Tacuba 5 - Primier píso - Deleg, Cuauhtemoc 06000 - México, D.F. - APDO Postal M-226u Telefonos. 512-8955 512-5121 521-7335 521-1987 Fax 510-0573 521-4020 AL 26  $\sim 10$ 

 $\sim$   $\sim$ 

## **CAPITULO 4**

## **ACTUADORES**

### **MEDIOS DE ACTUACION.**

e

Los medios de actuación son los componentes del lazo de control que se encargan de ejecutar las acciones correctivas dictadas por el controlador. Anteñonnente se han definido como medios de actuación al Actuador y al Elemento Final de Control.

El actuador es un dispositivo que maneja (excita) mecánicamente a un proceso y convierte energía eléctrica al tipo de energía requerida en la salida de control. En un robot industrial, los motores de las uniones mecánicas son los actuadores. En un proceso químico, los elementos finales pueden ser las servoválvulas de control.

Los requerimiento para un actuador tales como potencia, resolución de movimiento, repetibilidad y ancho de banda de operación, pueden diferir significativamente para un sistema en particular. Una apropiada selección de los actuadores es de crucial importancia

En los actuadores se pueden identificar dos elementos: un transductor y un amplificador.

8 transductor de un actuador es el que lleva a cabo la conversión electromecánica de potencia, de igual forma que un motor. El amplificador del actuador amplifica la señal de control de bajo nivel proveniente del controlador al nivel requerido para manejar el transductor. Ambos elementos forman una unidad integral: el actuador.

El elemento final de control es el dispositivo que en última instancia actúa sobre algún material o energía del proceso para corregir o mantener el valor de la variable controlada. Por ejemplo: en un calentador a fuego directo. la temperatura del hogar se controla de acuerdo a la cantidad de

Sociedad de Instrumentistas de América

combustible suministrado a los quemadores del calentador, entonces el elemento final será aquella válvula que limita el flujo de combustible, es decir, la válvula que actúa sobre el material del proceso que efectivamente detennina el valor de la variable temperatura

Es importante aclarar que en la mayoría de los casos los elementos finales no son activados por la señal que proviene del controlador, ya que siendo ésta de baja potencia no puede ser aplicada directamente a dichos elementos. Debido a esta fimitante, es la razón por la cual el actuador interviene en la tarea de manejo del elemento final, sirviendo corno interface entre éste y el controlador.

El actuador recibe la señal de control y de acuerdo a ella establece la acción que el elemento final efectúa sobre el proceso. En el ejemplo del calentador la apertura de la válvula de combustible está detenninada por la señal de control, pero mediando la acción de un actuador que posiciona al obturador de la válvula

Los actuadores son elementos indispensables para llevar a cabo la necesaria acción correctiva de control. Una gran variedad de actuadores son utilizados en los grandes procesos industriales y en la industria manufacturera en general. Los actuadores comúnmente utilizados, se describen brevemente enseguida.

SOlenoides.· Los solenoides son dispositivos de dos estados: encendido/apagado (ON/OFF), los cuales convierten las señales provenientes del controlador en un movimiento lineal. Frecuentemente son utilizados para manejo de cilindros hidraúlicos o neumáticos. La señal eléctrica de baja potencia proveniente del dispositivo de control, pudiendo ser un sistema basado en microprocesadores o un controlador lógico . programable, primeramente es amplificada y después es usada para operar al solenoide. Siendo éste un dispositivo digital se puede utilizar fácilmente para interconectar dispositivos como PLC's o microprocesadores sin la necesidad de un convertidor digital/analógico (D/A). El movimiento del solenoide está relativamente limitado y por lo tanto frecuentemente se utiliza dicho movimiento para operar válvulas e interruptores para-alcanzar así una mayor carrera utilizando cilindros hidraúlicos, neumáticos o motores.

Relevadores.- Los relevadores pueden ser mecánicos y de estado sólido (electrónicos), también son considerados dispositivos de dos estados (ON/OFF), los cuales se han hecho populares por su uso frecuente en casi todos los sistemas de control. Los relevadores de contactos rectos, por ser dispositivos mecánicos su respuesta a señales eléctricas es relativamente lenta. Para operar la mayoría de los relevadores se requieren señales eléctricas de baja potencia, típicamente 5 Volts y entre 10 y 15 miliAmperes. En el mercado se tienen disponibles relevadores mecánicos de muchos tipos y tamaños, hoy en día se prefieren los miniaturizados para aplicaciones de instrumentación y control. También se tienen relevadores de estado sólido, los cuales son capaces de ejecutar las mismas tareas y funciones que los mecánicos, éstos no tienen el problema de arqueo entre contactos, como los relevadores mecánicos. Las señales de baja potencia (vottaje y corriente) que se tienen a la salida de sistemas basados en microprocesadores y/o PLC's se pueden usar directamente para operar al relevador. Su naturaleza digital los hace ideales para . ser interconectados con dispositivos electrónicos pequeños.

Cilindros hidraúlicos.- Este tipo de cilindros se utilizan para proveer movimientos lineales y rotatorios de gran magnitud. Se pueden generar . grandes fuerzas usando aceite a alta presión, empleando una bomba para genera las presiones de trabajo requeridas. Si se requiere incrementar la longitud de la carrera se pueden utilizar ciindros de mayores dimensiones, con lo cual la operación del sistema es lenta. La alta rigidez del sistema los hace<sup>--</sup>atractivos-para-formar-buenos-sistemas-de-control-de<sub>-</sub>posición. Los solenoides son utilizados en este caso, para manejo de cilindros hidraúlicos con señales provenientes de equipos electrónicos digitales, tales corno microcomputadoras y controladores lógicos programables.

(

Cilindros neumáticos.- Este tipo de cilindros son operados mediante el uso de aire presurizado. En este último se deben de retirar completamente todas las partículas de aceite y además debe de ser filtrado antes de utilizarse para operar a los cilindros neumáticos. La longitud de la carrera está restringida por la compresibilidad del aire, esto es, cii:ndros de gran carrera tendrán una baja rigidez, así como la fuerza que se pueda optener de ellos, es también baja. La principal ventaja que se obtiene al utilizar cilindros neumentoos radica en el hecho de que la velocidad de actuación de cilindros pequeños es muy alta. Cilindros convencionales presentan el problema de imprecisión si las dimensiones de éstos o de su carrera son grandes. El movimiento mecánico puede ser restringido situando topes mecánicos a lo largo de la trayectoria Los cilindros neumáticos de manera similar que los hidraúlicos son manejados mediante el uso de solenoides.

87

 $\mathbf{I}$ 

 $\overline{\phantom{a}}$ 

Motores de pasos.· Este tipo de motores son de gran utilidad como dispositivos de actuación para llevar a cabo control numérico punto a punto. Los motores de pasos son también dispositivos digitales, y por tanto no requieren convertidores digital/analógico (D/A)cuando son usados en conjunto con sistemas disaetos, como los PLC's. Se deben generar señales de control, mediante un sistema combinacional o un controlador programable (este último a través de un programa), que indiquen la dirección de rotación del motor. cada pulso generado se traduce en movimiento angular pudiendo éste variar de un motor de pasos a otro. El número de pulso generados durante un periodo de tiempo definido determina la velocidad de rotación del motor. Asi al velocidad angular puede ser alterada variando la frecuencia de los pulsos. Una buena precisión en la velocidad angular se puede lograr contando los pulsos hasta que se alcance un límite (valor) previamente establecido. Es evidente que la precisión en la velocidad de giro depende de la relación [pulsos/rotaci6n del motor). Los motorés de pasos pueden ser operados tanto en lazo abierto, como en lazo cerrado,· de esta última forma se utiliza en conjunto con codificadores digitales de rotación para formar sistemas de control de posición altamente precisos.

Los motores de pasos son muy costosos comparados con otro tipo de motores y los circuitos de manejo (drivers) son relativamente complejos. La potencia de salida es baja y por tal razón sus aplicaciones se reducen a pequeñas máquinas de control numérico, así como, pequeñas mesas de posicionamiento. También requieren de una cuidadosa selección de los circuitos de manejo que permitan alcanzar altas velocidades y grandes pares, si es que la aplicación así lo requiere. Por último se debe mencionar que el máximo par es desarrollado a bajas velocidades a fin de vencer los problemas de inercia en el arranque. -

Motores de corriente directa controlados por campo.- Este tipo de motores son ·de uso frecuente en muchas aplicaciones de la industria manufacturera. tales como, grandeS sistemas de manipulación (robots) en lugar de los cilindros neumáticos y motores de pasos comúnmente encontrados en pequeños robots manipuladores, también son usados estos motores como elementos de actuación en muchos sistemas de control en procesos -industriales. Los motores de corriente directa hacen posible el tener altas potencias y velocidades, así como una alta relación peso/potencia En este tipo éle motores la interconexión con sistemas digitales requiere de dispositivos de conversión de analógico a digital (A/0).

Si se requieren desarrollar sistemas de posicionamiento altamente precisos, tales como los requeridos en sistemas robóticos y de control numérico necesariamente se requieren el uso de codificadores de posición tanto lineales como rotatorios. Asimismo se pueden utilizar tacogeneradores digitales para realimentación de velocidad. Utilizando esquemas de sistemas de control es cascada se puede llevar a cabo control de velocidad y posición, para este tipo de sistemas se tienen disponibles en el mercado motores de corriente directa controlados por campo hasta de 2 caballos de fuerza (aproximadamente 1.5 kW).

Motores de corriente directa controlados por armadura.- Son de uso general en sistemas de control produciendo ·una amplia gama de rangos de potencia de salida

Motores de corriente alterna.-. Este tipo de motores son relativamente baratos y su uso se restringe a aplicaciones de baja potencia. Por otra parte se tienen motores de inducción de alta potencia, que cuando son usados en conjunto con circuitos de conversión de frecuencia basados en tiristores son altamente recomendables en aplicaciones donde se requiere llevar a cabo variación de velocidad.

Motores hidraúlicos.- Al igual que los motores de inducción de corriente alterna tienen una amplia gama de rangos de potencia-de-salida-y-proveenun excelente desempeño, particularmente a baja velocidad produciendo un par muy alto. La interface requerida para conectar los motores. hidraúlicos para sistemas digitales requiere el uso de convertidores digitallanalógico . (0/A) Cliya salida es empleada para manejar una válvula proporcional. Esta válvula produce la señal hidraúlica requerida para excitar al motor hidraúlico, la cual es proporcional al voltaje de salida que produce el sistema electrónico digital (controlador).

### Actuador eléctrico.

'

 $\overline{\phantom{0}}$ 

Los actuadores eléctricos se implementan en base a un servomotor eléctrico de acción reversible. Se aplican a válvulas de acción rotatoria y a diversos reguladores de flujo de gases, líquidos y solidos.

· Su inclusión para la actuación en válvulas obedece, principalmente, al empleo de un controlaáor eléctrico con salida de potencia para manejar altas corrientes.

Se fabrican comúnmente para desarrollar un par mecánico dentro del rango de 5 a 75 lb-ft (encontrándose hasta de 150 a 300 lb-ft), con tiempo de desplazamiento total desde 10 hasta 60 seg.

En la siguiente figura se muestra un servomotor de acción reversible de tipo comercial, señalando sus partes principales.

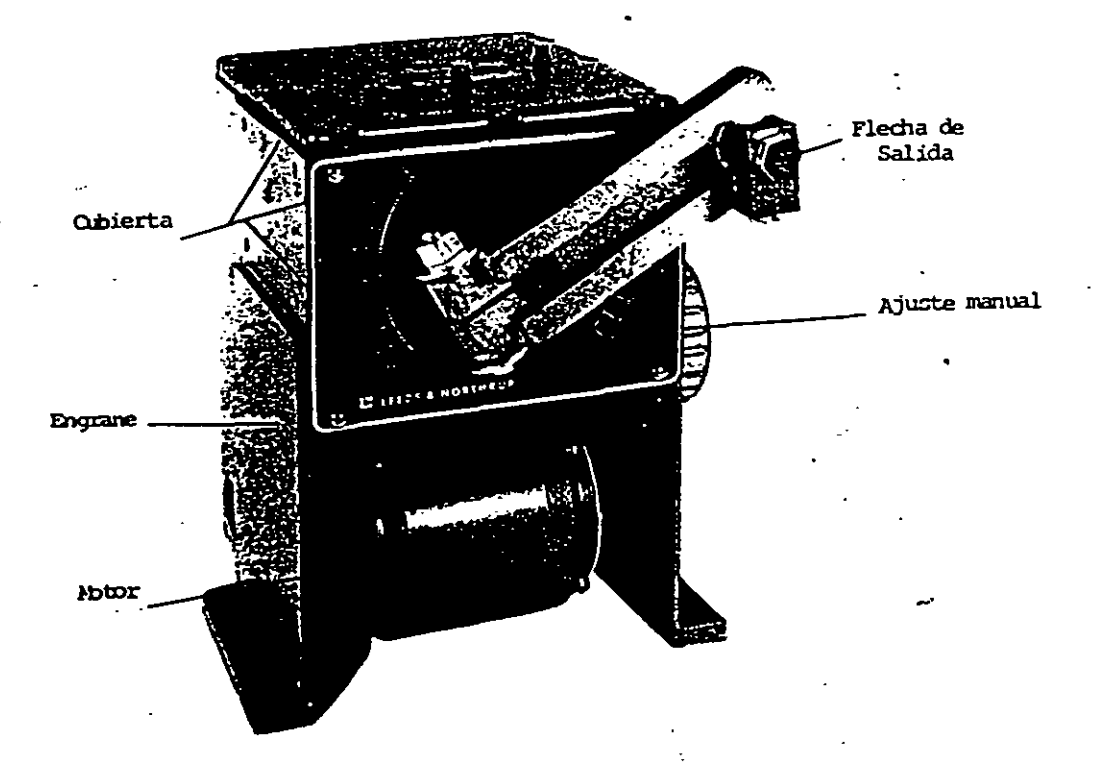

### Actuador Eléctrico.

8 servomotor eléctrico consiste en un motor de inducción bifásico con rotor de jaula de ardilla Este rotor se distingue por tener una relación diámetro/longitud pequeña, lo que minimiza el momento de inercia para obtener una buena caracteristica de aceleración. Por su construcción el

### Sociedad de Instrumentistas de América

servomotor bifásico es muy fuerte y de operación segura. En la figura siguiente, parte (a) se muestra el diagrama esquemático de un motor de inducc:i6n bifásico.

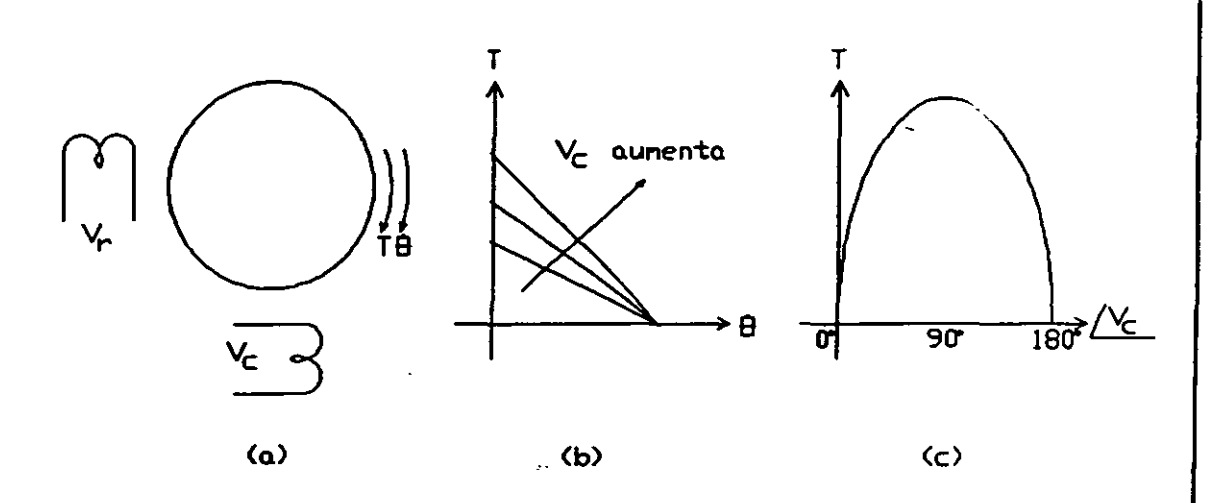

### Motor de Inducción Bifásico y Características mecánicas.

El estator dispone dé dos devanados de campo situados a -P/2 radianes uno del otro. Si la tensión alterna aplicada a uno de los devanados 01 por ejemplo) permanece constante, entonces el par producido será función de la magnitud de la tensión aplicada al otro devanado (Vc), en la parte (b) de la figura anterior. Sin embargo, es necesario considerar que el voltaje de -control-Vc-debe-estar-desfasado-90-grados eléctricos.con.respecto\_a.Vr (adelante o atrás), para que el motor desarrolle el par óptimo (parte (e) de la figura). Esta condición es fundamental ya que el funcionamiento del motor se basa en la existencia de un campo magnético giratorio, el cual se produce sólo si las corrientes de los devanados del eslator están fuera de fase.

Este tipo de motores normalmente son excitados por una fuente de suministro bifásica, la cual sin embargo no siempre está disponible en instalaciones industriales, por lo que debe emplearse una red de desfasamjento de 90 grados en uno de - los devanados (usualmente un capacitar conectado en serie con el devanado de referencia) para asegurar que la corriente de referencia esté adelante de la oe control.

El servomotor mostrado anteriormente opera con este tipo de suministro. El diagrama electromecánico correspondiente se muestra en la siguiente figura

 $Q<sub>1</sub>$ 

 $\overline{\phantom{a}}$ 

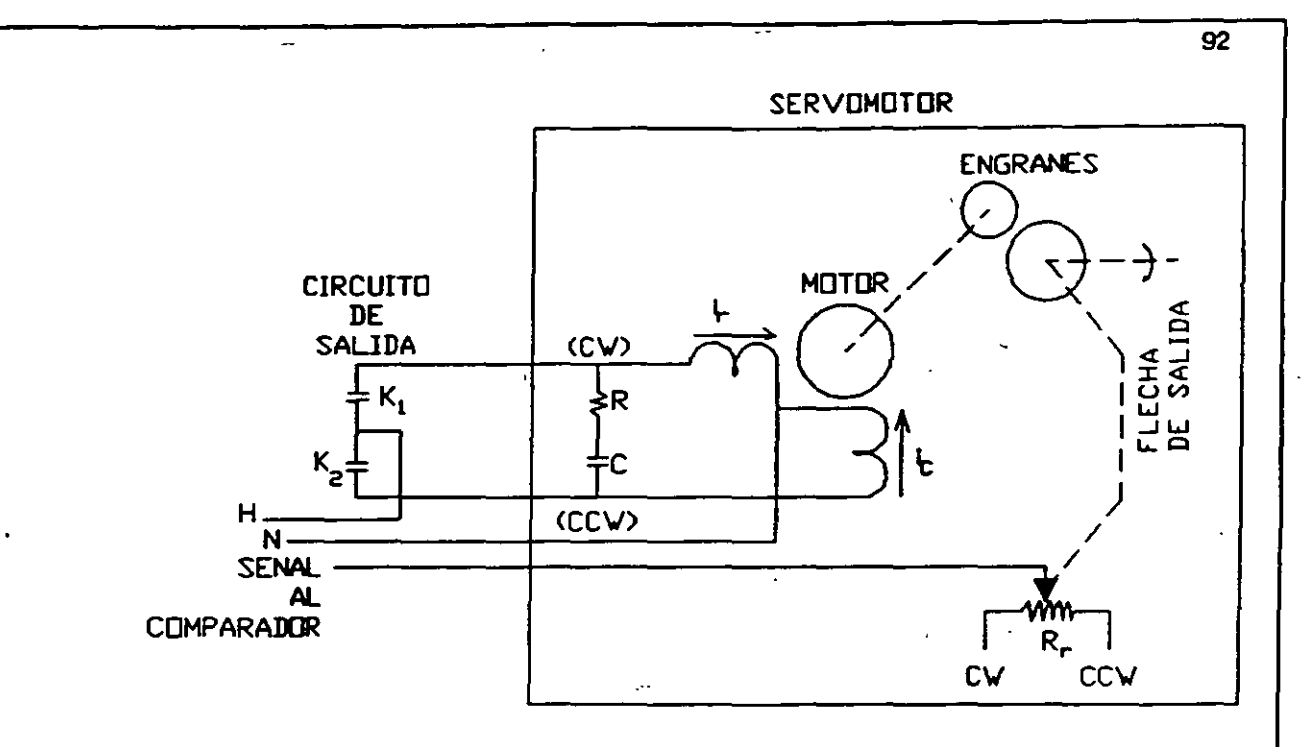

Diagrama electromecánioo del Servomotor.

El giro y la posición del servomotor están gobernados por los oontactos K1 y K2 de salida del controlador. Dichos contactos, a su vez, son manejados por la acción PID de oontrol. Si K1 cierra, K2 permanece abierto, por lo que el suministro monofásioo llega al motor a través de las terminales 5 y 2. Esta acometida determina que la corriente "ir" se adelante aproximadamente 90 grados a ·la corriente i • obteniéndose un campo magnétioo giratorio y un giro del motor en sentido anti-horario. Si por otra parte, los contactos invierten su acción, si K1 abre y K2 cierra, la acometida de CA es por 4 y 2, por lo que i adelanta a "ir" el campo gira en sentido contrario al anterior, obteniéndose un giro del motor en sentido horario.

Un tren de engranes acoplado al eje del motor reduce y limita el giro a un desplazamiento angular máximo de 180 (de -90  $a + 90$ , 0 en la posición vertical) en el brazo de salida

La acción de servomecanismo de posición se complementa a través de la reafimentación efectuada por el potenciómetro Rr ruyo cursor se mueve paralelamente al brazo pará generar un voltaje que indque al oontrolador la posición real establecida

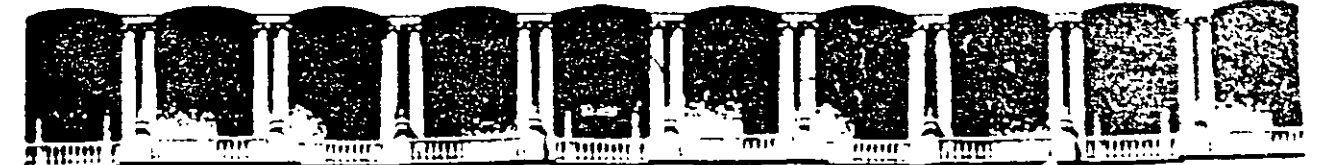

## FACUL TAO DE INGENIERIA U.N.A.M. DIVISION DE EDUCACION CONTINUA

CURSOS ABIERTOS

# SISTEMAS DE AUTOMATIZACIÓN Y CONTROL

## TEMA 5:

## CONTROLADORES LÓGICOS PROGRAMABLES

EXPOSITOR: ING. FRANCISCO RODRÍGUEZ RAMÍREZ 1997

Palacio de Minería - Calle de Tacuba 5 - Primer piso - Deleg. Cuauhtemoc 06000 - México, D.F. - APDO. Postal M-2285 Teléfonos· 512-8955 512·5121 521-7335 521·1987 fax 510·0573 521·4020 AL 2C

## CAPITULO 5

## CONTROLADORES LOGICOS PROGRAMABLES

#### Introducción.

Los sistemas lógicos basados en transistores poseen generalmente las mismas ventajas de los éircuitos electrónicos de estado sólido como son: seguridad, confiabilidad, rapidez, pequeño volúmen y barátos. Su única falla, desde un punto de vista industrial, es que ellos no son fácilmente modificables o reconfigurables. Si alguna modificación se requiere, es necesario cambiar el alambrado actual o las conexiones de cableado entre los dipositivos lógicos, o cambiar los propios dispositivos. Tales cambios de hardware son indeseables debido a que requieren de mucho tiempo y su complicación puede ser extrema.

En años recientes, ha surgido una nueva y mejor forma de diseñar e implantar físicamente los sistemas electrónicos de tipo industrial, el cual ha cobrado una gran importancia y popularidad. En este nuevo enfoque, se cuenta con dispositivos y sistemas completos totalmente programables y por tanto ciento por ciento reconfigurables, donde las decisiones que debe tomar el sistema son cargadas desde fuera por un código o lista secuencial de instruccioneS, las cuales son grabadas en una memoria de tipo electrónico (chips) y ejecutados por un microprocesador o un conjunto de ellos, según la complejidad del sistema

Ahora si el sistema debe de ser modificado, únicamente el código de instrucciones deberá de ser cambiado. Tales cambios son llamados modificaciones en software y son fácilmente realizables de una manera rápida cuando se hacen por medio de un teclado.

### Evoludón Histórica de los Controladores Programables.

Las especificaciones para diseñar el primer controlador lógico fueron establecidas en 1968 por la DiVisión Hydromatic de la General Motors Corporation. El primer punto a considerar era eliminar el alto costo asociado con los sistemas poco flexibles basados en relevadores. Las especificaciones requeñan de un sistema de estado sólido con la flexibilidad de los equipos de cómputo, capaz de trabajar en ambientes industriales,

que fuera fácilmente programado y mantenido por ingenieros y técnicos de la planta

Los primeros controladores programables fueron sólo-sistemas basados en relevadores con capacidad de control de dos posiciones (encendidO/apagado) solamente. De 1970 a 1974 , las primeras innovaciones en la tecnología de fabricación de los microprocesadores contribuyó grandemente a incrementar la flexibilidad y capacidad para la toma de decisiones de los controladores programables, así como el contar con una interface con el operador más amigable, funciones aritméticas de mayor sofisticación, manipulación de datos y comunicación con computadoras. El programar apoyado en equipos de cómputo permitió al usuario realizar programas de control utilizando símbolos de relevadores más conocidos por el personal de planta, más que cualquier otro lenguaje de programación.

Los avances obtenidos entre 1975 y 1979, en hardware y software agregan características, tales como gran capacidad de memoria. entradas y sal!das remotas, control analógico y de posición, comunicación con el operador y enriquecimiento del software. Estos avances hicieron a los controladores programables apropiados para un rango amplio de aplicaciones y contribuyeron grandemente a la reducción de alambrado y costo de instalación. Los sistemas de expansión de memoria permitión almacenar ·grandes cantidades de datos y programas más extensos.

A principios de la década de los '80 se tuvieron grandes avances en los controladores programables en forma paralela a la tecnología de microprocesadores debido a la competitividad de los fabricantes de estos equipos.

Los avances en Hardware en los controladores actuales son:

Tiempos de sean muy cortos • dilizando tecnología bit-slice. PLC's pequeños y de bajo costo que reemplazan de 4 a 10 relevadores. Sistemas de entrada/salida de alta densidad ·que reduce el espacio necesario. Interfaces inteligentes de entrada/salida que posibilitan al equipo para el control de procesos distribuidos, así como la comunicación multicanal en ASCII, etc. Interfaces especiales que permiten a ciertos dispositivos ser conectados directamente al controlador. Otro avance significativo fue el desarrollar

95<br>de familias de controladores, estas familias consisten de una línea de controladores desde los de pequeña capacidad entradas/salidas, hasta los de gran capacidad, capaces de manejar unas<br>8000 entradas/salidas y 128 K palabras de memoria. Los miembros de 8000 entradas/salidas y 128 K palabras de memoria. Los miembros cada familia utilizan el mismo sistema de entrada/salida y programación de periféricos. Este concepto ayudó a disminuir el costo de desarrollo por parte del usuario.

Los avances en Software son:

Lenguajes de alto nivel tales como BASIC usados para comunicación con equipos periféricos. Lenguajes híbridos de alto nivel para programas de control. Se extiende en el sistema de diagnóstico (el cual verifica el mal funcionamiento del controlador). Cálculos matemáticos complejos de punto flotante. Instrucciones para manipulación de datos.

Como se puede apreciar el controlador programable ahora es un sistema mucho más completo del especificado en el inicio, ahora es capaz de comunicarse con otros sistemas de control, proveer reportes de producción, diagnosticar sus propias fallas y las de máquina o procesos.

5.1 Definición de Controlador lógico Programable.

Un<sup>-</sup>controlador-lógico-programable-(PLC,-del-inglés-Programmable-Logic-Controller) está definido por la International Electromchanical Commission como:

in Ex

 $\overline{\phantom{a}}$ 

• Un sistema electrónico operado digitalmente, el cual está diseñado para su uso en ambientes industriales, contiene una memoria programable para el almacenamiento de instrucciones (del usuario), para tmplantar funciones especfficas de lógica. secuenciación. ternporización, conteo y aritméticas, para llevar a cabo el control de diversos tipos de máquinas y procesos a través de entradas (analógicas y/o digitales), produciendo las correspondientes salidas (analógicas y/o digitales). El controlador lógico programable y sus perífericos asociados han sido diseñados para su fácil integración y uso en sistemas de control a nivel industrial, para llevar a cabo las funciones para las que fue programado"

### Principio de Operación

La operación de la mayoría de los controladores programables consiste en un ciclo repetitivo de cuatro pasos principales:

1.-·Todas las entradas provenientes de las interfaces, controladores de lazo cerrado o de algún otro dispositivo de control en el bus -de entrada/salida son leídas a fin de producir una "imágen" consistente de éstas, denominadas • imagenes de entrada".

2.- Las imagenes de entrada son leídas por el controlador y el programa del usuario, lo que ha sido denominado "ciclo de ejecución o ciclo de scan" para generar las nuevas imagenes, que son las de las salidas deseadas, así como las variables internas del programa. A partir de las imagenes de entrada, las variables internas y las imagenes de salida, el programa en este ciclo de scan genera las variables de salida. Este proceso consiste de varios pasos que·enseguida se detallan:

a) Primero se determinan los pasos activos (en este nivel del programa) de la carta secuencial de funciones (SFC, del inglés Sequential Function Chart) si es que existen. Esta información está contenida en el programa.

b) Cálculo de las salidas indicadas en las acciones activas del la SFC, si es que éstas existen ( si el programa del usuario no contiene SFC, entonces todas las instrucciones del programa se consideran como acciones activas). La ejecución de programas en diagramas de escalera o bloques de funciones se lleva a cabo típicamente de izquierda a derecha y de arriba hacia abajo. Algunas instrucciones están situadas de manera tal que ciertas secciones sean saltadas o no ejecutadas o también para forzar las salidas a ' un estado determinado.

c) Evaluación de las condiciones de transición de la SFC (si existen) al final del ciclo de scan del programa, en preparación del paso 2(a) para el siguiente ciclo de scan.

3.- Los datos actualizados de las imagenes de salida se transfieren a las interfaces, controladores de lazo cerrado y/o algún otro dispositivo de control.

96

Sociedad de Instrumentistas de América

4.- Por último se ejecutan las tares de manipulación final, entre las que se pueden mencionar principalmente las de comunicación con el operador o con un controlador de supervisión o con algún otro dispositivo de control.

Después de llevar a cabo estas tareas de manipulación final la operación cíclica del PLC inicia de nuevo. Esto puede ser inmediatamente después de la ejecución de las tareas o funciones de manipulación final o también puede ser previamente programado.

Algunos controladores programates con secciones de entrada-salida por separado y/o con procesadores de comunicaciones tienen la capacidad de traslapar las funciones de ejecución del programa y lectura de entradas (paso 1) y la generación de las salidas {paso 3) y las funciones o tareas de comunicación. En estos casos, se requerirán de mecanismos de programación especiales para alcanzar la concurrencia y/o sincronización entre la ejecución del programa, la lectura de entradas y/o generación de salidas, y entre la ejecución del programa y las comunicaciones.

El ciclo de operación básico de un PLC se muestra en la siguiente figura:

 $\sqrt{2}$ 

o

'

 $\begin{array}{c} \begin{array}{c} \begin{array}{c} \end{array} \end{array}$ 

.

.  $\sim$  or or  $\sim$ 

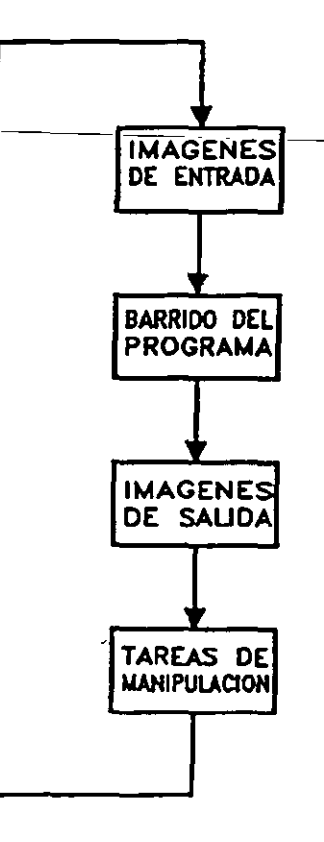

-

1

97

 $\vert$ 

### Interfaces.

La International Electromechanical Commission (IEC) ha especificado estándares en los rangos de voltaje para las fuentes de alimentación, entradas y salidas digitales para los controladores programables. La tabla 1 muestra dichos rangos de operación:

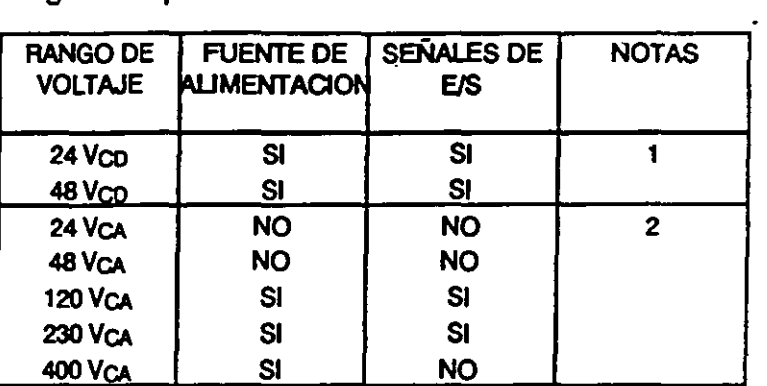

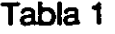

Notas:

- (1) La tolerancia pennitida en los voltaJes de corriente directa es de -15 a +20%.
- (2) La tolerancia permitida en los voltajes de corriente alterna es de -15 a +10 %. Los voltajes de corriente alterna están en Vrms.
- La ·lEC también especificó los rangos de voltaje para entradas y salidas analógicas, estos datos se presentan en las tablas 2 y 3, así como los de impedancia de entrada e impedancia de carga, respectivamente.

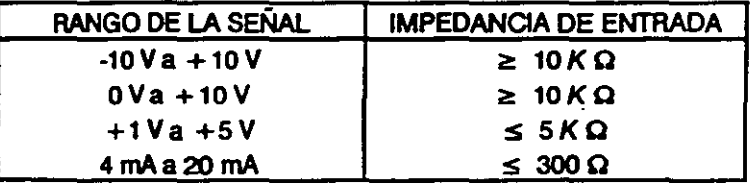

Tabla 2. Entradas Analógicas

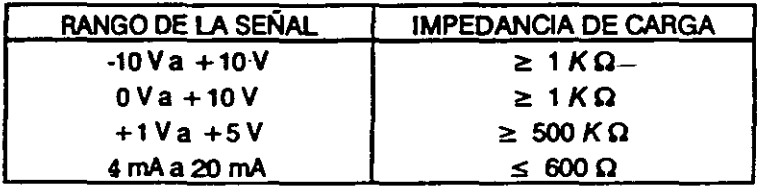

Tabla 3. Salidas Analógicas

98

Sociedad de Instrumentistas de América

### Estándares para Controladores Lógicos Programables.

La International Electromechanical Commission estableció una serie de estándares, referentes a las funciones estándar que deben contemplarse para el diseño y fabricación de controladores programables. Los rubros que la IEC consideró fueron, los que a continuación se enlistan:

### FUNCIONES ESTANDAR DE LA IEC PARA PLC'S Funciones numéricas

**Nombre Estándar** 

**Función** 

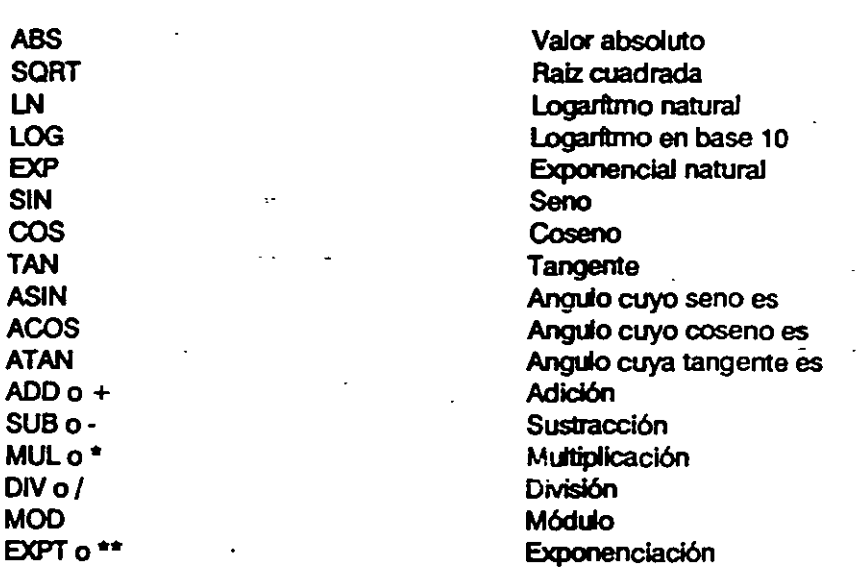

Funciones con cadenas binarias

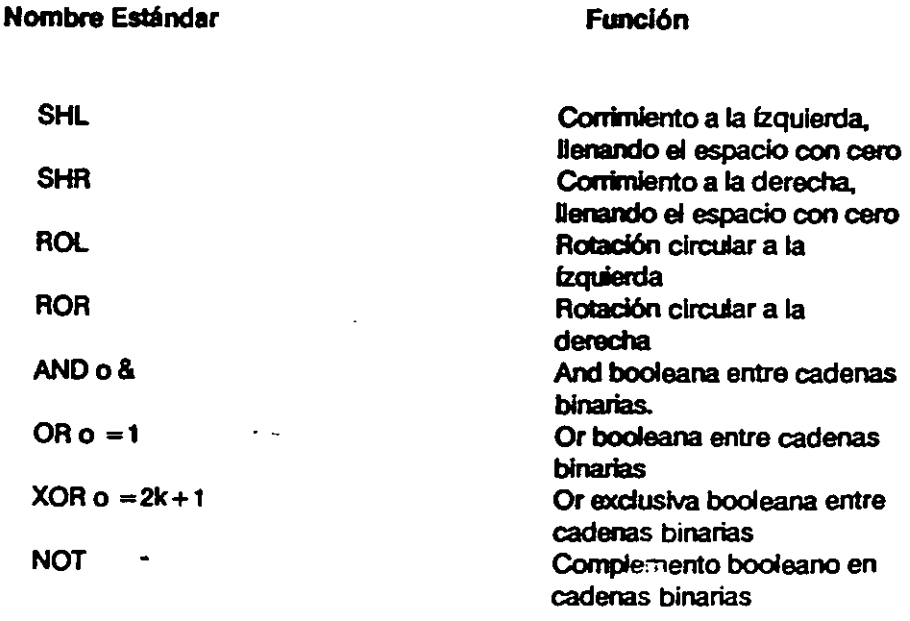

 $\infty$ 

 $\ddot{\phantom{1}}$ 

# Funciones de comparación y selección

 $\overline{1}$ 

Nombre Estándar

 $\frac{1}{2}$ 

 $\mathbb{Z}^2$ 

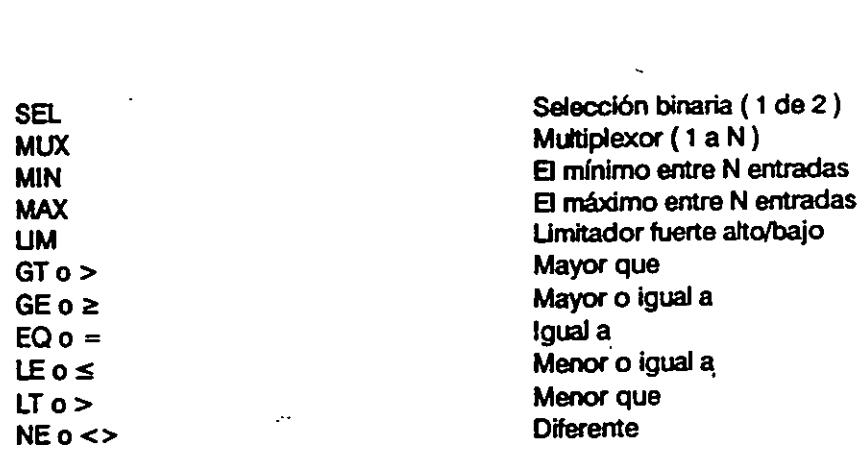

Función

Funciones con cadenas de caracteres

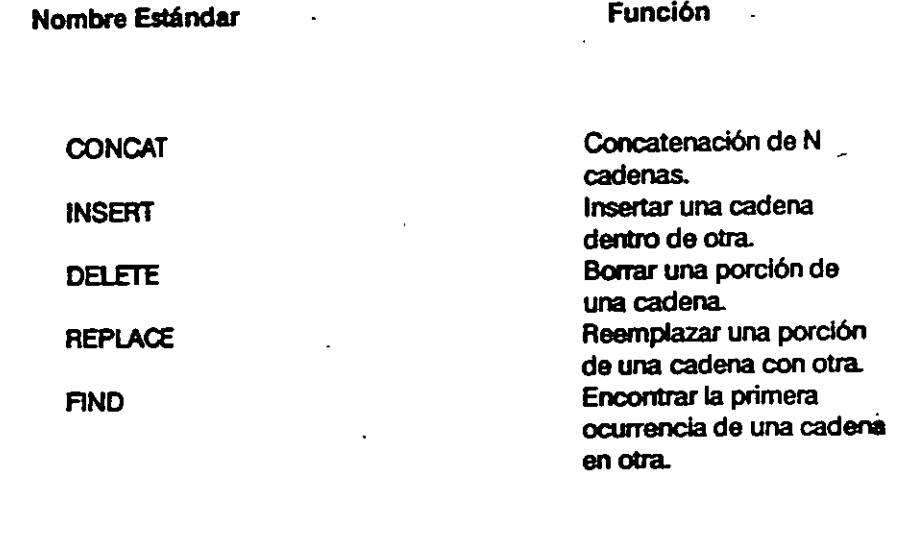

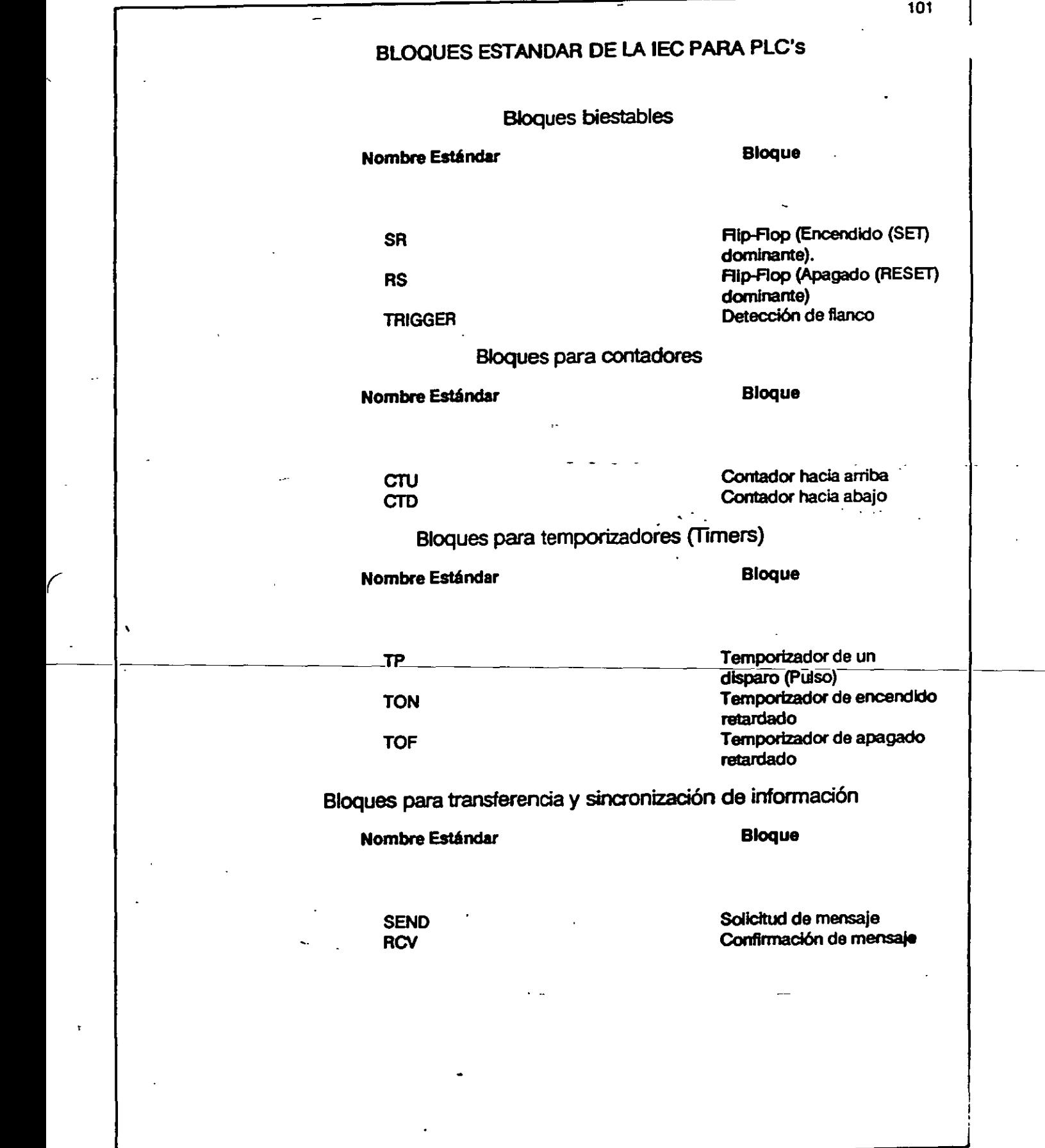

(

 $\bar{\mathbf{v}}$ 

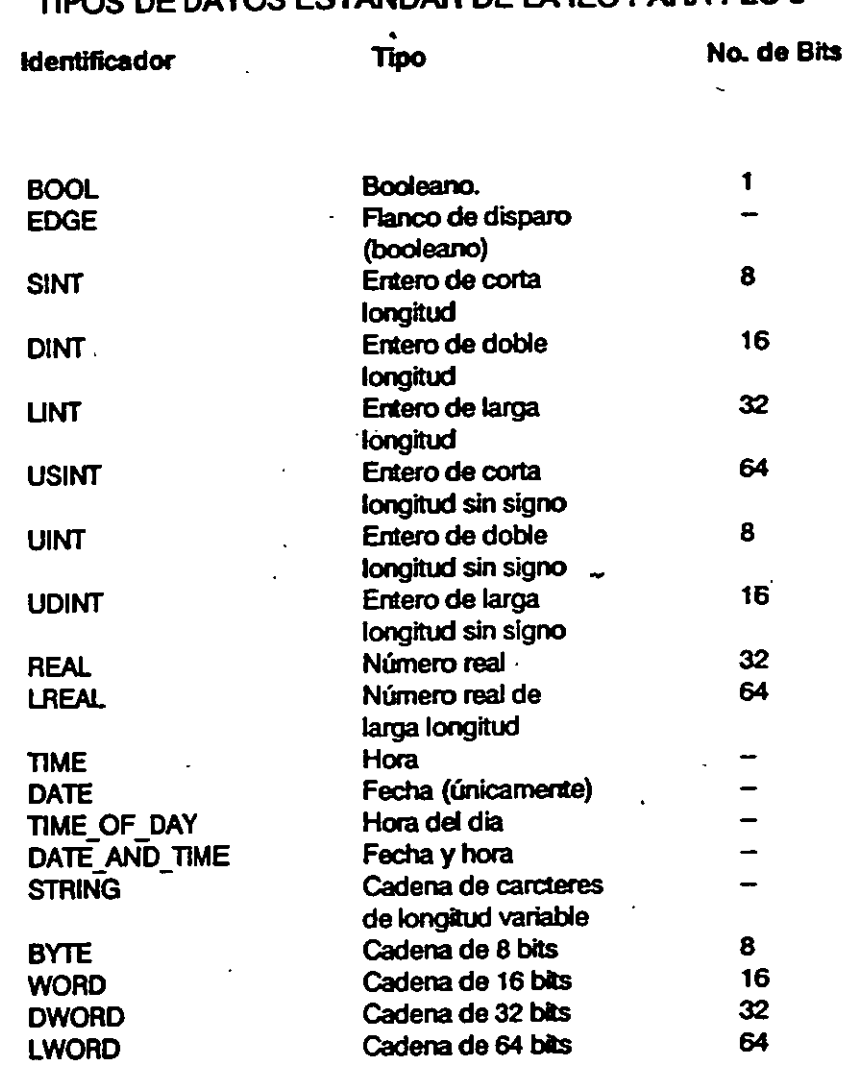

## S ESTANDAR DE LA IFC PARA PLC'S

 $\overline{a}$ 

Ţ

 $\ddot{\phantom{a}}$ 

#### 103

 $\mathbf{l}$ 

## 5.2 Arquitectura Típica de un **PLC.**

*(* 

Un Controlador está compuesto principalmente de dos secciones:

La Unidad de procesamiento Central y la interface de entradas y salidas.

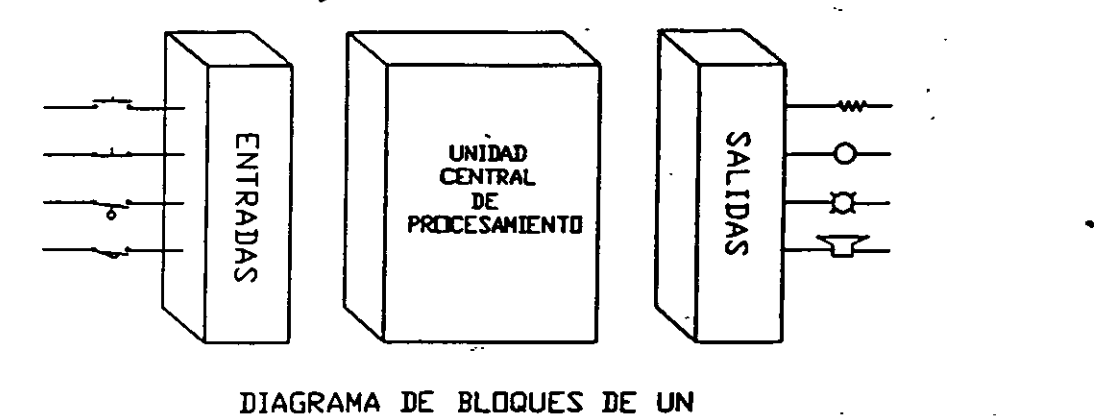

CONTROLADOR LOGICO PROGRAMABLE

La Unidad de procesamiento central (CPU) se puede dividir en tres partes principales: el Procesador, la Memoria y la fuente de alimentación. La arquitectura puede diferir de un fabricante a otro, pero conserva la misma configuración.

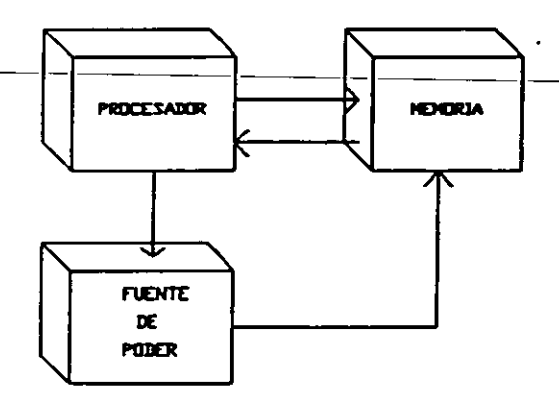

DIAGRAMA DE BLOQUE DEL CPU .

El CPU lee y procesa datos de entrada de varios dispositivos externos (como sensores o algún otro dspositivo de control), ejecuta el programa del usuario almacenado en \_ la memoria y envía comandos de saflda apropiados a los dispositivos de control. Este proceso cOntinuo de lectura de datos. ejecución del programa y salida de control es llamado ciclo de scan. El tiempo requerido para llevar a cabo este ciclo puede variar desde 1 hasta 100 milisegundos. Los fabricantes generalmente especifican el

tiempo de sean basados solamente en la cantidad de memoria usada para una aplicación, por ejemplo, 10 ms/1K de memoria programada.

La función principal del procesador es el realizar las tareas o funciones de control del sistema completo; estas funciones se llevan a cabo interpretando y ejecutando un conjunto de instrucciones (programas del sistema). Los nuevos procesadores de los controladores programables Ublizan más de un microprocesador para control, procesamiento y supervisión, con lo que se reduce el tiempo de ejecución del programa de control.

### Periféricos.

\

Un equipo periférico es aquel que puede enviar o recibir información del PLC. El primer periférico a considerar · es el programador del PLC, que nonnalmente es especifico para cada fabricante. En la actualidad la tendencia es la estandarización de programación por medio de una PC compatible con el software respectivo para cada fabricante. En cuanto a programadores el más utilizado es el CRT que van desde los miniprogramadores hasta los programadores con unidad de almacenamiento integrada. Otros periféricos a considerar son: procesadores de comunicación a través del cual él PLC pliede comunicarse con otros periféricos tales como: impresoras, terminal de video, caseteras, otros PLC's, unidades de despliegue de mensajes, etc.. Las características de estos últimos periféricos mencionados son estándares, en cuanto a comunicación (RS-232, RS422 en lo referente a voltaje y el lazo de corriente 4-20MA) por lo que normalmente será muy fácil la integración de estos equipos al proceso y equipos de control adicionales, siendo conectados de acuerdo a lo establecido por la EIA (Electronics Industries Association).

## s:3 Configuración Básica de un PLC.

El proceso involuvrado en la configuración de un controlador lógico programable, básicamente depende del tipo de aplicación en cuestión. La configuración está directamente relacionada con el proceso de selección del PLC, como una primera aproximación se deben tomar en cuenta los requerimientos de entradas y safldas, así como la magnitud de la aplicación, para escoger el procesador a utilizar y la capacidad de las tarjetas de , entrada-salida Una vez establecidos los requerimientos primarios se procede entonces a investigar lo que el mercado tanto nacional como internacional tiene disponible comercialmente. A continuación se presentan los criterios a seguir para la seleccióndel controlador, así como los factores de los que dependen.

### Selección de Controladores Programables.

Actualmente los Controladores Programables cubren una amplia gama de aplicaciones y los podemos encontrar en diferentes tamaños y capacidades. Decidir sobre cual PLC utilizar para una aplicación específica es más diñcll debido a la gran oferta de equipos en el mercado, prácticamente todas las marcas se pueden aplicar, sin embargo, es muy importante que el que este elaborando el diseno dei sistema determine que características son deseables en el sistema de control y que controlador cumpla mejor con las necesidades presentes y futuras. Existen muchos factores para seleccionar un PLC, para propósitos prácticos se han definido los siguientes pasos:

1.-Descripclón del proceso. Conocer el proceso a controlar, es de vital importancia el conocer los objetivos presentes y futuros para evitar una rápida obsolescencia del equipo elegido y poder proveer mayor productividad, flexibilidad, seguridad y administración de información.

2.- Determinar el tipo de control. Controt individual: control sobre un proceso o máquina, sin comunicación con otros sistemas de control.

Control centralizado: Controla algunas máquinas o procesos con el PLC; presenta la siguiente desventaja si el -PLC-falla, todos-los-procesos-fallan, por lo que se acostumbre utilizar otro PLC de respaldo, pero esto incrementa el costo.

Control distribuido: Consiste en controlar cada proceso con un PLC diferente y entrelazarlos por medio de una red de comunicación. Este sistema es el más apropiado y efectivo, provee un sistema de contro: tan grande y complejo como el usuario desee, debido a la interconexión posterior a la red de comunicación. También hay que tener en cuenta la dificultad de comunicación que pueda existir con otros fabricantes.

Control Supervisorio: utiliza como base el control - distribuido para desarrollar en forma centralizada, funciones de control complejas y de adque ción y manipulación de datos.

3.- Determinar los requerimientos de entradas/salidas (E/S). Estimar el número de entradas y salidas analógicas y digitales para conocer el tamaño del equipo necesario. Checar las especificaciones de E/S que ofrecen los proveedores, poner atención especial en lo siguiente: Protección de E/S contra falsas señales, aislamiento óptico o de transfonnador entre la etapa de potencia y los circuitos de control. Las salidas deben de tener fusibles de protección, tener en cuenta las corrientes de\_ salida y que se tenga incicación visual del estado de las entradas/salidas en todo momento.

Detenninar la necesidad de EJS especiales, tales como acoplamiento con controladores analógicos, contadores especiales, acoplamiento para termopares, etc.. Asegurarse que el sistema permita expansión futura de  $E/S.$ 

4.- Determinar el lenguaje de programación a utilizar y funciones especiales. Diagrama de escalera, algebra booleana y/o de alto nivel. Instrucciones básicas (Contadores, timers, etc). Instrucciones avanzadas y funciones especiales (matemáticas, algoritmos PID, entre otras).

5.- Determinar los requerimientos de memoria. Dependiendo de que sean necesarios cambios posteriores en línea, requeriremos de una memoria volátil, (con batería de respaldo), en caso contrario se recurrirá a una memoria no volátil.

Algunos controladores ofrecen una combinación de los dos tipos de memoria Estimar el tamaño basado en el número de elementos de control, apartir del número de salidas y teniendo alguna idea del número de contactos del programa que se requerirán.

Elementos de control= # de salidas + (# de contactos  $x \neq$  de salidas). memoria requerida = elementos de control  $*$  1 palabra/elemento de control:

Permitir memoria extra para programación compleja y futuras expansiones. Normalmente el fabricante puede dar un factor para calcular esta capacidad. que puede consistir en multiplicar el número de entradas por un factor entre 1 y 10, agregando un 25 o 50 % si tenemos funciones aritméticas y

manipulación de datos. Por ejemplo Gould Bectronics recomienda los siguientes factores: (10 x Entradas Digitales) + (5 x Salidas digitales) + (100 x Entradas Analógicas)

6.- Evaluar el tiempo de sean requerido por el procesador. Es importante este tiempo y esta en proporción directa al tamaño del sistema, para acercamos lo más posible a un control en tiempo real.

7.- Definir los requerimientos de equipo de programación, almacenamiento y comunicación. CRT. Computadora Almacenamiento en cinta y/o disco. Programador de PLC. Sistema de comunicación.

8.- Definir los requerimientos de periféricos.

- Capacidad de graficación.
- ··-Interface con el operador.
	- Impresoras de finea y plotters.
- Sistema de documentación.

 $\overline{\phantom{0}}$ 

- Sistema de generación de reportes.

9.- Determinación de necesidades ffslcas y ambientales. Espacio disponible para el sistema, y poder distribuirlo de la mejor manera Tener en cuenta las condiciones ambientales.

Es muy posible que al evaluar los puntos anteriores, encontremos más de un fabricante que nos ofrezca el sistema adecuado a nuestras necesidades, por lo tanto la decisión final estará basada en el siguiente punto:

10.- Evaluación de factores Intangibles. Soporte del vendedor: se puede evaluar la cafldad del soporte técnico desde las plalicas preliminares a la compra. considerando la capacidad de responder a todas nuestras interrogantes que la literatura y promoción no detallen. Capacitación: capacidad de ohecer capacitación en las instalaciones del usuario, identificar el límite de asesoramiento sin costo adicional y costos posteriores. Literatura: que tan complejo son para entender los manuales del usuario para programación, operación y mantenimiento. Tiempos de entrega en equipo y refacciones posteriores. Compatibifidad de equipos nuevos con anteriores y con otros fabricantes.

## 5.4 Instalación de PLC's.

### El layout del sistema.

E diseño del PLC incluye un gran número de caracteñsticas que permite ser instalado en cualquier ambiente industrial. Sin embargo, se tiene que tomar en cuenta algunas consideraciones durante la instalación para asegurar una operación apropiada del sistema. El layout del sistema es una proposición cuidadosa para colocar e interconectar sus componentes y no sólo para satisfacer su aplicación, sino también para asegurar que el controlador pueda operar libre de problemas en el ambiente donde se coloca. Con un diseño cuidadoso del layout, los componentes deben estar accesibles para fácil mantenimiento. También hay que tomar en cuenta los otros componentes que forman parte del sistema completo, éstos induyen transformadores de.. aislamiento, control de relevadores y supresores de ruido. El mejor lugar para el PLC es colocarlo lo más cercano a la máquina o proceso que requieren ser controlados. Los . efectos de temperatura, humedad, ruido eléctrico y vibración son factores importantes que pueden tener influencia para seleccionar el sitio de colocación del PLC. 8 PLC generalmente es colocado en un gabinete, para protegerlo contra contaminantes atmosféricos, ·tales como polvo conductivo, humedad y de cualquier substancia corrosiva o nociva. Un Gabinete metálico puede ayudar a minimizar los efectos de radiación electromagnética

Las siguientes reglas se dan para asegurar condiciones ambientales favorables para la correcta operación del controlador:

La temperatura en el interior del gabinete no debe exceder la temperatura máxima de operación del controlador que por lo general es de 60 C (140 F).

\* Si el interior del gabinete se calienta, debido al calor generado por la fuente de poder u otro equipo eléctrico presente, se debe colocar un ventilador dentro del mismo, a fin de aminorar dicho problema

\* Un controlador puede trabajar hasta con una humedad relativa del 95%. sin condensación; si se produce condensación, se debe instalar dentro del gabinete un termostato.

\* Si el área en el cual el sistema es instalado existe equipo que genera excesiva interferencia electromagnética (EMI) o -interferencia de radiofrecuencia (RFI), el gabinete debe ser colocado lejos de estas fuentes.

Montaje de los otros componentes.

En general, la colocación de los otros componentes dentro del gabinete debe ser lo más alejado posible de los componentes que conforman al controlador, para minimizar los efectos de ruido y calor generado por estos dispositivos. A continuación se enlistan algunos sugerencias de donde colocar estos componentes.

\* Transformadores de voltaje o de aislamiento, supresores de pico, se colocan cerca de la parte superior del gabinete. Esta colocación asume que la línea de alimentación entra por la parte de arriba del gabinete.

\* Arrancadores magnéticos, contactares, relevadores *y* otros -componentes-electromecánicos.deben.ser\_colocados\_también cerca de la parte de arriba en una área separada de los componentes del controlador. Se reccmienda que haya una separación mínima de 6 pulgadas (152.4 mm) de separación entre esta área *y* el área del controlador.

\* Si se utiliza ventiladores para enfriar componentes dentro del gabinete, se debe colocar cerca de los dispositivos que generan calor. Se pueden utilizar fitros para prevenir que entren al gabinete partículas conductivas u otros contaminantes nocivos.

#### Instalación de entradas y salidas.

La instalación de los módulos de entradas y safldas es quizás el trabajo más crftico cuando se instalan en las ranuras del controlador programable.

La colocación e instalación de los módulos de entrada *y* salidas, simplemente consiste en insertar los módulos correctos en sus

109

1
respectivos lugares. Esta procedimiento involucra verificar el tipo de módulo y de cómo fué áreccionado la ranura con ayucla del documento de asignación de direcciones de entradas y salidas, cada terminal debe ser conectada con el equipo de campo que le ha sido asignada en esa dirección. El usuario debe asecurarse que la alimentación de la energía de los módulos esten desconectado antes de instalar y alambrar el módulo.

#### Procedimientos de alambrado.

 $\mathbf{r}$ 

Los siguientes pasos se recomiendan para alambrar los módulos de entrada y salidas:

\* Remover y vigilar la alimentación de energía del controlador y módulos antes de cada instalación y alambrado.

Verificar que todos los módulos estén en las ranuras correctas, verificando el tipo del módulo y . número de modelo por inspección *y*  diagramas de alambrado de entrada/salidas. Verificar la colocación de los módulos en la ranura correcta de acuerdo al documento de asignación de dirección de entradas *y* salidas.

\* Remover todos los tomillos de las terminales de cada módulo.

Colocar los alambres correspondientes a cada módulo colocandole una identificación (etiqueta o bien utilizando código de color) para cada cable. Por lo general se trata de agrupar cada conjunto de alambres de acuerdo al módulo que corresponda

## ARRANQUE DEL SISTEMA.

## Procedimientos antes del arranque.

Antes de aplicarle energía al sistema, es recomendable una extensa inspección de los componentes de hardware e interconexiones, esto evidentemente requiere de tiempo, sin embargo, este tiempo invertido asegura y reduce el tiempo de arranque, especialmente en sistemas grandes con muchos dispositivos. A continuación se muestra los procedimientos a seguir antes del arranque:

Sociedad de Instrumentistas de América

Inspección visual para asegurar que todos los componentes de hardware esten presentes; verficando su número de modelo sea correcto para cada componente.

\* Inspeccionar el CPU y módulos para asequrar que estén instalados en la ranura correspondiente.

\* Checar que estén correctamente conectados los cables de energía (y transformadores).

\* Verificar que cada conexión de los cables en el módulo de entradas y salidas sea correcta. Ese chequeo involucra al documento de asignación de direccion para entradas y salidas

\* Verificar que las conexiones de cables de safldas sean colocadas en las terminales apropiadas en los dispositivos de campo.

\* Para mayor seguridad, la memoria puede ser borrada de cualquier programa de control que haya sido previamente almacenada

-Revisión-de·las-conexiones-de-entradas.

Esta revisión se realiza aplicando energía al controlador y a los dispositivos de entradas, esta revisión verifica que cada dispositivo esté conectado -a la terminal de entrada correcta y que el módulo de entradas o puntos estén funcionando apropiadamente, también . se verifica que el procesador y el dispositivo de programación (computadora) están trabajando en buenas condiciones. La conexión apropiada de entradas puede ser verificada usando los siguientes pasos:

\* Colocar el controlador en un modo que inhabilite al PLC de cualquier operación automática

\* Aplicarle energía a la fuente de alimentación y a los dispositivos de entradas, verificando que los indicadores del sistema de diagnóstico esten indicando operación normal.

 $\mathbf{I}$ 

\* Activar manualmente cada áspositivo de entrada y obsevar su indicador correspondiente en el módulo de entradas y/o monitorear'su estado (en la computadora). Si está bien conectado y la salida del dispositivo es activada el LEO indicador debe encenderse, de lo contrario se debe de verificar la conexión.

### Revisión de las conexiones de salidas.

'

La revisión de conexiones de salidas, se realiza aplicando energía al controlador y dispositivo de safldas, (se recomienda no conectar los dispositivos de salida que puedan involucrar movimiento mecánico, tales como motores, drives, solenoides, etc.) para verificar que cada dispositivo de salida está funcionando apropiadamente. Las conexiones de salidas puede verificarse siguiendo los siguientes pasos.

Desconectar localmente todos los dispositivos que puedan causar movimiento mecánico.

<sup>~</sup>Aplicar energía al controlador y a los dispositivos de salida.

\* La operación de inspección de salida puede realizarse usando uno de los siguientes métodos:

1.- Asumiendo que el controlador tiene una función de forzamiento (en el software de programación del PLC), cada salida puede ser probada con el uso del equipo de progtanación (computadora) para forzar las salidas en ON (encendido), seleccionando la correspondiente dirección de la terminal (punto) y escribiendo o seleccionando un on (1 lógico), si esta conectada correctamente, el led corresponciente se prenderá y el dispositivo será energizado.

2.- Otra alternativa, es la de programar un renglón en un programa auxiliar que puede ser usado repetidamente para probar cada salida. El Progama es un simple renglón con un contacto normalmente abierto que controla la salida Para probar, ér CPU debe ser colocado~ en modo RUN. La prueba se realiza simulando el cierre del contacto.

## Revisión del programa de control antes del arranque.

,

Es simplemente una última revisión del progama de control y se realiza en cualquier momento, pero debe ser antes de cargarlo a la memoria del PLC del sistema a controlar. Requiere de una documentación completa que narre el programa de control. Documentos tales como asignación de direcciones y diagramas de conexiones deben reflejar cualquier modificación que pueda ocurrir durante las revisiones de las conexiones. Esta revisión verificará que esta última versión del programa este libre de errores. Los pasos a seguir para llevar a cabo esta revision son los siguientes:

\* Usando la documentación de conexiones de entradas/salidas. verificar contra el impreso del programa. que cada dispositivo de salida controlado, en su renglón programado tengan la misma dirección.

\* Revisar el impreso de cualquier error de entradas que pudo haber ocurrido al escribir el prog;ama; verificar que todos los contactos y salidas internas del programa tengan una asignación de dirección válida.

\* Verificar que todos los contadores, temporalizadores y otros valores preestablecidos sean correctos.

----1----Revlsión-Dinámlca. \_\_ ---'----------------1---

Es un procedimiento por el cual la lógica del programa de control es verificada para operaciones correctas de las salidas. Esta revisión asume que la revisión de conexiones han sido realizadas, los componentes de hardware están operando correctamente y el software haya sido revisado. A continuación se enlista los pasos para llevar a cabo esta revisión:

\* Cagar el programa de control al PLC.

\* La lógica de control debe ser probada, usando uno de los siguientes métodos:

- 8 modo REMOTE. permite al PLC ser ejecutado sin que se habiliten las salidas. La revisión se hace por rengión, observando el estado del

led indicador o monitoreando su correspondiente renglón de salida en el dispositivo de programación (computadora).

- Si el controlador esta en modo RUN, actualiza la salida durante la prueba, las salidas que no han sido probadas (y pueden causar daño), deben ser desconectados hasta que sean probados.

\* Checar cada renglón para que su operación lógica sea correcta *y* si es necesario modificarla

\* Cuando toda la lógica haya sido revisada • se debe remover todos los renglones temporales que se hayan usado. Colocar el PLC en modo RUN y probar la operación total del sistema.

\* Toda modificación a la lógica de control debe ser documentada *y*  revisado inmeciatamente en la documentación original. Una copia del programa (en disco) debe obtenerse por conveniencia.

#### Mantenimiento preventivo.

El mantenimiento preventivo del sistema con PLC incluye sólo unos cuartos pasos o revisiones básicas que pueden reducir grandemente el porcentaje de falla de los componentes del sistema El mantenimiento preventivo para sistemas con PLC pueden ser calendarizado con el mantenimiento regular de la máquina de modo que el equipo *y* controlador astan parados en un tiempo muy corto. Sin embargo, dependiendo del ambiente en el cual el PLC esta localizado el mantenimiento preventivo requerido puede ser más frecuente que en otros ambientes. Las siguientes medidas preventivas pueden tomarse:

Cualquier filtro que haya sido instalado en el gabinete debe ser limpiado o reemplazado periódicamente. Esta práctica asegurará que la circulación de aire en su interior sea limpia

\* No se debe permitir que el polvo se acumule en los componentes del PLC. El polvo puede obstruir la disipación de calor, además que si un polvo conductivo alcanza a las tarietas electrónicas puede producir un corto circuito *y* causar daño permanente a la tarjeta.

\* Las conexiones a los módulos de entrada/salida. deben ser revisados periódicamente para asegurarse que todos conexiones esten bien y que el módulo este fijado firmemente. Esta revisión se hace en situaciones en el que el sistema se coloca en un área que experimenta vibraciOnes constantes que puede causar que se desconecten las conexiones.

 $\mathcal{L}$ 

\* 8 personal que realiza el mantenimiento debe asegurarse que objetos innecesarios se mantengan alejados del chasis del PLC. Objetos como diagramas, manuales olvidados arriba del chasis o racks puede causar obstrucción del aire y provocar mal funcionamiento del sistema.

\* Tener un buen surtido de repuestos minimiza el tiempo que resulta cuando una falla de algún componente se presenta y que se traduce en minutos y no en horas o días buscando el repuesto.

•

#### 116

#### Beneficios al utilizar los PLC's.

En general la arquitectura de un PLC proporciona modularidad y flexibilidad. permitiendo la expansión tanto del hardware, como del software con base en los requerimientos de la aplicación que se esté considerando. En la medida que la aplicación crece y sobrepasa la capacidad del PLC, la lridad puede ser fácilmente reemplazado po otro que cuente con mayor cantidad de entradas-salidas y memoria y el equipo reemplazado se puede utilizar para una aplicación con menores requerimientos. Un sistema basado en un PLC provee muchos beneficios a la solución de un problema de conrol desde su confiabilidad y repelibilidad hasta su programación.

Enseguida se enumeran algunas de las características y beneicios que se obtienen al utilizar un PLC.

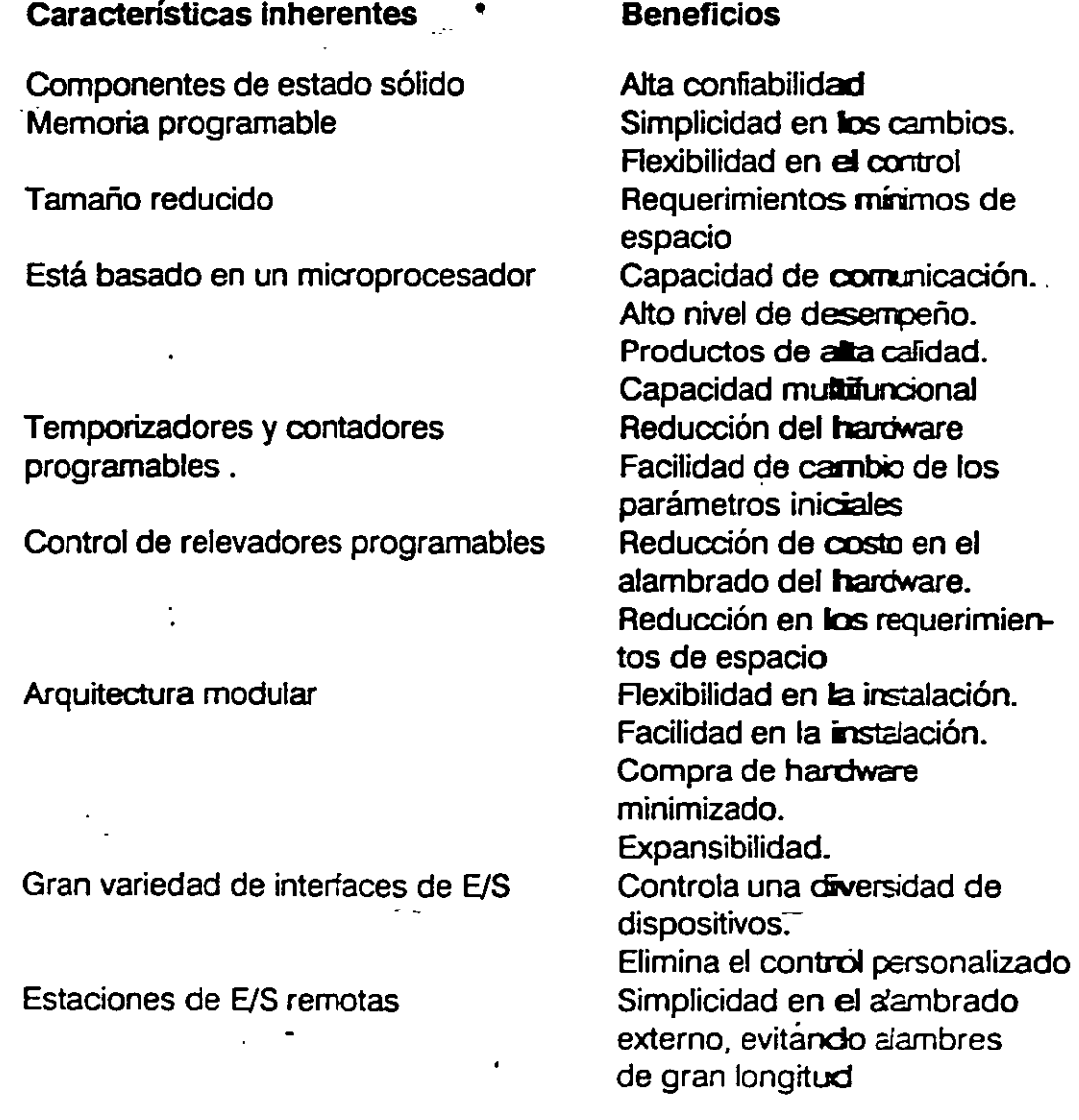

117

1

1

Indicadores de diagnóstico

Interface EJS modular

Conexión y desconexión rápida de EJS

Todas las variables del sistema están almacenadas en memoria mantenimiento.

•

Reduce el tiempo en la localización de tallas. Apropiada operación de la señalización Apariencia clara del panel de control. Facilidad en el mantenimiento. Faolidad de alambrado Faolidad de servicio de cables dañados Facilidad de manejo y Las variables pueden ser obtenidas en forma de reporte

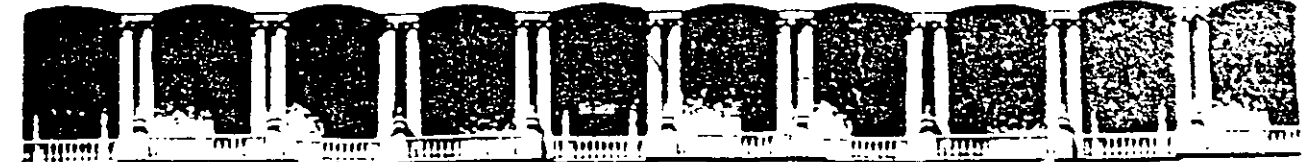

#### FACULTAD DE INGENIERIA  $U.N.A.M.$ DIVISION DE EDUCACION CONTINUA

**CURSOS ABIERTOS** 

# SISTEMAS DE AUTOMATIZACIÓN Y CONTROL

 $\epsilon$ 

**TEMA 6:** 

**APLICACIONES DE PLC'S** 

**EXPOSITOR: ING. FRANCISCO RODRÍGUEZ RAMÍREZ** 

# **APLICACIONES DE PLC'S**

Sociedad de Instrumentistas de América

## CAPITULO 7

## APUCACIONES DE LOS CONTROLADORES LOGICOS PROGRAMABLES

## Areas Típicas de Aplicación de los Controladores Lógicos Programables

Desde su concepción primaria al final de la década de los años 60 los controladores programables, han sido utilizados prácticamente en todo tipo de industrias. Esto quizá se deba a la facilidad que brindan en su instalación, manejo y programación. Enseguida se listan algunas de las áreas de aplicación:

## Industria Química y Petroquímica.

Procesos en lote Manejo de materiales Pesado Mezclado -Manejo-de-productos terminados-Tratarniento de aguas residuales Control de tuberias Perforación de pozos

## Industria Manufacturera y de Maqulnado

Demanda de energía Maquinado en tornos Bandas transportadoras Máquinas de ensamblado Molinos Desbastado de materiales Manejo de grúas viajeras Galvanoplastia (electrodepositación) Máquinas soldadoras

 $\lfloor$ 

**Pintado** Moldeo por inyección y soplado Fundición

## Industria Minera

Bandas transportadoras de materiales Procesamiento de minerales Carga y descarga Manejo de aguas residuales

## Industria de la Pulpa y el Papel

Digestores en lote , Manejo de astillas **Recubrimientos** Empacado y sellado

## Industria del Vidrio y Películas

Proceso Formado Acabado Empacado y sellado Paletizado Manejo de materiales Pesado en tolvas

## Industria Alimenticia y de Refrescos

Manejo de materiales en masa Industria cervecera Destilado Mezclado de fluídos Manejo de contenedores Empacado

**Elenado** Pesado Manejo de productos **Bandas ordenadoras Bandas acumulativas** Carga de formado Paletizado Retiro y almacenamiento en bodegas de materia prima. Enlatado

## Industria Metalúrgica

Control de homos de arco Formado continuo Rolado en frío Cámaras de hidratación (Soaking pit)

## Generación de Energía Eléctrica

Manejo de carbón Control de quemadores Control de combustibles Separadores de carga-**Ordenadores** Procesos de soplado Desvastado de madera Cortadores longitudinales

## Aplicaciones Específicas

## lndutria Hulera y del Plástico

Monitoreo de prensas de neumáticos.- El controlador programable lleva a cabo por tiempo el monitoreo de presión y temperatura en forma individual de las prensas, durante el ciclo de prensado de neumáticos. La información concemienle al estado de las máquinas se almacena en tablas, para su posterior uso, a la vez que alerta al operador acerca del mal funcionamiento de las prensas. También genera reportes impresos para cada ciclo, donde se resume las veces en las que el ciclo se termino satisfactoriamente, así como los tiempos en que la prensa dejo de operar debido a mal funcionamiento.

Fabricación de neumáticos.- En este caso el PLC se puede utilizar en el proceso de curado y prensado de neumáticos, para controlar la secuencia de eventos que deben ocunir para transfomar la materia prima (caucho) en neumáticos listos para ser montados en automóviles. Dicho control incluye el imoldeo del patrón de cuerdas y curado del caucho para obtener las caracteristicas de resistencia al camino. La aplicación del controlador programable reduce sustancialmente el espacio físico requerido e incermenta la confiabilidad y la calidad del producto.

Producción de caucho.- Un controlador programable dedicado provee un control preciso de peso, de las funciones lógicas de mezclado, control la fórmula múltiple de operación del carbón negro, así como la aplicación de aceite y pigmentos usados en la producción de caucho. El sistema maximiza la utilización de las máquinas-herramientas durante la secuencia de producción, así como poder llevar a. cabo inventarios en línea, con lo que se ahorra tiempo y se reduce el personal requerido para supervisar la producción evitando la generación manual de reportes al final de cada tumo.

Moldeo por inyección de plástico.- El controlador programable se emplea para monitorear variables tales como temperatura y presión, las que son usadas para optimizar el proceso de moldeo por inyección. El sistema provee control de inyección-en lazo cerrado, tal que se pueden tener vanos niveles de velocidad para mantener un llenado consistente, reduciendo los defectos superficiales y el esfuerzo requerido lo que se traduce en una reducción en el tiempo del ciclo. El sistema también puede acumular datos producción para uso futuro.

## Industria Qufmlca y Petroqufmlca

Procesamiento de amónia y etileno.- Los controladores programables en este caso monitorean y controlan grandes compresores, que se usan para la manufactura de am6nia, etileno y otros productos químicos. También se emplean para monitoreo de la temperatura en rodamientos, velocidad de compresores, consúmo de potencia, vibración, temperaturas de descarga, presión, flujos de succión y consúrno de gases combustibles.

Colorantes (dyes).- Los PLC's monitorean y controlan el procesamiento de colorantes utilizados en la industria textil. Estos proveen un procesamiento preciso de mezclado e igualado de colores. ·

Reactores continuos en lote.- El PLC controla la relación de dos o más materiales en proceso continuo. El sistema determina la razón de descarga de cada material, así como, lleva a cabo registro de información para inventario y de otros datos de interés. Se pueden almacenar también recetas, las cuales pueden ser reutilizadas automáticamente o por orden del operador.

Control de ventiladores.- 8 controlador programable opera automáticamente los ventiladores en medios ambientes con atmósferas peligrosas, basandose en los niveles de gases tóxicos. El sistema también provee mediciones efectivas de gases de expulsión cuando-un-nivelpreviamente establecido de contaminación se alcanza. También el PLC controla el arranque y paro de ventiladores, así oomo cidos preestablecidos de los mismos, además de la velocidad, para mantenerla dentro de *ciertos*  niveles cuando se trata de minimizar el consumo de energía

Transmisión y distribución de gas.- En este caso el controlador programable monitores y regula la presión y flujo en sistemas de transmisión y distribución de gases, también puede ser utilizado como colector de datos y mediciones de campo.

Perforación en campos petroleros.- El PLC provee in-situ información acerca de las características tales como, profundidad del pozo y densidad de los lodos extraídos una vez que ha procesado las mediciones de campo. También controla y rponitorea las maniobras y operaciones en el proceso de

perforación, pudiendo avisar al operador de cualquier posible mal funcionamiento.

Control de estaciones de tuberias de bombeo.- El PLC controlalas bombas principales y de succión empleadas en la distribución de petróleo crudo. También puede llevar a cabo mediciones de flujo, succión, descarga y límites altos o bajos en tanques (sólo por mencionar algunas tareas). También puede establecer comunicación con sislemas SCADA (Supervisory Control And Data Acquisition) para tener una supervisión total de las tuberias.

## Generación de Energía Eléctrica

. Plantas generadoras.- 8 controlador programable regulala apropiada distribución de la electricidad disponible, gas o vapor. Adicionalmente, el PLC monitores las facilidades de potencia en la planta. la distribución de energía y puede generar reportes de la misma. El PLC controla la carga durante la operación de la carga, así como, también el proceso automático . · de tirar carga y reestablecimiento durante salidas de la misma.

Manejo de energía.- A través de la lectura de temperaturas en el interior y exterior de la planta el PLC controla los sistemas de aire acondicionado. El sistema basado en el PLC controla las cargas, pudiendo llevar a cabo ciclos preestablecidos de encendido y apagado de los sistemas de aire aconcodicionado, pudiendo generar reportes de la cantidad de la energía utilizada por dichos sistemas.

Proceso de pulverización de carbón.- El controlador puede monitorear que tanta energía se genera a partir de una cantidad dada de carbón y regula el triturado y mezclado del mismo en los molinos de bolas. El PLC monitores y controla a los quemadores, así como, la temperatura en los generadores de vapor, el secuenciado de válvulas y el control analógico de las válvulas a chorro (iet).

Control de eficiencia de compresores.- El PLC controla varios compresores localizados en estaciones típicas de estos. El sistema manejalos interlocks, las secuencias de arranque y paro, los ciclos de los compresores y los mantiene trabajando a su máxima eficiencia utilizando las curvas no lineales de dichos compresores.

#### Industria Metalúrgica

157

·,

Producción de acero.- El PLC controla y opera a los altos homos a fin de que estos produzcan el metal con las especificaciones preestablecidas. El controlador también calaJia los requerinientos de oxigeno, adici6n de chatarra y requerimientos de potencia.

cargado y descargado de altos hornos.- A través de secuencias precisas de pesado y cargado de materiales el sistema controla y monitorea la calidad del carbón, chatarra y metales a ser fundidos. También puede ser controlada la secuencia de descarga del acero en caros torpedo.

Formado continuo.- El controlador programable direcciona el acero al rojo vivo a través de las guías de transporte hacia las máquinas de formado continuo, donde el acero es vaciado en moldes conagua fria para su solidificación.

Rolado en frío.- Los PLC's en este caso son utilizados para la conversión de productos serniteminados en productos terminados a través de las máquinas de rolado en frío. B sistema controla la velocidad de los motores para garantizar la tensión correcta y proveer un adecuado perfil del material rolado.

Manufactura de aluminio.- El controlador monitorea el proceso derefinación en el que son retiradas las impurezas de la bauxita mediante calor y químicos. B sistema puede mezdar y pulverizar el metal con químicos que posteriormente son bombeados hacia recipientes presurizados, donde son calentados, filtrados y combinados con más químicos para producir el aluminio.

### Industria de la Pulpa y el Papel

Mezclado de pulpas.- B PLC controla la secuencia de operación, medición de las cantidades de los ingredientes, así como, de almacenar las recetas para el proceso de mezclado. El sistema permite al operador modificar las entradas de los lotes de cada una de las cantidades, si es necesario, y proporciona reportes impresos para en control de inventarios y para el conteo de ingredientes utilizados.

Preparación de materias primas para el proceso de fabricación del papel.- Este tipo de aplicaciones induye el control del sistema de

preparación de pulpa para la fabricación de papel Los procedimientos a seguir para cada uno de los tanques se seleccionan y ajustan desde la consola del operador. El sistema también puede controlar la lógica de realimentación para la adición de químicos basandose en las meciones de nivel de los tanques. Al ténnino de cada ciclo completo el controlador programable puede proporcionar reportes de manejo y uso de materiales.

Digestores de papel.- Sistemas basados en PLC's llevan a cabo completamente el control de los digestores de pulpa para el proceso de pulpa de papel a partir de astillas de madera. El sistema calcula y controla la cantidad de astillas tomando como base la densidad de la mezcla y el volumen del digestor, también calcula el porcentaje de los licores de cocción y las cantidades requeridas se alimentan en secuencia. El PLC aumenta y mantiene la temperatura de cocción hasta que dicho proceso se ha completado. Toda la .información concerniente al proceso es transmitida hacia el PLC para posteriormente generar reportes.

Producción de papel.- El controlador regula la base de peso promedio y ht.medad para el grado (peso) del papel. El sistema manipula las válvulas de vapor, ajusta las válvulas stock para regular el peso, así como monitorea y controla el flujo total.

### Industria de Procesamiento del Vidrio

Mezclado de materias primas.- Los PLC's controlan el pesado de materias prinas de acuerdo con las fórmulas de composición del tipo de vidrio que se desee producir. El sistema también controla a los alimentadores electromagnéticos, ya sea para depositar o extraer material de la tolvas de pesado.

Pesado del cullet (pedacería de vidrio).- Los PLC's direccionan los sistemas de pedaceria de vidrio controlando los alimentadores vibratorios así como las básculas de banda y las bandas transportadoras. Todas las secuencias de operación e inventario de las cantidades pesadas son almacenadas en el PLC para su uso posterior.

Industria Automotriz

Monitoreo de máquinas de combustión interna.- El sistema adquiere información de los sensores localizados en las máquinas de combustión interna entre las que se pueden considerar, la temperatura del agua de enfriamiento, temperatura de aceite, velocidad angular, par, temperatura de gas de expulsión, presión de aceite, presión en el cigüeñal y tiempo de la máquina

Prueba de carburadOres.- Los PLC's proveen un análisis en línea para carburadores de automóviles en el ensamble. Estos sistemas reducen significativamente el tiempo de prueba, mientras que pueden asegurar un alto nivel de calidad de los carburadores. Algunas de las variables bajo prueba son: presión, vado, así como el flujo de aire y combustible.

#### Industria Manufacturera y de Maquilado

Producción de máquinas.- El PLC controla y monitorea la producción de máquinas a altas tazas de rendimiento. 8 estado de la máquina y el conteo de piezas producidas también se monitorea y se pueden tomar acciones correctivas de manera inmediata si una falla es detectada por el controldor.

Máquinas emboblnadoras.- 8 controlador monitores el tiempo de los ciclos de encendido y apagado de la máquina embobinadora. El sistema provee el control de sincronización y aumento de velocidad de los anvers de los motores. Todos los ciclos son registrados y se generan reportes sobre la demanda, a fin de obtener la eficiencia de la máquina que previamente ha calculado el PLC.

Intercambio de herramientas de corte.- El PLC controla una máquina de desvastado de metales que cuenta con varios grupos de herramientas de corte. 8 sistema mantiene la secuencia de cuando es necesano que la herramienta sea reemplzada. tomando como base el número de partes a manufacturar. También puede mostrar la cuenta y número de reemplazos de todos los grupos de herramientas de corte.

Pintado con pistolas de aire.- Los PLC's controlan la secuencia de pintado en armadoras de vehículos automotores. La información de color y estilo es alimentada por el operador y los vehículos transitan a lo largo de una banda transportadora hasta que alcanzan la psitola de aire. El controlador decodifica la información referente a las partes del vehículo y controla las pistolas de aire para que dichas partes sean pintadas. El movimiento de la

pistola de aire se optimiza para mantener un pintado uniforme de todas las partes.

161

.-

Sociedad de Instrumentistas de América

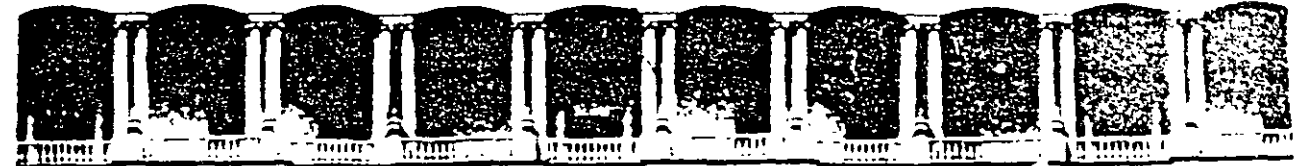

## FACULTAD DE INGENIERIA U.N.A.M. DIVISION DE EDUCACION CONTINUA

.. , ..

CURSOS ABIERTOS

## SISTEMAS DE AUTOMATIZACIÓN Y CONTROL

TEMA<sub>6</sub>A:

ANEXO

EXPOSITOR: ING: FRANCISCO RODRÍGUEZ RAMÍREZ

## **APENDICE**

La siguiente tabla muestra algunas características principales de los Controladores Lógicos Programables (PLC) existentes en el mercado. no es una lista completa debido a que cada año aparecen nuevos modelos, sus precios son muy variados; por ejemplo: la familia de PLC compact-984 (984-120,984-130 y 984-145) de Modicon cuyos precios van desde los \$ U.S. 400 hasta los \$1,300.

El encabezado denominado Métodos se refiere al tipo de programación disponible.

Nota: Abreviaturas utilizadas para la columna de tipo de interfaz de comunicación.

A=RS-232C, B=RS232/422, C=RS-488, D=RS-485, E=RS-449, F=20mA, G=10mA, H=Fibra óptica, I=RS423, J=RS-422, K=ASCIINET, L=DH-485, M=DH+

Nota. Abreviaturas utilizadas en la columna de tipo de LAN.

A\*Arcnet, B\*Ethernet, C\*Bitbus, D\*Modbus, E\*C-line, F\*Paranet, G\*Easynet, H\*Multinet, I\*GENET, J\*R-NET, K\*DCS NET, L\*DH-485, M\*SY/NET, N\*WESTNET

O=PLC Highways, P=Multidrop, Q=propio del PLC, r=Melsec, S=Peer to peer, T=RS-422, U=Modbus Plus, V=TIWAY I, W=IEEE-488.

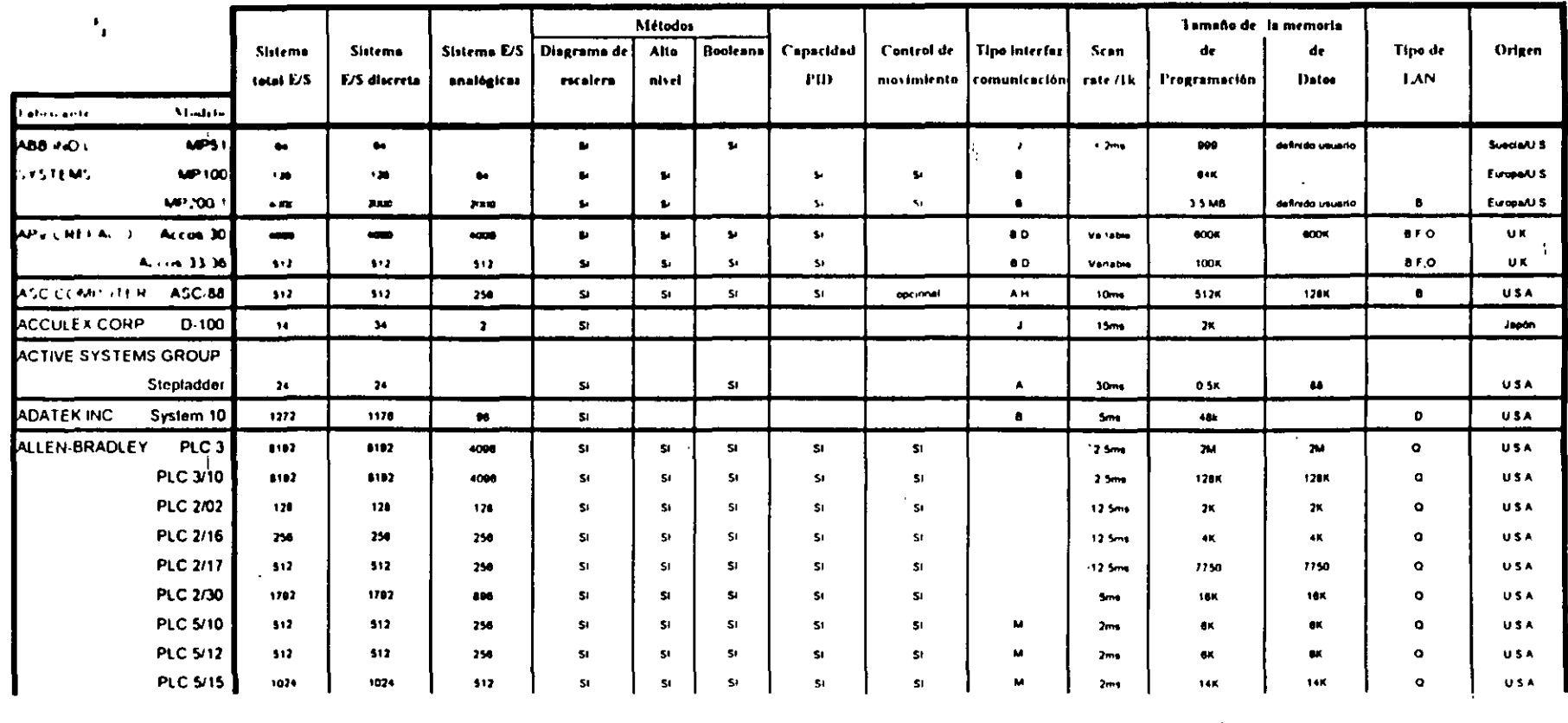

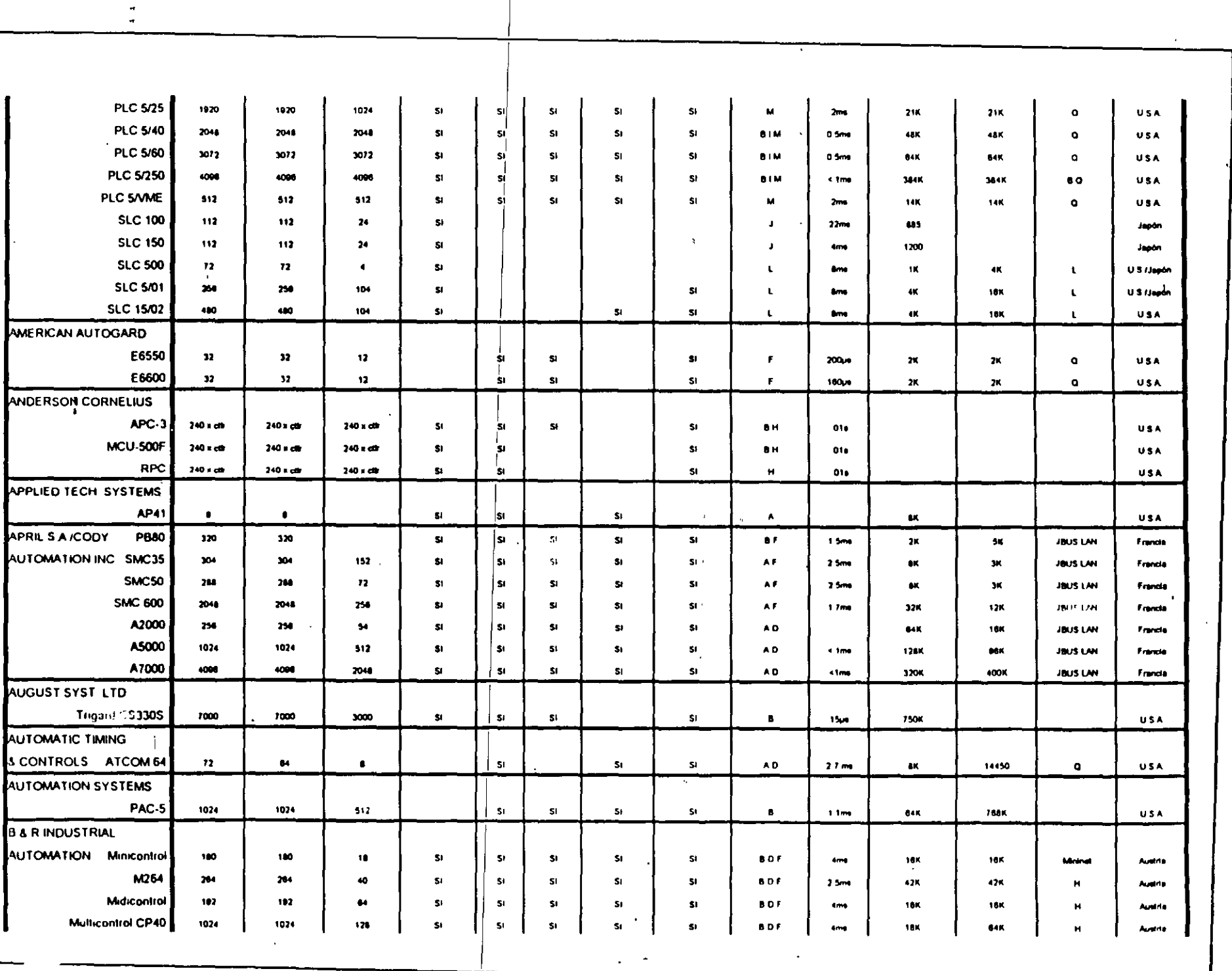

 $\bar{d}$ 

 $\tilde{\mathcal{A}}$ 

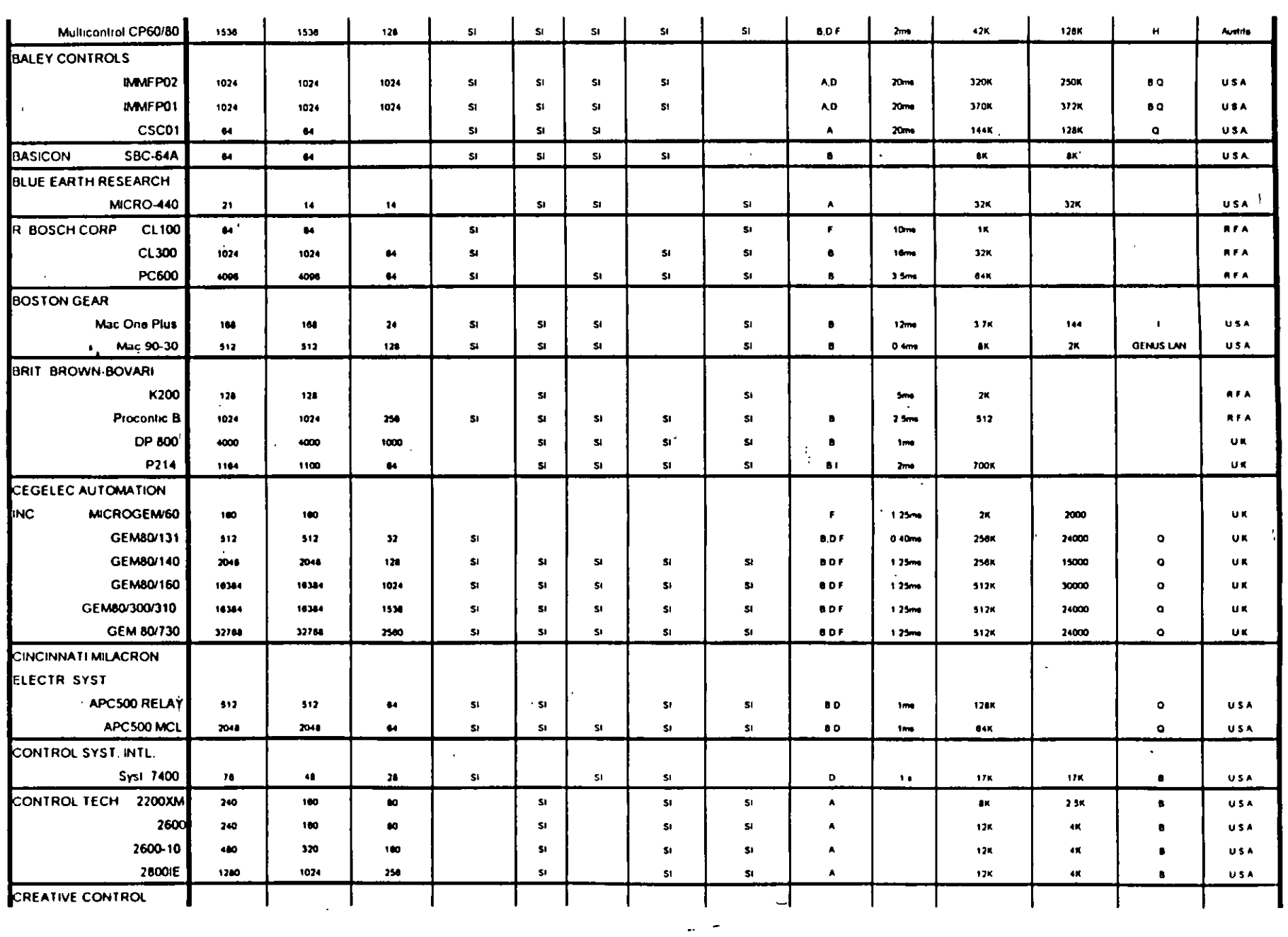

 $\,$  .

 $\overline{a}$ 

Sociedad de Instrumentistus de América

 $\ddot{\phantom{0}}$ 

 $\sigma_{\rm{eff}}$ 

 $\ddot{\phantom{a}}$ 

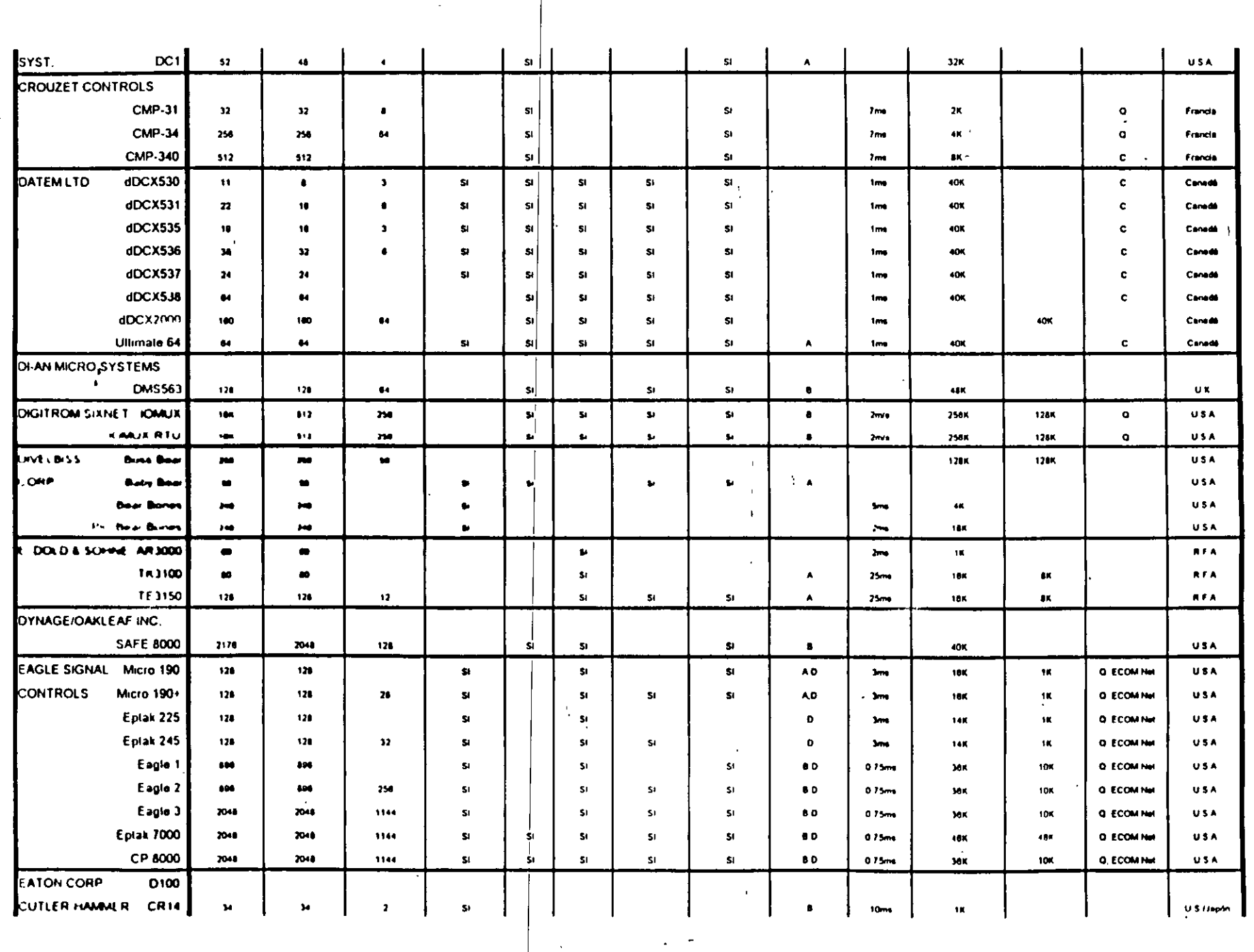

Sociedad de Instrumentistas de América

 $\bar{\ell}$ 

 $\frac{1}{\sqrt{2}}$ 

 $\sim$ 

 $\lambda$ 

Sociedad de Instrumentistas de América

 $\ddot{\phantom{a}}$ 

 $\ddot{\phantom{1}}$ 

 $\bar{\mathcal{A}}$ 

 $\epsilon$ 

 $\bar{\beta}$ 

 $\sigma = \sigma$ 

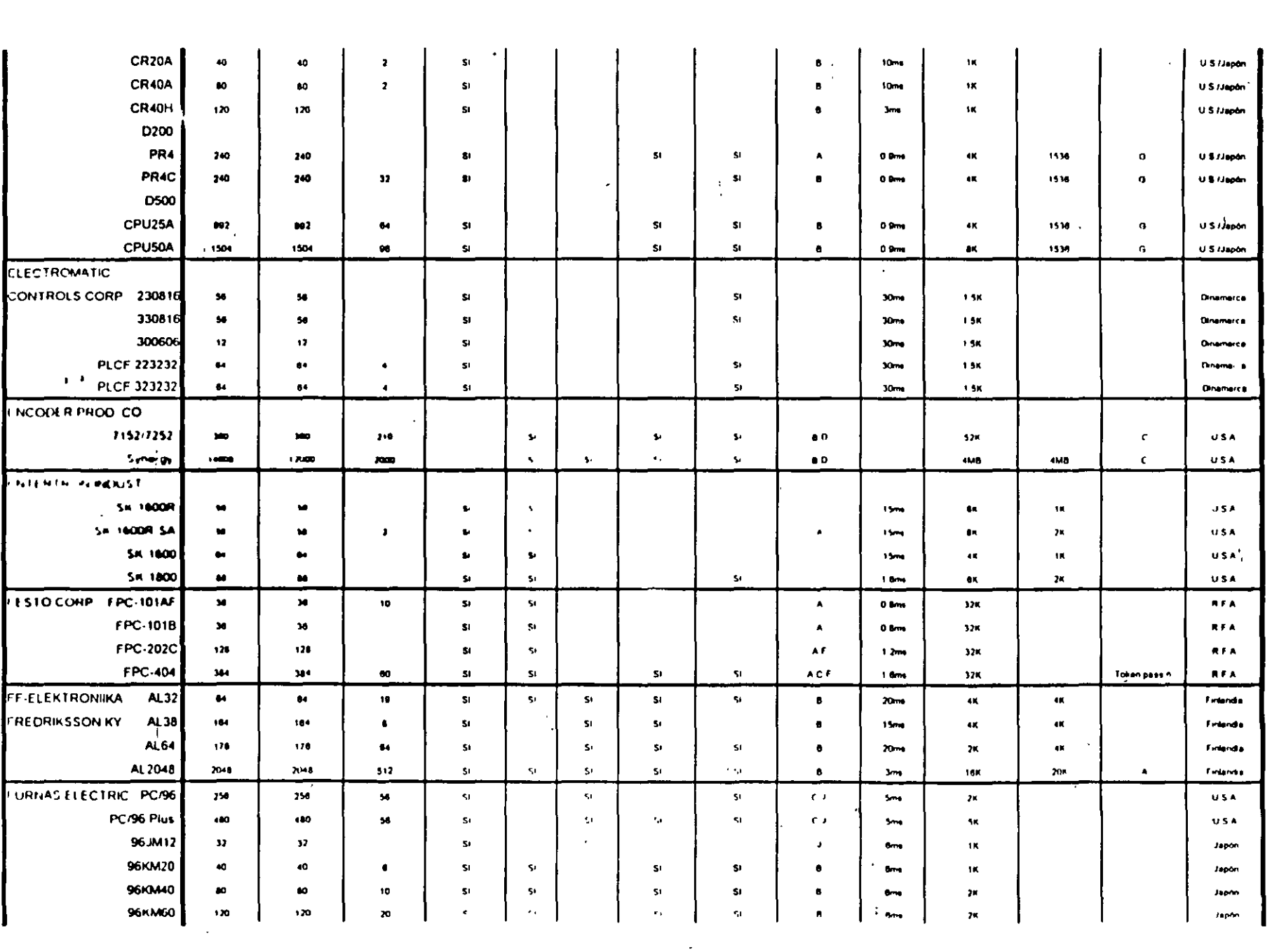

 $\frac{1}{2}$ 

 $\sim$ 

 $\Delta$ 

 $\frac{d^2}{2} \frac{1}{4}$  .

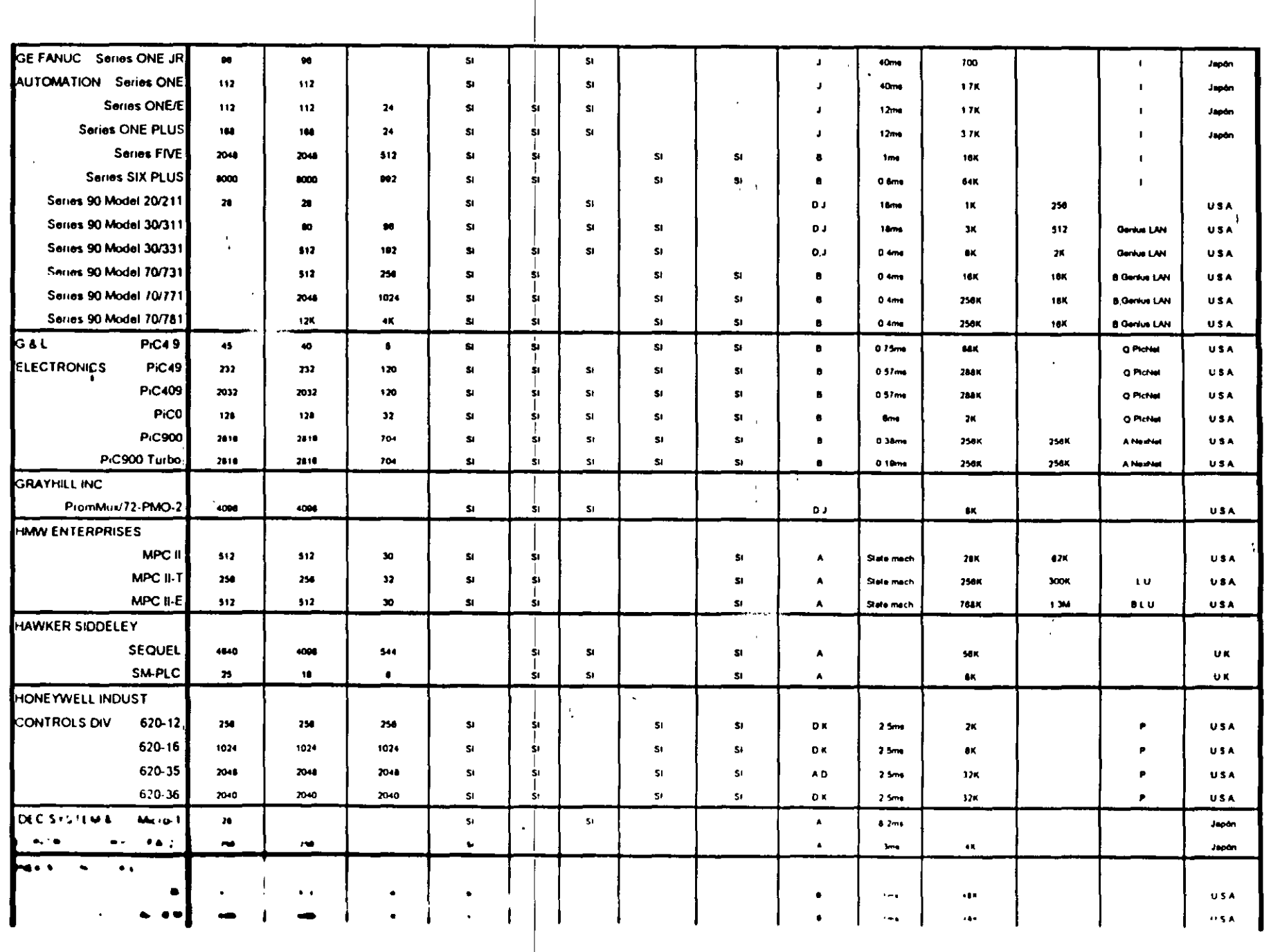

 $\cdot$ 

 $\frac{1}{4}$ 

 $\mathcal{L}_{\mathcal{A}}$ 

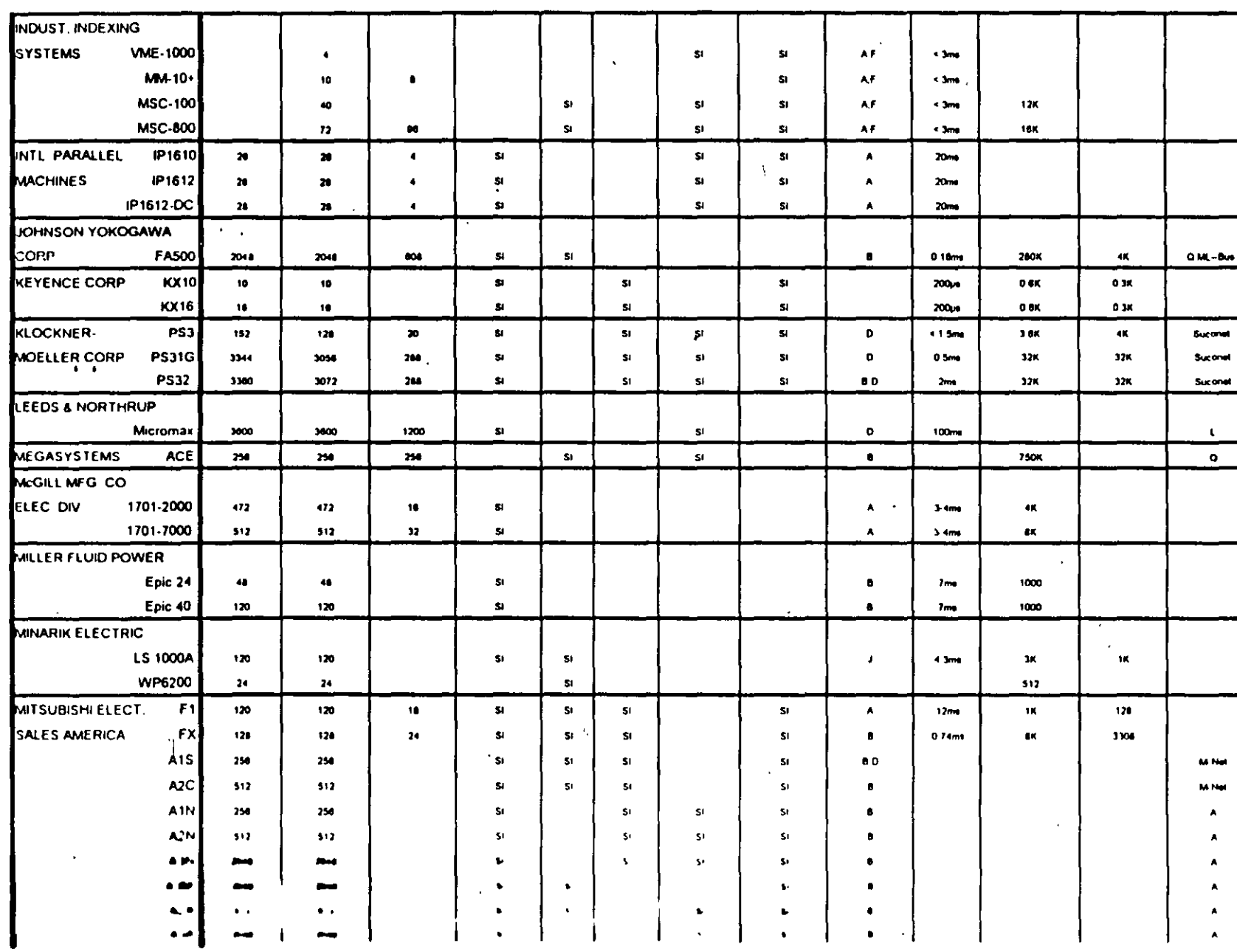

**USA** USA **USA USA UBA** USA  $0$ \$A

Japón

Japon Japón  $\mathbf{R} + \mathbf{A}$ 

RFA RFA

USA **USA** 

USA **USA**  $\mathbf{A}$ 

Japón Japón

USA **USA** Japón Japón Japón Jepán Japón Japón Japán Japón Japón  $18000$ 

 $\sim$ 

 $\sim$ 

 $\bullet$ 

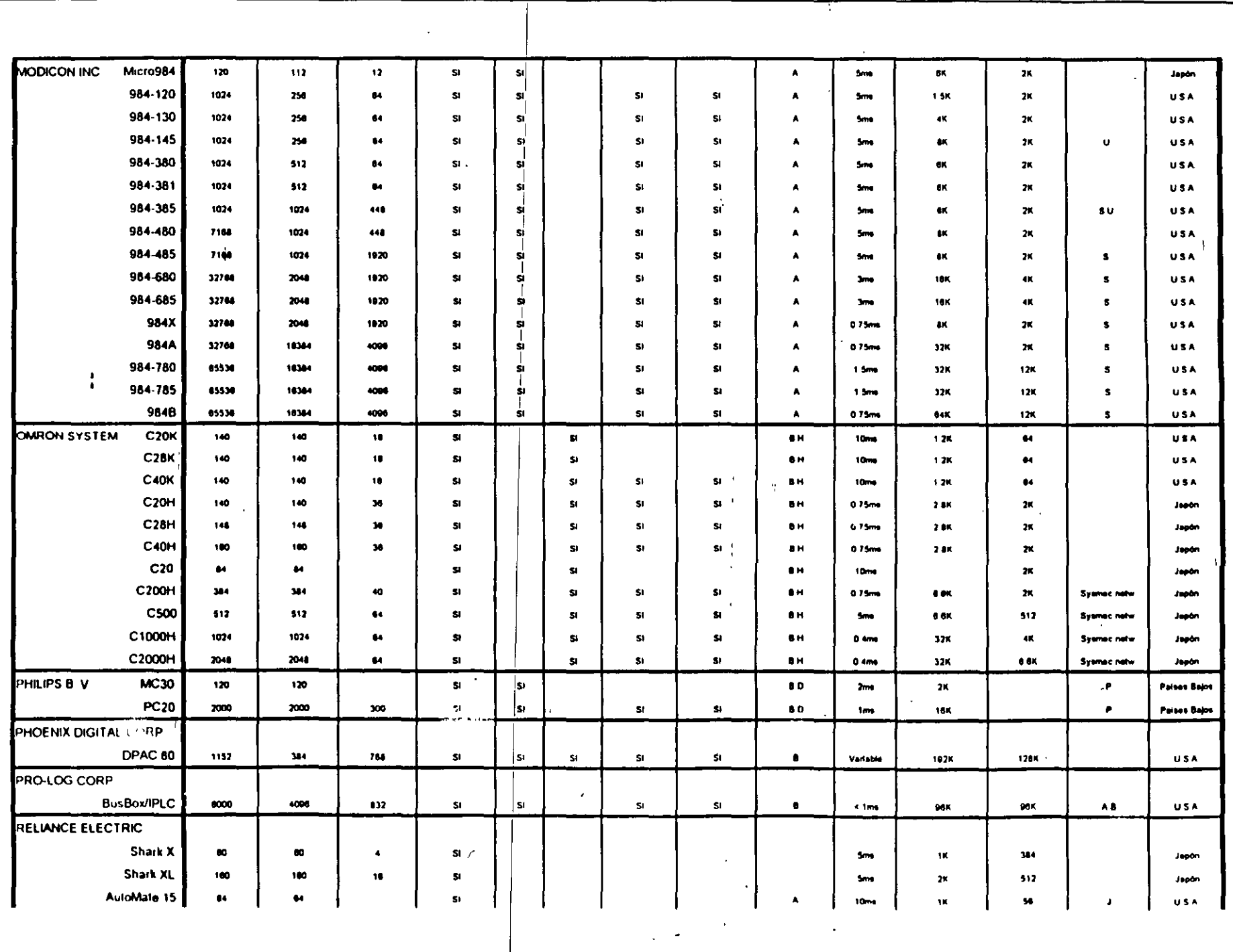

٠.

 $\bullet$ 

 $\frac{1}{2}$ 

 $\mathbf{r}$ 

Sociedad de Instrumentistas de América

 $\sim \frac{\pi}{4}$ 

Sociedad de Instrumentistus de América

 $\overline{\phantom{a}}$ 

 $\lambda$ 

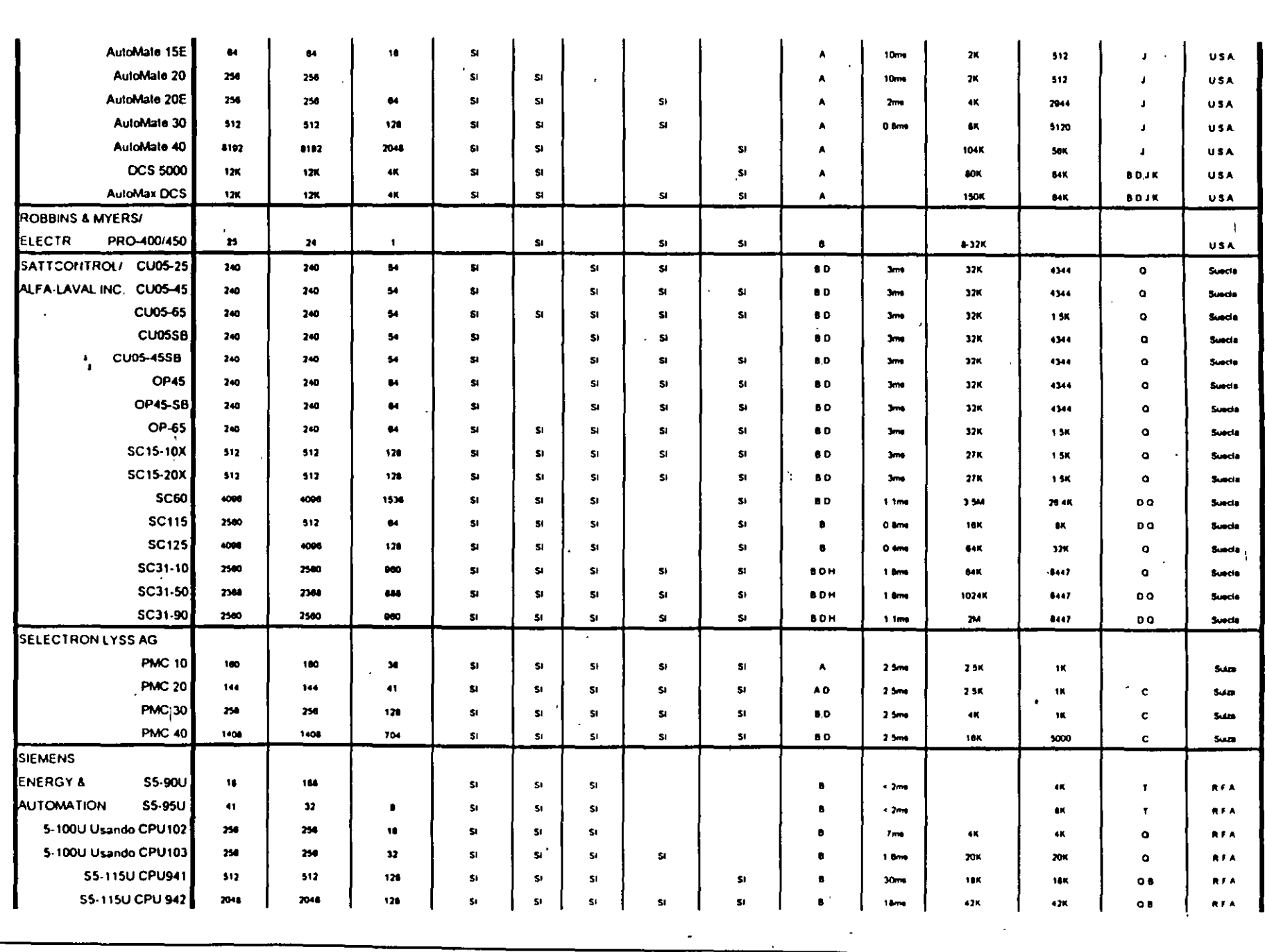

 $\epsilon^{\rm I}$ 

 $\blacksquare$ 

 $\mathcal{A}$ 

Ţ

 $\frac{\partial}{\partial x} \frac{\partial}{\partial y} = \frac{\partial}{\partial y} \frac{\partial}{\partial x}$ 

 $\overline{a}$ 

Sociedad de Instrumentistas de América

 $\langle \cdot \rangle$ 

 $\epsilon$  $\mathcal{A}$ 

 $\langle \bullet \rangle$ 

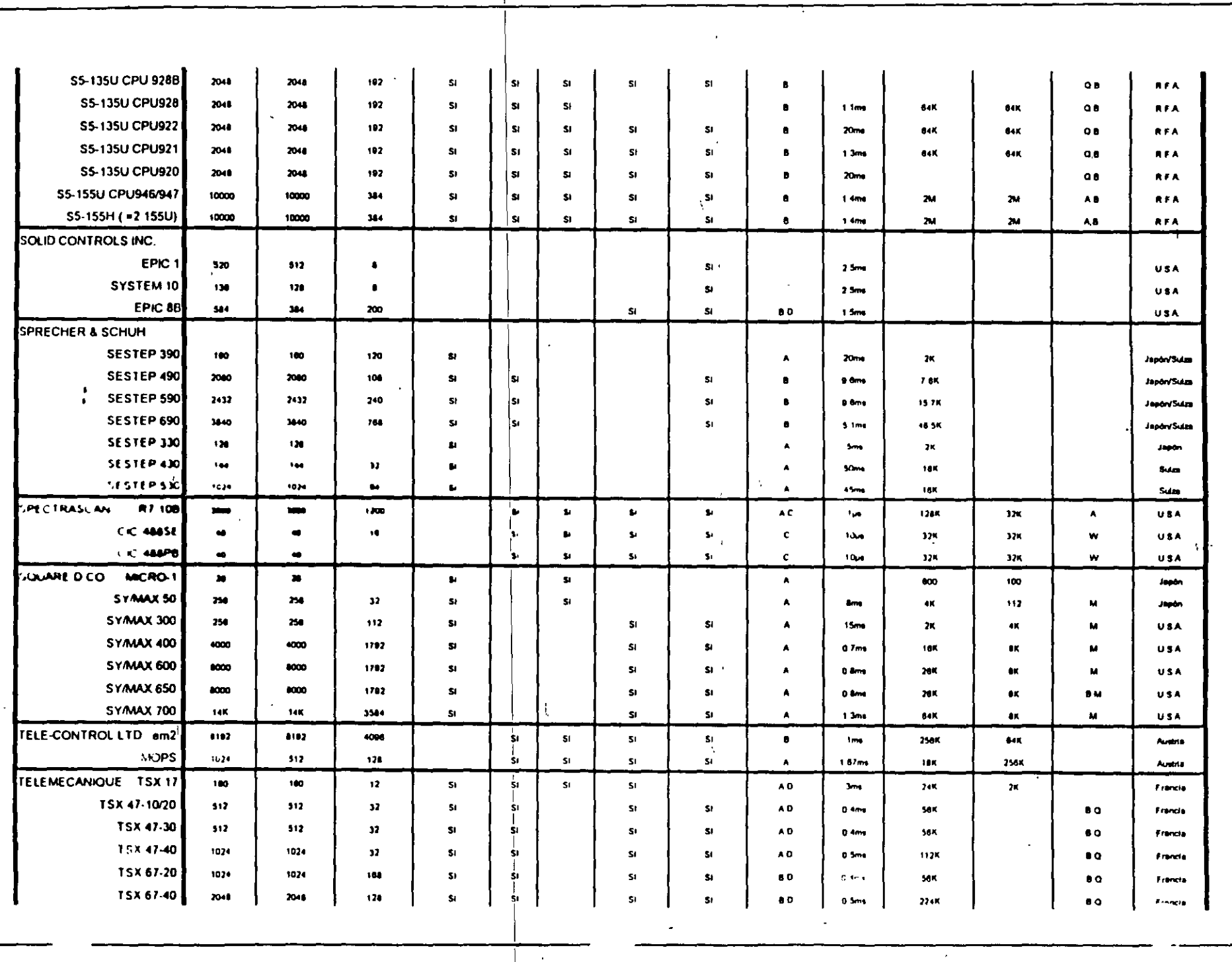

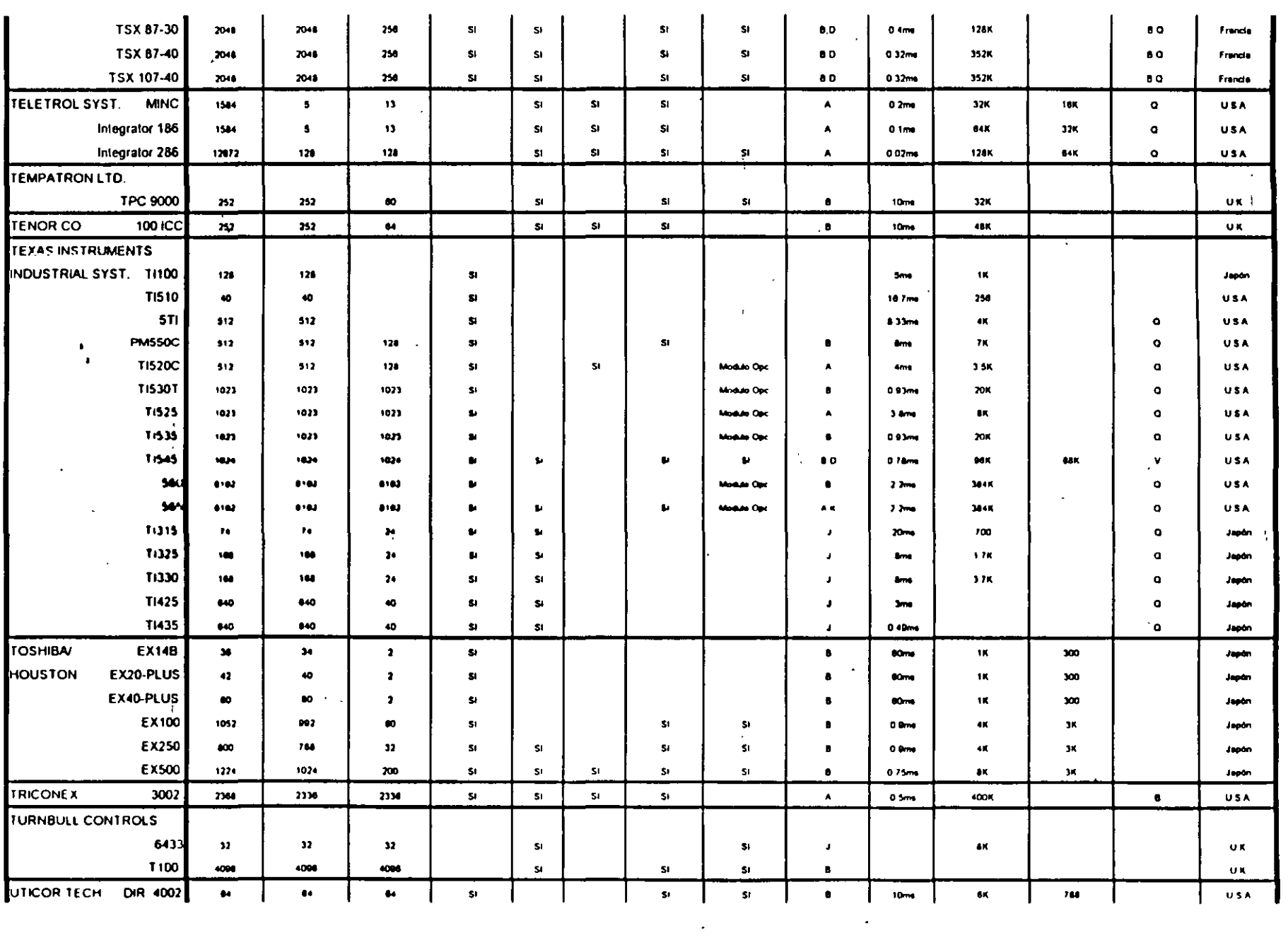

 $\boldsymbol{\tau}$ 

 $\bar{a}$ 

 $\ddot{\phantom{a}}$ 

Sociedad de Instrumentistas de América

 $\cdot$ 

 $\langle \cdot \rangle$ DIR. 4001 USA  $126$  $\mathbf{S}$  $51$  $10m$  $6\times$  ${\bf K}$  $344$  $344$  $\overline{\mathbf{S}}$  $\bullet$ 6001 sı sı **USA** 4096 4006 512  $$1$  $0<sub>D</sub>$ 245mm 256K 45K LECCER ROOT CO. V12 120  $120$  $\mathbf{15}$ 40mg  $944$  $\mathbf{3}$ Japón V12 CPU Extendido  $\bullet$  $\bullet$  $\bullet$  $51$  $$1$ 45ms 632 Japón WESTINGHOUSE PC-500 **RFA**  $120$ 126  $\bullet$  $$1$  $S$ 70ms  $1K$  $15^\circ$  $\mathbf{r}$ **ELECTRIC CO** PC-502 **RFA** 250  $250$  $10$  ${\bf S}$  $51$  $\mathbf{F}$  $7<sub>ms</sub>$  $\mathbf{z}$  $2<sub>K</sub>$ Line  $\Delta$ PC-503 sı.  $\mathbf{S}$  $\mathbf{S}$  $\frac{1}{2}$ 250 750  $12$  $\mathbf{S}^{\prime}$  $\epsilon$  $200$ **10K**  $2<sub>K</sub>$ **L1** not RFA PC-900 250 256  $32$  $\overline{\mathbf{3}}$ l 2 SK 1798  $\mathbf{N}$ **USA Jums** A PC-700 517 512  $\bullet$  $$1$ SI.  $\blacktriangle$  $2m<sub>0</sub>$  $\mathbf{a}$ 1704  $\blacksquare$ **USA** PC-1100  $120$  $120$  $\mathbf{10}$  ${\bf S}$ SI.  $1m<sub>0</sub>$ 3.5K 1700  $\pmb{\mathsf{N}}$ USA  $\blacktriangle$  $\sim$   $\mu$  $\mathcal{A}$ PC-1200 **USA** S) 1700  $\mathbf{N}$ 250 250 120  $\mathbf{S}$ AD 105 tm  $\bullet$ PC-1250  $\blacksquare$ **USA** 512 512 254 SI. S) AD. 1ms 18K 1708 PC-2000 2048 2040  $120$  $$1$  $\overline{\mathbf{S}}$  $\overline{\mathbf{3}}$ < 3ms  $\bullet\bullet\bullet$  $45<sub>5</sub>$  $\mathbf{U}$ **RFA HPPC-1500**  $\mathbf{r}$ USA, 8192 8192  $513$  $\mathbf{S}$ SI,  $\blacktriangle$  $100$ 224K 32K  $\,$  M  $\,$ **HPPC-1700** 8192 6192 512  $51$  $51$  $\blacktriangle$ 1ms 224K 32K  $\blacksquare$ USA **WIZDOM SYST / ENGINEERING TOOLS** 86-SPLIC-JR  $\pmb{\mathsf{10}}$  $\bullet$  $\bullet\bullet$  ${\sf SI}$  $\pmb{\mathbb{S}}$  ${\bf S}$ **SI**  $10m<sub>0</sub>$  $\bullet$  $2<sub>k</sub>$  $\bullet$ **USA**  $\pmb{b}$ 86-SPLIC USA  $32$  $\bullet$  $\pmb{\mathfrak{v}}$ \$ł sı  $\mathbf{S}$  $\mathbf{S}$  $10m$  $\mathbf{B}$  $\bullet$  $\bullet$  $\bullet$ 86-Coprocessor 4000 4098 256  ${\sf SI}$ l si  $\overline{\mathbf{S}}$  $5<sub>1</sub>$  $\pmb{\mathfrak{b}}$  $\mathbf{a}$  $\bullet\!\!\!\!\!\bullet\!\!\!\!\bullet\$  $\Box$  <br> B USA 15ms 386-Coprocessor 4096 4000 250  $\mathbf S$ SI.  $$1$  $51$  $\bullet$  $\frac{1}{2}$  $48$  $\blacksquare$ **USA** 0 5ms **ZIATECH** ZT200L 4098  $204$  $\mathbf{S}$ USA 4008  $\mathbf{S}$  $51$ AD.  $\,$  arc  $\Lambda$ 1mg 24K ZT8832L 4008  $S1$ 4090  $250$  $51$  $51$ AD. 248  $\mathbf{R}$  $\blacktriangle$ **USA**  $5<sub>cm</sub>$ 

 $\bullet$ 

 $\pm$ 

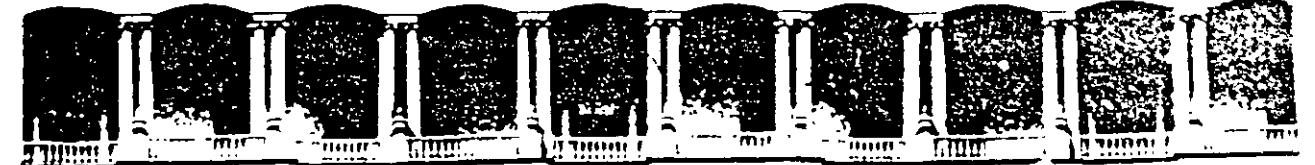

#### FACULTAD DE **INGENIERIA**  $U.N.A.M.$ DIVISION DE EDUCACION CONTINUA

**CURSOS ABIERTOS** 

## SISTEMAS DE AUTOMATIZACIÓN Y CONTROL

التعري

TEMA 7:

PROGRAMACIÓN DE PLC'S

**EXPOSITOR: ING. JOSÉ LUIS RAMÍREZ GUTIÉRREZ** 

# **PROGRAMACION DE PLC'S**

Sociedad de Instrumentistas de América

 $\frac{1}{2}$ 

## CAPITULO 6

## PRINCIPIOS DE PROGRAMACION DE CONTROLADORES LOGICOS PROGRAMABLES.

## Funciones Lógicas

B concepto de señal binaria es el de aquella cantidad física que sólo puede adoptar dos posibles valores, representándolos típicamente como verdadero (o uno), y falso (o cero). Al álgebra que describe este tipo de valores se le llama álgebra booleana en honor a Char1es Boole. Este tipo de álgebra describe a través de relaciones simples llamadas funciones booleanas, cómo se combinan dos o más variables. binarias para dar como resultado un nuevo valor binario o booleano. Eventualmente el controlador programable tomará decisiones basadas en este tipó de funciones. En esta sección se verán los diferentes tipos de funciones, su definición, su simbología (representación), su significado y el cómo se pueden utilizar para formar relaciones más complejas aún para la toma de decisiones en equipos de tipo digital como los PLC's.

#### La función ANO (Y o producto booleano)

La figura siguiente muestra el simbolo de una compuerta AND empleado para representar graficamente la función ANO, así como su tabla de verdad:

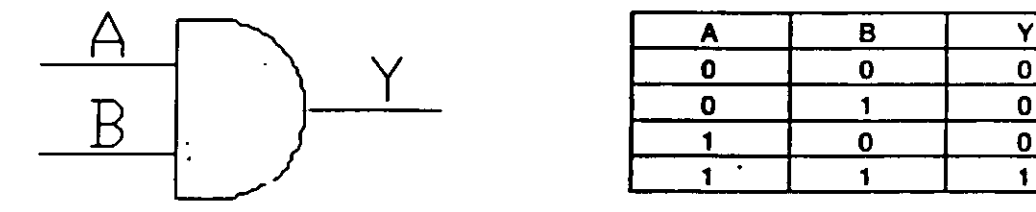

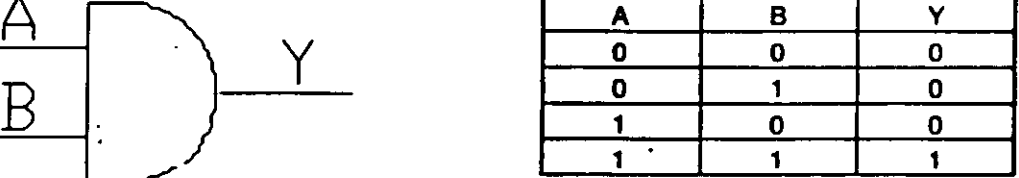

.<br>La salida de la compuerta AND es verdadera sólo si ambas entradas son verdaderas. El número de entradas de la compuerta ANO es ilimitado, pero sólo tiene una salida. La función ANO puede ser implantada de varias maneras; la figura que se muestra a continuación es la representación lógica, · electrónica y en diagrama de escalera:

1
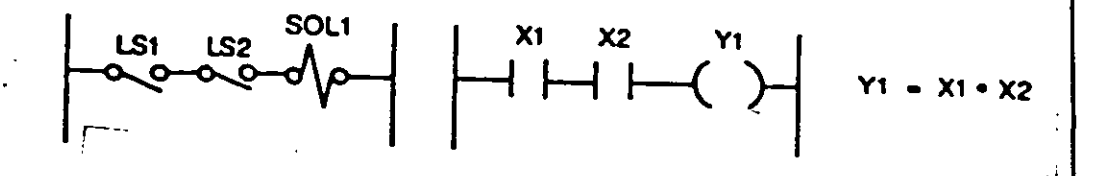

#### La función OR (O o también suma booleana)

La siguiente figura muestra el simbolo de una compuerta OR así como su tabla de verdad:

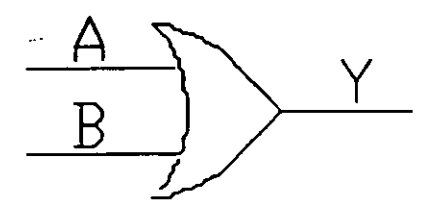

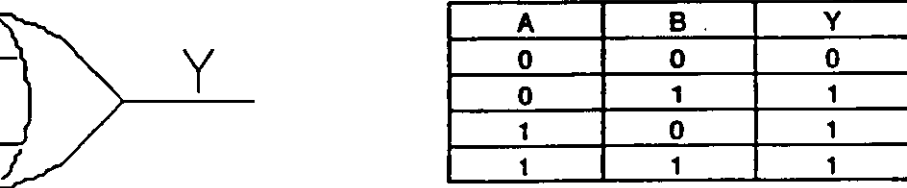

La salida de la compuerta OR en verdadera si una o más de sus entradas es verdadera. El número de entradas de la compuerta OR es ilimitado, pero sólo tiene una salida: La función OR puede ser implantada de varias maneras, la figura siguiente muestra la representación lógica, electrónica y en diagrama de escalera.

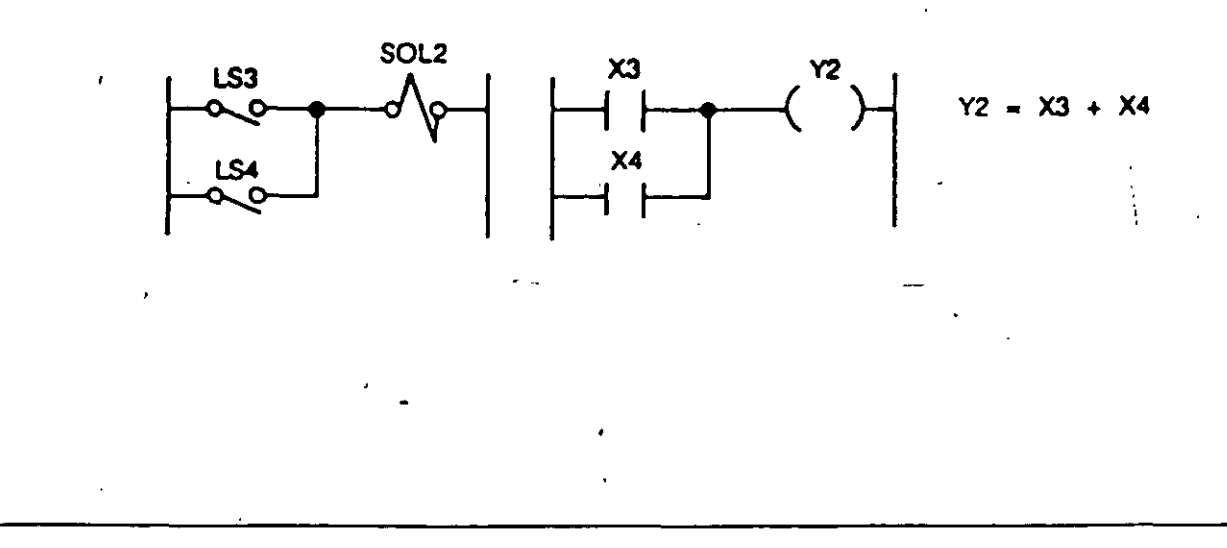

119

#### La función **NOT** (Negación)

La figura siguiente muestra el simbolo empleado para representar graficamente la función NOT, así como su tabla de verdad:

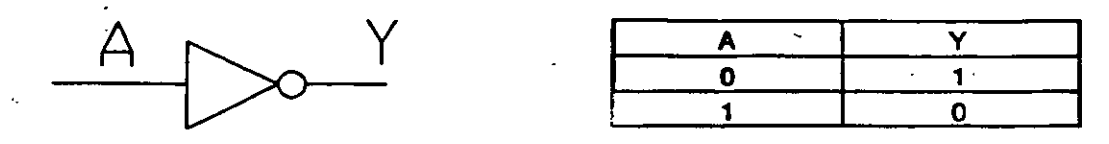

La salida de la función NOT es verdadera si la entrada es falsa. El resultado de operación NOT es siempre el inverso de la entrada y por lo tanto algunas veces es llamado inversor. La función NOT a diferencia de las compuertas AND y OR sólo tiene una entrada y raras veces se utiliza en forma aislada. En principio la función NOT no es tan fácil de visulizar como las funciones ANO u OR. Sin embargo, af examinarla detalladamente es evidente su utilidad. Enseguida se presentan dos ejemplos que ilustran . el uso de la función NOT.

En este momento es interesante retomar las tres característicaf mencionadas, esto es:

1.- La asignación de "1" o "0" a una condición es arbitrario

2.- Un '1' es normalmente asociado con Verdadero, Alto, Encendido, . etc.

3.- Un "0" es normalmente asociado con Falso, Bajo, A:: .: ......................

Al examinar los puntos 2 y 3, es claro que una salida "1"  $\epsilon$ stá relacionado con la activación de algún dispositivo, mientras que una salida "0" con la desactivación del mismo. Esto convención puede ser empleada de manera inversa (lógica negada).

Aunque existen otras funciones como

NANO : hacer una operación ANO seguida de una NOT;

1

XOR : OR exclusivo, en la cual la salida es verdadera cuando sólo una de las entradas es verdadera, (en la OR cuando ambas entradas son verdaderas, la salida es verdadera, mientras que en la XOR es falsa); en realidad estas funciones se construyen a partir de las tres funciones básicas ANO, OR y NOT.

Es importante señalar que cualquier función booleana por compleja que sea, puede ser representada únicamente en términos de dichas funciones.

Principios de Lógica y Algebra Booleana.

Operaciones básicas.

1.- Las compuertas básicas llevan a cabo funciones lógicas sencillas. Cada compuerta lógica es presentada a través de un simbolo, tabla de verdad y su expresión booleana

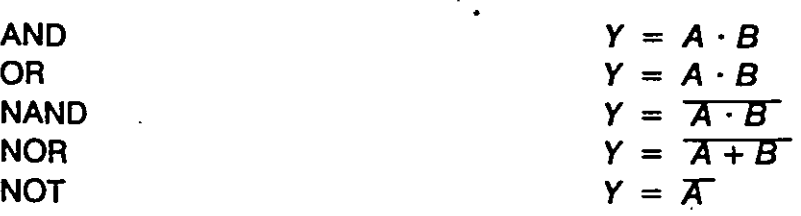

2.- Compuertas combinadas.

Cualquier conbinación de funciones de control se puede expresar en términos booleanos usando los tres operadores básicos  $(\cdot)$ ,  $(+)$ ,  $(\bar{\phantom{a}})$ .

$$
Y = A \cdot B + C
$$
  

$$
Y = (A + B) \cdot C
$$
  

$$
Y = \overline{A \cdot B} + C
$$
  

$$
Y = \overline{A + B} \cdot C
$$

#### 3,- Reglas del álgebra booleana

/

Funciones de control lógico pueden ser combinaciones muy simples o extremadamente complicadas de las variables de entrada Sin embargo, no importando su simplicidad o complejidad deben satisfacer estas reglas básicas:

Ley de conmutatividad.

$$
A + B = B + A
$$

Ley de asociatividad

$$
A + (B + C) = (A + B) + C
$$

 $A \cdot (B \cdot C) = (A \cdot B) \cdot C$ 

Ley de distributividad

 $A \cdot (B + C) = A \cdot B + A \cdot C$ 

$$
A + B \cdot C = (A + B) \cdot (A + C)
$$

Ley de absorbción

 $A \cdot (A + B) = A + A \cdot B = A$ 

Leyes de Margan

 $(A+B) = \overline{A \cdot B}$  $\overline{A \cdot B} = \overline{A} + \overline{B}$  $\overline{A}$  =  $A$ ,<br>  $\overline{1}$  = 0.  $\bar{0} = 1$  $A + \overline{A}$ .  $B = A + B$   $A \cdot B + A \cdot C + B \cdot \overline{C} = A \cdot C + B \cdot \overline{C}$ 

4.- Precedencia de los operadores y agrupación de signos.

El orden de prioridad en expresiones booleanas es :

i) NOT (mversión)

ii) AND  $( \cdot )$ 

iii) OR  $(+)$ 

A menos que se haya indicado la agrupación de signos mediante el uso de paréntesis, corchetes o llaves.

Cuando se usa una agrupación de signos para asegurar el orden apropiado de evaluación de una expresión primero se evaluan las expresiones entre paréntesis O. despues las expresiones entre corchetes [] y finalmente las expresiones entre llaves {}.

El concepto de señales binarias

El concepto de las señales binarias no es una idea nueva, de hecho es una concepción que se ha presentado desde hace mucho tiempo. Basicarnente se refiere a la idea de muchas situaciones en las que señales sólo presentan dos estados, encendido-apagado, abierto-cerrado, activado-no activado, alto-bajo, etc. sólo por mencionar algunos ejemplos.

Estos dos estados pueden ser la base para la toma de decisiones, y puesto que se pueden relacionar facilmente con el sistema de numeración binaria. constituyen uno de los bloques funcionales fundamentales de los controladores programables. Los dos elementos básicos del sistema de numeración binaria son: "1", el cual representa la presencia de la señal o la ocurrencia de un evento, por el contrario el "0" representa la ausencia de señal o la no ocurrencia de un evento. Enseguida se presentan algunos ejemplos de la utilización del concepto de señales binarias:

"1" "O" Ejemplo

124

Encendido Apagado Alarma Abierto Cerrado Válvula Suena No suena Campana Presencia Ausencia Indicador límite En marcha Detenido Motor Ilumina No ilumina Lámpara

·o· "1" Ejemplo

los ejemplos anteriores están definidos desde el punto de vista de la lógica positiva. Desde el punto de vista de la lógica negativa, se tiene:

Encendido Apagado Alarma Abierto Cerrado Válvula Suena No suena Campana Presencia Ausencia Indicador límite En marcha Detenido Motor Ilumina No ilumina Lámpara

#### Simbología-de-contactos

los elementos empleados para formar circuitos lógicos de control tanto en controladores programables como en s:stemas de lógica alambrada con relevadores, conceptualmente operan de una manera s:milar. Entre estos elementos básicamente se tienen contactos de dos :ioos, normalmente abiertos (NO) y normalmente cerrados (NC) y bobinas, estas últimas se utilizan para abrir o cerrar contactos (activar y/o desactivar dispositivos conectados a las mismas, según sea el caso). La simbología utilizada en ambos . casos es exactamente la misma, aún cuando no se cuenta con estándares y/o normas para ésta. La diferencia esencial estriba en que para los relevadores los contactos son ñsicos *y* en los PLC's son lógicos. Los simbolos comunmente empleados se muestran en la siguiente figura:

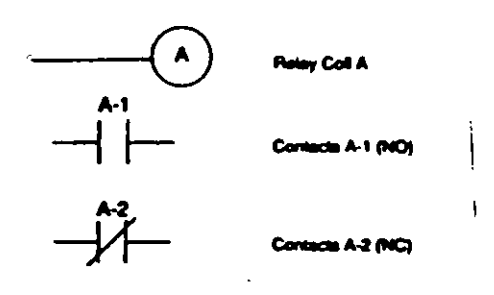

125

Los contactos y las bobinas representan el conjunto básico de instrucciones para formar los diagramas de escalera, con excepción de las referentes a temporización y conteo.

#### Contacto normalmente abierto

Estos contactos representan cualquier tipo de entrada a la lógica de control. y pueden ser el cierre de un interruptor, algún sensor· conectado, un contacto conectado a una de las salidas o un contacto de alguna de las salidas internas. Su principio de operación es como sigue: cuando la entrada o salida asociada al contacto es referida se busca una condición de "encendido". si su estado lógico es "1" el contacto se cerrará permitiendo así el flujo de corriente a través de él. Contrariamente si su estado lógico es "O" el contacto se abrirá con lo cual no habrá flujo de corriente a través del mismo.

#### Lenguajes de programación

Existen básicamente cuatro<sup>-</sup> tipos de lenguajes de programación, comúnmente utilizados para desarrollar aplicaciones con controladores programables:

a) Diagramas de escalera

b) Bloques de funciones

e) Usta de instrucciones

d) Alto nivel (BASIC específicamente)

Estos lenguajes pueden ser agrupados en dos categorias. E diagrama de escalera y el de bloques de funciones, fonnan los lenguajes básicos del PLC, mientras los otros dos son considerados como lenguajes de alto nivel.

Los diagramas de escalera se pueden considerar como el lenguaje básico (de bajo nivel), el cual consiste de un conjunto de simpolos que permiten formar expresiones lógicas para llevar a cabo la toma de decisiones. Los bloques de funciones y la lista de instrucciones están en la categoría de lenguajes funcionales (simbólicos), el primero de ellos está formado por un conjunto de bloques que realizan funciones y expresiones lógicas (ANO, OR, NOT, etc.) y la lista de instrucciones consiste de un grupo de enunciados (statements), del tipo ANO, OR, IF, IF-THEN, IF-THEN-ELSE, SET, RESET, etc. Con los tres tipos de lenguaje se pueden fonnar funciones lógicas de control, pudiendo ser desde muy simples hasta altamente complejas según las necesidades y/o requerimientos de la apficación considerada

Estos lenguajes varían en extensión y diversidad de un controlador a otro, así como sus opciones y facilidades para desarrollo. En este último rubro se cuenta desde los programadores portátiles de mano hasta las sofisticadas interfaces a través de computadoras personales, mediante el uso de compiladores cruzados (cross-compilers) en los que e: desarrollo y la programación de aplicaciones se lleva a cabo en lenguajes algoritmicos de alto nivel, como C,  $C + +$ , PASCAL, etc.

En este momento es necesario hacer mención que los lenguajes simbólicos (tales como diagrama de escalera y bloques de funciones) cuentan con bloques y/o funciones para conteo, temporización y comparación, pudiendo tener una buena variedad de opciones, tales como contadores hacia arriba, hacia abajo, distintas unidades básicas de tiempo, tíoicamente desde milisegundos hasta segundos dependiendo del tiempo de scan del controlador, así como comparaciones del tipo, mayor que, menor que, mayor o igual a, menor o igual a, etc..

#### Lenguaje Diagrama de escalera.

El lenguaje Diagrama de escalera constan de un conjunto de instrucciones  $sim$ bólicas que son usadas para crear el programa del $\overline{\phantom{a}}$ PLC. Se compone básicamente de 5 tipos de instrucciones que incluyen símbolos tipo relevador, timers/contadores, aritméticos, manipulación de datos, transferencia de datos y control de programa La función principal del •

programa en diagrama de escalera es controlar las salidas basádo en condiciones de entrada. El control es llevado a cabo por el uso de r

englones de escalera; un renglón de escalera consiste de un conjunto de condiciones de entradas por símbolos de contacto y una instrucción de salida al final del renglón, representado por símbolos de bobina (terminales). Cuando se programa, cada contacto y bobina se hace una referencia con un número de dirección, el cual identifica cual entrada esta siendo evaluada o que salida esta siendo controlada. LDs contactos puden ser colocados en configuración serie, paralela o una combinación de serie y paralelo. Para que una salida sea energizada o activada, al menos un camino de contactos debe ser cerrado, es decir, que las condiciones del renglón son verdaderas. A un camino completamente cerrado se le denomina lógica continua Cuando · existe una lógica continua en por lo menos un camino se dice que la condición del renglón es verdadera y si no existe un camino continuo se dice que la condición del renglón es falso.

Aunque las instrucciones y símbolos pueden diferir de un controlador a otro, las instrucciones que a continuación se describen son genéricas y, pueden aplicarse prácticamente a todos los PLC's.

### INTRODUCCION AL MANEJO Y PROGRAMACION DE PLC'' DE LA FAMILIA 55-100

Un PLC es un Controlador Lógico Programable que funciona como una herramienta útil en el control de procesos, y que tiene la ventaja de poder modificar las condiciones de control con sólo modificar su. programación.

La programación de un PLC tiene una estructura parecida a la de una computadora Step 5 es el lenguaje de programación que Siemens ha desarrc'lado para la programación de sus propios PLC's. La estructura de este le quaje cumple con la lógica del PLC y facilita el desarrollo de programas aplicables a él.

- Estructura de un programa en STEP5.

En STEPS existen dos grupos de programas: programas de sistema y programas de aplicación.

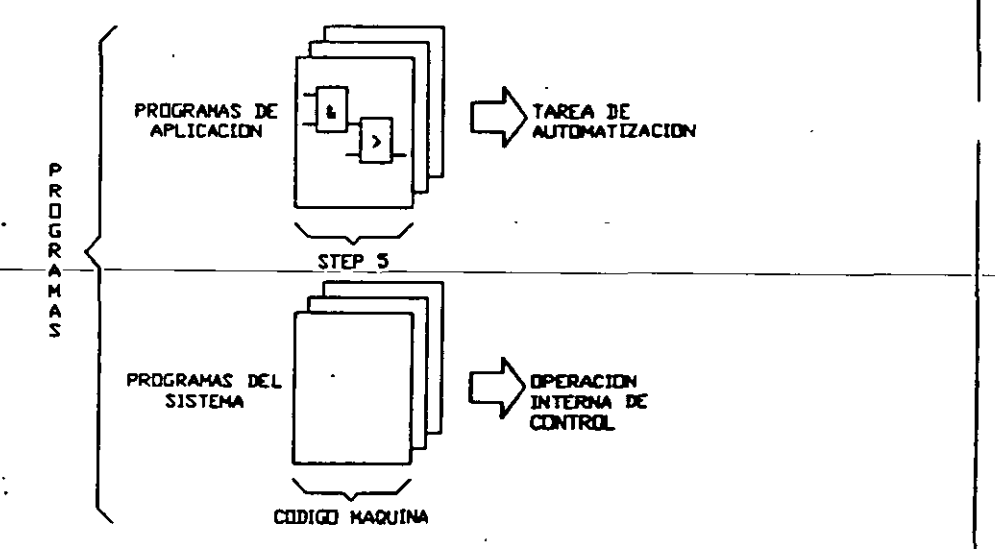

Figura 1. Tipos de programas en STEP 5.

#### - Programas de Sistema

Los programas de sistema son los que contienen las instrucciones internas que manejan el funcionamiento principal del PLC, se encuentran contenidos en memoria EPROM dentro del CPU, y no se tiene acceso a ellos.

Los programas de aplicación son creados por el usuario para algún fin específico. Pueden ser almacenados en disco flexible, disco duro o memoria externa

#### Programas de aplicación.

Un programa de aplicación se subdivide en bloques, los cuales, son partes pequeñas del programa y contienen finalidades específicas.

Los bloques se clasifican en dos grupos: bloques de procesamiento y bloques de almacenamiento.

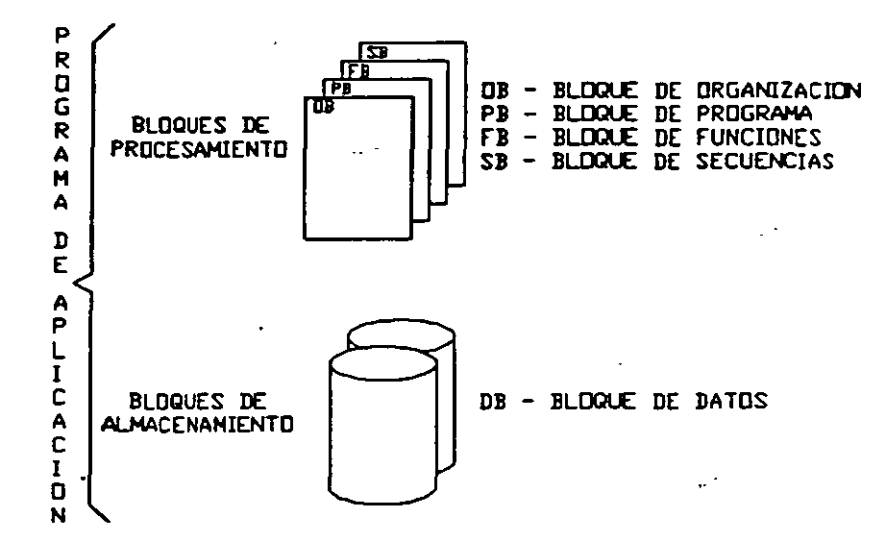

Figura 2. Tipos de bloques en los programas de aplicación.

Bloques de Procesamiento.

Los bloques de procesamiento son los que contienen todas las intrucciones que se deben seguir dentro del programa, y existen diferentes tipos:

- Bloques de Organización (OB's).
- Bloques de Programa (PB's).
- Bloques de Funciones (FB's).
- Bloques de Secuencia (SB's).

Bloques de Organización (OB's). Sirven para organizas el orden en el cual se van a ejecutar los diferentes bloques de procesamiento. Dentro de los OB's se encuentra el OB1; bloque que se ejecuta cada vez que el PLC se encuentra funcionando, es línea!, cíclico controlado por tiempo, *y* es el encargado de mandar a ejecutar. otros bloques de procesamiento que

forman parte del programa. El tiempo máximo de ejecución del OB1 es de 500mseg.

- 130 1

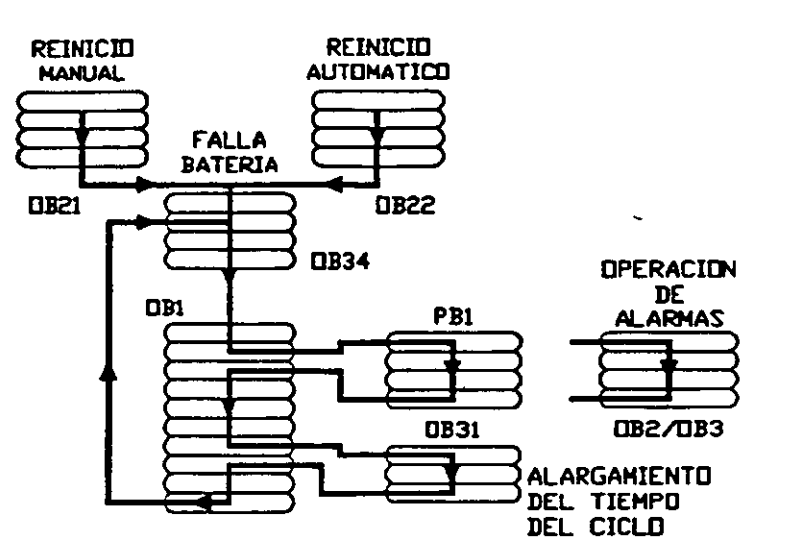

Figura 3. Blóques de organización.

- - - Bloques de Programa (PB's). Se encargan de realizar una tarea específica dentro de un programa Los PB's se dividen en segmentos los cuales facilitan la simulación del programa y la detección de fallas en el mismo.

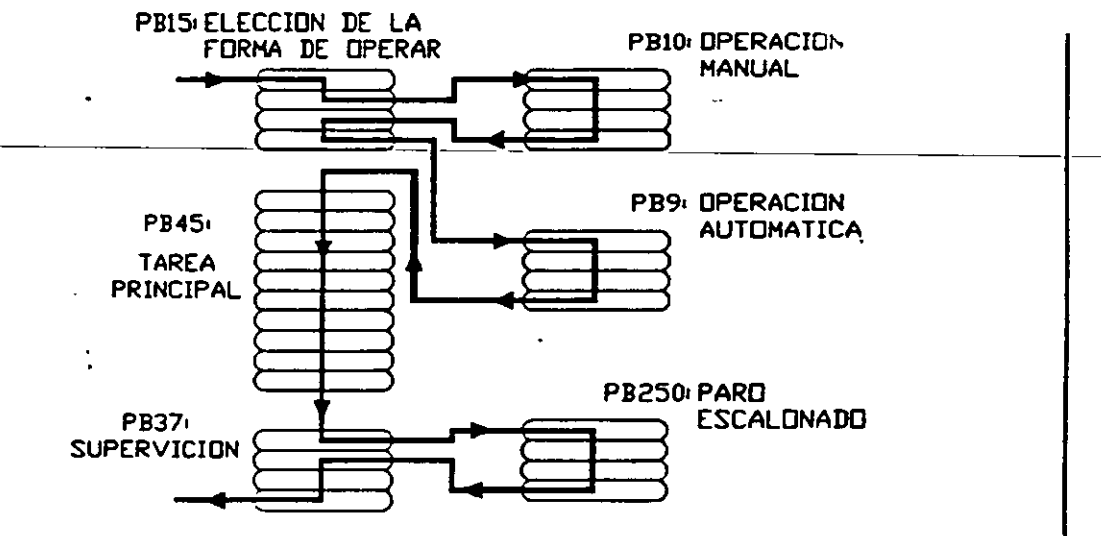

Figura 4. Bloques de programa.

Bloques de Funciones (FB's). Sirven para implementar funciones repetitivas o muy complejas. Existen FB's de dos tipos: los FB's estandar y los FB's de usuario; los primeros vienen contenidos dentro del CPU del PLC y se pueden utilizar con sólo llamarlos, los segundos se pueden crear para que realicen una función específica que no este contenida dentro de los FB's estandar.

131

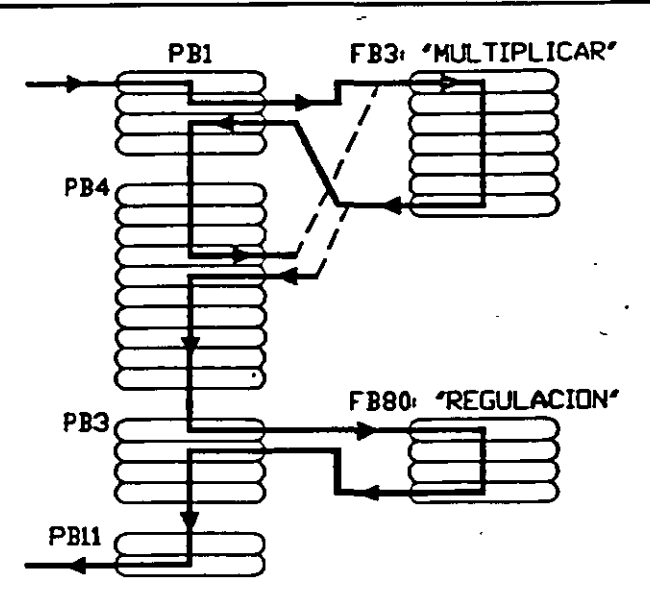

Figura 5. Bloques de funciones.

Bloques de Secuencia (SB's). Son bloques de funciones que se encargan de organizar la ejecución de una secuencia, esto es, implementar funciones o tareas en forma secuencial.

#### - Bloques de Almacenamiento.

Los bloques de almacenamiento no continene instrucciones, sirven únicamente para almacenar información. Existe un solo tipo de bloques de almacenamiento denominado Bloque de Datos (DB). Por medio de este bloque el usuario archiva en memoria datos fijos o variables.

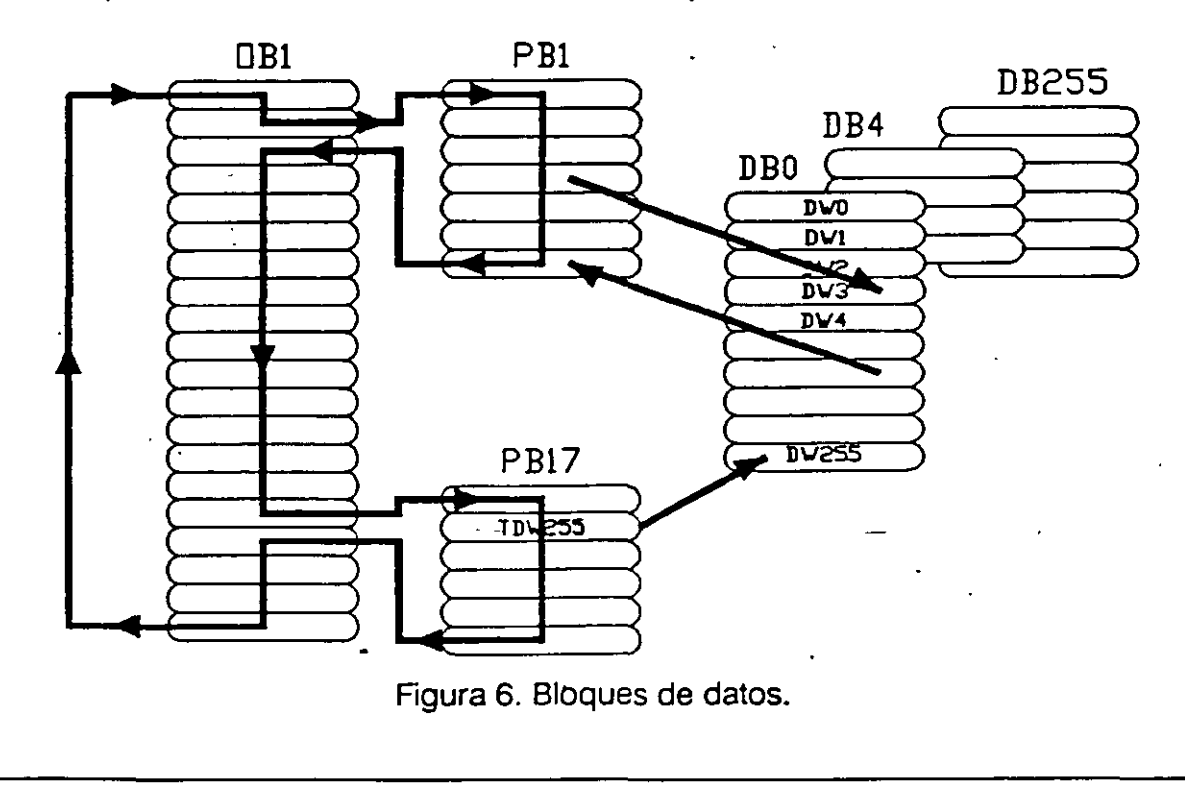

Programas de Aplicación.

Un programa de aplicación en STEPS debe contener al menos dos tipos de bloques. Uno de ellos siempre es el 081. Los otros 08's, F8's y SB's del programa deben estar contenidos dentro del 081, para que sean llamados y ejecutados.

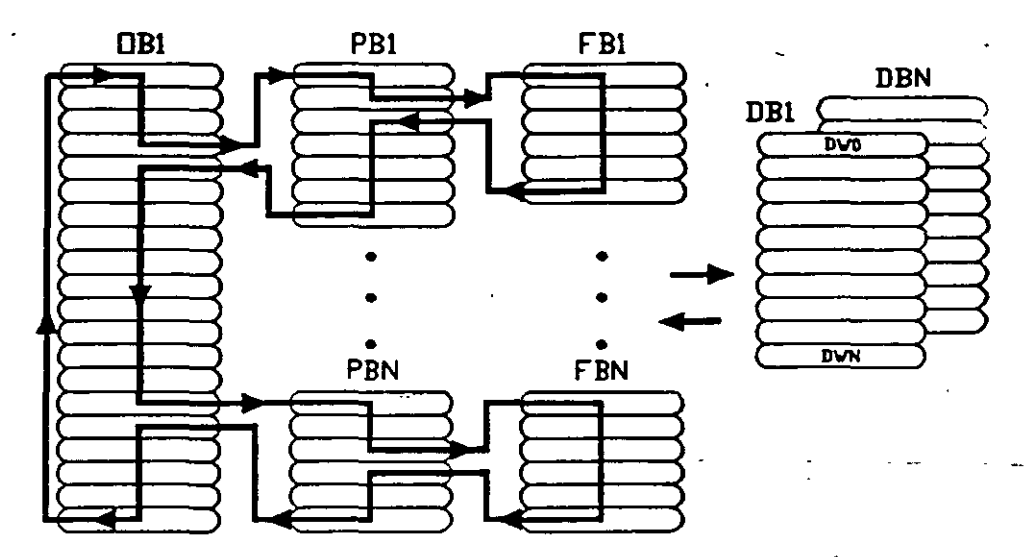

Figura 7. Estructura de un programa de aplicación.

El realizar la programación en bloques presenta una serie de ventajas cuando se tiene un programa de aplicación un tanto grande, ya que cada bloque puede ser probado y corregido independientemente; además, como los\_bloques\_se\_dividen a su vez en segmentos estos también se pueden analizar en forma independiente.

#### - Formas de representación de un programa en STEP5.

B lenguaje STEPS tiene tres posibles formas de representación:

CSF (Control System Flowchart). La representación CSF es una manera de programación mediante bloques de funciones lógicas (ANO, OR, etc).

LAD (Ladder Diagram). I.AD es la forma de representar un programa mediante símbolos eléctricos (bobinas, contactos, etc), es decir, mediante diagramas de escalera.

STL (Statement List).EI tipo de representación STL es mediante lista de instrucciones, es decir, mnemónicos que indican el tipo de operación que sr

desea realizar. Este tipo de programación es similar al lenguaje ensamblador utilizado en programación de microprocesadores.

133

...

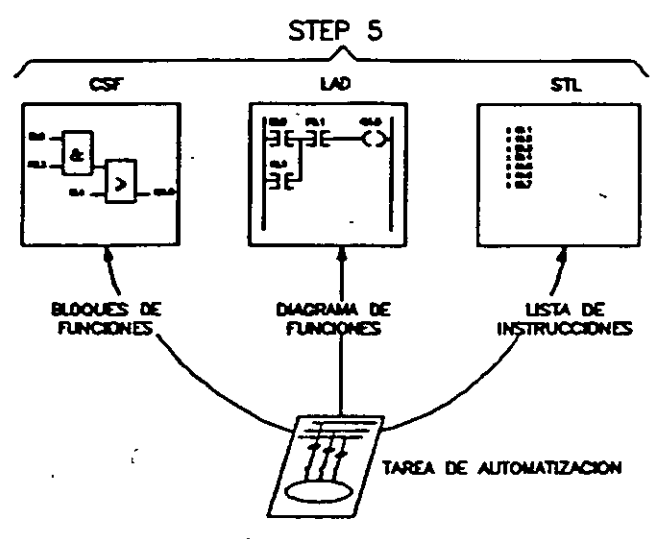

Figura 8. FormaS de representación en STEP 5.

#### Instrucciones básicas en STEPS.

Una instrucción en STEP 5 se compone de una parte operacional, y un operando. Los operandos son utilizados en los tres tipos de representaciones e indican con que parámetro se va a ejecutar la operación. Por ejemplo:

- 1 1.1 Señal de entrada tipo bit localizada en el byte 1, bit 1 del mapa de memoria.
- FW 3 Bandera tipo palabra localizada en el byte 3 y 4 del mapa de memória.<br>O 2.3 Señal de salida tipo bit localizada en el byte 2, bit 3 del mapa de
- Señal de salida tipo bit localizada en el byte 2, bit 3 del mapa de memoria.
- C 4 Contador no. 4.<br>T 5 Temporizador no.
- Temporizador no. 5.
- PB 20 Bloque de programa no. 20.

Un operando queda identificado por dos informaciones, la etiqueta del tipo de operando o tipo de señal y su dirección. Ejemplos de tipos de operandos son:

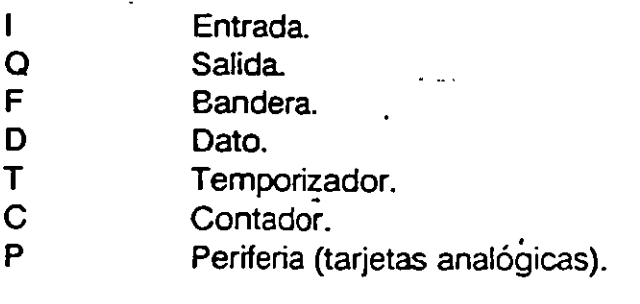

K · Constante.

OB, PB, etc. Bloques.

La parte operacional de una instrucción es utilizada en conjunto con los operandos cuando se programa en representación STL; y es la que describe el trabajo o función a realizar. Por ejemplo:

A And.

O Or.

- $=$  Asignar un resultado,
- e C<br>
C Uamar un bloque de datos.<br>
U
- Saltar incondicionalmente a un bloque determinado.

Ejemplos de instrucciones pueden ser:

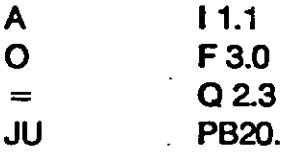

A T 0.1 Rgura 9. Constitución de una instrucción en STL

#### - Programador.

El programador de PLC's disponible consiste de una microcomputadora, la cual-tiene-cargado-el-lenguanje\_de\_programación\_STEP\_5,\_y\_cuenta con la interfase necesaria para tener comunicación con el PLC.

El teclado de la computadora será la herramienta mediante la cual se accesarán los comandos de programación. Dicho teclado presenta una correspondencia teda-función diferente a la que se puede observar. La ·configuración del teclado para STEP S es el mostrado en la siguiente figura

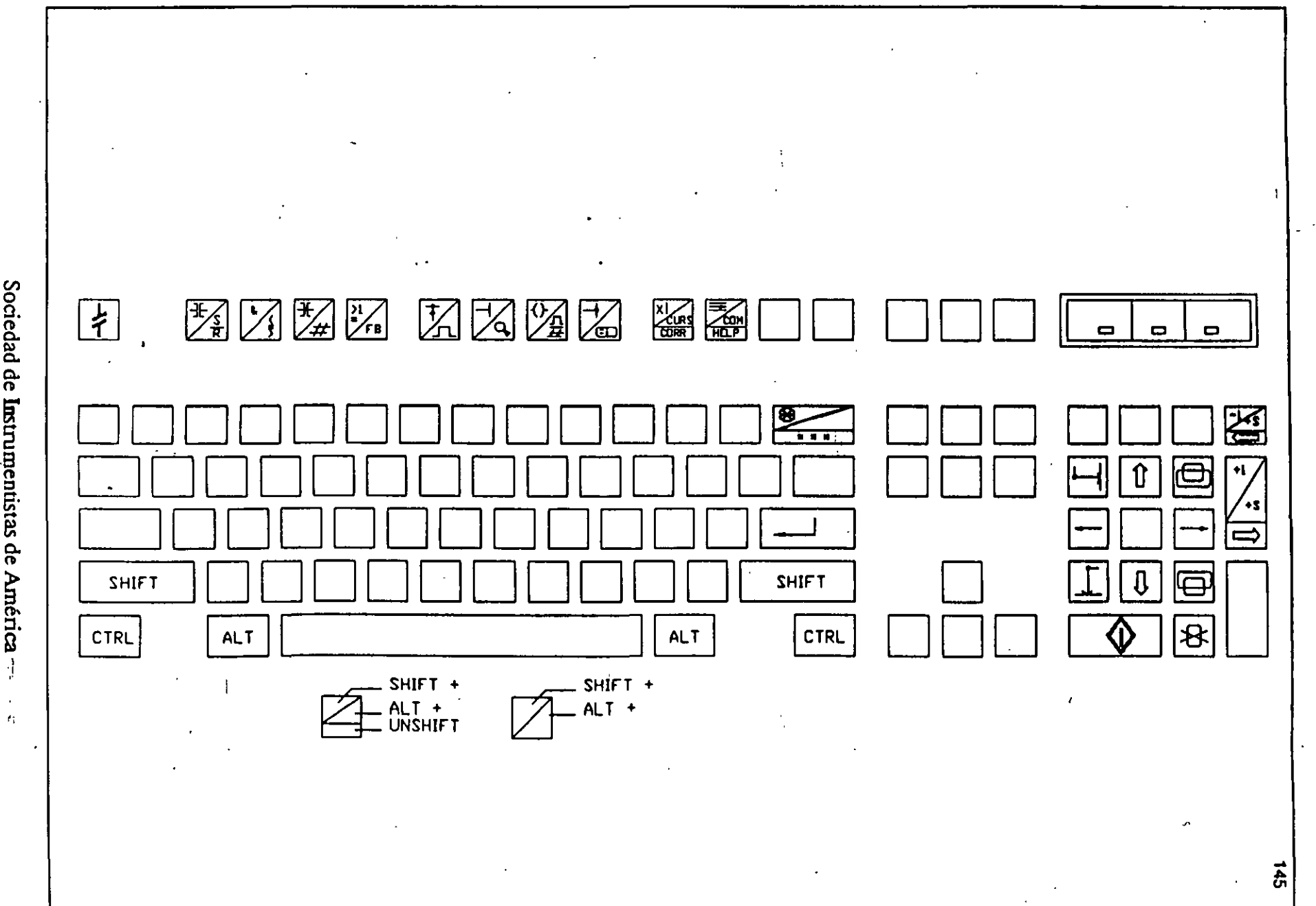

 $\omega = \sqrt{2}$ 

 $t_{\rm i}$ 

 $\mathcal{A}_{\mathcal{C},\mathcal{C}}$ 

#### Acceso a STEP 5.

 $\cdot$   $\cdot$ 

Dentro del sistema operativo de la microcomputadora, se escribe el comando SS para accesar a STEP 5. A continuación aparecerá la primera pantalla de trabajo, la cual recibe el nombre de KOMI, y es donde se presentan todas las opciones con que cuenta el programador. La selección de una tarea determinada se realiza posicionando el cursor delante de la opción deseada y presionando la tecla funcional F1 (PACKAGE).

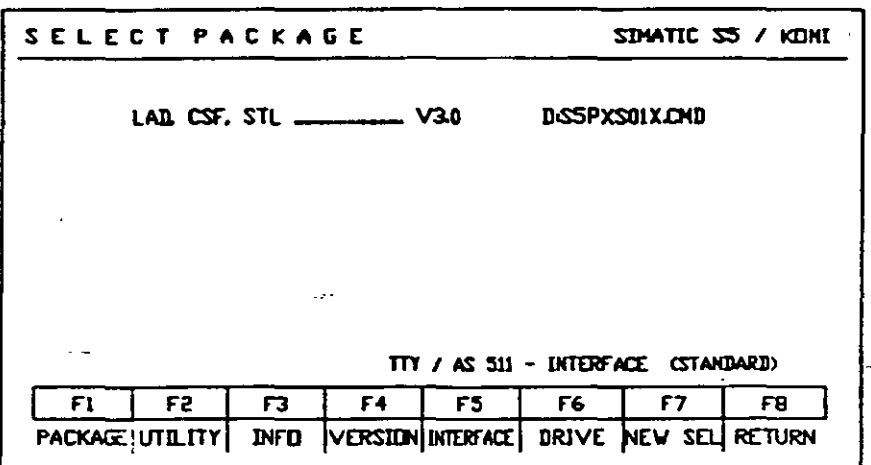

FIQura 11. Pantalla de selección de opciones (KOMI).

Todo el software SS que se ublice a partir de este punto se caracteriza por el uso de pantallas con una misma estructura. En la parte superior de la \_\_\_\_\_\_ 1 \_\_\_\_\_ pantalla se indica en todo momento la función que se está realizando y la información, si es necesario, del archivo correspondiente. En la parte inferiorse encuentra la región de diálogo con el usuario, compuesta básicamente de dos subregiones: el menú con la correspondencia de función-tecla de función; y la línea de avisos y mensajes de error. En la parte central de la pantalla se desarrolla propiamente la función de crogramación.

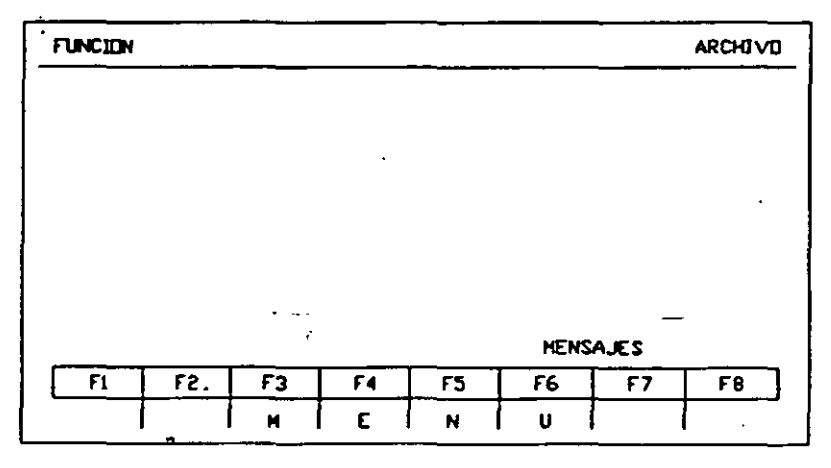

Figura 12. Estructura·de las pantallas de STEP S.

Sociedad de Instrumentistas de América

 $-$  137 Nota: En todo momento de la programación se puede recunir a la tecla de ayuda HELP que se encuentra en la parte superior derecha del teclado (FlO).

Para desarrollar los programas de aplicación SS en cualquiera de sus tres formas de representación se selecciona la opción LAD, CSF, STL que aparece en la pantalla KOMI.

- A continuación aparece una pantalla denominada máscara de ajustes previos (PRESETS). En ella se fijan las condiciones de trabajo: nombre del archivo, tipo de representación, modo de operación, etc.

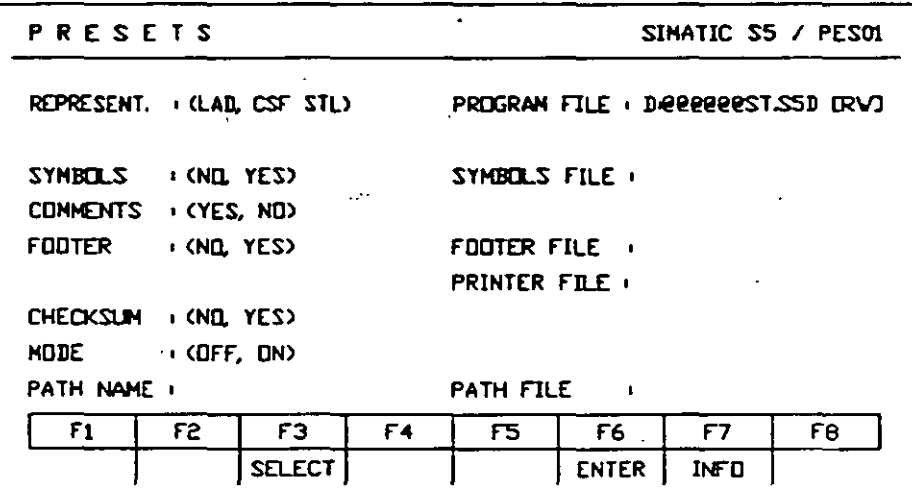

· Rgura 13. Máscara de ajustes previos (PRESETS).

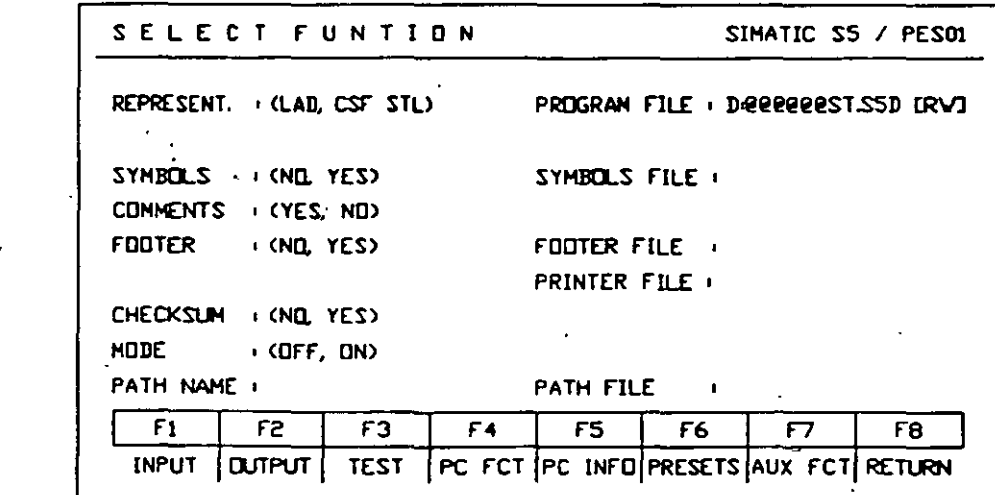

Figura 14. Máscara de Selección de Funciones. .

El nombre del archivo debe tener como máximo 6 caracteres. El tipo de representación se selecciona presionando la tecla F3. ·

El modo de operación tiene dos opciones ON y OFF. ON indica que la comunicación programador-PLC está activada y OFF que se encuentra desactivada. Al igual que para el tipo de representación, el modo de operación se selecciona con F3.

Una vez hechos y aceptados los ajustes de la máscara PRESETS aparece en la pantalla el menú principal LAD, CSF, STL. En este punto se puede ejecutar cualquier función disponible en el menú. Por ejemplo: F1 INPUT para empezar a crear un· bloque; F2 OUTPUT para accesar · un bloque anteriormente realizado; F3 TEST para probar el funcionamiento de bloques; .... ; F8 RETURN para regresar a la pantalla KOMI.

 $-$  Edición de un programa nuevo: modo INPUT.

Para introducir un programa por primera vez se selecciona en el menú principal la opción F1 INPUT. Esta función tiene a su vez un submenú con las operaciones F1 BLOCK y F4 MASK Con F1 se pasa a una pantalla donde se selecciona el dispositivo de entrada ( $PC = PLC$ ,  $PG = programador$ o FD=disco duro o flexible), y el tipo y número de bloque a editar (08, PB, etc.).

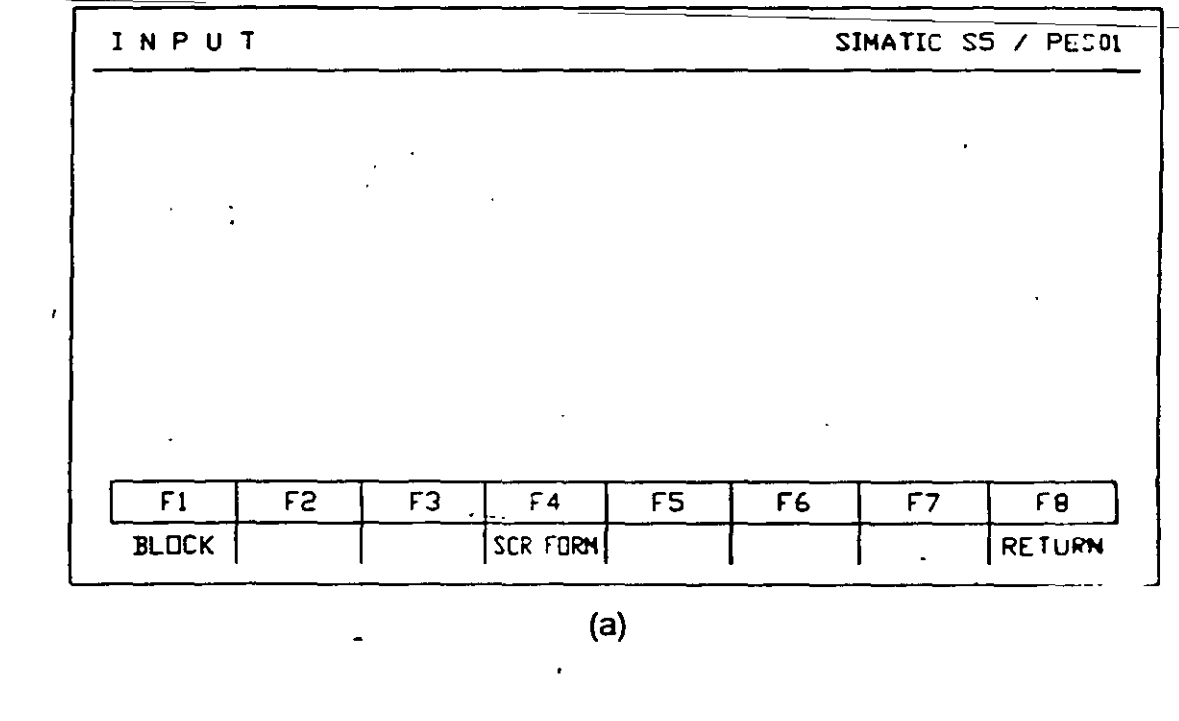

Sociedad de Instrumentistas de América

للمتفتر

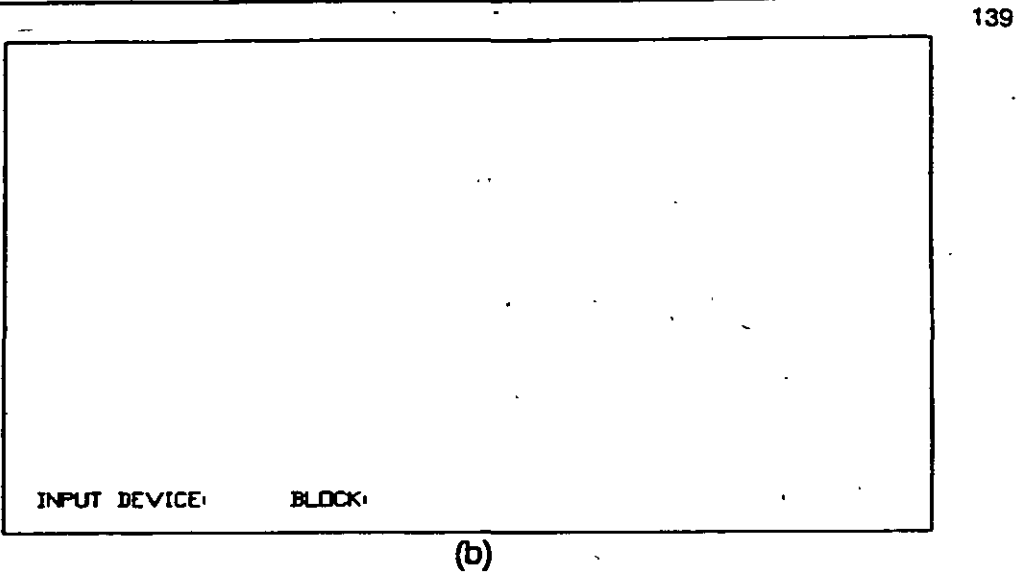

Figura 15. Acceso a modo INPUT (F1).

#### Edición en representación CSF.

Para efectos de edición CSF, la pantalla está dividida en 8 niveles horizontales, donde puede situarse un símbolo funcional o un operando. Verticalmente no hay límite de niveles.

·'

Los símbolos básicos que se utilizan son: compuertas AND y OR, complementados con Flip-Flops, Timers, Contadores.

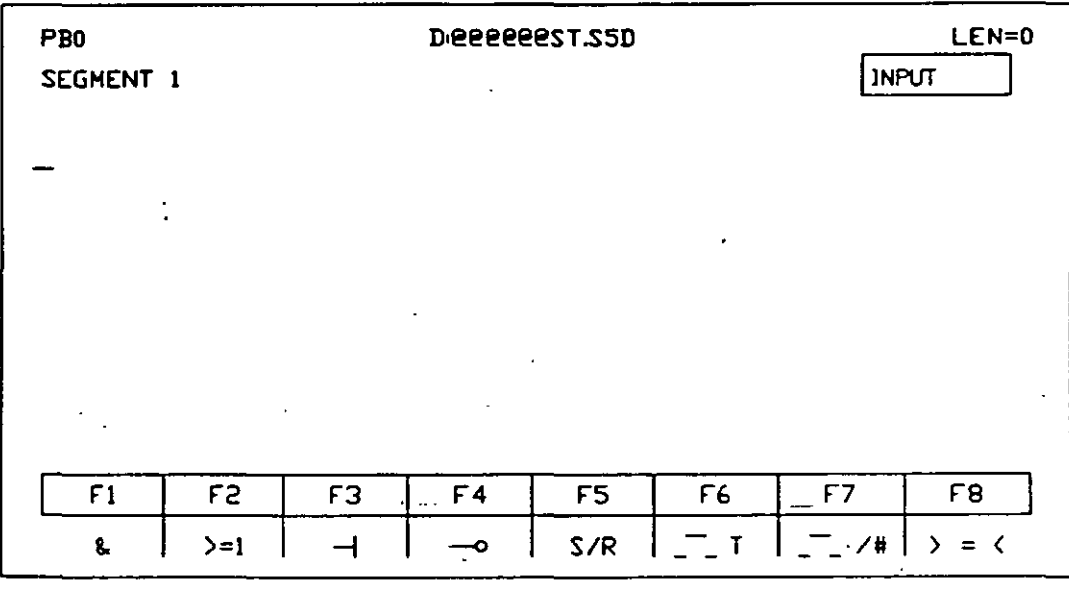

Figura 16. Pantalla de programación en CSF.

- Edición en representación LAD.

La pantalla en una representación LAD se encuentra dividida de la misma manera que para CSF. Los elementos eléctricos característicos de la representación LAD son contactos y bobinas. Los tipos de contactos con los que 5e cuenta son dos: normalmente cerrados y normalmente abiertos.

De la interconexión de contactos y bobinas se pueden realizar diferentes tipos de operaciones lógicas, como AND's y OR's, ya que los demás simbolos son similares, tanto en edición CSF como en LAD.

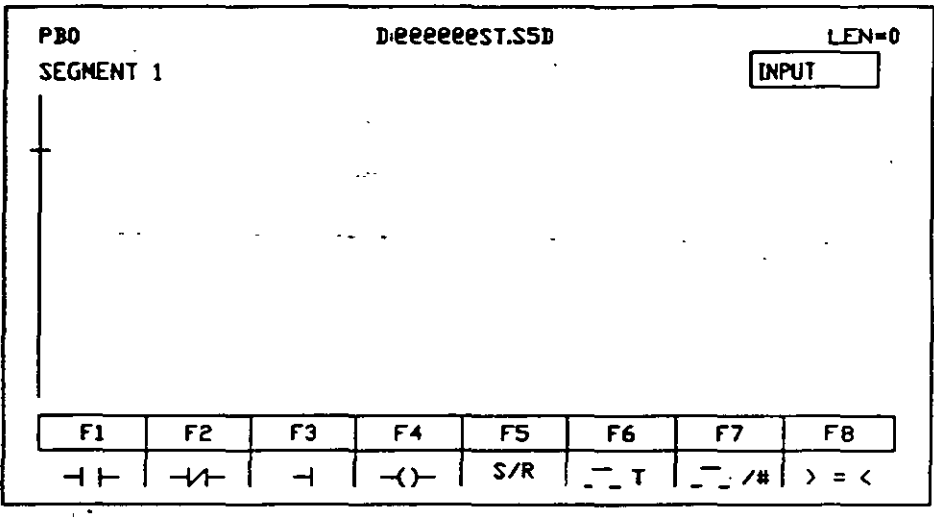

Figura 17. Pantalla de programación en LAD.

- Edición en representación STL

Cuando se trabaja en representación STL. en lugar de utilizar gráficos se utilizan listas de instrucciones, esto es, mnemónicos similares a los que se utilizan en lenguaje ensamblador.

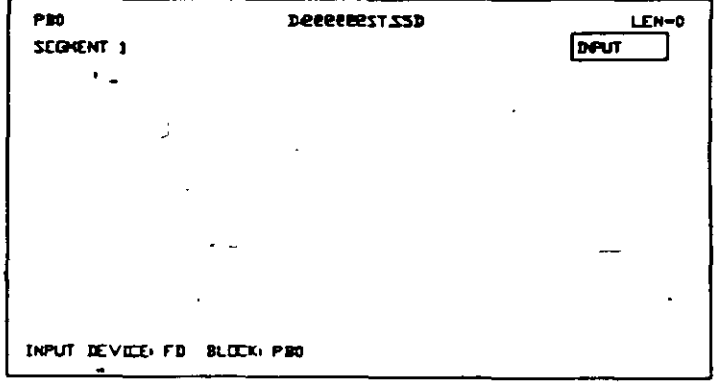

Figura 18. Pantalla de programación en STL

#### Ustar programa ya creado: modo OUTPUT.

Para listar un programa ya creado se selecciona desde el menú principal la función F2 OUTPUT. Esta función tiene a su vez un submenú con la opciones F2 BLOCK y F4 MASK. Con F2 se pasa a una pantalla donde se. selecciona el dispositivo donde se encuentra almacenado el programa, el tipo y número de bloque, y el número de segmento a visualizar.

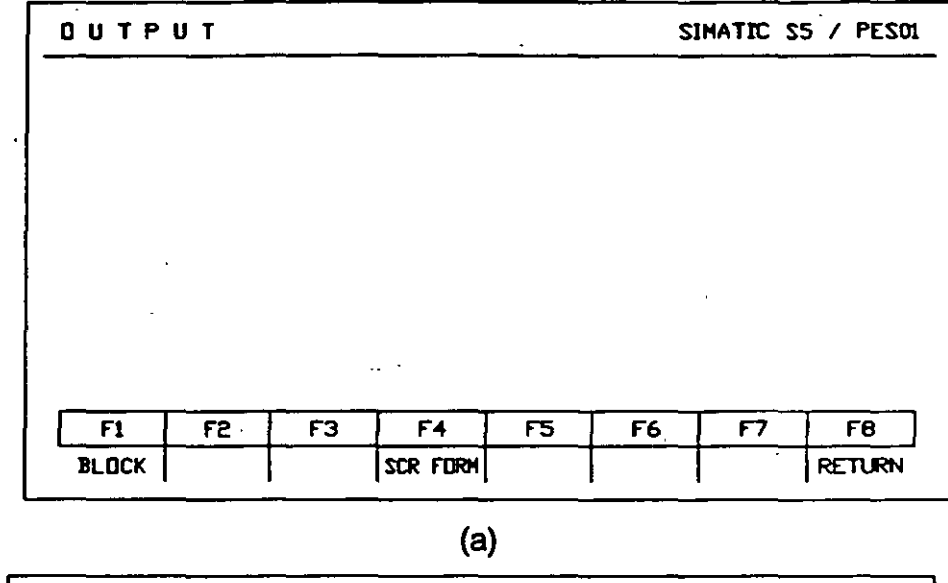

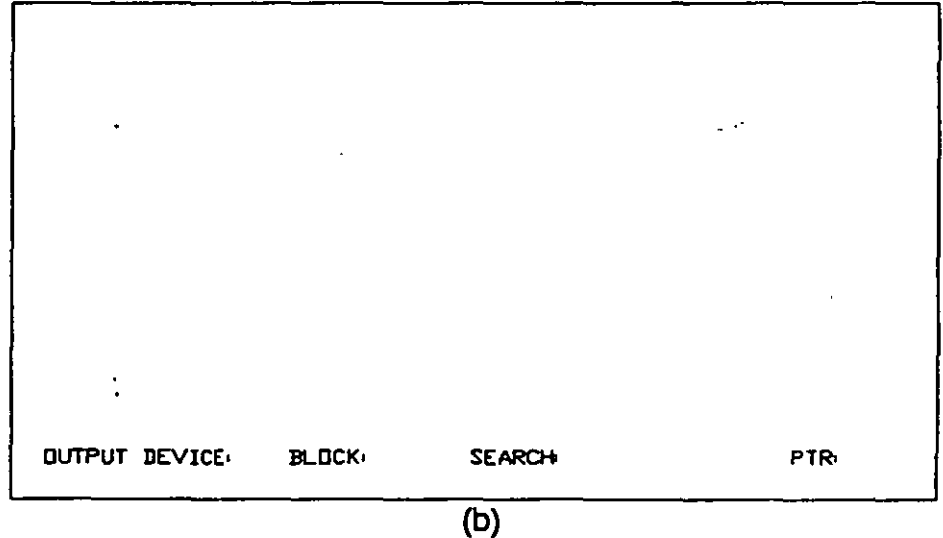

Figura 19. Acceso a modo OUTPUT (F2).

#### $-$  Inserción y borrado de segmentos: modo INSERT y DELETE.

Para insertar segmentos a un programa ya creado se seleciona desde el menú principal el modo OUTPUT. Se posiciona el cursor donde se desea realizar la inserción y. se oprime SHIFT F10. En este momento se borra la pantalla y se puede editar el segmento deseado. Una vez editado el segmento se oprime la tecla de aceptación total. El sistema se encarga de

Sociedad de Instrumentistas de América

hacer un corrimiento en numeración a los segmentos bajo el segmento insertado.

Para borrar segmentos de un programa ya creado se selecciona desde el menú principal el modo OUTPUT. Se posiciona el cursor al principio del segmento que se desea borrar y se oprime la tecla X, y el sistema pregunta si en realidad se desea borrar. Para aceptar el borrado del segmento se oprime la tecla cle·aceptación total.

- Correción de un segmento: modo CORRECT.

Para corregir segmentos de un programa ya creado se selecciona desde el menú principal el modo OUTPUT. Se posiciona el cursor en el segmento que se desea corregir y se presiona la tecla CORR. Se realiza la corrección del segmento. La corrección total debe aceptarse con la tecla de aceptación total.

- Transferencia de un programa: modo TRANSFER.

Para transferir un programa residente en disco duro o en disco flexible al PLC se selecciona desde el menú principal la función F7 AUX FCT (Funciones Auxiliares), el cual a su vez tiene un submenú conformado por la siguientes opciones: F1 TRANSFER, F2 DELETE, F3 DIR, F6 PRG FIL y FS RETURN. Con F1 se pasa a una pantalla donde se piden fuente del programa, bloque a transferir, destino de transferencia y nombre del bloque en el destino. La transferencia es realizada cuando se escribe toda la  $in$ formación que el programador requiere y se presiona  $la$ -tecla-deaceptación total. La figura 20 muestra los pasos a seguir (por medio de pantallas) para realizar este procedimiento.

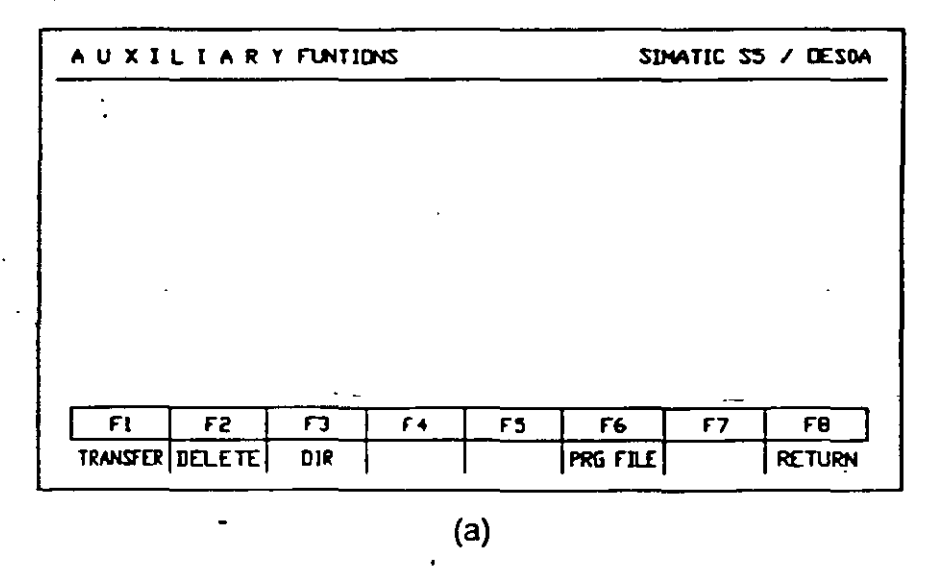

Sociedad de Instrumentistas de América

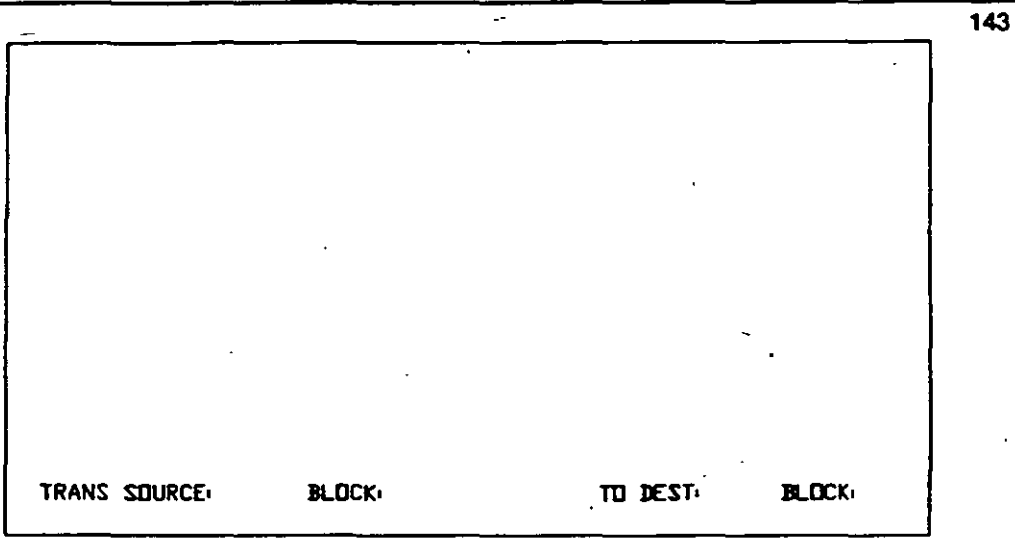

(b)

Figura 20. Máscara de Transferencia de un Programa.

#### Prueba de un programa: modo TEST/STATUS.

El programador tiene una función que permite verificar el funcionamiento de un programa residente en el PLC. Esta función consiste en verificar en tiempo real el estado lógioo de las diferentes señales involucradas en los bloques que conforman el programa.

Para entrar a dicha función es necesario localizarse en el menú principal y oprimir la función F3 TEST, la cual tiene un submenú oon las opciones: F1 PRO CTRL, F2 PRO CTRLE, F3 STATUS y FS RETURN. Con F3 se pasa a una pantalla que pide la información del bloque y el segmento a analizar. Si no se da el número de segmento se empezará a partir del número 1. Con aceptación total se despliega el segmento del bloque solicitado. Dentro de esta función se tiene la posibilidad de realizar oorrecciones.

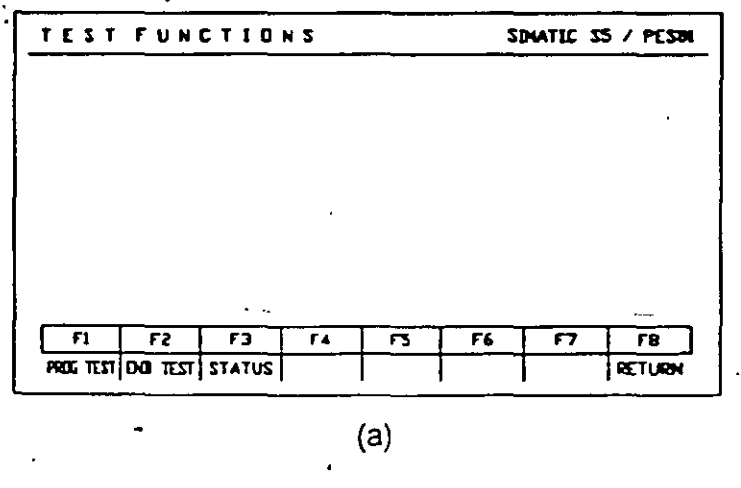

STATUS BLOCK: SEARCH-

(b) Figura 21. Función TEST/STATUS (F3).

..

144

#### Tipo de operaciones.

Existen tres tipos de operaciones en STEPS:

- operaciones complementarias
- operaciones sistema
- operaciones básicas

Operaciones Complementarias.<br>
Las operaciones complementarias comprenden funciones complejas tales como instrucciones de sustitución, funciones de prueba de bit, operaciones de desplazamiento y transformación, las cuales sólo pueden programarse en STL

#### - Operaciones de Sistema.

Las operaciones de sistema accesan directamente al sistema operativo, y también sólo son programables en STL

#### - Operaciones Básicas.

Las operaciones básicas comprenden funciones ejecutables en los diferentes tipos de bloques. Pueden ser programadas en los tres tipos de representación.

Las operaciones básicas de las tres representaciones son: ANO. OR. funciones de memoria R-S. temporizadores, contadores y comparadores.

AND. Ejemplo de una AND en las tres representaciones se puede observar en las figuras 22(a), 22(b) y 22(c).

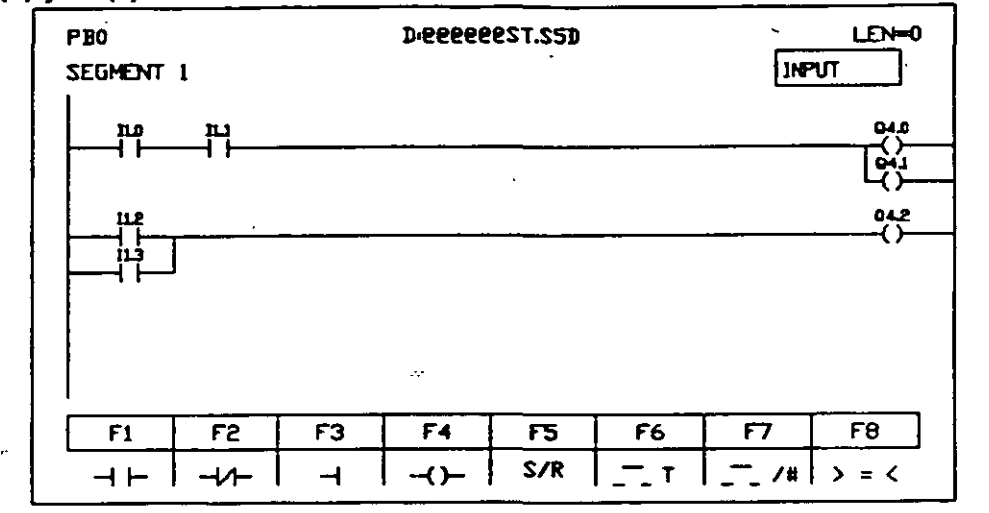

OR. Una OR se puede representar como se muestra en las figuras 22(a), 22(b) y 22(c). ·

(a) Formas de representación de una Compuerta ANO y una OR en LAO.

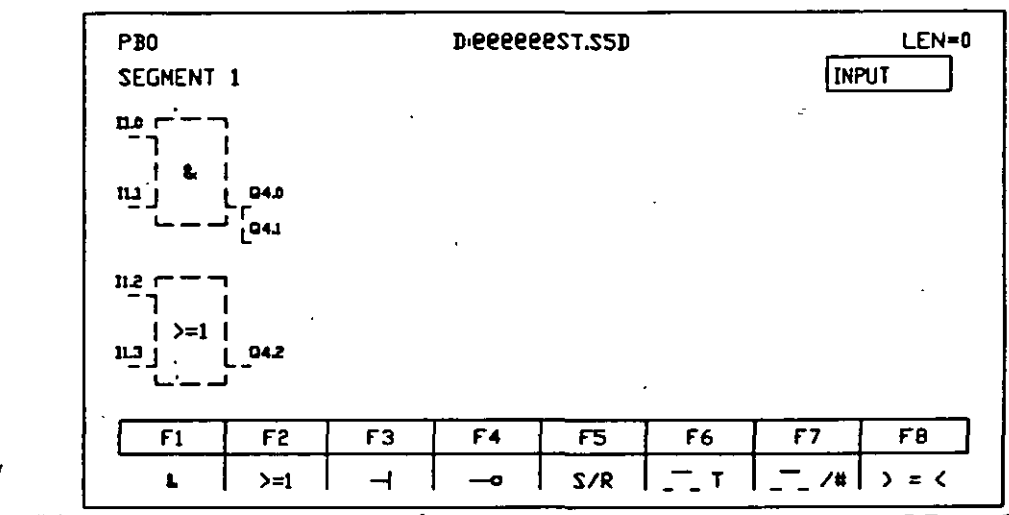

(b) Formas de representación de una Compuerta ANO y una OR en CSF .

 $\bullet$  . The set of  $\bullet$  -  $\bullet$  -  $\bullet$  -  $\bullet$  -  $\bullet$  -  $\bullet$  -  $\bullet$ 

'

-

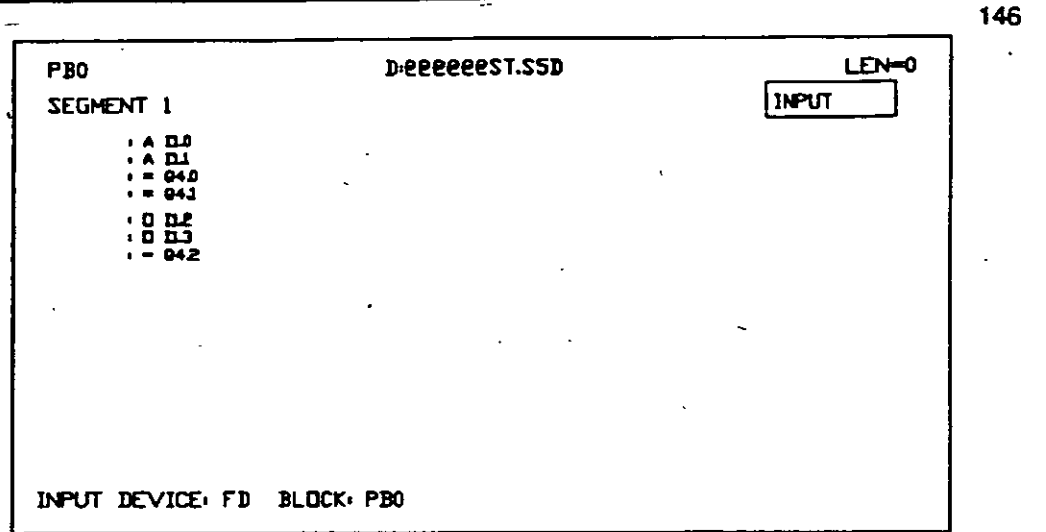

(e) Formas de representación de una Compuerta ANO y una OR en STL

Figura 22. Formas de representación de una Compuerta ANO y una OR.

Función de memoria R-5. La -función de memoria R-S consiste en un flip-flop R-S que funciona con transición de estado bajo a alto. Este dispositivo cuenta con dos opciones de prioridad: prioridad al set y prioridad al reset

La prioridad al set proporciona un "1" a la salida mientras el set este activado (estado lógico alto). Sin importar la entrada del reset.

La prioridad al reset proporciona un "O" a la salida mientras el reset este activado (estado lógico alto). Sin importar la entrada del set.

Su representación gráfica es la misma para CSF y LAO, mientras que para STL es necesario conocer las instrucciones necesarias para poder programarlo.

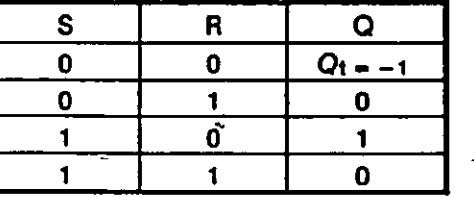

(a) Rip-Rop con prioridad al Reset

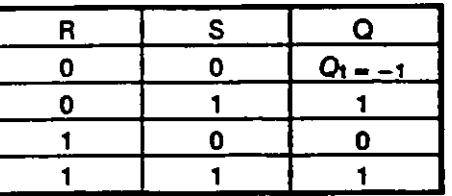

(a) Aip-Aop con prioridad al Set

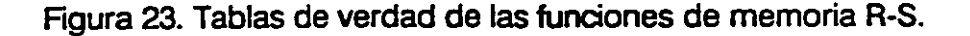

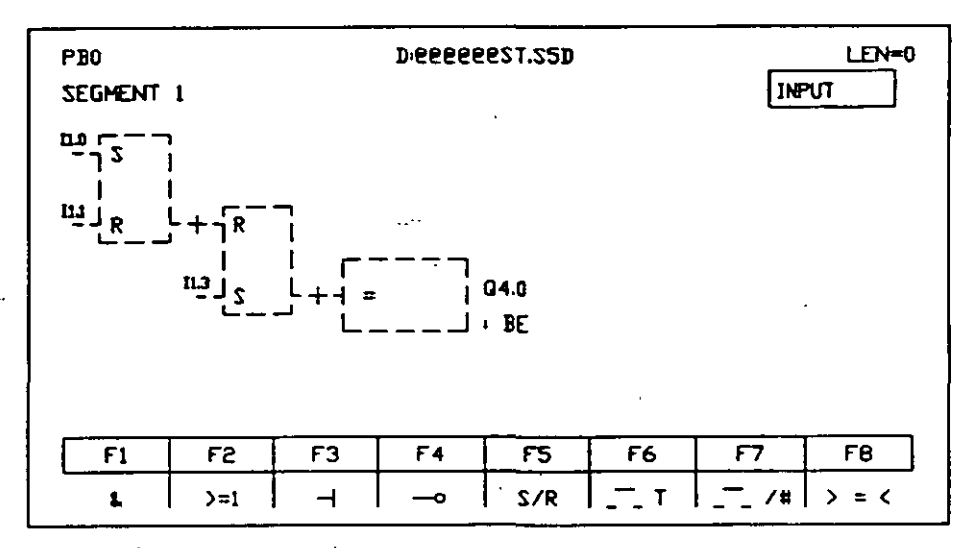

Figura 24. Funciones de memoria R-S.

Temporizadores (Timer's). Un temporizador es un dispositivo que funciona como reloj. La mitad de los que existen dentro del CPU son remanentes *y* la otra mitad no lo es.

Maneja los síguientes parámetros de programación:

- 1 (arranque). Sirve para inicializar el temporizador. Se habilita con transición bajo alto y tiene que ser una entrada tipo bit, ya sea entrada, salida o bandera.

- TV (tiempo variable). Proporciona el tiempo de conteo. Requiere una señal de entrada, la cuál puede ser de tipo constante o tipo variable. La entrada de tipo constante tiene la forma KT  $\#$ .\*, donde KT indica que es una entrada tipo constante, # puede tomar un valor de 0-999, y \* es un escalador que puede ir de 0-3 (0 = 0.01 s, 1 = 0.1 s, 2 = 1 s y  $3 = 10$  s). De tal forma, que el número # es multiplicado por  $\star$ .

La entrada de tipo variable puede ser una DW (dato tipo palabra), IV (entrada tipo palabra), QW (salidad tipo palabra), o FW (bandera tipc. palabra).

- **R (reset).** Pone en cero la salidas.

- **81 (cuenta blnaña).** Proporciona el conteo en forma binaria. Debe direccionarse a una señal tipo palabra.

- **DE (cuenta BCD).** Proporciona el conteo en forma BCD. Debe direccionarse a una señal tipo palabra.

- **Q (salida).** Proporciona un "1" ruando se está realizando el conteo y un "0" antes de empezar o después de terminar.

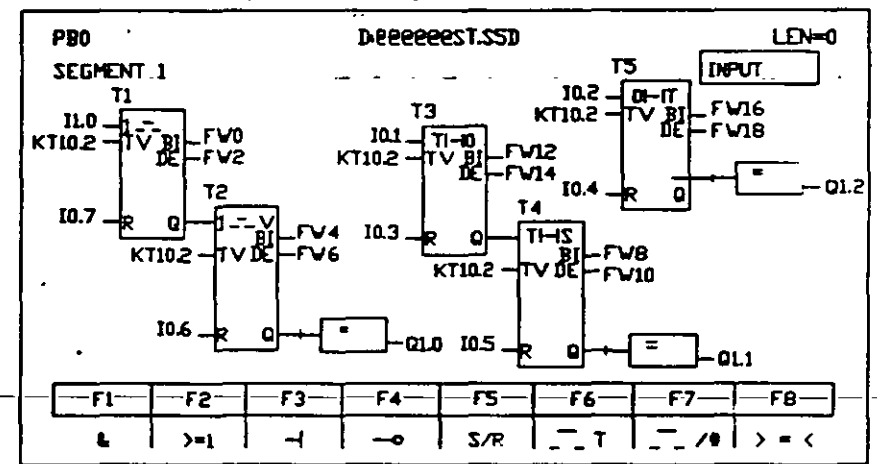

Figura 25. Bloque Temporizador

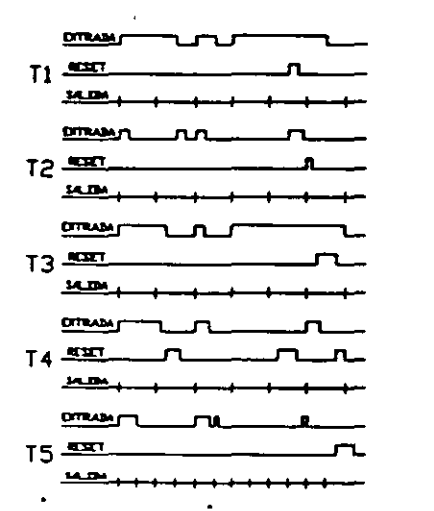

Figura 26. Diagrama de tiempo de los diferentes temporizadores

148

Sociedad de Instrumentistas de América

#### Existen 5 tipos de temporizadores:

- SP (impulso). Mientras exista un "1" en el arranque el temporizador contará, en el momento que la señal de arranque pase a "O" se inicializará el termporizador. En caso de presentarse un reset el temporizador no contará hasta que se vuelva a arrancar.

- SE (impulso prolongado). Funciona igual que el SP, pero no necesita que el pulso de arranque permanezca en "1" para seguir contando.

-SR (retardo a la conexión). Funciona igual al SP, pero este empieza a contar después de transcurrir la constante de tiempo establecida.

- SS (retado a la conexión memorizada). Funciona igual que el SR, sólo que no requiere que el pulso de arranque permanezca en "1", durante el conteo.

- SF (retardo a la desconexión). Funciona con un cambio de flanco alto bajo. No necesita que el pulso de arranque permanezca en "1".

Contadores. Es un dispositivo similar de conteo a los que se conocen de electrónica digital, y puede contar hacia adelante o hacia atrás. La mitad de los que existen dentro del CPU son remanentes y la otra mitad no lo es.

Para poder usarlo en forma adecuada es necesario programar los siguientes parámetros:

- CU (Conteo hacia Adelante). Cuando se presenta una señal de tipo bit en la entrada CU, se incrementa la cuenta en 1 hasta una valor máximo de 999; despúes los cambios de estado en la entrada no afectan más. Esta función se habilita con un cambio de flanco positivo (de ·o· a "1").

- CD (Conteo hacia Atrás). Cuando se presenta una señal de tipo bit en la entrada CD, se deerementa la cuenta en 1 hasta una valor mínimo de O; posteriormente los cambios de estado en la entrada no afectan más. Esta función se habilita con un cambio de flanco positivo (de "0" a  $^{\bullet}$ 1").

1

- S (Carga del Contador).

- R (Borrado del. Contador). Sirve para borrar la cuenta existente en el contador, tiene prioridad, ya que mientras exista un 1 en la entrada "R" no se efectúa ninguna función de conteo.

- Bl (Conteo Binario). Guarda la cuenta en forma binaria, por lo cual se direcciona a una señal tipo palabra

- DE (Conteo en BCD). Proporciona el conteo en forma codificada BCD, por lo cual se requiere direccionar como una señal tipo palabra.

- Q (Salida). Proporciona un 1 cuando se realiza la cuenta, en algún otro caso se tiene un O.

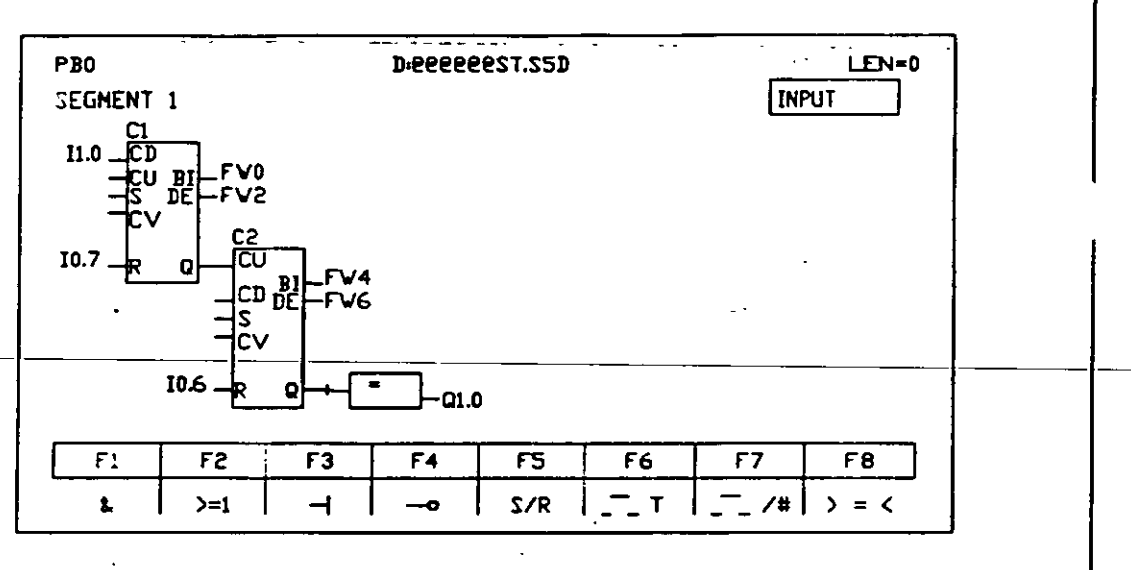

Figura 27. Bloque contador

Comparadores. Esta función como su nombre lo indica sirve para •comparar" el estado de un par de señales, que pueden ser del tipo byte o del tipo palabra, sin importar si son entradas, salidas o banderas.

Un comparador requiere de lós siguientes parámetros para funcionar:

- C1 (valor 1). Es el valor (tipo byte o palabra) que se va a comparar contra C<sub>2</sub>.

• C2 (valor 2). Es el valor (tipo byte o palabra) contra el que se va a · comparar C1.

• Q (salida). Proporciona el resultado de la comparación entre C1 y C2.

Existen diferentes criterios de comparar las señales:

 $\text{-}$   $\text{!}$  = (igual). En este caso la salida proporciona un 1 sólo si el par de señales en las entradas son iguales, en cualquier otro caso la salida es  $\Omega$ .

• < > (distinto). Existe un 1 en la salida cuando el par de señales son diferentes, de alguna otra forma la salida es 0.

 $\epsilon >$  = (mayor-igual). La salida será igual a 1 en el caso en que el valor de C1 sea mayor o igual al valor de C2, de no ser así la salida será 0.

• > (mayor). Se tendrá uri 1 en la salida en el caso de que C1 sea mayor a C2, de otra manera la salida será O.

<sup>~</sup>< = (menor-igual). La salida será igual a 1 en el caso en que el valor de C1 sea menor o igual al valor de C2, de no ser así la salida será O.

• > (menor). Se tendrá un 1 en la salida en el caso de que C1 sea menor a C2, de otra manera la salida será O.

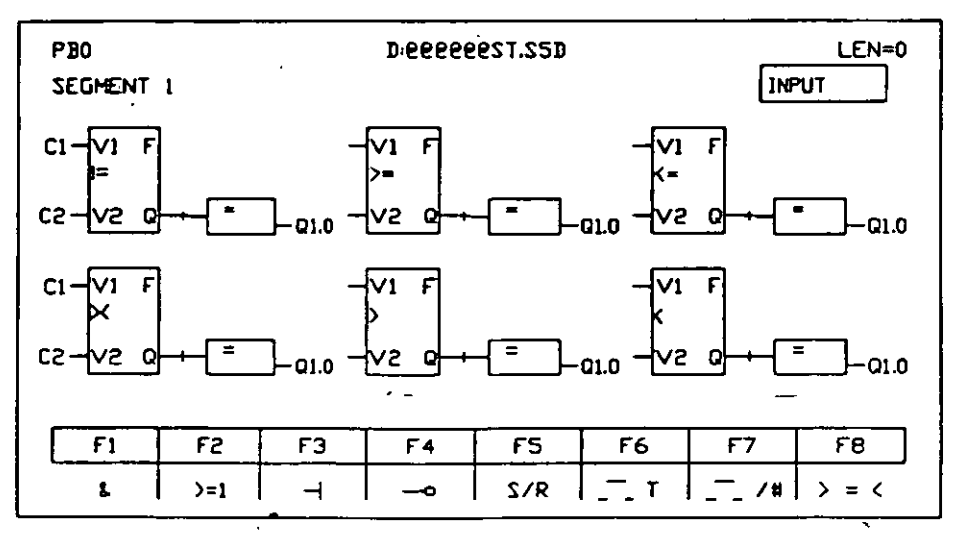

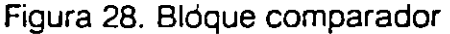

Sociedad de Imtrumentistas de América

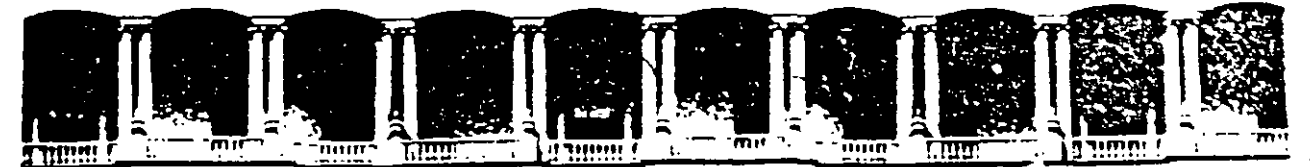

#### FACULTAD DE INGENIEAIA U.N.A.M. DIVISION DE EDUCACION CONTINUA

CURSOS ABIERTOS

# SISTEMAS DE AUTOMATIZACIÓN Y CONTROL

TEMA 8:

## MÓDULOS Y PROGRAMACIÓN . DEL PLC FESTO

EXPOSITOR: ING. ANA SALINAS JIMÉNEZ

1997

 $25.50$ 

# **MODULOS Y** PROGRAMACION DEL PLC<sub></sub>

# **CARACTERISTICAS BASICAS DEL EQUIPO FESTO**

- Modularidad tridimencional

-

- Expandible de 16 a 240 entradas/salidas
- Fijación opcional por perfil exterior; montaje directo
- Salidas 24 VCC 2A a prueba de cono circuito
- Ocho entradas rapidas por unidad central que actúan por
- i4/nterrupción
- Inteligencia distribuida mediante varios módulos de unidad
	- central
- - Módulos de comunicación por lazo de corriente.
- 256 Recordadores o banderas a prueba de fallo de tensión
- 64 Registros de 16 bits
- 16 Contadores de 16 bits
- 8 Temporizadores de 16 bits
- 16 programas de usuario
- Memoria de usuario RAM, EPROM, EAROM
- Ampliación de memoria de 2K hasta 32K según sea el tipo de memoria

---

- Lenguajes de programación:
- . Lista de instrucciones
- . Diagrama de escalera
- . Basic
- Funciones test y diagnóstico.
### Localización de errores

El sistema localiza e identifica fallos y averías internas y situación de señales, que según la lógica del programa y del sistema no son correctos. Cuando se producen condiciones operativas que pudieran deteriorar o alterar sensiblemente las funciones del . sistema, el equipo interrumpe automáticamente.

### Sistema festo-bus

Con este sistema se pueden agrupar varias unidades centrales, comunicadas entre sí. Así, se aumenta la capacidad, cuando la tarea de control es bastante compleja. Con esta solución se pueden realizar tareas parciales descentralizadamente. En esta configuración, cada unidad central es programada individualmente y dispone de todas las funciones precisas; los tiempos de respuesta son breves.

### Memoria de trabajo

El sistema de control FPC404 está dotado de diversas memorias operativas para las diferentes aplicaciones posibles. Cada memoria está constituida por una tarjeta que se acopla a la unidad central.

1.- En la mayoría de los casos, los programas tienen que ser modificados durante su confección o en la puesta en marcha, para adecuarlos a ·las condiciones individuales del proceso.

•

La memoria de escritura/lectura (RAM) permite la implantación y/o modificación de un programa sin necesidad de tener que interrumpir el ciclo productivo. Para ello se tiene una tarjeta de memoria RAM sobre la unidad central La capacidad normal es de 2 kilobyte. incorporando más tarjetas de memona, la capacidad puede extenderse hasta 8 kilobyte.

### **DESCRIPCION DE LAS CARACTERISTICAS DEL EQUIPO**

La caracteristica más destacada es su concepto modular, la cual se compone de diversos módulos individuales, que pueden acoplarse de acuerdo al requerimiento y complejidad del proyecto.

### La unidad central

La unidad de mando en la unidad central procesa las instrucciones de condición y las de ejecución que componen el programa. Con el sistema especial FESTO-bus, la unidad central está conectada con los demás módulos del sistema de

control.

En la memoria de trabajo se pueden grabar hasta 16 programas individuales; cuatro de estos se pueden procesar casi al mismo tiempo. En este caso cada programa es trabajado por un procesador propio. La unidad optimiza automáticamente el tiempo de ciclo.

La unidad central está dotada de 64 registros internos (utilizables como memorias auxiliares o para operaciones aritméticas). La capacidad de la unidad central abarca tambiénprestaciones como contadores incrementales y decrementales asi como elementos temporizadores (régimen de temporización de 0.01 segundo hasta 1 minuto).

### **Autodiagnótic:o**

Al poner en marcha el control, éste realiza primero un ciclo de autodiagnóstico automatico En éste se comprueban todas las condiciones de función escenciales y la transferencia interna de datos.

Cuando se corta la alimentación de tensión o falla la red, los datos memorizados no se volatilizan; la memoria RAM está mantenida por una pila que le alimenta la tensión precisa para retener los datos; esta pila tiene una duración media de un año.

2.- También hay otra posibilidad: incorporación de una tarjeta de memona EAROM (memoria escritura/lectura no volátil). Cada célula de inemoria (posición de bit) se puede borrar eléctricamente o escribiendo la nueva información sobre la anterior. En esta memoria. los datos no se pierden, aunque se cortara la alimentación de tensión.

3.- Los sistemas de mando para control de operaciones individuales, que hayan sido comprobados previamente , no precisan memorias borrrables. En estos casos es suficiente · dotarlos de una memoria EPROM (memoria fija). Los datos memorizados son inalterables, los programas de control se pueden duplicar sin ninguna dificultad.

Para el sistema FPC404 existen diversos submódulos, que extienden la gama de prestaciones del equipo y solventan distintas tareas, dandole versatilidad a todo el equipo y un mejor rendimiento.

### **Submódulo de entradas** ·

Este submódulo aporta ocho entradas adicionales sobre la unidad central; estas entradas pueden utilizarse individualmente como entradas digitales o bien resumidas las ocho como una palabra. La conexión de las entradas de señal es por conector frontal; diodos luminosos indican la respectiva condición (activación/desactivasión) de cada entrada.

### **Comunicación**

Se trata, en este caso, de un interfaz para transferir los procesos internos de mando . siguientes equipos periféricos

 $\mathcal{L} \subset \mathbb{R}^{n \times n}$  .

- Impresora para mensajes
- Pantalla para visualización
- Memoria de datos para la valoración
- Terminales para interacción

#### Red

En este caso se trata de un interfaz para enlazar varios equipos de comrol (mando de máquina y mandos de operaciones), consitituyendo un conjunto. De esta forma se implanta una estructura descentralizada; asi se obtiene una estructura más clara que permite localizar posibles fallos más rápidamente.

### Módulo entradas/salidas

Este módulo está dotado de 8 entradas y 8 salidas (etapas). La transferencia de las señales desde y hacia la unidad central se realiza por enchufes. Los diodos luminosos indican la condición de las entradas y las salidas para cada etapa. Optoacopladores separan las entradas y salidas del propio proceso de señales.

Como máximo se pueden incorporar siete módulos E/S a la unidad central. En esta configuración de extensión, el equipo de mando dispone de 56 entradas y 56 salidas individuales (a esto hay que agregar las entradas y salidas propios de la unidad central).

Las tensiones de señal, para una visualización correcta de las señales 1/0 en las etapas de entrada, han de ser superiores a 17 voltios (para señal 1) e inferiores a 5.8 voltios (para señal 0), respectivamente. Las salidas están protegidas contracortociruitos.

### **Módulo Entrada/Entrada**

Normalmente, en la práctica, el número de entradas controladas suele ser superior al de salidas. Por consiguiente , el sistema FESTO, además del módulo de entradas y salidas incorpora otro módulo con sólo entradas (módulo E/E). Este módulo dispone de 16 entradas (etapas), es decir de dos conjuntos de ocho entradas cada uno. La incorporación de este módulo aumenta, pues, el número total de entradas en el equipo de control. Todas las entradas de señal están dotadas de diodos luminososo, que indican el correspondiente estado de actividad en cada etapa. Este módulo es conectado al sistema de control con conectores especiales del Festo-bus.

### **Programación en el FST404**

El programa\_ es confeccionado e implantado en el equipo de control (FPC404) con el aparato programador (PRG) o con un ordenador personal (PC). Para estos fines, ambos equipos se unen con el conector de diagnóstico. Antes, sin embargo, es necesario establecer el listado de declaraciones en el programador; en este listado se correlacionan las

abreviaturas y las direcciones PLC de las entradas y salidas

Direccionamiento de los módulos de E/S y la CPU

Las 8 entradas internas en la unidad central están numeradas por orden de E0, E1, E2,... E7 y las salidas internas (en tarjeta sobre la unidad central) están direccionadas de manera análoga S0, S1. S2, .... S7. El número de módulo de la unidad central es el cero (0); si se han incorporado unidades centrales de extensión, éstas son numeradas también por orden, (módulos de **1** a 7).

Si se necesitan más entradas y salidas, casi siempre es preciso aumentar la capacidad de la unidad central, incorporando módulos E/S y/o módulos EE. Estos módulos son marcados con los números de módulo restantes, osea<sup>-d</sup>e 1 a 7, cuando la primera unidad central operativa se marcó con O

En el direccionamiento de estas entradas y salidas adicionales es preciso indicar también el · número del módulo que las incorpora. Asi, las entradas en el módulo E/S número 1 , por ejemplo se caracterizarían con E1.0.... E1.7; las salidas seran S1.0...... S1.7. El digito delante del punto indica el número de orden del módulo; el dígito detrás del punto inicial indica el número de entrada o salida. En un módulo posterior se toma como el número 2 y se<sup>-</sup> indica como E2.0.... E2.7 lo mismo para las salidas. Para un módulo con 16 entradas, el módulo número 1 seria El. O hasta El.IS

### **Banderas**

La unidad central está dotada de banderas; estos están dispuestos en 16 grupos de 16 unidades, respectivamente (total: 256 banderas). Los recordadores se direccionan con dos dígitos: de M0.0 a M0.15, de M1.0 a M1.15,..., de M15.0 a M15.15.

## **LENGUAJES DE PROGRAMACION ESTRUCTURA**

Diagrama de escalera (Ladder diagram)

Se da la condición Se da la acción

 $-(-(-))$  --  $-(-)()-$  ---  $(S)$  --

11.2 11.4 00.2

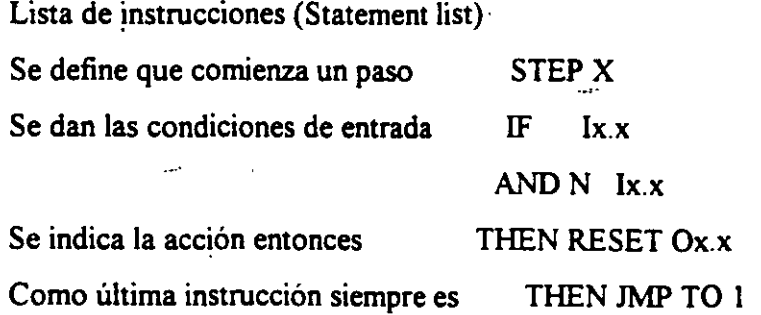

BASIC

Se enumeran las lineas se escriben las instrucciones .

- 10 IFBIT El.l THEN SET Al.l
- 20 ELSE GOTO 10
- 30 IF BIT El.2 THEN RES Al.l
- 40 ELSE GOTO 30
- 50 IF BIT El.l THEN GOTO 10
- 60 ELSE GOTO 50

- -~

### PRINCIPALES<sup>T</sup>INTSRUCCIONES PARA CADA TIPO DE LENGUAJE

 $\ddotsc$ 

Diagrama de escalera

Operando Contacto normalmente abierto

Operando Contacto normalmente cemdo

Marca Salto incondicional a donde se encuentra la marca

Operando 1

Función de comparación

 $=$ ,  $\lt$ ,  $>$ ,  $\lt =$ ,  $>$ ,  $\lt$ 

Operando 2

Operandos Asignación directa a una salida

 $\overline{\cdot}$  r) (*i*)

### Operandos

-(S)- Activación permanente

-(R)- Desactivación permanente

### **Operandos**

- -(INC)- Incrementa un contador

### -(DEC)- · · Decrementa un contador

Tnn Cnn Operando 1 Operando 1 Operando Operando to Operación Temporizador Contador Operando 2 - Operando 2

En donde nn es un número de 2 digitos, 0-7 y 0-15 respectivamente

Lista de instrucciones

· STEP Etiqueta de inicio de paso

IF Introduce una instrucción condicional \_\_

THEN Realiza el cambio de condicion a acción

OTHRW <sup>"</sup>Realiza una acción alterna de no cumplirse la función IF

NOP Instrucción No Operación

JMP TO Realiza un salto incondicional al número del paso indicado

SET Activa un operando de tipo bit con un 1 lógico

RESET Desactiva un operando de tipo bit con un O lógico

 $+$   $*$  / () = Operandos aritm, ticos.

Programación BASIC

ABS Regresa el valor absoluto de un número

ANO Operación Y

BIT Unidad b sica para funciones

BYTE Procesa la información como agrupaciones de 8 bits

COS Entrega el valor coseno de un número

ELSE Introduce la función ELSE como-alternativa de ejecuccion

END Sentencia requenda para la ferminacion de un programa

--

FOR Parte de ur comando de ciclo (FOR TO NEXT)

GOTO Salto incondicional a la linea especificada

IF Instrucción de condicionamiento

NEXT Indica el final de un ciclo (FOR TO NEXT)

NOT Complementa el estado lógico de una variable tipo bit

OR Operación O

OUT Escribe o manda información a un puerto de salida

PI Regresa al valor de la constante Pi= 3.1415

RES Desactiva una variable tipo bit

SET Activa una variable tipo bit

SIN Regresa el valor seno de un número de radianes

SQR Regresa la raíz cuadrada de un valor \_

THEN Instrucción para inicio de acciones, parte de la sentenciá (IF THEN ELSE)

TIMER Temporizador, despu,s del contaje regresa un valor lógico

TO Parte de la condición (FOR TO NEXT)

# EJEMPLOS

 $\bar{\mathbf{r}}$ 

### **DESCRIPCION DE CADA UNO DE LOS EJEMPLOS**

Los siguientes ejemplos son programas realizados con el software del pie proporcionado por festo en el primer programa muestra que podemos controlar cualquier objeto por medio de sensores.

Este programa esta realizado en lenguaje des escalera y rios indica que si el sensor concetado en la entrada 4 del módulo 1 es detectado, entonces que accione el motor de la banda que se conectó a la salida 6.

La segunda parte muestra que si detecta la pieza al final de la banda entonces que apague el motor.

Algo muy importante que debemos tomar en cuenta es que si no se cumple el primer paso, entonces no podemos continuar con el proceso.

El siguiente programa realiza lo mismo que el primero pero ahora con BASIC, este utiliza comandos que nosotros conocemos aunque tienen algunas modificaciones.

El tercer\_ejemplo\_nos\_muestra.la\_forma\_de\_utilizar\_un\_timer,\_que\_son.los\_que\_nos\_ayudan\_a tener algunos tiempos requeridos por el proceso, un ejemplo es cuando se utiliza en el llenado de refrescos y tienen que esperar a que se llene la botella con este timer lo programamos al tiempo requerido y esto depende del pie utilizado

El cuarto ejemplo es el de un contador, que tiene la función de incrementar o decrementar y esto también depende del equipo que se utilice Un ejemplo es el avance y retroceso de un cilindro tantas veces como se necesite, si esta colocando una pieza para etiquetarla y luego para que la pesen aquí se.utliza un contador

- El quinto ejemplo es la simulación de un proceso el cual empieza por:

1 - El cilindro empuja la pieza de color naranja v por medio del sensor magnetico la deja « '» distancia requerida para que baje el mampulador vila tome con la pinza o garra

El movimiento de bajar el manipulador a la distancia necesaria se realiza con otro sensor magnético y al igual se calibra para bajar a la distancia necesaria.

2.- Toma la pieza y sube el manipulador y por medio de un plato giratorio que tienen colocados sensores de tipo inductivo, gira y la deposita en una banda, que tienen colocado un sensor de tipo óptico que al detectarla en nuestro programa quedo que aaccione el motor de la banda y existe otro sensor al final de la banda, cuando llega la pieza desactiva el motor de la banda.

3.- El último paso es el de bajar y tomar la pieza girar y depositarla en el abastecedor, para que continue con el ciclo.

Estos son ejemplos, algunos realizados en los tres tipos de lenguajes que utiliza el pie de festo sabemos que hay una infinidad de plc's pero todos tienen las mismas bases, no todos manejan los tres lenguajes, otros utilizan pascal o diagrama de bloques, o algún otro tipo de lenguaje.

۳ŕ.

(

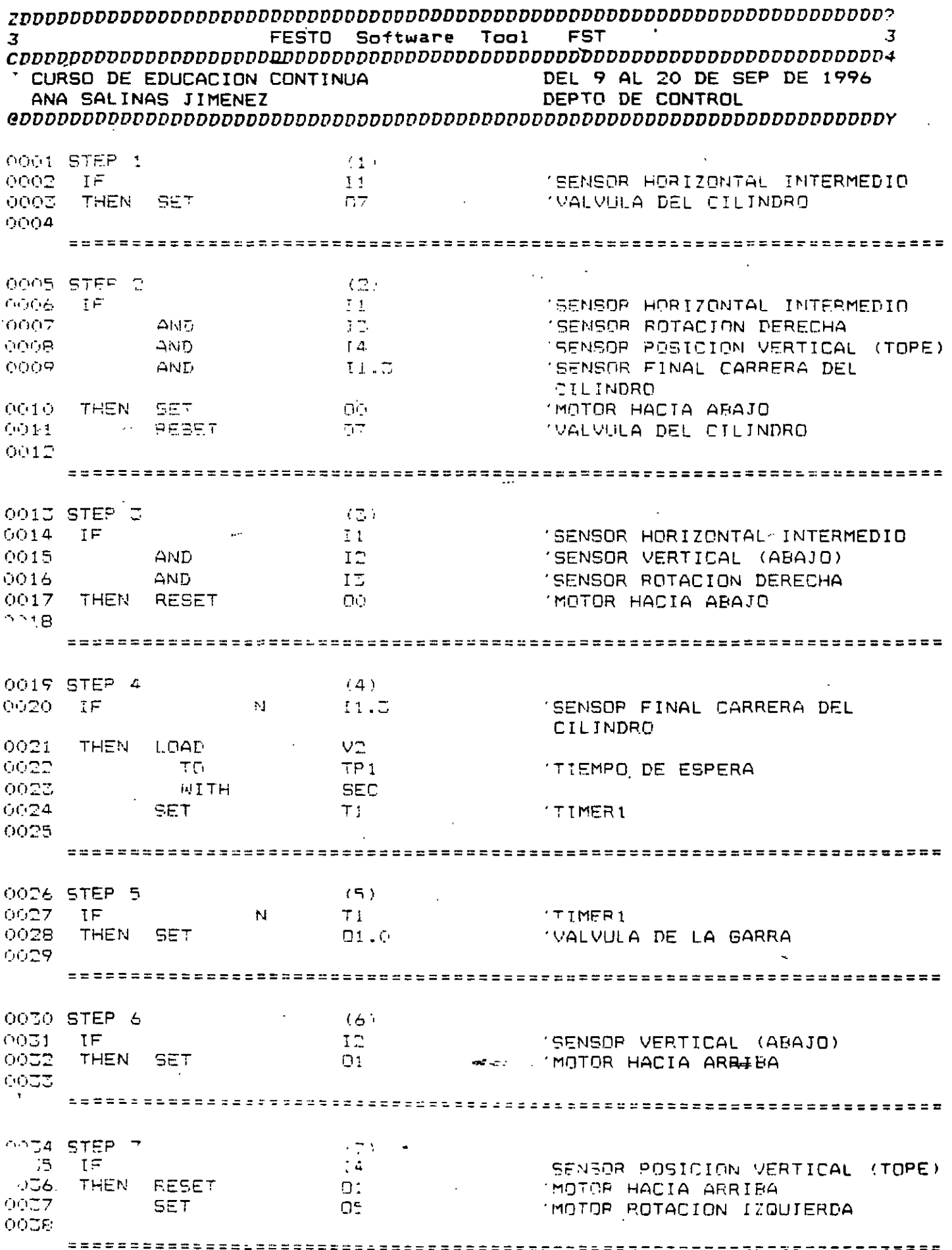

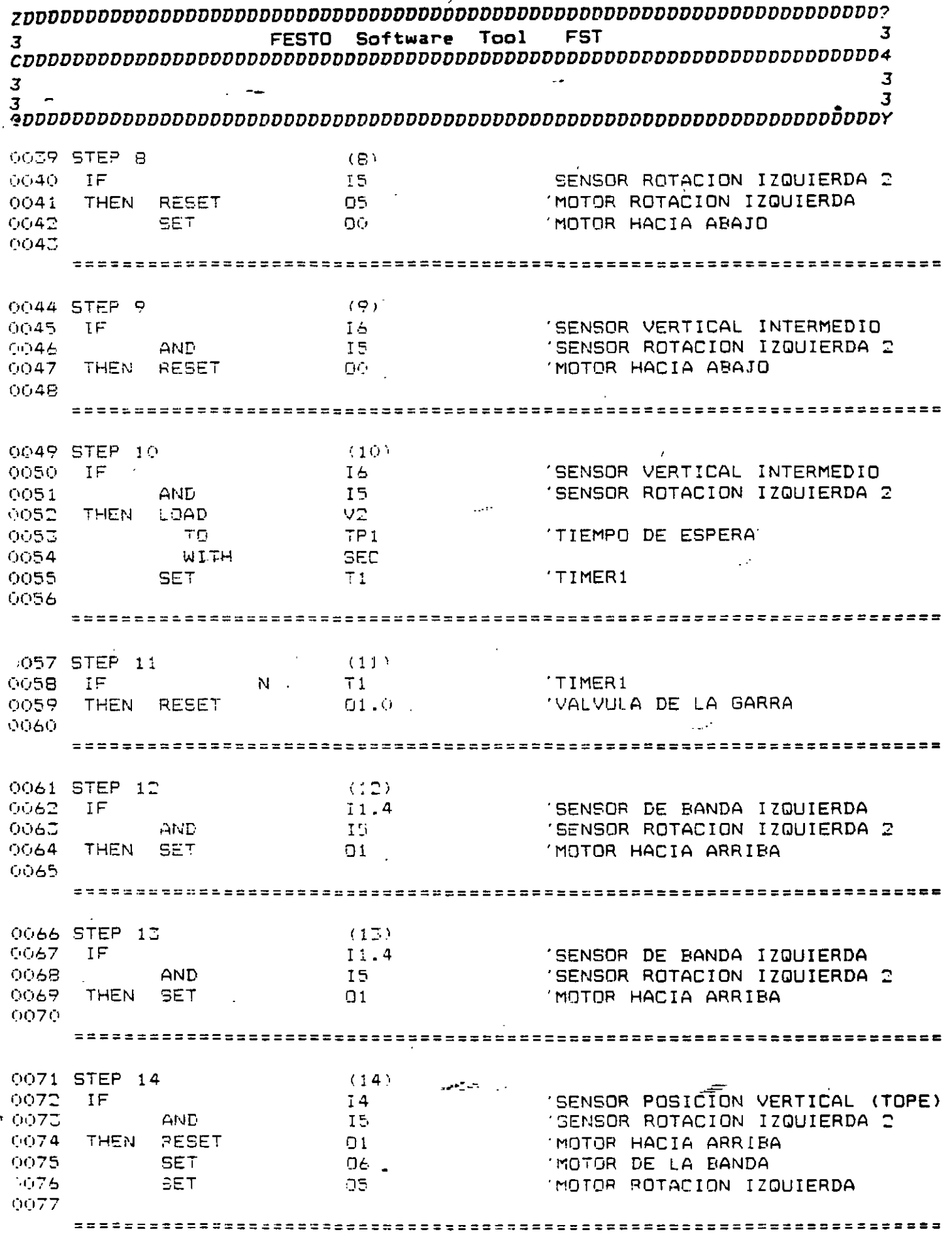

 $\bar{\bar{z}}$ 

 $\frac{1}{\sqrt{2}}$ 

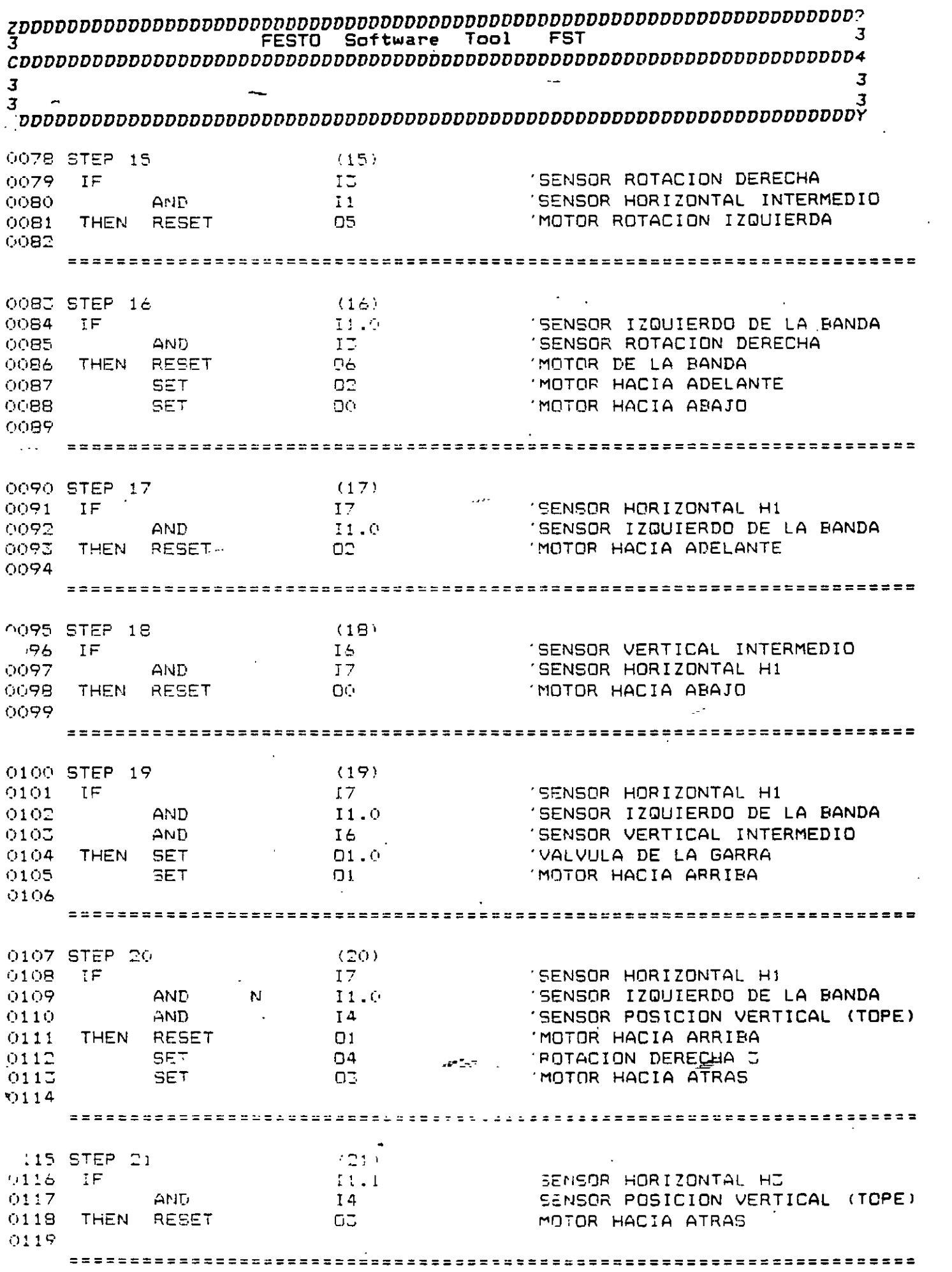

 $\hat{\boldsymbol{\beta}}$ 

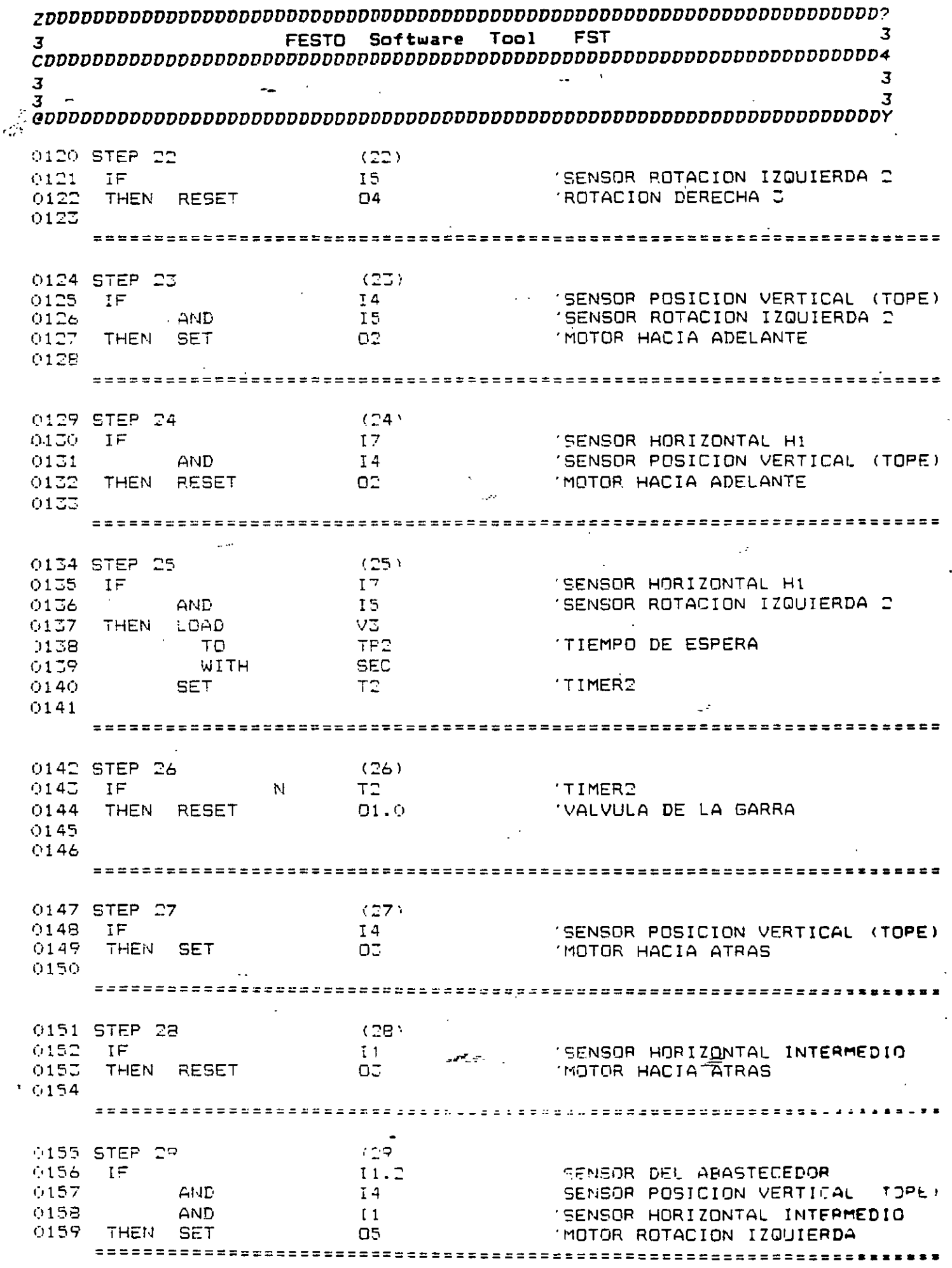

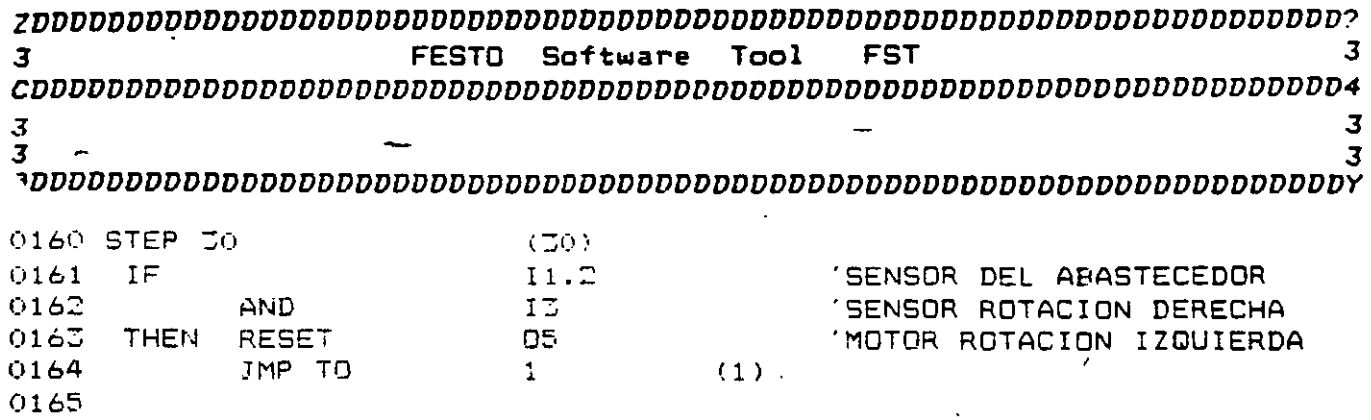

 $3 - 1$ FESTO Software Tool **FST** 3  $\overline{\mathbf{3}}$  $\overline{3}$  $\frac{1}{3}$  $\overline{3}$  $\overline{3}$ 

للمنابي

ر المري سو

10 IF BIT E1.4 THEN SET A6 20 ELSE GOTO 10 30 IF BIT E1.0 THEN RES A6 40 ELSE GOTO JO 50 GOTO 10 60 END

Tool  $\overline{3}$ FST. FESTO Software  $\overline{\mathbf{3}}$  $\overline{\mathbf{3}}$  $\overline{3}$  $\overline{\mathbf{3}}$  $\overline{3}$  $\overline{3}$  $3 \overline{a}$ 

SI DETECTA LA PIEZA ACCIONA MOTOP Rund No.  $\mathbf{1}$ Runo No.  $\mathbb{R}$ SI DETECTA PZA AL FINAL OFF MOTOR

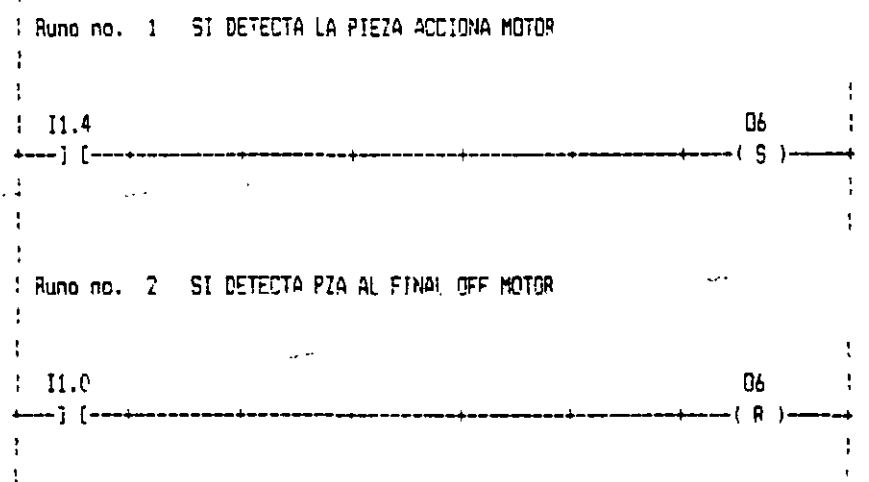

#### End of the ladder diagram

 $\mathbf{I}$ 

#### $\overline{3}$ **FESTO** Software Tool **FST** 3 3  $\overline{\mathbf{3}}$  $\overline{\mathbf{3}}$  $\frac{3}{3}$ ₹ 0001 STEP 1  $(1)$ 0002  $IF$ Tú. 'ROTON DE ARRANQUE 0003 **THEN** 0004 **SET** 07 'VALVULA DEL CILINDRO 0005 0006 STEP 2  $(2)$ 'SENSOR FINAL CARRERA DEL  $\mathbb{I} \mathbb{P}$ 11.3 9007 CILINDRO 0008 **THEN** 0009 **LOAD** US. TP1 'TIEMPO DE ESPERA -0010 TO  $\mathbf{v}$ 0011 **WITH SEC** 0012 **SET**  $T1$ 'TIMER1 لمعدد  $0017$

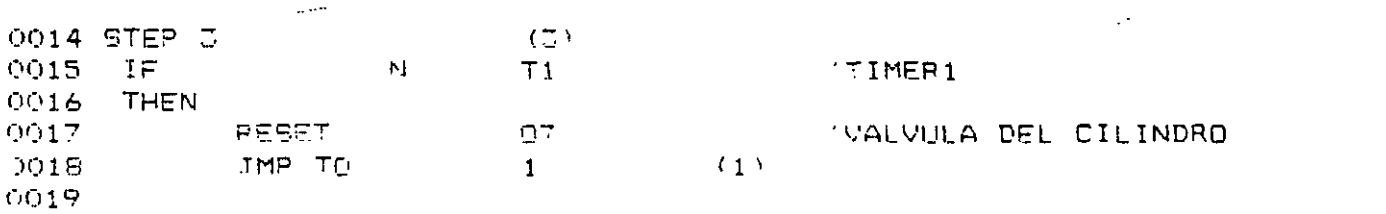

سيرجي

### **MANIPULADOR**  $\frac{1}{2}$

### MINIROBOT RB-4/EV

### **INTRODUCCIÓN**

El robot, la palabra en sí misma fue introducida en 1917 por Karel Capek. Sin embargo su uso se generalizó en 1920 con su famosa obra RUR (Rossum's Universal Robots) Rebota es la palabra checoeslovaca para labor monótona· o trabajos forzados. Desde entonces han aparecido un gran número de robots dentro de la ciencia ficción, pero la verdadera historia comienza en 1954 cuando un ingeniero norteamericano llamado George Devol registró una patente llamada Programmed article transfer (Transferencia automática de artículos). Esta patente condujo al primer robot industrial, fabricado en 1962 por Unimation, Inc., una compañía fundada por Joseph Engleberger en 1958.

La definición de robot dada por el Robot Institute of América (Instituto Noneamericano de Robots), es la que tiene actualemente mayor aceptación: un robot es un manipulador reprogramable con funciones múltiples diseñado para mover materiales, partes, herramientas o dispositivos especializados a través de ·movimientos variables programados para el desempeño de una gran diversidad de tareas.

Existen máquinas especializadas que pueden realizar trabajos semejantes, pero que no se pueden calificar de robot. La diferencia es que el robot no es una máquina especializada. sino una parte de una línea de producción automática flexible. El robot puede programarse y por lo tanto sus posibilidades de trabajo llegan a ser prácticamente infinitas.

A pesar de que el robot industrial nació hace años, sólo con el desarrollo reciente de la microelectrónica, y en particular de los microprocesadores, llegó a ser una tecnología interesante desde el punto de vista económico. En efecto el costo de la pane eléctrica respecto a la mecánica ha bajado considerablemente.

El minirobot RB-4 es un ejemplo, en escala reducida, de un brazo articulado típico de los robot industriales.

Está desarrollado, para fines didácticos y experimentales, de modo que puede conectarse a la computadora por medio del pueno paralelo.

Su estructura permite que se intervenga sobre él tanto en el sector mecánico como el eléctrico. Por ejemplo es posible añadir algunos sensores al órgano terminal. Esto permite que el robot se pueda controlar con reatroalimentación.

En conclusión este robot puede utilizarse como un instrumento para la evaluación, el análisis económico y la instalación de los robot industriales en las distintas plantas

### ESTRUCTURA MECÁNICA

La geometría del minirobot ha sido proyectada para ofrecer la máxima flexibilidad. Se trata de un manipulador 3R vertical. Sus movimientos están desacoplados (el movimiento de una junta tiene efecto sólo para esa junta).

Con el brazo vertical, el codo horizontal y la mano hacia abajo, el hombro puede moverse en toda dirección sin que el antebrazo y la mano pierdan su orientación.

Del mismo modo, puede levantarse y bajarse el antebrazo sin que se cambie la dirección de la mano. La mano queda orientada aunque se muevan al mismo tiempo el hombro y el codo.

Esta característica tiene gran importancia para simplificar el desplazamiento de objetos.

### **COMPONENTES**

El minirobot se compone de *5* partes fundamentales:

- 1.- Base-·
- 2.- Tronco
- 3.- Brazo
- 4.- Antebrazo
- 5.- Pinza

Estas partes están relacionadas por las siguientes articulaciones:

- 1.- Cintura
- 2.- Hombro
- 3.- Codo
- 4.-Muñeca 1
- 5.- Muñeca2
- 6.- Articulación de la pinza

### DESCRIPCIÓN DE LAS PARTES DEL ROBOT:

### Base

La base no sólo sostiene al manipulador, sino que contiene también los circuitos de la interfaz y el motor que controla la rotación de la cintura.

### Tronco

El tronco, que rueda sobre la base por medio del engranaje principal, lleva cinco motores y sus reductores que se acoplan cen los engranajes del brazo

#### Brazo

El brazo, que gira alrededor del hombro mediante un eje horizontal, contiene en su parte inferior los engranajes y los cables tensores que ponen en movimento al codo, la muñeca y la mano.

#### Antebrazo

El antebrazo, que gira al rededor del codo mediante un eje horizontal, contiene los engranes cónicos (Bevel de 45°) de la muñeca.

### Muñeca y pinza

La muñeca tiene dos movimientos: una rotación alrededor del eje de la mano (balanceo) y una rotación alrededor de un eje horizontal (cabeceo). Estos movimientos dependen de la combinación de las rotaciones de los motores muñeca 1 y muñeca 2: cuando giran en el mismo sentido la pinza se mueve hacia arriba y hacia abajo (cabeceo); cuando giran en sentido contrario la pinza gira alrededor del eje de la mano (balanceo).

La pinza esta dotada de tres dedos recubiertos de hule. Su movimiento esta confinado únicamente al de apenura y cierre.

### RELACIÓN ENTRE PASO MOTOR E INCREMENTO ANGULAR

Estas constantes son necesarias para los que desean construir un sistema de referencia cartesiano para los movimientos, o bien un sistema de referencia relacionado con· las articulaciones del brazo.

#### Base

Ángulo del paso x relación 1 x relación 2

 $7.5x \frac{20 \text{ dientes}}{72 \text{ dientes}} x \frac{12 \text{ dientes}}{108 \text{ dientes}} = 0.23148 \text{ grados por paso}$ 

 $\mathcal{L}=\mathcal{L}=\mathcal{L}$ 

= 4.32 *pasos por grado* 

€

Hombro

$$
7.5x \frac{14 \text{ dientes}}{72 \text{ dientes}} \times \frac{12 \text{ dientes}}{108 \text{ dientes}} = 0.162 \qquad \text{grados por paso}
$$

= 6.1714286 *pasos por grado* 

Codo

$$
7.5x \frac{14 \text{ dientes}}{72 \text{ dientes}} \times \frac{12 \text{ dientes}}{108 \text{ dientes}} = 0.162 \qquad \text{grados por paso}
$$

$$
= 6.1714286 \text{ pasos por grado}
$$

Muñeca  
7.5x 
$$
\frac{20 \text{ dientes}}{72 \text{ dientes}} \times \frac{12 \text{ dientes}}{108 \text{ dientes}} = 0.23148 \text{ grados por paso}
$$
  
= 4.32 *pass por grado*

 $\blacksquare$   $\blacksquare$   $\blacks$ 

$$
7.5x \frac{20 \text{ dientes}}{72 \text{ dientes}} \times \frac{12 \text{ dientes}}{108 \text{ dientes}} = 0.23148 \text{ grados por paso}
$$

Diámetro de la polea: 26 mm

Apertura:  $s = r \times \theta$  [mm/paso]

 $\theta$  = 0.23148 grados/paso = (0 23148)  $\pi$ /180° rad/paso  $s = (13) (0.23148)$  $(\pi)/180^\circ = 0.05252$  mm/paso

Movimiento total de la mano de abierta a cerrada : 20 mm angulo realizado por cada dedo = 50°

 $\overline{A}$ 

 $\frac{50}{20 \text{ mm}} \times 0.0262 \text{ mm} = 0.0655 \text{ grados por paso}$  o 15.2672 pasos por grado

 $\overline{\mathbf{S}}$ 

### ELECTRÓNICA DE CONTROL

.El minirobot está diseñado para ser controlado por una microcomputadora convencional del tipo PC, a través del puerto paralelo (dirección \$3E78), o por un microcontrolador tipo HC.ll. Para el primer caso, la conexión se efectúa a través de un conector DB 25 cuya asignación de terminales aparece en la figura l.

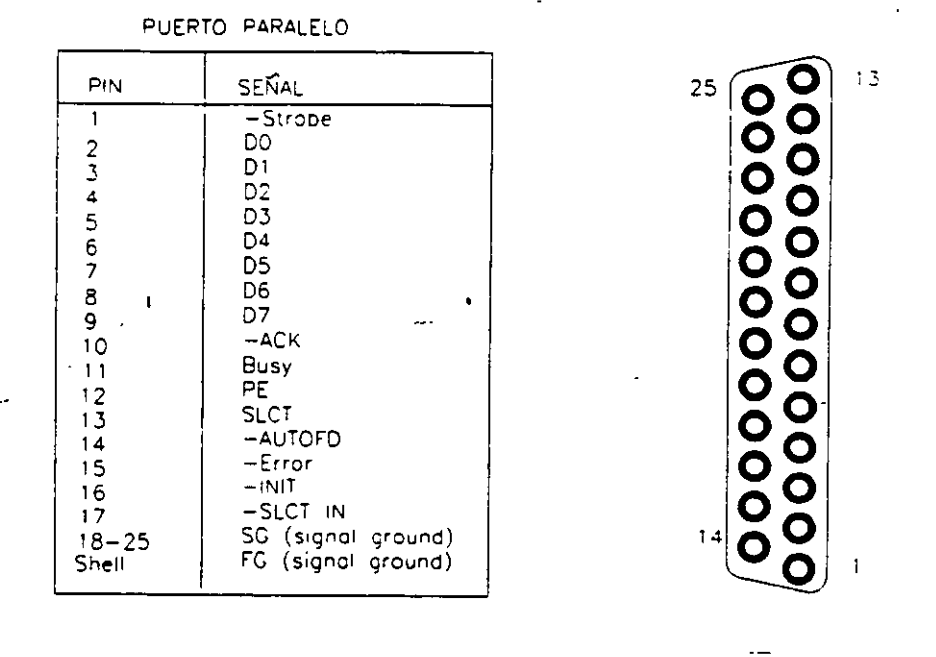

CONECTOR DB25

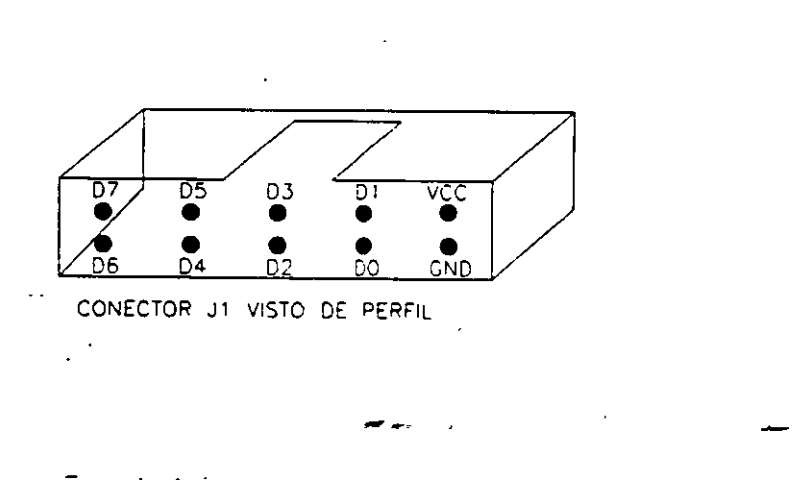

Fig. 43420  $\mathbb{R}^+$ te los conectores  $\pm$   $\approx$ 

6

El diagrama funcional de la tarjeta de interfaz se muestra en la figura 2. Básicamente esta constituida por una etapa de memorización de las instrucciones provenientes de la microcomputadora, una etapa de decodificación de dichas instrucciones, una etapa de generación de los pulsos de conmutación, de la fases de los motores incrementales, y una etapa de potencia.

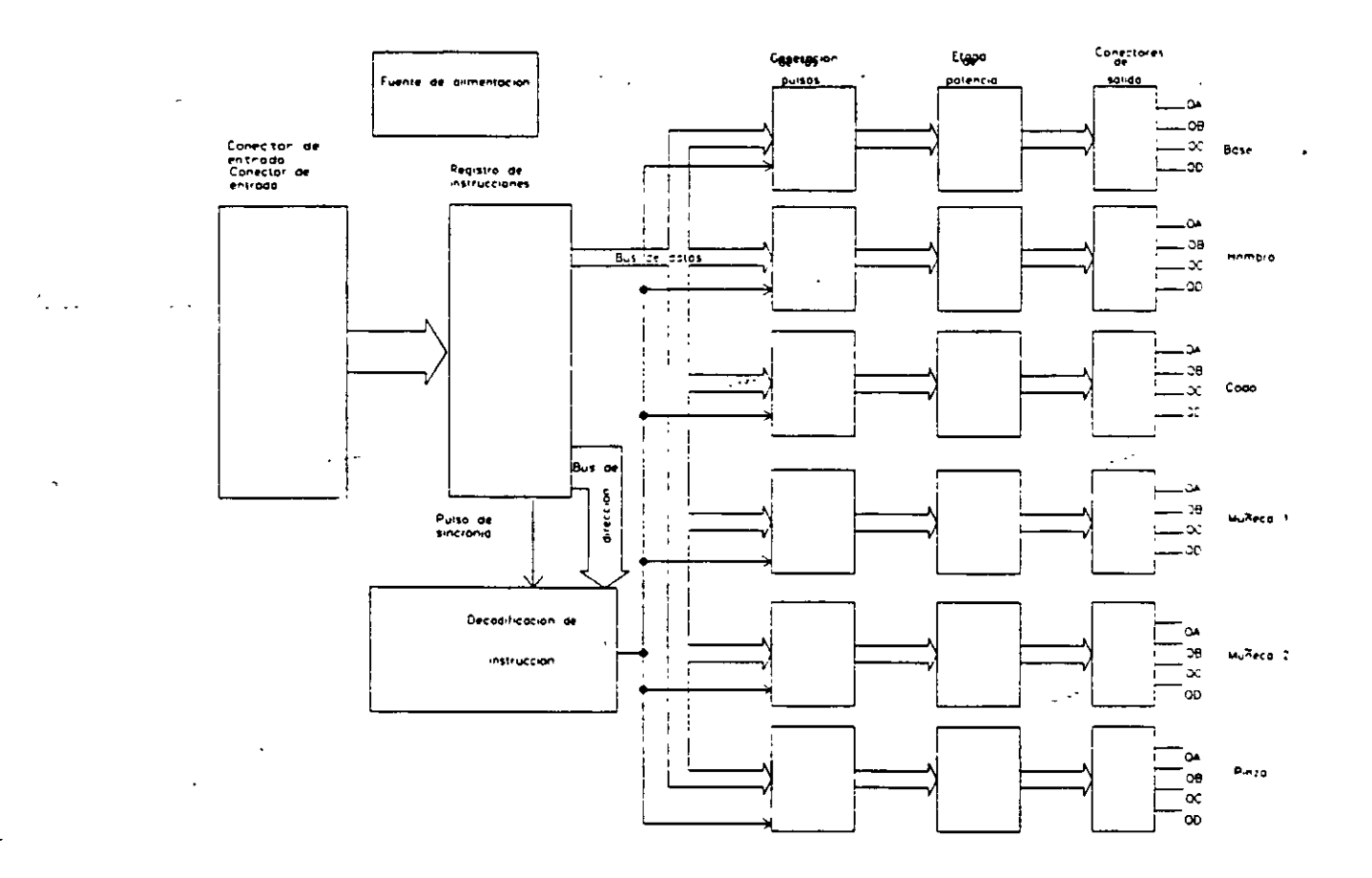

Figura 2 Diagrama funcional de la tarjeta

refun

 $\overline{7}$ 

### DESCRIPCIÓN DE LA TARJETA BÁSICA

La tarjeta contiene la interfaz con la PC y la sección de mando de los 6 motores paso a paso, cuyo diagrama se muestra en la figura 3.

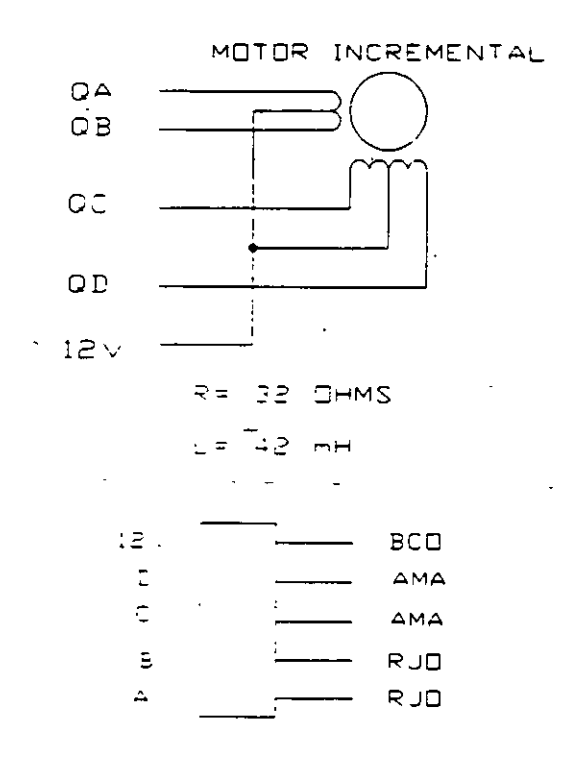

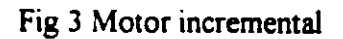

Las instrucciones de 8 bits provenientes del puerto paralelo de la PC (dirección \$E378) son recibidas y decodificadas por los dos integrados IC1 e IC2 (74LS125) de la manera siguiente: los cuatro bits más significativos se envían al bus interno de datos (figura 4).

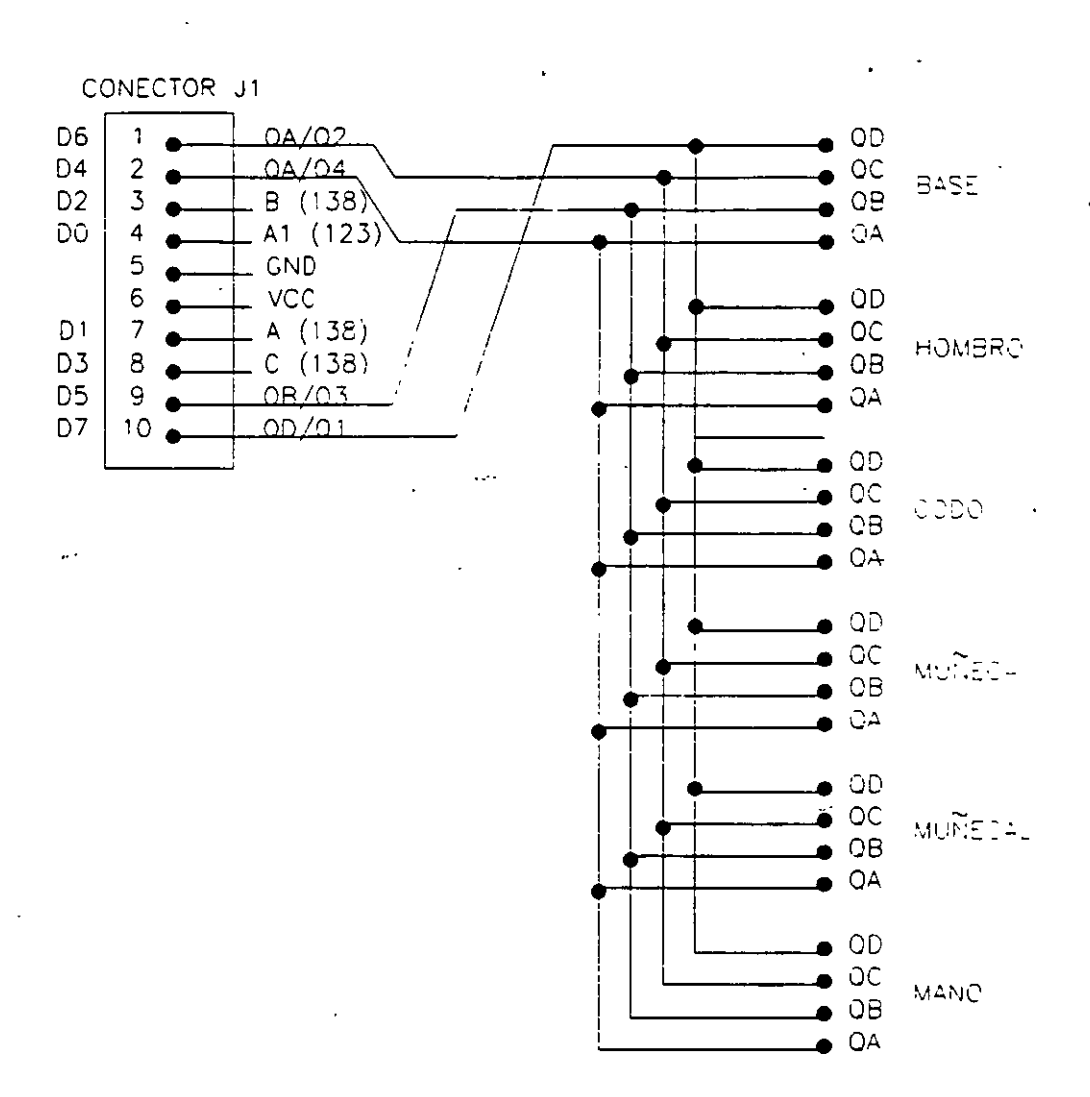

### Fig 4 Bus interno.

Cada uno de ellos tiene destinada una fase de los motores, como se muestra en la tabla No.1. Los datos en la instrucción se rigen bajo el principio de lógica negativa (bits a cero = fase activa). Los bits D3-D1 contienen la información de cada uno de los motores incrementales según se muestra en la tabla No 2

### MOVIMIENTO DE PASO COMPLETO

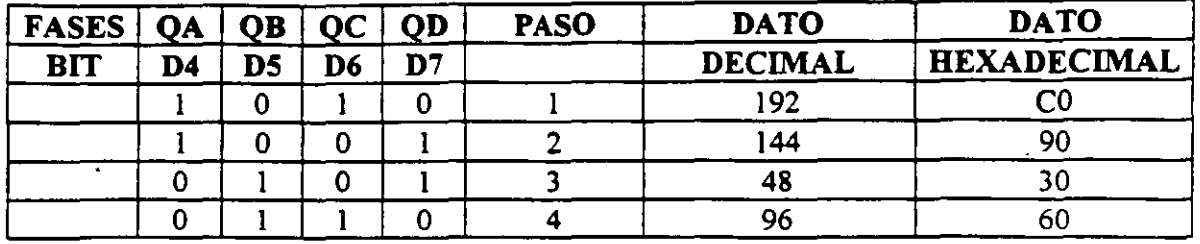

### MOVIMIENTO DE MEDIO PASO

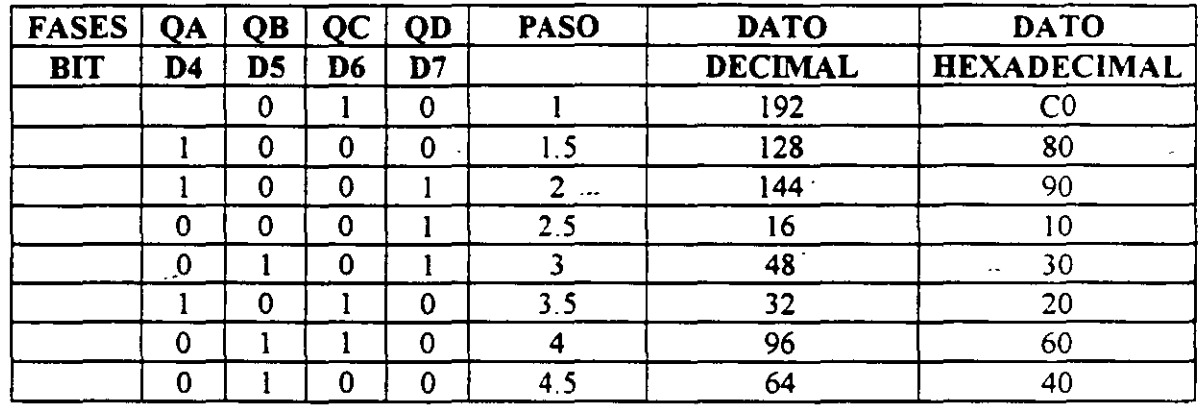

Tabla l. Sucesión de códigos de conmutación para los devanados de los motores increméntales.

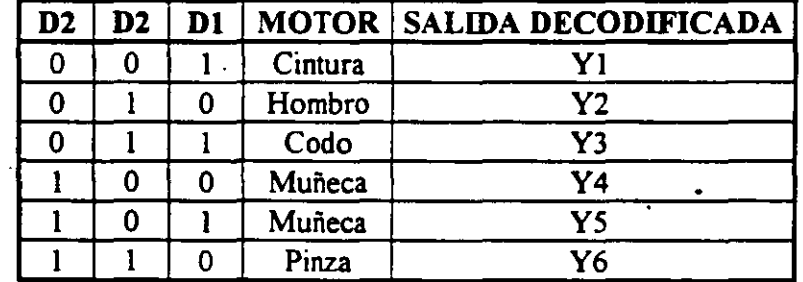

Tabla 2. Asignación de direcciones de los motores increméntales.

Dicha dirección se decodifica mediante el circuito decodificador/demultiplexor (74LS138) cuvas salidas controlan las compuertas Flip-Flop tipo D (74LS175) que memorizan la información del bus de datos, que controla la activación de los devanados de los motores. De esta manera la información de la energización de los devanados se dirige exclusivamente al motor seleccionado. Por último, el bit D0 controla la sincronización del circuito gatillando las compuertas D para transmitir la información de conmutación hacia los motores selecionados. A la salida de dichas compuertas se tiene una etapa de potencia, constituida por los circuitos IC11-IC13 (ULN2003A), que suministra la corriente necesaria (aproximadamente 1 A) para mover los motores.

Además de los circuitos de decodificación y de control, la tableta de interfaz contiene un circuito de regulación de voltaje que proporciona los 5 V necesarios para alimentar los circuitos TTL, y 12 V para la salida de potencia de los "drivers" de los motores Los diagramas del circuito, antes y después de modificado, se muestran, respectivamente, en las figuras 4, 5 Y 6.

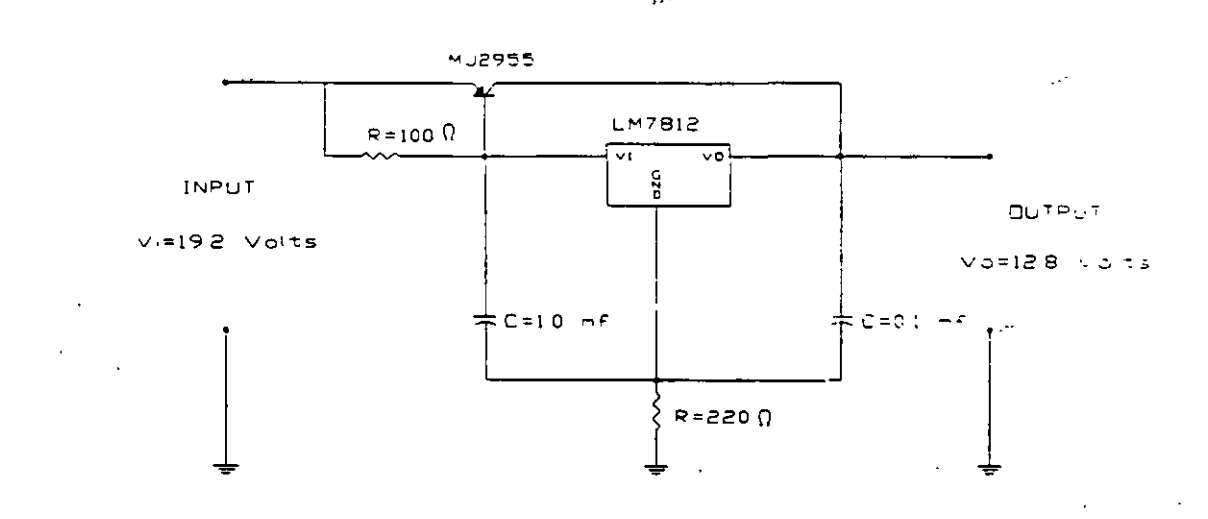

### Fig 4 Modificación a la fuente.

س

المستحصر

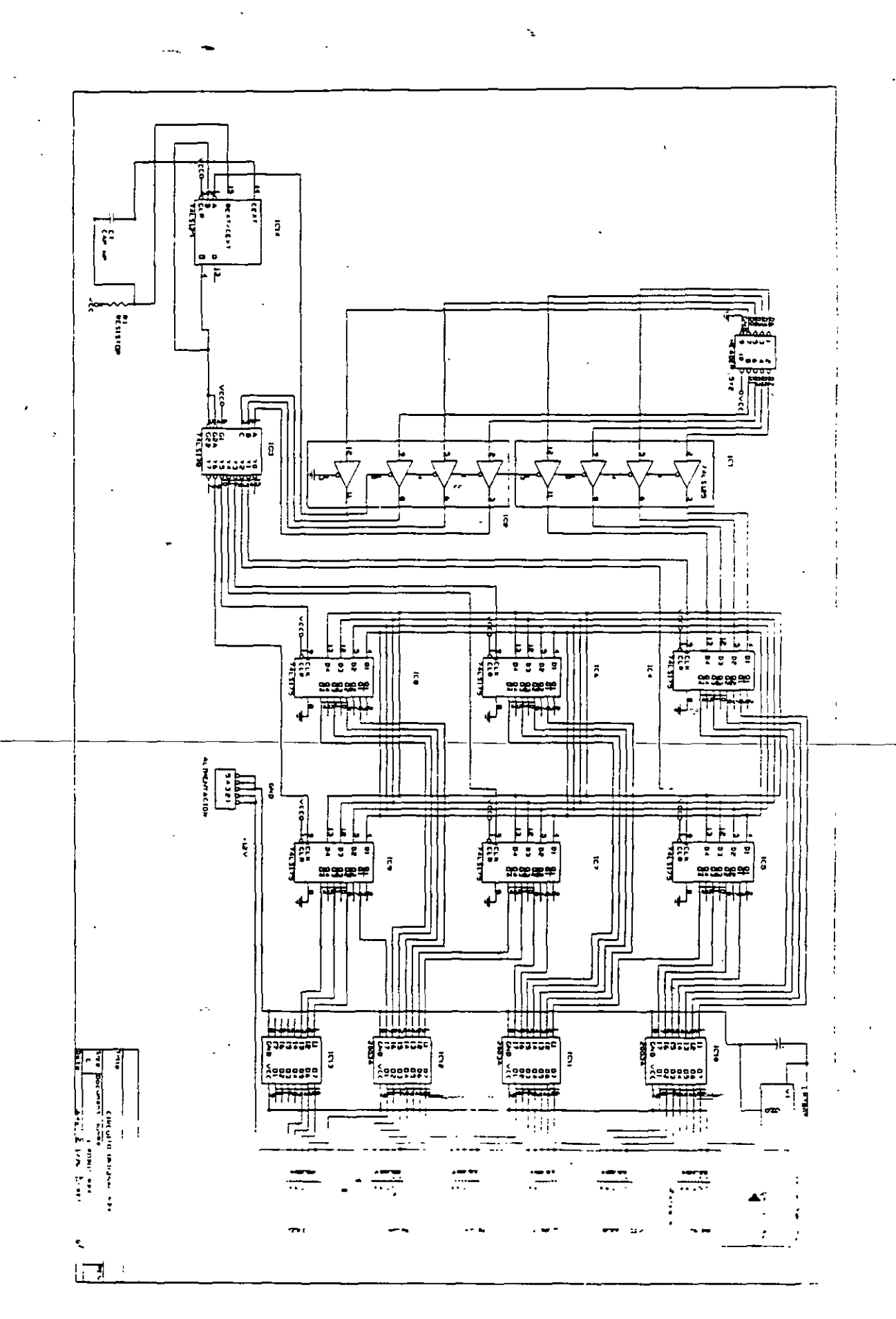

÷.

13

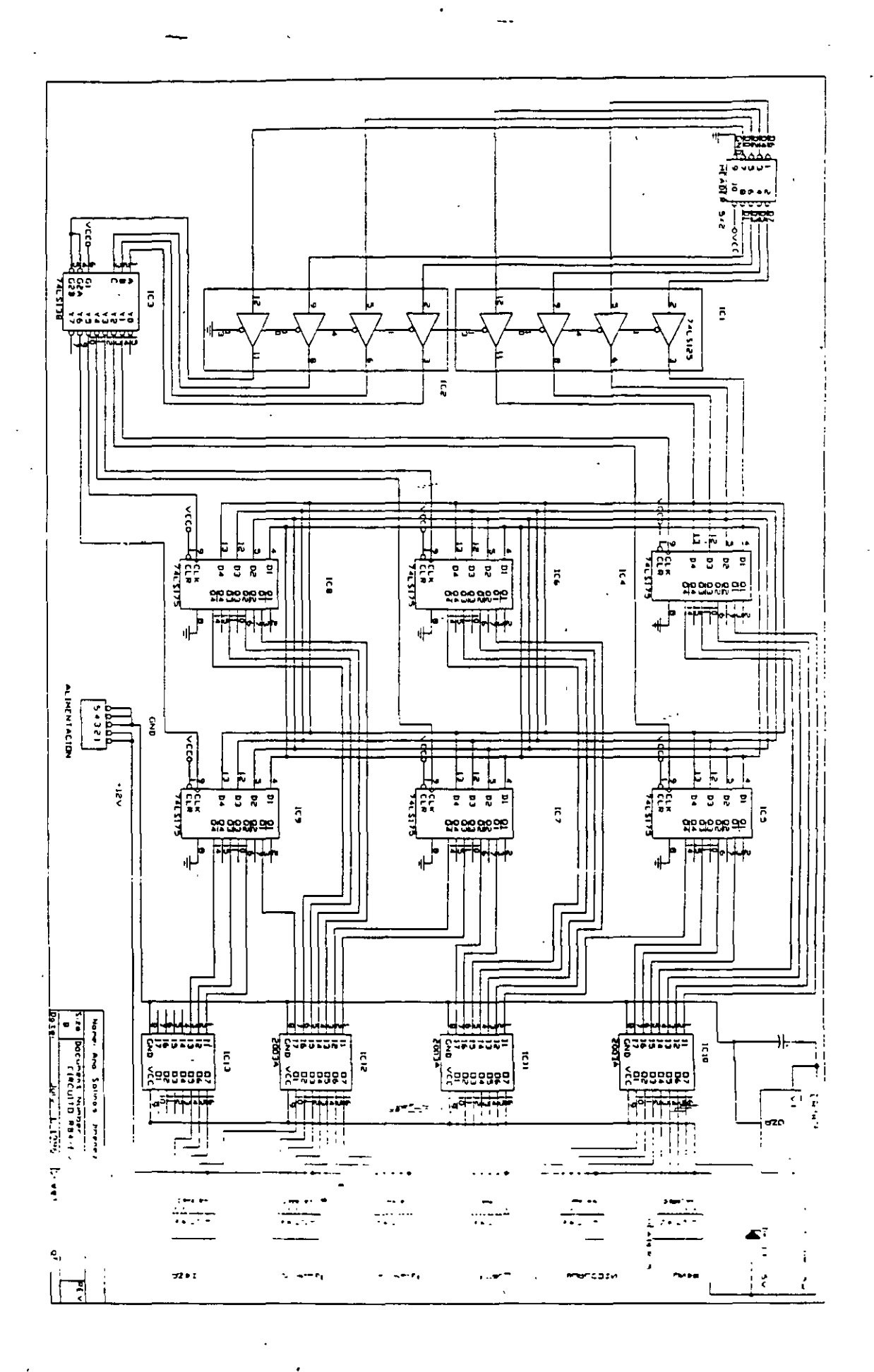

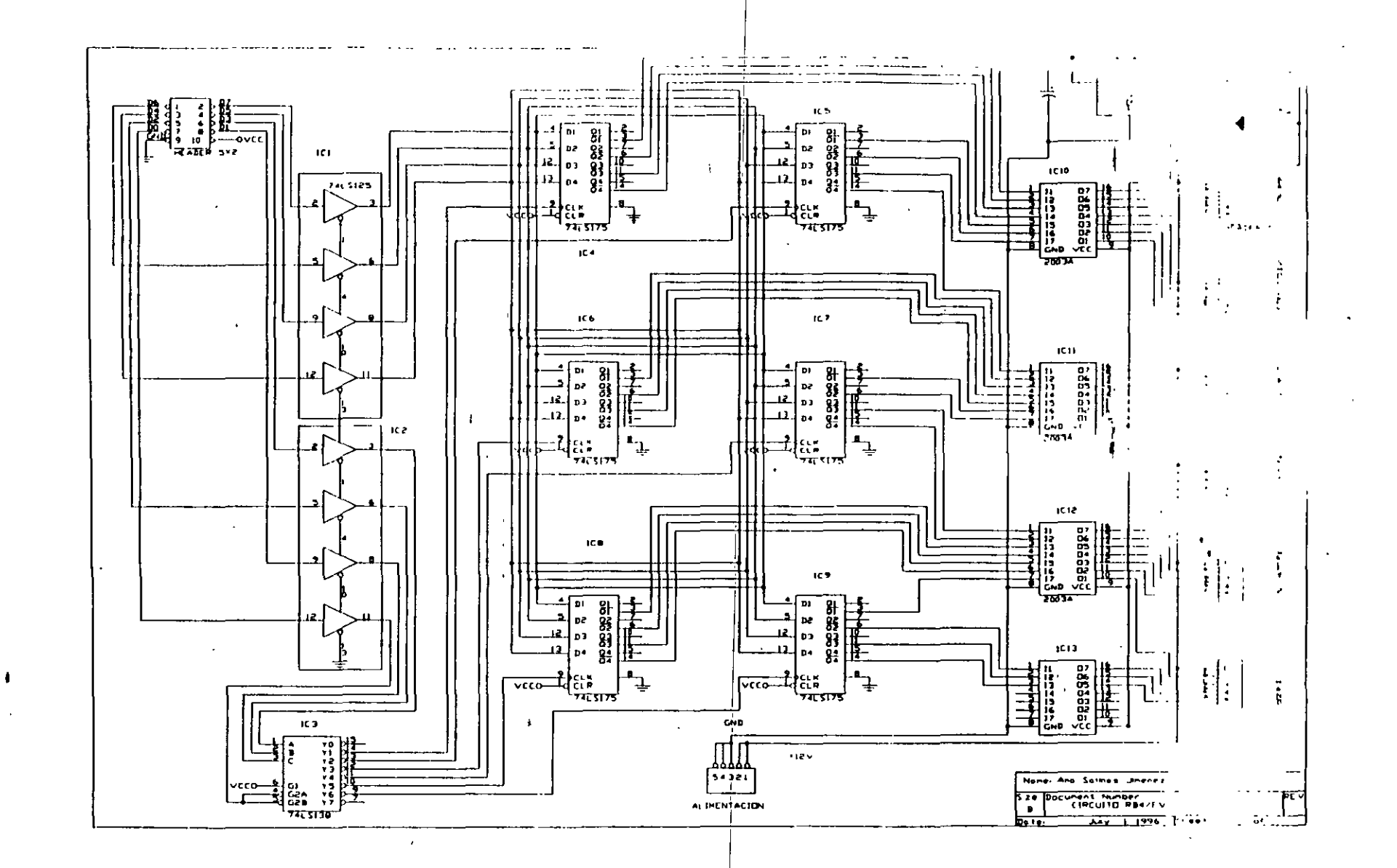

 $\hat{\mathbf{y}}$
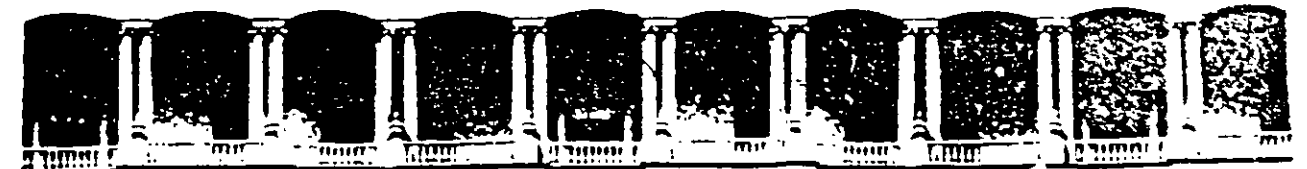

#### FACULTAD DE INGENIERIA U.N.A.M. DIVISION DE EDUCACION CONTINUA

**CURSOS ABIERTOS** 

# SISTEMAS DE AUTOMATIZACIÓN **Y CONTROL**

TEMA 9:

**SISTEMAS DE CONTROL DISTRIBUIDO** 

**EXPOSITOR: ING. RICARDO GARIBAY JIMÉNEZ** 

1997

ار - البلاغي

# " SISTEMAS DE CONTROL DISTRIBUIDO "

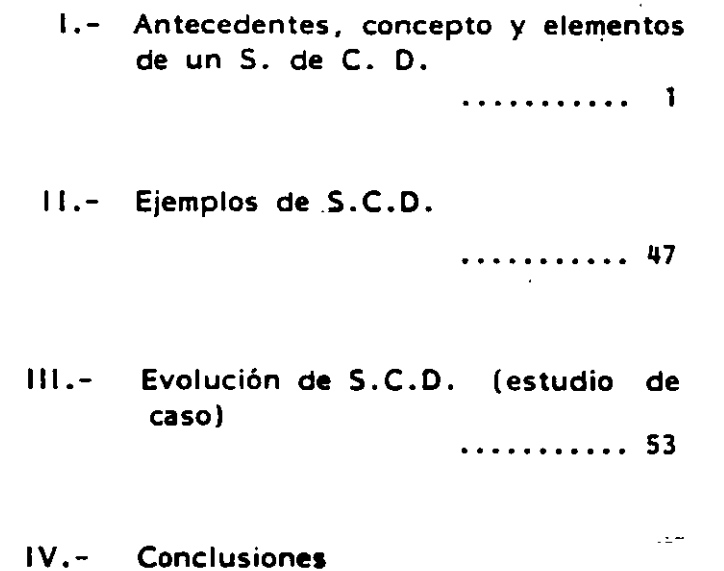

w<del>is Roberto Vega Conzalez-</del> عماء  $\mathbb{Z}^{\mathbf{d}}$  .  $\mathbf{e}$  : ÷

. . . . . . . . . . . 59

### SISTEMAS DE CONTROL DISTRIBUIDO

## 7.1 INTRODUCCION. ANTECEDENTES, CONCEPTO Y ELEMENTOS DE UN S. DE C.D.

Hasta fines de los años 50's, los controles neumáticos se usaban en la mayorfa de las plantas. Posteriormente se introdujeron los sistemas de control basados en electr6nica anal6gica, los cuales ganaron terreno para posteriormente, a mediados de los sesentas, dar paso a los controladores con electr6nica de estado sólido llamada de arquitectura dividida.

Los últimos 20 años han permitido el mejoramiento de los sistemas de control analógico y el desarrollo de la computadora digital como una herramienta.

Actualmente con el advenimiento del microprocesador, contamos con sistemas de control avanzados de tipo distribuido.

El hecho de implementar controles cada vez mejores y m&s avanzados, se basa en la necesidad de optimizar recursos. Especialmente en México, sabemos que vivimos en una economfa sensitiva a los costos de energfa, Adicionalmente, el manejo de la planta requiere maximizar la disponibilidad del equipo *y* la confiabil1dad en la operaci6n del control.

También existe la necesidad de reducir los costos de instalación del sistema a través de diseños que minimicen los costos de mano de obra en campo.

Los sistemas actuales deben ser flexibles, cualquier cambio debe requerir el mfnimo de alambrados, y practicamente muy poca programaci6n.

Además, la comunicación debe ser simple y de bajo costo, entre los sistemas de la planta. Debido a que la misma base de datos se usa por más de un sistema, es posible tener entradas de proceso alambradas en un sistema y disponibles a otros sistemas.

.·

# 7.1.1 ANTECEDENTES DE CONTROL DIGITAL DIRECTO (C.D.D.)

El C.D.D. se hizo necesario debido a que cada vez más el operador requería monitorear más variables de proceso que antes.

El monitoreo y almacenamiento de muchas variables de proceso, es ideal para ser realizado por medio de computadoras digitales.

A principios de los 60's, las primeras computadoras se instalaron en plantas de proceso. Algunos sistemas de control analógicos se retuvieron para realizar el control de ciertas secciones estratégicas del proceso. Esto se debía prin cipalmente a que las computadoras de aquel entonces tenfan memorias pequeñas y muy lentas, además de carecer de periféricos.

Por otra parte, la aplicación de los computadores al control, se hacía cada vez más obligada, pues se trataba de mejorar algunos problemas subsistentes en los sistemas de control analógicos-electrónicos, como los siguientes:

 $1. -$ Los ajustes tienden a perderse. Hay bastantes componentes que se requiere mantener bajo calibración.

 $2. -$ Prácticamente no existe autodiagnóstico de fallas.

- $3 -$ Existen algunas fallas que pueden modificar la posición del elemento final de control, sin que en el sistema se hayan tomado medidas de seguridad.
- La única forma de manejar relaciones no lineales (Por ejemplo PH) es a 4.través de aproximaciones. Esto se dificulta aún más cuando el proceso es dinámico.
- $5. -$ La única forma de comunicación entre lazos de control, es a través de alambrado duro, y esto es muy caro.
- Muchas veces se requiere de dispositivos de indicación auxiliar, los cua- $6.$ les requieren una salida dedicada del sistema.
- $7. -$ El cambio de la estrategia de control requiere cambio-de alambrado.

A fines de los 60's y/o principios de los 70's, se inició la implementa-

RV/tag

 $\overline{2}$ 

ción de CDD, usando un procesador central o minicomputadora. Para entonces ya existían algunos periféricos como los tubos de rayos catódicos (pantallas) conversacionales, que permitían acceso a las funciones de la computadora.

El C.D.D. resuelve muchos problemas asociados con los sitemas ana16gicos.

- La naturaleza discontinua de la computación digital, resuelve el problema de la pérdida de ajustes que ocurre en algunos circuitos operacionales.
- Se puede obtener una exactitud muy alta (digital) aún con funciones no lineales.
- Se pueden desplegar las variables ae proceso en pantalla.
- Se cuentan con autodiagnósticos.

Inicialmente el CDD, sólo se aplicaba a unos cuantos lazos, la función primaria del computador, todavfa era monitoreo del proceso. Posteriormente se aplic6 a plantas enteras.

En este Oltimo caso se requerfa de un respaldo, ya que una falla del CPU, o de los equipos de entradas/salidas podrfa forzar el sistema a control manual.

Por otra parte, en los sitemas analógicos, una falla afecta solamente el lazo donde se encuentra el controlador, dado que los mismos tienen un procesamiento de señales continuo y no de tiempo compartido.

El respaldo en los sistemas CDD, puede ser un sistema anal6gico u otro computador, con alguna forma de transferencia automatica.

Las figuras # 1  $\frac{1}{4}$  2  $\cdot$ , muestran algunos sistemas de control analógicos neumáticos y electrónicos en tableros convencionales.

Las figuras  $#3$   $\mu$  4 , son<sup>\*2</sup>ejemplo ae un sistema CDD<sup>+</sup>tipico. RV/tag' 3

..

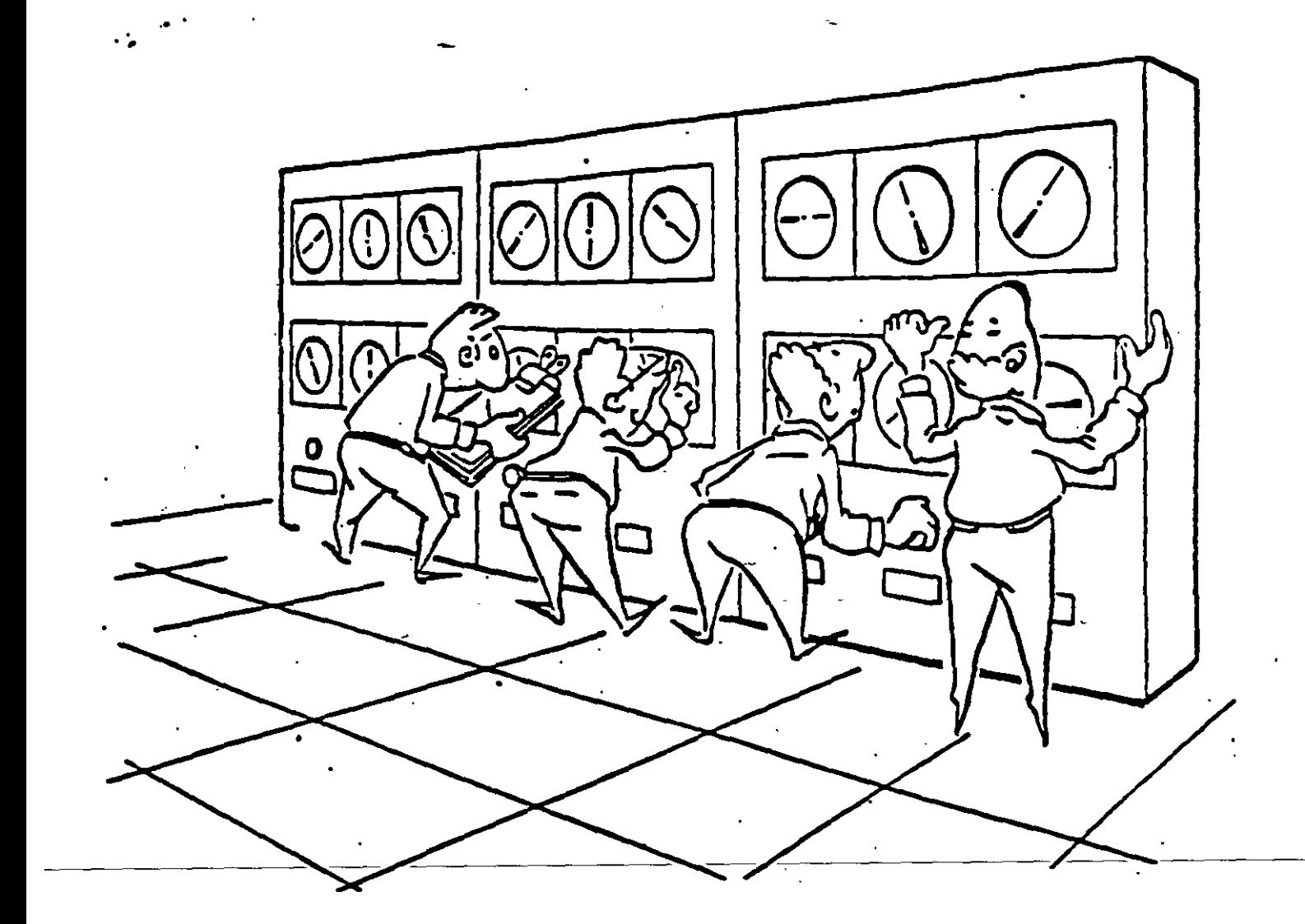

 $Fig. 11$ 

RV/tag'

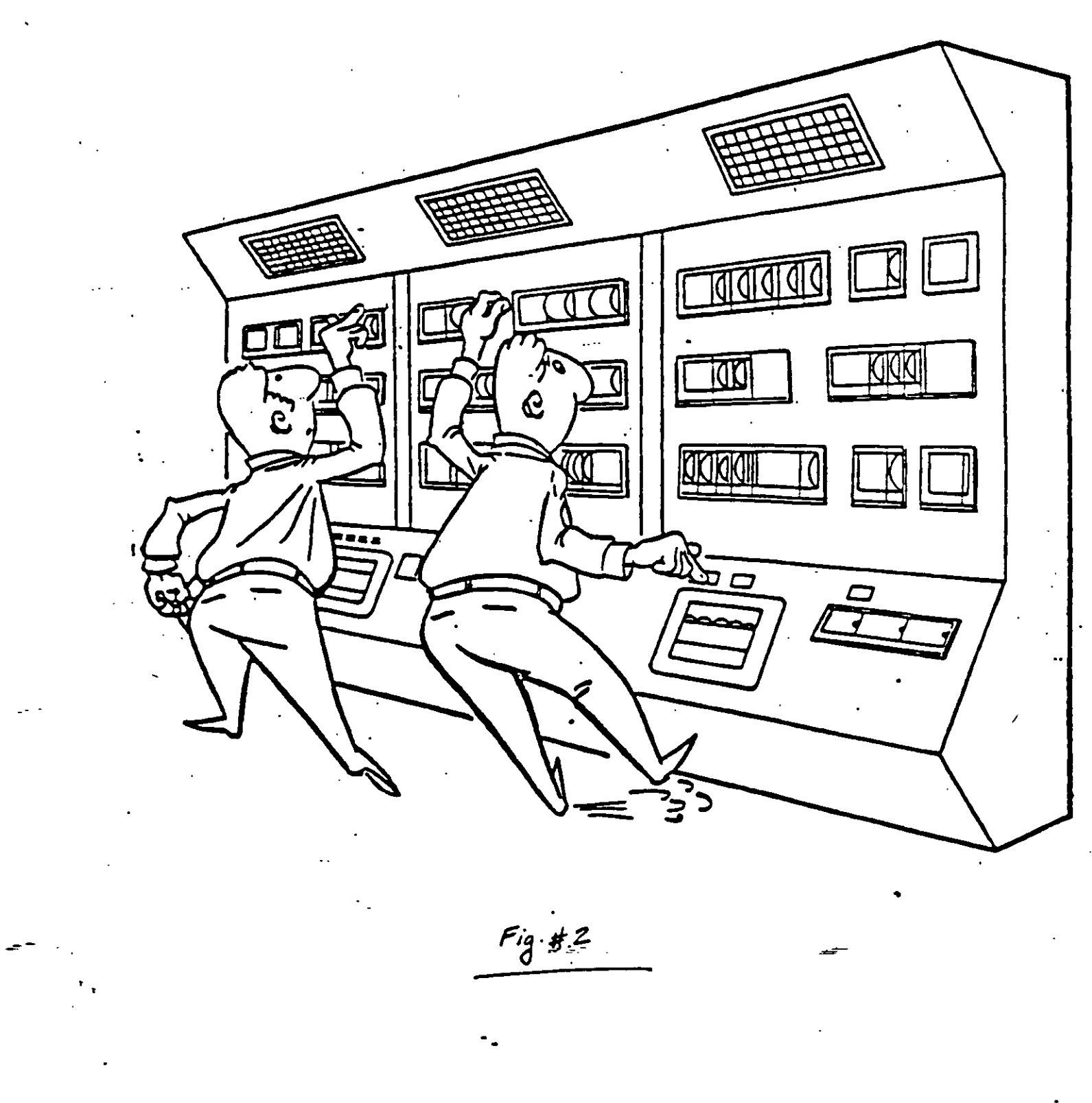

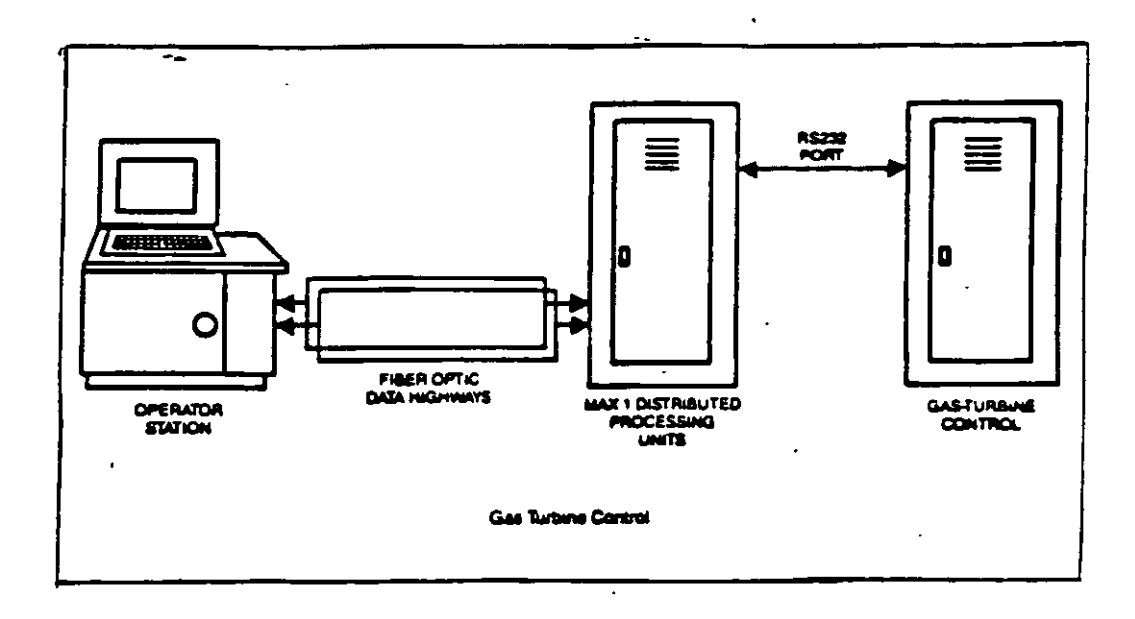

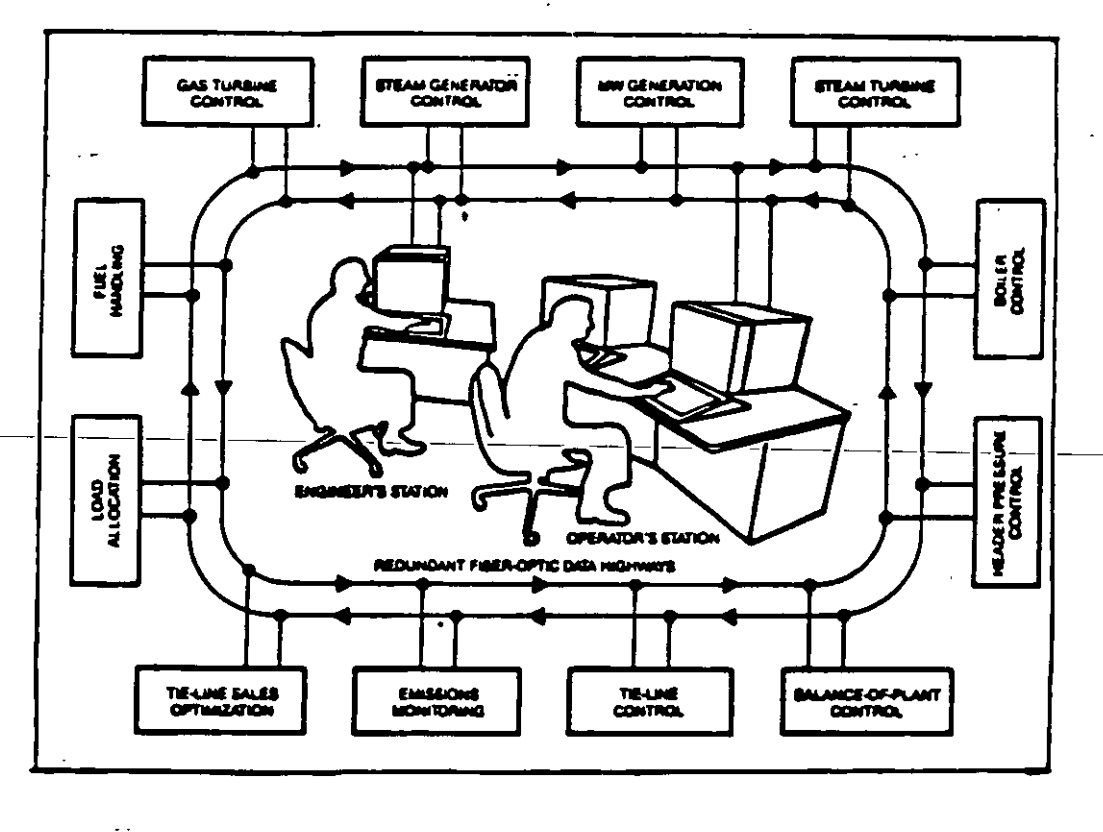

FLGURAS 3 Y 4

ران المستحقين

r T

 $\blacklozenge$ 

# 7.1.2 ALGUNOS INCONVENIENTES DEL CDD.

Los sistemas CDD funcionan en forma secuencial con un tiempo especffico; sin embargo, la rutina de procesamiento normal, puede ser alterada en cualquier momento, por programas prioritarios, dando como resultados disturbios en la computaci6n de control, debido a que si se inserta otro programa en la computaci6n normal, existen retardos.

El Software de los primeros sistemas CDD con frecuencia era complejo y no se escribfa en lenguajes de alto nivel. Los cambios en la estrategia de con-.  $\le$ trol, se hacian modificando o agregando programas. Los ingenieros de control de las plantas, generalmente no son programadores, lo cual dificultaba la operación.

Sistemas posteriores CDD ya permitian hacer cambios en linea. usanco lenguajes de alto nivel camo el Fortran.

Los sistemas CDD no tuvieron una gran aceptaci6n, tal vez las siguientes sean razones principales:

- Una falla sencilla podfa forzar el sistema total a manual
- Los programas prioritarios retrazaban las rutinas normales de procesamiento, incluyendo las funciones de control y actualizaci6n·de pliegues.
- La complejidad del software incrementaba el tiempo de arranque, y muy diffcil el realizar cambios.

El sistema de control Supervisor (SCS) es similar al CDD, con la diferencia que existen controladores o equipo ana16gtco de tablero cuyos puntos de ajuste son calculados y provistos por la computadora. Este tipo de sistema tiene el incon- veniente adicional del costo del computador, el equipo electrónico, y los problemas de alambrado.

A partir de este momento, aparentemente el desarrollo de los sistemas de control, sugerfa utilizar la capacidad de una computadora digital y la seguridad

 $\mathbf{z}^{\mathbf{a}}$  , where  $\mathbf{z}$ 

' '

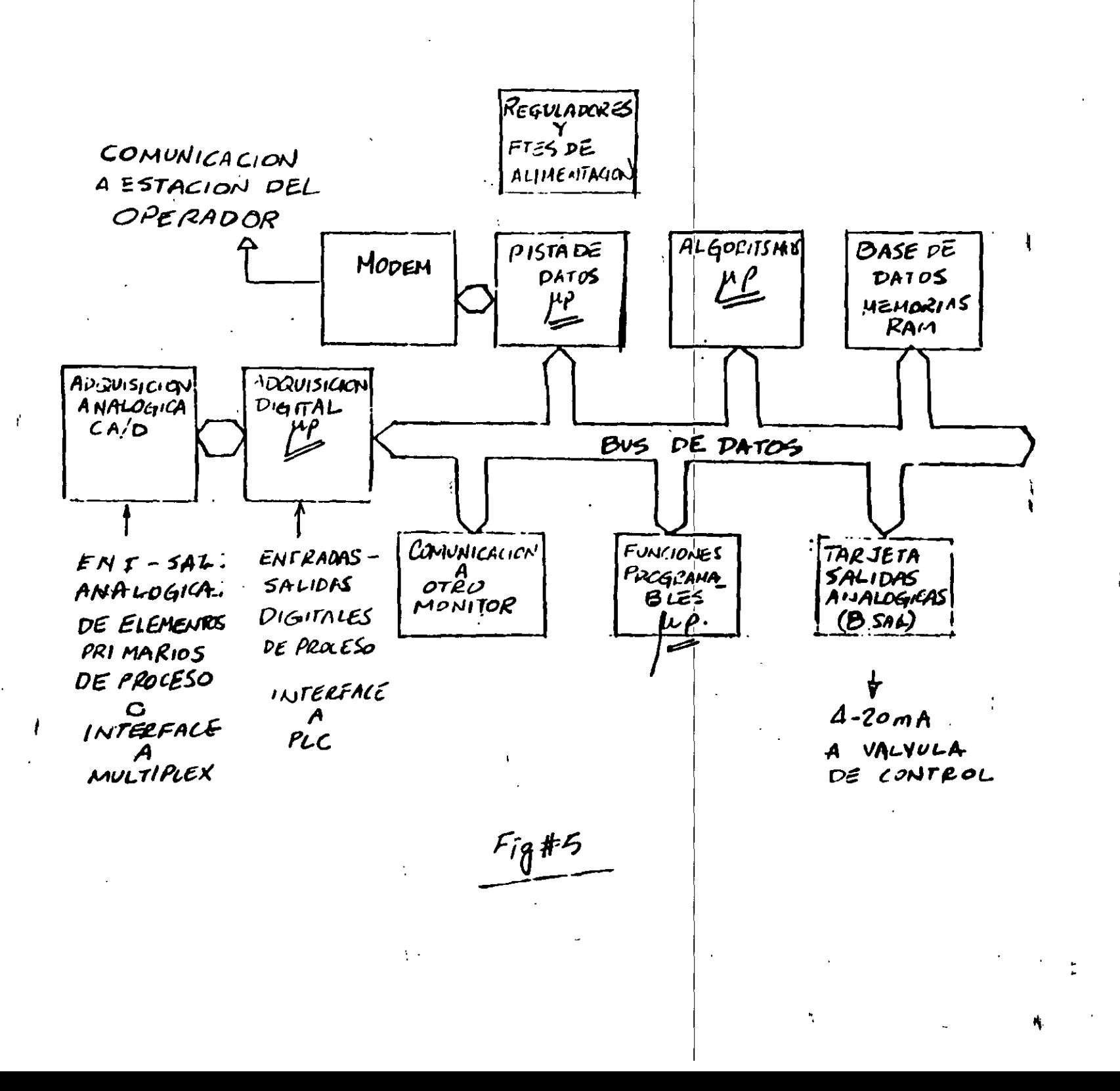

funcional de un sistema analógico, involucrando a su vez, el factor costo.

Esto fue posible a través del uso del microprocesador.

 $7.2$ CONTROL DIGITAL DISTRIBUIDO.

En este tipo de sistemas de control. las funciones básicas se distribuyen entre varios microprocesadores, en lugar de estar centralizadas en un minicomputador. Los procesadores operan independientemente, de modo de una falla en alguno no afecta otras funciones. Ver la fig.#5

 $7.2.1$ AROUITECTURA DE UN S.C.D.

Existen tres elementos básicos. Los controladores, la estación del operador, y la pista de datos de comunicaciones.

La figura  $\# \varphi$  muestra un sistema completo. Los tarjeteros de controladores están localizados estratégicamente a través de la planta, minimizando costos de instalación y alambrado.

7.2.1.1 CONTROLADOR: Fig. #  $7$ 

Uno de los beneficios de C.D., es el hecho de que los controladores de la planta pueden ser distribuidos en localidades estratégicas, inclusive esto puede hacerse designando áreas de control particular dentro de la planta: calentadores, hornos, reactores, etc.

Todas las entradas de proceso y salidas de control del área en particular estarán conectadas directamente a la estación del controlador distribuido.

 $\mathcal{L} = \mathcal{L}$ 

La estación de control asignada a una área, consiste de los gabinetes ne-

RV/tag'

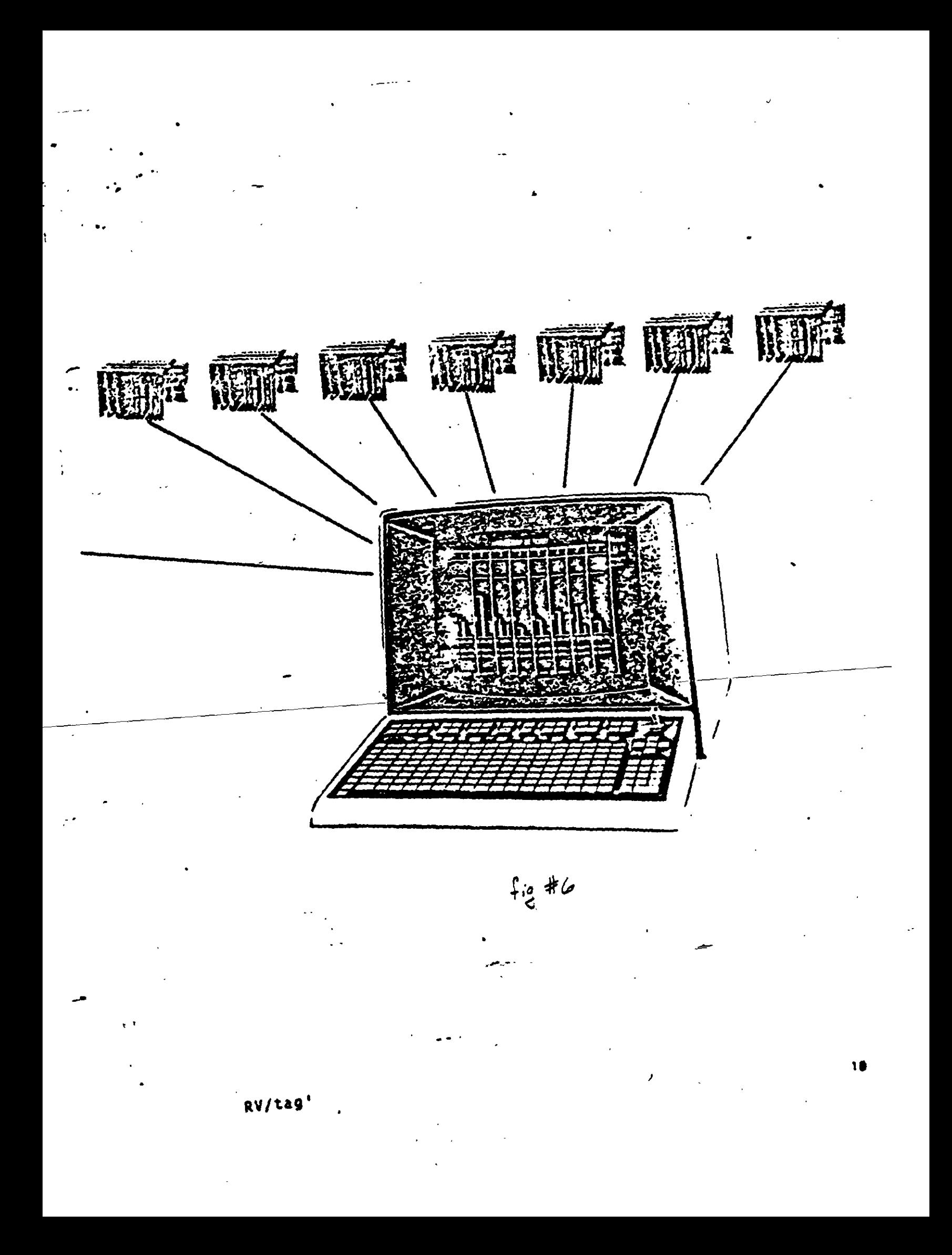

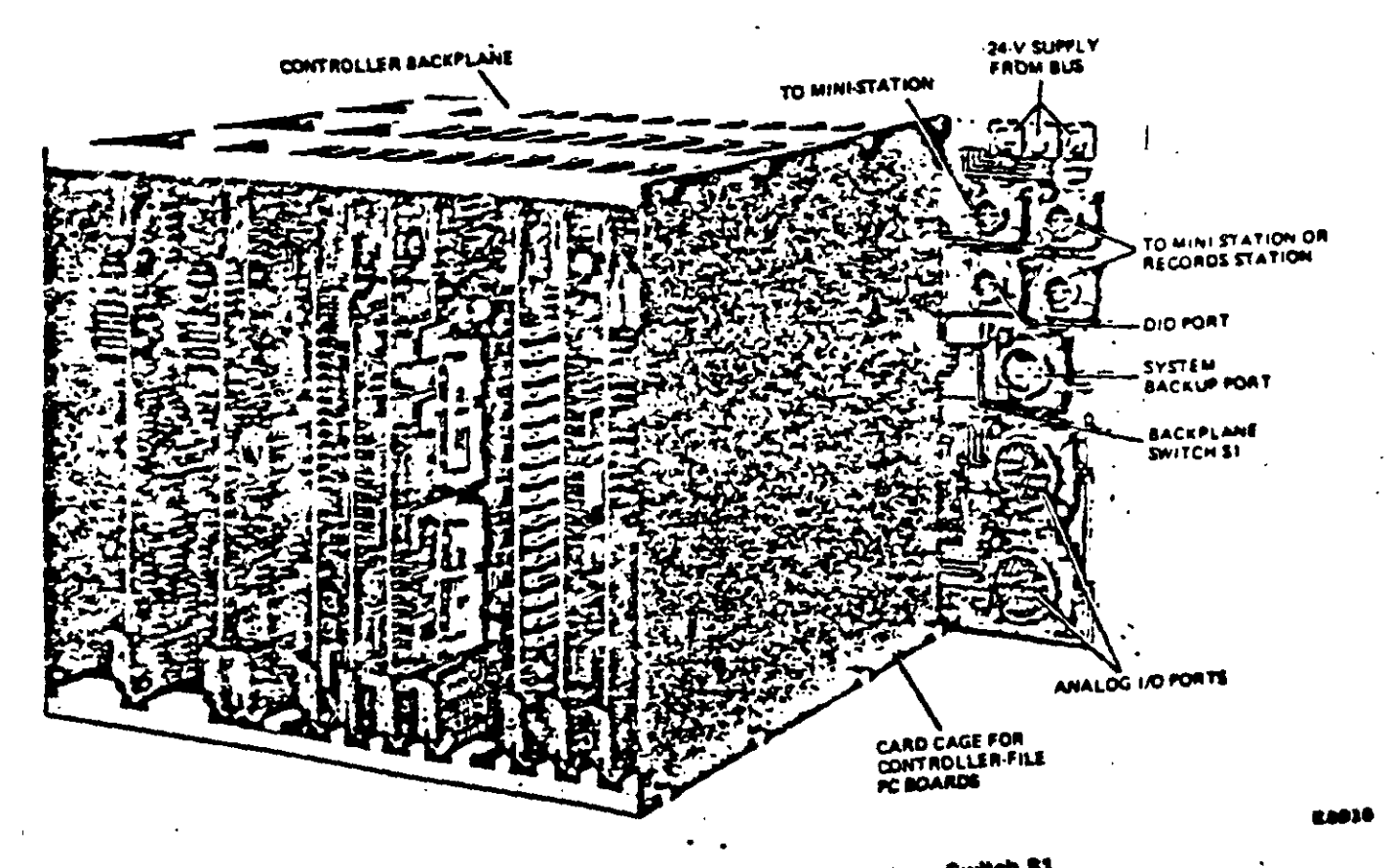

Controller File's Card Cage with Backplane Switch \$1.

 $Fig#7$ 

유행하지

RV/tag'

 $\mathbf{11}$ 

cesarios, fuentes de alimentación, tablillas terminales, así como el número requerido de tarjeteros controladores, de acuerdo con los requerimientos de operación de la planta.

Los controladores distribuidos, son módulos multi-lazo, basados en microprocesador.

Este módulo se compone de un juego de tarjetas de circuito impreso, diseñada para realizar una tarea específica.

La fig.  $#$   $\theta$ muestra las distintas tarjetas, cada una con una función específica, que se comunican para realizar las funciones de control.

El controlador opera en una base de tiempo repetitiva. Sus tareas se realizan lógicamente, de acuerdo con su diseño interno estructural.

Existen controladores capaces de manejar 8 6 16 lazos de control adici nalmente con una capacidad de manejo de 256 entradas/salidas digitales las cuale. se dividen en base a 16 entradas, 16 salidas a 8 entradas y 8 salidas. Existe interfase-para-conexión-directa a controladores lógicos programables.

EJECUCION DE ALGORITSMOS.

Un algoritsmo es un procedimiento paso por paso para resolver un problema y obtener un resultado deseado. Podríamos recordar momentaneamente cómo funciona una calculadora de mano.

La calculadora contiene algoritsmos que realizan en forma repetitiva funciones "pre-programadas", tales como sumar, restar, multiplicar, sacar raíz cuadrada, funciones logaritsmicas, etc.

En un controlador distribuido existe una tarjeta de algoritsmos, que con-

RV/tag

**JII, ASCII PORT JIS J'IS**  $J12$  $J<sub>1</sub>$ <u>y j</u>  $\frac{1}{2}$  $rac{316}{3}$  $271'$ DATA<br>HIGHWAY<br>CN OHN<br>NOOEN<br>CW NINI - STATION DATA<br>NIENWAY<br>CCW SYSTEM BACKUP ヵ 71 SERTAL JO ASO TBZ Jó JI PHE. SUPPLY REGULATOR : SVDC (PSI) REGULATOR : 54 OC (P32) **ASO TB2** DATA ACQUISITION ANALOG (DAS-A) PROGRAM FUNCTIONS INTERMETER (FEI) DATA ACQUISITION DIGITAL COAR-D 73 DATA NIGHKAY PROCESSOR TOHW  $t^2$ <br> $\frac{4}{3}$  #8 Consumitations CARD (Corro **BOI ONE CARD 10821** <u>U DATA BASE CARD (DBI)</u> **CAS 2**  $\frac{1}{4}$ AIO\_781 ALGORITHH CARD LALGD ZASI .Т. **STATION** AIO\_TBI **BEAR SUPPLY O10H IE** OTON ZA <u>KYODEN</u> Л  $\Omega^+$ <u> TIG</u> <u>J'i4</u> <u> J/3</u> DIOA PFI DHW CONN PSZ PRIMACT HSZ **JIO** 40 BUS  $\prod_{s}$  $\frac{1}{57}$ لیا<br>لان ليا<br>وي ليا<br>عد DHK<br>MODEM Magar KîlBrar. 53 57

RV/tag'

ದ

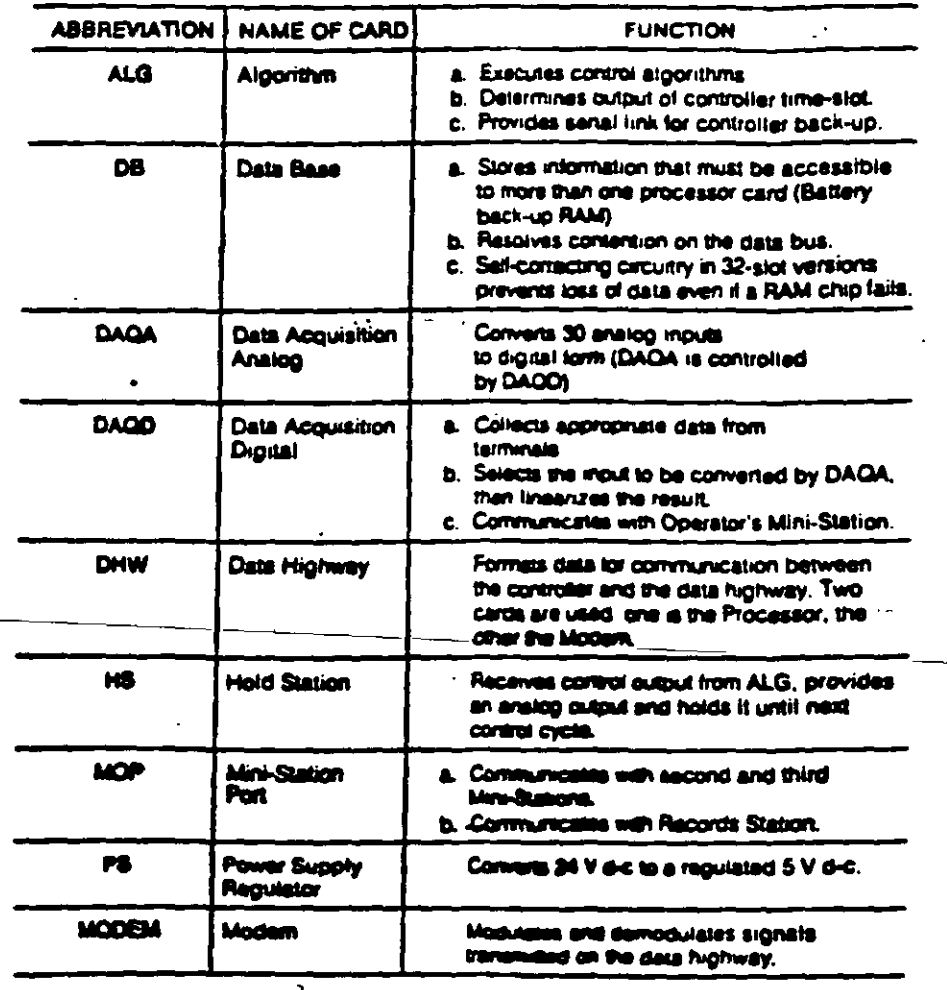

## **MAX 1 FUNCTIONAL CIRCUIT CARDS**

RV/tag'

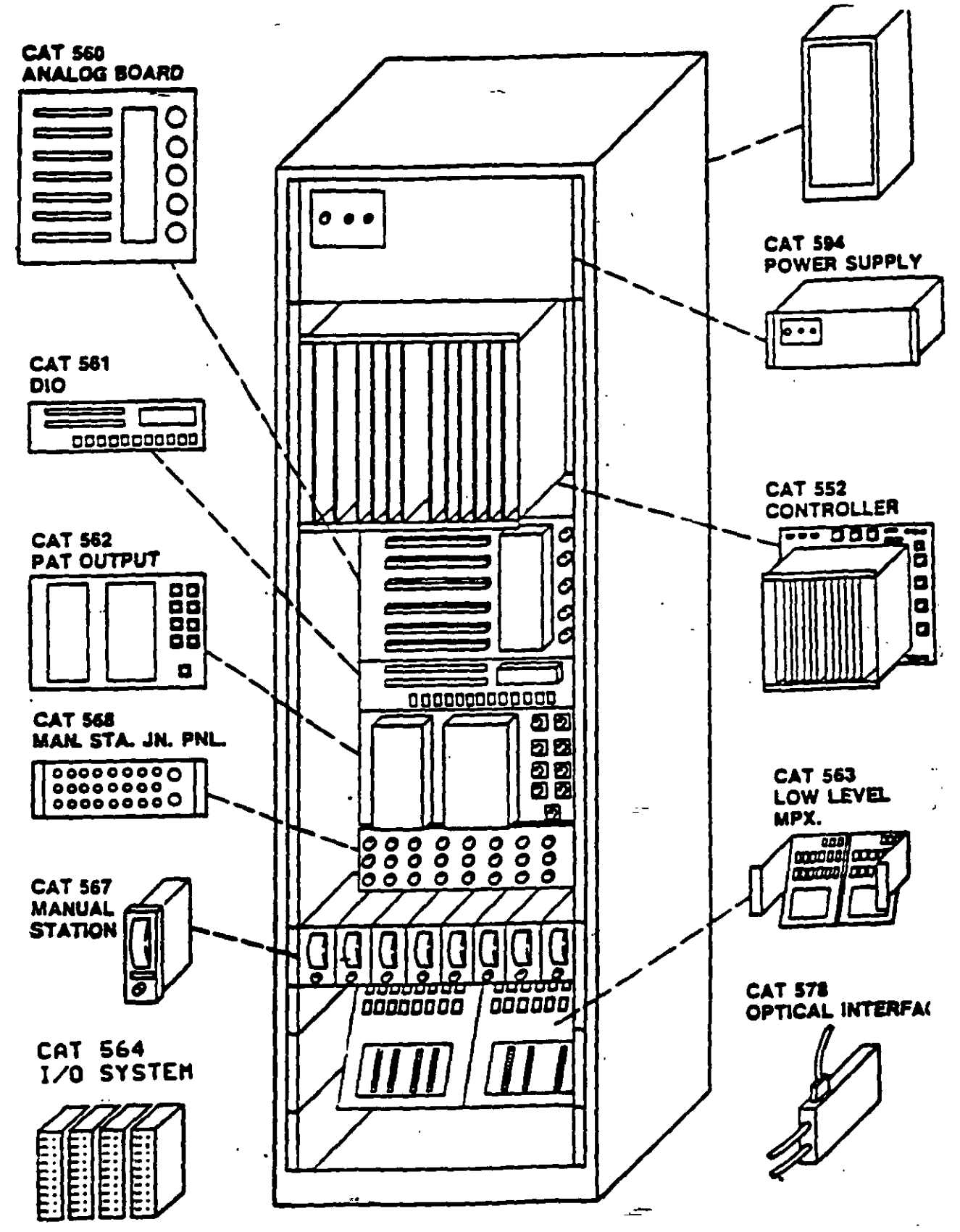

RV/tag'

 $\mathbf{v}_\mathrm{A}$ 

tiene funciones como las que hemos descrito, más muchas otras diseñadas en forma especifica para realizar control de procesos.

Los algoritsmos son como "instrumentos" por si mismos, desde el punto de vista de hardware, tales como controladores anal6gicos, computadores de flujo másico, procesadores de alarmas, estaciones de relaci6n, etc. Un juego de algoritsmos básico para el control de procesos puede ser de 40 algoritsmos, llegando· tal vez a 60 para el caso de algoritsmos avanzados con aplicaciones especfficas.

Ver anexo, hoja de datos SA -00 de L&N, mostrando un juego de algo-·ritsmos básicos.

Los controladores distribuidos se dividen en "Ranuras de Tiempo" funcionales. Pueden existir 8, 16 6 32 ranuras por controlador, se. especifican como primarias *y* auxiliares.

Las ranuras primarias se usan para desarrollar salidas de control  $\mu$ -20 mA analógicas), o salidas de tríac para actuadores de válvulas eléctricas.

-Las-ranuras-auxiliares-se-usan\_para\_problemas\_computacionales, cascadas *y* desarrollo de salidas digitales externas.

Los microprocesadores internos, rastrean secuencialmente las ranuras. cada 1/2 segundo, *y* realizan cualquier operac16n que es requeridas en los datos, por la configurac16n espec1f1ca de la ranura.

En síntesis un sistema de control multilazo se puede realizar enlazando ranuras. El enlace de las ranuras serfa algo así como generar un programa en un calculador de mano (por ejemplo sumar dos números, multiplicar por una constante, *y* luego agregar un tercer valor)

El programa es un cálculo en cadena repetitivo. Cada vez que entra un

. RV/tag'

' '

 $"$ 

nuevo valor, una nueva respuesta es procesada, sin embargo, la misma ecuaci6n se ut111za.

El rastero entre ranuras es similar.

En la Fig.  $#9$ tero controlador. se encuentra una distribución funcional del tarje-

### 7.2.1.2 ESTACION DEL OPERADOR.

El propósito de la estación del operador (Fig.  $#1O$ ), es proveer un medio confortable para que el operador controle la planta. Debe proveer las herramientas para desarrollar configuraciones de control, despliegues en pantalla, asf como cargar y descargar varias versiones de la estrategia de control.

También debe contener un nivel razonable de rutinas de diagnóstico que auxilie en el soporte del sistema.

Para realizar sus tareas, la estación del operador contiene los paquetes con la electr6nica necesaria para las conexiones de base de datos y pista de datos (Fig. $f$ || ), fuentes de alimentación, teclado, despliegues a color<sup>i</sup>en Tubo de Rayos Citódicos, impulsores de disco flexible para soportar o modificar las estrategias de control. Algunas veces se usan cassettes.

Se pueden adaptar discos Winchester en otros dispositivos de almacenamiento.

Los teclados son de tipo funcional, para tener un acceso rápido y fácil al sistema (Fig. $#12$  ). Ir de un desplieque a otro debe hacerse con uno o dos toques del teclado. Adernis, en caso **de** teclear alguna funci6n incorrecta, no debe de aceptar dicha entrada, ir.v.ltoando **e•** 1ntento.

المستحيل أسترين

--

Se pueden ejecutar gráficas de desviación o gráficas interactivas. Vis-

RY/tag'

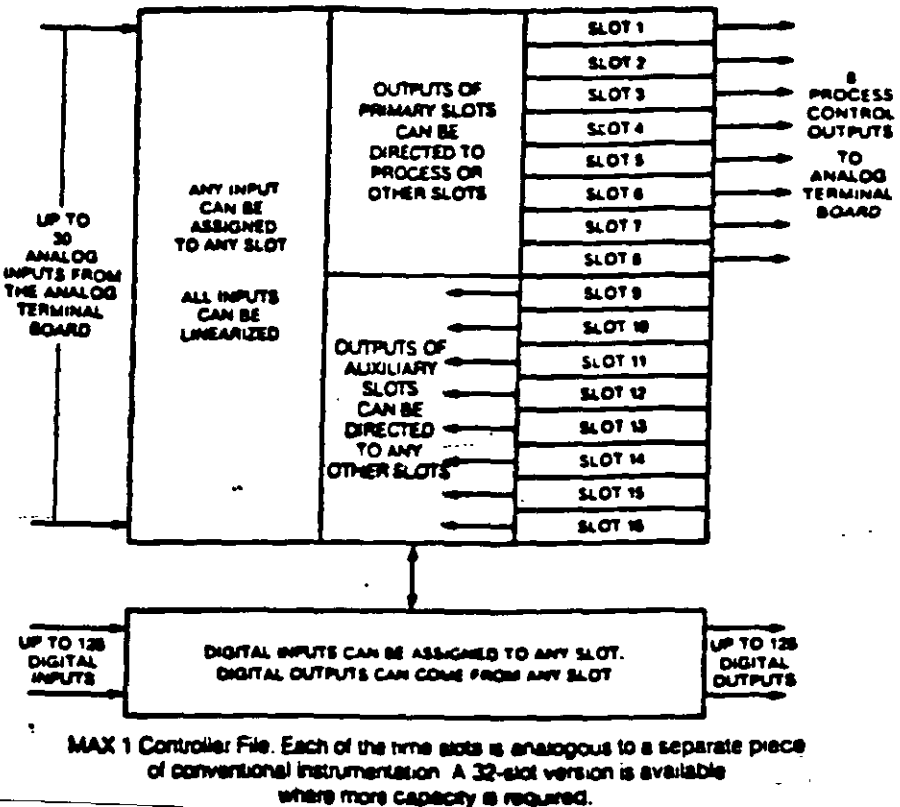

 $\frac{1}{2}$  ,  $\frac{1}{2}$  ,  $\frac{1}{2}$  ,  $\frac{1}{2}$  ,  $\frac{1}{2}$ 

- -

 $9 \times 7$ 

RV/tag'

 $\sim$  . . .

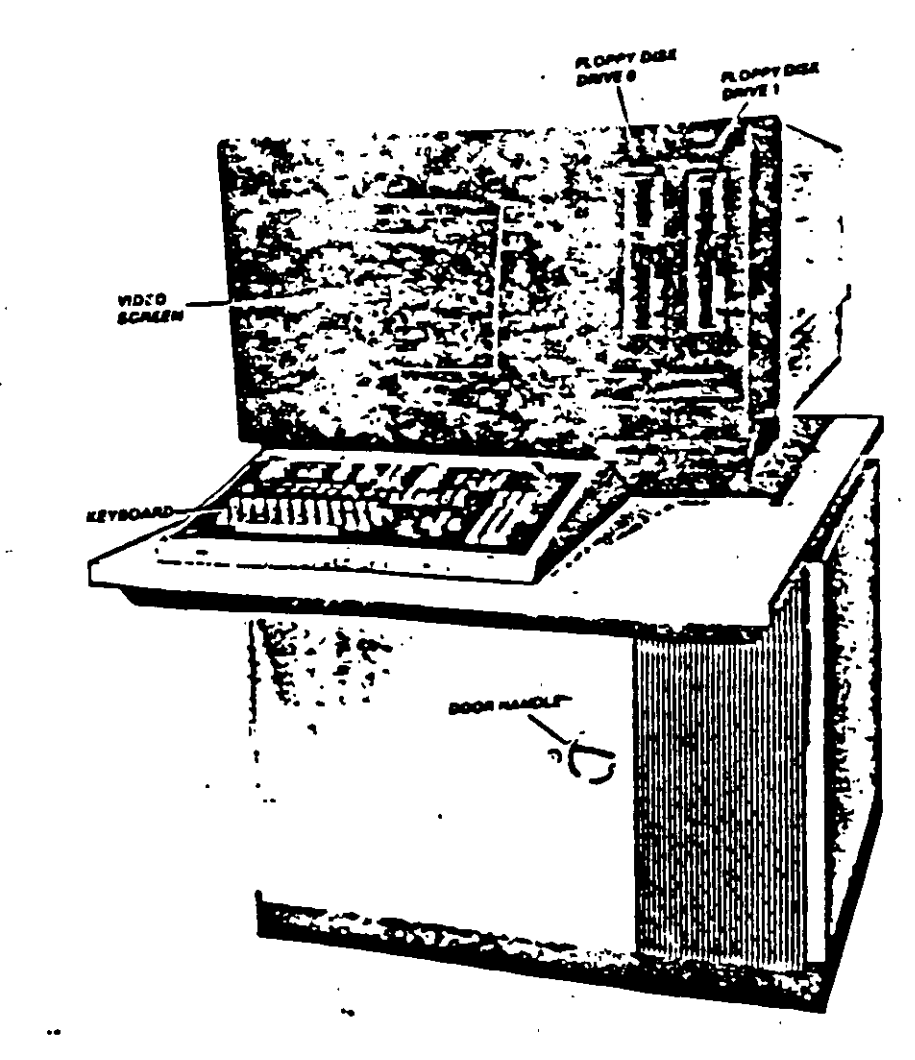

 $f_{ig}$  #10

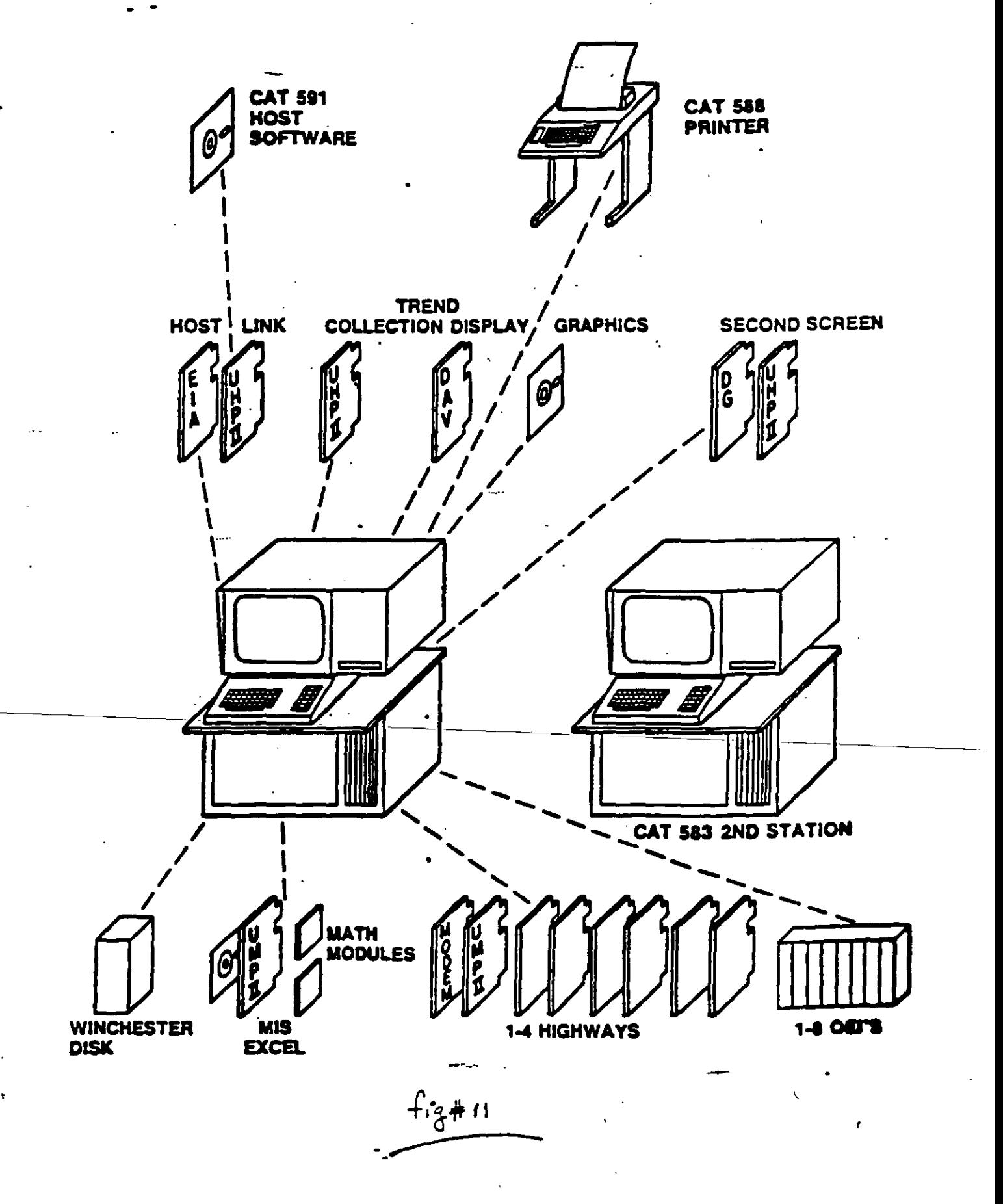

tas de planta, vistas de grupo, vistas de detalle a ranuras individuales. Los despliegues se actualizan en dos segundos.

Usando el teclado de la estación del operador, se puede tener acceso a las ranuras del controlador y encadenarlas por medio de "alambrado suave" o por programación. A esto se le llama configuración. De esta forma, partiendo de las tablillas terminales, se recogen los datos del proceso y se regresa la información necesaria para ejecutar el control requerido para el proceso. La información de salida es el resultado de resolver la ecuación para control tal bomo se estableció en la configuración.

#### MEMORIAS.

 $\mathbf{f}$ 

La biblioteca de algoritsmos, en la mayoria de los casos se localiza en memoria ROM no volatil. La configuración de el sistema, los resultados de cálculo, y la base de datos se mantienen en la memoria principal, la cual puede o no ser volatil. Se están usando memorias volátiles de estado sólido, debido a su alta velocidad de procesamiento. Se respaldan con baterfas para mantener la base de datos y la configuración, en caso de p6rdida de energfa.

También se recomienda mantener la configuración en memoria no volatil, tal como cintas magnética o disco flexible. Si se tienen varias copias de la configuración del sistema, es fácil hacer cambios a la misma, o reinstalarla des pués de alguna falla.

### 7.2.1.3 PISTA DE DATOS

La pista de datos permite comunicar controladores, transmitiendo y recibiendo datos de la estación del operador. Originalmente se trataba de un par de alambres, los cuales se usaban en forma redundante, para una comunicación más segura de la informad6n. ....~ ..

RV/tag'

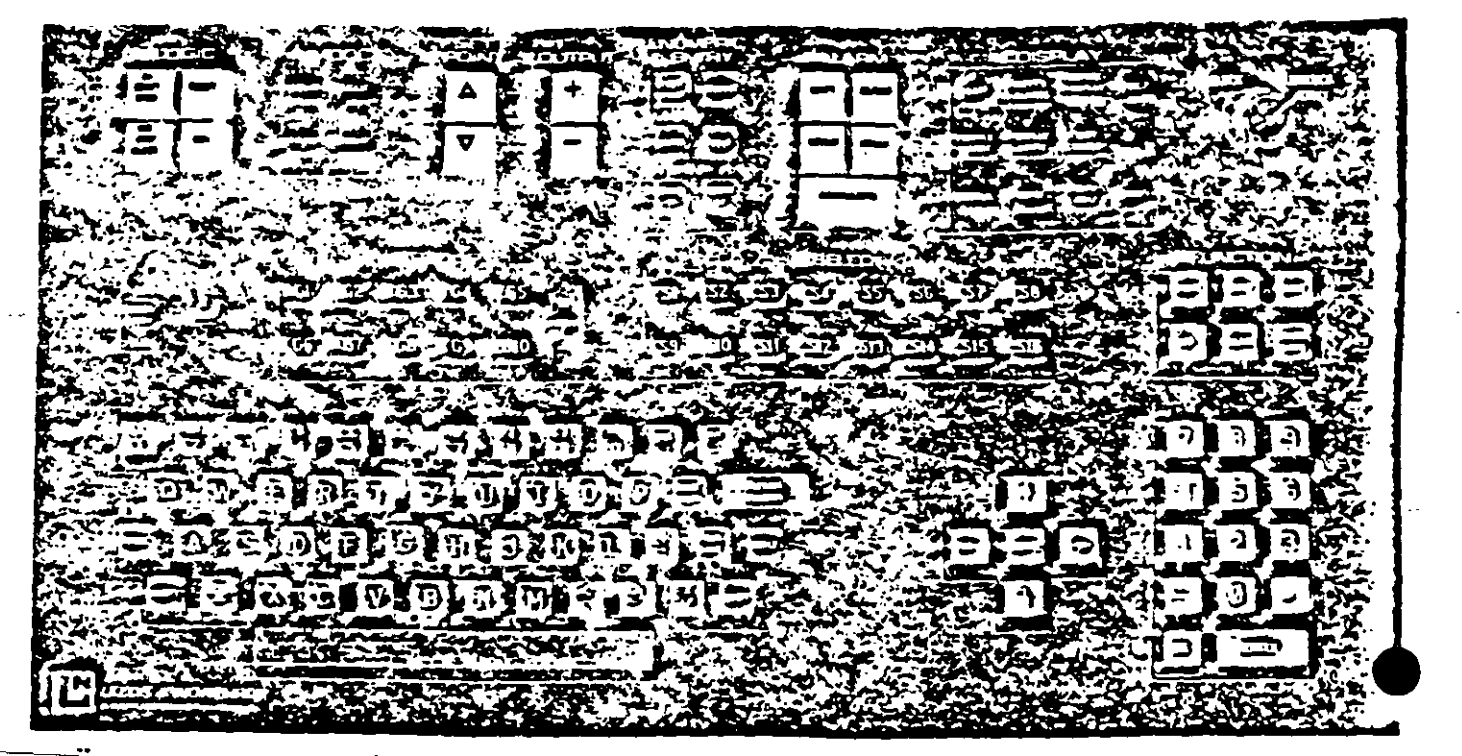

Data Input Keyboard

٠

 $fig#12$ 

 $\mathbf{r}_{\rm eff}$ 

 $\ddot{\phantom{0}}$ 

Hace pocos años, se introdujeron las pistas de datos opticas (Fig.  $\#$  (3) Se usa el mismo cable 6ptico que el usado por las compaftías telef6nicas.

Las pistas 6pticas no son susceptibles a problemas de circuitos de tierra, interferencia eléctrica, o de radio, cortos eléctricos debido a herrumbre, u otr problemas encontrados en ambientes industrial-es.

En este sistema no se requiere un manejador de· comunicaciones.

Todas las estaciones son el maestro de la pista en su turno; cualquier .estación puede interrogar cualquier otra *y* recibir respuesta en su turno de muestra. Esto les sucede a los controladores por lo menos dos veces en un segundo.

### SEGURIDAD

Un sistema de control distribuido debe ser seguro debido a que la producción, los equipos o la seguridad del personal pueden depender del SCD.

Se recomiendan fuentes de alimentación así como reguladores redundantes. Las baterfas para soportar la información volatil deben ser redundantes.

Continuamente se corren programas de diagnóstico:

.De ananque, en lfnea, fuera de lfnea, con·la finalidad de detectar fallas.

Los programas de diagnóstico residen en ROM y no requieren configuración o recarga durante el arranque de los sistemas.

En cuanto a la comunicación, se debe de contar con pistas de datos redun-· dantes.

En el máximo nivel, cada coñtrolador puede tener otro controlador que realice respaldo parcial o dedicado a uno a uno. Aún con la pérdida de toda la capa-

.  $\ddot{a}$ 

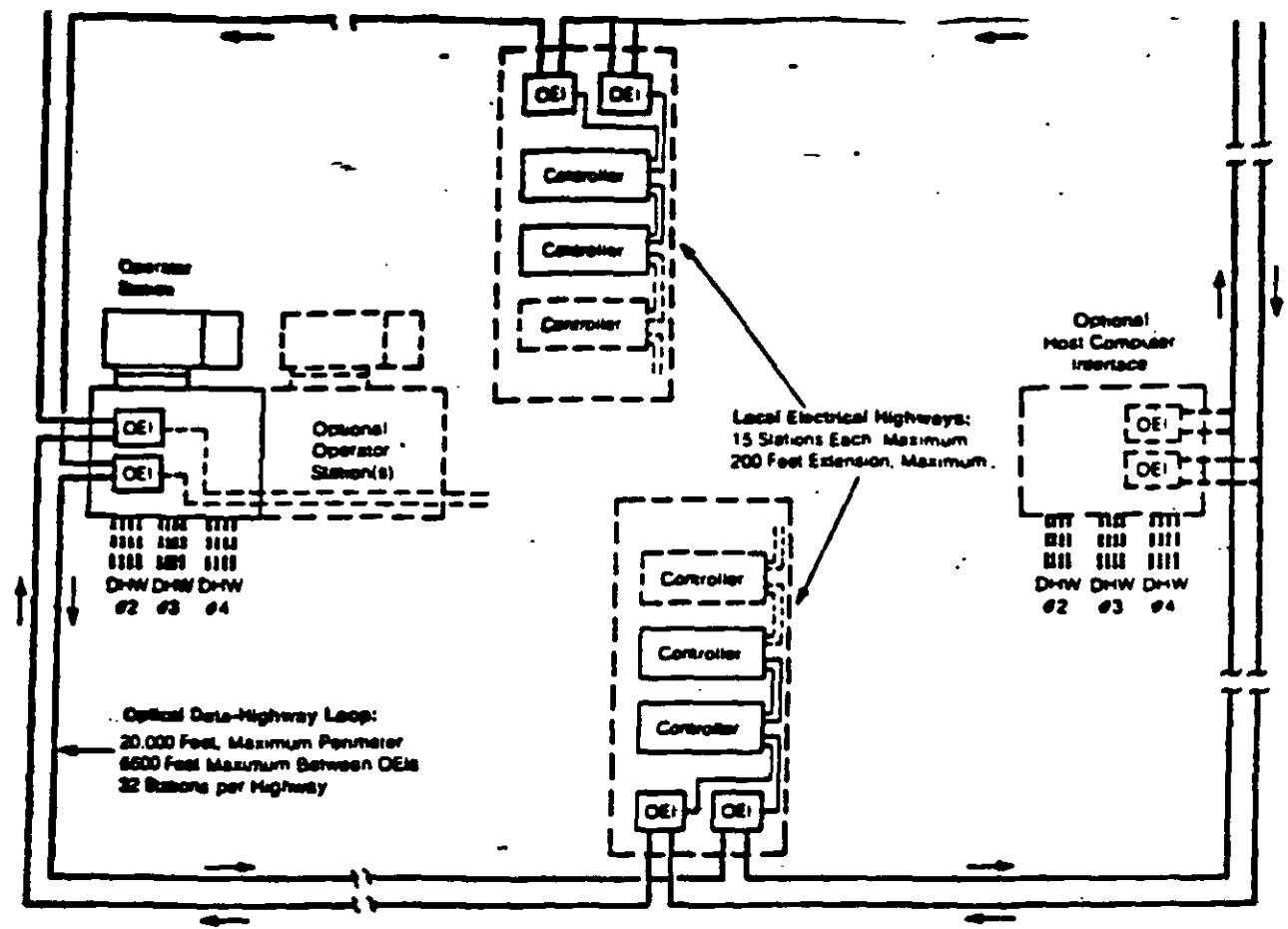

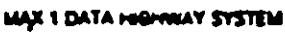

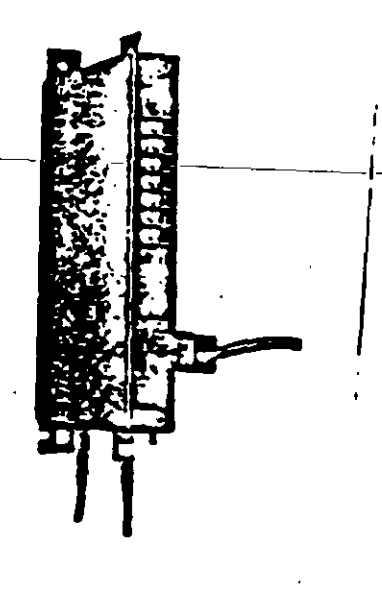

 $f_{3}$  = 13

 $\bullet$  .

 $\epsilon_{\rm in}$ 

cfdad de los microprocesadores, las salidas de los controladores deben al menos mantenerse en su último valor, o dirigirse a valores predeterminados, hasta que el operador tome el control de los lazos con estaciones de respaldo manual.

Finalmente, en las siguientes doce hojas se hace un resumen de las caracterfsticas de operaci6n y especificaciones de un sistema de control distribuido que se usa actualmente en el mercado.

 $1.144$ 

ر ا<del>ن</del> مواجه می

RV/tag'

• •

# LEEDS & NORTHRUP

# SISTEMA DE CONTROL DISTRIBUIDO.

# $M A X - I -$

 $\ddot{\phantom{a}}$ 

Highway System Overview

Data Highway.

J.

Filosofía de Direccionamiento.

Estación del Operador

Descripción del UMP

Medio ambiente.

Tarjetas, Descripción y Hardware

--------

Capacidad.

RV/tag'

# CONTROL DISTRIBUIDO

### 1.- CARACTERISTICAS DE UN SISTEMA CON PISTA DE DATOS

En un sistema de C.D. con pista de Datos como el que se muestra en la figura, resaltan las siguientes caracterfsticas:

- o Pista de Datos en Fibra Optica, la cual puede correr hasta 20,000 pies a través de la planta, inmune a interferencias eléctrica o magnética.
- o Estaci6n del operador versatil. Con interfase para hasta 4 pistas de datos por separado, para supervisión y control de hasta 1600 lazos\_analógicos, incluyendo gráficas interactivas y tendencias.
	- Capacidad de Interfase con una Computadora Anfitriona. Para extender la jerarqufa de control, o implementar un sistema de manejo de informaci6n en tiempo real.
		- Un sistema con 4 pistas de datos puede soportar hasta 128 estaciones, as cuales pueden ser, un controlador multilazo, una estación del operador o una Interfase para computadora. Si cada controlador, típicamente tiene una capacidad de 16 lazos, **este** sistema puede soportar hasta 1600 lazos analógicos, y más de 30,000 entradas-salidas digitales. '

La velocidad de.comun1caci6n **es** de 500 Kbaud.

Los computadores antifitriones no son escenciales en el sistema, dado que la configuraci6n de los controladores puede "cargarse" a través de la estación del operador, sin programación especial.

PISTAS DATOS.- Es una compinación optica-eléctrica dual o redundante, las interfases optoeléctricas (OEI), conectan la-pista eléctrica con la pista óptica. La pista, eléctrica puede proveer conexiones en cadena paravarias estaciones.

La malla óptica es inmune<sup>-</sup>a interferencia eléctrica, intrinsecamente segura en áreas peligrosas y acepta un total de 32 estaciones, en cadena a la pista de datos\_eléctrica.

o

• •

El perfmetro m&ximo es de 20,000 pies.

Cada cadena de pista eléctrica, puede manejar hasta 15 estaciones, y se puede extender en 200 pies, es redundante y puede operar como una pista de datos autônoma con una estación del operador, donde no sea esencial la pista de datos 6ptica.

No se requiere director de tráfico, el control maestro o "master ship" (acceso a la pista de datos por cualquier estaci6n) se· determina por una rutina "hablar-pasando", "Tokenpassing", con reajuste automático del T.P. si ocurre alguna falla. La velocidad de los datos es de 500 K baud, usan . do FSK (modulaci6n por "llaveo" de frecuencia).

·Los datos se transfieren como bloques entre los controladores y la estaci6n del operador, la transacci6n entre estaciones, toma milisegundos. El "Token" rota entre todas las estaciones del operador, interfases de computadora en una pista de da tos aproximadamente 100 veces por segundo. Todas las estaciones en una pista de datos pueden comunicarse entre sf controladores con controladores, estaciones del operador con estaciones del orerador.

Existe redundancia total, ambos cables ópticos están activos todo el tiempo, transmitiendo datos simult&neamente en direcciones opuestas alrededor del-lazo,-así-una\_falla\_en\_un cable o un OEI, no interrumpe la transmisión, además de que es reportada en la estación del operador, como una alarma en el sistema.

Ambos cables ópticos pueden fallar o romperse en un punto específico, y aún se mantendrá comunicación global completa en el sistema, a través de los elementos intactos en el lazo.

#### CONTROLADOR

El controlador multilazo maneja hasta 16 salidas de control, (4-20 mA o triac), ranuras de tiempo para funciones adicionales, 30 entradas analógicas (linearizadas según se requieran), hasta 256 entradas-salidas digitales. Actualmente pueden manejar hasta 248 entradas de=bajo nivel, así como interfase para controladores programables.

-- ''

..

Una computadora •personal" residente, se puede agregar dentro de cual- . quter tarjetero de controlador, sin necesidad de interfase, equivalente a 12K (4000 elementos) de funciones programables, para cálculos, optimizaciones y reportes.

El controlador puede equiparse con una tarjeta Hodem y un .procesador de ptsta.de datos, para comunicación a la pista de datos eléctrica y/o óptica. El controlador se puede comunicar con otros controladores sobre la pista de datos, transmitiendo *o* recibiendo información, con un tiempo de acceso a la pista de datos de 1/2 segundo garantizado.

#### ESTACION DEL OPERADOR

Generalmente, consta de un Tubo de rayos catódicos de 19", basado en microprocesador. El despliegue ·es 8 colores para foreground y 8 colores back ground.

Contiene puertos de comunicación para hasta 4 pistas de datos, adicionalmente a 1.7 Mbytes de memoria RAM.

Cada estación tiene impulsores duales de discos flexibles de 8", para carga o copia de la base de datos o recetas.

Se tiene opción para Disco Wtnchester de 8 y 32 Hegabyte, cuando se requiere almacenamiento rnastvo de Información.

A través del teclado se puede operar en 8 modos distintos:

En línea; operación (o modo normal de corrida), Tendencias Gráficas, Sistemas de Manejo de Informaci6n (Mis), y carga/vaciado (Dump/Reload).

Fuera de lfnea; configuraci6n, utilidad y funciones programables.

En operación, la estación puede proveer de hasta 40 vistas panorámicas (overview), cada una con hasta 192 puntos, 16 puntos de cada 12 grupos; hasta 245 grupos, cada uno manejando 16 puntos en formato analógico de barras (o mensajes para lógica); y despliegues de detalle para cada función de Control del Sistema.

En detalle, cada función de control PID, tiene tendencias en tiempo real. con ajuste del eje del tiempo de 45 minutos. 90 minutos. 24 horas 6 90 segundos: para un máximo de 115 puntos.

Hasta 34 puntos en alarma. se pueden desplegar continuamente. en la columna de la derecha de la pantalla, presentadas dependiendo de su orden de severidad.

Oprimiendo sólo un botón, el operador puede obtener, vistas de detalle, grupo o panorámicas (overview), relacionadas con el despliegue seleccionado, el operador puede modificar o cambiar cualquier parámetro del pro-·ceso, no restricto en la configuraci6n inicial. Modo de Tendencia/impresiones (TREtiD/LOG)

Cuando una estación tiene la opción de disco Winchester. se puede contar con tendencias hist6ricas y generaci6n de reportes.

Los despliegues pueden generar tendencia de 4 variables anal6gicas y 4 variables digitales simultaneamente, con bases de tiempo de 5 6 10 min. 1, 10, 30 6 178 horas.

Cada despliegue muestra 300 valores de cada variable sobre el eje x (esto es<del>,</del>-intervalos-de-1\_segundo\_para 5 minutos, 6 minutos para escala de 30 horas).

Es posible con el auxilio del cursor regresar en el tiempo, para exam1nar lo ocurrido una semana antes, o bien se pueden guardar registros en el<br>disco flexible.

Cualquier estación del operador puede desplegar tendencias residentes en cualquier otra estac16n del operador.

Gráficas: con esta opción el operador puede manipular variables control con un despliegue gráfico en pantalla, en la misma forma que con un des pliegue de grupo.

Al seleccionar un punto en pantalla, este cambia de color, o bien, se encuentra en alarma, adquiere color rojo. En el disco Winchester se pueden almacenar unas 100 gráficas.

''

JO

### Sistema de informaci6n Gerencial (MIS)

Al igual que en cada controlador, es posible, incluir una computadora •personal", para cllculos, optimización y reportes.

Para la programación se utiliza un lenguaje similar al Basic. MODO DE CONFIGURACIOh: en este modo, el ingeniero instrumentista "diseña" originalmente el sistema de control, fuera de la linea, creando completamente la base de datos de una o más estaciones del operador; y por cada controlador. A través del Teclado, se hace la asignación de los algoritsmos y parámetros asociados, los puntos son etiquetados, y los elementos son alambrados por~gramación "softwiring".

### MODO DUMP RELOAD:

Después de que la interconexión en el sistema ha sido verificado en los despliegues, el modo "D/R" permite cargar los datos apropiados en las memorias de los microprocesadores de la estación del operador, y en cada controlador.

Este modo también permite "subir" datos a un disco flexible.

### MODO DE UTILIDAD:

Este modo permite realizar operaciones fuera de lfnea que no se realizan convenientemente en otros modos, tal como diagnósticos fuera de línea, copia de discos, despliegues de convergencia, ajuste de la estación.

### REDUNDANCIA:

--

La redundancia y respaldo es escencial en un sistema de control dfstribuf· do. Por ejemplo en una pista de datos debe hacer al menos dos estaciones del operador, para que una tome el respaldo de la otra o viceversa, los controladores pueden ser respaldados totalmente en parte, por otros con troladorés en la pista de datos. Finalmente para máxima seguridad, existen las estaciones de control-automático-manual que pueden tomar el control de lazos críticos.

### LOOP OPTICO:

La pista óptica es inmune a interferencia eléctrica, loops de tierra (aterrizamientos), intrinsecamente segura en áreas peligrosas y aceptando a través de conexiones a pista de datos eléctrica, hasta 32 estaciones. Puede tener un perímetro máximo de 6,100 mts.

Esta comprendido de dos cables de fibra óptica consistentes de núcleo de 100 micrones y protegido con aislamiento protector, la cubierta es retardante de flama y trabaja sobre un rango de - 20 a 85° C.

Los datos viajan en forma de pulsos luminosos, en direcciones opuestas (con las manecillas del reloj y contra las manecillas del reloj), entre pares secuenciales de acopladores (OEI's).

La máxima longitud entre acopladores es de 2010 mts., apróximadamente. El acoplador se puede considerar como un modo, ya que es el punto al cual se conectan las estaciones, ya sean del operador o controladores. Ver la figura anexa.

### CIRCUITO ELECTRICO MULTICAIDA:

-Los-acopladores-amplifican\_la\_señal óptica, pero además funcionan como convertidores, transladando pulsos de datos digitales de señales ópticas a eléctricas viceversa.

En cualquier punto en el que una estación del operador, una interfase a computador, un controlador, se conectan a la pista de datos, se requiere un par de OEI's, o bién enlace en cadena (tipo margarita) o conexión serie. Se pueden enlazar hasta 15 estaciones en 61 mts.; sin embargo, la falla de una estación no afecta la transmisión de datos de las otras estaciones de la cadena.

#### COMUNICACION:

Cada estación del circuito local eléctrico, tiene una tarjeta de microprocesador, y un modem, para acceso a la pista de datos. Los datos se transmiten a una velocidad de 500 Kbaud, para modular se usa FSK (Fre quency Shift Keying) a tres frecuencias 2 Mhz para el preámbulo, 1 Mhz para el "cero lógico" y 0.5 Mhz para el "1" lógico, para indicar el fin

de mensaje, al fin de los pulsos, se usan tres pulsos de 0.5 microsegundos, seguidos de 1.5 microsegundos de tiempo fuera. El modem selecciona los trenes de pulsos de información recibidos correctamente.

En la figura anexa puede verse la redundancia, en la pista de datos, aún cuando ambos cables se rompieran entre dos OEI'S consecutivas, se mantiene la comunicación en el sistema.

En la hoja siguiente se presentan las especificaciones del sistema global de comunicación 6ptica.

#### DIRECCIONAMIENTO DE ESTACIONES:

En la pista de datos, las estaciones hacen preguntas y las responden a otras estaciones, como sea requerido. Cada estación tiene una oportunidad de hacer preguntas y se convierte en "maestra" (master, en ese momento todas las otras estaciones pueden responder potencialmente.

Cuando una estaci6n es maestra, tiene un intervalo de tiempo fijo, para hacer preguntas y recibir respuestas. Cuando la estación ha terminado transacciones o se ha terminado su tiempo, el mastership se pasa a otra estaci6n en una secuencia predeterminada lógica. Esto continua hasta. que todas las estaciones tienen acceso a la pista de datos. El intercambio del "mastership" es.llamado •token-passing", y consiste en una serie de mensajes entre dos estaciones. El Token es un sfmbolo conceptual de mastership •. Con este concepto, se tiene un uso eficiente de la pista de datos, aún en condiciones de alto tráfico de datos, en un gran sistema.

La pista de datos se divide 16gicamente en tres espacios o direcciones: Un "loop" de alto tráfico y dos loops de bajo tráfico. Al alto tráfico se asignan las monitores. estaciones del operador y las interfases a computadoras. dada que estas estaciones generalmente requieren grandes cantidades de\_datos. El ranga de direcciones es de 1 a 31.

Los controladores generalmente no manejan grandes cantidades de datos, pero requieren acceso a la pista de datos cada medio segundo, debida a que

RV/tag' 33

sus algoritsmos operan a una velocidad de 1/2 segundo (actualizaci6n). Aquí se asignan direcciones en uno de los loops de bajo tráfico, para balancear la carga de tráfico. Las direcciones del Loop A son 32 a 47 *y* en Loop B de 48 a 63.

--

La comunicaci6n se inicia a través del sistema monitor, con la más pequeña de las direcciones en las estaciones. Esta tiene le "master". Cuando el master completa todas sus transacciones, o termina su tiempo pasa el mastership a la siguiente estaci6n en línea, es decir, a la estaci6n que tenga la siguiente direcci6n. Si la estaci6n no está pre- ··sente por alguna causa, la estación maestra trata las direcciones sucesivas en su loop, hasta que recibe respuesta y pasa el Token. Cambiando el "master" el Token rota de estación a estación en el loop de alto tráfico, hasta que ha transcurrido 1/4 de segundo. Entonces pasa a la estaci6n presente con la mfnima direcci6n, en alguno de los 2 loops de bajo tráfico, en secuencia de direcciones. La última estación en el loop de bajo tráfico, regresa el Token al loop alto a la siguiente estaci6n (según el número de direcci6n), después de la que cedio el Token · al loop bajo.

El-Token-continúa-rotando-en-eLloop\_alto\_()-Or 1/4 de segundo y después pasa a la estac16n con el mfnimo número de direcci6n en el otro loop de bajo tráfico.

.

En cada estación el Token se mantiene mientras tiene transacciones, si no tiene nada que responder, el Token pasa inmediatamente a la siguiente estaci6n presente en lfnea.

Está garantizado que cada estación en el loop de bajo tráfico, tiene acceso al token cada l/2 segundo.

Es conveniente. hacer un balanceo **dt carga** entre los dos loops de trifico bajo, para hacer más eficiente la comunicación, es decir, asignar la mitad de controladores en el loop<sup>7</sup> i las direcciones 32-T 47 y el resto en el Loop B con direcciones **48 a** 63.
### ESTACION DEL OPERADOR:

A).Hardware. Ver figura anexa

Los. blocks funcionales son los siguientes:

Paquete MULTIBUS & MOOERM: Es el archivo de la lógica central, todos los procesadores están contenidos en este paquete.

MONITOR CRT: Contiene el CRT y la circuiterfa. analógica asociada adem&s de las fuentes de poder.

TECLADO: Contiene el ensamble con interruptores de tecla y lógica decodificadora.

ALMACENAMIENTO MASIVO: Dos impulsores de disco flexible, con programas y datos, opcionalmente disco. Winchester.

SUBSISTEMA DE POTENCIA: Generación de todos los voltajes OC, para el sistema, excepto CRT.

OEI'S: Interfases acopladoras para conectar la pista de datos optica.

El Multibus es el enlace de comunicación en el sistema, entre las tarjetas lógicas tales como los multiprocesadores, los generadores de des pliegue; y el controlador de discos.

Las tarjetas multiprocesadoras están divididas en dos categorias, maestras y esclavas, controlan el bus del sistema y mantienen el comando de las lineas de direccionamiento.

La tarjeta generadora de despliegues es esclava, sólo puede ser direccionada por una tarjeta maestra.

El esquema de contención en el Bus es a través de prioridad paralela, con arbitrio determinado por el reloj del bus generado por la Tarjeta Ama de llaves (Housekeeping).

El Bus del sistema incluye las siguientes señales:

21 lineas de dirección, 16<sup>-</sup>iineas de datos bidireccionales, 8 lineas de

RV/tag'

interrupci6n, lfneas de comando del bus, lfneas de requisici6n y prioridades. Se describen las tarjetas del multibus brevemente a continuaci6n.

Ama de Llave (Housekeeping): contiene el circuito de prioridad rotatoria paralela, el reloj de tiempo real, sensado de estado.

- Controlador de Disco: es el acceso a . • impulsores de disco, es una tarjeta basada en microprocesador, esclava, recibe instrucciones para acceso a discos de cualquier maestra. Pasa datos entre los impulsores de discos y cualquier memoria residente en el multibus.

Display I, tarjeta que acepta teclados para construir despliegues en la primer pantalla CRT.

Alarm UMP: procesamiento de alarmas en el sistema y maneja el impresor de alarmas y contactos de alarma.

- HHUMPl, una de 4 tarjetas usadas para comunicaci6n de hasta 4 pistas de datos y memoria común.

- Generador de Despliegues 1: maneja el primer CRT, contiene el refresco de memoria de la pantalla y la lógica y señales de tiempo al pantalla y la lógica y señales de tiempo al pantalla y la lógica y señales de tiempo al pantalla y la lógica y señales de tiempo al pantalla y la lógica y

> - Videotrend de Direccionamiento por Puntos: provee la direcci6n por puntos de la memoria del primer CRT.

La tarjeta es esclava al primer generador de despliegues.

Los datos en su memoria se combinan con los datos del generador de despliegues para crear despliegues combinados de caracteres e imágenes con direccionamiento por puntos.

- Trend/Log (UNP): colecta datos de tendencia y los almacena en el disco Winchester.

Modem de la Pista de Datos: permite a la tarjeta HH tener acceso a su pista de datos eléctrica (puede haber hasta 4 Modems en la estación)

RV/tag'

- Display 2: (UMP) para construir despliegues en la 2a. CRT.

- Generador de Despliegues 2: maneja el 2o. monitor CRT.

- MIS (UMP). Un intérprete de lenguaje de alto nivel para programas de usuario.

- EIA: Interfase para computadora anfitriona con saludo (handshaking)\_ para RS-232. RS-499.

## RV/tag'

 $\mathbf{r}$  .

 $\ddot{i}$ 

# **Algorithms**

**ELIEVU MUY. F** 

# **Functional Description**

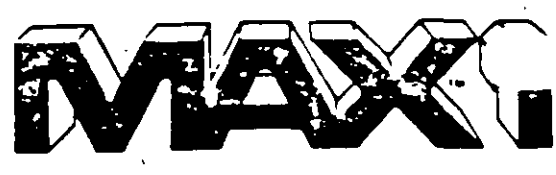

### **Introduction**

A key to the versatility of MAX 1 Distributed Control is the wide range of functions available. In addition to the conventional analog-control functions, a complete set of motor-control and logic-control functions can be provided for programmable logic control operations normally associated with batching and safety interlocking. Functions specifically designed for data acquisition, and for use on the data highway, are also included. (All algorithms can be operated in a DDC mode from a host computer over the data highway)

A summary of the algorithm selections is tabulated at right.

# **Control Algorithms**

RV/tag'

 $\cdots$ 

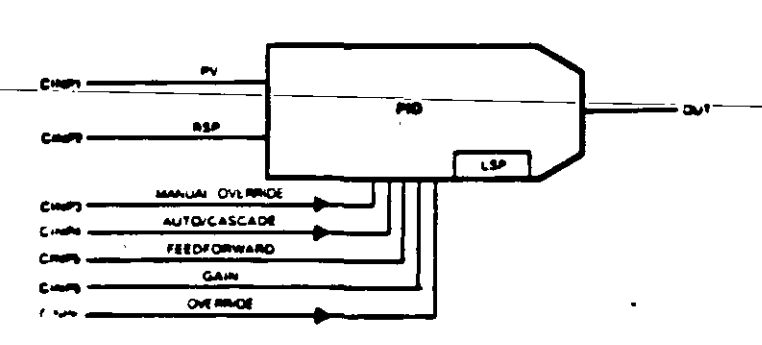

OUT = PID (PV, SP) + Feedforward

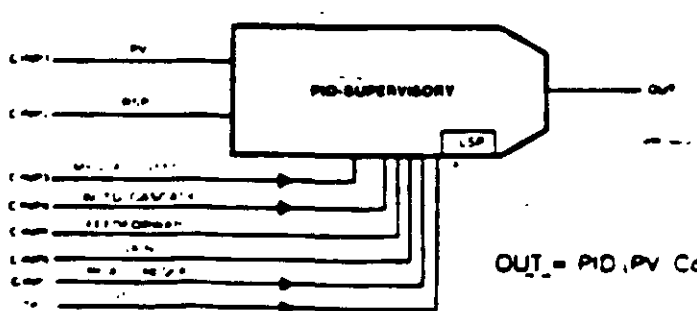

### **Algorithm Selection**

Ы

P

Þ

A

A

P

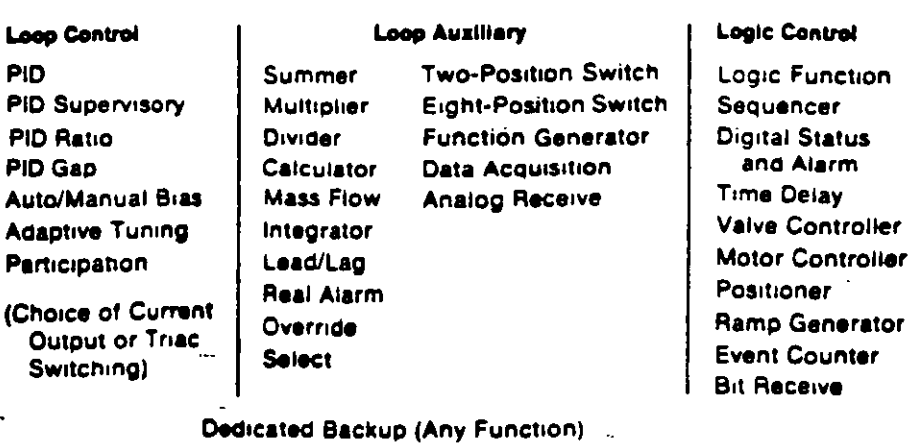

#### 81 PID CONTROLLER

The PID Controller algorithm executes basic PID control. (proportional, integral, derivative), with adjustable proportional, reset or rate values in any combination. The controller can provide bumpless transfer into and out of cascade mode=(initialization=capability)-PV-tracking.\_direct-\_and reverse-acting output, direct- and reverse-acting display, and set-point ramping (for smooth set-point change) can be specified.

By proper configuration, the PID Controller can be made to execute a weighted error-squared algorithm. The controller also has built-in process-variable and deviation-alarm capability, as well as output limiting.

Manual override (automatic transfer relaying), set-point clamping, and automatic mode-switching on the basis of togic conditions within the MAX 1 Controller, plus feed forward capability, are also provided

#### 'N. PID SUPERVISORY CONTROLLER

The PID Supervisory Controller algorithm provides all the besic capabilities of the PID Controller, except that its computer-mode operation uses the computer transfer word as a working set point, rather than an output value

OUT = PID (PV, Computer Set Point) + Feedforward

# Leeds & Northrup Systems We put you in control.

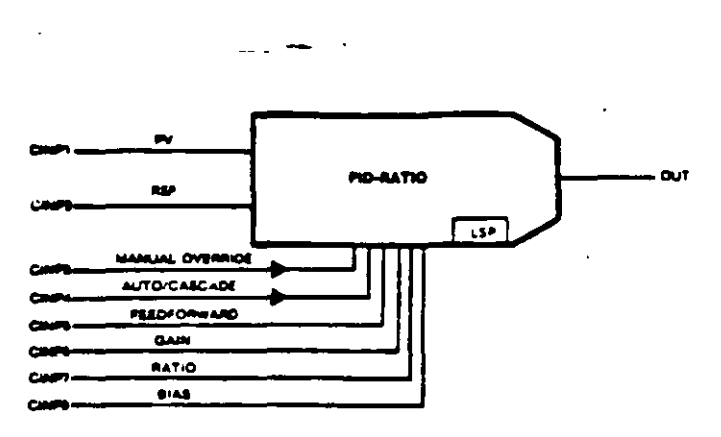

OUT = PID (PV, RSP x Ratio + Bias) + Feedforward

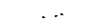

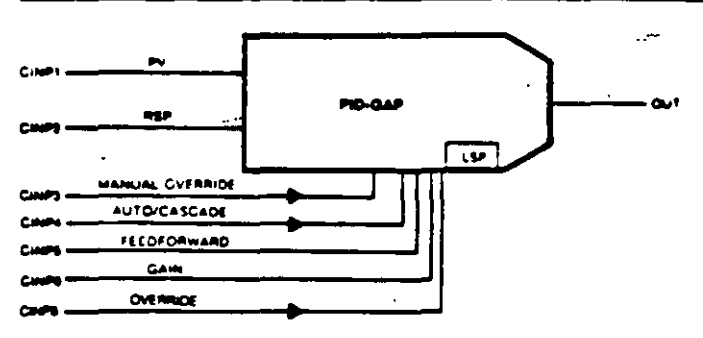

OUT = PID (Modified Deviation) + Feedforward

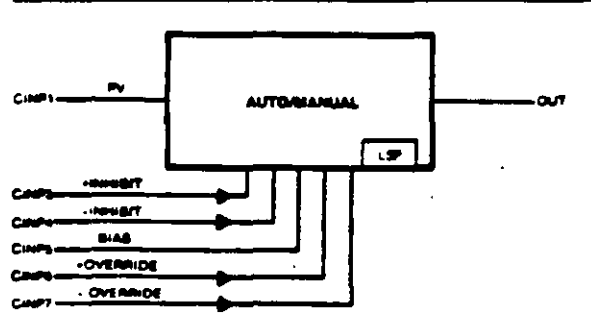

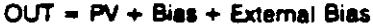

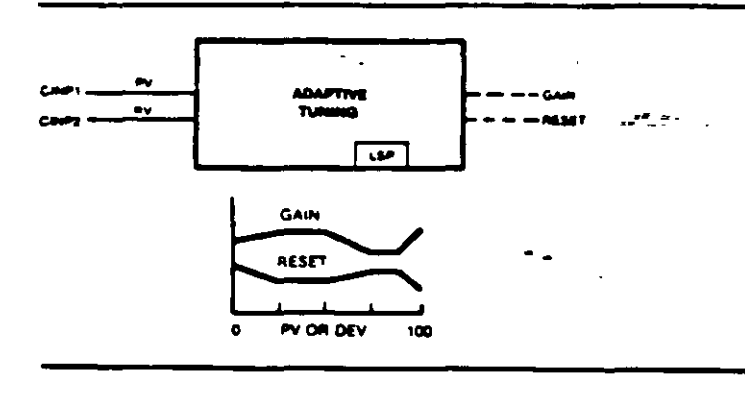

## 83, PID RATIO CONTROLLER

The PID Ratio Controller algorithm executes basic PID control but, in the "cascade" mode, uses a working set point formed from the ratio times the remote set-point input (RSP). plus a bias term.

To provide automatic balancing of ratio loops, three initialization forms are provided. While in automatic mode (not using the remote set point) or manual mode the processvariable input can be back-calculated to provide bumpless. transfer into, or out of, ratio control (02). Alternatively, either the ratio term (03) or the bias term (04) used to compute the working set point can be made to "float", so that the process-variable input, when executed through the ratio expression, equals the local set point currently used

Each of these forms of initialization provides a different characteristic, but all lead to bumpless transfer to ratio control. In addition, the working set point can be biased from an external signal.

The Ratio Controller has all the optional capabilities of the basic PID controller

## 06 PID GAP CONTROLLER

The PID Gap Controller algorithm provides the basic capabilities of the PID Controller, with the 2dd tion of a second gain. (at an adjustable preset value), within a deviation zone around zero. This second gain can be set at zero value, if desired.

### 11 AUTO/MANUAL/BIAS

The Auto/Manual algorithm permits biasing the input signal in the automatic mode, in the manual mode, the output is under direct control of the operator. Explicit raise-lower inhibits and overrides are provided, to permit sophisticated imeriocking control strategies

### **31 ADAPTIVE TUNING**

The Adaptive Tuning algorithm is a spec a to generator which-rather than producing dynamically adjusts the tuning paramelers 1.00 PD controller algorithm. The two tuning ze a and reset-are adjusted on the basis of Lie an university of the value of the PN  $\mathbf{r}$ deviation from a target, to the Adaptive Tur-

2

J۱

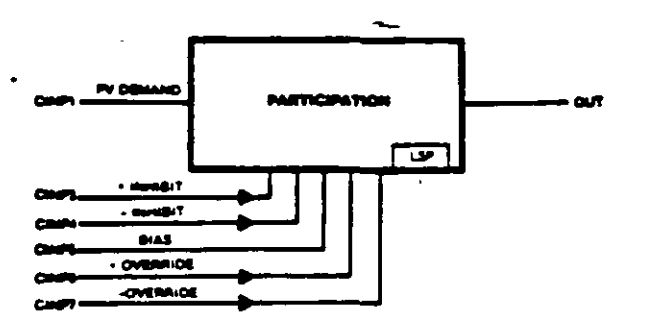

r (Valve Outputs) = Demand

**Loop Auxiliary Algorithms** 

# **12 PARTICIPATION**

The Participation algorithm permits the output of a sit. controller to operate up to eight valves, in a participation strategy, to maintain total demand. The outputs of the valves are maintained in a specified ratio and bias, until one valve reaches its hard end-point limit.

The Participation algorithm can be specified to maintain. ratios and reduce demand at this point, or to maintain demand by failing to observe the strict ratio of the output channels in addition, the Participation algorithm provides feedback to the primary controller (its input source) to prevent windup should all valves reach their limits.

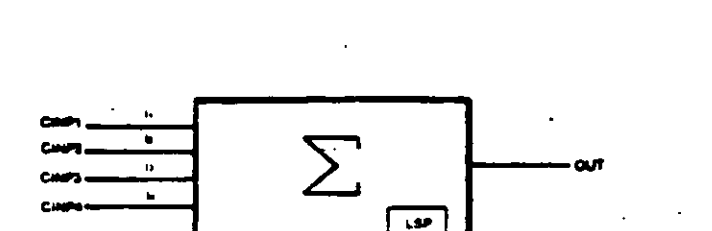

 $OUT = ± k_1l_1 ± k_2l_2 ± k_3l_3$ ± الماء ± Bias

### **13 SUMMER**

The Summer algorithm provides a conventional four-input. weighted sum, with bias. It can also provide a nonconventional relative sum, in which the output represents a percent (the value of the sum divided by a specified limit). If initialization is specified, the Summer will back-calculate its Input 1 to maintain proper bumpless transfer

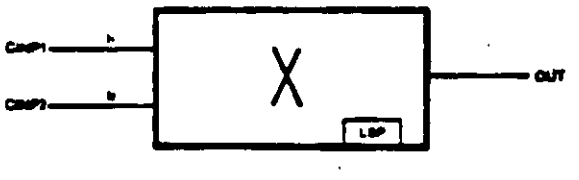

# $OUT = k_1l_1 (k_2 + l_2) + Bias$

## 14 MULTIPLIER

The Multiplier algorithm forms the product of its two inputs. I, and biased I<sub>2</sub>, and adds a bias. If initialization is specified, Input 1 is back-calculated to maintain bumpless transfer.

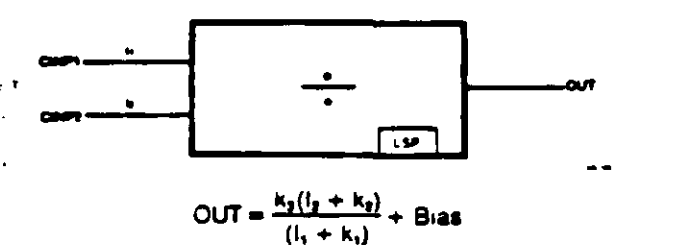

### **15 DIVIDER**

The Divider algorithm provides division of Input 2 by moand adds a bias. If initialization is specified input 1 em be back-calculated to maintain bumpless transfer of Lowren controller algorithms.

Leeds & Northrup Systems

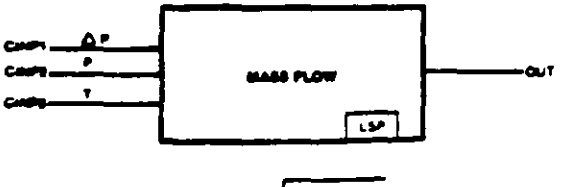

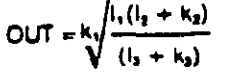

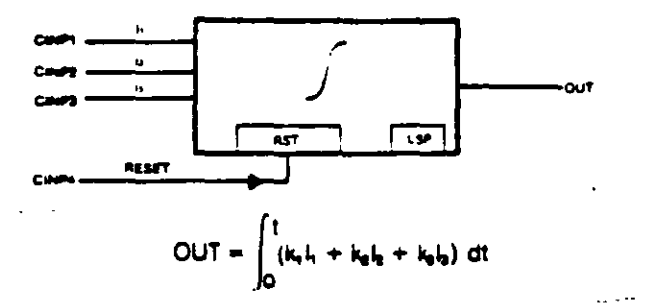

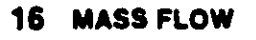

The Mass Flow algorithm computes the mass flow of a co. pressible fluid, using an expression based on the G Laws. Compensation for absolute temperature and pressiare included in the computation. Low-flow cutoff is aviable on input 1.

### **17 INTEGRATOR**

The Integrator algorithm provides the weighted tin integration of up to three inputs, and maintains the ingrated value in a special holding register which can read out at the CRT. In addition to the three analog inputs accepts a digital input which can reset the output to a presvalue.

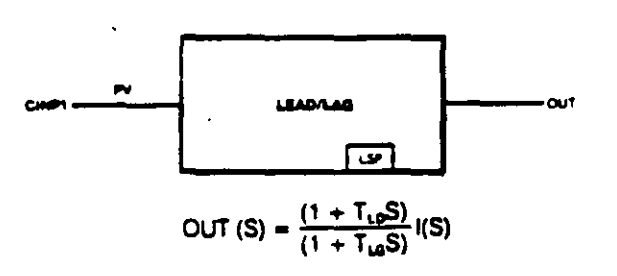

### **18 LEAD/LAG**

The Lead/Lag algorithm provides conventional lead/lag tion, with variable lead and lag time-constants

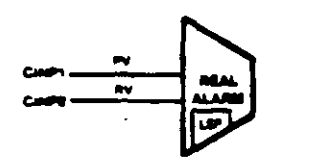

 $\ldots$ 

### **20 REAL ALARM**

The Real Alarm algorithm permits multiple-level alarm on process inputs or other variables. It provides not a high and low alarms, but also high-nigh low-low and r. of-change alarms. As with all algorithms alarm-status c dition bits can be channeled to the digital vO drivers.

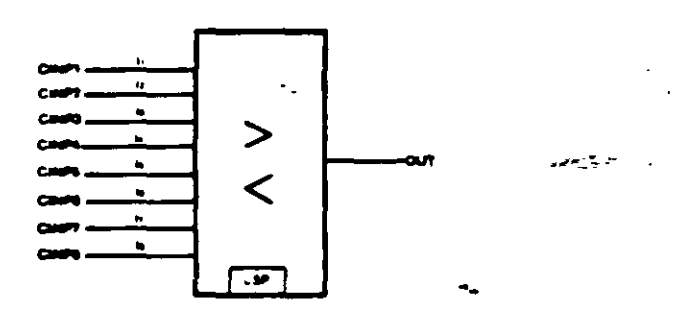

 $OUT_{mi}$  = Max input OUT<sub>to</sub> = Min Input

24, OVERRIDE

The Override algorithm selects the moving יים וביב יית mum (24) of up to eight inputs as in output. Non-select inputs can be prevented from deviating "tem the value of output by more than the override izmini a complete special by the user), to prevent windup of upstream community

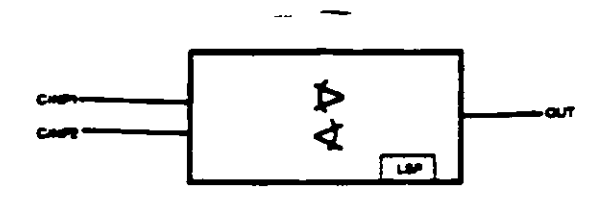

 $\mathfrak{t}$ 

 $\overline{ }$ 

 $OUT_{\text{base}} = \text{Max} \{I_1, I_2\}$  $OUT_{lower} = Min[i_1, i_2]$ 

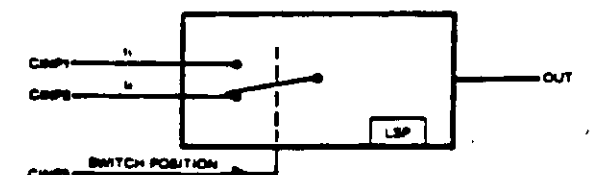

OUT = Selected input

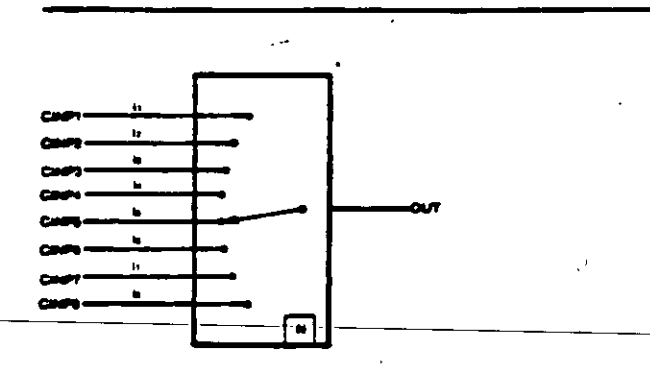

## OUT = Selected Input

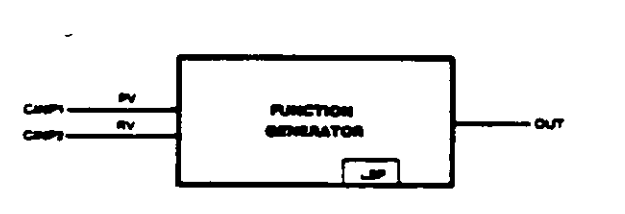

 $OUT = Fn(i_1, i_2)$ 

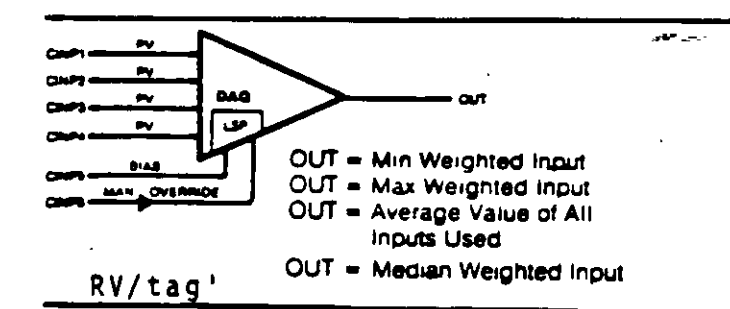

#### 21. **SELECT** 22

 $\ddotsc$ 

Like the Override, the Select algorithm selects maximum (21) or minimum (22) of its inputs, using weighted values of Input 1 and Input 2

#### 23 **TWO-POSITION SWITCH**

The Two-Position Switch algorithm selects as its output one of two weighted inputs, on the basis of the state of a digital input.

 $\mathcal{L}$ 

#### 26 **EIGHT-POSITION SWITCH**

The Eight-Position Switch algorithm selects as its ouiul one of up to eight inputs, on the basis of the Local Set Point, which must be an integer value of 1 through 8.

### 07, 08, **FUNCTION GENERATORS** 09, 10

Four Function Generator Algorithms provide a variety of function characterizations on the PV input, or on the deviation of the PV from a target value. These include an S-curve function (07), a four-segment function (08), a polynomial function (09) and an exponential function (10)

#### 27 **DATA ACQUISITION**

The Data Acquisition algorithm provides the means for maintaining conversion gata and current values of up to 4 analog inputs, for indication at the Operator Station or control purposes. Optional manual output capability vided. Four functions are available, with weighting facto.com the inputs.

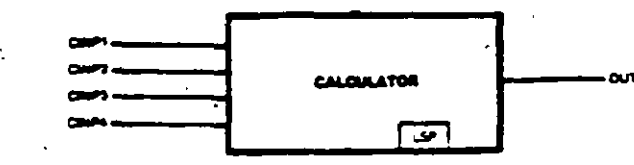

 $OUT = Fn (l_1, l_2, l_3, l_4)$ 

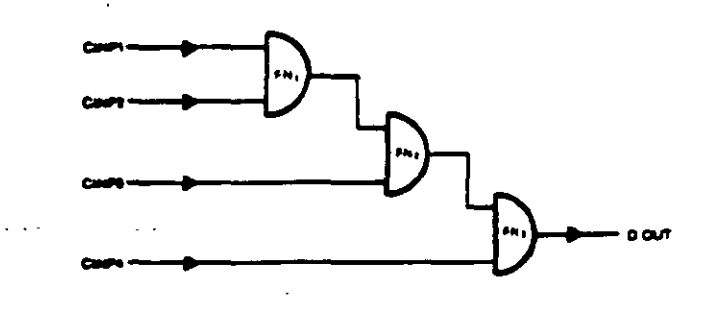

 $OUT = i<sub>4</sub>Fn<sub>3</sub> (i<sub>3</sub>Fn<sub>3</sub> (i<sub>4</sub>Fn<sub>1</sub>i<sub>1</sub>)$  $Fn = AND. OR. EXOR$ 

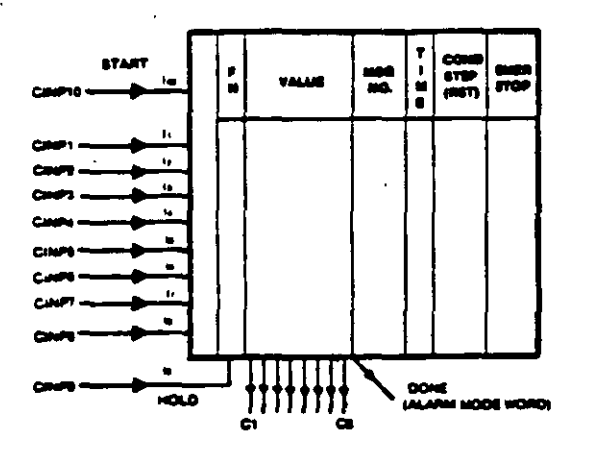

OUT = Logical State of 8 Discrete Outputs. C. Through C.

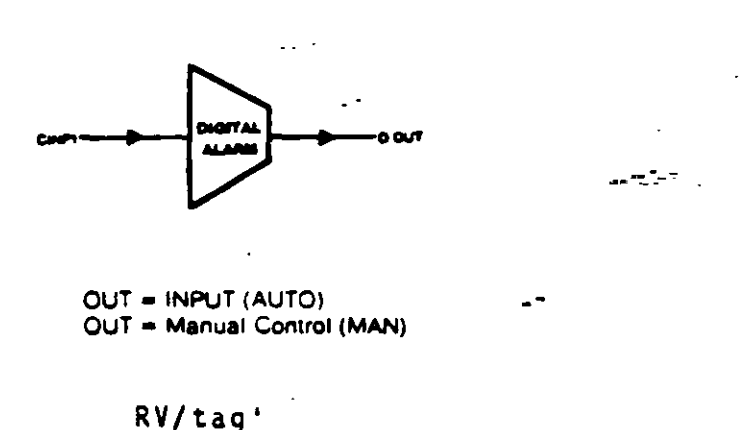

#### **CALCULATOR FUNCTION 28**

A variety of preselected functions involving a choice of constants which can be used for creation of specific signal manipulation. One such example is

$$
OUT = \frac{k_1(l_1 + k_2) (k_2 + k_4l_2 + k_4l_3)}{(k_4 + l_4)}
$$

#### 34 **LOGIC FUNCTION (4-Channel)**

The Logic Function algorithm provides four independent, four-input, hierarchical logic functions. Relatively complex logical functions may be simulated in each of the four channels of this algorithm. Each of the three gates making up a channel can be programmed to perform an AND, OR or **EXCLUSIVE OR function.** 

#### 38 **SEQUENCER**

 $\bullet$ 

The Sequencer (Sequence Generator) algorithm essentially simulates a drum programmer, through the use of digital firmware. It consists of eight steps of sequence, controlling eight status outputs. For each sequence step, the condition of the eight outputs, a message, a step-sequence time, and reset or emergency-stop jump conditions can be specified. Eight digital inputs may also be specified to operate independently, or in conjunction with step time, to indicate when the Sequencer should advance to the next sequence **Condition** 

Unlike drum programmers, this algorithm provides a "conditional jump". During execution of a sequence step, a specific logical condition is monitored; if the condition occurs, the conditional jump will be made, outside the normal sequence. Larger sequence packages can be created by linking together multiple time slots with sequencers.

#### 32 DIGITAL STATUS/ALARM (8-Channel)

The Digital Status/Alarm algorithm provides eight independent channels of alarm, or status monitoring, of digital inputs.

its three uses are:

To establish status messages on otherwise non-accessi-1 ble digital signals, such as orvolf conditions, or interlock conditions in a particular algorithm,

To establish alarm conditions on individual digital signals, including input signals from the Digital VO Terminal Board, and

To create physical output signals at the Digital VO Terminal Board 43

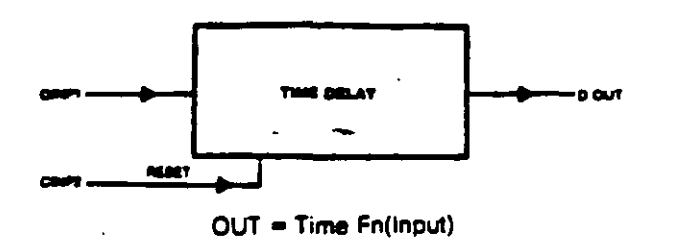

**VALVE CONTROLLER** 

Valve State = OPEN or

**CLOSING or CLOSED or** OPENING

**MOOS** 

**FEEDBACK OPEN** 

**FEDRACK CLOSED** 

### 33 TIME DELAY (4-Channel)

The Time Delay algorithm provides four essentially independent channels of time-delay-type functions on four digital inputs. Each of these delay functions may be specified. as one of four types:

One-Shot, Retriggerable One-Shot, Condition Ext **Condition Delay.** 

#### 35 -**VALVE CONTROLLER (4-Channel)**

The Valve Controller atgorithm provides tour independent channels of valve control for solenoid-actuated (on/off) valves. Checks of position feedback and positioning time are made by the algorithm to detect failure conditions and iniliate alarms

### 36 MOTOR CONTROLLER (2-Channel)

The Motor Controller algorithm provides two independent channels, each representing a motor-control mechanism equivalent to approximately 25 relays in a relay ladder diagram it consists of 10 inputs; typically, 2 are control in 3 are leedback inputs from motor contactors or motordetection devices, 4 are interlock and alarm inputs, al last is a "ready" signal. The algorithm produces both ionwarg- and reverse-status bit outputs, and a control-channel output to a Digital Input/Output Terminal Board to drive a motor through interposing relays

in manual mode, it responds only to "START/STOP REVerse" from the Operator Station. In auto mode, it responds to the control signal inputs from within the loop or a motor-control device. In computer mode, it responds only to computer commands for start and stop

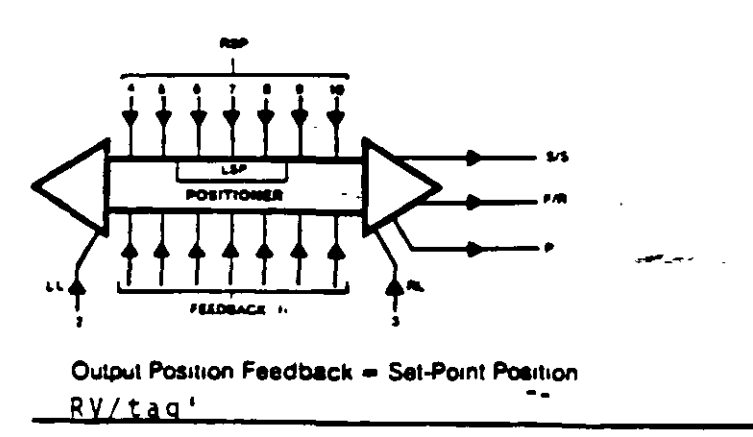

# **Leeds & Northrup Systems**

## 37 POSITIONER (2-Channel)

The Positioner algorithm is most commonly used to produce the control signals for motor controllers. In addition to the hard right- and left-limit inputs, which cause the Positioner to stop operation of a connected device, it has feedback and remote set-point inputs which can be routed to the Positioner algorithm from Digital Input/Output Terminal Boards in the automatic mode, it provides a position set point through the Local Set Point of the stot in which the Positioner algorithm is configured.

 $\mathbf{a}$ 

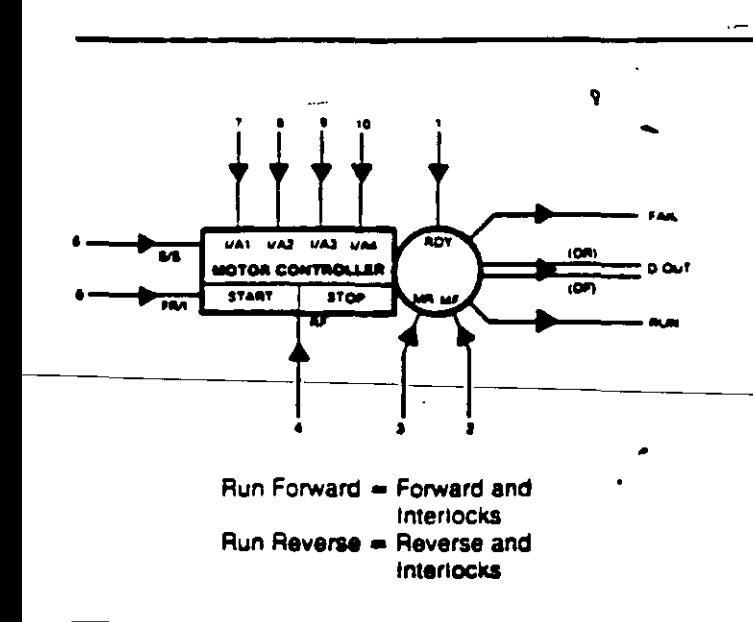

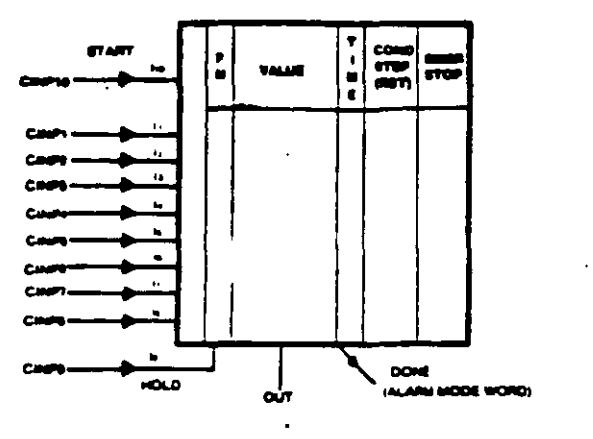

OUT = Ramp- and Soak Profile Function

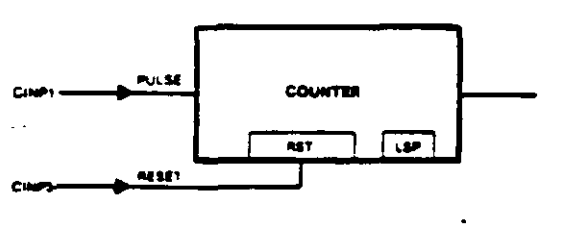

OUT =  $_{x}$ (input Events)k,

# **Communication Algorithms**

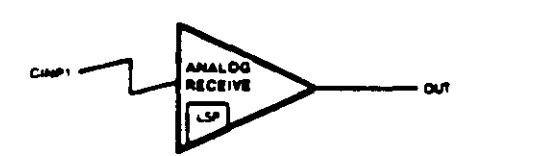

OUT = Output of Remote Analog Point

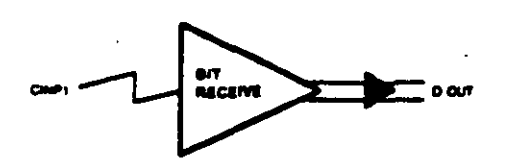

OUT = Output of Remote Digital Point

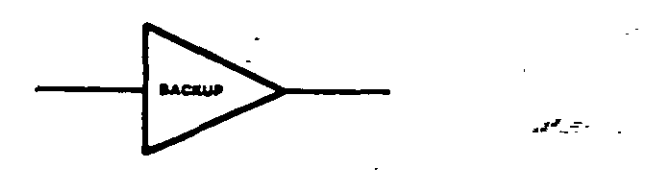

#### **RAMP GENERATOR** 39

The Ramp Generator algorithm, like the Sequence Gene ator, consists of eight sequential steps. In this algorithm however, the output is a single analog value, which w frequently be used as the remote set point of a controlle For each step, the value of the "set point" can be specific as either a ramp value or a soak vulue. The conclusion of sequence step can be a function of time and/or a function of a digital status input. The same conditional-step capabilit available in the Sequencer algorithm is provided, as are timspecifications for each step. Larger programs can be cre ated by linking together multiple time slots, each containin this algorithm.

## **41 EVENT COUNTER**

The Event Counter algorithm uses a discrete input an counts the number of positive transitions.

### **19 ANALOG RECEIVE**

The Analog Receive algorithm permits acquiring value. tron. another controller or other station on the data highway These may be input values, output values of primary c auxiliary slots, or local set points. The user specifies the station and point number and the particular item of dat. required. This function can also be achieved in any of the 248 "data points" of a controller, as well as in any time slot.

## **40 BIT RECEIVE**

The Bit Receive algorithm provides the means to acquire 1 bits (digital input, digital output, or alarm word) from anothicontroller via the data highway, in a technique similar to th. used for the Analog Receive algorithm. This function caalso be achieved in any of the 248 "data points" of a contro ler, as well as in any time slot

#### 63 **BACKUP**

The Backup algorithm provides the means by which a cotroller can interrogate another controller data base to obta dedicated backup of the entire controller file, or of selectislots.

RV/tag'

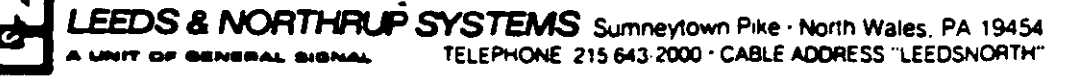

## We put you in control.

## BIBLIOGRAFIA

Manual 277210 Rev O {PDS550)

Descripci6n Funcional Controlador Max 1 L&N

Manual 277254 Rev C {SL-06)

Descripci6n Funcional Sistema Pista de Datos Max 1 L&N

~~nual 277253 Rev. C {PDS582)

Descripción Funcional Estación del Operador Max 1 L&N

Hoja de datos 277200 Rev F  $(SA-00)$ 

Descripción Funcional Al9oritsmos Max 1 L&N.

Notas del Curso Introducción al Control de Procesos Industriales FI ·UNAM. Centro de Educación Continua, 1985

DISTRIBUTED DIGITAL SYSTEMS APPLIED TO UTILITY-BOILER-CONTROL-Roger A. Leimbach. Steam. Nuclear Power Systems Leeds & Northrup Co. Marcn 1982.

DISTRIBUTED CONTROL "A STEP BY STEP APPROACH FOR MODERNIZING CENENT PLANT CONTROL SYSTEMS D.M. Steelman Leeds & Northrup Co. 1985

APLICACIONES DE LOS SISTEMAS DE CONTROL DISTRIBUIDO B. Paredes Industrial World. Diciembre 1985.

..

·.

' '

11.- Cuatro Ejemplos de Sistemas de Control Distribuido:

Como puede apreciarse en la siguiente secuencia de figuras, de los sistemas INFI 90 de Bailey, WDPFII de Westinghouse, los sistemas de C.D. en general están constituidos de los siguientes elementos básicos fundamentales:

- A) Estaciones de Control o de Procesamiento Distribuido Locales o Remotos
- B) Estaciones del operador ó Interfase Hombre-máquina.
- C) Medio de Comunicación.

Los elementos anteriores permanecen invariantemente en cada uno de " los sistemas. Existen variaciones respecto a la complejidad de cada uno de los elementos. Dependiendo del mercado o la aplicación, los fabrican tes asignan más o menos funciones a cada uno de los elementos del S.C.D.

Asi, puede decirse que los elementos del S.C.D. en los ejemplos an teriores pueden ser:

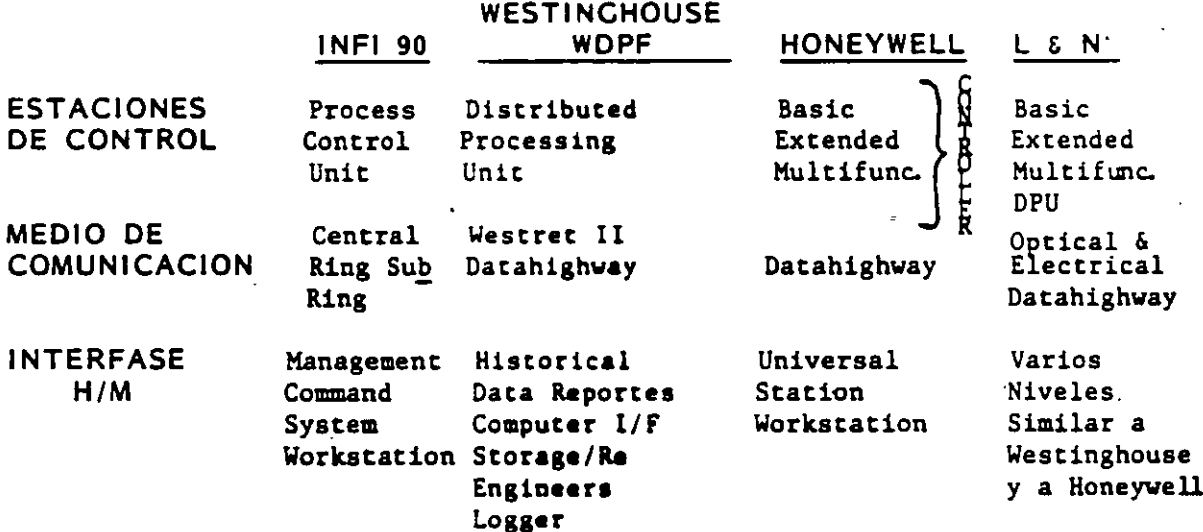

Varias cosas resaltan de la secuencia de figuras anteriores:

- $(1)$ Los elementos basicos de un S.C.D. permanecen
- Cada fabricante asigna su propia terminología a los elementos del  $(2)$  $S.C.D.$  $\mathcal{F} \mathcal{F} = \mathcal{T}$
- (3) El nivel y la complejidad de las tareas asignadas en cada caso a cada elemento, origina que existan, distintos "niveles" de dispositivos pa ra la solución de un problema particular, es decir, controladores bá-

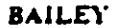

 $\mathbf{r}_t$ 

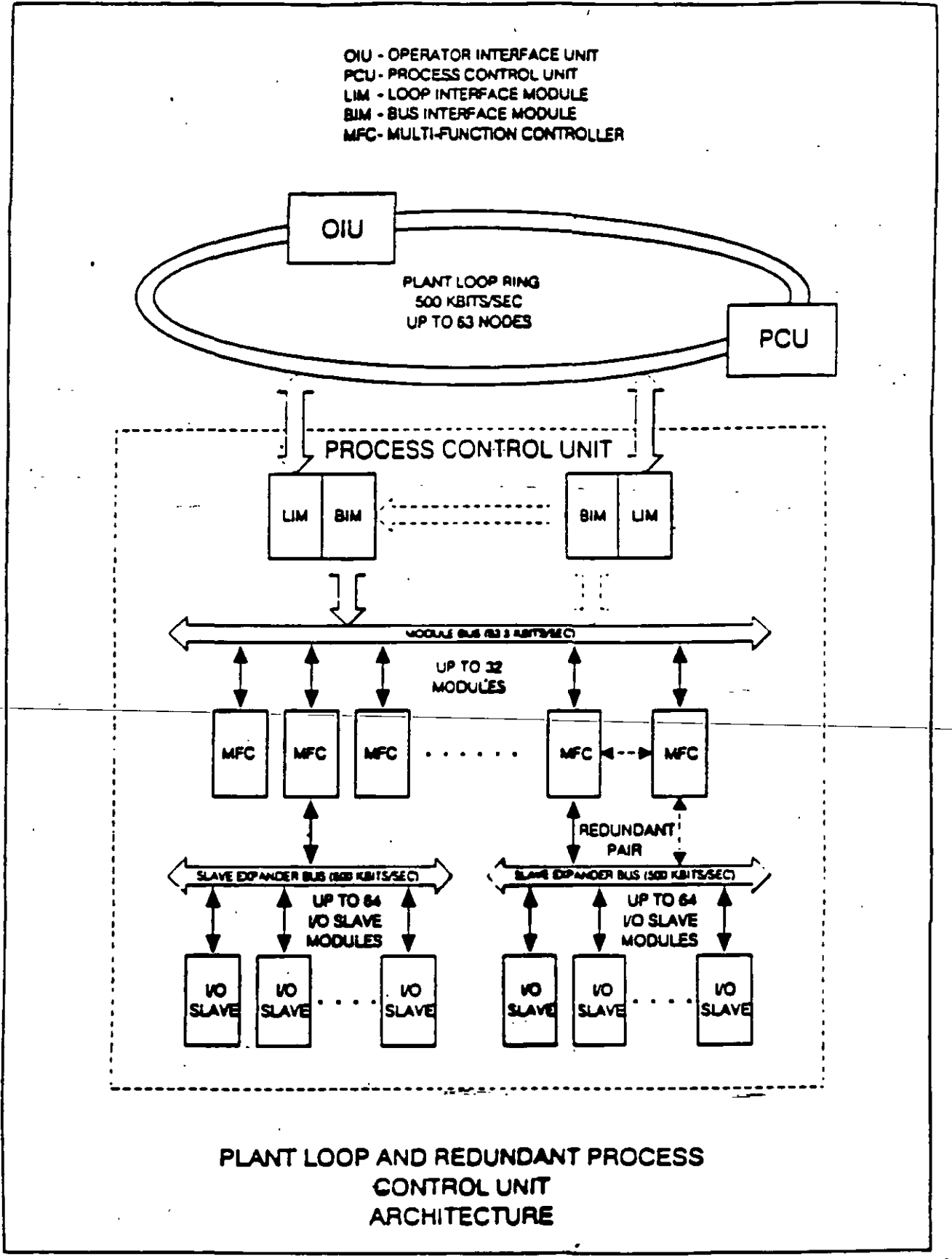

**BAILEY** 

 $\cdot$ 

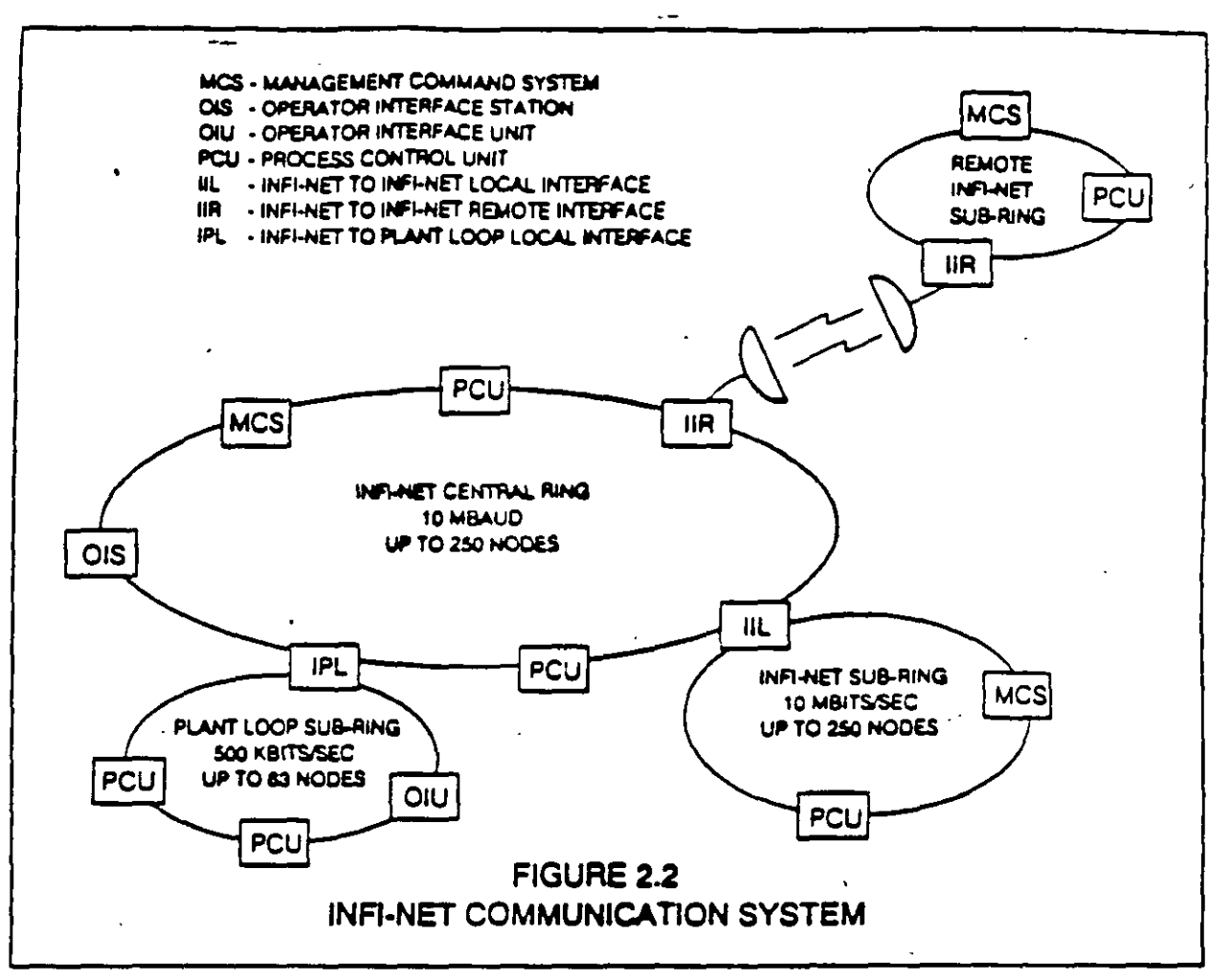

### TERMINOLOGY CROSS-REFERENCE

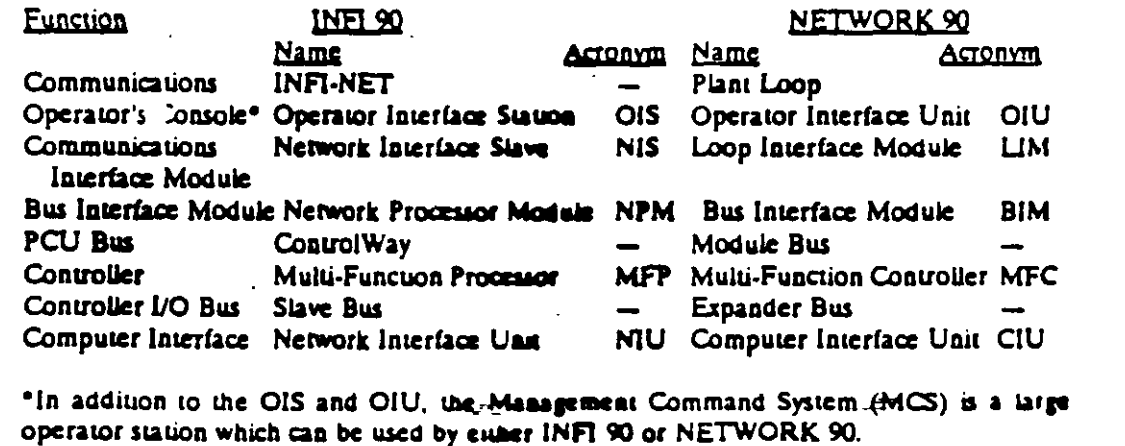

 $\cdot$ 

**WDPF-U** 

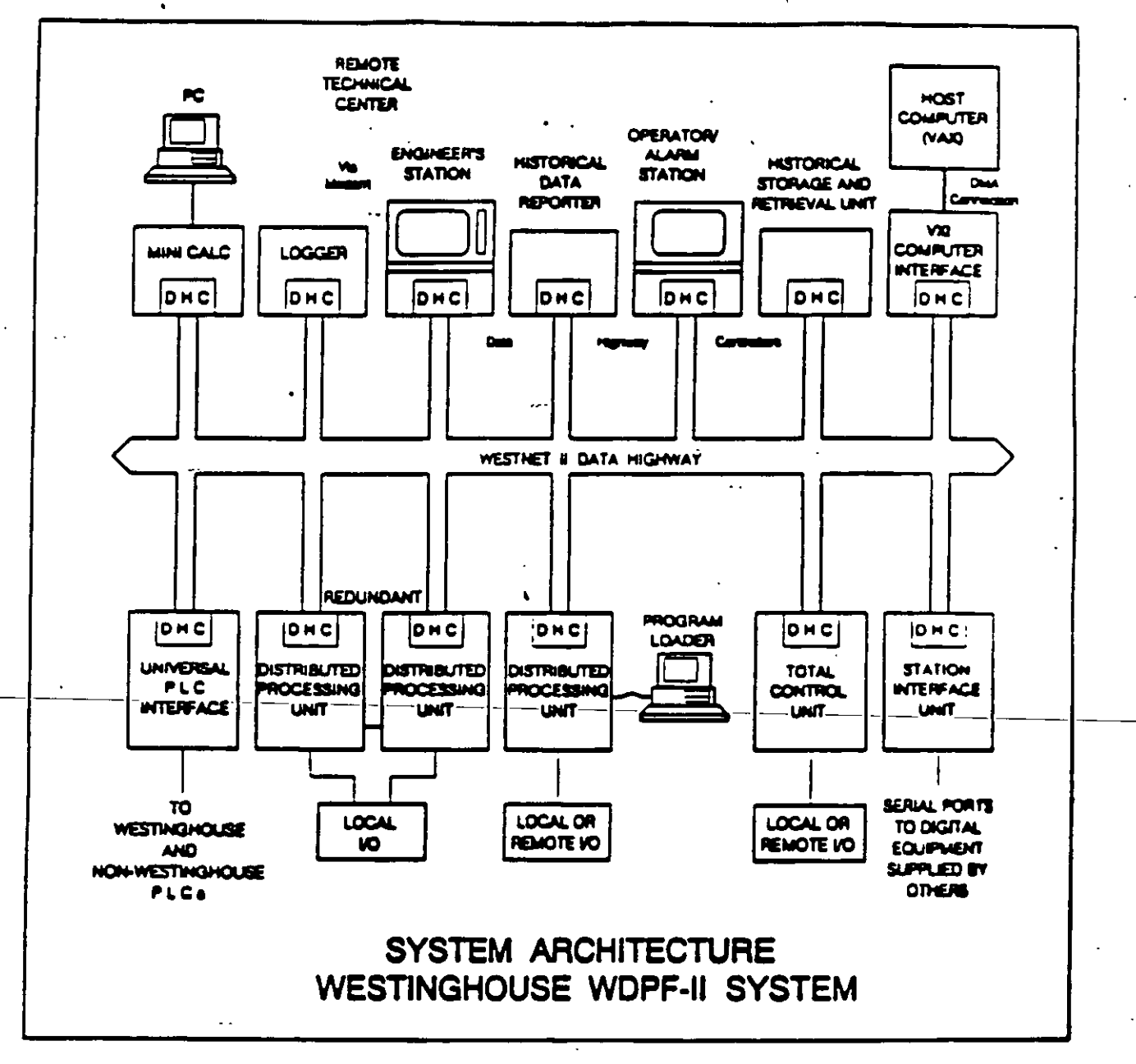

المتحصر

c

 $\bullet$ 

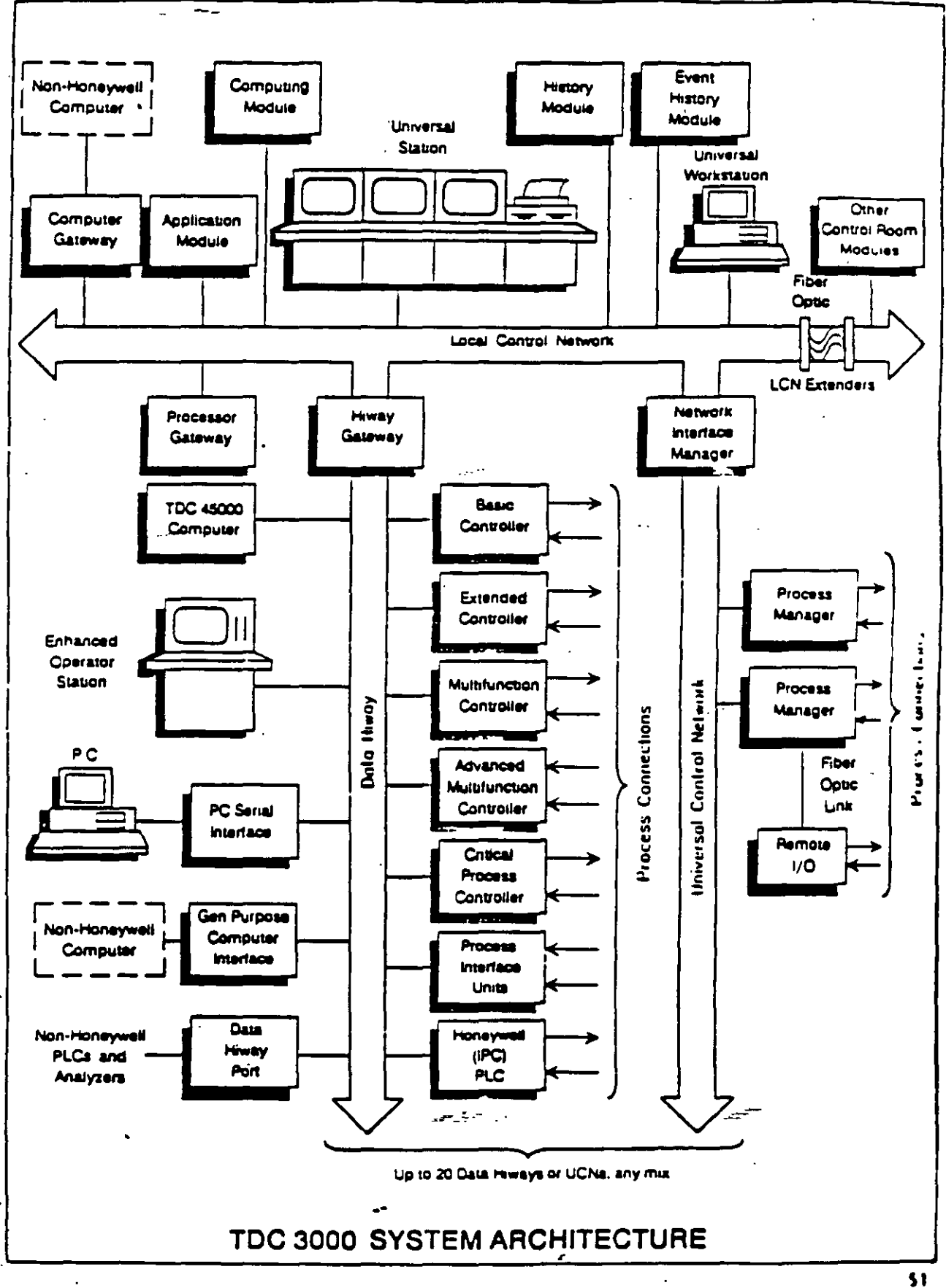

sicos, extendidos, multifunción, etc; o bien estaciones de trabajo universal, o bien separar las tareas de una estación de trabajo uni versal y tener una estación de gráficas, una estación de ingeniería, **una estación de comunicaciones, etc.** 

(4) Casi en todos los casos se manejan NIVELES de redundancia diversos:

----

•.

- Controlador a controlador
- Estación de trabajo a estación de trabajo
- Medio de comunicación redundante
- Fuentes de alimentación redundantes
- Interfases I/O redundantes
- Estaciones manuales

' '

 $\sqrt{}$ 

# 11! .- Evolución de los S.C.D.

Una vez vistos someramente algunos ejemplos de S.C.D. *y* hecha la **consideración de la permanencia de los elementos básicos, a continuación**  hecharemos un vistaso a la evolución de un caso particular de S.C.D.

 $\sim$  .

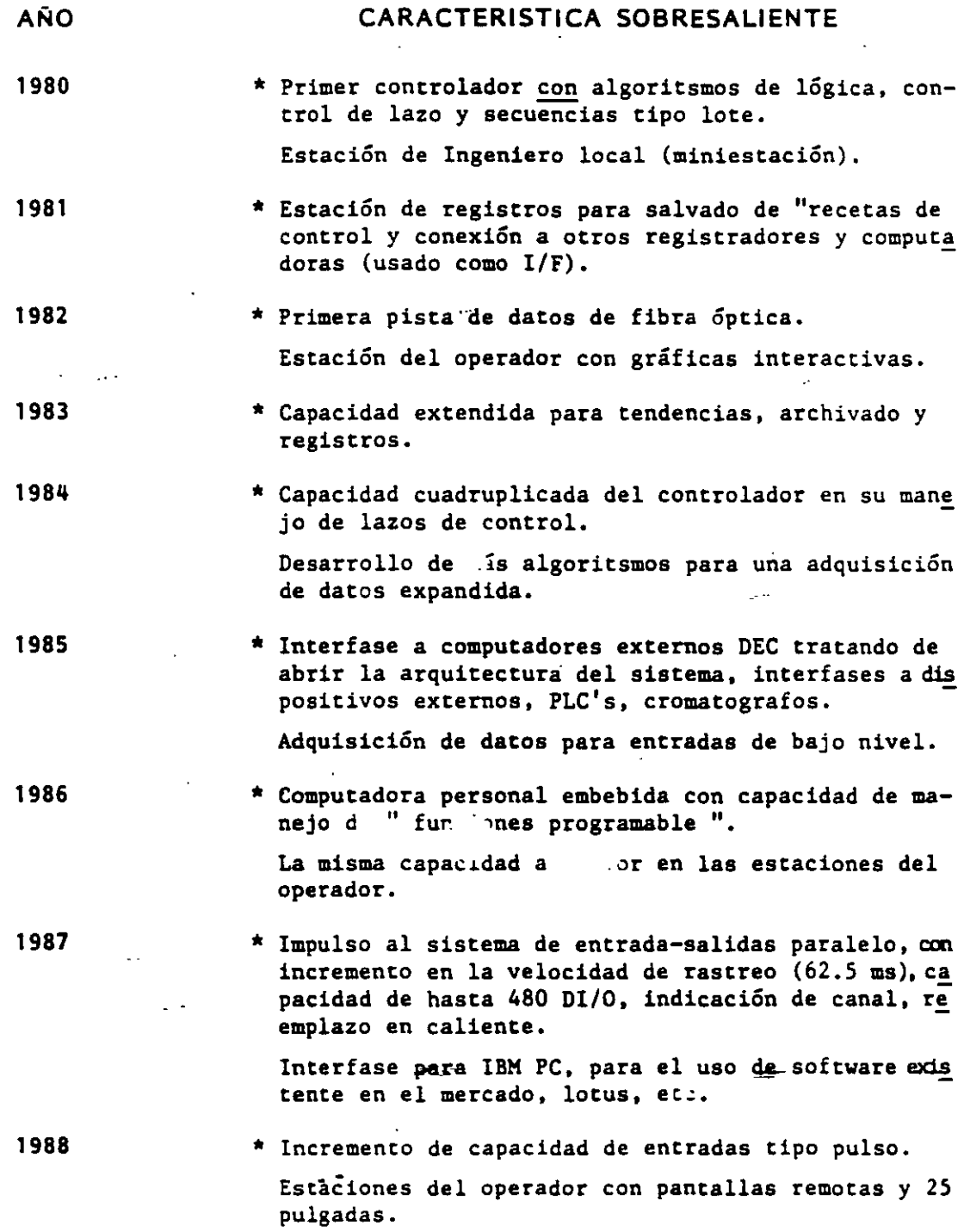

1992 \* Estaciones de procesamiento distribuido DPU'S, micro. procesadores de *32* bits 80386/486.

Discos duros de 440 MB.

Un sólo procesador para: rastreo de entradas-salidas, pista de datos, procesamiento de los datos *y* señal di gital.

- Todos los lazos actualizados 8 veces/seg.
- Todas las funciones de adquisición de datos actuali zada *2* veces/seg.
- Logica actualizada cada 10 ms.
- Procesamiento de entradas digitales cada l ms (usa do como registrador de secuencia de eventos).

Configuración: por medio del uso de bibliotecas de "bloques de control", "bloques de datos", "bloques pm **gramables", "macrobloques <sup>11</sup> •** -

\* Estaci5n de trabajo de operación y manejo de informa**ción.** 

- Ambiente de trabajo amigable windows 3.0

La siguiente secuencia de transparencias mostrará brevemente la evolución de:

- Controladores.
- Interfases Hombre/Máquina.
- Sistemas de entrada-salida.
- Algoritsmos y tipos de configuración.
- Medio de comunicaciones.

Desde los sistemas originalea **haata loe** actuales.

\_,.--..,-

# CONTROLADORES

' '

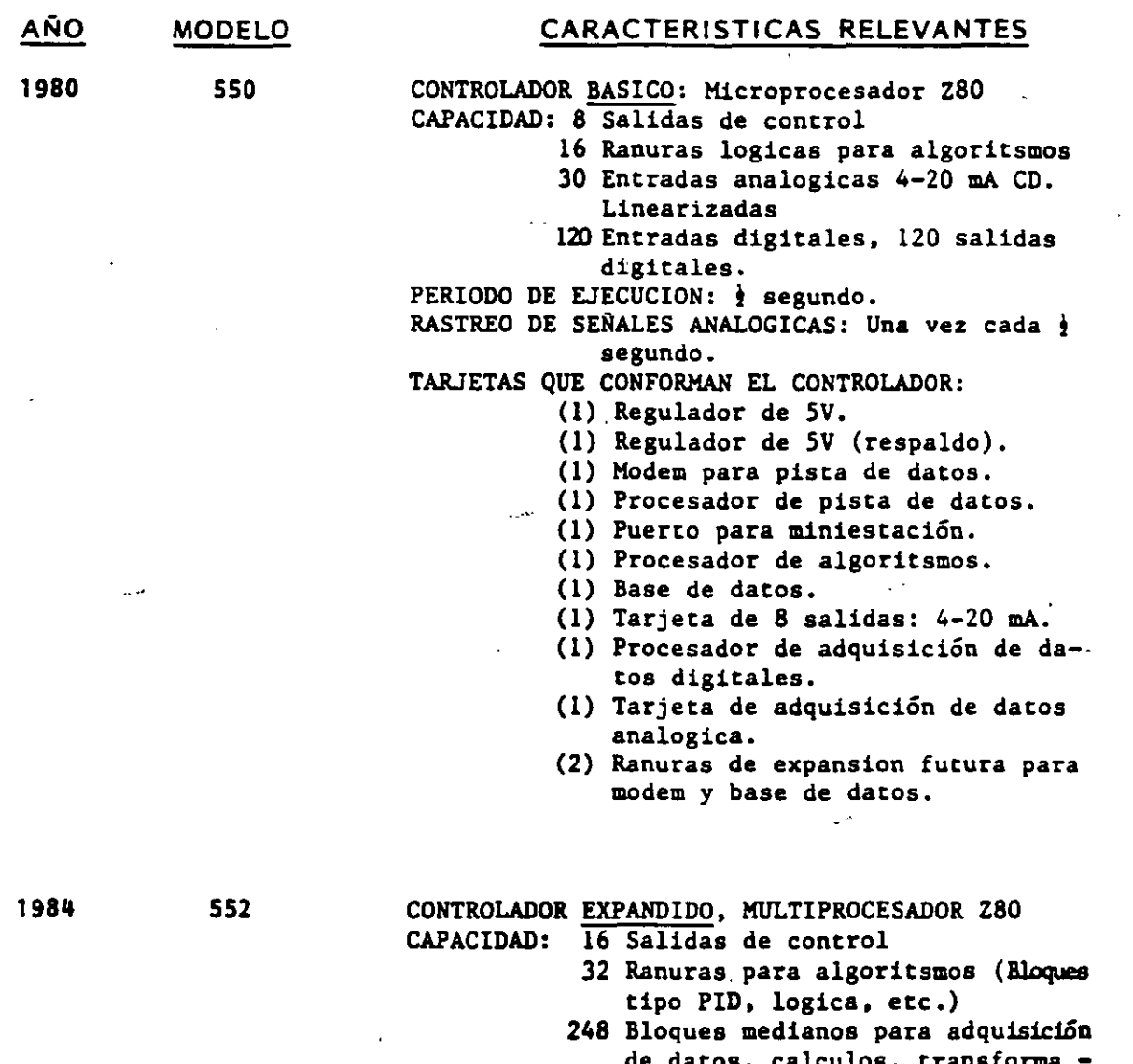

--

 $-$ 

- de datos, calculo ciones. (Data Points)
- 3000 Bloques pequeños programables por Excel, Parologica, Batch, etc.
	- 60 Entradas de alto nivel 4-20 mA. 480 Entradas-Salidas digitales. Perio
	- do de rastreo 62 5 ms.
	- 240 Entradas de bajo nivel (termopar, RTD) multiplexadas. Entradas digitales rastreadas 8 ve

ce<sup>-</sup> por segundo.

### TARJETAS QUE CONFORMAN ESTE CONTROLADOR:

- (1) Convertidor analogico *1* digital
- (1) Procesador-Linearizador de entra das-salidas digitales.
- (1) Base de datos para configuraciñn y Data Points.
- (1) Funciones programables
- (1) Procesador de algoritsmos
- (1) Procesador de pista de datos
- (1) Modem
- (1) Procesador de funciones programables.
- (1) Procesador programable de comuni caciones para dispositivos exter nos (PLC'S, INTERFACES, etc.)
- (Z) Tarjetas de 8 salidas c/u de 4-20 mA CD, Convertidor digital/analogico.

1990 DPU-

SISTEMA MAX 1000 UNA SOLA TARJETA MULTIPROCESADORA. PROCESADOR 32 BITS (386/486) PROCESADOR DE 16 BITS Y 8 BITS

- 
- 
- \* Entradas/salidas (8 Bits)<br>\* Pista de datos (16 Bits)<br>\* Procesador de señales digitales y algoritsmos (32 Bits) Lazos analógicos actualizados 8 veces/seg.

Funciones de adquisición de datos 2 veces/seg.

Logica actualizada cada 10 ms.

- Entradas discretas: 1 ms. (secuencia de eventos) \* Biblioteca con 48 algoritsmos de control, para
- secuencia, control modulante en 32 funciones de control de tamaño "grande".<br>\* Biblioteca de 24 cálculos analógices y digita-
- les para hasta 248 bloques de tamano medio.
- \* Funciones programables con Excel en la misma tarjeta DPU, para implementar secuencias de con trol, lógica, optimización o comunicaciones  $\bullet$ gún la necesidad del cliente.

CAPACIDAD:

- \* Manejo de *25,000* puntos etiquetados da entradas/salidas.
- \* Manejo de 10,000 elementos lógicos y 3800 lazos de control.

## INTERFASES HOMBRE- MAQUINA

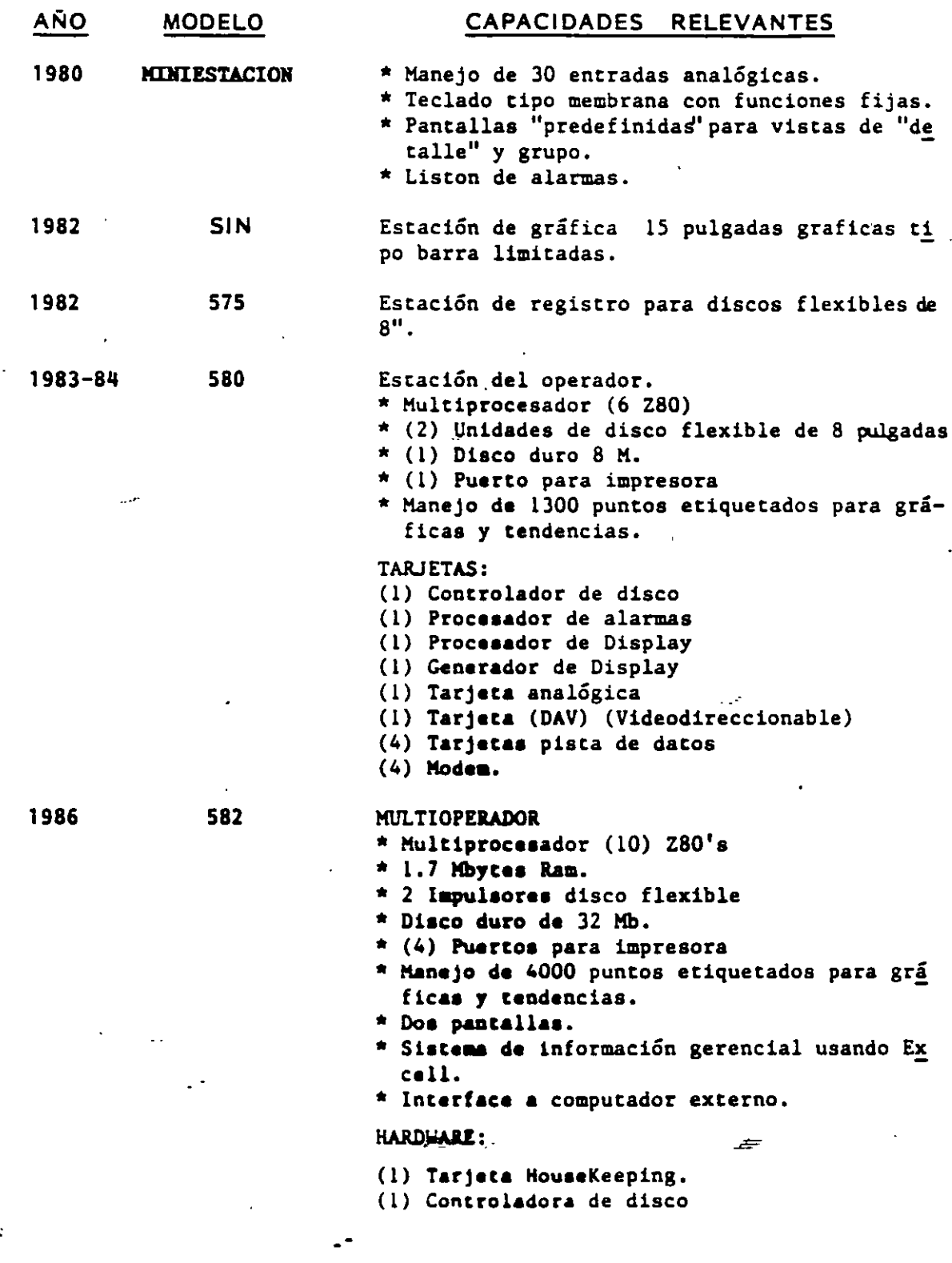

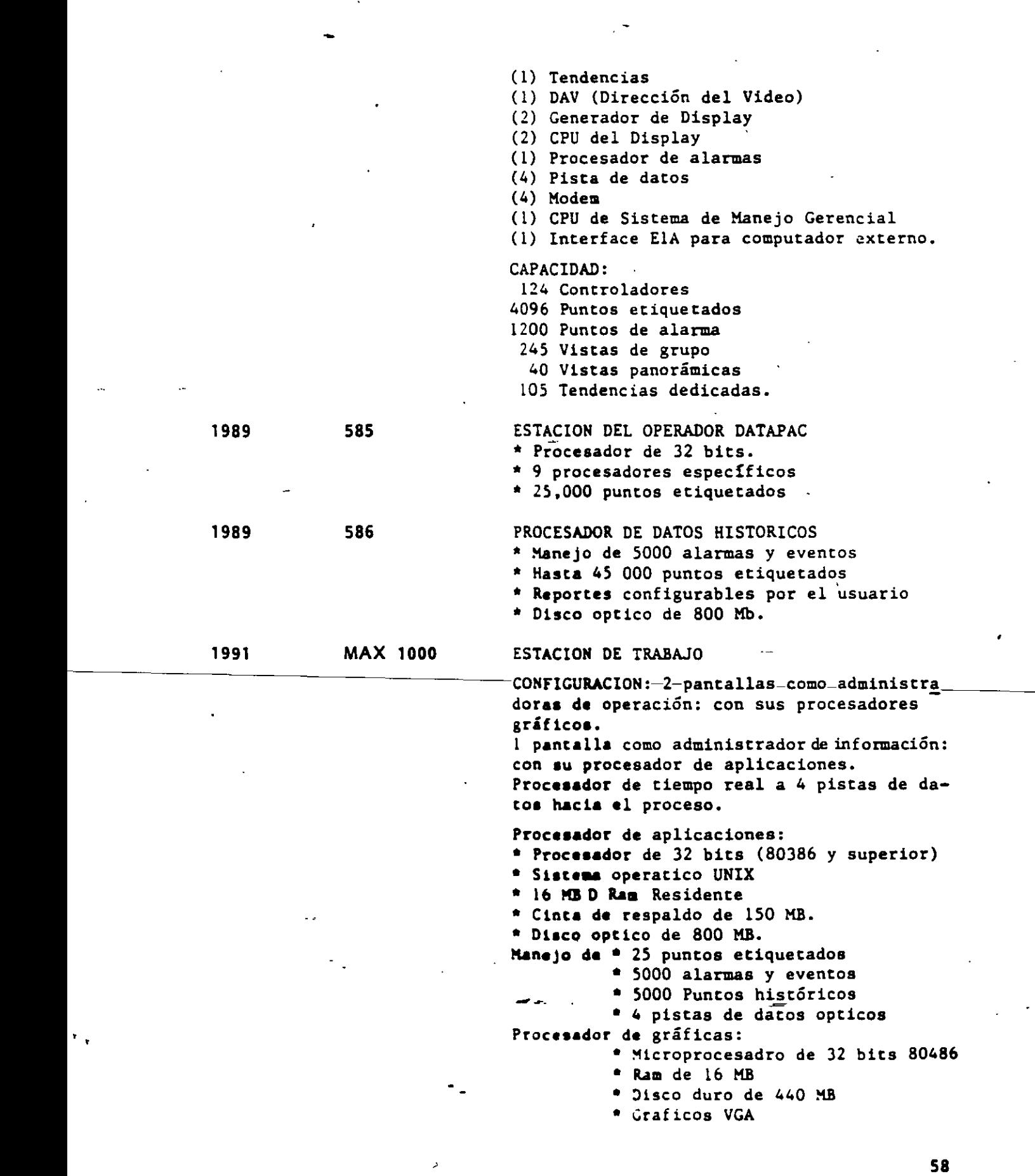

 $\hat{\mathcal{E}}$ 

 $\mathcal{L}^{\mathcal{A}}$ 

 $\frac{1}{2}$  $\epsilon$ 

 $\label{eq:2} \frac{1}{\sqrt{2}}\sum_{i=1}^n\frac{1}{\sqrt{2}}\sum_{j=1}^n\frac{1}{j!}\sum_{j=1}^n\frac{1}{j!}\sum_{j=1}^n\frac{1}{j!}\sum_{j=1}^n\frac{1}{j!}\sum_{j=1}^n\frac{1}{j!}\sum_{j=1}^n\frac{1}{j!}\sum_{j=1}^n\frac{1}{j!}\sum_{j=1}^n\frac{1}{j!}\sum_{j=1}^n\frac{1}{j!}\sum_{j=1}^n\frac{1}{j!}\sum_{j=1}^n\frac{1}{j!}\sum_{j=1}^$ 

 $\frac{1}{2}$ 

 $\mathbf{r}_{\rm eff}$ 

### 1 V.- Conclusiones

''

La concepción original de los S.C.D., implicaba canco una discribu ción "física" o "geográfica", como desde el punto de vista del procesa mienco de los distintos algoritsmos de control.

En un principio los S.C.D. se conceptualizaron como sistemas "autonómos" para realizar una aplicación específica, ya sea control tipo lote. analógico ó logico. Sin embargo, este tipo de sistemas no podía permane-<br>cer aislado de lo que sucedía en otras secciones de la planta. Algunas cer aislado de lo que sucedía en otras secciones de la planta. otras secciones del proceso o sistemas requerían de información delS.C.D. o bien, las secuencias de algoritsmos, "recetas" o configuración, requerían información de otros sistemas en la planta.

Con frecuencia la capacidad del sistema quedaba corta con respecto a nuevas necesidades creadas con cambios en el proceso. Esto obligó a au mentar las capacidades de procesamiento así como a el desarrollo de inter fases de comunicación a otros computadores o dispositivos tales como PLC'S, etc.

Las estaciones del operador que originalmente pretendian manejar en un solo paquete tanto los datos, alarmas, etc., así como gráficos, tenden cias, configuraciones, optimizaciones, etc., con el tiempo, evolucionaron a un esquema en el cual se utilizan procesadores *y* pantallas dedicadas para una función específica, ya sea manejo de gráficas, vistas de la pian ta, etc.

Por su parte los controladores aumentaron su capacidad pero también se incrementaba el número de tarjetas necesarias para realizar las nuevas funciones. Con el advenimiento de microprocesadores más veloces y poderosos, en la accualidad se utiliza un sólo dispositivo de control que reali za en una sola tarjeta todas las funciones: manejo de entradas-salidas.en lace con la pista de datos, procesamiento de la información (algoritsmos).

Entonces puede pensarse que el concepto de Distribución o modulartdad ha cambiado con el tiempo, *y* si bien en algunos casos como en las int•rta ses H/M, se han asignado tareas dedicadas, distribuyendo las funciones que hacia una sóla máquina, en el caso de los controladores, se ha regresado al concepto de un sólo elemento que hace todas l as funciones en una sóla carjeta.

Esto ha sucedido con el sistema del cual discutimos su evolución. No pretendemos que sea una verdad única y esta situación sea la misma para todos los fabricantes.

Para finalizar solamente podríamos sugerir que la tendencia en todos los equipos es realizar más funciones, más rápido y con un manejo de la información más adecuado desde el punto de vista gráfico, tabular, et:.

--

Sin embargo, como una opinión personal del realizador de estas notas, ¿Cuál será el límite?, el manejo de la información y la presentación de la misma, en cantidad y forma, tal vez nos ha apartado de la idea básica de los sistemas pioneros de control analógico individual, cuya función básica y primordial era controlar. La evolución continuará, y tal vez algun día regresemos al punto de partida.

--

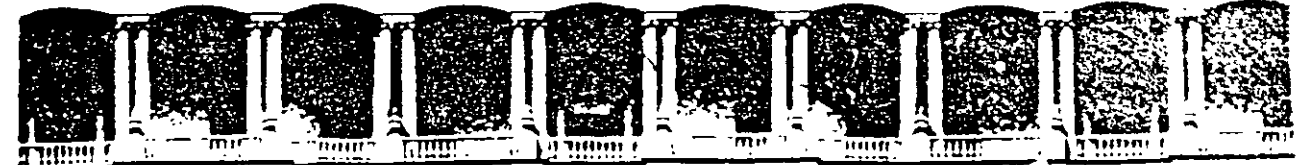

#### FACULTAD DE **INGENIERIA U.N.A.M.** DIVISION DE EDUCACION CONTINUA

**CURSOS ABIERTOS** 

# SISTEMAS DE AUTOMATIZACIÓN Y CONTROL

**TEMA 10:** 

# SISTEMAS DE CONTROL DISTRIBUIDO **SISTEMAS MICCROMAX - MAXPRO**

**EXPOSITOR: ING. FELIX GARDUÑO AVILÉS** 

Page

# **Section 1. Description & Features**

# **Table of Contents**

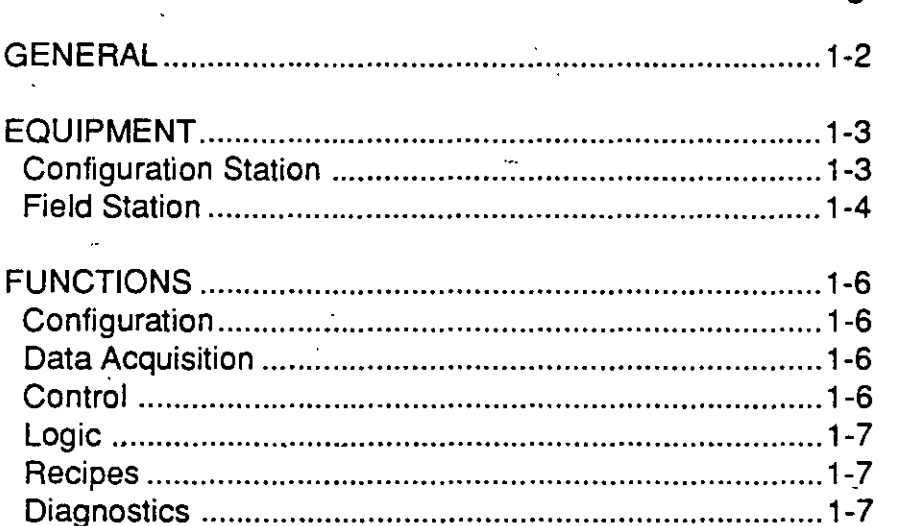

# **GENERAL**

MAXPRO configuration (programming) software allows a personal computer (PC) with a MS DOS<sup>TM</sup> type operating system to program and operate an industrial process management system which utilizes L&N MI-CROMAXTM or MICROMAX 2 Local Processing Units (LPUs).

Featuring simplicity of operation and easy expandability, such a system will handle tasks ranging trom simple data acquisition to extensive and sophisticated appli-·calions involving programmable logic and multiloop control.

The equipment inthe systemcan be described interms of two "stations" as shown in Figure 1-1 . The PC is the "Configuration" Station, where all programming and data monitoring functions are carried out. The LPU is the principal component of the Field Station, which is located near the process equipment.

Once programmed, LPU configurations may also be fully tested on-line with MAXPRO, including tuning of control loops. The user interface may be enhanced with additional software and hardware items, including:

- PC-based supervisory control and/or data acquisition software utilizing a software package with an available driver for the MICROMAX LPU such as L&N DATAVUE™ software. Consult your L&N Customer Center, L&N Sales, or an L&N representative for commercially available software drivers.
- Local Station or Manual Station (Figure 1-2) for local process interface.

Either station can be expanded or extended by adding other equipment (Fig.1- 2).

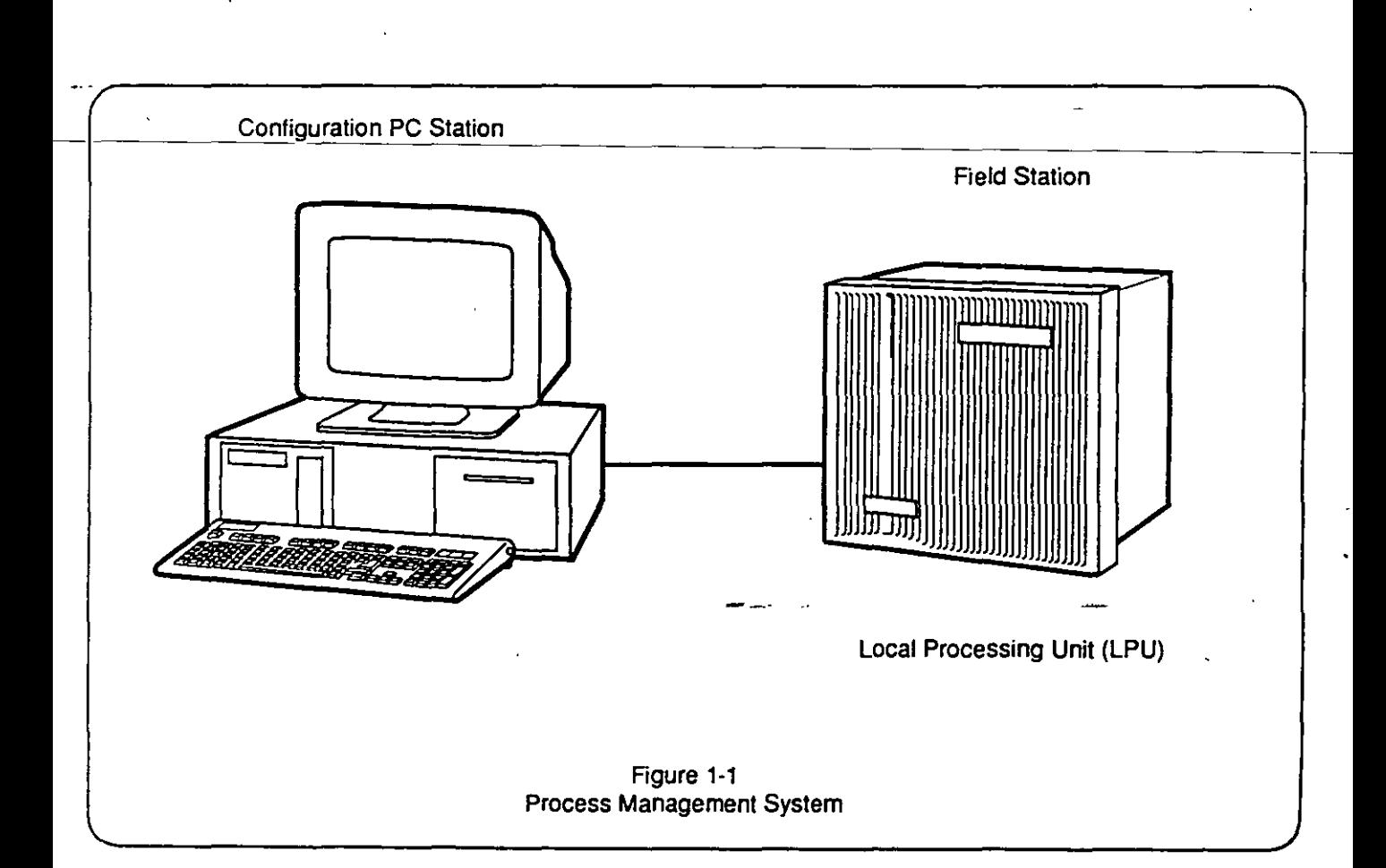

# ~~· **Configuration Station**

The Leeds & Northrup MAXPORT<sup>IM</sup> personal computer is recommended for use with MAXPRO software. MAXPORT is a line of industrial-grade, IBM/AT/386 type computers specifically designed tor demanding continuous use in harsh industrial environments.

Available in NEMA 4, desktop, or rack/panel mounled configurations, MAXPORT computers offer all fealures and optional accessories to take tull advantage of MAXPRO software.

While MAXPORT is recommended, any 100% 18M compatible 286 or 386 type PC can be used effectively to utilize the data acquisition, logic and control functions ot ·MAXPRO software and L&N LPU Field Station hardware. The *minimum* recommended Configuration Station equipment is as follows:

- 
- MS DOS 3.2 or greater (or equivalent)
- 640K RAM
- AT style keyboard
- High density floppy disk drive 1.2 meg {5 1/4") or 1.44 meg {3 1/2")
- 20 MB hard disk drive
- . VGA color monitor
- RS-485 communications port (required for MICROMAX LPU link) (RS232 port with RS232/RS485 adapter . may also be used)

lf your application will entail extensive ladder logic programming and text enlry, 2MB RAM wilh disk cacheing software (such as PC Cache 86<sup>TM</sup> from The Aldridge Co. or Microsoft® Windows Smart Orive disk cache) is recommended.

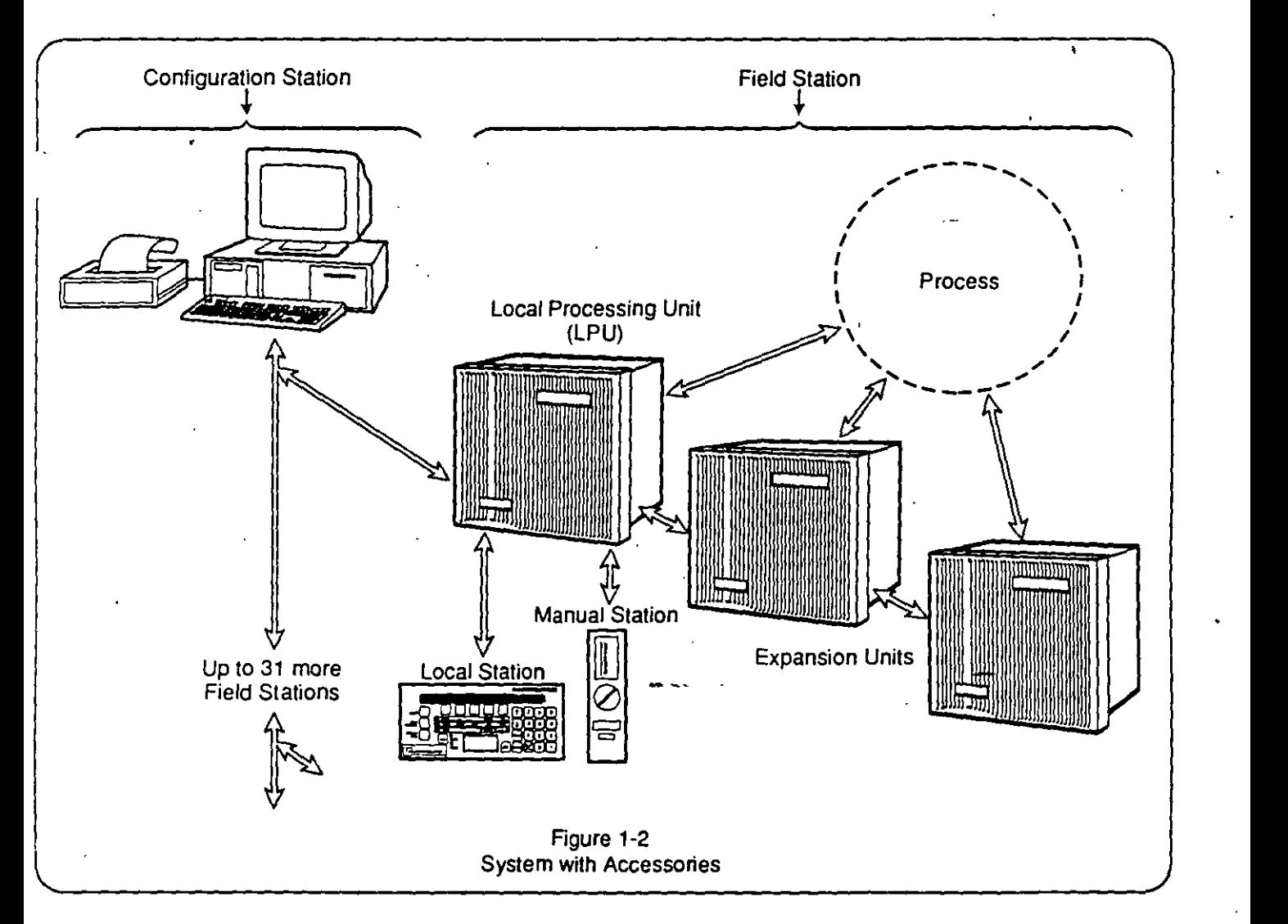

# **Field Station**

A MICROMAX or MICROMAX 2 LPU (Local Processing Unit) Field Station may be located near the process and connected to the PC by a single S-conductor cable of up to 2500 feet in length. Up to 32 Field Stations may be connected tothe same cable in an RS-485 multidrop network within the 2500 foot limit. Refer to LPU lnstallatron Manual #277883 for multidrop connections.

### **NOTE**

Manual #277883 refers to a system limitation of 16 LPUs and 46 total Field Stations. including recorders and controllers as Field Station equipment. These references are for systems using only MICROMAX equipment and do not applyto systems usmg MAXPRO software.

Systems configured with MAXPRO may include up to 32 Field Stations and such Field Stations may contain only LPUs and their accessories (see Figure 1-2). No recorders or controllers may be used.

• 1 As a minimum, an individual Field Station consists of one Local Processing Unit, which is a 6-slot card cage packaged in a NEMA 4 housing. One slot of the Local Processing Unit contains a CPU (Central Processing Unit) card. The other five slots contain one or more functional circuit card modules. These are the available cards:

- Analog Input Cards- conven up te 15 TC/EMF or 1 O ATO inputs into digital signals for use in control or data acquisition applications.
- Discrete Input Cards- accept 15 AC or OC switch type inputs for use in PLC logic, remate control of setpoint programs, certain loop control functions. and pseudo point functions with discrete inputs.
- Pulse Input Card- accepts 5 pulse frequency type inputs. For use with pulse (frequency) output type transducers.
- Control Output Card provides from 2 to 8 of various types (CAT, PAT. OAT, VAT) of output signals to drive various final control devices.
- Discrete Output Cards- provide 10 solid state (AC or OC) or mechanical relays for PLC logic, control status. setpoint program, drum sequencer and pseudo point functions to signal other devices about events taking place within the Local Processing Unit.
- Split Discrete Input/Output Cards provide 7 inputs and 8 outputs (AC or OC).
- Communications Slot Cards- provide 1 or 2 additional AS422/RS232 communications ports for connection to other L&N accessory equipment or computer interface.

A system could be as small as a Configuration Station and a Field Station with ene Local Processing Unit containing only input cards, for simple data acquisition.

The Local Processing Unit contains all the necessary firmware to pertorm data acquisition. calculations, multiloop PID control strategies, programmable logic control and setpoint program execution. Once programmed by the Configuration Station. the Local Processrng Unit pertorms all these operations. 1t is selfcontained and requires no suppon from the Configuration Station to sustain operations.

Field Stations may be expanded or extended (Fig. 1-2) by adding expansion units to a Field Station, or by adding new Field Stations.

Each Field Station may have ene or two Expansion Units connected te the Local Processing Unit. Each expansion unit can contain up to 5 of any mixture of rnput or output cards (Fig. 1-3). (There are limitations on overall 1/0 capacily. See Specifications. Manual #277883.)

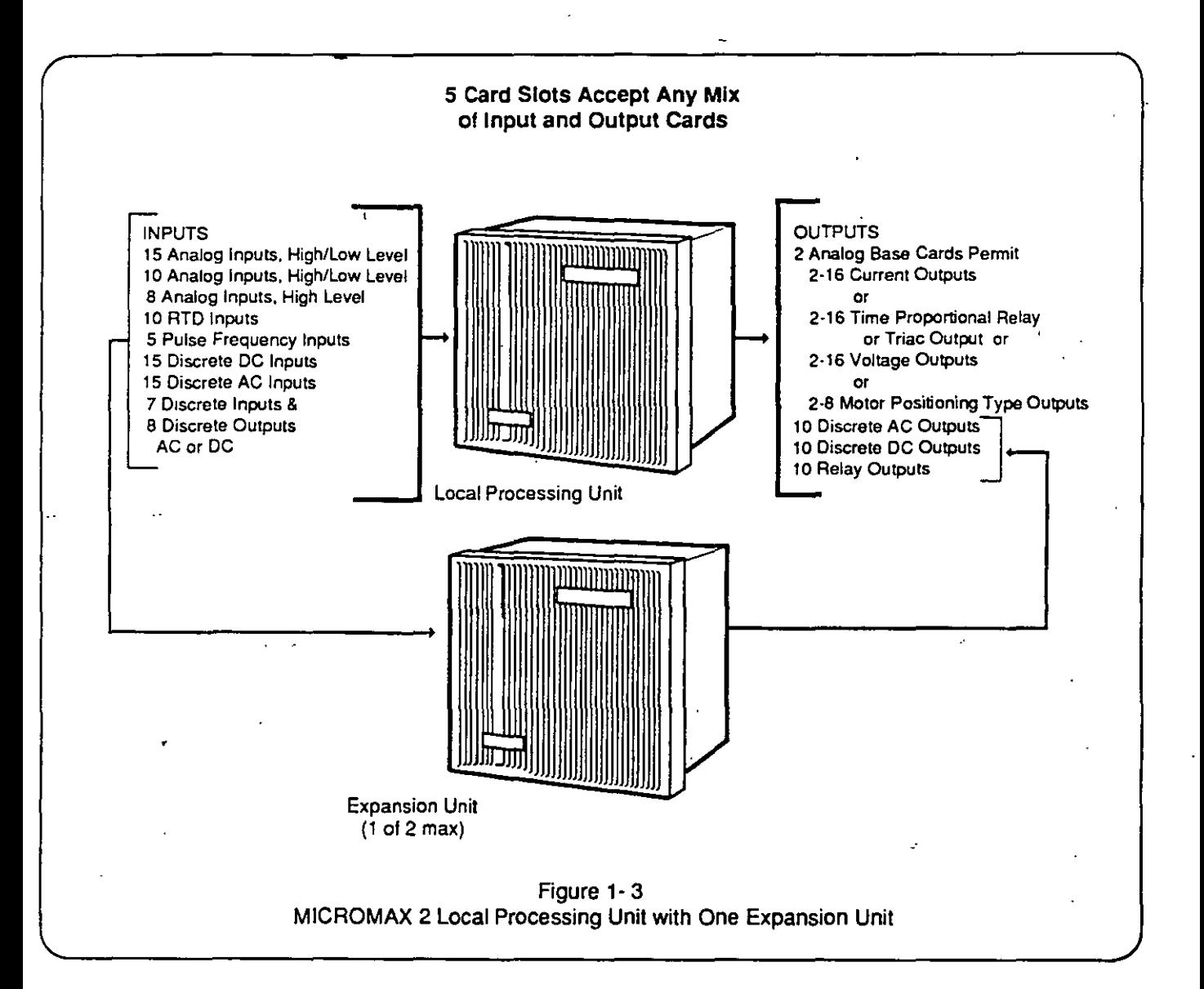

# **FUNCTIONS**

# **Configuration**

The potential effectiveriess of any process control and data acquisition system is directly related to how easily it can be configured to do a specific job. MAXPRO offers a uniquely simplified approach. Virtually anyone who is familiar with the management requirements of the particular process can quickly configure the system to do the job.

A configuration may be completely created off-line and subsequently installed in (copied to) an LPU foron-line test or regular use. Configurations may be copied from one LPU to another.

An operating LPU connected to the Configuration Station may also be placed in Program mode and then configured. While in Program mode, all LPU outputs are frozen at constant levels.

- Configuration is pertormed through interaction between the PC keyboard and several specially designed and formatted color screen displays. These "screens," present data in various formats which allow the operator to enter or revise data, parameters of control loops, or logic functions.

assignments, loop parameters, setpoint programmers. \_\_\_ ... (Current Adjusting Type), VAT (Voltage Adjusting Type), and drum sequencers. I/O and internal data are then digital of DAT (Duration Adjusting Type) control (a ma configurad for data acquisition or control, utilizing a of 8 PAT loops per LPU). pseudo point function library and ladder logic interactively as desired.

Configuration begins by listing each input, output, control parameter. etc. in the system. These elements can then be arranged and manipulated on the various programming screens to produce the desired operating configuration. Virtually any computation, logic, or mathematical operation may be used to combine, compare, or evaluate data to produce desired outputs or control functions.

# **Data Acquisition**

Input signals fromthe process may be analog. discrete or pulse frequency type. Thermocouple. RTD and pulse frequency inputs are directly accepted, with no need for intervening signal conditioning. To accept the signals, the appropriate type of circuit card must be installed in the Local Processing Unit (or Expansion Unit). See Specifications Manual #277883 for descriptions of the cards available. Process signal leads are connected to the Local Processing Unit (or Expansion Unit) which contains the cards.

Input data can be monitored on the color display of the PC. Data may also be used in calculations and the calculated results handled in the same way as other data. Calculations may utilize special formulas. or any of severa! computational algorithms (pseudo point functions) which are available. Pseudo point functions include Signa! Average, Group Average, Totalization, . Mass Flow and many others, all of which are configurable with MAXPRO and are described in this manual.

# **Control**

With the proper input and output cards installed, each Field Station can be configured to contain up to 16 separate or interrelated control loops. These can be Simple "fill in the blank" entries specify I/O range used to provide PAT (Position Adjusting Type), CAT or DAT (Duration Adjusting Type) control (a maximum

> Control loops may be integrated with pseudo point functions such as lead/lag, compare. slew rate, etc. Control strategy may also be interactiva with ladder logic, through use of control relay status and by referencing counter/timer values and presets.

> A Field Station may contain up to tour 32-step setpoint programs in active memory. A guaranteed soak feature is configurable.

# ا<br>ا<br>ا **Logic**

Logic programming is accomplished graphically in ladder diagram format on the PC screen, using standard logic symbols for contacts, counters, timers, etc. Built-in diagnostics aid programming by preventing illegal logic paths, redundant elements and other improper actions.

Up to 1500 logic elements, which may include 80 timers and counters, can be stored in an LPU, using any mixture of discreta input and output cards in the local processing unit and expansion units.

Four 16-step Drum Sequencers with up to 16 discreta outputs are also provided in a MICROMAX 2 LPU. They are configurad on a special screen and may be readily included as PLC diagram elements. When MAXPRO is on-line, the configuration screen may be used to monitor on-line status of the drum sequencer.

Logic status is fully interactive with pseudo point and loop control functions.

# **Recipes**

÷

~ Recipes for batch processes consist of setpoint pro- ... grams and/or other writable control parameters (typically "Constant" values). While the setpoint programs are configured using MAXPRO and can be altered and • operated by MAXPRO, recipe files are not stored by **J** MAXPRO software .

> 1. For selection *ot* recipes using standard setpoint programmers functions: Consult the MICROMAX Local Station Manual for setpoint program storing to recipe modules, recipe selection, routing to a selected programmer, and program operation.

## **NOTE**

Recipes stored in recipe modules at the Local Station are defined as follows:

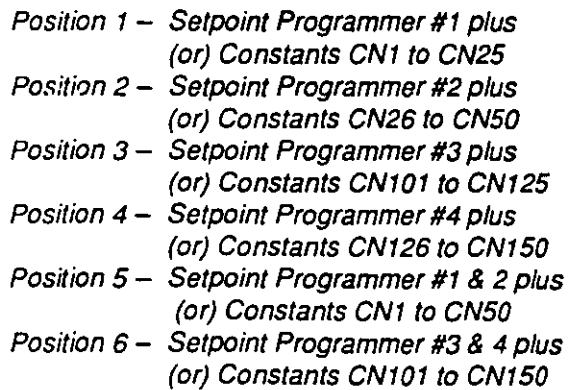

You should note the relation of the constant number fields to each Setpoint Programmer function prior to yaurconfiguratian al batch process application using recipes involving the standard setpoint pragrammer function. This association does not apply to recipes created that involve setpoint program configuration by other methods as in 2 below.

2. For recipe files ortables loaded from software such as L&N DATAVUE ordata acquisition and control software by others: Referto L&N Product lnformation Brief G0.1111-DS prior to MAXPRO configuration. This document provides information relating to methods of setpoint program configuration. An approach is detailed which is loadable by constants only utilizing pseudo points anda drum sequencer, allowing recipe storage and downloading using the operator interface software of choice .

# **Diagnostics**

The MICROMAX LPU has built-in self-diagnostics capabilities. Selt-diagnosis procedures are automatically initiated at power-up and are repeated continuously during operation. Referto Service Manual #277889 for complete intormation.

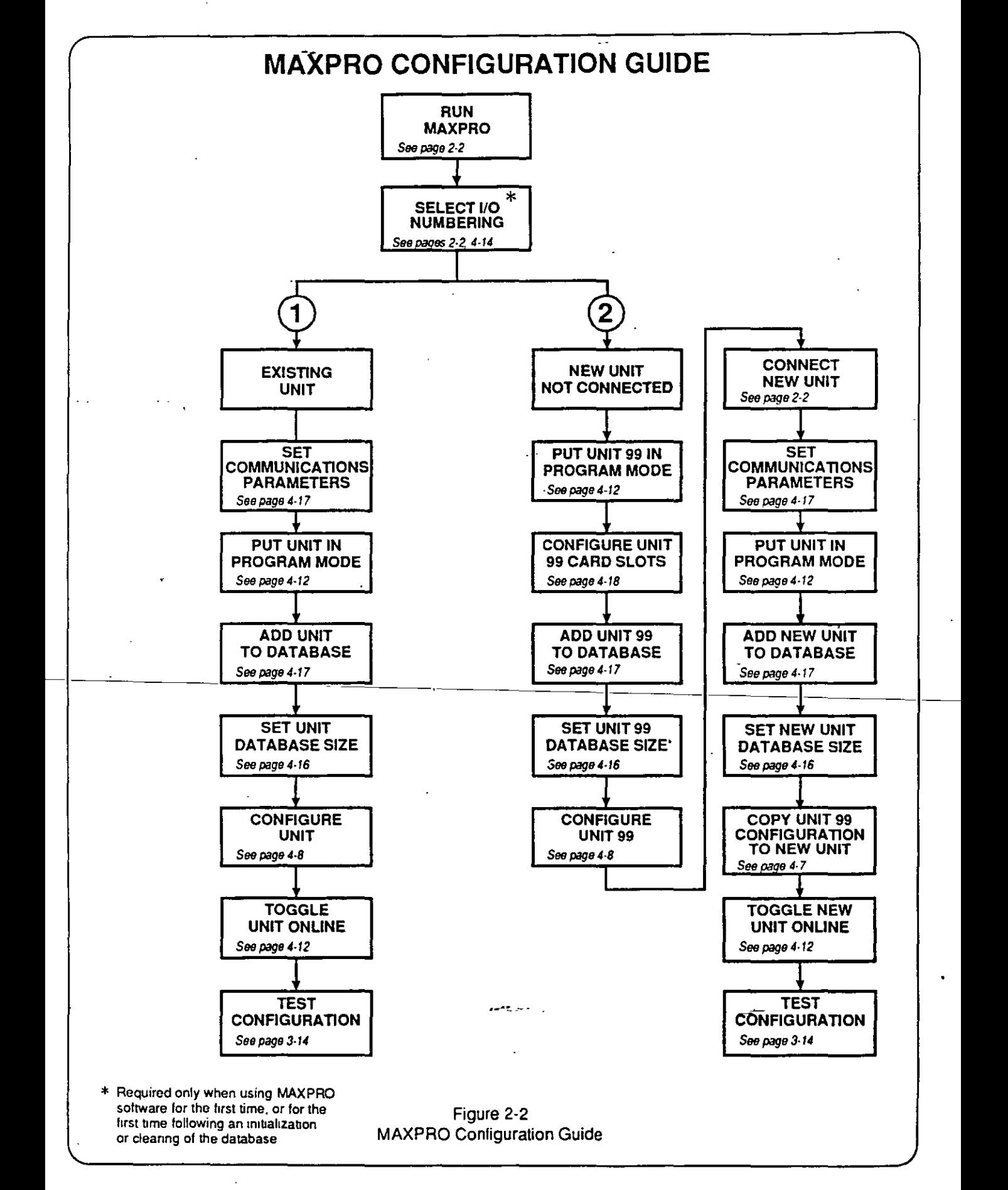

# **Section 3. Operation**

# **Table of Contents**

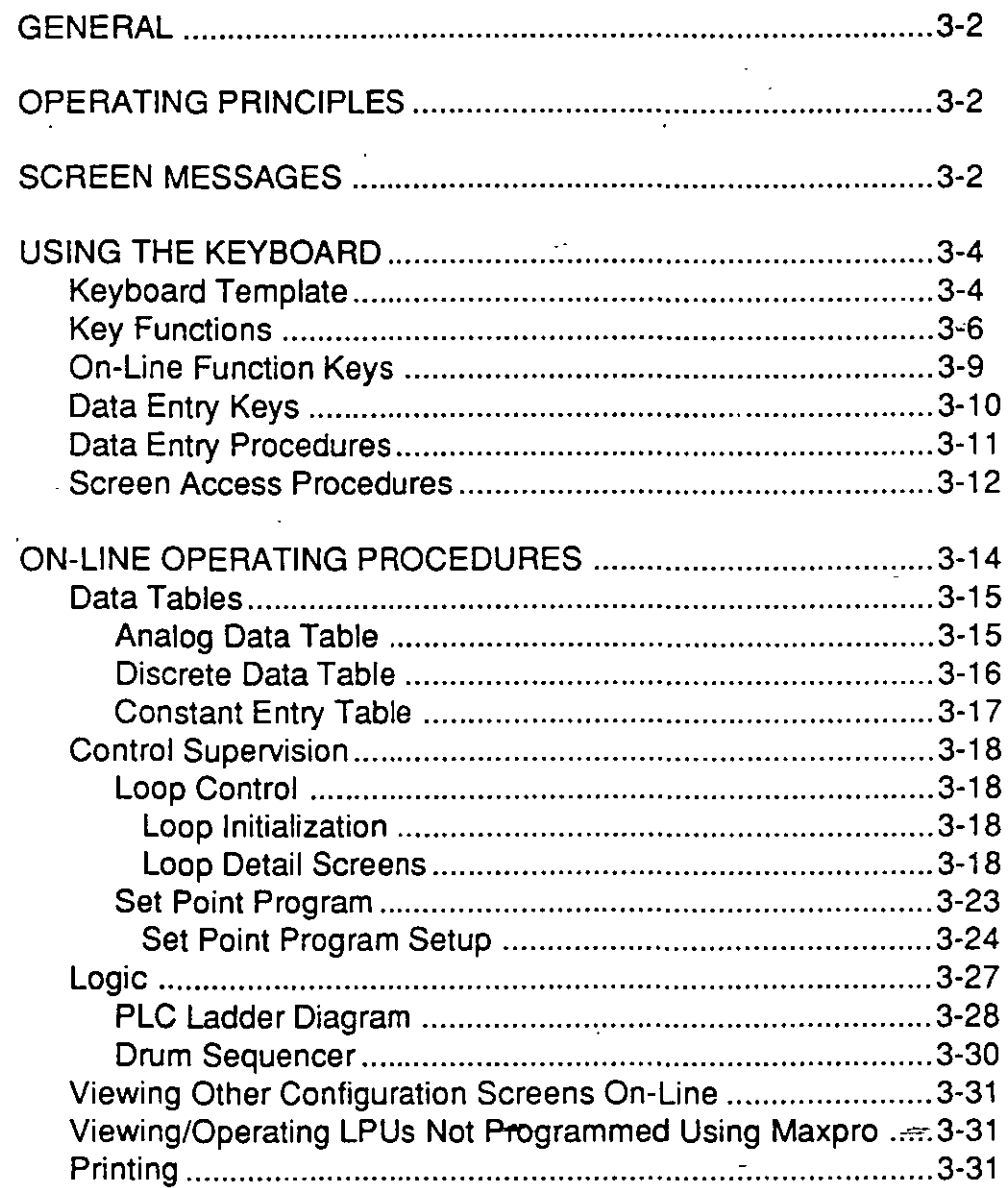
# **GENERAL**

This section describes the on-line operating functions of MAXPRO software and instructions for the use of those functions in testing a configuration with live data from an LPU.

Included are general instructions for use of the keyboard and display, plus specific keyboard procedures for monitoring or control of data acquisition, logic functions, and control loop parameters. Instructions for configuration (programming) of these functions are not included in this section.

Also not included in this section are operating instructions for accessories. Operating instructions for the Local Station, the Manual Station and the Printer are provided separately with each of those options.

# **STARTUP**

Field Station equipment (local Processing Units and Expansion Units) is normally turned ON at installation. Refer to Installation Manual #277883 for initial startup instructions for all newly installed equipment.

lnitial startup also requires installation of software, diagnostic tests and initialization of the database. After installation is complete, as described in the Installation manual, all units of the system must be configured in accordance with instructions in this manual. Refer to Section 2. Installation & Startup.

# **OPERATING PRINCIPLES**

Once installed, the entire System may be programmed, monitored and controlled from the Configuration (PC) keyboard. This is done by making keyboard entries on specially formatted screen displays (referred to as "screens"), each of which is designed for a specific purpose. There is, for example, a specific screen for specifying the elements of a control loop, a screen for viewing tables of selected variables and a screen for graphically creating logic diagrams. There are many others, all of which are described in this manual.

It is most important to understand that the principle of operation of this system is based en the use of specificpurpose "screens". The keyboard is used to control the screens. The screens are used to control everything in the system. The instructions in this section, therefore, start with how to use the keyboard and proceed to how to use the screens.

# **SCREEN MESSAGES**

Special messages are displayed en the PC screen whenever diagnostic errors or open inputs occur. All such messages are presented on stripes across the bottom of the screen. Two stripes may be shown al once, one above the other, when more than one message is active. The following are examples of the available messages:

# **Diagnostic Messages**

The Configuration Station reads results of self-diagnostic tests of all units in the system at power-up. These tests continue during operation. A diagnostic message will appear immediately any time an error is detected.

### **Diagnostic Error- Field Station**

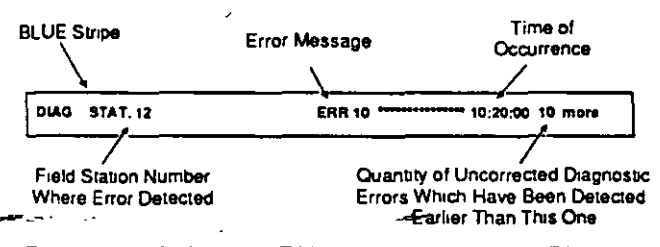

For a descriplion of LPU diagnostics, see LPU Diagnostics Manual #277788.

# Diagnostic Error - System/Configuration **Station**

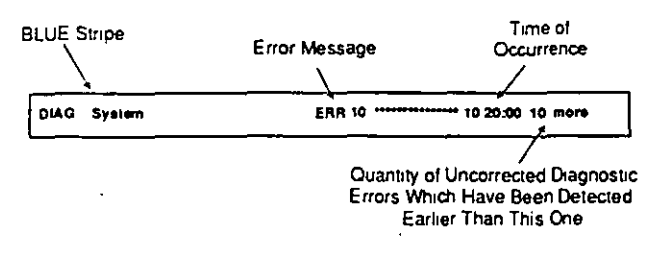

# **Open Input Messages**

Open inputs, such as failed thermocouples, are reported automatically. See the Configuration section for more information.

# **Open Input**

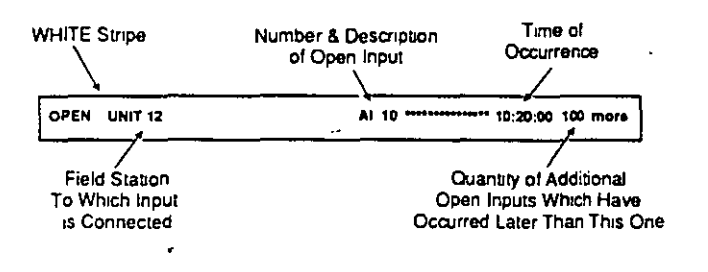

# **Clearing of Messages**

Diagnostic messages must be acknowledged by the A (Acknowledge) key, which will stop the flashing. Press the C key to access the Diagnostic Summary Screen (see example below) to review messages. To clear all messages, press the DEL (delete) key while the Diagnostic Summary Screen is displayed.

#### **NOTE**

Correction of programming errors will be easier if you acknowledge diagnostic messages with the A key immediately when they occur.

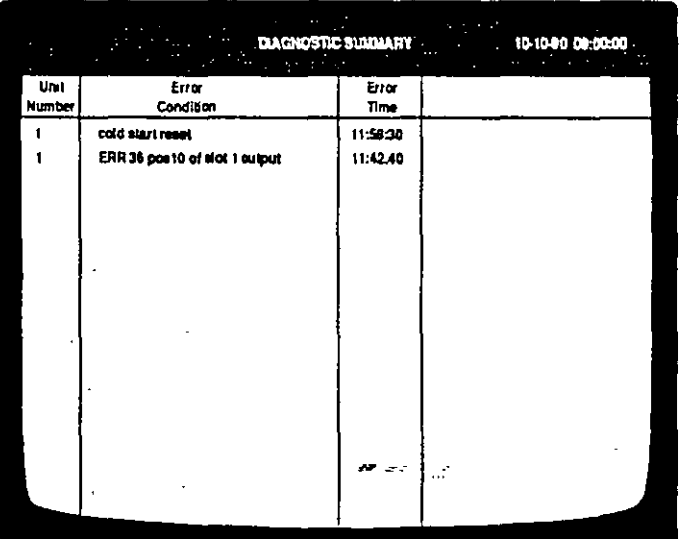

Diagnostic Summary Screen

# **USING THE KEYBOARD**

Keys to use for access to the various MAXPRO screens and functions are listed on the HELP menu (Fig. 3-1). Press the **H** key at any time to view this information.

The following describes the functions of each MAX- ·. PRO key in general terms. Specific procedures for use of these keys will be found with instructions for use of the various screens elsewhere in this manual.

# **Keyboard Template**

A template is provided for use on PC/AT keyboards having horizontal Function Key layouts.

Place the template on the keyboard as shown for a convenient reference for key functions:

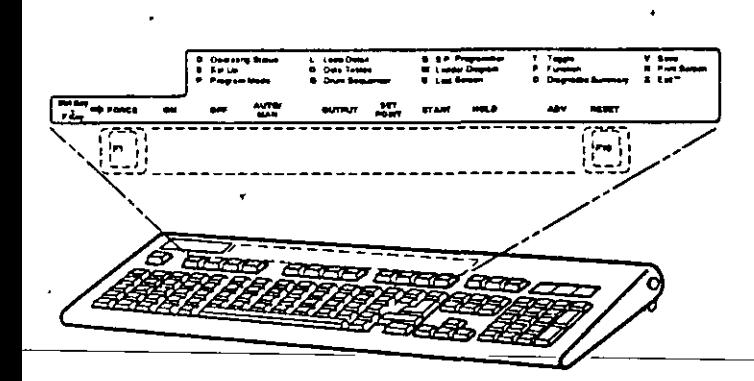

~""·--.

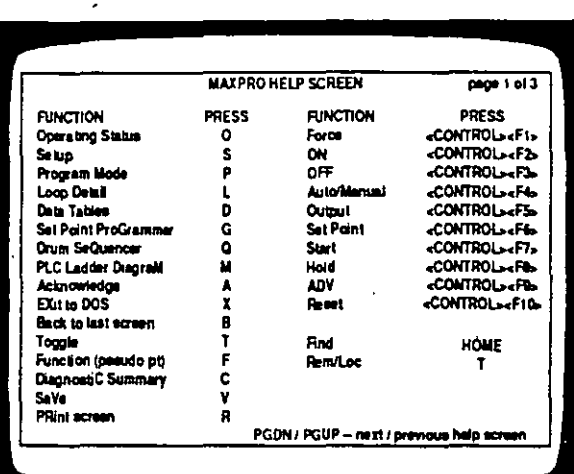

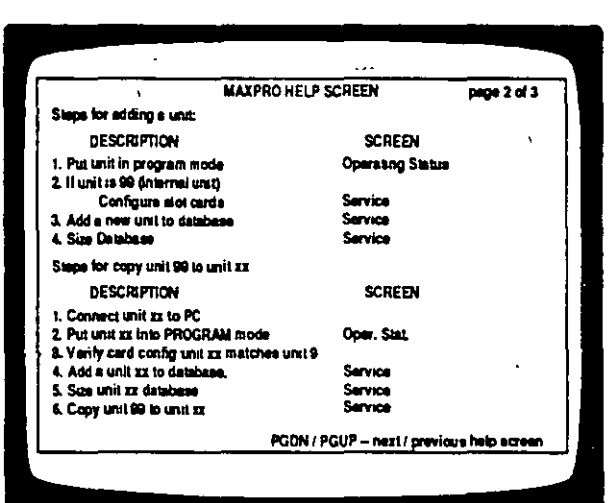

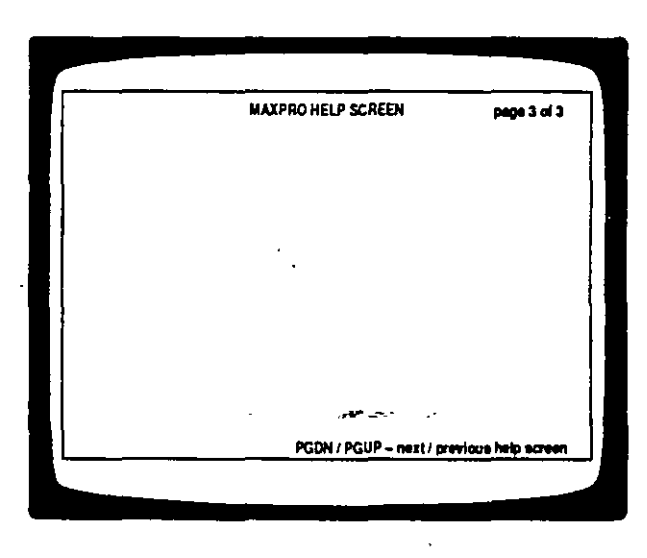

Figure 3-1 Help Menu

# Key Functions

#### Soft Keys (F1- F12)

These keys are used for entry of data and commands. The specific function of each key varies according to the operating situation. as determined by the system software; hence the description, "soft" keys.

The key functions are labeled on the screen display. Figure 3-2 illustrates how .12 blue blocks are arrayed across the bottom of the screen, corresponding to the positions of the F1-F12 keys on the keyboard. The designated functions appear within each "key" block. To select the function in the third block of the top row, for example, press F3 on the keyboard. lf there are more than 12 soft keys designated for a particular screen, position F12 on the screen will be labeled "MORE". Press the F12 key to display the next page of soft keys on the screen. The F1 position will be labeled "RETURN". Press it to restare the previous page of soft keys.

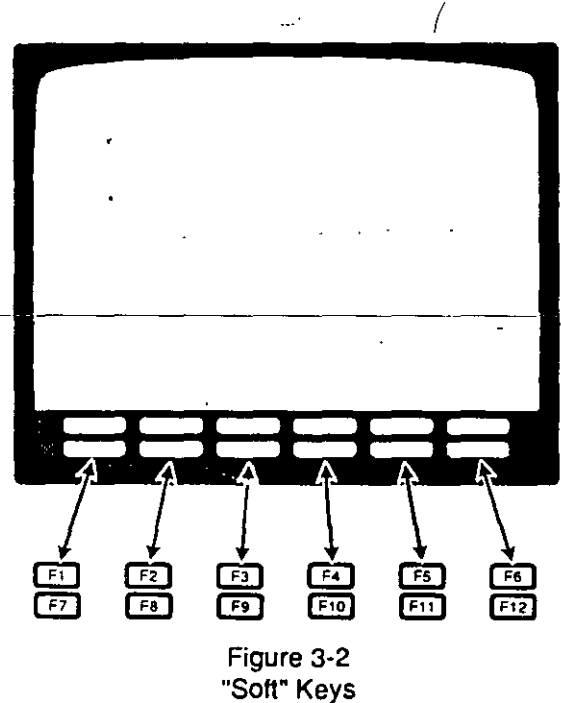

Among other functions, sott keys are used to enter parameter types. To enter an analog input, for example, do not type in the character Al from the keyboard. lnstead, select the soft key position at the bottom of the screen labeled "Al" and press the corresponding key. The letters AI will then appear at your cursor position on the screen. Then type in a number, for example, "21". The finished entry will then appear "AI 21" (Analog Input number 21) on the screen. Press ENTER lo enterthat point and then move the cursor lo the next hne.

#### S (SETUP) Key

Provides access to these screens:

Field Station Configuration (UNIT soft key) Special Purpose Output Assignments (SPEC OTPT soft key) Service Routines (SERVICE soft key)

Use the Field Station Configuration screen to view listings of the installed equipment in the system (LPU and Expansion Unit inputs and outputs, serial I/O ports and accessories). The Special Purpose Output Assignments Screen is used to program LPU discrete outputs to serve as common atarm outputs orfailure indicators.

The Service Routines Screen contains routines for configuring and initializing equipment and managing the database for each LPU (database sizing, communications parameters, etc.).

#### P (PROGRAM Mode) Key

Provides access to these screens:

Analog Range Programming Anatog Input Programming Pseudo Point Programming Discrete Output Assignment List Interna! Retay (CR) Assignment Lis! Alarm Leve! Programming **Analog Output Programming** Custom Input Linearization (User Program)

These are programming screens which define inputs and outputs, setpoints, levels, ranges and routing, and specify functions and calculations to be performed.

#### **NOTE**

In Pseudo Point Programming, the F (Function) Key iS· used tor selection of preprogrammed pseudo point functions (see Configuration section for more mtormatton).

#### L (LOOP DET AIL) Key

L (LO<br>This k<br>used i<br>screer This key provides access to these screens which are used to configure the details of control loops. These screens are also used for on-line loop parameter entries:

> PID Control Loop Specitication (simple loop) PID Control Loop Specification (medium complexity loop) PID Control Loop Specification (complex loop) Ratio Control Loop Specification **Cascade Control Specification** PID Splil Output Control Loop Specification ON/OFF Control Loop Specilication Carbon Potential Control Loop Specification

#### G (SET POINT PROGRAM) Key

Provides access to:

Set Point Program

This screen is used to set up a set point program. 1t provides a fprmat tor entering tabular ramp and soak times and rates, logic input and event output state specifications, and start, reset and recycle information. *A* program can be reconfigurad on-line, prior toa batch run while in the Stop mode.

#### Q (ORUM SEQUENCER) Key

Provides access to:

Drum Sequencer

By entering data in a tabular format on this screen, an electrical equivalent of a mechanical drum sequencer program is created. 1t maybe eventortime-driven. The Drum Sequencer ts used as an element in the PLC ladder diagram. This screen also provides current drum sequencer status inforrnation when on-line.

#### M (LADDER) Key

Provides access to:

PLC Ladder Diagram

On this screen, a PLC ladder diagram can be constructed, using a menu of graphic ladder logic symbols . The logic control system is created by creating the diagram. The ladder diagram may be viewed on-line, with "power flow" highlighted by color. While on-line, discrete I/O status can be forced ON or OFF and timer/ counter presets may be changed.

#### O (DATA TABLES) Key

Provides access to:

**Constant Table** Analog Data Table (Al and PP) Discrete Data Table (DI and DO)

The Constant Table Screen provides a tabular format for identifying and entering numerical constants to be used in calculations. Constant values may be used to define a setpoint, loop parameter, pseudo point parameter, or timer/counter preset value.

Use the Constant Table to view these detinable process parametersand alterthemon-line if desired. Constants may be used as part of recipes entered at the keyboard.

The Analog Data Table Screen displays current values *ot* up lo 30 analog inputs and pseudo points per page.

The Discrete Data Table Screen displays current ON/ OFF status of up to 30 discrete data points per page. Discrete 1/0s can be torced ON or OFF using this screen.

#### O (OPERATING STATUS) Key

Provides access to:

Operating Status

This screen displays and controls the operating status (on-line, off-line, programming mode) of all Local Processing Units which are connected to the system.

#### **V (SAVE) Key**

This key must be pressed to store entries made on sorne screens. For such screens, if the display is changed to present another screen before SAVE is pressed, all newly entered data will be lost. The SAVE key is required for :

PLC Ladder Diagram Screen All Control Loop Detail Screens Set Point Program Screen Drum Sequencer Screen Analog Output Programming Screen

On all other screens. entries are saved each time ENTER is pressed, or in sorne cases, on cursor movement.

**B (LAST SCREEN) Key** 

Restores the previously displayed screen.

#### **A (ACKNOWLEDGE) Key**

Press to acknowledge diagnostic error messages or open input messages.

#### **C (DIAGNOSTIC SUMMARY) Key**

Provides access to:

Diagnostic Summary Screen

This screen displáys a summary of active diagnostic conditions.

#### **X (EXIT to DOS) Key**

Exits to DOS on Y entry.

# On-Line Function Keys

C<br>Ti These keys are provided to interact on-line withcontrol and Jogic tunctions.' When used as indicated in the Operating Procedures section ot this manual, these keys will change the ON/OFF state of discrete elements, manually control the output and local setpoint ol control loops and manually alter the operation of a running setpoint program.

> Note that the designation "CTRL" indicates the CON-TROL key. For example, CTRL-F1 means hold the CONTROL key down and then press the F1 key.

#### CTRL-F1 (FORCE) Key

Thiskey is u sed in conjunction with its adjacent ON and OFF keys to change the ON/OFF state of discretedata points (Dis or DOs, but not CRs). These keys are active onlywhen Discrete Data Table Screen, or PLC Ladder Diagram Screen, is displayed. Place the cursor on the desired data point or element. Press once to FORCE, then press ON or OFF .key; press a second time to disable FORCE (UNFORCE), whichwill allowthedata point to assume its normal state.

#### CTRL-F2 (ON) Key

Used in conjunction with FORCE key to change the state of a discrete data point to ON while FORCE condition is in eflect.

#### CTRL-F3 (OFF) Key

Used with FORCE key in the same manner as the ON key.

#### CTRL-F4 (AUTO/MANUAL) Key

This key is used to select (toggle between) automatic or manuai control ot actively running controlloops. Jt is active on all control loop screens. In manual mode, the operator can change the loop output from the keyboard, while the loop remains active.

#### CTRL-FS(OUTPUT)Key

Used to enter a new output value on a running control loop screen. When the screen indicatorshows MANUAL mode, pressing this key will bring screen prompt Enter new output. The new output value may be typed in and made effective immediately (within<br>slew rate limits, if so programmed) by pressing ENslew rate limits, if so programmed) by pressing EN-<br>ER.

#### CTRL-F6 (SET POINT) Key

Used to entera new local set point value on a running control loop screen. The set point field on the screen may be changed back and forth between LOCAL and REMOTE with the TOGGLE key. When LOCAL is selected, pressing SET POINT will bring a screen prompt Enter new setpoint. The new value may be typed in and made eflective immediately (within slew rate limit, if so programmed) by pressing ENTER.

#### CTRL-F7 (START) Key

This is a manual control key tor set point programs. lt is active when the Set Point Program Screen is displayed. The START key starts a setpoint program which is in hold mode (HOLD key) or stopped (program has finished).

#### CTRL-FB (HOLD) Key

This is a manual control key tor setpoint programs. 1t is active when the Set Point Program Screen is displayed. The HOLD key Holds a setpoint program at the point in time when it is pressed (step time stops). When in HOLD mode, it can be restaned, advanced or reset by the STAAT, ADV or AESET keys.

#### CTRL-F9 (ADVANCE) Key

This is a manual control key for setpoint programs. 1t is active when the Set Point Program Screen is displayed. This key functions only when the setpoint program is in HOLD mode (HOLD key). Pressing this key advances the setpoint program to the beginning of its next step, where it will remain until restarted (START key).

#### CTRL-F10 (RESET) Key

This is a manual control key for setpoint programs. 1t is active when the Set Point Program Screen is displayed. This key functions only when the setpoint program is in HOLD mode (HOLD key) or when it is slopped (program has finished). Pressing this key resets the program to its beginning (events OFF, step 1 setpoint active), where it will remain until restarted  $\sim$  (START key).

#### HOME (FINO) Key

This key is used to find a designated element in the ladder diagram. It is also used to find a pseudo point number in the pseudo point programming tables.

# Data Entry Keys

Text, numerals and mathematical functions may be entered from the keyboard, using the keys described in this section. Of particular interest will be the "sofl" keys (described previously). whose functions vary from screen to screen. They are most often used to select parameters from a screen menu during screen accessing procedures. A PRINT SCREEN (R) key allows screen displays to be printed on command.

#### ESC (ESCAPE) Key

This key is used to cancel, or "escape", data entry and screen access procedures. Pressing ESC during a screen access key sequence will cancel the sequence. Pressing ESC during a field data entry sequence on any screen will cancel the sequence and the entries and restore the previous contents of the field.

#### DEL (DELETE) Key

This key is used in most cases to delete data. Pressing this key will delete data in the selected tield (the tield which is highlighted by the cursor). On the Diagnostic Summary Screen, the DEL key is used differently. See "Clearing of Messages" earlier in this section.

#### T (TOGGLE) Key

This key is used to step through the possible selections for a field on a screen. It is used to select ON/OFF, LOCALIREMOTE, or other selections, depending on the particular screen. To complete a TOGGLE selection, ENTER must be pressed alter using TOGGLE (with the sole exception of selecting LOCAL/REMOTE setpoint on control loop screens).

#### PG UP

Press this key to move to the previous page of a multipage screen.

#### PG DOWN

Press this key to move to the next page ot a multi-page screen.

#### Cursor (Arrow) Keys

Use these tour keys to position the cursor on the screen.

#### Numerlcat Keypad

Use these keys to enter numerical data. Note that the plus sign is usually understood and is not necessary in many cases.

#### Text Keypad (Letter Keys)

Use these keys to type in characters of text. Note that upper and lower case letters may be entered.

#### R (PRINT SCREEN) Key

This key is used to print data on an optional printer. PRINT can be used to print whatever screen is on the display at any time.

Forprinting PLC ladderdiagrams, press PRINT (R) key and soft keys to select the complete diagram or just the presently displayed page.

#### **ENTER Key**

This key is used to enter and save each field of data alter it is typed in. 1t must also be used to execute selections made with the TOGGLE key and whenever new entries are made with the OUTPUT or SETPOINT keys.

--·

# **Data Entry Procedurés**

Enterdata on a screen by usingthe cursor(arrow) keys to position the cursor and then type in characters, numerals, or soft key parameters with the appropriate keys. Press ENTER. The cursor will retum to the first character position.

#### **NOTE**

Pressing anycursor(arrow) key betorepressing ENTER will delete the entry.

The cursor is a "field" cursor, which highlights one data field at a time. When in a data field, the first key entry deletes all previous contents of the field. Likewise, if no new entry has begun, pressing the DELETE key will delete all contents of the field. lf data entry has begun, the DELETE key can be used to make corrections. Each time it is pressed, it will delete the character highlighted by the cursor.

#### On-Line Changes:

Whether or not parameters can be changed while online depends on how the present values were entered when the system was configured off-line. lf numerical values were entered, they may be changed. If parame-\ers (Al, PP, etc.) were entered for the values, they cannot be changed on-line. Constant (CN) values may be entered or changed on constant tables (D key access) when the LPU is on-line or in Program mode. TP and CP values on ladder logic screens may also be changed on-line.

The procedure tor entering parameters (Al, PP, etc.) is described in this section (see "Soft Keys" in the Key Functions section). The numbers allocated by MAXPRO for each parameter type are listed in Tables 4-3 and 4- 4. These tables also list the allowable ranges of pa rameter identification numbers and the data formal for each parameter.

In most cases, the following symbols will appearon sott keys for entry of parameter types (some of these will be seen only during configuration activities and not while on-line):

#### Analog Parameters

(These all have an actual analog value)

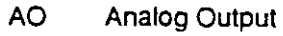

- Al Analog Input
- pp Pseudo Point
- co Control Loop - Output
- es Control Loop - Work. Set Pt.
- CD Control Loop - Deviation
- LS' Control Loop - Local Set Pt.
- SP Set Point Prog. - Output
- SS Set Point Prog. - Step #
- os Drum Sequencer- Step #
- **CN Constants**
- TM **Timer Value**
- TP Timer Preset
- CT Counter Value
- C1,C2 Control Split Outputs #1, #2

#### Dlscrete Parameters

These all have a ciiscrete state-ON (1) orOFF (0). The actual word used to describe the state may be other than ON or OFF, such as the Auto/Manual and Local/ Remole examples below.

- CR Control Relay
- DI Discrete Input
- DO Discrete Output
- 01 Drum Sequencer #1 Event
- 02 Drum Sequencer #2 Event
- 03 Drum Sequencer #3 Event
- D4 Drum Sequencer #4 Event
- S1 Set Pt. Programmer #1 Event
- S2 Set Pt. Programmer #2 Event
- S3 Set Pt. Programmer #3 Event
- S4 Set Pt. Programmer #4 Event
- AM Output Status, Auto (1) or Manual (O)
- SL Set Point Status, Local (0) or Remote (1)
- LC Local Output Cascade
- PP Pseudo Pt. (if Discrete Output)

Data entry by the operator can be limited by the configuration of the system. 1t can also be limited bythe operating status of Local Processing Units. Sorne entries may be made with the unit on-line, while others require that the unit first be placed in Program mode. Refer to the instructions tor the particular screen of  $\Box$ interest for complete information $\Box$ 

# Screen Access Procedures ·

Press any of the previously described screen access keys for access to the desired screen. This may be done at any time. Table 3-1 is a list of screens and the primary access key for each.

Some screens consist of more than one page (successive screens). Use the PG DOWN and PG UP keys to move from one to another.

Note that many keys provide access to several screens. In these cases, an array of soft keys will be presented at the bottom of the screen. Press the key (F1-F12) in the position corresponding to the desired selection (Fig. 3-2).

In most cases, additional intormation must be provided to specify the particular screen desired. The Configuration Station will request this inlormation with a screen prompt. Type in the information requested. In some cases, additional prompts will appear, which require a reply to obtain the screen. If you change your mind, press ESC at any time to cancel the screen access sequence and return the screen to the display which was orrwhen you began the sequence. Prompts and responses are as follows:

#### Prompt: Enter Unit No.

-Reply:----Type in the number of the Local Processing-----------------------------numbers-are-assigned-automaticallyto the same number here.) The number you type in must be on the list of installed units recognized by the system or it will not be accepted. Unit numbers are listed on the Operating Status Screen. lf you press ENTER instead of typing in a unit number, the last used unit numberwill automatically be used.

#### Prompt: Enter Loop No.

Repty: Type in the number of the desired control loop and press ENTER. Control loop numbers are assigned as part of the programming process. The number you type in must be on the loop list for the particular unit or it will not be accepted. lf you press ENTER instead of typing in a loop number, the last used loop number will automatically be used.

#### Prompt: Enter Analog No.

Reply: Select the anatog point type (Al, PP. etc.) by pressing the soft key designated for that type, then type in the numerals forthe point number. Press ENTER. Analog point numbers are assigned automatically according to cards installed, or by terminal board number, depending on the I/O numbering method used. See "Configuration". The poirít number must be listed for the unit or it will not be accepted.

#### Prompt: Enter Oiscrete No.

Reply: Select the discrete point type (DI, CR, etc.) by pressing the soft key designated for that type, then type in the nunierals forthe point number. Press ENTER. Discrete point Unit desired and press ENTER. Local according to cards installed, or by terminal Processing Unit numbers are assigned by board number, depending on the 1/O the system to each unit installed. (The numbering method used. See terms Unit number, Local Processing Unit "Configuration". The point number must be number and Field Station number all refer the time that is a listed for the unit or it will not be accepted.

---··

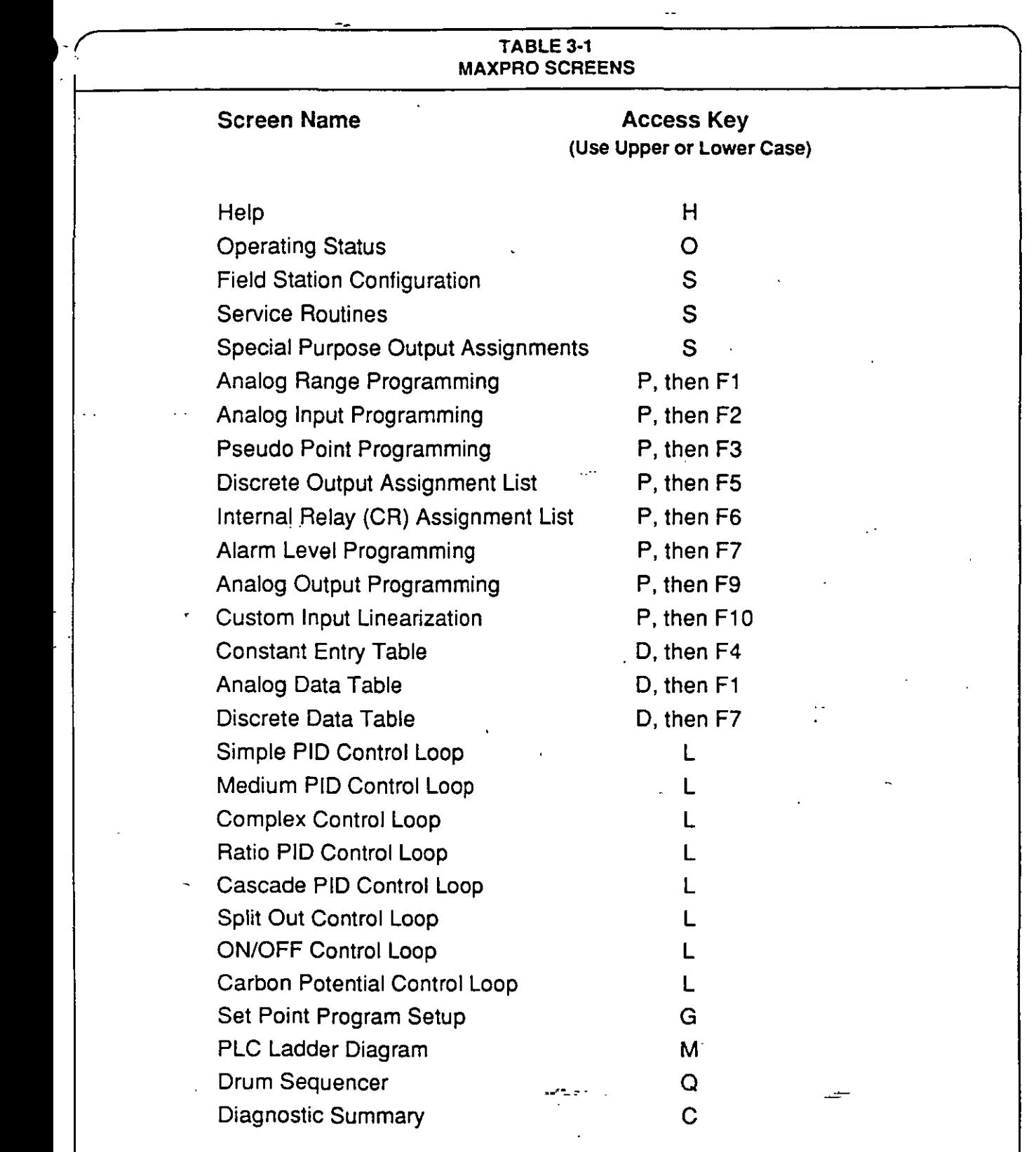

# **ON-LINE OPERATING PROCEDURES**

This section describes procedures for use of various screens alter MAXPRO programming is complete. lncluded are procedures for testing data acquisition, logic and control functions of each LPU in the system as administered by MAXPRO software.

lt should be noted that MAXPRO is primarily programming software, with somewhat limited userfeatures forday-to-day operation. For a full-featured customized user interface, use the L&N DATAVUE™ software package. DATAVUE offers full color, real time process graphics. extensive reporting features and a great variety of data presentation and analysis formats. Sorne third party software packages or drivers are also available for use alternatively. or in conjunction wilh this software, through use of multiple LPU serial ports.

·~·~---

# ~;;Data **Tables**

#### ' **Analog Data Table**

| 9719                                                                                                    |                                                                                                    |                                                                                                    | 01.24.01<br><b>GEORGE</b><br>page 1 of 1.                                                                                  |                                                                                                    |
|----------------------------------------------------------------------------------------------------|----------------------------------------------------------------------------------------------------|----------------------------------------------------------------------------------------------------|----------------------------------------------------------------------------------------------------|----------------------------------------------------------------------------------------------------|
| Point                                                                                                    | Value                                                                                                    | Pont                                                                                                    | Value                                                                                                    |                                                                                                    |
| <b>UIN</b><br>U1AI<br>2<br><b>U1AF</b><br><b>U1A</b><br>U 1 AJ<br><b>U1A</b><br>U <sub>1</sub> N<br>U <sub>1</sub> N<br><b>U1AF</b><br>U.S.AL<br>10<br><b>U1AF11</b><br><b>U1AI 12</b><br><b>UTAI 13</b><br>U1AI 14<br>U1A 15 | 500.00<br>200.00<br>100.00<br>la cas<br>40.000<br>-0.000<br>$-0.000$<br>-0.000<br>-0.000<br>-0.000<br>-0.000<br>٠<br>-0.000<br>-0.000<br>-0.000<br>$-0.000$ | $U$ i pp. $I$<br>$U$ i pp. $2$<br>$U$ i pp $3$<br>$0$ ipp $4$<br>$U$ 1 pp. 5<br>$U$ lpp $I$<br>01pp<br>-7<br>$0$ ipp. $0$<br>$U$ i pp. $U$<br>01pp10<br>$0$ 1 pp. 11<br>$U$ i pp. 12<br>U 1 pp 13<br>U1 pp. 14<br>U1pp 15 | -0.000<br>-0.000<br>-0.000<br>$-0.000$<br>-0.000<br>-0.000<br>$-0.000$<br>500.00<br>$-0.000$<br>-0.000<br>-0.000<br>400.00 | Pseudo points are<br>listed numerically.<br>Values are listed<br>only for those<br>pseudo points with<br>analog outputs. |

.. Analog Data Table Screen

#### **Description**

--

--

Use this screen to view current values of analog data points within any LPU, up to 30 points per page.

Access this screen with the **D** (DATA T ABLES) key and the AI/PP soft key.

Analog inputs are listed in numerical order (or by terminal board number) followed by all pseudo point analog values in numerical arder. Use the PG DN key to see all pages. Only the analog inputs which are installed in the LPU will be listed. The maximum number of pseudo points which can be programmed is determinad by Database Sizing (see "Service Routines").

#### **Changing Analog Input Values**

Thevalues of analog inputs may be temporarilychanged on this screen for configuration test or for calibration offset entry (including emissivity compensation tor Rayotubes). This may be done without Als actually connected. To change an analog input (Al) value:

- 1. Position the cursor on the analog input value to be adjusted.
- 2. Select VALADJ soft key and enterthe desired value forthe analog input. This value will be downloaded to the LPU.
- 3. Select OFF soft key to return to the unadjusted value.

÷

والمستحقين

# Section 3 • Operation

#### Discrete Data Table

| ٠       | Unif 1                      |   |            |             | ٠ | <b>CALL</b><br>o<br>01-2441 03:00:00<br>page to the |
|---------|-----------------------------|---|------------|-------------|---|-----------------------------------------------------|
|         | Event                       |   | Sutur      | Event       |   | <b>Status</b>                                       |
|         | 01D<br>$\blacksquare$       |   | (F) ON     | U1DO 1      |   | OFF                                                 |
|         | U1DE<br>- 2                 |   | ON.        | 01002       |   | ON                                                  |
|         | $\mathbf{u}$ : $\mathbf{u}$ |   | (F) OFF    | 0:DO3       |   | OFF                                                 |
|         | ىمىت                        |   | 0FF        | U1 DO 4     |   | 0FF                                                 |
| Force   | <b>U1DI</b><br>- 5          |   | OFF        | U1DO 5      |   | OFF                                                 |
| Status. | <b>U1DI</b><br>$\bullet$    |   | (F) ON     | U1DO 6      |   | F(ON)                                               |
|         | 0100<br>7                   |   | OFF        | $U1$ DO $T$ |   | <b>ON</b>                                           |
|         | UIDE.                       |   | OFF        | $U1$ DO $B$ |   | <b>ON</b>                                           |
|         | UtDE<br>٠                   |   | <b>OFF</b> | 0100.9      |   | OFF,                                                |
|         | U1DI 10                     |   | OFF        | U1 DO 10    |   | OFF                                                 |
|         | U1DI 11                     |   | 0FF        |             |   |                                                     |
|         | U1DI 12                     |   | 0FF        |             |   |                                                     |
|         | U1DI 13                     | * | OFF        |             |   |                                                     |
|         | U1DF 14-                    |   | OFF        |             |   |                                                     |
|         | U1DI 15                     |   | OFF.       |             |   |                                                     |
|         |                             |   |            |             |   |                                                     |

Discrete Data Table Screen

### **Description**

Use this screen to monitor current states of discrete data points (discrete inputs, discrete outputs) within any LPU. You may also use this screen to force discrete inputs or outputs ON or OFF.

For current data, access this screen with the D (DATA TABLES) key and the DI/DO soft key. You will be prompted to specify the Field Station (Unit) number.

Discrete inputs and outputs are listed in numerical order or by terminal position. Only the DIs and DOs which are installed in the LPU are listed. Use the PG UP/DN keys to view other pages.

## Using the Discrete Data Table Screen

To force points ON or OFF (DI or DO only):

- 1. Place the cursor on the desired data field and press the FORCE (CTRL-F1) key to enable FORCE. The cursor will appear when the down arrow key is pressed.
- 2. Press the ON or OFF (CTRL-F2 or CTRL-F3) key. The element will then remain in the forced state until changed, or "unforced." Note that it is not necessary to press FORCE again when changing forced states, ON to OFF or OFF to ON.
- 3. To undo the forced state, position the cursor on the data field and press FORCE again. This will "unforce" any element previously forced, allowing it to respond as programmed.

#### **NOTE**

Control relays may be monitored on ladder logic . screens. It may be necessary to create "test rungs" to evaluate the CR status of pseudo points with CR outputs. Note that CRs cannot be Forced.

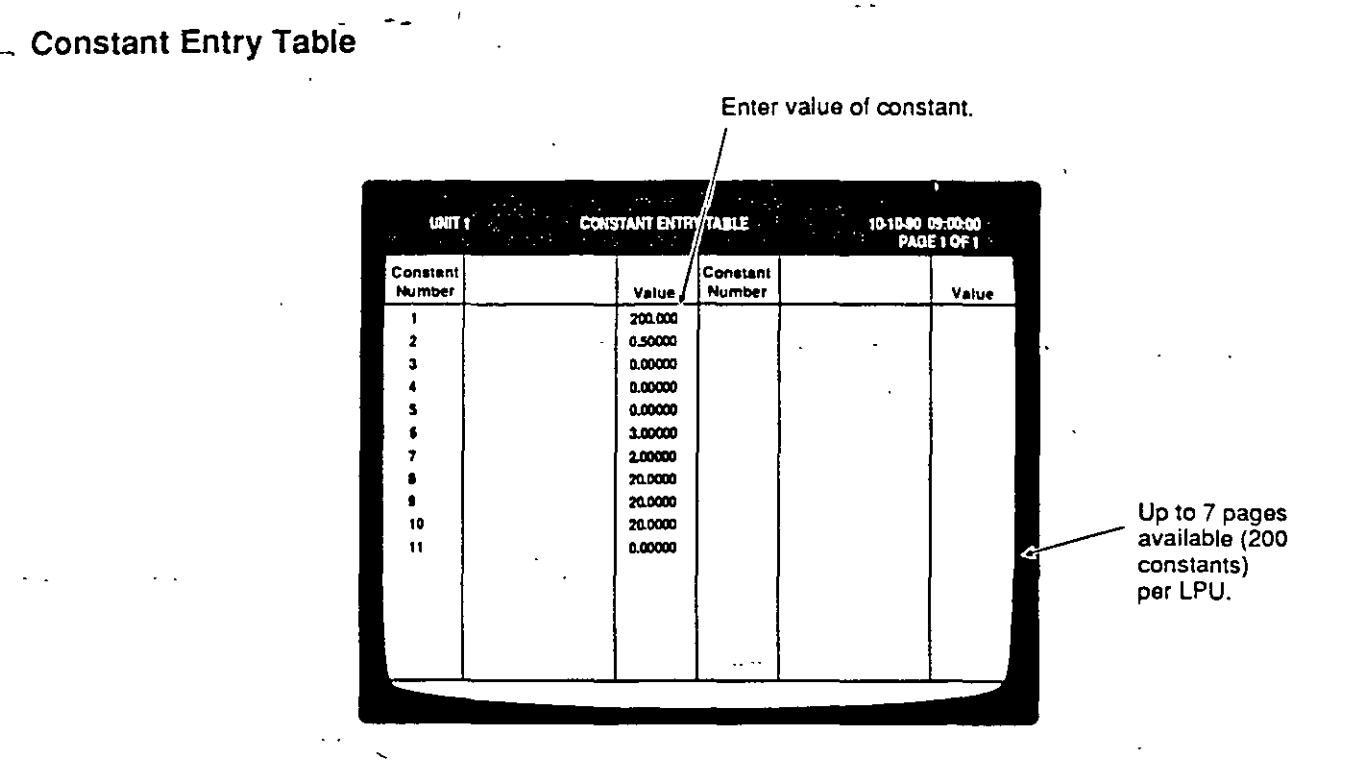

**Constant Entry Table Screen** 

# **Description**

Use this screen to alter process constants on-line for testing their effect, or for entering new values before or during normal process operation. Cursor to any constant number and enter its value directly.

15.

# Control Supervision •

lnstructions for operator monitoring and adjustment of control functions are included in this section. Information is presented in three parts: loop control, setpoint programming and logic control.

Control parameter status may be monitored in real time, with currently updated values on the screen. Onlme operator adjustments to setpoints, outputs and other tunctions can be quickly made.

### Loop Control

The tollowing is a summary *ot* the screens which are available for control loop supervision using MAXPRO. Detailed descriptionsof the screens followthe summary. See Table 3-2 for a summary of the more common conirol parameters which can be changed on-line by the operator.

### Loop lnitialization

When the LPU is initially placed on-line, or following a change *ot* parameters in the Program mode, all control loops are placed in Manual mode at zero outpul and local setpoint,

# Loop Detail Screens

These are screens used primarily for loop configuration (see "Configuration"). Each screen presents details of how a particular loop is configured, plus current running data. Using these screens on-line, the user can select manual or auto, control the loop output, select local or remote control of setpoint, change local setpoint, change ratio/bias (tor ratio loops). and change loop tuning and other parameters. Other changes are possible only by putting the LPU in Program mode (see "Configuration"). Loop outputs will remain constant while in Program mode.

If an "alterable" parameter includes a constant (CN) value, that value must be changed on the Constant Entry Table Screen. Parameters which include other functions (PPs, etc.) are controlled by those functions exclusively.

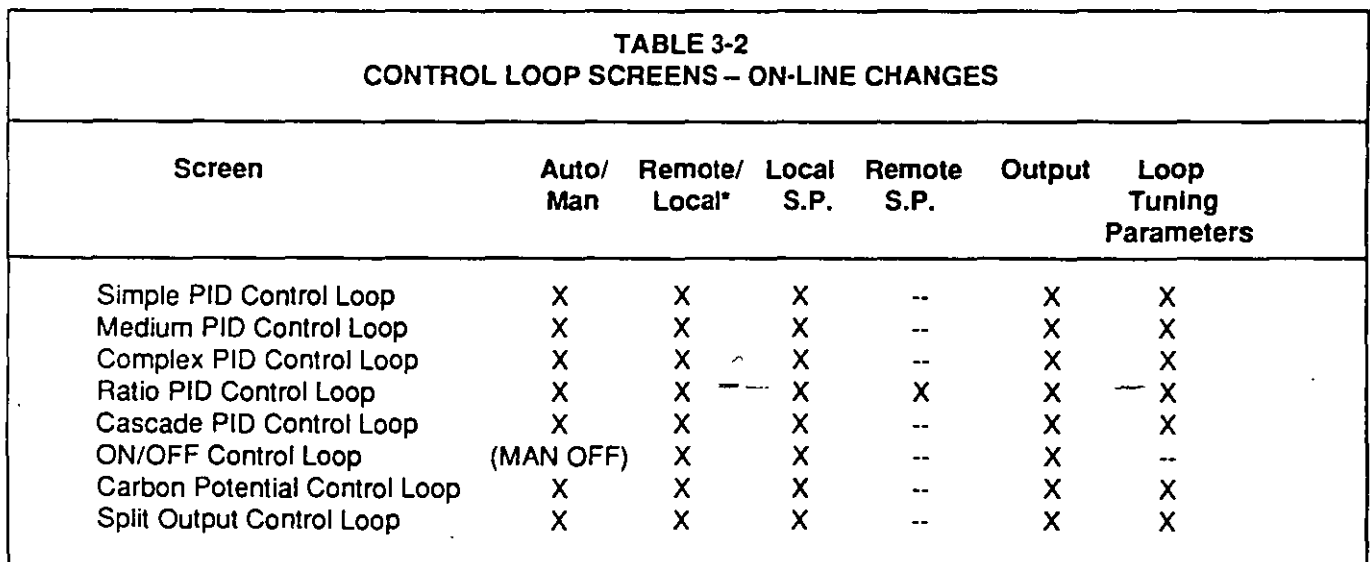

\* Use the T (Toggle) key for toggling between Local and Remote setpoint.

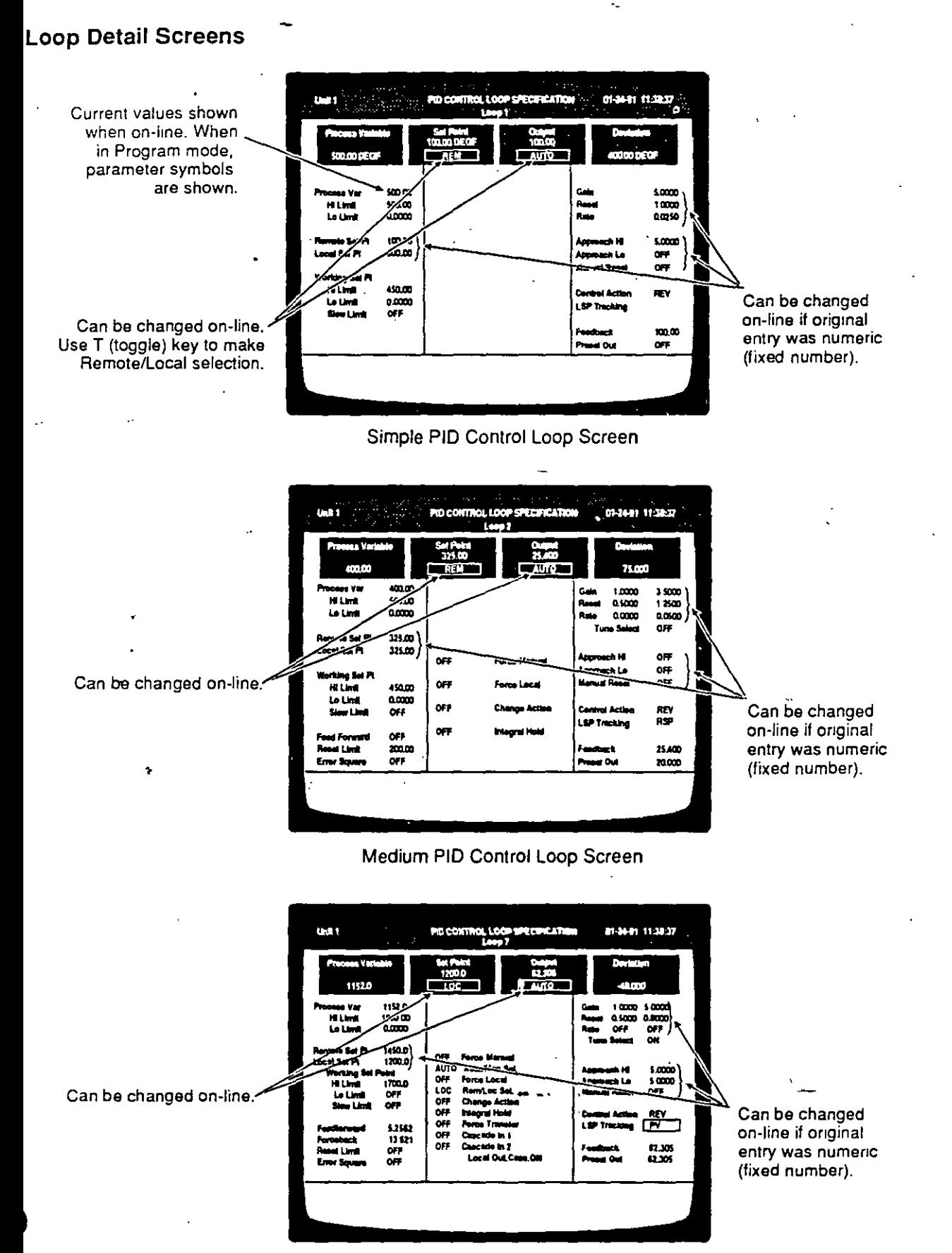

Complex PID Control Loop Screen

# Section 3 • Operation

## Loop Detail Screens (con't)

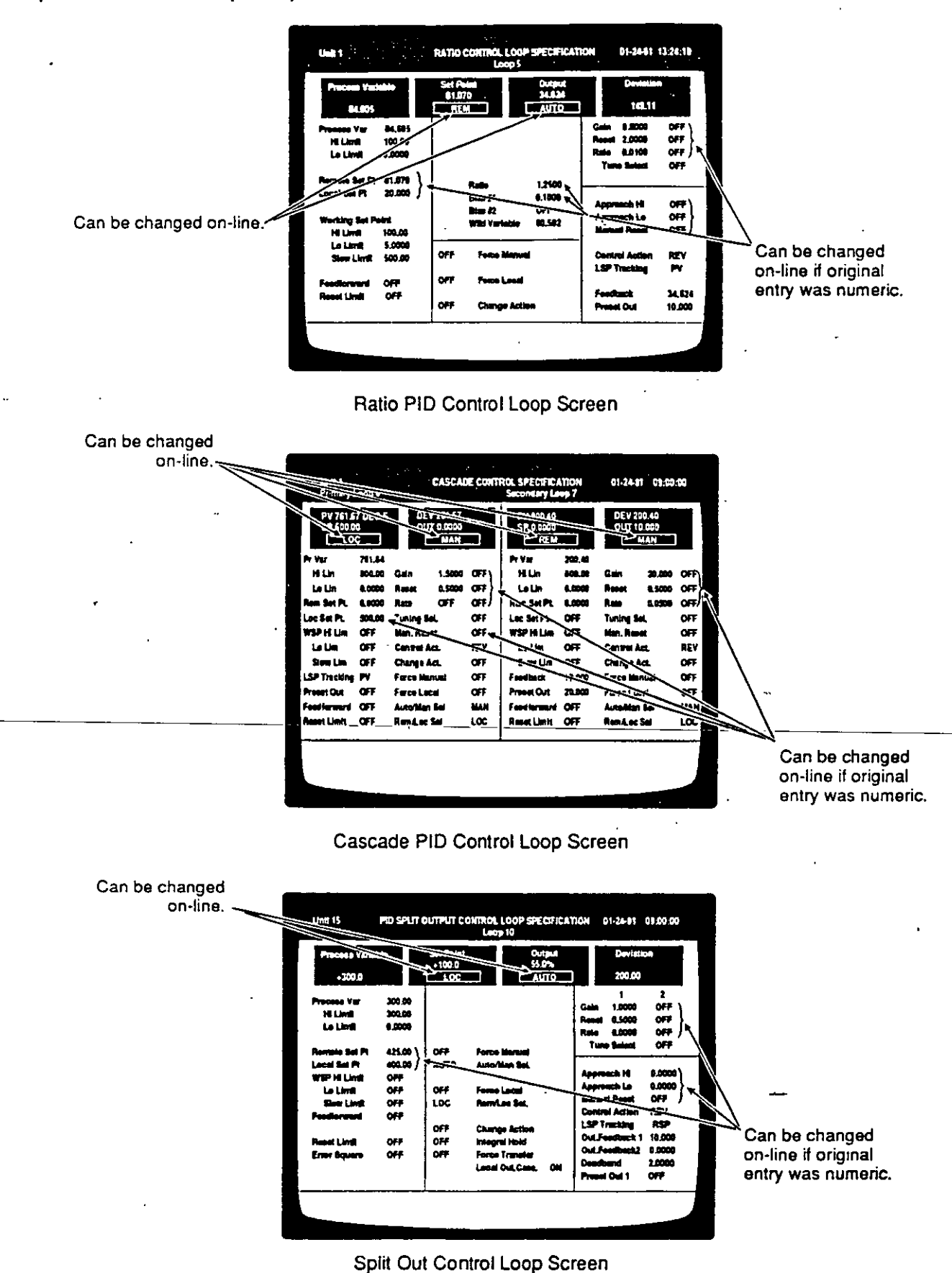

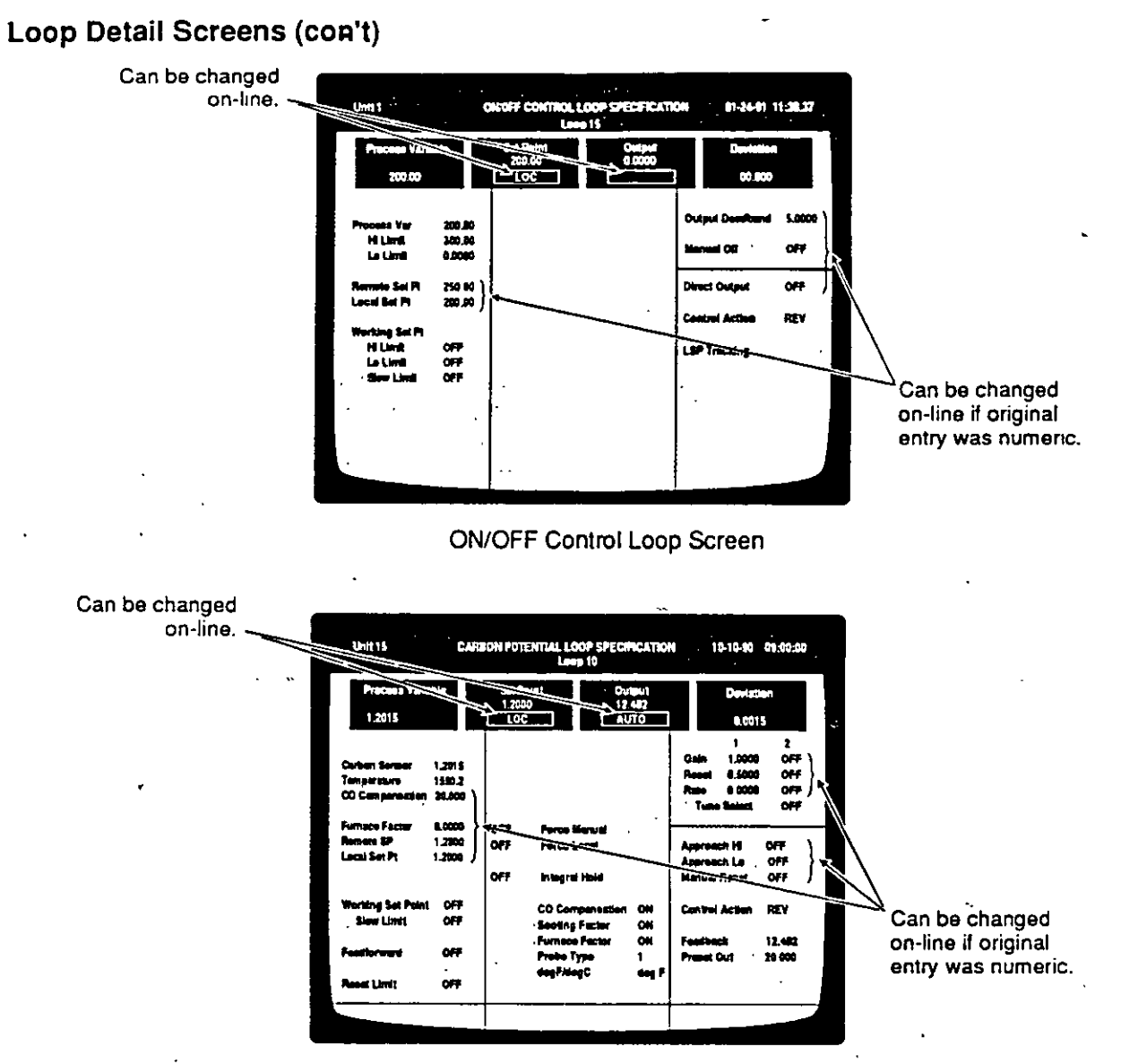

Carbon Potential Control Loop Screen

 $\mathbf{w} =$ 

# **Loop Detail Screens-**

# Description

These screens are intended primarily for programmers to use in configuring control loops. They are included in this Operating Procedures section because they containa number of parameters which may be changed on lme, while the control loops are running.

There are several Loop Detail screens, each designed for a particular type of control loop. They include, among others, ON/OFF control, PID control, PID control with added features, such as logic inputs, ratio, split output (heat/cool), and cascade control. Because they are all quite similar, the procedures which tollow apply in general to all Loop Detail screens. See Specifications Manual #277883 for entry limits.

-Access Loop Detail screens with the L (LOOP DE-TAILS) key. You will be prompted to specify the LPU and the loop number.

# Using Loop Detail Screens

#### To manually control a loop:

- 1. Use thé AUTO/MAN (CTRL-F4) key to select MANUAL. This switches the operating mode to manual, which essentially opens the loop.
- 2. To manually control the output, press the OUTPUT -----(CTRLc:::Fsrkey·and·use-the-numeric·keysto·enter---1 a new output value, in percent, in the "Output" field. Press ENTER.
- 3. To return the loop to automatic (closed loop) control, press AUTO/MAN (CTRL-F4) to restore AUTO to the screen. This is accomplished via a bumpless transfer.

#### To select local or remote setpoint control:

Use the T (TOGGLE) key to toggle between LOCAL and REMOTE Set Point.

#### To change Local Setpolnt:

1 . Setpoint control must be in Local mode to change local setpoint. lf it is not, change it from REMOTE to LOCAL as described in the previous procedure.

#### **NOTE**

If the local setpoint value was originally a numeric entry. it may be changed by numeric entry while in REMOTE mode on these screens.  $\overline{a}$ 

2. Press the SET POINT (CTRL-F6) key and use the numeric keys to enter the new local setpoint value in the Set Point panel. Press ENTER.

In Auto mode, output cannot be changed by !he operator. In Remote mode, remote setpoint cannot be changed lrom these screens unless it is a direct numeric entry.

#### To change a ratio setpoint (Ratio Loop only):

'

1. With setpoint control in Remote, press SET POINT (CTRL-F6) key. Enter new ratio value using the numeric keys. The remate setpoint (ratio x wild variable plus bias) will be indicated as setpoint. Manual bias (typically Bias 1) can be altered on the Ratio Loop Specifications Screen.

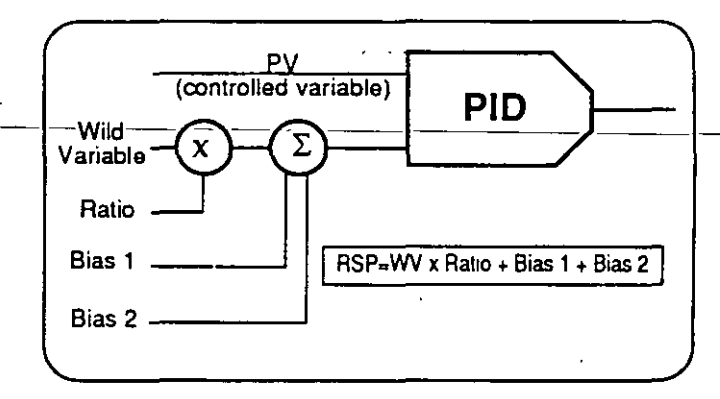

#### To change Galn, Rate, or Reset:

- 1. Whether or not these parameters can be changed on-liné depends on how the present values were entered when the system was configured off-line. If . numerical values were enterad, they may be changed. If parameters (CN, PP, etc.) were entered
- =- for the values of Gain, Rate<sub>r</sub>or Reset, they cannot be changed on-line trom this screen. To change the valuesoff-line, referto the programming screens tor the parameters entered.
	- 2. Place the cursor on the desired data field and use the numeric keys to enter the new value. Press ENTER.

<

#### To changa Approach Hl, Approach Lo, or Manual Reset:

1. Whether or not these parameters can be changed on-line depends en how the present values were entered when the system was configured off-line. If numerical values were entered, they may be changed. If parameters (CN, PP, etc.) were entered for the values of Approach Hi, Approach Lo, or Manual Reset, theycannot be changed on-line trom this screen.

#### NOTE

The effect of Approach Hi is to limitovershoot when the process variable is increasing and approaching the SP from a cold start in batch processes.

The effect of Approach Lo is to limit undershoot when the process variable is decreasing and approaching SP.

The approach Hi or Lo value (sometimes called batch preload) is entered as a % deviation from setpoint at which the PID algorithm will release full output (100% or 0%), then adjust the integral term for a smooth transition to automatic control up or down to setpoint.

2 Place the cursor on the desired data tield and use the numeric keys to enter the new value. Press ENTER.

#### cascade Control Functlons:

Follow prompts for entry of parameters for Primary (slow) or Secondary (fast) loop. Make other entries as previously described. The algorithm has built-in "forceback" features to prevent bumps to the primary loop in Automatic mode following changes to the secondary loop. These changes include changing from Automatic to Manual mode, or from Local setpoint to Remote setpoint mode.

# **Set Point Program**

A MICROMAX 2 Local Processing Unit can contain amaximum of tour setpoinl programs. Each setpoinl program can have a maximum of 32 steps (ramp or soak).

The Setpoint Program Setup Screen is a two or three page, dual purpose screen. It is used to configure the setpoint program and also serves as an on-line control and monitoring screen, by means of which the user may change the present program step while it is running. TheSTART, HOLD, ADV, and RESET (CTRL-F7, F8, F9, F10) keys are also functional when this screen is displayed.

Setpoint programs may be configured step-by-step on the setup screen in the On-Line mode. This is done by selecting on-line configuration after selection of the screen. Any changes made to setpoint programs while on-line are erased when the program finishes or is reset. When restarted, the originally configured program is restored.

# Section 3 • Operation

# Set Point Program Setup

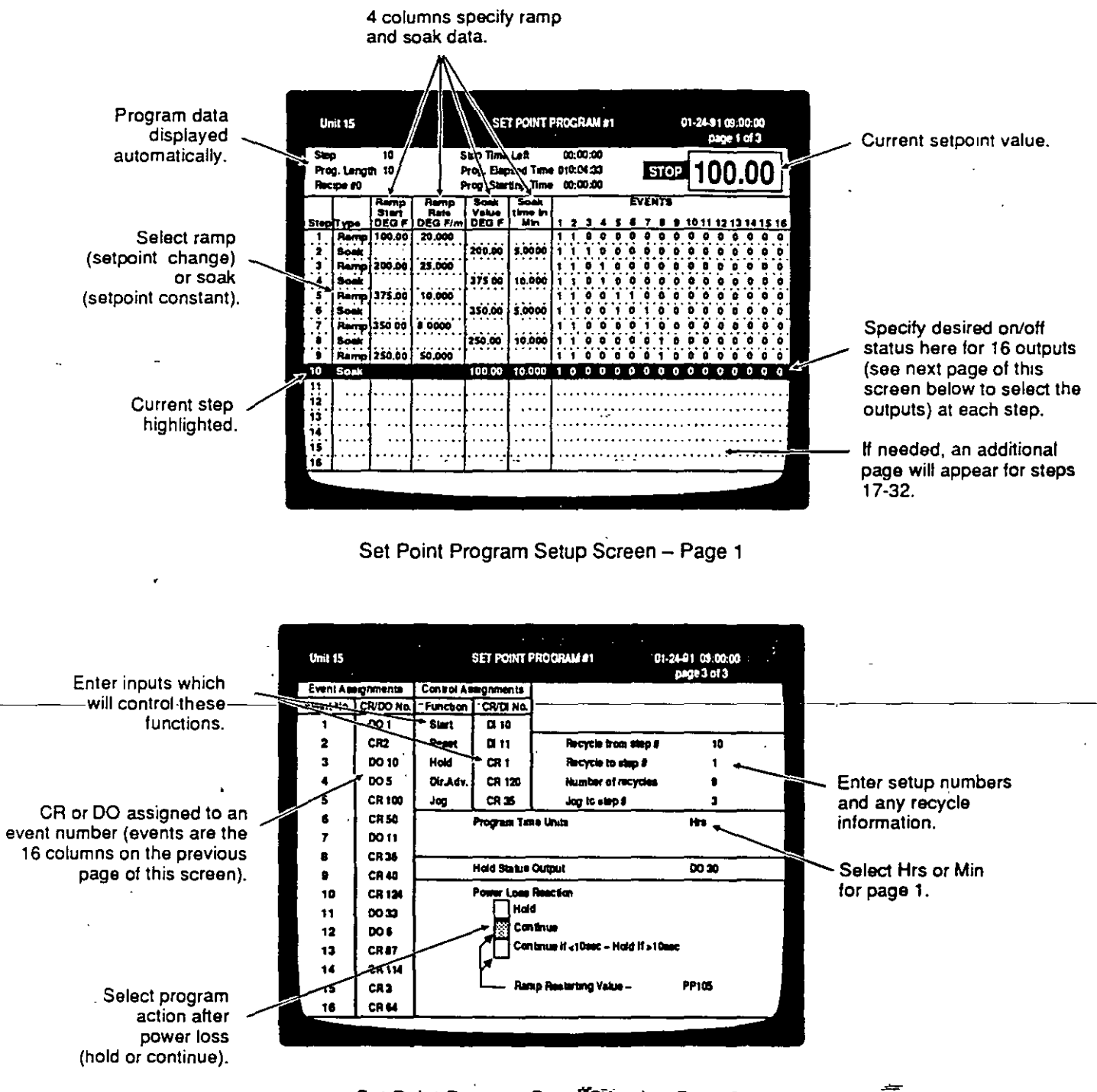

Set Point Program Setup Screen - Page 2

#### **Description**

This screen has a dual purpose. It is used to create the selpoint program and also to monitor and control it. When the unit is in Program mode, entries are made on this screen to configure the setpoint program {see "Configuration"). Configuration entries or revisions may also be made on page 1 of this screen when the unit is on-line, provided it is in STOP mode. In RUN mode, changes may be made to the present (highlighted) step.

Also when the unit is on line and running, you can monitor and control the status of the Setpoint Program by means of this screen and the START, HOLD, ADV and RESET keys.

Access this screen with the G {SET PT PAOGRAM-MER) key. You will be prompted for the Local Processing Unit number and the program number {1, 2, 3, or4) . This screen may consist of two or three pages. lf there are 16 steps or less, the two pages shown will be available. lf the program contains more than 16 steps, an additional page will follow page 1 for steps 17-32 . Use the PG DOWN and PG UP keys to move from one page to another.

#### Using the Set Point Program Setup Screen

#### **NOTE**

On-line changes made on this screen will not be saved alter the program ends. lf the program was entered manually before START, the manually entered version will remain unaltered if the program is SAVEd or run again (RESET). On-linechanges made willbe effective only until the current program reaches STOP or is **RESET.** 

The information in this section is limited to activities which may be pertormed with the Local Processing Unit on-line. Programming and setup activilies normally considerad beyond the scope of normal operation are covered in the Configuration section. The last page of this screen, for example, is used for configuration only and instructions for its use are therefore in the Configuration section. lt is, however, described in this section.

#### Controlllng the program:

1. Starting the program. Depending on configuration, the program may be started by external command (see START, last page of this screen), by setting a starting time, or manually. It should be noted that a program can also be loaded and started from a Local Station, if the Field Station is so equipped.

lf the program is not to be started by extemal command, press STAAT (CTRL-F7), or type in the starting time in the data field in the upper margin of Page 1 of this screen and press ENTER.

#### NOTE

lf a starting time based on Time of Day is used, make sure the LPU time is updated (via MAXPRO or the operator interface) if LPU power is lost.

- 2. Changing program status. The status of the program is indicated at the upper right as AUN, HOLD, or STOP. STOP appears onlywhen the program has run its programmed course and is finished. To control the status of the program, use the START, HOLD, ADV and RESET (CTRL-F7, F8, F9, F10) keys as follows:
- $STAT States a program in HOLD status from the$ point where HOLD was pressed. Starts a program in STOP status from the beginning. Also starts a AESET program from the beginning.
- HOLD Stops the progress of a program in AUN status and holds it at that point. Must press STAAT to restart. •
- ADV Advances a program in HOLD status to the next step. Operates in HOLD status only.
- $RESET Resets program to its beginning and hold$ until STAAT is pressed. Operates in HOLD or STOP status only.

~~---·

#### Changing the program on-line:

In RUN mode, parameters in the present step (highlighted bar) may be changed on-line. These include Ramp Rate, Setpoint Value and Soak Time.

#### Follow these general guidellnes to create a program on-llne (Program must be STOPPED).

- 1. Use the TOGGLE (T) key lo select RAMP or SOAK.
- 2. Use the TOGGLE key to select 1 or 0 (ON or OFF) for the EVENTS status. The discrete events themselves are defined by entries on the last page *ot* this screen, which cannot be changed on-line.

The "Step" column lists the sequential steps of the Setpoint Program, from 1 to 32 (16 on page 1 and 16 more, if needed, on page 2). The "Type" column specifies ramp (setpoint changing) or soak (setpoint constant) for each step. These can be listed in any order.

The next tour columns specify the ramp and soak values. For each ramp, a starting value for the process variable and a rate of change are specified. For each soak, the constant value of the process variable and the length of soak time are specified.

The "Events" columncontains 16 columns which list up to 16 events which can be specified ON (1) or OFF (O) at each program step. The 16 events themselves are<br>assigned to outputs (CR or DO) on the last page of this **and the state of the state of the state of the seconds**, screen. Continue if power is lost for less than 10 seconds.

The upper data block automatically presents current intormation in real time tor the Setpoint Program. "Step" identifies the current step number of the program, which is the same as the highlight bar which moves down the screen as the program advances trom step to step.

"Prog. Length" displays the total nurnberot steps in the program and the time values indicate time remaining in current step, time elapsed in total program, and time staned (if this feature is used).

Al the upper right, the program status (RUN, HOLD or STOP) and the current setpoint value are displayed.

Page 2 of this screen will have the same formal as page 1 and provide space for steps 17-32, if needed.

The last page of this screen lists output, input and special function assignments for the Set Point Program. The "Event No." column lists the 16 events which are column heads for the 16 venical columns on page 1. These cannot be changed on-line.

The "Control Assignments" columns specify inputs (CR or DI) which will start the program, reset it to the beginning, hold it at the current step, advance (Dir. Adv.) it to the next step, or jog it to a different step, skipping intervening steps.

The "Recycle" block allows entry of step numbers to cause repeat of pans ot the program, ff desired. The example shown specifies that the program is to go trom step 10 back to step 1 nine times, then jog to step 0, which will end the program.

The "Program Time Units" specifies hours or minutes for ramp and soak time values on page 1 of this screen.

The "Hold Status Output" specifies an output which turns ON whenever the program is in HOLD. This entry is optional.

"Power Loss Reaction" specifies the program action to occur following an electrical power loss:

- Hold until manually restarted.
- Continua immediately when power is restored.
- (Not available in present LPUs.)
- Staning value for "continua" option.

# ' :..-- **Logic** ·

Logic Control in the MAXPRO System is programmed graphically by means of a screen representing a conventional ladder diagram. The ladder diagram pro**t.** gram activates or de-activates output devices based on the ON/OFF status of connected input devices.

Construction of the ladder diagram is a configuration tunction, details of which are provided in the Contiguration section. The ladder diagram structure cannot be changed on-line, but sorne individual elements may be torced on oroff while on-line, and certain values (timer/ counter presets) can be altered on-line.

In this section, instructions are provided for viewing available logic data and making screen entries which are permitted while on-line.

In addition to the ladder diagram, two other screens are availabte for monitoring logic events; a DI/DO table showing current on/off status and a drum sequencer screen. The drum sequencer is a ladder diagram element which is used to execute a series of sequential en-off events as a group, which simptities and condenses the ladder logic.

Logic control functions by scanning the status of all. discrete inputs in the ladder diagram program, executing all the programmed element changes, then updating all the discrete outputs. This "PLC scan cycle" is repeated every 100 milliseconds (see Fig. 4-2).

.,. *"='* 

#### PLC Ladder Diagram

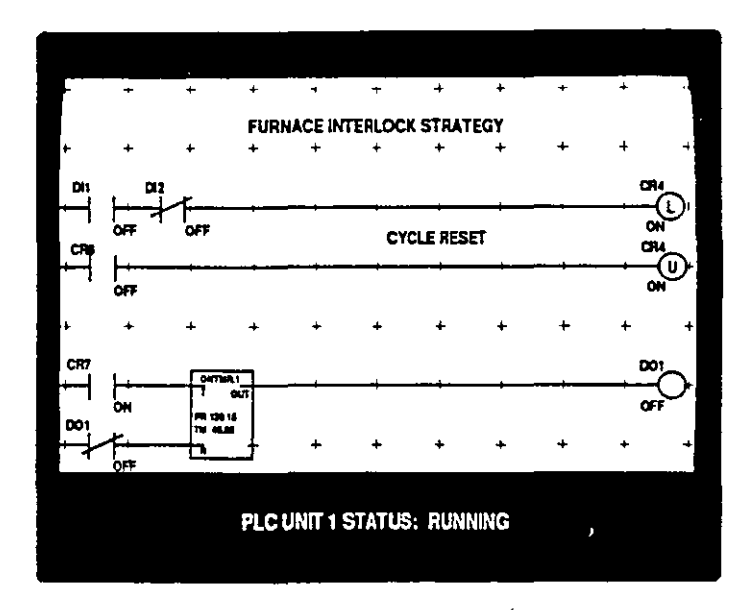

PLC Ladder Diagram Screen

#### Description

-

This screen 'represents a conventional PLC ladder diagram, using conventional graphic symbols to represent logic elements. The total diagram can be one screen wide by up to 150 screens long. Use the PG DOWN and PG UP keys to scroll from screen to screen. To locate an element on the diagram: -You-may-use-this-screen-to-force-DI-and-DO etements<br>ON or OFF, and to change timer and counter preset 1. Place the cursor (represented by a blue box outline)<br>values which were configured numerically at the beginning (top values which were configured numerically.

Chahging the structure ot the diagram is a configura tion function which cannot be done on-line. The logic states of the elements are displayed in real time, updated typically at one second intervals. The green color represents logic "true" for an element and indicates the active "powerflow" path through the diagram at all times. Note that ON or OFF state is also indicated.

In these instructions, a basic knowledge of programmable logic control is presumed. A list of the graphic symbol functions is included in the Configuration section for reference.

Access this screen with the M (LADDER DIAGRAM) key. You will be prompted tora Local Processing Unit number.

#### Using the Ladder Diagram Screen

Operator knowledge of programmable logic control is presumed. See the Configuration section tor ladder diagram symbol definitions.

- 
- 2. Press the HOME (FINO) soft key and respond to screen prompts to identify the desired element.
- 3. Press ENTER. The screen will display the portion (rung) of the diagram containing the desired element.
- 4. Press the NEXT soft key to find the next rung containing the desired element.

#### To change counter/timer preset values on-line:

Position the cursor on the timer or counter. Push the PRESET soft key. Cursor will position itself on the first character of the preset value. Enter new value.

#### **NOTE**

If a numerical value was entered originally when the diagram was configured off-line, a new value may be entered as described on-line. If, however, an indirect value (CN, PP) was originally entered for the counter or timer preset value, it cannot be changed on-line.

The rungs of the ladder (a rung is a sequence of logic operations ending in one logic output) are not automatically identified by number. If desired, rung numbers can be placed on the screen along with other comments using the TEXT mode when configuring the ladder logic. A rung may be up to 9 elements wide (plus one output) by 10 lines. A notation at the bottom of the screen will indicate whether the ladder is "Running" (being executed) or "Not Running". "Not Running" indicates a communications error, or LPU not in On-Line mode, or I/O incompatibility.

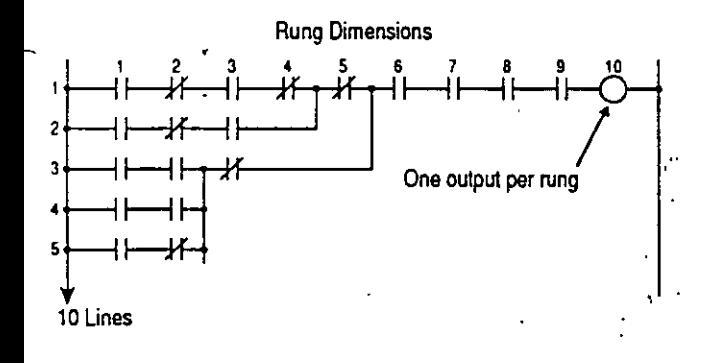

#### To Force a DI or DO element to a desired ON or OFF state:

- 1. Position to cursor on the desired element and press the FORCE (CTRL-F1) key to enable FORCE. The cursor will appear when the down arrow key is pressed.
- 2. Press the ON or OFF (CRTL-F2 or CTRL-F3) key. The element will then remain in the forced state until changed, or "unforced." Note that it is not necessary to press FORCE again when changing forced states, ON to OFF or OFF to ON.
- 3. To undo the forced state, position the cursor on the data field and press FORCE again. This will "unforce" any element previously forced, allowing it to respond as programmed.

# Section 3 • Operation

**Drum Sequencer** 

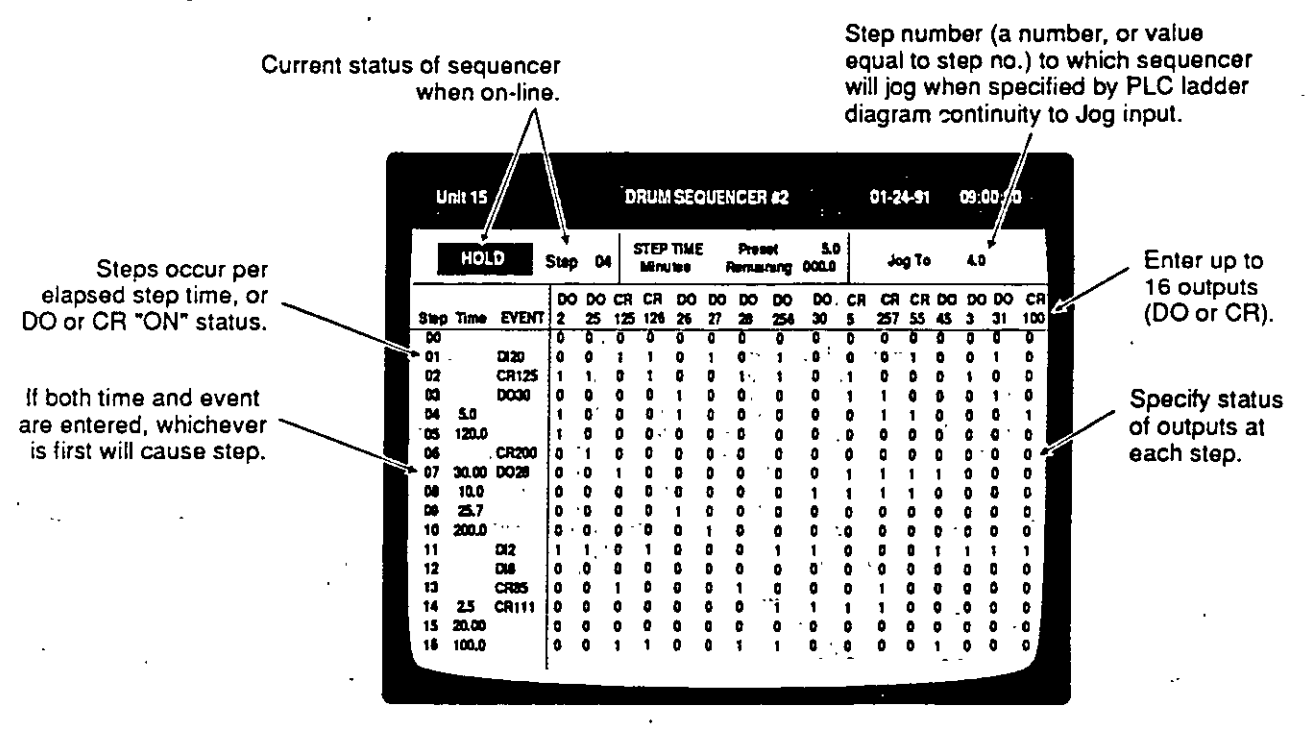

Drum Sequencer Screen

### **Description**

Use this screen to monitor the progress of a drum sequencer and the current ON/OFF states of its 16 outputs. This screen is used primarily to configure the drum sequencer off-line. No operator changes may be made to this screen on-line.

The drum sequencer is an element of the PLC ladder diagram. It automatically sequences through a maximum of 16 steps, each step initiated by elapsed step time or by a DO or CR signal ON state. At each step, the ON/OFF states of up to 16 discrete elements (DO or CR) are defined by this screen.

Access this screen with the Q (DRUM SEQUENCER) key. You will be prompted for a Local Processing Unit number and a drum sequencer number. There may be up to four Drum Sequencers per MICROMAX 2 Local Processing Unit.

#### **Using the Drum Sequencer Screen**

On-line, this screen can be used only for monitoring purposes. Force ON/OFF capability is available through the-Discrete-Data-Table-Screen\_or\_Ladder\_Logic Diagram Screen. The Drum Sequencer is a ladder diagram element and functions only when installed in a rung of a ladder diagram.

# **Viewing Other Configuration** Screens On-Line

All of the configuration screens can be viewed while the .\_, LPU is on-line.

# • Viewing/Operating LPUs Not Programmed Using MAXPRO

Screens for LPUs configured using the MICROMAX 2 Management Station can be viewed by MAXPRO. These include analog I/O values, discrete I/O status, setpoint programmer status, control loop status, and all configuration screens with the exception of ladder logic and drum sequencer screens. Because ladder logic graphics are stored in the Management Station or MAXPRO database, they are accessible only at the station used for original configuration.

To view screens for an LPU which is currently using MICROMAX Management Station programming, you must prepare the MAXPRO system as tollows:

- must prepare the MAXPHO system as tollows:<br>
1. Using the Service Routines Screen, delete any<br>
waite detence which has the same write write as 1. Using the Service Routines Screen, delete any<br>units database which has the same unit number as the LPU. Bé sure to save the existing unit's database i if it is to be retained (this can be done by copying it to Unit 99). Note that operating screens are interactive.
	- 2. On the Service Routines Screen, add the new unit to the MAXPRO database. Then set the database sizing to accommodate the new unit's database.

The analog ranges listed in MAXPRO may not match those which were configured by the MI-CROMAX Management Station. This will not alfect the values of analog inputs.

# Printing

•

11 the Configuration Station is equipped with an Epsoncompatible printer, a print screen function is available. Press the R (Print) key for a single printout of any screen which is en the display at the time.

### Printing the PLC Ladder Diagram

This screen is accessed by the M (LADDER DIA-GRAM) key with the unit in Program mode. Use the  $PRINT$  (R) key and soft key selection to print the current screen only, or the entire diagram.

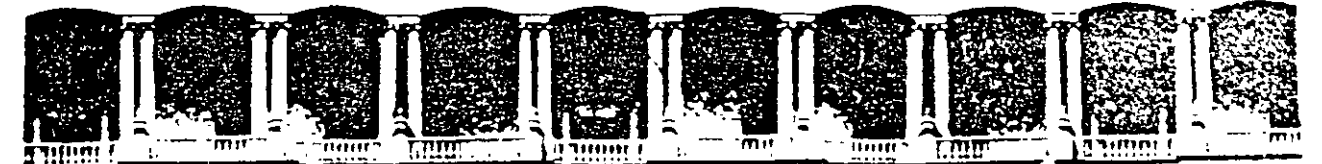

#### FACULTAD DE INGENIERIA  $U.N.A.M.$ DIVISION DE EDUCACION CONTINUA

**CURSOS ABIERTOS** 

# SISTEMAS DE AUTOMATIZACIÓN **Y CONTROL**

**TEMA 11:** 

# **TRANSMISORES INTELIGENTES**

**EXPOSITOR: ING. RICARDO GARIBAY JIMÉNEZ** 

1997

#### - **3.1.3 .- TRANSMISOR DE PRESIÓN INTELIGENTE LD301 DE SMAR.**

Es un transmisor de 2 hilos diseñado para aplicaciones de control de procesos, genera una señal estándar de corriente de 4 a 20 mA proporcional o caracterizada a la presión diferencial que se le aplique. Dicha señal se transmite por un par de alambres torcidos a través de largas distancias, limitadas por la resistencia de los alambres y la carga del transmisor. Se proporciona también en el transmisor comunicación digital para calibración y monitoreo remotos, sobreponiendo la señal digital al mismo par de alambres que mandan la señal estándar de corriente. El LD301 utiliza como principio de medición la técnica de sensado por capacffancia, mejorada por electrónica basada en microprocesadores.

El transmisor consiste de 2 partes principales: una celda de variación de capacitancia (sensor) y el circuito electrónico.

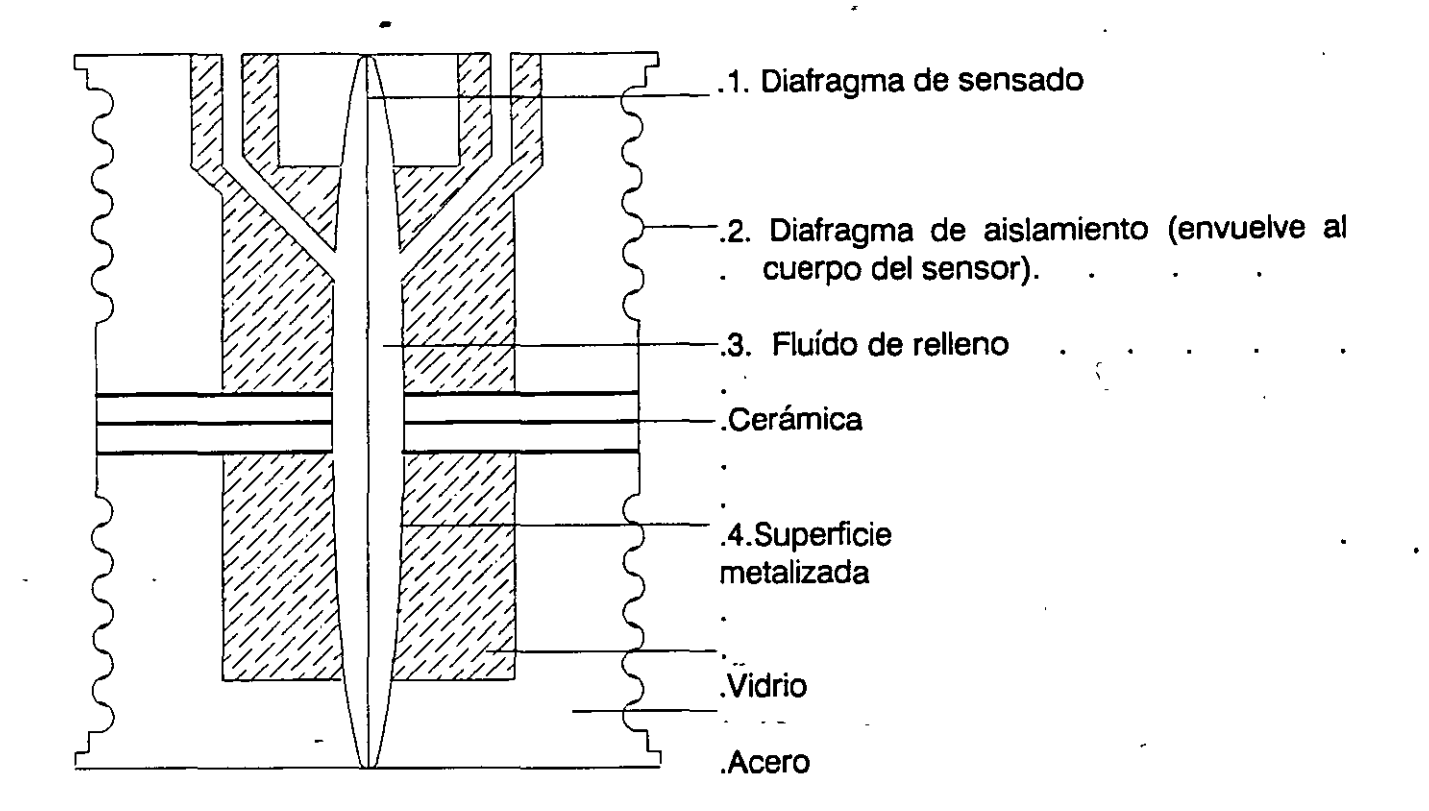

Fig. 11.· Sensor del LD301 (Celda de variación de capacitancia).

**Sensor.** Es mostrado en la figura 11; el diafragma de sensado (1) se localiza en el centro de la celda de capacitancia; éste se desvía por efecto de la diferencia entre las presiones aplicadas a los lados izquierdo y derecho del sensor; las presiones son directamente aplicadas a los diafragmas aislantes (2), que como su nombre indica proporcionan aislamiento y resistencia contra la corrosión por fluído de proceso; ésto se aprecia con más detalle en la figura 12. La presión es transmitida al diafragma de sensado a través del fluído de relleno (3). El diafragma de sensado es también una placa- capacitar movible, y las 2 superficies metalizadas (4) son placas fijas; con esto, la desviación del diafragma provoca una variación en las capacitancias entre las placas fijas y la placa movible antes ·mencionadas. En la figura 12 se tiene el esquema de funcionamiento del sensor, donde:

P1 y P2 son las presiones aplicadas y P1 $\geq$  P2.

CH = Capacitancia (alta) entre la placa fija en el lado de P1 y el diafragma sensor.

CL = Capacitancia (baja) entre el plato fijo en el lado de P2 y el diafragma sensor.

 $d =$  Distancia entre las placas fijas de CH y CL, respectivamente.

 $\Delta d$  = Desviación del diafragma sensor debido a la presión diferencial  $\Delta P$  = P1- P2.

Sabiendo que la capacitancia de un capacitor con placas planas paralelas puede ser expresada como una función del área de placa (A) y distancia (d) entre placas, se determina como:

$$
C=\frac{\varepsilon A}{d}
$$

Donde  $\varepsilon$  = constante dieléctrica del medio entre las placas del capacitor.

CH y CL deben ser consideradas como capacitancias de placas paralelas y planas con áreas idénticas, entonces:

$$
CH = \frac{\varepsilon A}{\frac{d}{2} + \Delta d} \qquad V \qquad CL = \frac{\varepsilon A}{\frac{d}{2} - \Delta d}
$$

No obstante, la presión diferencial <sub>AP</sub> aplicada a la celda capacitiva no debe desviar el diafragma sensor mas allá de d/4. Es posible asumir que AP es proporcional  $a \Delta d$ , esto es:

 $\Delta P$  a  $\Delta d$ .

Desarrollando la expresión (CL - CH)/(CL + CH) resulta que:

$$
\frac{CL - CH}{CL + CH} = \frac{2\Delta d}{d}
$$

Como la distancia d entre las placas fijas CH y CL es constante, la expresión (CL - CH)/(CL + CH) es proporcional a  $\triangle$ d y, por lo tanto, a la presión diferencial medida.

Con ésto se concluye que la celda capacitiva es un sensor de presión formada por 2 capacitares ("alto " y " bajo", en la figura 12) cuyas capacitancias varían de acuerdo con la presión diferencial aplicada.

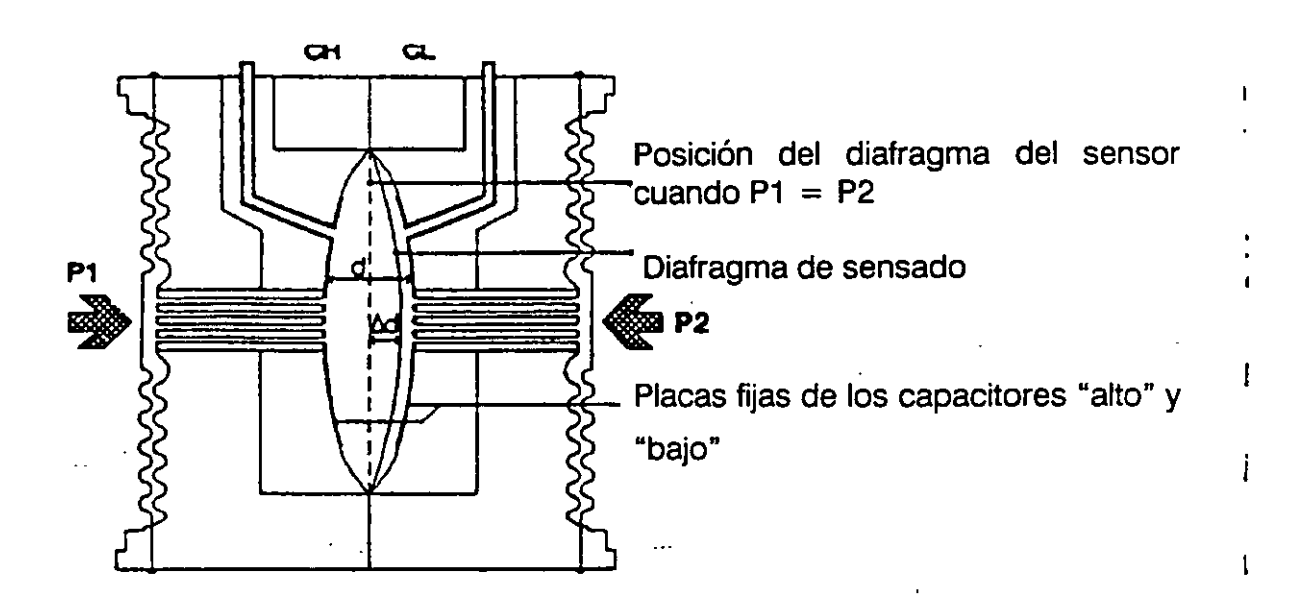

Fig. 12.- Esquema del funcionamiento del sensor.

**Circuito electrónico.** Mide la variación de la capacitancia entre las placas fijas y móviles del sensor y genera una señal de 4 a 20 mA que puede ser proporcional a la presión diferencial aplicada o caracterizada como una función especial a ella; la figura 13 muestra su diagrama de bloques. Sus partes son las siguientes:

Oscilador, que genera.una frecuencia-en función de la capacitancias del sensor.

----· .-
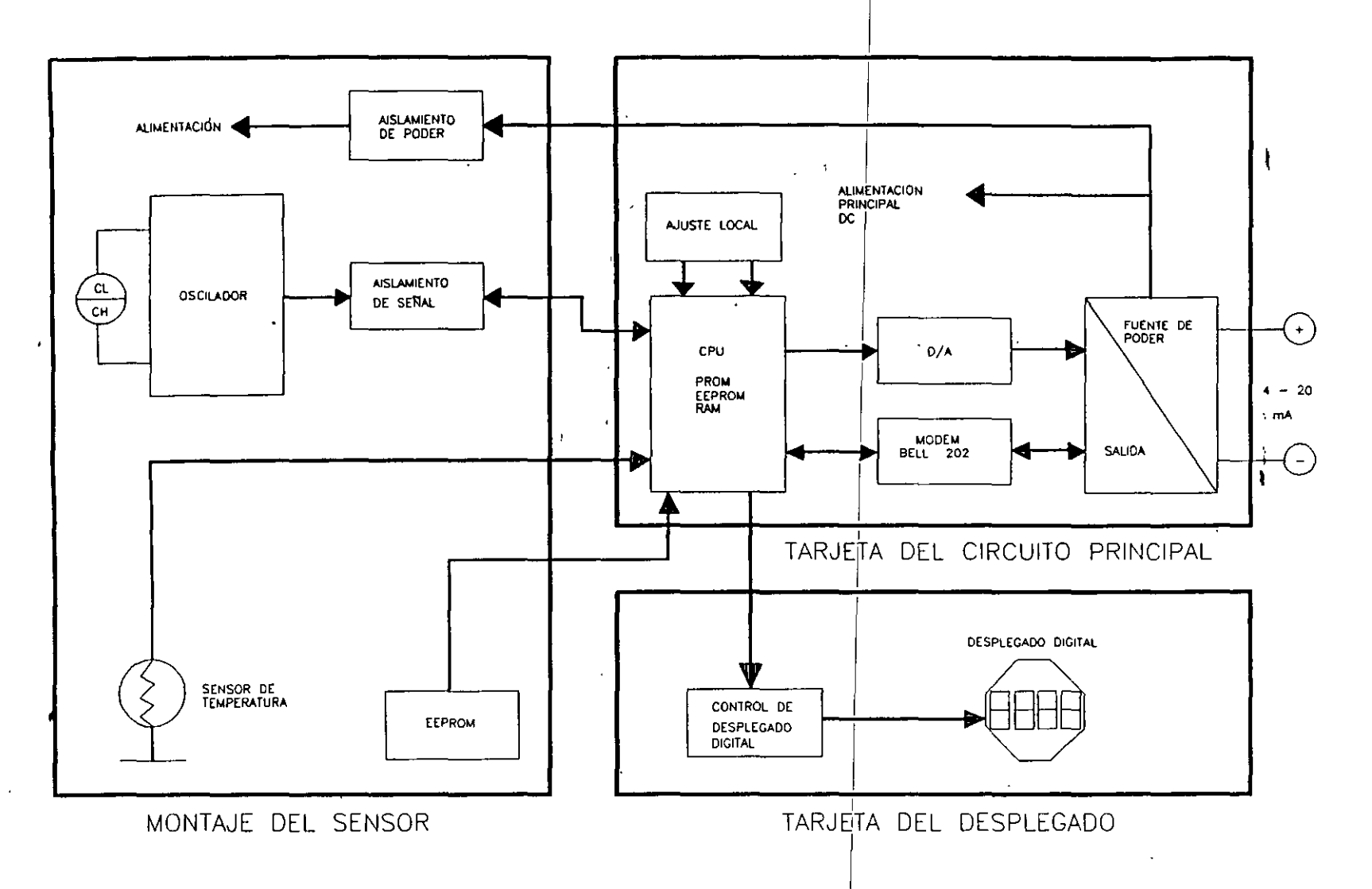

 $\lambda$ 

 $\mathbf{r}$ 

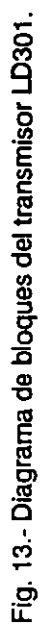

 $\alpha$ 

Aislador de señal, aquí la señal del oscilador es transferida a través de un transformador *y* las señales de control del CPU se transfieren a través de optoacopladores.

CPU (unidad central de procesamiento, siglas en inglés), que es la parte inteligente del transmisor, responsable de la dirección *y* operación de los otros bloques del circuito, linealización *y* comunicación, su programa se almacena en una memoria PROM interna; para almacenamiento temporal de datos hay también una memoria RAM interna cuyos datos se borran si se. quita la alimentación al transmisor. además de esto contiene otra memoria EEPROM no volátil donde los datos se pueden guardar al ser almacenados. Dichos datos pueden ser calibración, configuración o identificación.

Otra EEPROM se localiza dentro del montaje del sensor *y* contiene datos pertenecientes a las características de los sensores a diferentes presiones *y*  temperaturas. Esto está dado por el fabricante para cada sensor.

Convertidor D/A (digital analógico), que convierte los datos del CPU a una señal analógica con 12 bits de resolución.

Salida, controla la corriente en la línea que alimenta a los transmisores; actúa como una carga resistiva variable cuyo válor depende de el voltaje del convertidor D/A.

Modem, que modula y demodula las señales de comunicación en la linea de corriente; un "1" se representa por 1200 Hz y un "O" se representa con 2200 Hz. La señal de frecuencia es simétrica y no afecta el nivel de la señal de 4-20 mA.

Fuente de poder, toma potencia de la línea de realimentación interna (ver el diagrama de bloques) para accionar la circuitería del transmisor, limitada la corriente a 3.9 mA. No debe confundirse con la alimentación DC principal para todo el dispositivo.

Aislamiento de poder, que aísla la alimentación a la sección de entrada, se logra convirtiendo la alimentación de DC principal en una fuente de AC de alta frecuencia y separándola con un transformador.

Control de desplegado, recibe datos del CPU para visualizar la información en el desplegado-(display)-de-cristal-líquido,-comandando\_las\_señales\_de\_control de sus segmentos.

Ajuste local. Dos interruptores que son activados magnéticamente pueden ser activados por su herramienta magnética sin contacto mecánico o eléctrico.

Con los datos anteriores, · se simplifica la comprensión del funcionamiento del transmisor. Después de que el sensor envía la información de la presión diferencial vía sus capacitancias, el oscilador manda una frecuencia como función de ellas, cuya señal

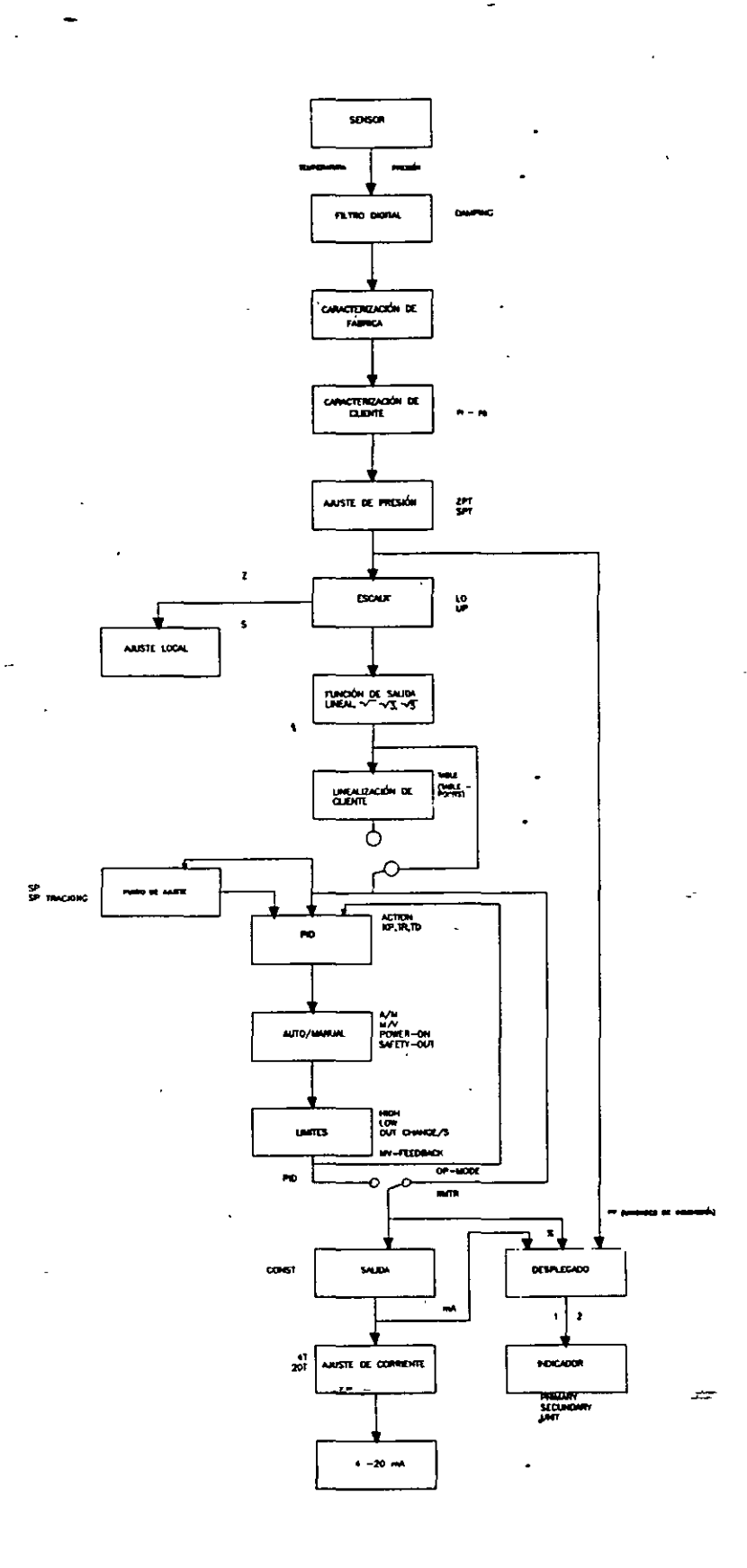

 $\omega$ 

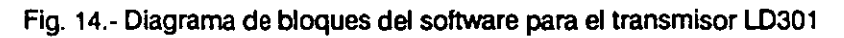

se envía por medio de un transformador en el aislador de señales al CPU. Este dispositivo procesa dicha señal mediante la información de la EEPROM externa y el algoritmo programado en el mismo CPU, de aquí la información ya digitalizada y procesada se manda a un convertidor D/A que la vuelve de nuevo analógica y finalmente se va al bloque de salida, bajo supervisión a todo el instrumento de los bloques correspondientes (aislamiento de poder, desplegado digital, modem, etc) que la convierte en la señal estándar de 4-20 mA utilizada en sistemas de control con la . señal digital de comunicación montada en ella.

El sensor de temperatura es para compeñsar las variaciones de temperatura, con ayuda del CPU.

'.

Software y descripción funcional. Su diagrama de bloques se muestra en las figuras-14a-y-14b;-se-divide-en-las-siguientes-partes:-

Caracterización de fábrica, que calcula la presión real de las capacitancias y las lecturas de temperatura obtenidas del sensor correspondiente, usando los datos de caracterización almacenados en la EEPROM del montaje del sensor mencionado anteriormente.

Filtro digital, que es del tipo paso-bajas, con constante de tiempo ajustable; se usa para alisar (damping) las señales con interferencia.

Caracterización del cliente, aquí los puntos de ajuste para caracterización (P1 y P5 en la figura 14a) se pueden usar para complementar la caracterización original de los transmisores.

Ajuste de presión, Los valores obtenidos por ajuste de presión a valor cero y ajuste de presión a valor superior se usan para corregir al transmisor por la desviación de período largo o el cambio de la lectura del valor cero o del valor superior debidos a la instalación o a una sobrepresión.

Escalamiento, para poner los valores de presión correspondientes a la salida de 4-20 mA en el modo de transmisor o la variable de proceso de O a 100% en el modo de control PID. En el modo transmisor, el valor inferior es el punto que corresponde a 4 mA y el valor superior es el punto correspondiente a 20 mA; para control PID el inferior es 0% y el superior es 100%

....

Función, aquí dependiendo de la aplicación, la salida del transmisor tiene las siguientes características según la presión aplicada: lineal para presión absoluta, diferencial y medición de nivel, raíz cuadrada para medición de flujo con presión diferencial y raíz cuadrada de la tercera o quinta potencia para flujo en canales abiertos.

Linealización de cliente, relaciona la salida con la entrada según la una tabla de búsqueda de 2 a 16 puntos, la salida es calculada por la interpolación de tales puntos.

Los puntos se dan en la función de puntos de tabla (TABLE POINTS) en porciento de la escala (Xi) y en porciento de la salida (Yi); se usa esto para linealizar, por ejemplo, una medida de nivel o para corregir un número de Reynolds variable.

Punto de ajuste. Se ajusta en la función INDIC. y se puede activar el seguimiento del mismo con la función correspondiente en el transmisor (SP-TRACKING).

PID, esta función es para el transmisor trabajando como controlador. La acción directa o inversa se define en la función ACTION.

الوارد المستنبذ المعتبر المراجيح

Auto/manual. En el modo manual la variable medida para la función como controlador se ajusta para la escala desde el límite bajo al alto en la función INDIC., aquí la opción de prendido (POWER-ON) se usa para determinar en qué modo el controlador -----se·pone-al-prenderloc-. ----------------------------

> Límites, este bloque se asegura de que la variable medida no va más allá de los límites establecidos en las funciones nivel bajo y nivel alto, se asegura de que la razón de cambio en modo controlador no se exceda de un valor puesto en la función correspondiente (OUT-CHG/S}.

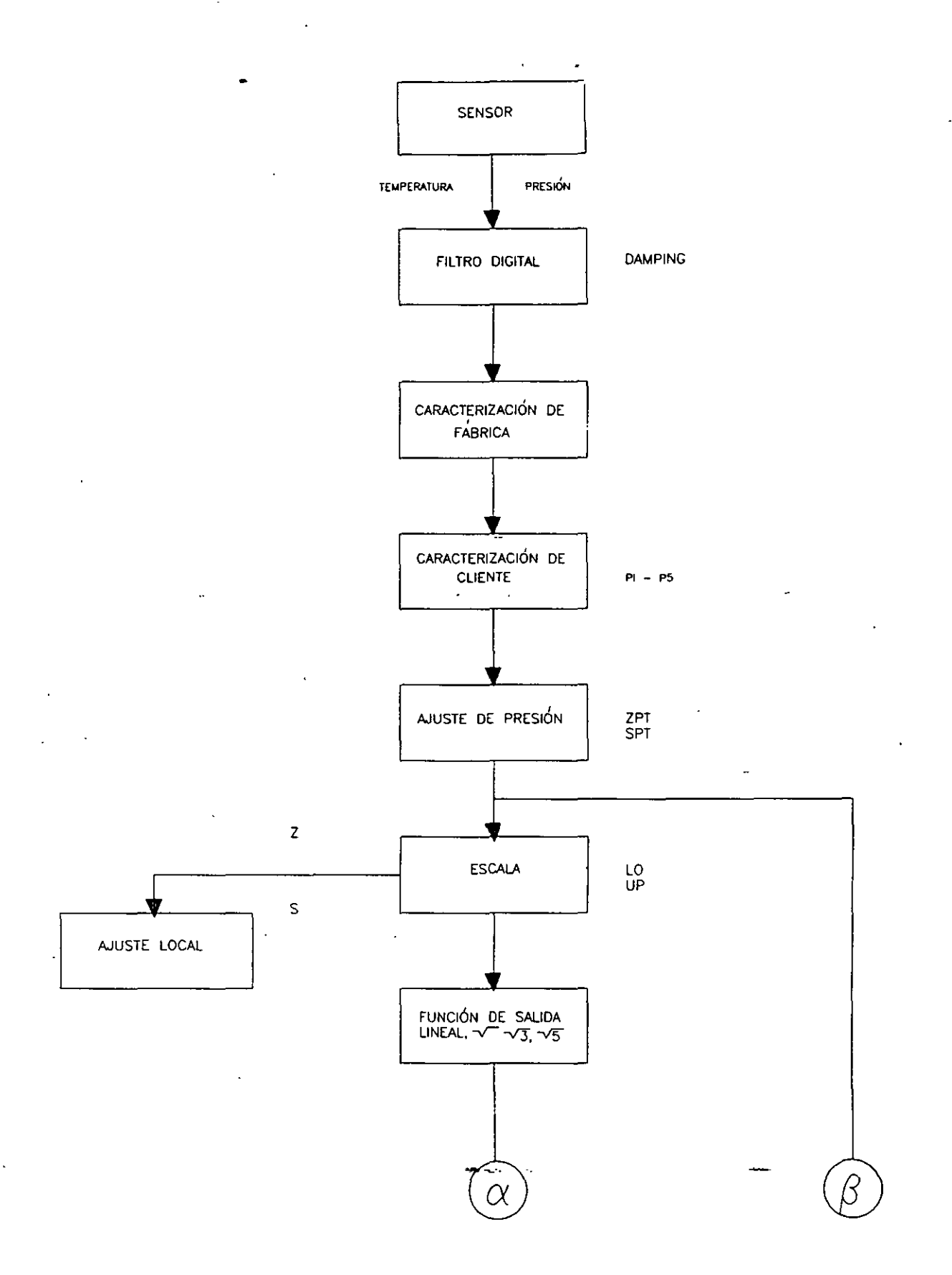

a e

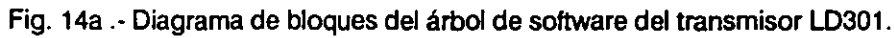

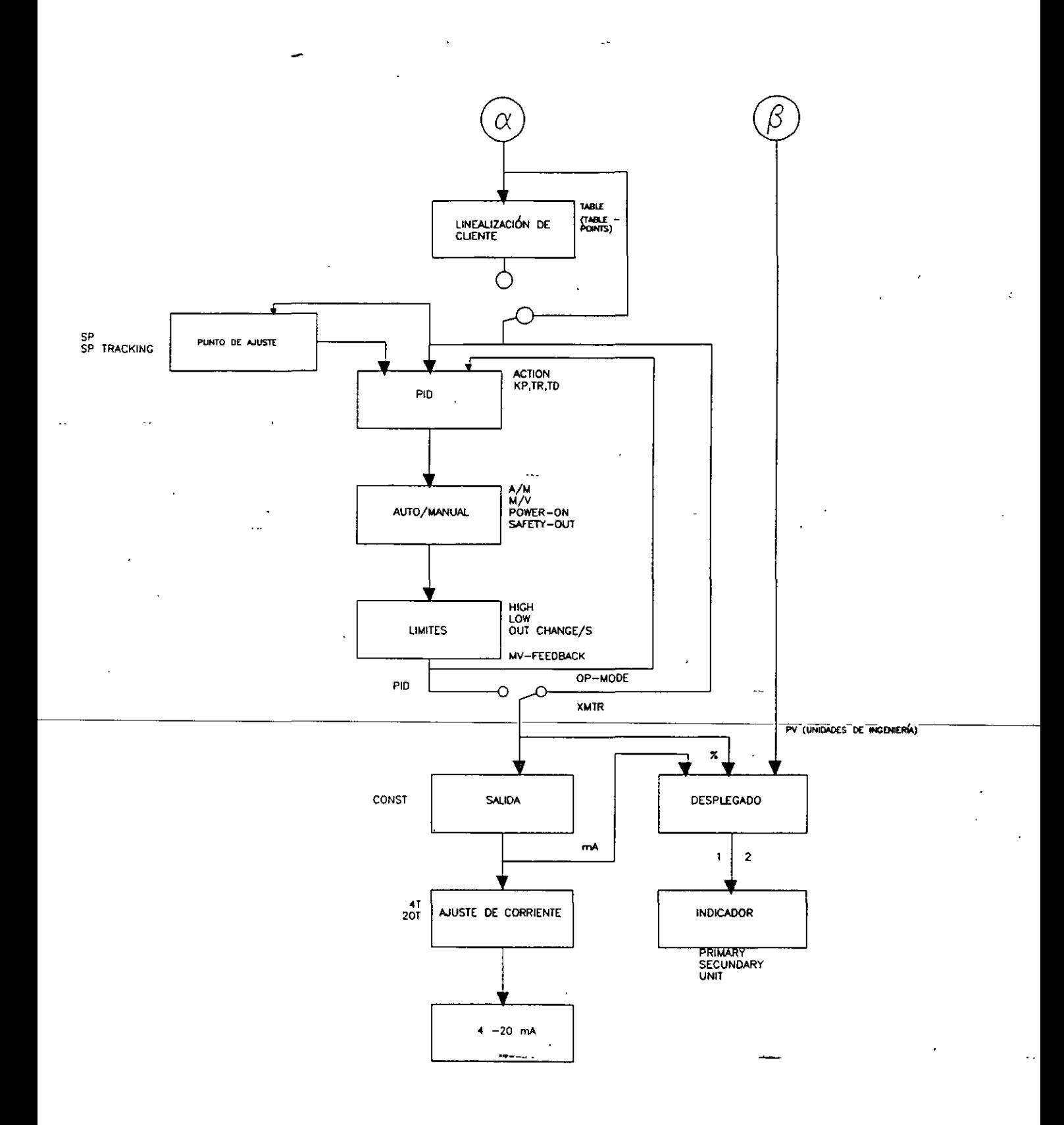

Fig. 14b.- Diagrama de bloques del árbol de software del transmisor LD301.

Salida, que calcula la corriente proporcional a la variable de proceso o variable manipulada a ser transmitida a la salida de 4-20 mA dependiendo de la configuración en la función modo de operación (OP-MODE); también involucra la función de corriente constante configurada en la función salida (OUTPUT).

Ajuste de corriente. El ajuste de 4 y· el de 20 mA se usan para que la corriente de transmisor actúe de acuerdo con una corriente estándar.

Desplegado. Puede alternar arriba de 2 indicaciones como está configurado en la función correspondiente; las unidades para ingeniería para la variable de proceso se pueden seleccionar en la función UNJT.

**Programación.** Se realiza en la terminal de mano que es un accesorio adicional del transmisor, cuya carátula se muestra en la figura 15.

Este dispositivo tiene su· propio software · que consta de identificación de transmisor y datos de especificación, reescalamiento remoto sin usar una fuente de presión de referencia, funciones de salida para flujo (raíces cuadradas vistas anteriormente), función especial de salida según una curva configurable de 16 puntos, ajuste de corriente constante de 3.9 a 21 mA. para pruebas de lazo, monitoreo de la presión en unidades de ingeniería, % y mA, monitoreo de controlador para punto de ajuste, variable de proceso, variable manipulada y estado automático/manual, ajuste de

parámetros de controlador, diagnóstico y determinación de fallas en el procesador (CPU) o en el transmisor. La terminal de mano se conecta en paralelo con las terminales de salida del transmisor funcionando,  $(+)$  con  $(+)$   $\vee$   $(-)$  con  $(-)$  , estando el transmisor formando parte de un lazo de control. Sin embargo, para la calibración el transmisor debe ser conectado en serie con una fuente de 24 V D.C. y una resistencia de 250  $\Omega$ . misma que se requiere como carga mínima para el correcto funcionamiento de la terminal de mano, que se conecta en este caso también en paralelo con las terminales de salida del transmisor,  $(+)$  con  $(+)$   $\vee$   $(-)$  con  $(-)$ .

La terminal jamás deberá conectarse en paralelo con ningún otro. dispositivo, por. ejemplo la fuente de 24 V D.C., puesto que no funcionará.

· Antes de conectar la terminal, se debe verificar que su interfase de comunicación esté-debidamente acoplado\_a\_ella, y\_que\_no\_esté baja su batería.

Las operaciones efectuadas en la terminal no interrúmpen las mediciones del transmisor y la terminal puede ser conectada hasta a más de 2 km del transmisor; módulos opcionales de memoria permiten almacenar datos de varios transmisores.

Datapack es el módulo donde el software. de configuración del transmisor para esta terminal está almacenada, está marcáda con el nombre del transmisor y se inserta en la ranura B de la terminal (ver figura); en la ranura C se insertan otros módulos

datapack o rampack para almacenamiento u otro tipo de configuración, también se puede almacenar información en la memoria RAM de la terminal.

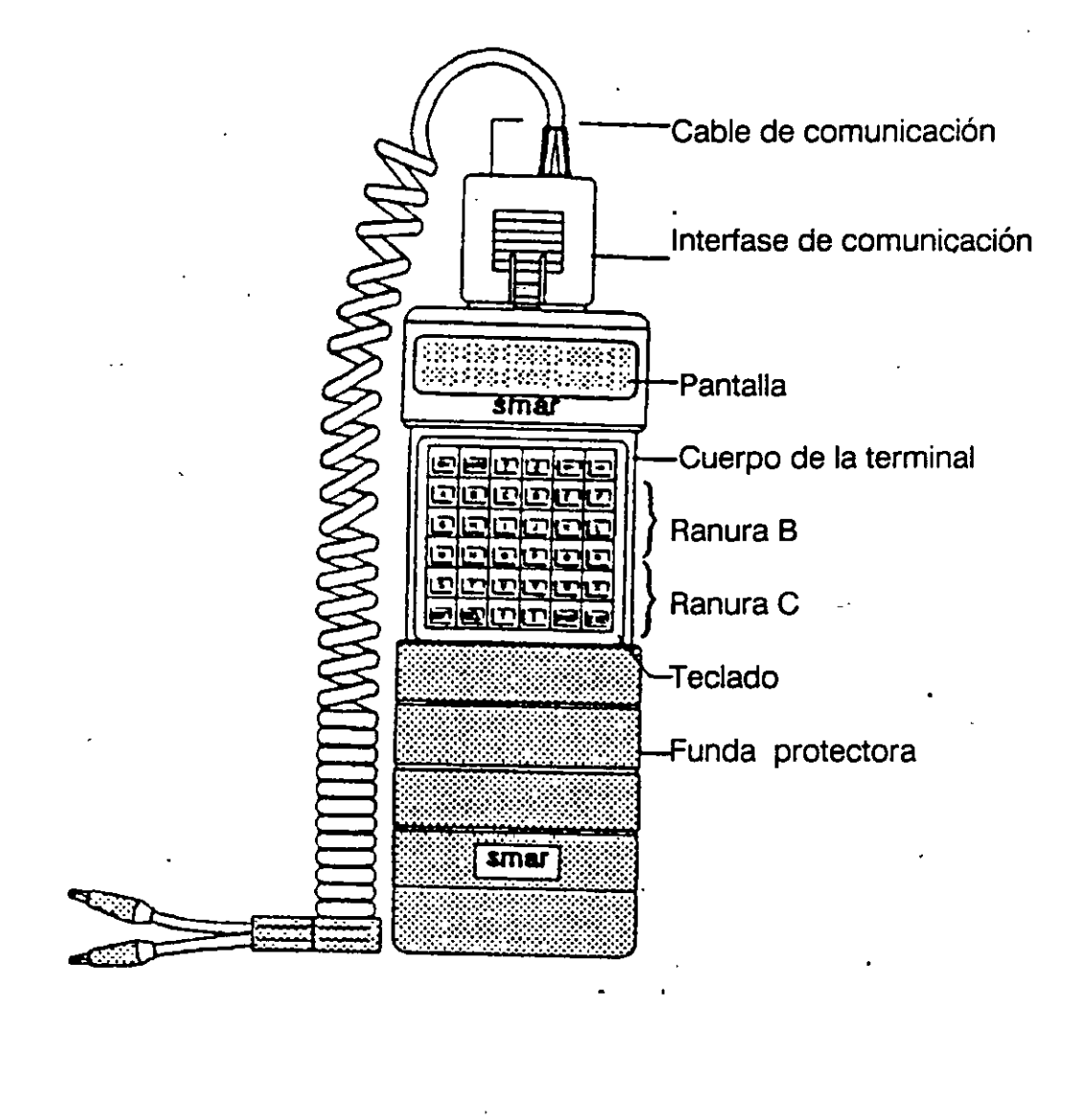

Fig. 15.- Carátula de la terminal de mano del transmisor L0301.

El teclado es muy sencillo. Cada tecla tiene doble función, los niveles de función están en y abajo de la misma tecla y son:

ON, que se usa para prender la terminal o para retornar al nivel anterior de decisión en el menú, para ésto el desplegado muestra el menú disponible. Las FLECHAS son para mover el cursor en el desplegado de la terminal. SHIFT se usa para accesar el nivel de función que se indica abajo de cada tecla apretándose la tecla y SHIFT simultáneamente. DEL es para borrar errores. SPACE es para espacios entre caracteres y finalmente EXE es para confirmar o ejecutar una acción y completar una entrada. Las demás teclas son alfanuméricas.

La figura 16 muestra el árbol de programación de la terminal, cuya estructura muestra 3 niveles (menús) principales de funciones, en el nivel principal más bajo del árbol-cada--bloque-función--tiene-sus-propias--subfunciones-(submenús). La programación entonces comienza con el nivel-bloque más alto en el árbol, LD301; para ir a los otros niveles y funciones se utiliza la tecla EXE, que en la figura su flecha indica que se va de un nivel superior a uno inferior en el árbol; en cada nivel EXE sirve para seleccionar una función, y al llegar al nivel inferior del árbol, EXE también selecciona . cada subfunción de cada función, que se desee. Para regresar a otro nivel superior o al inicio del árbol, se utiliza la tecla ON, que en la figura su flecha indica que se va de un nivel inferior a otro superior. Las 4 flechas simbolizan las direcciones en las que se mueve el cursor en pantalla para seleccionar una función.

47 .

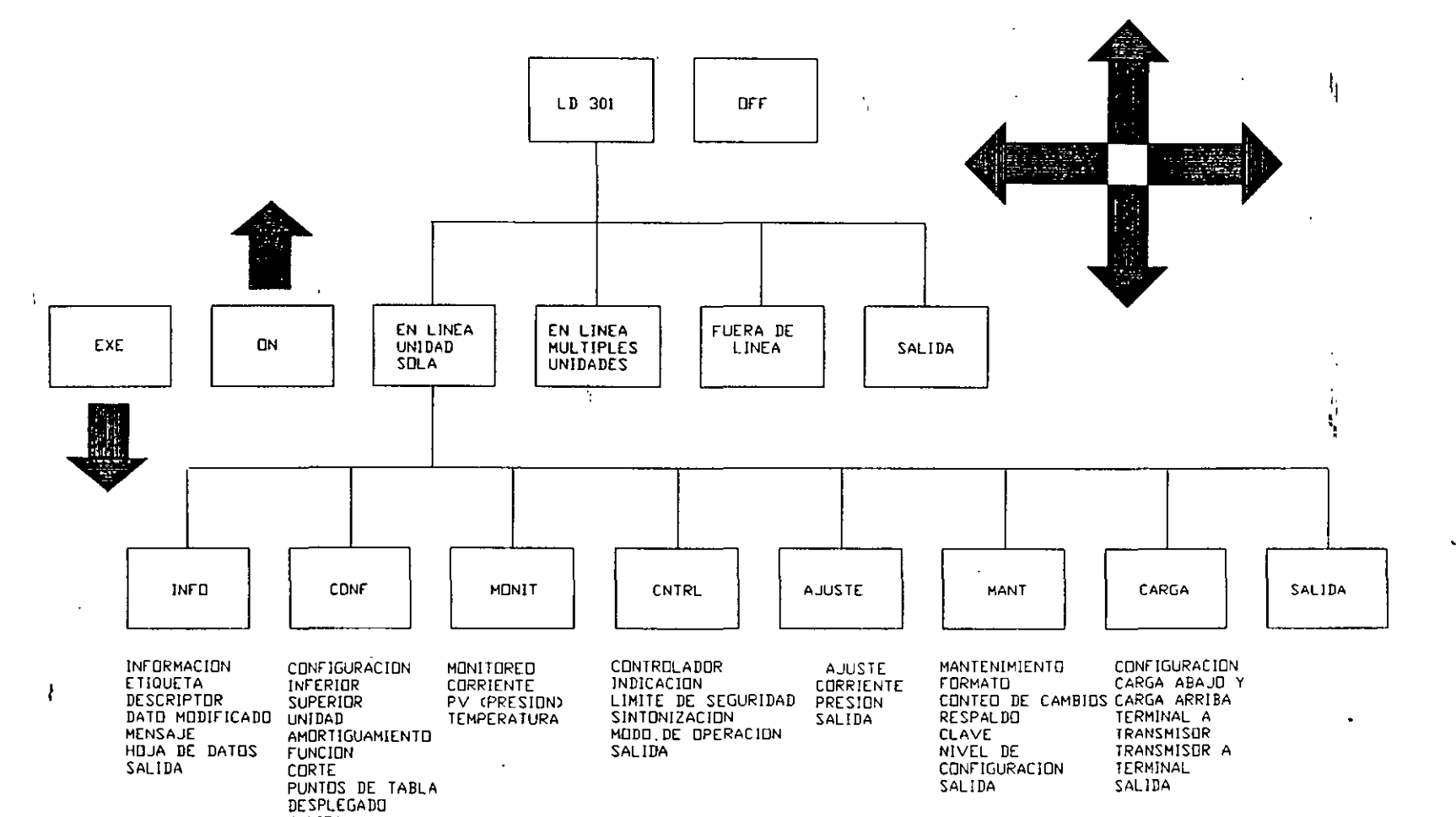

SALIDA

 $\ddot{\phantom{a}}$ 

÷

÷.

 $\sim$ 

 $\ddot{a}$ 

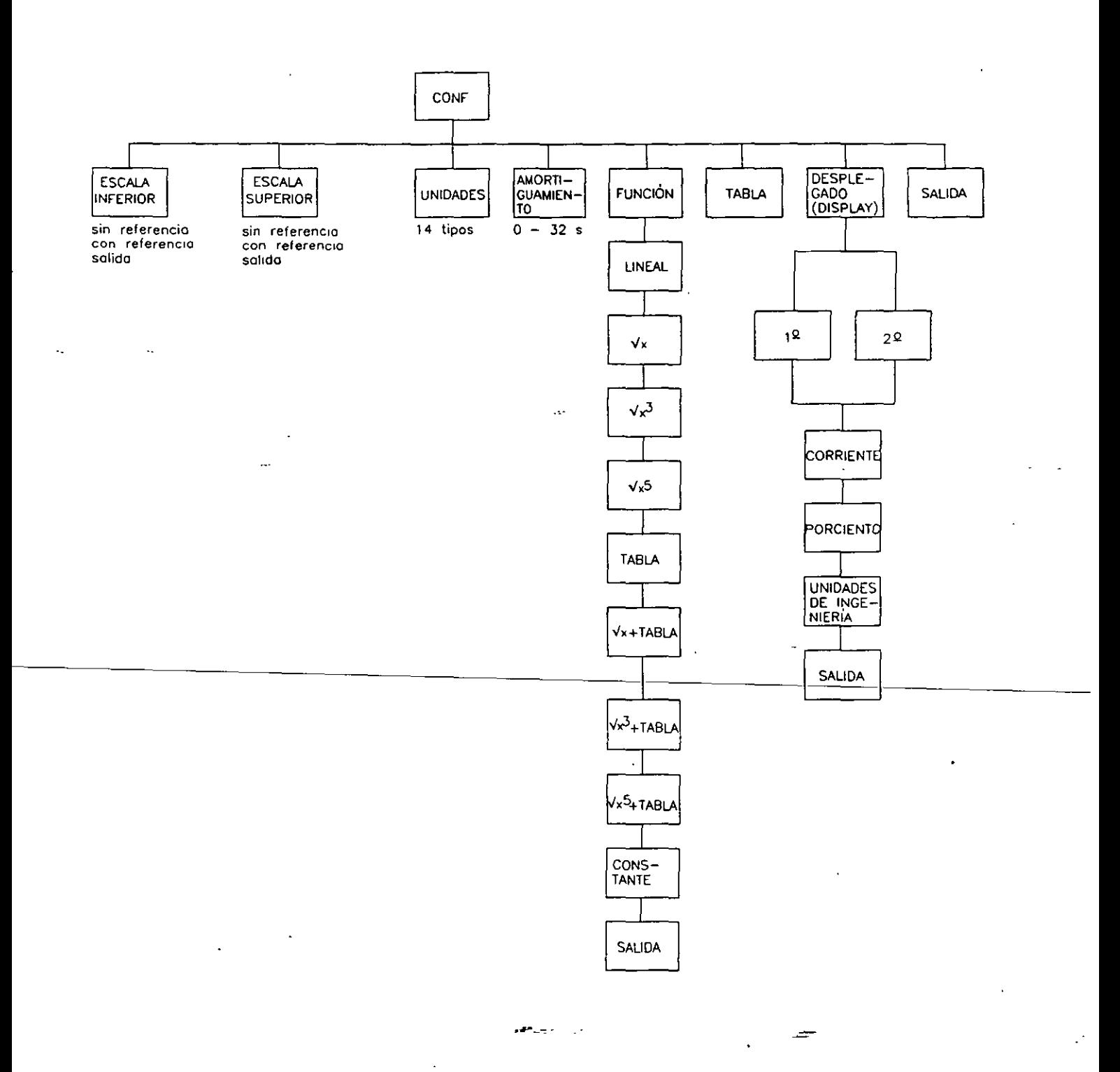

Fig. 17.- Árbol de configuración de LD301.

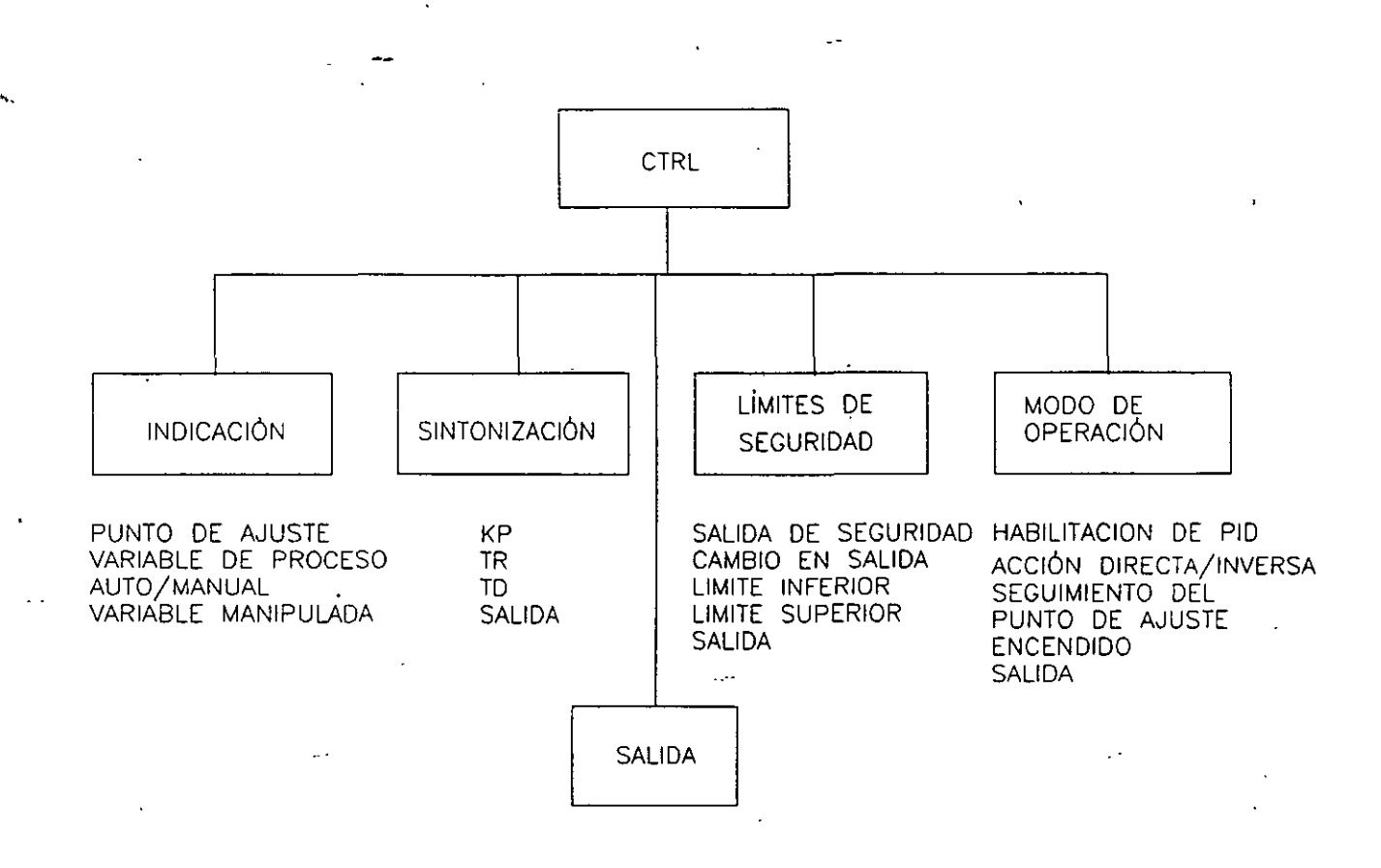

Fig. 18.- Árbol de control del LD30 1.

Las más importantes funciones del último nivel inferior son CONF (configuración) , cuyo árbol se muestra en la figura 17, y CNTRL (control) que tiene también su árbol correspondiente mostrado en la figura 18. Configuración define las escalas superior e inferior del rango de trabajo deseado para el transmisor con o sin referencia; posibilita escoger 14 tipos de unidades de lectura de presión: pulgadas de agua, pulgadas de mercurio, pies de agua, milímetros de agua, milímetros de mercurio, libras sobre pulgada cuadrada, bars, milibars, gramos sobre centímetro cuadrado, kilogramos sobre centímetro cuadrado, Pascales, kiloPascales, Torr (@ O grados Celsius), y atmósferas.

También se pueden selecccionar las funciones para lectura de presión y flujo con FUNCIÓN, y los puntos de tabla (16 pares) en la función TABLA (fABLE) mencionada anteriormente. Finalmente hay 2 subfunciones, una para manejo de amortiguamiento Y otra para los desplegados (displays). Por otra parte es importante la función AJUSTE (fRIM), que posibilita el ajuste tanto de presión como de corriente en el transmisor. La figura del árbol de configuración utiliza a las teclas de CURSOR, ON y EXE, de la misma forma que en el árbol de programación.

En la función CNTRL (control)se habilita el transmisor para que trabaje como un controlador electrónico, la importancia de CNTRL radica en la subfunción MODO DE OPERACIÓN (OP MODE) donde en su subfunción ENCENDIDO (Power ON) se puede cambiar de modo controlador a modo transmisor y viceversa.

Para\_trabajar\_con\_el\_dispositivo\_en\_el\_modo\_transmisor, se conecta la terminal de mano al transmisor como ya se indicó anteriormente, se activa y se hacen las siguientes operaciones en el teclado:

-La pantalla muestra las leyendas "LD301" y ."Off". Por medio de las teclas FLECHAS se lleva al cursor abajo de "LD301" y se oprime la tecla EXE.

- Después de lo anterior, aparecen 3 leyendas en la pantalla, se pone el cursor abajo de la que dice "On line single unit" para indicar que se está trabajando con un solo transmisor, y se oprime EXE.

- Ahora en la pantalla aparece el menú con las funciones del transmisor; se pone el cursor abajo de la función CNTRL (CONTROL) y se oprime EXE.

-Hecho lo anterior aparece el submenú de la función CNTRL en la pantalla, y se pone el cursor abajo de la leyenda "Op mode", que precisamente es el modo de operación y se oprime EXE.

- La pantalla muestra 2 indicaciones, una de las cuales dice: "PID module is on" (módulo PID encendido) se pone el cursor bajo ella y se oprime EXE; la terminal pregunta entonces "PID is on, turn it off?" (PID encendido, se apaga?) y se le contesta que sí oprimiendo Y. Con ésto el dispositivo funciona como un transmisor de presión para los transmisores de flujo y el de nivei:·Las demás subfunciones de CNTRL son para caracterizar al dispositivo como controlador, que es del tipo PID. Todo esto se ve en la figura 18, para el árbol de control; la función de las teclas ON, EXE y CURSOR son las mismas del árbol de programación.

Caben destacar algunas **funciones importantes** que utiliza el transmisor típicamente para su funcionamiento:

**Reescalamiento:** es cambiar.los valores de presión relacionados con 4 mA y 20 mA. Hay 3 métodos para lograrlo: con referencia, sin referencia (utilizando para éstos la terminal de mano) y con los ajustes opcionales de cero y span localizados en el cuerpo del transmisor. De fábrica cada sensor de transmisor se caracteriza para una respectiva escala de presión y variación de temperatura, así como de datos almacenados en la EEPROM del sensor; la caracterización posibilita al circuito a correlacionar cada medida

de presión y temperatura de funcionamiento con la lectura de presión correspondiente; . con esto el transmisor da la señal de 4-20 mA de acuerdo a la escala de presión.

Sin referencia: con la terminal de mano se escoge en el menú la función CONF, se oprime EXE y la pantalla muestra la escala con unos valores inferior y superior; se pone el cursor en el inferior (Lo), se oprime EXE y la pantalla indica "Lower Range adjust" (ajuste del valor inferior de la escala) y pregunta si se quiere cambiar, se le indica con el teclado que sí  $(Y)$  y la pantalla entonces muestra las opciones "Without reference" y "with reference" (sin referencia y con referencia) se escoge la opción de sin referencia, luego se oprime EXE y la pantalla muestra los límites mínimo y máximo de la escala, para luego preguntar por el valor inferior deseado para la misma. Se teclea el dato y se oprime EXE ( si un valor elegido se pasa de cualquiera de los límites del transmisor para la escala la terminal indica un mensaje de alarma y el valor no es aceptado); después la pantalla vuelve a mostrar los valores de la escala con el valor inferior tecleado y un valor superior, ahora para meter el valor superior deseado, se pone el cursor en el valor superior mostrado (Up), se oprime EXE y la pantalla indica "Upper range adjust" (ajuste del valor superior de la escala) y pregunta si se quiere cambiar, se contesta que sí y a partir de ésto se repite el mismo procedimiento que se hizo con el valor inferior. Al terminar, la pantalla muestra la escala deseada. El transmisor genera la señal de 4 a 20 mA cuando la presión varía del valor inferior al valor superior de la misma.

---·

Con referencia: se escoge la función CONF y se repiten los primeros pasos del caso anterior hasta llegar al juste del valor inferior, se escoge la opción "con referencia" y se oprime EXE, para ésto se aplica una presión al transmisor (presión en línea) cuyo valor se le asigna al punto de 4 mA, ya que la pantalla indica que se haga y se esperen unos segundos para la estabilización; hecho esto la terminal pregunta si se pone la presión que se aplicó como el valor inferior y se le indica que sí (Y), luego la pantalla muestra de nuevo la escala con el valor inferior de presión que fué aplicado. Ahora para el valor superior de escala, se pone el cursor en (Up), y se oprime.EXE; para meter dicho dato se hace exactamente lo mismo que se hizo para con el valor inferior, con la diferencia de que ahora se aplica al transmisor la presión deseada correspondiente al punto de 20 mA.

Usando los ajustes de cero y span: primero se habilitan los ajustes colocando la conexión movible (jumper) localizada en la parte superior de la tarjeta electrónica del transmisor en la posición derecha (ya que dicha conexión está en la posición izquierda); para localizar los hoyos de los ajustes se desatornilla la placa de datos del transmisor, localizada en la parte superior, y se rota en sentido de las manecillas del reloj. Para ajustar el cero, se aplica al transmisor una presión con el valor inferior deseado para la escala; se espera la estabilización y se inserta una herramienta magnética (incluída en el equipo) en el hoyo de ajuste de cero,. se esperan 2 segundos, el transmisor debe de indicar 4 mA y se quita la herramienta. Para el ajuste del span se aplica la presión del valor superior deseado para la escala al transmisor, se espera la estabilización y se

inserta la herramienta magnética en el hoyo del span; se esperan 2 s para que el transmisor deba indicar 20 mA; finalmente se quita la herramienta.

Ajuste de presión. Se hace con la terminal de mano. Primero debe hacerse el ajuste de cero y luego el de presión superior. Este ajuste se utiliza para igualar la presión leída con la presión aplicada.

Ajuste de la presión a cero. Se selecciona la función TRIM y la opción "pressure", se iguala la presión en ambas tomas del transmisor y se espera la estabilización (con el objeto de tener·presión·diferencial cero) y se oprime EXE; la pantalla indica "zero press trim" (ajuste de presión cero) y también que se quite la presión del sensor (transmisor); se quita y la pantalla indica que se esperen 15 segundos, transcurrido este tiempo la pantalla indica una lectura de presión cero y pregunta si está correcta, si no es el caso se le teclea a la terminal que no (N) y el circuito del transmisor internamente cambia a un valor entre cero y la lectura anteriormente indicada; se repite la misma pregunta y se hace la aproximación sucesiva hasta que la lectura llegue muy cerca de cero, entonces se responde al instrumento que sí.

Para más exactitud de la lectura digital se recomienda calibrar el ajuste de presión superior con el mismo valor superior de la escala. Se le aplica la presión con dicho valor; con las teclas del cursor y EXE se escoge la función TRIM, la opción "pressure" y en ella la opción "upper pressure" (presión superior); el transmisor da una lectura para

la presión superior *y* pregunta si es correcta; si no, se le indica que no *y* el instrumento pide el valor correcto de la ·presión indicada. El instrumento hace la misma pregunta *y*  se le indica ahora que sí (Y).

En ambos casos, obviamente, hay otros instrumentos acoplados al transmisor indicando la lectura de las presiones que son aplicadas. Esto se aplica también para el reescalamiento con referencia *y* utilizando los ajustes de cero *y* span mencionados anteriormente.

Ajuste de corriente. Se conecta un amperímetro al transmisor, se escoge la función TRIM, luego se escoge "current" (corriente) *y* "4 mA"; la terminal indica que se conecte el amperímetro *y* pregunta si la lectura de éste es correcta, se contesta que no si es el caso, se oprime EXE *y* la terminal ahora pregunta el valor de la corriente medida; :1 se teclea el dato y se oprime EXE. La terminal pregunta otra vez si la lectura del amperímetro es de 4 mA, *y* si no es el caso se repite el proceso hasta que dicha lectura sea correcta *y* entonces se le contesta que sí. Luego se escoge la opción de 20 mA *y* el proceso para este caso es el mismo.

**Puntos de tabla.** Aunque ya se comentó acerca de ellos, conviene profundizar un poco más; si la opción TABLE .(tabla) se escoge en la terminal, la salida seguirá a una curva dada en la opción TABLE POINTS (puntos de tabla). En caso de desear tener los 4 a 20 mA proporcionales al volumen o masa de un fluído dentro de un tanque, se debe

transformar la medida de nivel en. volumen (o en masa);usando la siguiente tabla de ligado para el tanque: an god

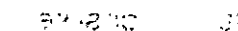

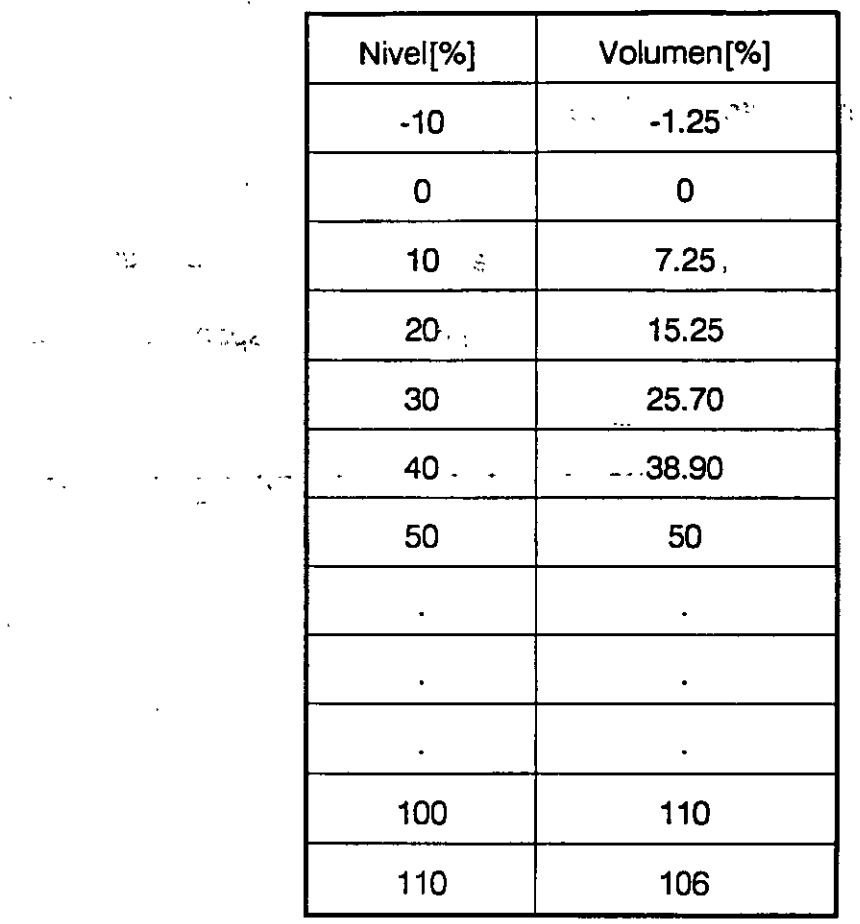

 $\cdot$  :

Tabla 1.· Equivalencias de los porcentajes de nivel con respecto a porcentajes de volumen para la función de puntos de tabla (TABLE POINTS).

et,

Para ésto se debe seleccionar la opción "TABLE POINTS" y modificar los valores establecidos (por default) por los valores de la tabla de ligado convertidos en el porcentaje de la escala completa (arriba de 16 puntos). Es bueno practicar haciendo que la tabla se extienda más allá de la escala de operación normal.

Función: La opción FUNCTION (función) se usa para linealizar la presión medida a flujo o volumen. Las siguientes funciones son disponibles y posibilitan la combinación de  $\sqrt{x}$ ,  $\sqrt{x^3}$  o  $\sqrt{x^5}$  y la tabla, por si se necesita.

Raíz cuadrada. Eri el menú de pantalla aparece como SQRT; si se considera la entrada de presión x variando entre O y 100% del span, la salida de raíz cuadrada es 10vx, esta función tiene un punto de corte ajustable; tras este punto la salida es lineal con la presión diferencial, el punto mínimo de corte és de 4% de span y el máximo es de 100%. Las otras funciones se definen así:

Raíz cuadrada de la tercera potencia (SQRT\*\*3): su salida es  $0.1 \times x^3$ .

Raíz cuadrada de la quinta potencia(SQRT\*\*5): su salida es  $0.001 v x^5$ .

 $\overline{\phantom{a}}$ 

Tabla(TABLE): la salida sigue a una curva dada por 16 puntos, los cuales están en la opción TABLE POINTS. Las funciones antes mencionadas se puederi combinar con la tabla.

Constante (CONSTANT): Esta función genera una corriente constante entre 3.9 y 21 mA para la verificación de lazo en el funcionamiento de transmisor ..

Lineal: es la función con la que trabajan normalmente los transmisores cuando miden presión. .